## Betriebsanleitung

## Kühlstellenregler UA 4xx E

Regler für elektronische Expansionsventile (EEV)

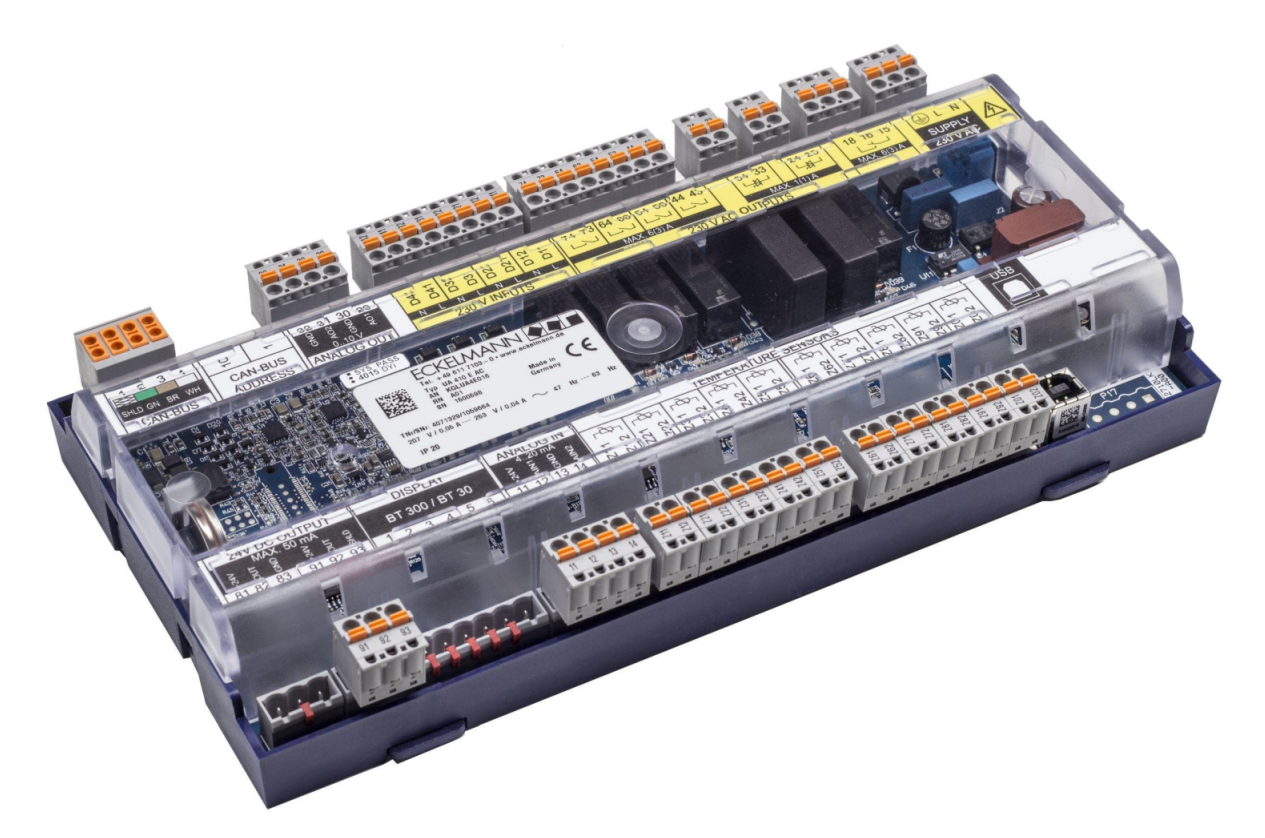

Die Reihe UA 4xx E umfasst die folgenden Ausbaustufen: UA 400 E CC / UA 401 E CC / UA 410 E AC

#### **Eckelmann AG**

**Geschäftsbereich Kälte- und Gebäudeleittechnik** Berliner Straße 161 65205 Wiesbaden Deutschland

Telefon +49 611 7103-700 Fax +49 611 7103-133

elds-support@eckelmann.de www.eckelmann.de

Vorstand:

Vorsitzender Dipl.-Wi.-Ing. Philipp Eckelmann, Dipl.Ing. (FH), Dipl.-Ing. (FH) Volker Kugel, Dr.-Ing. Marco Münchhof Aufsichtsrat: Hubertus G. Krossa Stv. Vorsitzender des Aufsichtsrats: Dr.-Ing. Gerd Eckelmann Sitz der Gesellschaft: Wiesbaden, Amtsgericht Wiesbaden HRB 12636 USt-ID: DE 113841021, WEEE-Reg.-Nr: DE 12052799

Informieren Sie sich **vor** Inbetriebnahme und Anwendung über die Aktualität dieses Dokuments.

Bei Erscheinen einer neueren Version der Dokumentation verlieren alle älteren Dokumente ihre Gültigkeit.

Die aktuelle Betriebsanleitung sowie Informationen wie z.B. Datenblätter und weiterführende Dokumentationen und FAQ's stehen für Sie online im E°EDP (Eckelmann ° Elektronische Dokumentations-Plattform) unter

[www.eckelmann.de/elds](http://www.eckelmann.de/elds) zur Verfügung.

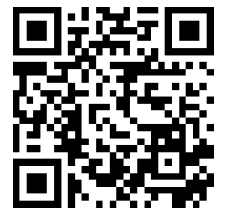

[https://edp.eckelmann.de/edp/lds/\\_s1nNBB45xE](https://edp.eckelmann.de/edp/lds/_s1nNBB45xE)

Informationen zu Sicherheits- und Anschlusshinweisen sind im Kapitel "Arbeitssicherheitshinweise" näher beschrieben.

**Urheberschutz**: Sämtliche Rechte zu jedweder Nutzung, Verwertung, Weiterentwicklung, Weitergabe und Kopieerstellung bleiben Firma Eckelmann AG vorbehalten. Insbesondere haben weder die Vertragspartner von Firma Eckelmann AG noch sonstige Nutzer das Recht, die DV-Programme/Programmteile bzw. abgeänderte oder bearbeitete Fassungen ohne ausdrückliche schriftliche Genehmigung zu verbreiten oder zu vertreiben. Produkt/Warennamen oder Bezeichnungen sind teilweise für den jeweiligen Hersteller geschützt (eingetragene Warenzeichen usw.); in jedem Fall wird für deren freie Verfügbarkeit/Verwendungserlaubnis keinerlei Gewähr übernommen. Die Beschreibungsinformationen erfolgen unabhängig von einem etwaig bestehenden Patentschutz oder sonstiger Schutzrechte Dritter.

Irrtum und technische Änderungen bleiben ausdrücklich vorbehalten.

### **Inhaltsverzeichnis**

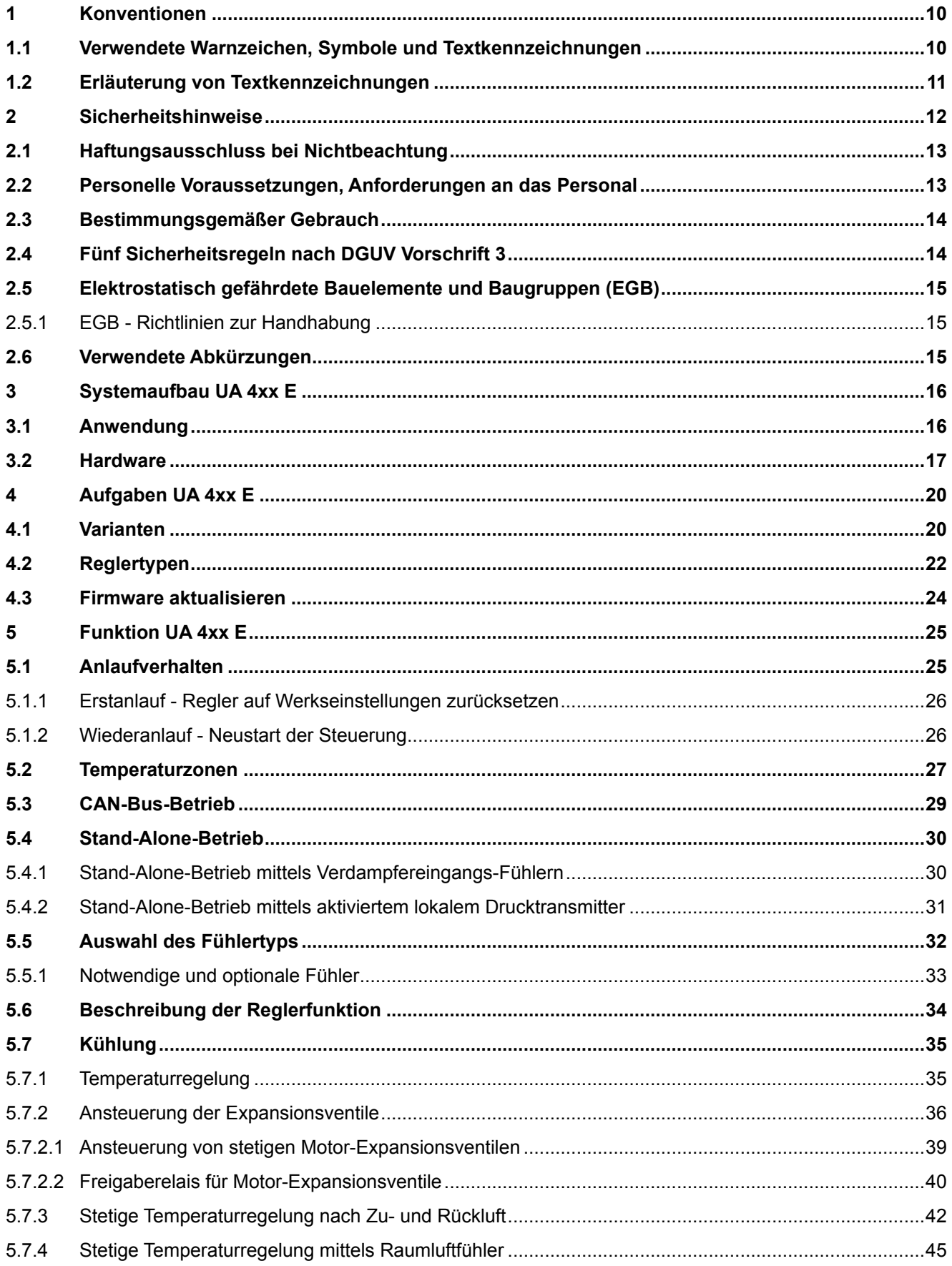

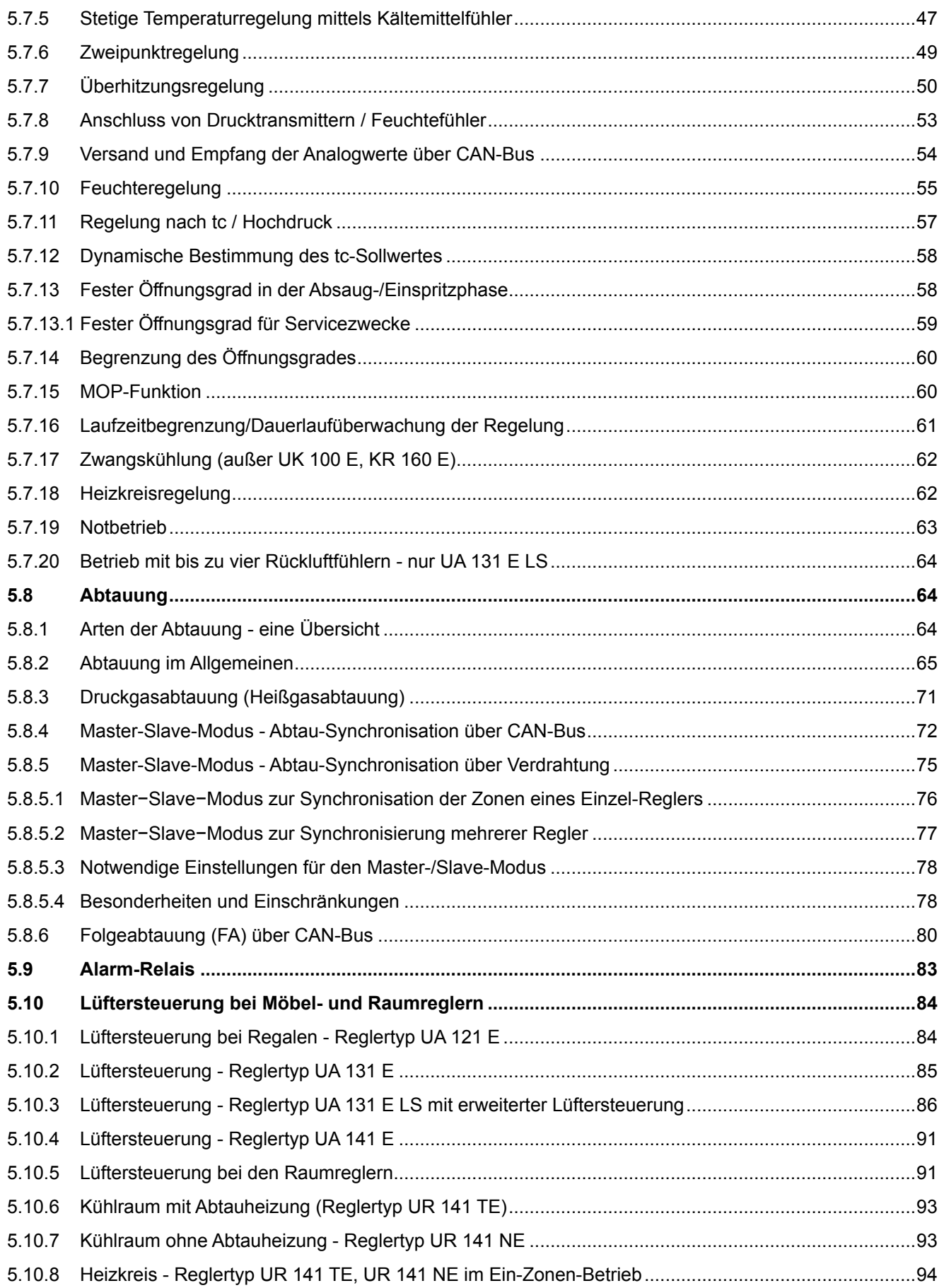

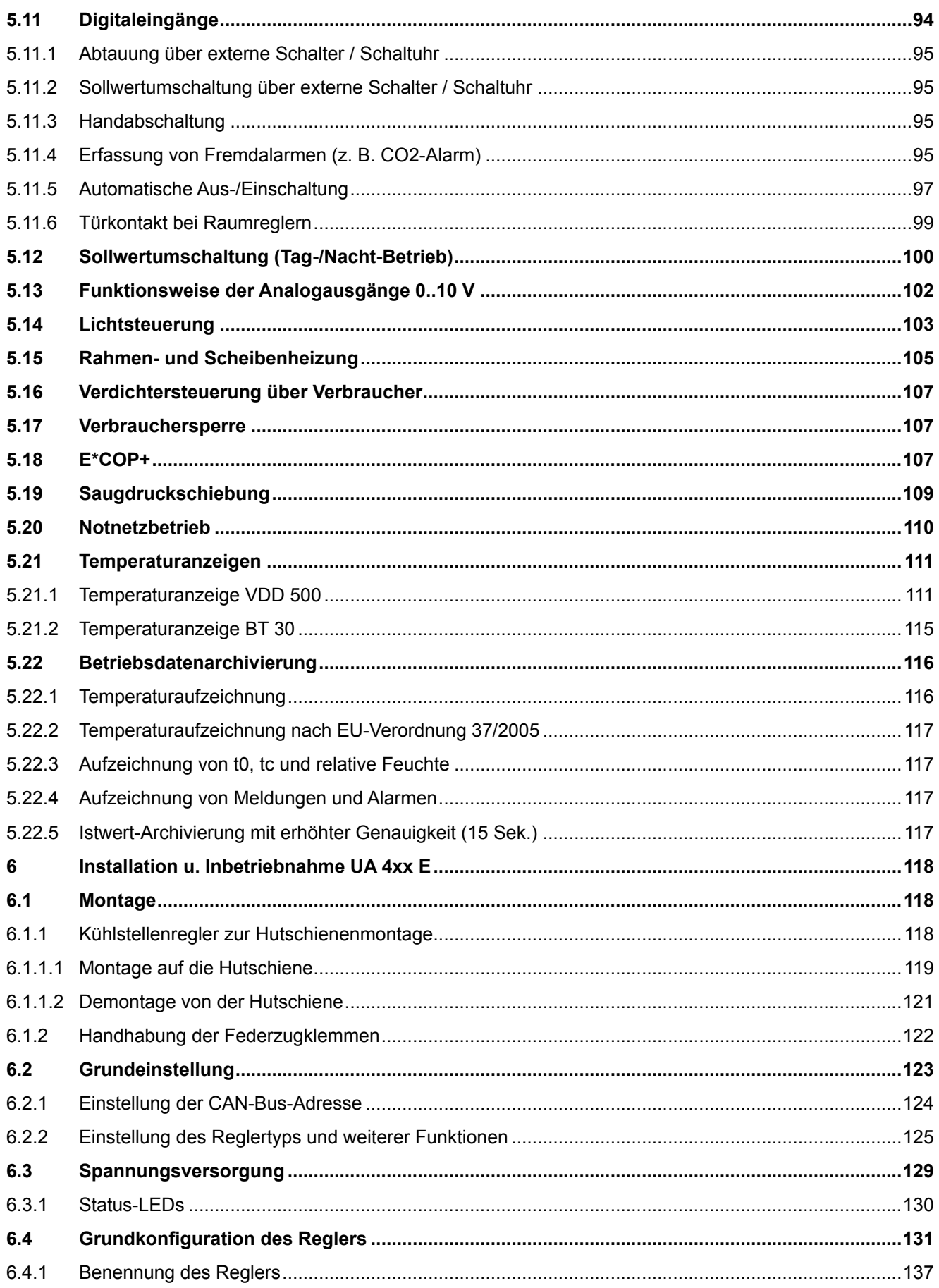

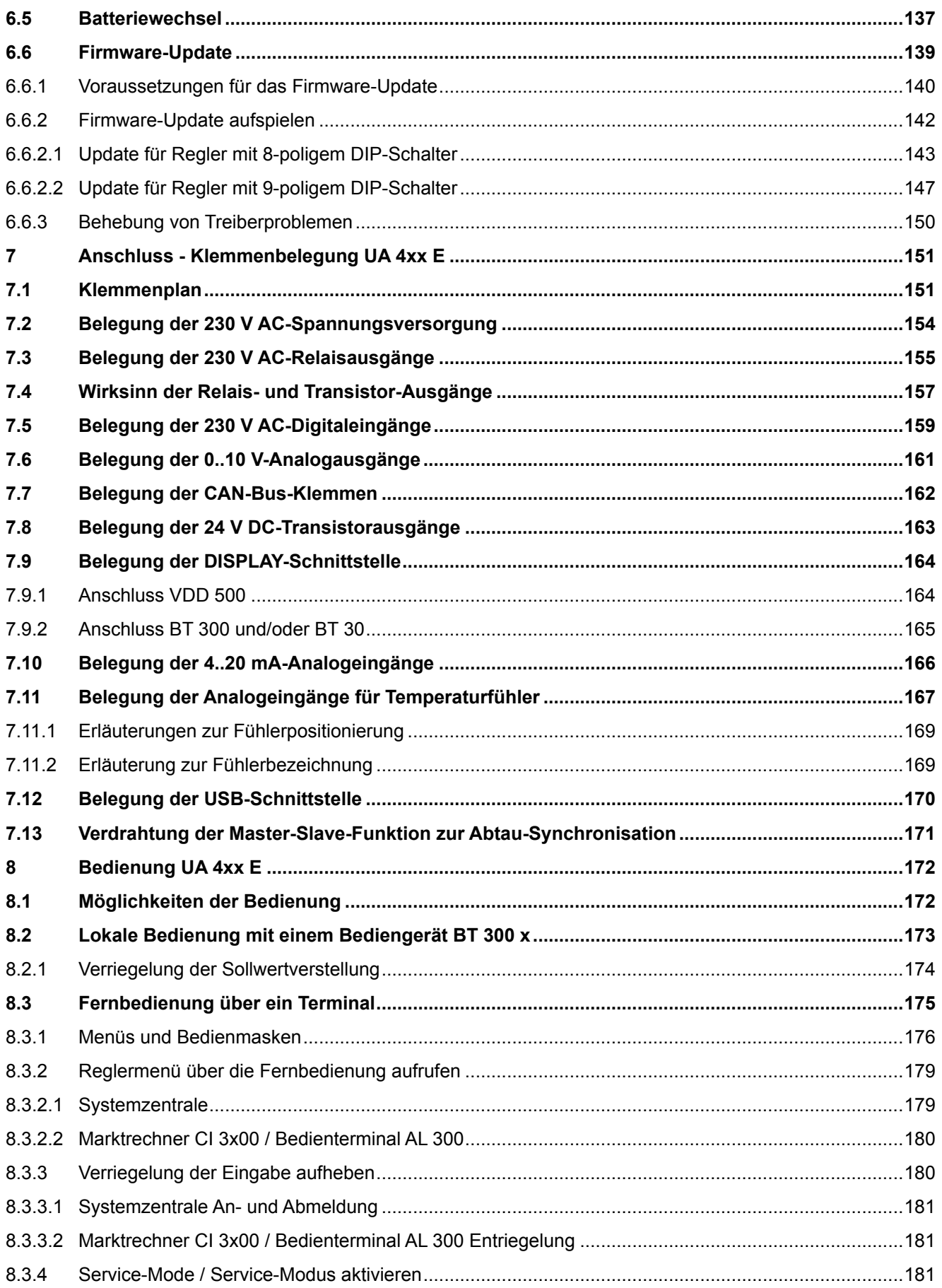

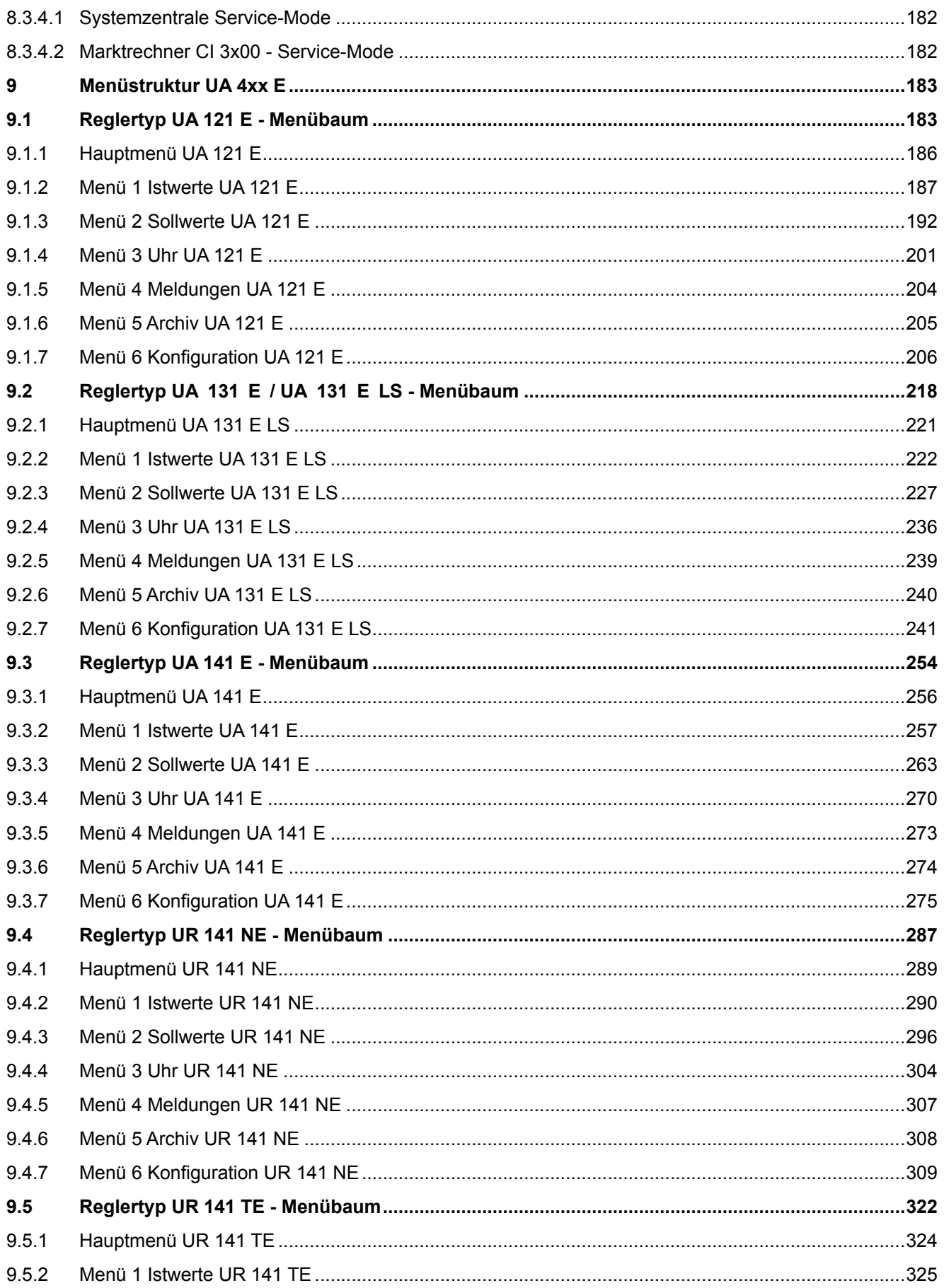

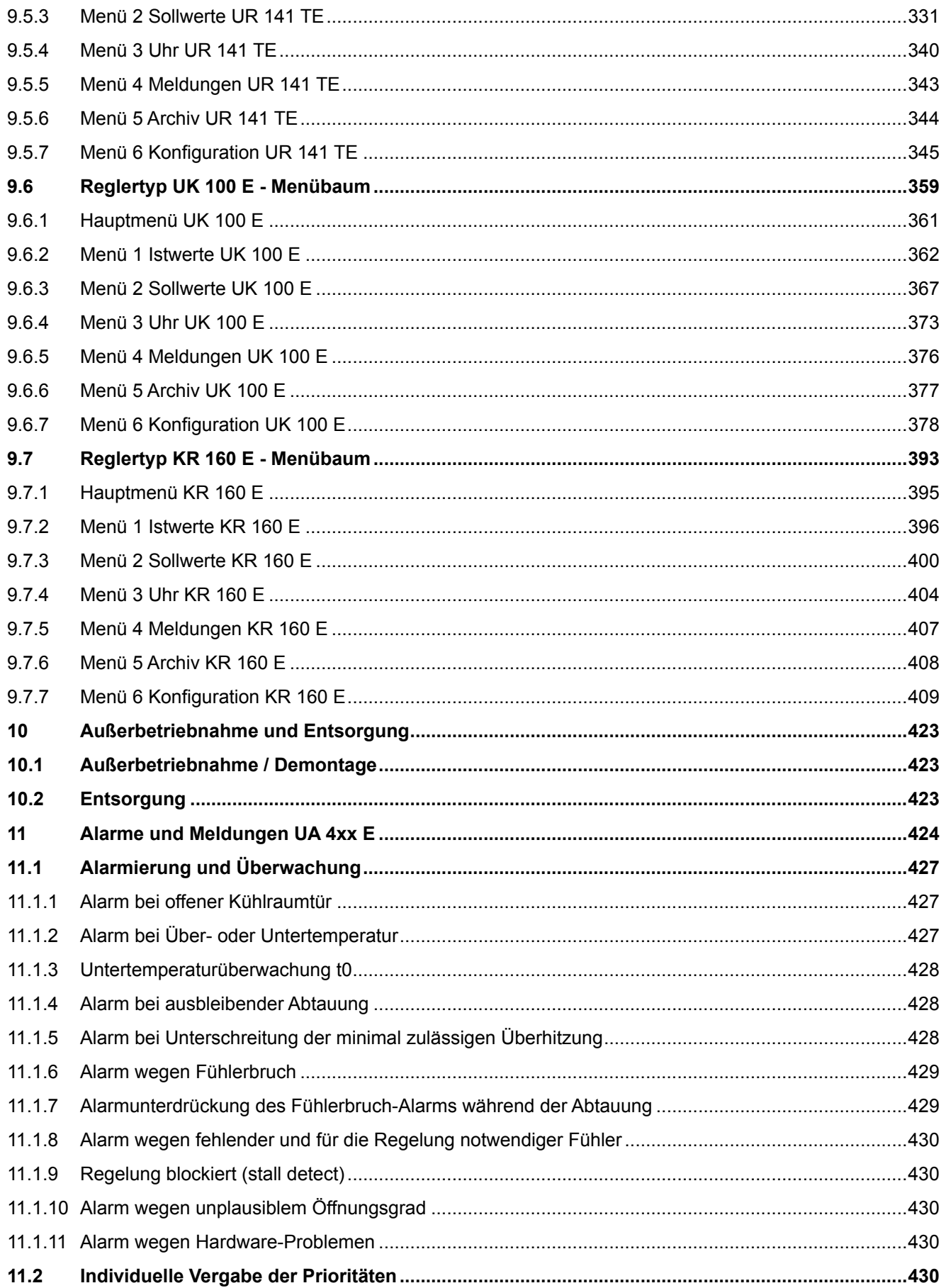

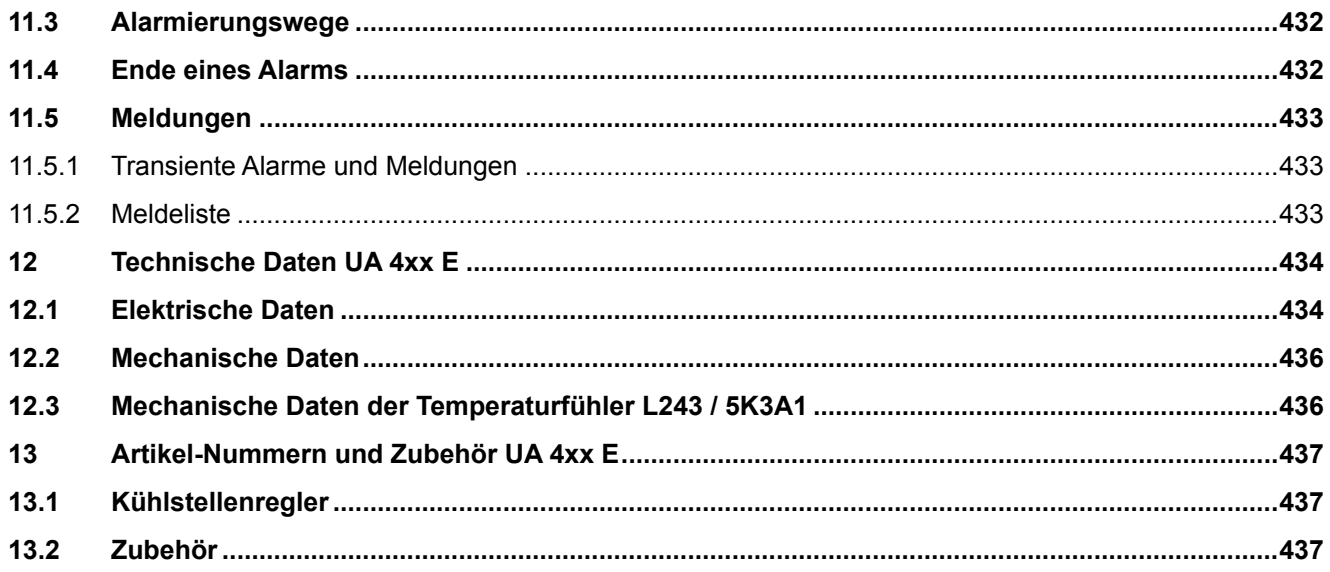

## <span id="page-9-1"></span><span id="page-9-0"></span>**1 Konventionen**

#### **1.1 Verwendete Warnzeichen, Symbole und Textkennzeichnungen**

Erläuterung zu den in den Betriebs- und Serviceanleitungen verwendeten Warnzeichen, Symbolen und Textkennzeichnungen:

#### • **GEFAHR**

## **GEFAHR**

Hinweise mit diesem Symbol und/oder Signalwort GEFAHR warnen Sie vor Situationen, die zu tödlichen oder schweren Verletzungen führen, wenn Sie die angegebenen Hinweise nicht befolgen! \*

#### • **WARNUNG**

## **WARNUNG**

Hinweise mit diesem Symbol und/oder Signalwort WARNUNG warnen Sie vor Situationen, die Tod oder schwerste Verletzungen zur Folge haben können, wenn Sie die angegebenen Hinweise nicht befolgen! \*

#### • **VORSICHT**

## **A** VORSICHT

Hinweise mit diesem Symbol und/oder Signalwort VORSICHT warnen Sie vor Situationen, die leichte oder geringfügige Verletzungen zur Folge haben können, wenn Sie die angegebenen Hinweise nicht befolgen! \*

\* Wird eines der Symbole **GEFAHR-/WARNUNG-/VORSICHT** erkannt, **muss** die Betriebsanleitung konsultiert werden, um die Art der potenziellen **GEFÄHRDUNG** und die zur Vermeidung der **GEFÄHRDUNG** erforderlichen Handlungen herauszufinden. Beachten Sie die Hinweise zur Arbeitssicherheit sorgfältig und verhalten Sie sich in diesen Fällen besonders vorsichtig.

**Die Missachtung des GEFAHR-/WARNUNG-/VORSICHT-Symbols führt zu Personenschäden (im Extremfall zu schwersten Verletzungen oder zum Tode) und/oder zu Sachschäden!**

#### • **ACHTUNG**

### **ACHTUNG**

Mit diesem Symbol und/oder dem Signalwort ACHTUNG gekennzeichnete Hinweise warnen Sie vor Gefahren, die Sachbeschädigungen zur Folge haben können, wenn Sie die angegebenen Hinweise nicht befolgen. Das ACHTUNG-Symbol hebt Richtlinien, Vorschriften, Hinweise und korrekte Abläufe der Arbeiten, die besonders zu beachten sind hervor, so dass eine Beschädigung und Zerstörung von Komponenten oder eine Fehlfunktion verhindert wird.

**Die Missachtung des ACHTUNG-Symbols führt zu Sachschäden!**

#### • **HINWEIS**

#### **HINWEIS**

Mit diesem Symbol und/oder dem Signalwort HINWEIS gekennzeichnete Texte enthalten Tipps und nützliche Zusatzinformationen.

#### • **STROMSCHLAG**

#### **Lebensgefahr durch Stromschlag!**

Dieses Symbol warnt vor Gefahren durch **gefährliche elektrische Spannung** mit den möglichen Folgen wie schweren Verletzungen und dem Tod. Wird dieses Symbol erkannt, **muss** die Betriebsanleitung konsultiert werden, um die Art der potenziellen **GEFÄHRDUNG** und die zur Vermeidung der **GEFÄHRDUNG** erforderlichen Handlungen herauszufinden. Beachten Sie die Hinweise zur Arbeitssicherheit sorgfältig und verhalten Sie sich in diesen Fällen besonders vorsichtig. **Die Missachtung des WARNUNG-Symbols führen zu Personenschäden (im Extremfall zu schwersten Verletzungen oder zum Tode) und/oder zu Sachschäden!**

#### • **EGB - Elektrostatisch gefährdete Bauelemente und Baugruppen**

**Gefahr der Zerstörung der Baugruppe / Steuerung!**

Elektronische Bauelemente und Baugruppen (z. B. Leiterkarten) sind durch elektrostatische Ladungen gefährdet. Leiterkarten dürfen **nur im spannungslosen Zustand** getauscht werden. Leiterkarten immer am Rand anfassen. Die Richtlinien zur Handhabung von elektrostatisch gefährdeten Bauelementen und Baugruppen **müssen** unbedingt beachtet werden. **Die Missachtung des EGB-Symbols führt zu Sachschäden!**

#### • **ENTSORGUNG**

#### **Negative Folgen für Mensch und Umwelt durch nicht umweltverträgliche Entsorgung möglich.**

Das Symbol der durchgestrichenen Abfalltonne zeigt die Pflicht der fachgerechten Entsorgung an. Entsorgen Sie dieses Produkt nie mit dem restlichen Hausmüll, Details siehe Kapitel Entsorgung. Bitte informieren Sie sich über die örtlichen Bestimmungen zur getrennten Entsorgung von elektrischen und elektronischen Produkten. Durch die korrekte Entsorgung Ihrer Altgeräte werden Umwelt und Menschen vormöglichen negativen Folgen geschützt. Die Missachtung des ENTSORGUNGS-Symbols führt zu **Schäden für Mensch und Umwelt!**

#### <span id="page-10-0"></span>**1.2 Erläuterung von Textkennzeichnungen**

Ein **Sicherheits- oder Gefahrenhinweis** setzt sich aus vier Bestandteilen zusammen:

- 1. Dem Symbol ♥ mit Text (z. B. für GEFAHR),
- 2. eine kurze, prägnante Beschreibung der Gefährdung und
- 3. eine Beschreibung der möglichen Folgen.
- 4. Ggf. ein Katalog mit Maßnahmen zur Vermeidung.

Hierzu ein Beispiel:

#### **GEFAHR**

**Warnung vor gefährlicher elektrischer Spannung! Lebensgefahr durch Stromschlag!** Vorsicht vor Fremdspannung an den digitalen Ein- und Ausgängen! Alle Anschlüsse/Stecker des Gerätes dürfen **nur im spannungslosen Zustand** gesteckt, gezogen und/oder verdrahtet werden.

Ein **allgemeiner Hinweis** setzt sich aus zwei Bestandteilen zusammen:

1. Dem Symbol U mit Text (ggf. mit HINWEIS) und

2. dem Hinweistext:

Hierzu ein Beispiel:

### **HINWEIS**

Die aktuelle Betriebsanleitung steht für Sie online im E°EDP (Eckelmann ° Elektronische Dokumentations-Plattform) unter [www.eckelmann.de/elds](http://www.eckelmann.de/elds) zur Verfügung.

### <span id="page-11-0"></span>**2 Sicherheitshinweise**

Diese Betriebsanleitung ist ein Bestandteil des Gerätes. Sie **muss** in der Nähe der Steuerung als auch für die zukünftige Verwendung aufbewahrt werden, damit im Bedarfsfall darauf zurückgegriffen werden kann. Zur Vermeidung von Bedienungsfehlern muss die Betriebsanleitung dem Bedienungs- und dem Wartungspersonal **jederzeit** zur Verfügung stehen. Die Sicherheitsbestimmungen, Vorschriften und Hinweise sind **unbedingt zu beachten und einzuhalten.** Bei Reparaturen am gesamten E\*LDS-System müssen die Unfallverhütungsvorschriften und die allgemeinen Sicherheitsbestimmungen unbedingt eingehalten werden. Wichtige Hinweise (Sicherheits- und Gefahrenhinweise) sind durch entsprechende Symbole gekennzeichnet, siehe Kapitel Konventionen. Befolgen Sie diese Hinweise, um Unfälle und Schäden an Leib und Leben als auch am E\*LDS-System zu vermeiden!

#### **Beachten Sie unbedingt die folgenden Punkte:**

#### **GEFAHR**  $\ddot{\bullet}$

#### **Warnung vor gefährlicher elektrischer Spannung! Gefahr eines Stromschlages!** Vorsicht vor Fremdspannung an den digitalen Ein- und Ausgängen! Alle Anschlüsse/Stecker des Gerätes dürfen **nur im spannungslosen Zustand** gesteckt, gezogen und/oder verdrahtet werden.

- Arbeiten an der elektrischen Anlage sind **nur durch autorisiertes Fachpersonal** (gem. Definition für Fachkräfte in DIN/VDE 0105 und IEC364) auszuführen, unter Berücksichtigung der jeweils gültigen
	- VDE-Bestimmungen
	- Örtlichen Sicherheitsvorschriften
	- Bestimmungsgemäßen Gebrauchs
	- Fünf Sicherheitsregeln nach DGUV Vorschrift 3
	- EGB- (ESD-) Maßnahmen
	- Betriebsanleitungen
- Das Gerät darf aus Sicherheitsgründen nicht für von der Betriebsanleitung abweichende Applikationen bzw. nur für den bestimmungsgemäßen Gebrauch eingesetzt werden.
- Prüfen Sie **vor** dem Einsatz des Gerätes, ob es bezüglich seiner Grenzwerte für Ihre Anwendung geeignet ist.
- Der Einbau des Gerätes **muss** in einem elektrisch geschirmten Bereich innerhalb des Schaltschranks erfolgen.
- Vor Anschluss des Gerätes **muss** geprüft werden, ob die Spannungsversorgung für das Gerät geeignet ist.
- Es **müssen** kodierte Steckverbinder verwendet werden, da bei der Verwendung von nicht kodierten Steckverbindern die Möglichkeit besteht, diese so zu stecken, dass eine Gefahr für Leib und Leben entsteht!
- Vorgeschriebene Umgebungsbedingungen (z. B. Feuchte- und Temperaturgrenzen, siehe Kapitel Technische Daten) **müssen** berücksichtigt und eingehalten werden, da sonst Fehlfunktionen möglich sind.
- **Vor** dem Einschalten des Gerätes korrekte Verdrahtung der Anschlüsse überprüfen.
- Das Gerät **nie ohne** Gehäuse betreiben. Erfordert der bestimmungsgemäße Gebrauch ein Öffnen des Gehäuses, **muss** vor dem Öffnen des Gehäuses die Steuerung spannungsfrei geschaltet werden.
- Beachten Sie die maximale Belastung der Relais-Kontakte, siehe Kapitel Technische Daten.
- Beachten Sie, dass alle Zuleitungen vom und zum Gerät insbesondere die des CAN-Bus und Modbus in geschirmter Ausfertigung vorzusehen sind bzw. mit genügend großem Abstand zu spannungsführenden Leitungen installiert werden. Damit werden verfälschte Messungen vermieden und das Gerät vor Spannungseinstreuungen über die analogen Eingänge geschützt. Bei Anwendungen mit kritischer Umgebung empfiehlt sich die Parallel-Schaltung von RC-Gliedern.
- Im Falle einer Fehlfunktion wenden Sie sich an den Lieferanten.

## **ACHTUNG**

#### **Warnung vor Warenschaden!**

Erfahrungsgemäß ist während einer Inbetriebnahme der Störmeldeversand noch nicht funktionsfähig (keine Internetverbindung verfügbar, keine Telefonleitung gelegt etc.). Es wird in solchen Fällen dringend empfohlen, die Steuerung über den CAN-Bus mit einer Systemzentrale, einem Marktrechner bzw. einem Bedienterminal zu überwachen und den Störmeldeversand zum Beispiel mit einem GSM-Modem über ein Mobilfunknetz zu ermöglichen. Im Stand-Alone Betrieb oder als Alternative zur Überwachung mit Systemzentrale, Marktrechner oder Bedienterminal **muss** ein an der Steuerung vorhandener Alarmkontakt genutzt werden, um den Störmeldeversand über ein Telefonnetz zu realisieren.

Weitere Informationen siehe [E\\*LDS Grundlagen, Sicherheitshinweise, CAN-Bus & Modbus](https://edp.eckelmann.de/edp/lds/_0sErd44C8T).

#### <span id="page-12-0"></span>**2.1 Haftungsausschluss bei Nichtbeachtung**

Diese Betriebsanleitung enthält Informationen über die Inbetriebsetzung, Funktion, Bedienung und Wartung der Steuerung sowie der dazugehörenden Komponenten.

## **ACHTUNG**

Eine Grundvoraussetzung für den sicheren und störungsfreien Betrieb ist die **Beachtung dieser Betriebsanleitung**.

#### <span id="page-12-1"></span>**2.2 Personelle Voraussetzungen, Anforderungen an das Personal**

Für Projektierungs-, Programmierungs-, Montage-, Inbetriebnahme- und Wartungsarbeiten sind spezielle Fachkenntnisse erforderlich. Diese Arbeiten dürfen **nur** von ausgebildetem bzw. besonders geschultem Personal ausgeführt werden. Das Installations-, Inbetriebnahme- und Wartungspersonal muss eine Ausbildung besitzen, die zu Eingriffen an der Anlage und am Automatisierungssystem berechtigt. Das Projektierungs- und Programmierpersonal muss mit den Sicherheitskonzepten der Automatisierungstechnik vertraut sein. Für Arbeiten an elektrischen Anlagen ist **Fachkenntnis erforderlich**. Arbeiten an elektrischen Anlagen dürfen **nur von unterwiesenen Elektrofachkräften** oder unter ihrer Leitung bzw. Aufsicht durchgeführt werden. Dabei müssen die jeweils gültigen Vorschriften (z.B. DIN EN 60204, EN 50178, DGUV Vorschrift 3, DIN-VDE 0100/0113) beachtet werden. Das Bedienungspersonal muss im Umgang mit der Anlage/Maschine und der Steuerung unterwiesen sein und die Betriebsanweisungen kennen.

#### <span id="page-13-0"></span>**2.3 Bestimmungsgemäßer Gebrauch**

Diese Steuerung ist ausschließlich für den vorgesehenen Gebrauch bestimmt: Die Steuerung UA 401 E CC / UA 400 E CC / UA 410 E AC ist für den Einsatz als Kühlstellenregler in Gewerbe- und Industriekälteanlagen mit dem in dieser Betriebsanleitung beschriebenen Funktionsrahmen und unter den in dieser Betriebsanleitung beschriebenen Umgebungsbedingungen gedacht.

Beachten Sie die Sicherheitshinweise, sowie die Hinweise zur Installation und Inbetriebnahme, zum Betrieb und zur Wartung. Beginnen Sie DANACH mit der Inbetriebsetzung bzw. dem Betrieb der Maschine/Anlage.

**Nur in dieser vorgesehenen Anwendung ist die Sicherheit und die Funktion der Maschine/Anlage gegeben. Verwenden Sie die Maschine/Anlage, deren Komponenten, Baugruppen oder Teile daher niemals für einen anderen Zweck. Die Anlage darf erst in Betrieb genommen werden, wenn für die gesamte Anlage die Konformität mit den gültigen EG-Richtlinien festgestellt wurde.**

#### <span id="page-13-1"></span>**2.4 Fünf Sicherheitsregeln nach DGUV Vorschrift 3**

#### **Nachfolgende Regeln sind strikt zu beachten!**

**1. Freischalten:** Die gesamte Anlage an der gearbeitet werden soll, **muss allpolig freigeschaltet werden**!

### **GEFAHR**

#### **Warnung vor gefährlicher elektrischer Spannung! Warnung vor gefährlicher elektrischer Spannung! Gefahr eines Stromschlages!**

Eventuelle Fremdeinspeisung beachten! **VOR** dem An- und Abklemmen ist zu überprüfen, dass sich der Regler im **spannungslosen** Zustand befindet! Alle Anschlüsse/Stecker des Gerätes dürfen nur im **spannungslosen** Zustand gesteckt, gezogen und/oder verdrahtet werden.

**2. Gegen Wiedereinschalten sichern:** Hinweisschilder an den freigeschalteten Betriebsmitteln anbringen mit dem Vermerk:

- Was wurde freigeschaltet.
- Grund der Freischaltung.
- Name der Person, die freigeschaltet hat.
- Durch eine geeignete Verriegelung (z. B. Vorhängeschloss) muss das Wiedereinschalten verhindert werden.

#### **3. Spannungsfreiheit feststellen (nur durch autorisiertes Fachpersonal):**

- Spannungsmesser kurz vor dem Benutzen prüfen.
- Spannungsfreiheit an der Freischaltstelle allpolig feststellen.
- Spannungsfreiheit an der Arbeitsstelle allpolig feststellen.

**4. Erden und Kurzschließen:** Alle elektrischen Teile an der Arbeitsstelle **müssen geerdet und danach kurz geschlossen werden**.

**5. Benachbarte unter Spannung stehende Teile abdecken oder -schranken:** Stehen im Arbeitsbereich benachbarte Betriebsmittel unter Spannung, sind diese mit geeigneten Mitteln (z. B. Isoliertüchern/-platten) abzudecken.

### <span id="page-14-0"></span>**2.5 Elektrostatisch gefährdete Bauelemente und Baugruppen (EGB)**

Alle elektrostatisch gefährdeten Bauelemente und Baugruppen (im folgenden EGB genannt) sind mit dem abgebildeten Warnhinweis gekennzeichnet. Elektrostatische Ladungen entstehen durch Reibung von Isolierstoffen (z. B. Fußbodenbelag, Kleidungsstücke aus Kunstfaser etc.). Schon geringe Ladungen können zu Beschädigung oder Zerstörung von Bauelementen führen. Beschädigungen sind nicht immer direkt feststellbar, sondern führen teilweise erst nach einer gewissen Betriebsdauer zum Ausfall.

## **ACHTUNG**

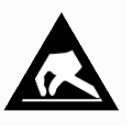

**Gefahr der Zerstörung der Baugruppe / Steuerung!** Elektronische Bauelemente und Baugruppen (z. B. Leiterkarten) sind durch elektrostatische Ladungen gefährdet. Daher sind die Richtlinien zur Handhabung von elektrostatisch gefährdeten Bauelementen und Baugruppen unbedingt zu beachten!

### <span id="page-14-1"></span>**2.5.1 EGB - Richtlinien zur Handhabung**

Transportieren und lagern Sie EGB nur in der dafür vorgesehenen Schutzverpackung. **Vermeiden** Sie Materialien, die elektrostatische Ladung erzeugen, wie

- Kunststoffbehälter und -tischplatten
- Synthetikkleidung
- Schuhe mit Kunststoffsohlen
- Klarsichthüllen
- Styroporverpackungen
- Bildschirme usw.

#### **Tragen Sie**

- Arbeitskleidung aus Baumwolle
- EGB-Schuhe mit elektrisch leitenden Sohlen oder Ledersohlen

#### **Benutzen Sie**

- leitende Fußböden
- EGB-Arbeitsplätze mit den dafür vorgesehenen Werkzeugen (geerdete Lötkolben, Erdungsarmband und dgl.)
- leitende EGB-Tüten, leitende Kunststoffbehälter, IC-Stangen oder Kartons mit leitendem Schaumstoff
- <span id="page-14-2"></span>• Behälter und Arbeitsplatten aus Holz, Metall, leitenden Kunststoffen oder Papiertüten.

#### **2.6 Verwendete Abkürzungen**

- DGUV Vorschrift 3 Unfallverhütungsvorschrift Elektrische Anlagen und Betriebsmittel
- DIN Deutsches Institut für Normung e.V. (bisher: BGV A3 - Berufsgenossenschaftliche Vorschrift für Sicherheit und Gesundheit bei der Arbeit)
- EGB Elektrostatisch Gefährdete Bauelemente oder Baugruppen
- E°EDP/EDP Elektronische Dokumentationsplattform der Eckelmann AG
- ESD Electro-static discharge (Electro Sensitive Devices)
- IEC International Electric Committee
- VDE Verband der Elektrotechnik Elektronik Informationstechnik e.V.

### <span id="page-15-0"></span>**3 Systemaufbau UA 4xx E**

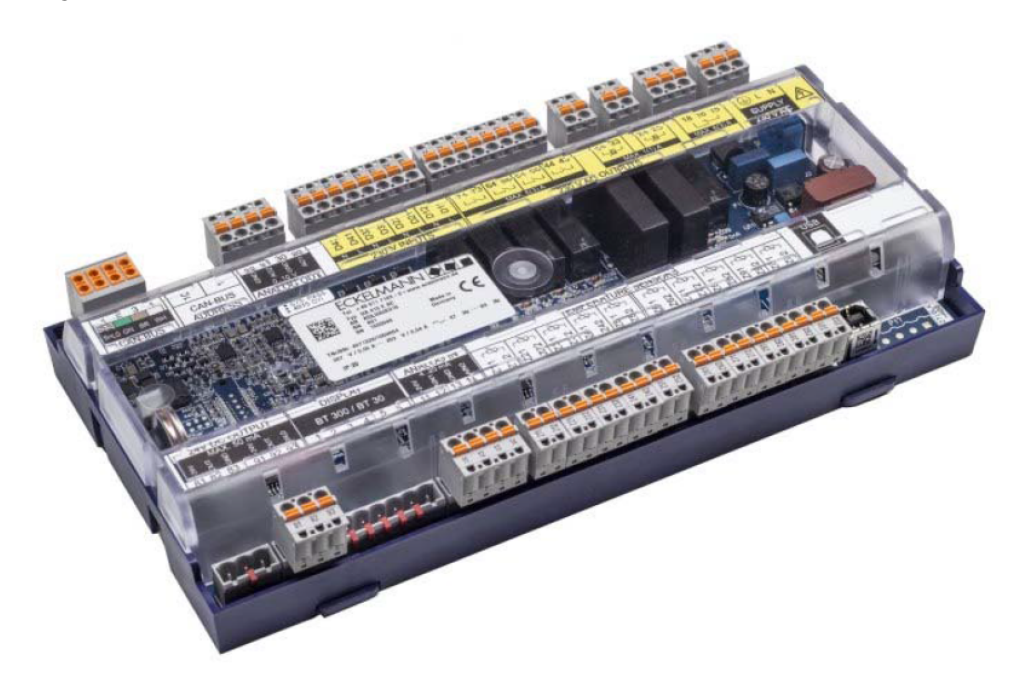

<span id="page-15-1"></span>Abbildung UA 410 E AC - Vollausbau

#### **3.1 Anwendung**

Der Einsatz des Kühlstellenreglers UA 4xx E für elektronische Expansionsventile (EEV) bietet entscheidende Vorteile durch eine verminderte Druckdifferenz zwischen Hochdruck- und Niederdruckseite, eine geringe Überhitzung am Verdampfer sowie konstante Bedingungen an Ware und Verdampfer durch die stetige Regelung. Die adaptive Saugdruckregelung eröffnet weitere Einsparpotentiale durch die lastabhängige Anhebung des Saugdrucks. Verschiedene Funktionen zur Kosten- und Energiereduzierung wie Bedarfsabtauung, Latentwärmenutzung, intelligente Lüftersteuerung, enthalpiegeführte Rahmenheizung und die stetige Temperaturführung der Warentemperatur stehen mit diesem Regler zur Verfügung.

Der Kühlstellenregler eignet sich zur Regelung und Überwachung in Kühlmöbeln und Kühlräumen für Normalkühlung, Tiefkühlung (NK/TK), Kaskadenregler\* oder Unterkühler\*. Der jeweils passende [Reglertyp](#page-21-0) für Kühlregale, Kühltheken, Tiefkühl-Inseln, Tiefkühl-Räume etc. lässt sich über den DIP-Schalter einfach am Regler einstellen. Die in der Praxis erprobten Werkseinstellungen für die gewünschten Anwendungen werden daraufhin geladen.

Den Kühlstellenregler UA 4xx E gibt es in den Varianten UA 401 E CC / UA 400 E CC / UA 410 E AC. Die beiden Kühlstellenregler UA 400 E CC / UA 410 E AC unterstützen den Ein-Zonen- und den Zwei-Zonen-Betrieb. Der UA 410 E AC unterstützt die Reglertypen Unterkühler UK 100 E und den Kaskadenregler KR 160 E. Die Variante UA 401 E CC unterstützt nur eine Temperaturzone.

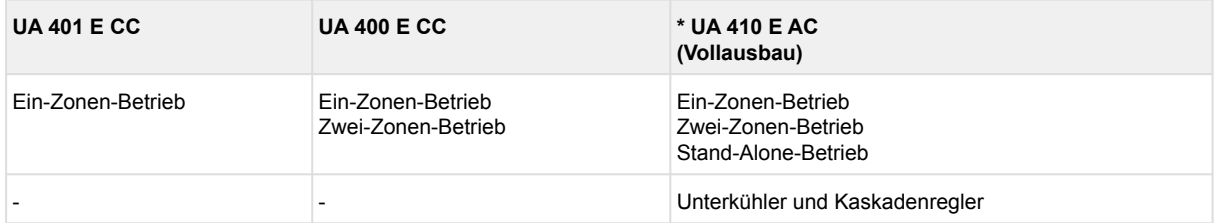

Weitere Details siehe Kapitel [Hardware,](#page-16-0) [Varianten](#page-19-1), [Reglertypen](#page-21-0) und [Temperaturzonen.](#page-26-0)

Zur vollen Ausschöpfung der Leistungsmerkmale werden die Kühlstellenregler typischerweise an den CAN-Bus angeschlossen, über den sie mit den weiteren Steuerungs- und Überwachungskomponenten im Gesamtverbund kommunizieren. Über den CAN-Bus erfolgt ein intelligenter Datenaustausch zu den folgenden Systemkomponenten:

- Systemzentrale / Marktrechner: Archivierung der Betriebsdaten sowie Alarm- und Meldemanagement, Anbindung an LDSWin zur Analyse, Konfiguration und Auswertung
- Verbundsteuerungen: Adaptive Regelung in Verbindung mit der zugehörigen Verbundsteuerung, Verbrauchersperre (Notfunktion bei Verbundausfall)

<span id="page-16-0"></span>(i) Der in dieser Betriebsanleitung beschriebene Funktionsumfang bezieht sich auf den Vollausbau.

### **3.2 Hardware**

Der Kühlstellenregler befindet sich in einem Kunststoffgehäuse zur Hutschienenmontage und benötigt keine weiteren optionalen Erweiterungsmodule. Innerhalb des E\*LDS-Systems können bis zu 99 Kühlstellenregler verwendet werden. Bei Bedarf können ein Bediengerät BT 300 x und bis zu 4 Temperaturanzeigen BT 30 angeschlossen werden. Zur Direktparametrierung des Kühlstellenreglers via LDSWin, zur Durchführung eines Firmware-Updates des Kühlstellenreglers oder zur Parametrierung von Systemkomponenten über CAN-Bus via LDSWin kann der Regler über die USB-Schnittstelle an ein Notebook oder einen PC angeschlossen werden. Die folgende Grafik verdeutlicht den Systemaufbau des Kühlstellenreglers UA 410 E AC (Vollausbau):

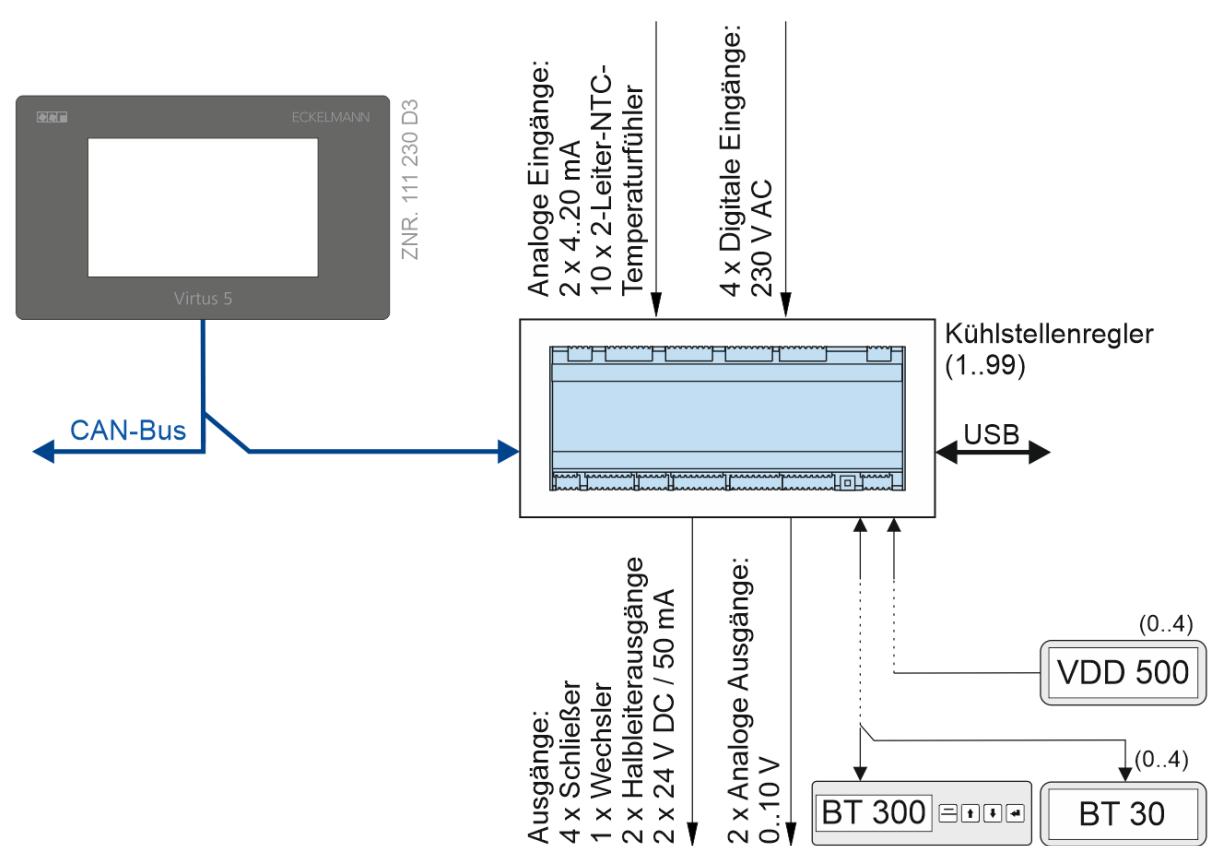

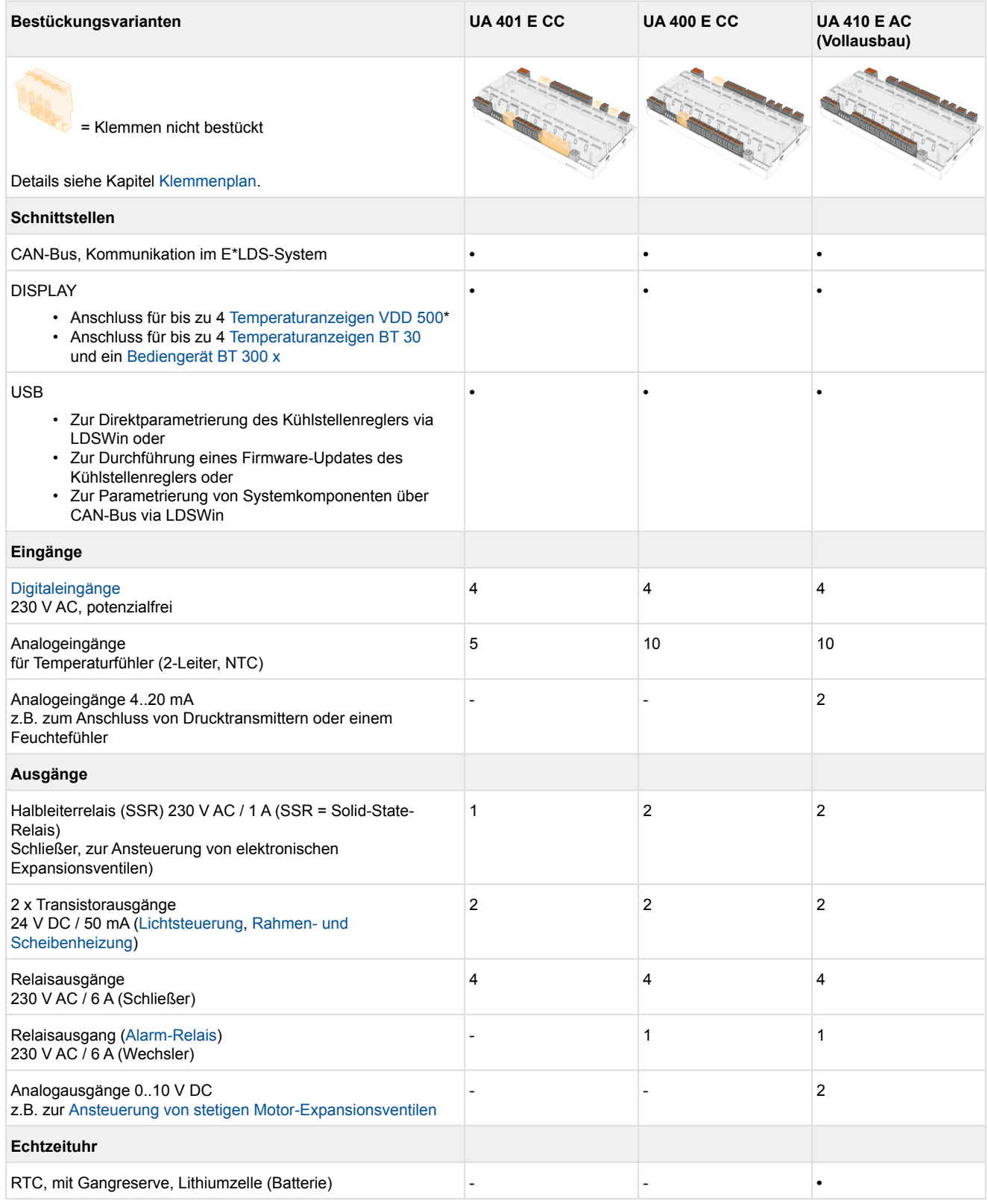

#### Details zu den Unterscheidungsmerkmalen der Regler sind im Kapitel [Varianten](#page-19-1) erläutert. Die Anwendungsbereiche des Kühlstellenreglers sind im Kapitel [Reglertypen](#page-21-0) näher erläutert. Die Anschluss- und Klemmenbelegung sind im Kapitel [Anschluss - Klemmenbelegung UA 4xx E](#page-150-0) beschrieben.

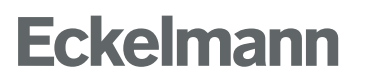

\* Die Temperaturanzeigen VDD 500 sind **nur** mit Kühlstellenreglern mit **9-poligem DIP-Schalter** und ab **Version >V3.20** kompatibel, Details siehe Kapitel [Temperaturanzeige VDD 500.](#page-110-1)

## <span id="page-19-1"></span><span id="page-19-0"></span>**4 Aufgaben UA 4xx E**

#### **4.1 Varianten**

#### **Unterscheidungsmerkmale des Kühlstellenreglers UA 4xx E zur Hutschienenmontage**, nähere Detaisl siehe Kapitel [Hardware](#page-16-0).

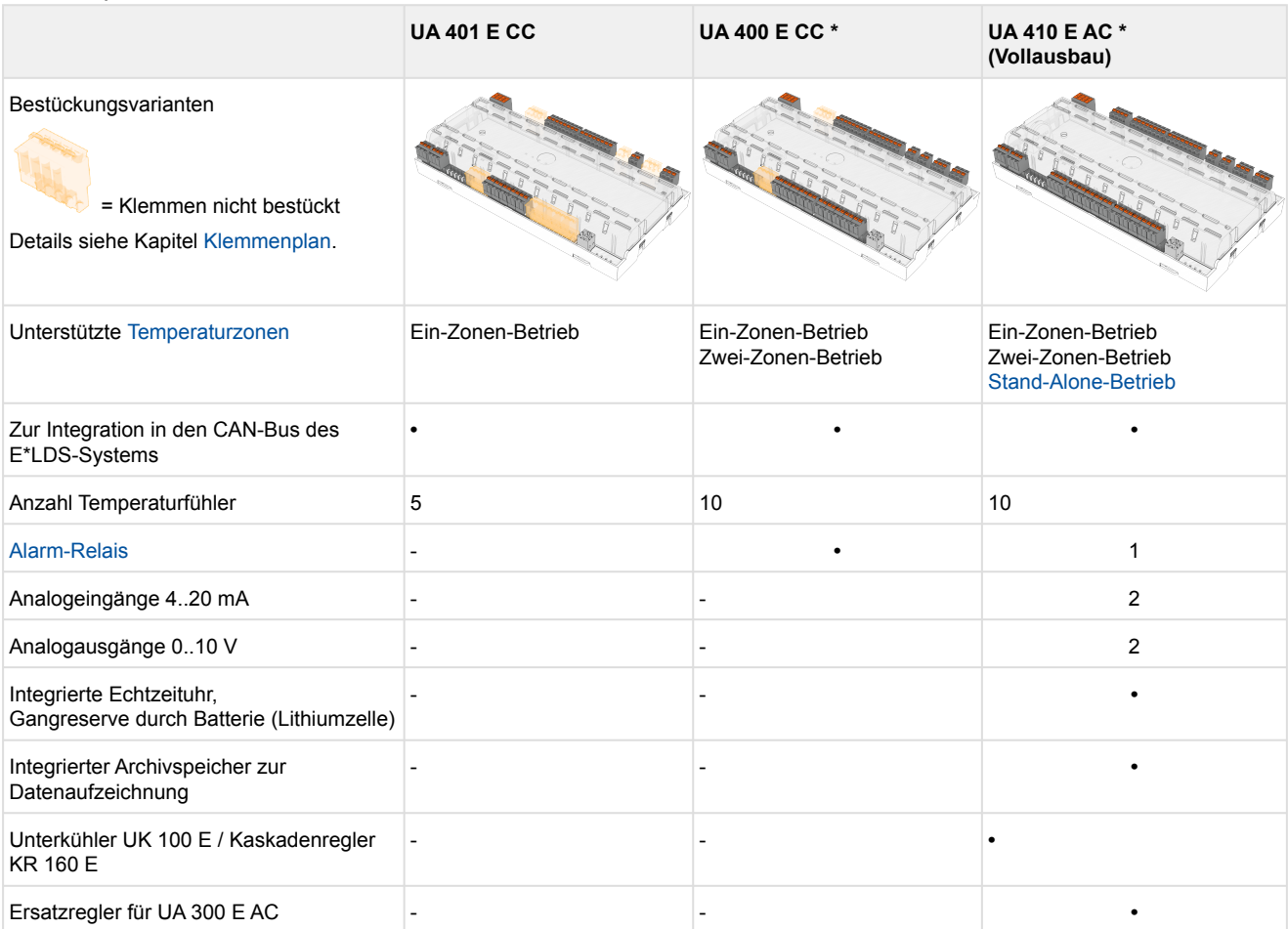

Weitere Details siehe Kapitel [Reglertypen](#page-21-0).

#### **Verwendete Abkürzungen**

- CC steht für die englische Bezeichnung *CAN-Bus and Cabinet/DIN rail mounting* (C = mit CAN-Bus bzw. C = Hutschienenmontage).
- AC steht für die englische Bezeichnung *All in one and Cabinet/DIN rail mounting* (All = mit CAN-Bus und Echtzeituhr bzw. C = Hutschienenmontage).
- **\* Besonderheit:** Die Regler UA 400 E CC / UA 410 E AC gibt es in **zwei** Gerätegenerationen, als schnelles Unterscheidungsmerkmal dient der DIP-Schalter:
	- **1. Generation Merkmal 8-fach-DIP-Schalter:** UA 400 E CC / UA 410 E AC: seit 2011

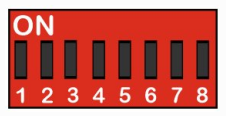

• **2. Generation - Merkmal 9-fach-DIP-Schalter:** UA 400 E CC / UA 410 E AC: ab Okt./Nov. 2018

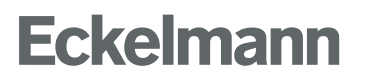

UA 401 E CC: ab Okt. 2019

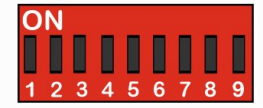

**Hinweis:** Der in dieser Betriebsanleitung beschriebene Funktionsumfang bezieht sich auf den Vollausbau.

## <span id="page-21-0"></span>**4.2 Reglertypen**

Mit der Auswahl des Reglertyps über den DIP-Schalter S3 werden die Regel- und Steuerungsfunktionen sowie die Grundeinstellungen festgelegt.

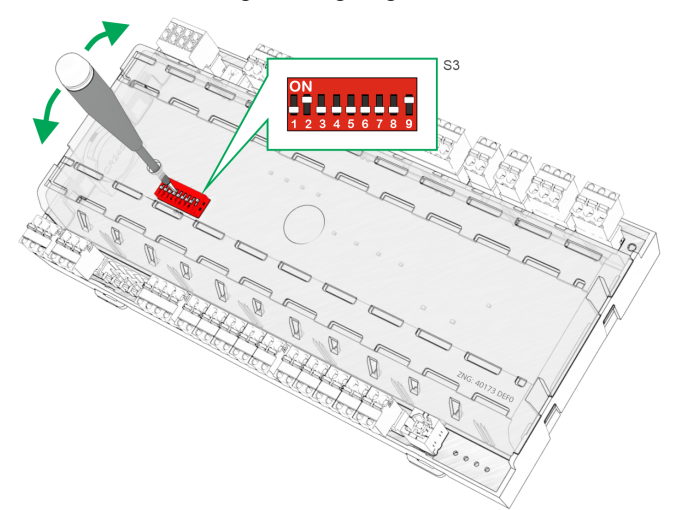

Im Kühlstellenregler für Kühlstellen mit pulsweitenmodulierten taktenden oder stetigen Expansionsventilen (Motor-Ventile) stehen folgende Reglertypen und deren Anwendungsbereiche zur Verfügung:

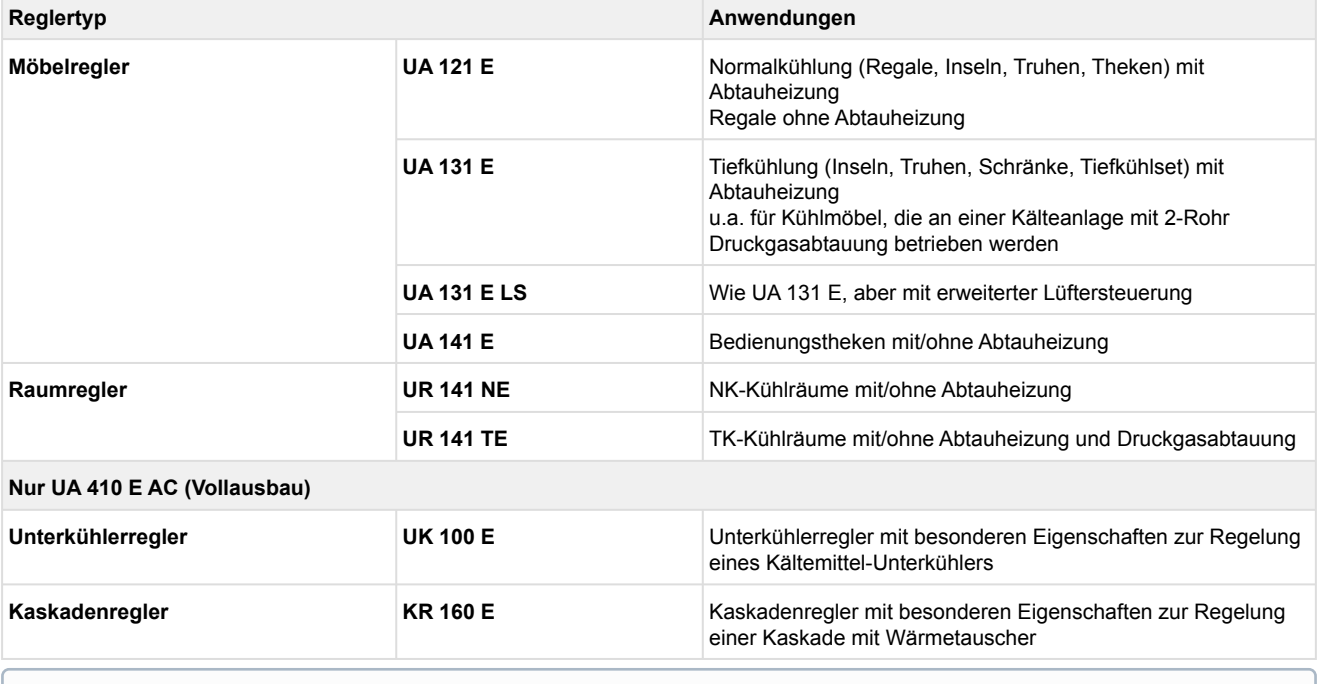

Zur Festlegung des grundsätzlichen Regelverhaltens kann immer **nur ein Reglertyp** eingestellt werden, welcher über den **DIP-Schalter S3** eingestellt wird. [Details zur Konfiguration der Reglertypen siehe Kapitel Einstellung des Reglertyps und weiterer](#page-124-0)  Funktionen.

#### **Besonderheit**

Es stehen zwei Gerätegenerationen zur Verfügung. Als schnelles Unterscheidungsmerkmal dient der DIP-Schalter S3. Bei Reglern der 2. Generation (9-polig) werden ab einer Firmware **>V3.20** auch [Temperaturanzeigen VDD 500](#page-110-1) unterstützt.

**Beispiel**: Einstellung der Kodierschalter für den Reglertyp UA 131 E im Normalen Betrieb:

**Regler der 2. Generation (ab Okt./Nov. 2018)**

UA 400 E CC / UA 401 E CC / UA 410 E AC Merkmal: 9-poliger DIP-Schalter

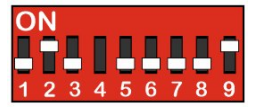

UA 400 E CC / UA 410 E AC Merkmal: 8-poliger DIP-Schalter **ON THE READ** 

**Regler der 1. Generation**

Die Bedienung des Reglers kann erfolgen über

• einen Zentralrechner z. B. über Netzwerk / Modem mit Anschluss an der Systemzentrale / am Marktrechner,

**(seit 2011)**

- die Systemzentrale, einen Marktrechner oder ein Bedienterminal,
- ein lokales Bediengerät BT 300 x über die DISPLAY-Schnittstelle am Regler oder
- ein über USB angebundenes Notebook (PC) mit der PC-Software LDSWin.

Mehr Details siehe Kapitel [Bedienung UA 4xx E.](#page-171-0)

### <span id="page-23-0"></span>**4.3 Firmware aktualisieren**

Der Kühlstellenregler wird mit der aktuellen Firmware betriebsbereit ausgeliefert. Zukünftige Softwarestände können bei Bedarf mittels eines Firmware-Updates in den Kühlstellenregler geladen und somit aktualisiert werden.

### **ACHTUNG**

**Vorsicht Datenverlust!** Bei einem Wechsel der Firmware-Version können in einigen Fällen alle eingestellten Sollwerte im Kühlstellenregler verloren gehen! Sicherheitshalber **müssen** die Einstellungen deshalb durch das **vorherige** Abspeichern in die PC-Software LDSWin gesichert werden. Nach dem Firmware-Update können die gespeicherten Einstellungen von LDSWin wieder zurück in den Regler geladen werden. Ein Firmware-Update der Software ist nur durch geschultes Personal oder werkseitig vom Hersteller durchzuführen. Mehr Details siehe Kapitel [Firmware-Update.](#page-138-0)

## <span id="page-24-0"></span>**5 Funktion UA 4xx E**

Der im Folgenden beschriebene Funktionsumfang beschreibt den Vollausbau UA 410 E AC im Zwei-Zonen-Betrieb, nähere Details siehe Kapitel [Varianten](#page-19-1).

Funktionen und Parameter, die im Ein-Zonen-Betrieb nicht zur Verfügung stehen, sind (nicht immer) mit dem Hinweis "*Nur Zwei-Zonen-Betrieb"* o.ä. versehen.  $\odot$ 

### **Unterscheidungsmerkmale UA 4xx E**

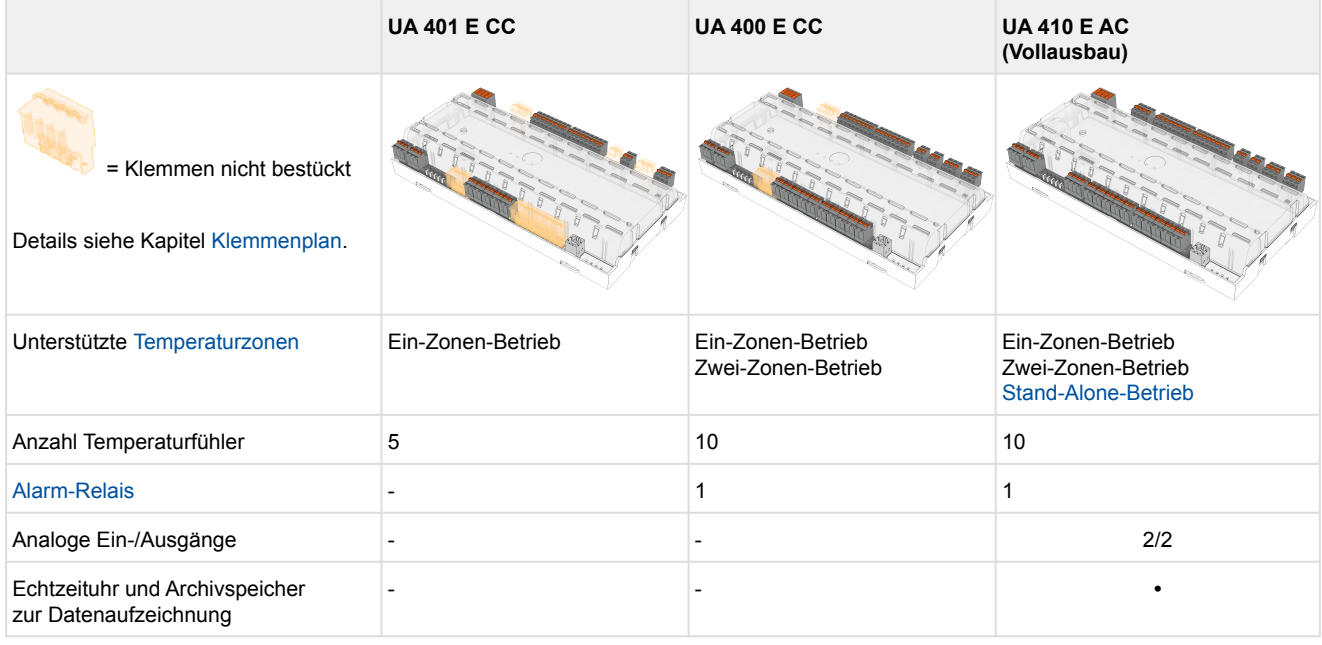

#### <span id="page-24-1"></span>**5.1 Anlaufverhalten**

Bei einem Anlauf der Steuerung werden unterschieden:

- [Erstanlauf](#page-25-0)
- [Wiederanlauf](#page-25-1)

### <span id="page-25-0"></span>**5.1.1 Erstanlauf - Regler auf Werkseinstellungen zurücksetzen**

## **ACHTUNG**

**Vorsicht Datenverlust!** Durch einen Erstanlauf werden alle Parameter auf die Werkseinstellung zurückgesetzt!

Ein Erstanlauf wird außerdem durchgeführt, falls per Firmware-Update (siehe Kapitel [Batteriewechsel\)](#page-136-1) ein anderes Steuerungsderivat (z. B. UA 400 UA 410 D UA 400 E UA 410 L) auf den Regler aufgespielt wird. Bei Inbetriebnahme oder nach einem Erstanlauf **muss** ein Fühler-Scan (Menü 6-1) durchgeführt werden! Der Fühler-Scan stellt die einzige Möglichkeit dar, die zu überwachenden Fühler festzulegen, siehe Kapitel [Notwendige und optionale Fühler.](#page-32-0)

Der Erstanlauf kann durch folgendes Vorgehen erreicht werden:

- 1. [Aus Sicherheitsgründen Regler spannungslos schalten \(siehe auch Kapitel Einstellung des Reglertyps und](#page-124-0)  weiterer Funktionen) und Einstellungen des DIP-Schalters S3 notieren (z. B. OFF-ON-OFF-...).
- 2. Einstellungen am DIP-Schalter S3 verstellen (z. B. OFF-OFF-OFF-...).
- 3. Regler wieder mit Spannung versorgen und ca. 1 Minute warten während der Regler anläuft.
- 4. [Aus Sicherheitsgründen Regler spannungslos schalten \(siehe auch Kapitel Einstellung des Reglertyps und](#page-124-0)  weiterer Funktionen).
- 5. DIP-Schalter S3 wieder auf die notierte Ausgangsstellung zurückstellen.
- 6. Regler wieder einschalten.
- <span id="page-25-1"></span>7. Die Einstellungen des Reglers wurden auf die Werkseinstellungen zurückgesetzt

#### **5.1.2 Wiederanlauf - Neustart der Steuerung**

Bei einem Wiederanlauf wird der Regler mit allen konfigurierten Parametern und der am Dekadenschalter **S1, S2** eingestellten CAN-Bus-Adresse bzw. der über **S3** eingestellten Funktionalität erneut gestartet. Ein Wiederanlauf kann durch folgendes Vorgehen initiiert werden:

• Ab- und Wiederzuschaltung der Spannungsversorgung

### <span id="page-26-0"></span>**5.2 Temperaturzonen**

Der Kühlstellenregler unterstützt bis zu 2 Temperaturzonen, die über den Paramter "Temperaturzonen" (Menü 6-1) konfiguriert werden können. Die beiden Kühlstellenregler UA 400 E CC / UA 410 E AC unterstützen den Ein-Zonen- **und** den Zwei-Zonen-Betrieb. Die Variante UA 401 E CC unterstützt nur eine Temperaturzone.

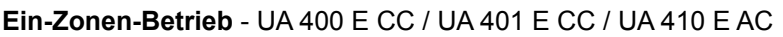

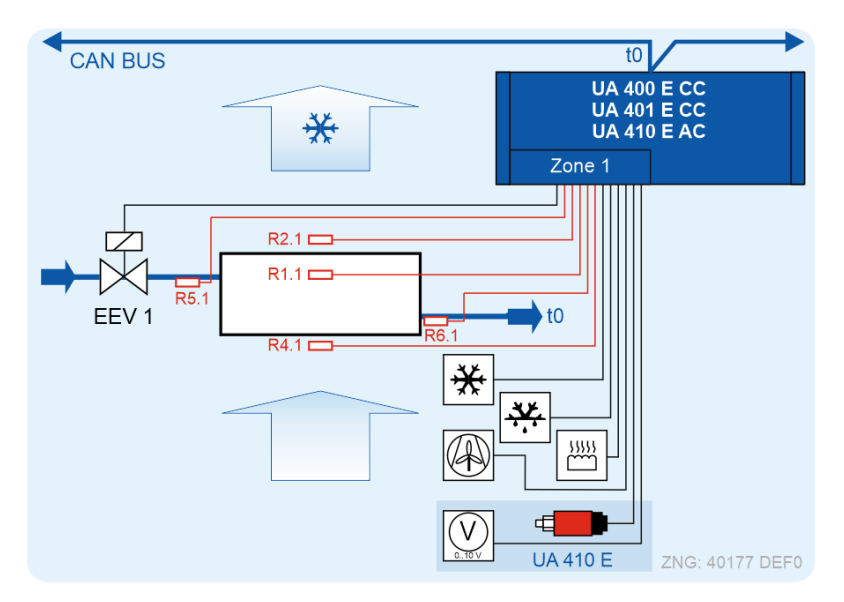

- eine Temperaturzone
- ein Pilotmöbel
- Im Ein-Zonen-Betrieb wird das zweite E-Ventil mit demselben Öffnungsgrad zeitlich versetzt wie das erste E-Ventil angesteuert ("Tandembetrieb", nur UA 400 E CC / UA 410 E AC). Für die Regelung werden nur die ersten fünf Fühler und nur die Sollwerte der ersten Zone herangezogen.

Bei den Raumreglern muss im Ein-Zonen-Betrieb der Sollwert für den Heizkreis auf – gestellt werden, damit der Tandembetrieb möglich ist.  $\Omega$ 

#### **Zwei-Zonen-Betrieb** - nur UA 400 E CC / UA 410 E AC

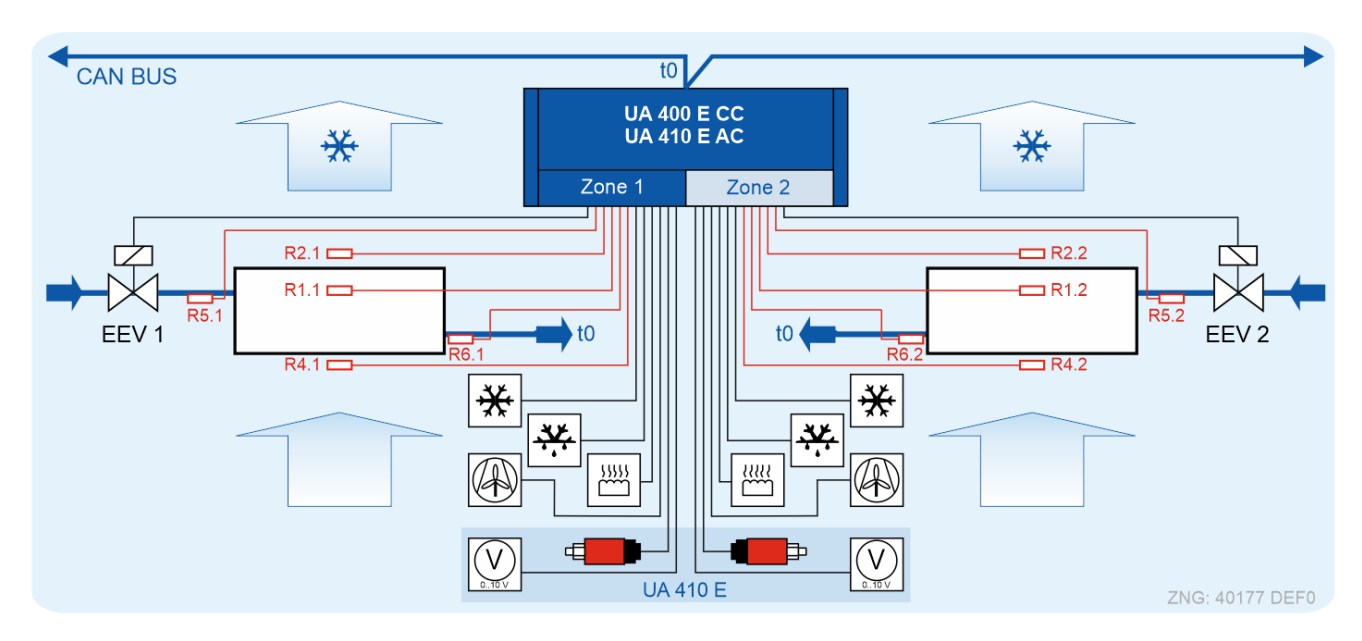

- zwei Temperaturzonen
- 2 Pilotmöbel

Im Zwei-Zonen-Betrieb wird bei jedem Kühlmöbel die Temperatur und die Überhitzung **getrennt** voneinander geregelt. Es besteht zusätzlich zum herkömmlichen Abtau-Ende die Möglichkeit, nach einer Abtauung eine gemeinsame Rückkehr der beiden Möbel in den Kühlbetrieb zu erreichen. Dazu muss der Master-Slave-Modus im Zwei-Zonen-Betrieb aktiviert werden, siehe [Abtauung im Allgemeinen](#page-64-0). Es ist nur ein Verdampferfühler je Verdampfer vorgesehen.

#### **Ein-Raumfühler-Betrieb** - Reglertyp UR 141 NE, UR 141 TE - nur UA 400 E CC / UA 410 E AC

Für die Raumregler gibt es im Zwei-Zonen-Betrieb die Möglichkeit zur Regelung beider Zonen über **einen** gemeinsamen Raumfühler. In dieser Betriebsart wird der Raumfühler der ersten Zone (R4.1) für die Raumtemperaturregelung beider Zonen verwendet. Die Überhitzungsregelung beider Zonen erfolgt weiterhin unabhängig voneinander. Dieser Betrieb ist beispielsweise für die Verwendung von zwei unabhängig voneinander geregelten Verdampfern innerhalb eines Raumes geeignet.

Um den Betrieb zu aktivieren **muss**

- der Zwei-Zonen-Betrieb eingestellt (Menü 6-1) und
- der Raumtemperatursollwert der zweiten Zone (Menü 2-1-2) auf "--" gestellt sein.

Der alternative Raumtemperatursollwert der zweiten Zone (z.B. Nachtwert) ist in dieser Betriebsart **ohne** Funktion. Soll nach einer Abtauung der Übergang in die Kühlung für beide Zonen gleichzeitig erfolgen, so ist der Master-Slave-Modus für diesen Kühlstellenregler zu aktivieren. Der Raumfühler der zweiten Zone (R4.2) wird in dieser Betriebsart **nicht** für die Regelung verwendet; ist er trotzdem aufgesteckt, so erfolgt für diesen Fühler eine Temperaturüberwachung.

### <span id="page-28-0"></span>**5.3 CAN-Bus-Betrieb**

In dieser Betriebsart ist der Regler in den CAN-Bus eingebunden. Die [Fernbedienung über ein Terminal](#page-174-0) erfolgt im Allgemeinen über die Sytemzentrale, die auch das Alarmmanagement übernimmt. Darüber hinaus wird zur  $E$ rmittlung der Überhitzung die Sauggastemperatur  $t_0$  der zum Kältekreis gehörigen Verbundsteuerung über den CAN-Bus herangezogen.

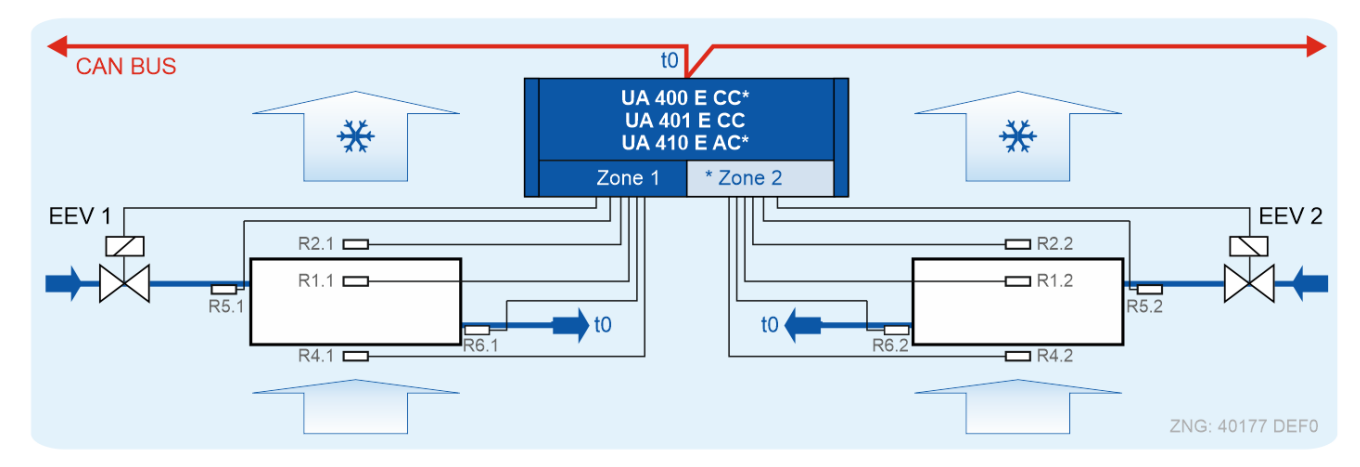

Für diese Betriebsart **muss** ein Korrekturoffset für die Druckverluste in der Saugleitung für **jede** Kühlstelle ermittelt und über den Parameter *Korroff. t0* auf "xx" (Menü 6-3) eingestellt werden. Ist der Parameter *Korroff. t<sup>0</sup>* auf "--" eingestellt, dann befindet sich der Regler im [Stand-Alone-Betrieb](#page-29-0)!

### **ACHTUNG**

#### **Verdichterschaden! Gefahr durch flüssiges Kältemittel auf der Saugseite des Verdichters!**

• **Betriebart** *t0 über CAN-Bus* (Menü 6-2-6)

Die Verdampfereingangs-Fühler R5.1 und R5.2 sollten auch in der Betriebart *t0 über CAN-Bus* angeschlossen werden. Dadurch ergeben sich verbesserte Notlaufeigenschaften bei Ausfall der CAN-Bus-Übertragung. Im Stand-Alone-Betrieb (ohne lokalem Drucktransmitter) **müssen** die [Fühler R5.1 und R5.2 angeschlossen werden, siehe Kapitel Stand-Alone-Betrieb mittels](#page-29-1)  Verdampfereingangs-Fühlern!

• **Betriebart** *t0 lokal Z1 / Z2* (Menü 6-2-6) Bei Verdampfern mit großer Kälteleistung, die eine **hohe Regeldynamik** erfordern, sollte die Überhitzungsregelung über einen lokalen Drucktransmitter (nur UA 410 E AC) realisiert werden, siehe Kapitel [Stand-Alone-Betrieb mittels aktiviertem lokalem Drucktransmitter](#page-30-0) und [Notbetrieb](#page-62-0). Eine Überhitzungsregelung nur über die Fühler R5.1 und R5.2 ist nicht zu empfehlen, da aufgrund des trägen Ansprechverhaltens ggf. die Gefahr einer Verdampferüberflutung besteht!

### <span id="page-29-0"></span>**5.4 Stand-Alone-Betrieb**

#### Nur UA 400 E / UA 410 E

[In dieser Betriebsart arbeitet der Regler Stand-Alone, die Bedienung erfolgt lokal, siehe Kapitel Lokale](#page-172-0)  Bedienung mit einem Bediengerät BT 300 x. Darüber hinaus wird zur Alarmierung das [Alarm-Relais](#page-82-0) benötigt, da sonst kein Alarmierungsweg zur Verfügung steht. Im Gegensatz zum [CAN-Bus-Betrieb](#page-28-0) wird die Sauggastemperatur t<sub>0</sub> zur Ermittlung der Überhitzung am Kühlstellenregler selbst ermittelt. Der Kühlstellenregler verfügt zur Ermittlung der Überhitzung über zwei Stand-Alone-Betriebsarten:

- [Stand-Alone-Betrieb mittels Verdampfereingangs-Fühlern](#page-29-1)
- [Stand-Alone-Betrieb mittels aktiviertem lokalem Drucktransmitter](#page-30-0)

Der Stand-Alone-Betrieb wirkt sich auf folgende Funktionalitäten des Kühlstellenreglers aus:

- Notwendige Fühler (siehe Kapitel [Notwendige und optionale Fühler\)](#page-32-0)
- Absaugen des Verdampfers nach der Abtauung (für die folgende Temperaturregelung)
- Überhitzungsregelung (siehe Kapitel [Überhitzungsregelung\)](#page-49-0)
- Alarmierung über das [Alarm-Relais](#page-82-0)
- <span id="page-29-1"></span>• [Lokale Bedienung mit einem Bediengerät BT 300 x](#page-172-0)

#### **5.4.1 Stand-Alone-Betrieb mittels Verdampfereingangs-Fühlern**

#### Nur UA 400 E / UA 410 E

Der UA 400 E CC bzw. UA 410 E AC kann **bedingt** im sogenannten Stand-Alone-Betrieb arbeiten. Darunter ist zu verstehen, dass der Kühlstellenregler **ohne** CAN-Bus-Anbindung autonom arbeitet. Beim Stand-Alone-Betrieb wird die Überhitzung mittels der Verdampfereingangs-Fühler R5.x **und** Verdampferausgangs-Fühler R6.x ermittelt.

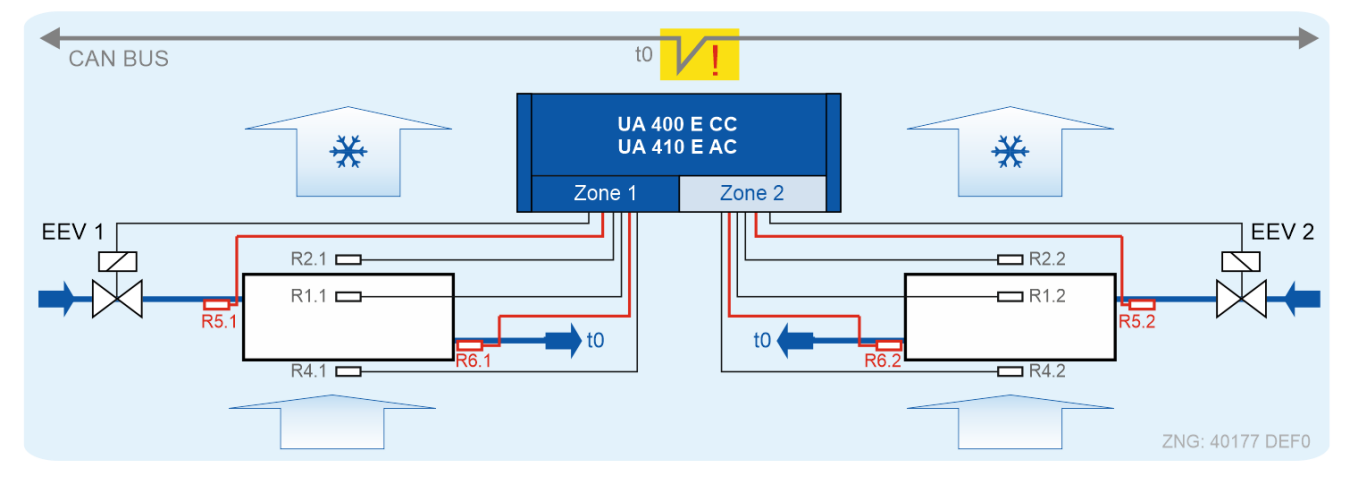

Für diese Betriebsart muss der Parameter Korroff. t<sub>0</sub> auf "--" (Menü 6-3) eingestellt werden.

Dagegen wird beim [CAN-Bus-Betrieb](#page-28-0) zur Ermittlung der Überhitzung die Sauggastemperatur t<sub>0</sub> der zum Kältekreis zugehörigen Verbundsteuerung über den CAN-Bus herangezogen (im CAN-Bus eingebunden).

## **ACHTUNG**

Diese Betriebsart ist **nicht für den normalen Betrieb**, sondern nur für den [Notbetrieb](#page-62-0), die Inbetriebnahme oder für Service-Zwecke geeignet!

### <span id="page-30-0"></span>**5.4.2 Stand-Alone-Betrieb mittels aktiviertem lokalem Drucktransmitter**

#### Nur UA 410 E AC

Wird diese Betriebsart verwendet, so wird die Sauggastemperatur  $t_0$  zur Ermittlung der Überhitzung mittels der lokalen Drucktransmitter kommenden Sauggastemperatur t<sub>0</sub> und dem Wert des Verdampferausgangs-Fühlers R6.x berechnet, siehe Kapitel [Überhitzungsregelung](#page-49-0). Diese Betriebsart wird für Verdampfer mit großer Kälteleistung, die eine **hohe Regeldynamik** erfordern, empfohlen:

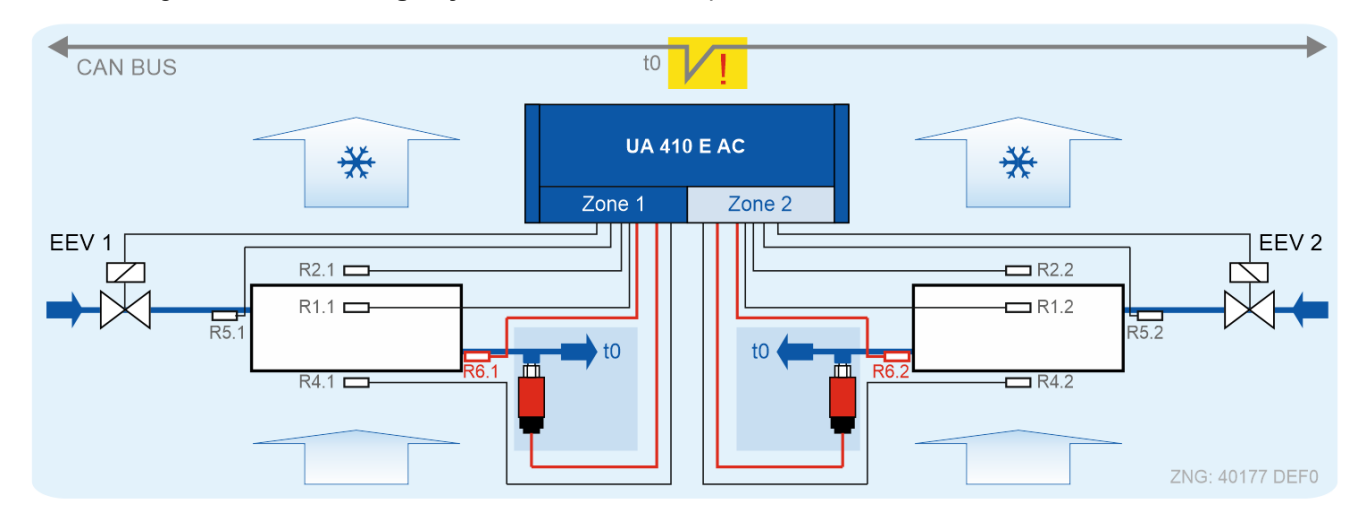

Die Bestimmung der Überhitzung über den lokalen Drucktransmittter wird über der Parameter *AIn1 aktiv* auf "EIN" (Menü 6-2-6) eingestellt. Die ermittelte Sauggastemperatur t<sub>0</sub> mittels der lokalen Drucktransmitter ist immer die Bevorrechtigte; auch dann, falls die von der Verbundsteuerung über den CAN-Bus übermittelte Sauggastemperatur  $t_0$  im Regler vorliegt, da der Regler im [CAN-Bus](#page-28-0) eingebunden ist.

## **ACHTUNG**

Bei Ausfall der Drucktransmitter und des CAN-Bus (Sauggastemperatur t<sub>0</sub> zur Überhitzungsregelung steht nicht mehr zur Verfügung) kann der Regler **bedingt** im sogenannten Stand-Alone-Betrieb arbeiten. Darunter ist zu verstehen, dass der Kühlstellenregler autonom arbeitet. In diesem Fall sind R5.x **und** R6.x notwendige Fühler und **müssen** [angeschlossen werden, siehe Kapitel Stand-Alone-](#page-29-1)Betrieb mittels Verdampfereingangs-Fühlern.

Weitere Parameter zur Konfiguration von lokalen Drucktransmittern müssen beachtet werden, nähere Details siehe Kapitel [Zweipunktregelung.](#page-48-0)

## <span id="page-31-0"></span>**5.5 Auswahl des Fühlertyps**

Der Kühlstellenregler benutzt zur Regelung 2-Leiter-NTC-Temperaturfühler. Bei den Varianten UA 400 E CC / UA 401 E CC / UA 410 E AC können 5 Fühler (Z1..Z5 für den Ein-Zonen-Betrieb), bei den Varianten UA 400 E CC / UA 410 E AC können 10 Fühler (Z1..Z5 / Z6..Z10) für den Zwei-Zonen-Betrieb) angeschlossen werden.

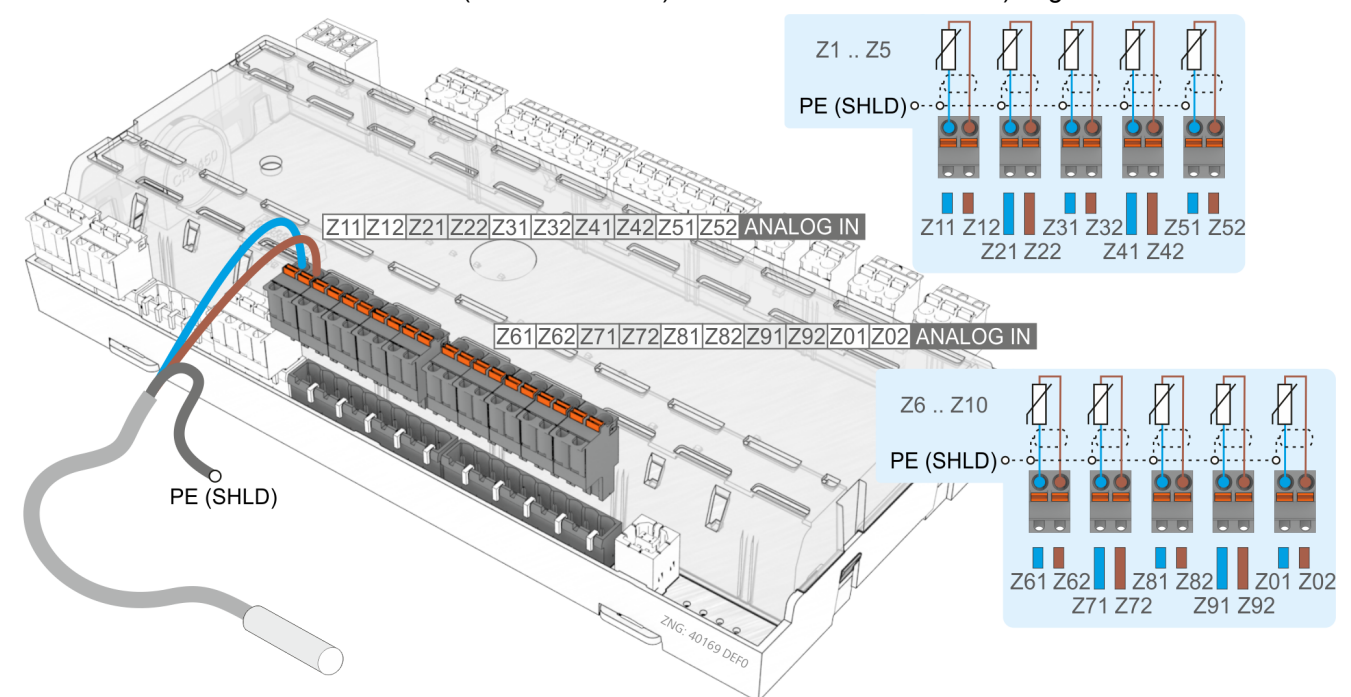

#### UA 410 E AC (Vollausbau)

Alle angeschlossenen Fühler **müssen** in ihrem Typ identisch sein und werden nicht einzeln parametriert. Der Typ der Fühler ist mit dem Parameter *Fühlertyp* [\(Menü 6-2-5\) einstellbar. Details siehe Kapitel](#page-166-0) Belegung der Analogeingänge für Temperaturfühler.

Folgende NTC-Fühler sind vorgesehen:

- L243 (K243) Temperaturbereich -50 .. 50 °C Anstelle des Fühlers L243 kann auch der Fühler K243 benutzt werden. Die Kennlinien dieser beiden Fühler sind identisch.
- K277 Temperaturbereich -50 .. 50 °C
- 5K3A1 Temperaturbereich 0 .. 100 °C

[Detaillierte Informationen und Angaben zu den Abmessungen siehe Kapitel](#page-435-1) Mechanische Daten der Temperaturfühler L243 / 5K3A1.

## **ACHTUNG**

Die Montage der Fühler muss sorgfältig erfolgen. Sind Fühlerleitungen ausschließlich innerhalb des zu überwachenden Kühlmöbels verlegt und sind Störeinflüsse (zum Beispiel durch parallel laufende Versorgungsleitungen) nicht zu erwarten, kann auf eine Abschirmung verzichtet werden. Andernfalls sind Einstreuungen in die Fühlerleitungen mit geeigneten Maßnahmen zu verhindern.

### <span id="page-32-0"></span>**5.5.1 Notwendige und optionale Fühler**

In Abhängigkeit vom Reglertyp und der Betriebsart gibt es beim Kühlstellenregler notwendige und optionale Fühler. Ein Fühlerscan erfolgt beim [Erstanlauf d](#page-25-0)er Steuerung automatisch. Die Anzahl der gescannten Fühler kann im Menü (6-1) oder mit der Software LDSWin geprüft werden. Dadurch können nicht angeschlossene Fühler aus der Überwachung für Fühlerbruch herausgenommen werden.

## **ACHTUNG Verdichterschaden! Gefahr durch flüssiges Kältemittel auf der Saugseite des Verdichters!**

• **Betriebart** *t0 über CAN-Bus* (Menü 6-2-6)

Die Verdampfereingangs-Fühler R5.1 und R5.2 sollten auch in der Betriebart *t0 über CAN-Bus* angeschlossen werden. Dadurch ergeben sich verbesserte Notlaufeigenschaften bei Ausfall der CAN-Bus-Übertragung. Im Stand-Alone-Betrieb (ohne lokalem Drucktransmitter) **müssen** die [Fühler R5.1 und R5.2 angeschlossen werden, siehe Kapitel Stand-Alone-Betrieb mittels](#page-29-1)  Verdampfereingangs-Fühlern!

• **Betriebart** *t0 lokal Z1 / Z2* (Menü 6-2-6) Bei Verdampfern mit großer Kälteleistung, die eine **hohe Regeldynamik** erfordern, sollte die Überhitzungsregelung über einen lokalen Drucktransmitter (nur UA 410 E AC) realisiert werden, siehe Kapitel [Stand-Alone-Betrieb mittels aktiviertem lokalem Drucktransmitter](#page-30-0) und [Notbetrieb](#page-62-0). Eine Überhitzungsregelung nur über die Fühler R5.1 und R5.2 ist nicht zu empfehlen, da aufgrund des trägen Ansprechverhaltens ggf. die Gefahr einer Verdampferüberflutung besteht!

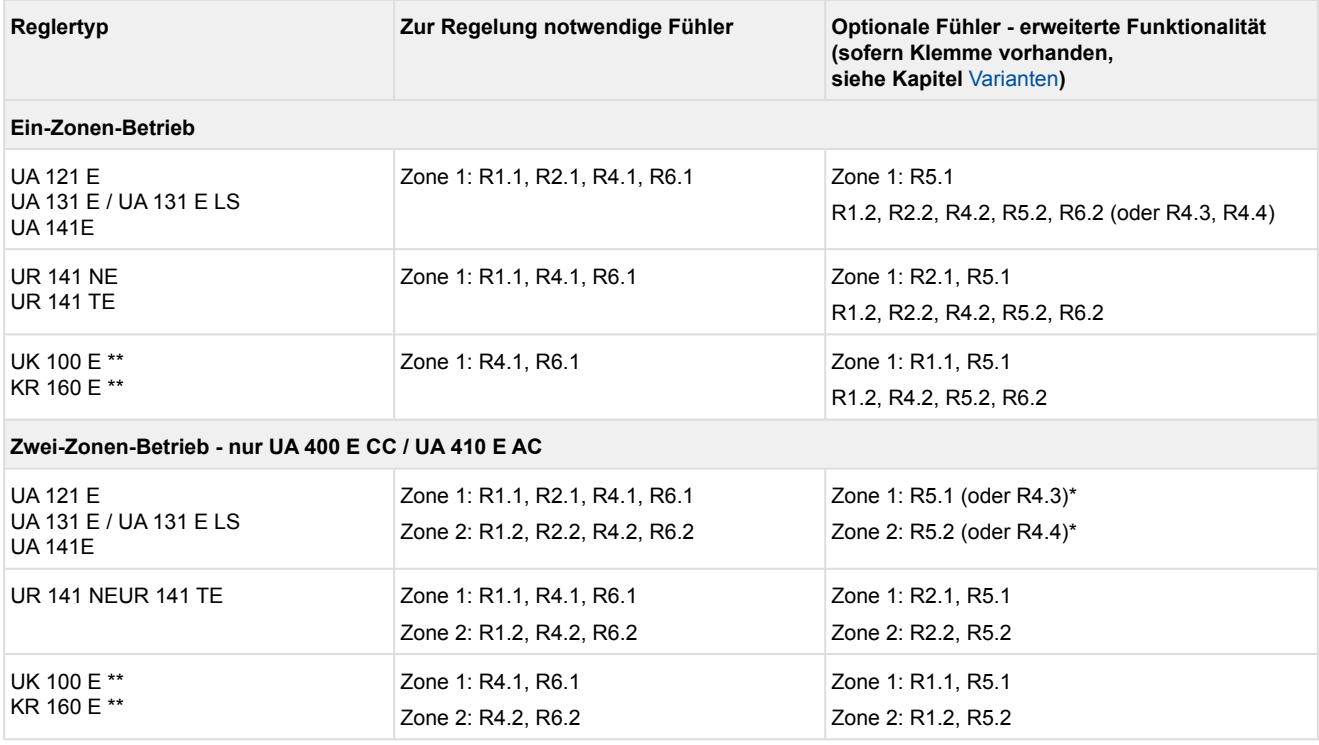

Die folgenden Aufstellungen zeigen notwendige und optionale Fühler im Vollausbau:

\* nur UA 131 E LS zum [Betrieb mit 4 Rückluftfühlern](#page-63-0) (R4.3 / R4.4 sind aktiviert) \*\* nur UA 410 E AC

Details zur Anschlussbelegung siehe Kapitel [Belegung der Analogeingänge für Temperaturfühler](#page-166-0).

#### **Erläuterung zur Fühlerbezeichnung**

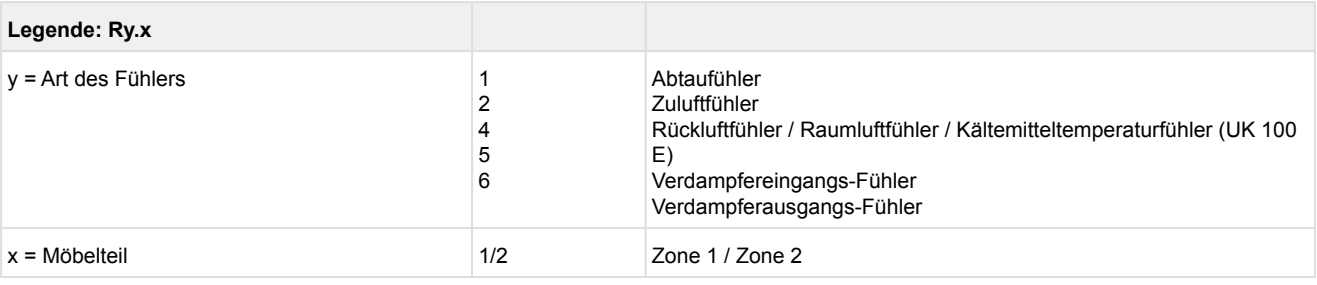

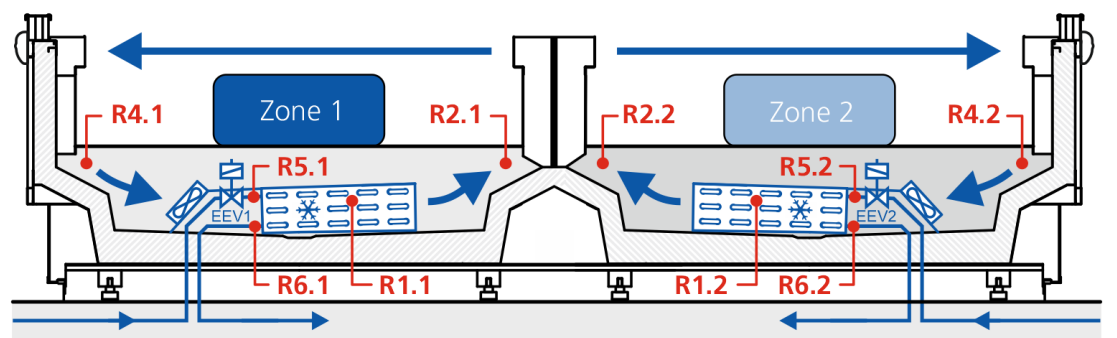

#### **Fehlermeldung bei Fühlerbruch:**

Sind notwendige Fühler nicht aufgesteckt, so wird immer ein Alarm (Fühlerbruch) ausgelöst. Sind optionale Fühler nicht aufgesteckt, so findet der Alarm nur dann statt, wenn diese Fühler mit einem Fühler-Scan eingebunden wurden. Die Auslösung eines Fühler-Scans erfolgt über das Menü 6-1 (siehe Kapitel [Menüstruktur\)](#page-182-0).

## **ACHTUNG**

Die Verdampfereingangs-Fühler R5.1 und R5.2 sind **optional,** wenn der Kühlstellenregler am CAN-Bus mit einer Verbundsteuerung betrieben wird. Im **Stand-Alone-Betrieb** mittels Verdampfereingangs-Fühlern sind R5.1 und R5.2 **notwendige** Fühler, siehe Kapitel Stand-Alone-Betrieb mittels [Verdampfereingangs-Fühlern! Diese müssen angeschlossen und mittels Fühler-Scan einge](#page-29-1)bunden werden, um eine Fehlermeldung zu verhindern! Bei optionalen Fühlern, die nicht durch einen Fühler-Scan eingebunden sind, werden in der Systemzentrale / im Marktrechner keine Istwerte archiviert.

#### <span id="page-33-0"></span>**5.6 Beschreibung der Reglerfunktion**

In den folgenden Kapiteln werden die verschiedenen Funktionen des Kühlstellenreglers zur Regelung von Kühlstellen mit elektronischem Expansionsventil beschrieben. Das Vorhandensein bestimmter Reglerfunktionen ist davon abhängig, welcher Reglertyp am DIP-Schalter S3 eingestellt wurde, siehe Kapitel [Einstellung des Reglertyps und weiterer Funktionen](#page-124-0).

## <span id="page-34-1"></span><span id="page-34-0"></span>**5.7 Kühlung**

#### **5.7.1 Temperaturregelung**

Die Regelung erfolgt über den Öffnungsgrad des E-Ventils (siehe Kapitel [Ansteuerung der Expansionsventile\)](#page-35-0). Die Regelung erfolgt für jede Temperaturzone getrennt durch einen eigenen Regler-Parameter-Satz, wobei die Temperatur- und Überhitzungsregelung durch je einen PID-Regler vorgenommen wird.

Hierbei wird automatisch entschieden, ob der Kühlstellen-Temperaturregler (Verdampferteilfüllungsbetrieb) oder der Überhitzungsregler (maximale Verdampferfüllung) aktiv ist. Je nach Vorgabe der minimalen

Überhitzungstemperatur kann der Verdampfer auch über den kritischen Punkt der Verdampferregelung (MSS-Punkt) hinaus betrieben werden.

Nach der Abtauung (nur im Stand-Alone-Betrieb mittels Verdampfereingangs-Fühler) oder dem Neustart des Reglers wird zunächst der Verdampfer abgesaugt (Magnetventil wird geschlossen) und anschließend für eine parametrierbare Zeit Kältemittel (fester Öffnungsgrad 100%) eingespritzt.

Die Ansteuerung der beiden Kühlrelais erfolgt zeitlich versetzt. Die Wirkungsweise des Kühlrelais entspricht dem Schließerprinzip. Nach dem Ausfall der Hilfsenergie oder Totalausfall des Reglers findet deshalb keine Kühlung statt!

#### **Kühlung über nicht taktenden Ausgang (Reglertypen UA 121 E, UA 131 E, UK 100 E, KR 160 E)**

Bei den Reglertypen UA 131 E, KR 160 E und UK 100 E besteht die Möglichkeit, die Kühlung über einen statischen nicht taktenden Kühlausgang anzusteuern. Hierzu wird in Abhängigkeit vom aktuellen Öffnungsgrad das Relais angesteuert.

Grundsätzlich gilt: Ist der Öffnungsgrad Null, dann wird der Ausgang für die statische Kühlung abgeschaltet. Bei einem Öffnungsgrad des Möbelreglers größer als Null (es besteht Kältebedarf) wird der Ausgang für die statische Kühlung eingeschaltet. Bei den Reglertypen UK 100 E und KR 160 E existiert für jede Zone ein unabhängiger Ausgang. Im Ein-Zonen-Betrieb wird nur der erste Ausgang für die statische Kühlung gesetzt. Der zweite Ausgang bleibt dauerhaft abgeschaltet.

Beim Reglertyp UA 121 E und UA 131 E werden beide Zonen über einen gemeinsamen Ausgang angesteuert. Die statische Kühlung wird nur dann abgeschaltet, wenn beide Zonen einen Öffnungsgrad von Null annehmen. Dieser Ausgang kann zum Beispiel für die Freigabe der Kühlung oder die Freigabe eines Verdichters im Betrieb mit dem Kühlstellenregler verwendet werden.

#### **Dauer der Pulsbreitenmodulation**

Die Dauer der Pulsbreitenmodulation ist wählbar. Sie beträgt 3 oder 6 Sekunden. Die Einstellung erfolgt über den Parameter *ÖG3s Interv.* (Menü 6-2-7).

Beim Umschalten wird die Regelung für 6 Sekunden ausgesetzt. Danach wird der Öffnungsgrad mit der gewählten Zeitdauer ausgegeben. Die Auflösung des Öffnungsgrads beträgt bei beiden Einstellungen 1%.

### <span id="page-35-0"></span>**5.7.2 Ansteuerung der Expansionsventile**

Die Ausgabe des Öffnungsgrads zur Ansteuerung der beiden elektronischen Expansionsventile von Zone 1 bzw. Zone 2 erfolgt ab Werk über die Taktung (PWM - Puls-Weiten-Modulation) der beiden Halbleiterrelais EEV1 bzw. EEV2 und der beiden Analogausgängen AO1 und AO2 (nur UA 410 E AC).

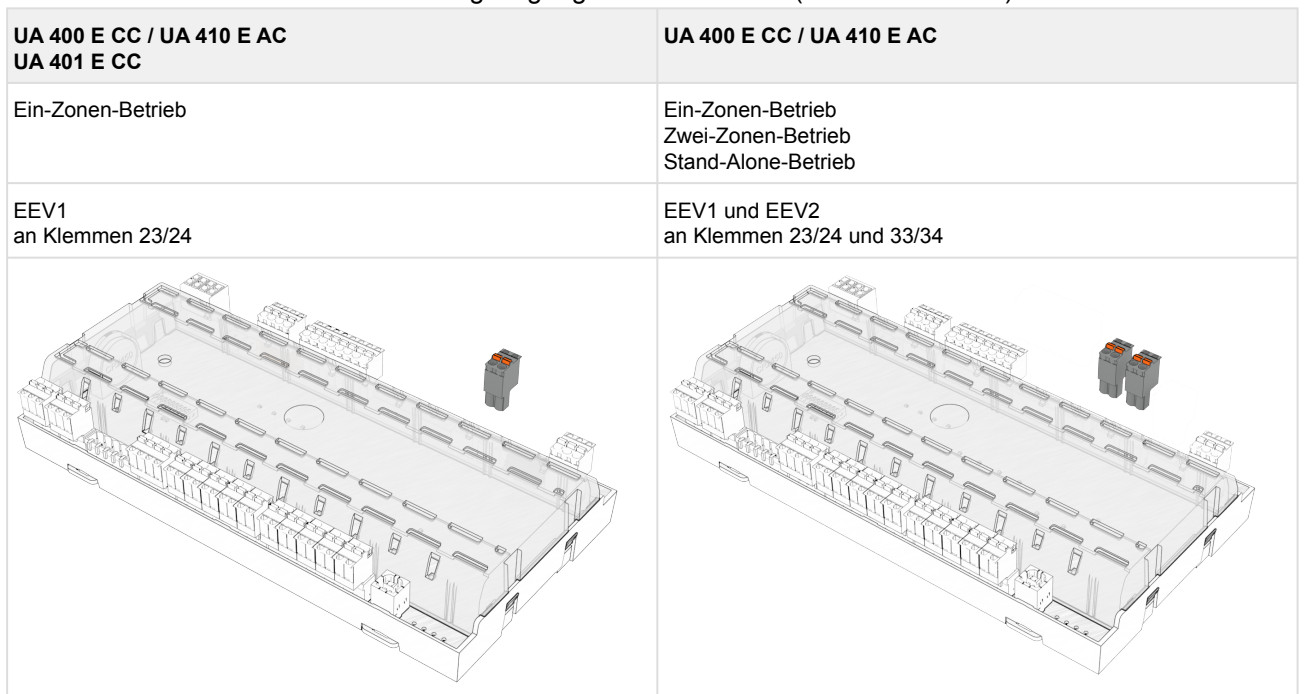

Details siehe [Belegung der 230 V AC-Relaisausgänge](#page-154-0).

#### **Getaktete elektronische Expansionsventile**

Damit die Halbleiterrelais den Öffnungsgrad **getaktet** ausgeben, **muss** der Parameter "*Freigaberel.*" (Menü 6-3) auf "AUS" (Werkseinstellung) konfiguriert sein:

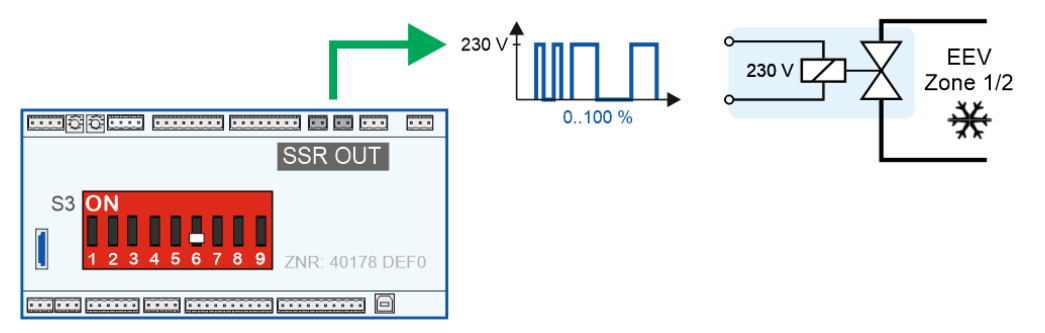

Details siehe Kapitel [Belegung der 230 V AC-Relaisausgänge.](#page-154-0)
#### **Nur UA 410 E AC**

#### **Stetige Motor-Expansionsventile**

**Gleichzeitig** wird der Öffnungsgrad auch über die beiden Analogausgänge 0..10 V (entspricht 0..100 %) zur Ansteuerung von **stetigen Motor-Expansionsventilen** ausgegeben (Werkseinstellung):

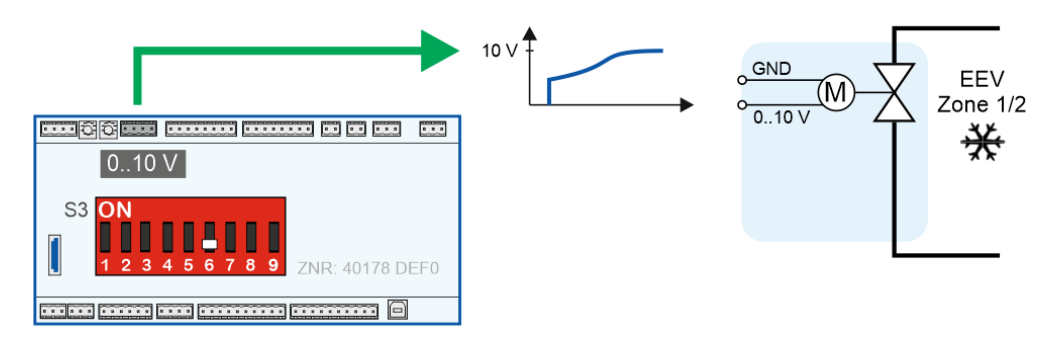

Bei der Verwendung der Analogausgänge **muss** folgendes beachtet werden:

Die Ausgabe des Öffnungsgrades an den beiden Analogausgängen erfolgt **nur dann**, wenn der Kodierschalters **6** des DIP-Schalters **S3** auch auf **OFF** [\(Werkseinstellung\) eingestellt ist, Details siehe Kapitel](#page-38-0) Ansteuerung von stetigen Motor-Expansionsventilen.

#### **Stetige Motor-Expansionsventile mit Freigaberelais**

Manche stetigen Expansionsventile erfordern eine Freigabe über einen zusätzlichen Signaleingang. Das erforderliche Signal kann z. B.

- über ein Zeitrelais mit Hilfe des getakteten Halbleiterrelais EEV1 oder EEV2 erzeugt werden (Haltezeit t des Zeitrelais 10 Sek. < t < 30 Sek.) oder

- es kann mit der Funktion "Freigaberelais" realisiert werden, hierzu muss der Parameter "Freigaberel." (Menü 6-3) auf "EIN" konfiguriert sein:

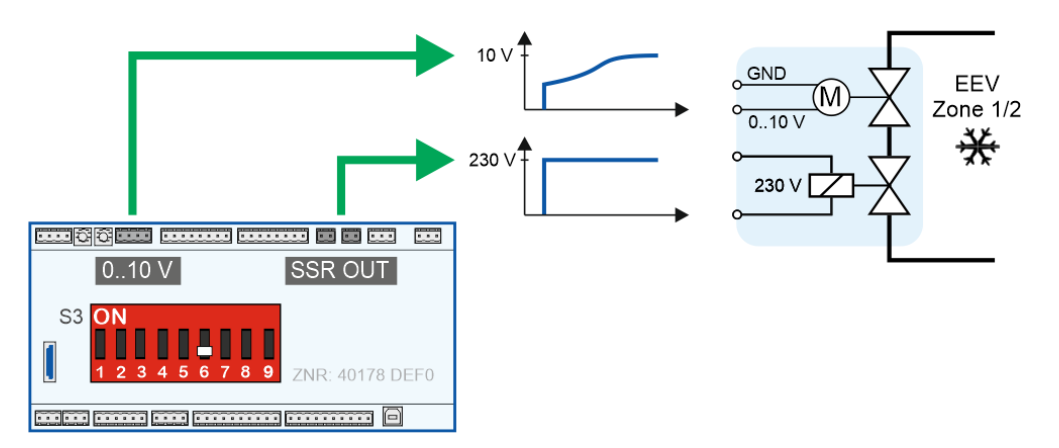

Details siehe Kapitel [Freigaberelais für Motor-Expansionsventile](#page-39-0).

#### **Ausnahme:**

Beim UA 121 E, UA 131 E, KR 160 E und UK 100 E gibt es den Relaisausgang "*Statische Kühlung*" (Klemmen 63/64) bzw. zwei Relaisausgänge beim UK 100 E/ KR 160 E (Klemmen 63/64 und 73/74). Hier muss das Freigabe-Signal nicht über ein Zeitrelais oder mit der Funktion *"Freigaberelais"* erzeugt zu werden; es kann **direkt** der Relaisausgang "*Statische Kühlung*" zur Freigabe verwendet werden, Details siehe Kapitel [Belegung der 230 V AC-Relaisausgänge.](#page-154-0)

## **ACHTUNG**

**Gefahr des Verdichter-Stillstands!** Anlagen mit Einzelverdichtern, bei denen der Saugdruck nicht über eine Verbundsteuerung auf einen Sollwert eingeregelt wird, können mit Hilfe der Funktion "Freigaberelais" (siehe Kapitel [Freigaberelais für Motor-Expansionsventile](#page-39-0)) betrieben werden. Die in diesem Kapitel aufgeführten Gefahrenhinweise sind dabei unbedingt zu beachten.

## <span id="page-38-0"></span>**5.7.2.1 Ansteuerung von stetigen Motor-Expansionsventilen**

## Nur UA 410 E AC

Zur Ansteuerung von stetigen Motor-Expansionsventilen wird an den beiden Analogausgängen der [Öffnungsgrad über ein 0..10 V-Signal ausgegeben \(Werkseinstellung, Details siehe Aufgaben der](#page-101-0)  Analogausgänge 0..10 V):

- Analogausgang 1 (AO1): Klemmen 29/30
- Analogausgang 2 (AO2): Klemmen 31/32

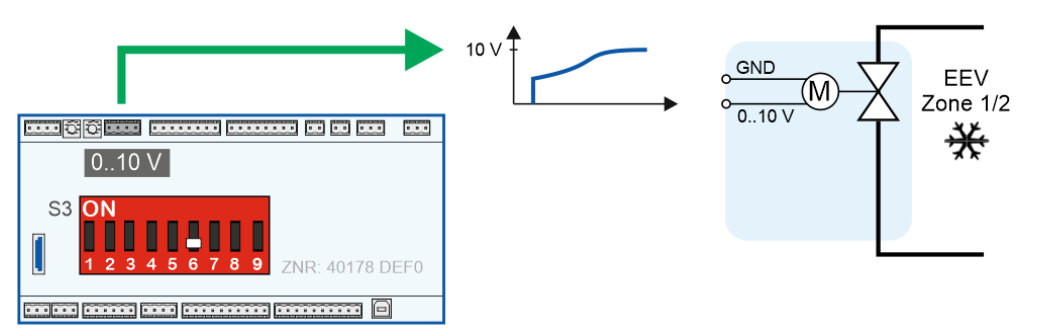

#### **Beispiel:**

Bei einem Öffnungsgrad von 25 % in Zone 1 wird am zugehörigen Analogausgang 1 (AO1) eine Spannung von 2,5 V ausgegeben. Nähere Details zu den Anschlüssen siehe Kapitel [Belegung der 0..10 V-Analogausgänge.](#page-160-0)

Manche stetigen Motor-Expansionsventile erfordern eine Freigabe, Details hierzu siehe Kapitel [Freigaberelais für Motor-Expansionsventile](#page-39-0).

## <span id="page-39-0"></span>**5.7.2.2 Freigaberelais für Motor-Expansionsventile**

### Nur UA 410 E AC

Diese Funktion findet Verwendung bei der Ansteuerung stetiger Motor-Expansionsventile über die analogen Ausgänge 0..10 V (Klemmen 29/30 (AO1) und Klemmen 31/32 (AO2)).

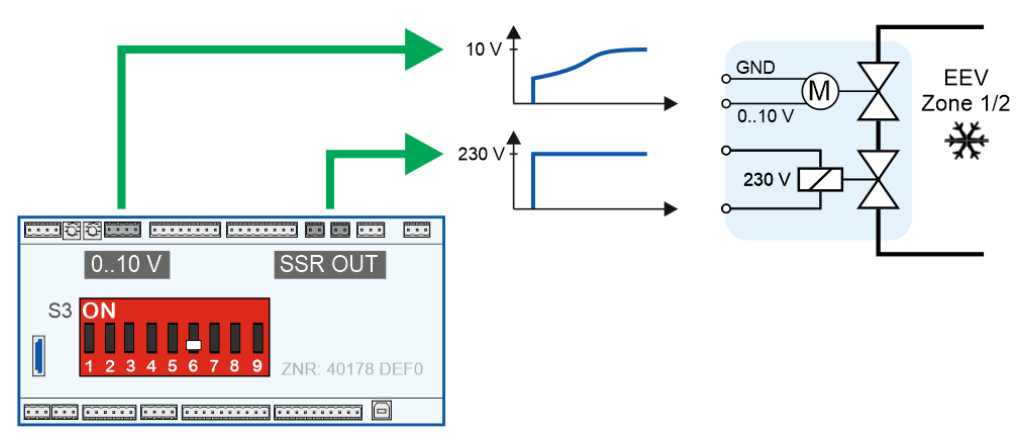

Setzen die verwendeten Motor-Expansionsventile eine Beschaltung ihres Freigabe-Eingangs voraus oder soll sicherheitshalber ein zusätzliches Magnetventil zur Absperrung eingesetzt werden, dann können die beiden Halbleiterrelais EEV1 und EEV2 (Klemmen 23/24 und 33/34) dafür verwendet werden. Weiterhin können die Freigaberelais bei der Realisierung einer Stand-Alone-Anwendung mit kühlstellenseitiger Verdichteransteuerung unterstützen.

**Beispiel:** Freigaberelais im Ein-Zonen-Betrieb

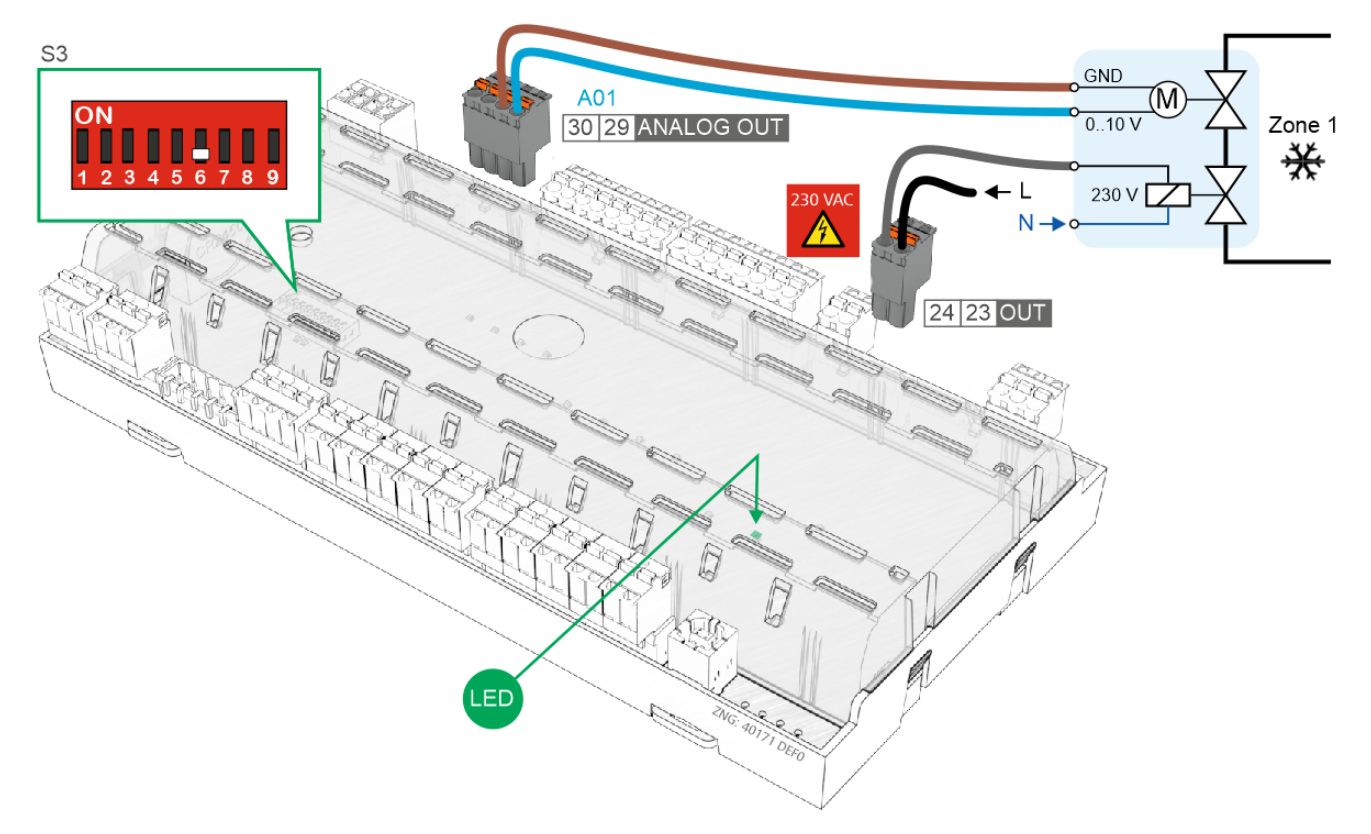

Details siehe Kapitel [Belegung der 0..10 V-Analogausgänge](#page-160-0) und [Belegung der 230 V AC-Relaisausgänge.](#page-154-0)

## **ACHTUNG**

**Gefahr durch flüssiges Kältemittel auf der Saugseite des Verdichters!** Die Überhitzungsregelung findet nur mittels der analogen Ausgänge statt! Bei einer Fehl-Verdrahtung besteht die Gefahr, dass flüssiges Kältemittel aus dem Verdampfer austritt!

Bei der Realisierung einer Stand-Alone-Anwendung mit kühlstellenseitiger

Verdichteransteuerung **muss** eine Schutzbeschaltung wie z. B. ein HD-Wächter und anwendungsspezifische, externe Sicherheitstechnik **verbaut werden**! Die Verdichter werden vom Kühlstellenregler "nur freigegeben".

**Tipp:** Unterstützend zur Schutzbeschaltung können externe Fehlersignale über den Digitaleingang ("Fremdalarm", Werkseinstellung) erfasst und durch die Umbenennung des Meldetextes (z. B. in "HD-Wächter" o.ä.) alarmiert werden.

### **Konfiguration**

Über den Parameter *"Freigaberel*." (Menü 6-3) können die beiden Halbleiterrelais, die sonst mittels PWM (Puls-Weiten-Modulation) zur Kühlung genutzt werden, auf den Betrieb "Freigabe" umgestellt werden.

- Steht der Parameter "Freigaberel." auf "EIN", dann werden die beiden Halbleiterrelais, falls der Regler Kältebedarf meldet, dauerhaft eingeschaltet (Freigabe erteilt) und die zugehörige Status-LED leuchtet. Die beiden Halbleiterrelais werden wieder ausgeschaltet (Freigabe entzogen), falls kein Kältebedarf vorliegt. Darüber hinaus **muss** der Kodierschalters 6 des DIP-Schalters S3 auf OFF eingestellt sein, Details siehe Kapitel [Funktionsweise der Analogausgänge 0..10 V](#page-101-0).
- Steht der Parameter "*Freigaberel*." auf "AUS", so takten die beiden Halbleiterrelais (Werkseinstellung), Details siehe Kapitel [Ansteuerung der Expansionsventile\)](#page-35-0).

## **5.7.3 Stetige Temperaturregelung nach Zu- und Rückluft**

### Reglertypen UA 121 E, UA 131 E, UA 141 E

Die Regelung erfolgt über zwei Temperaturfühler (Zuluft- oder Rückluftfühler des Pilotmöbels)*.* Die Kühlung kann im Ein-Zonen-Betrieb oder im Zwei-Zonen-Betrieb erfolgen. Im Ein-Zonen-Betrieb wirken die Fühler Ry.1 auf beide Relais 1 und 2 der E-Ventile. Die beiden Relais werden dabei zeitlich versetzt angesteuert (siehe Kapitel [Temperaturzonen](#page-26-0)).

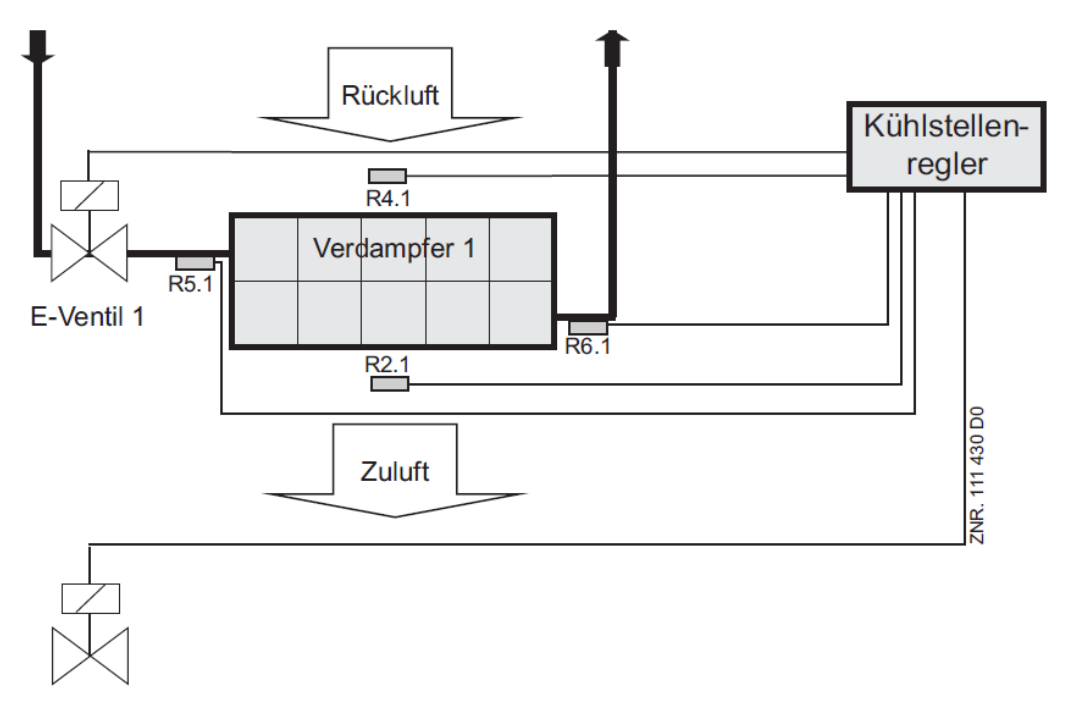

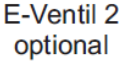

- R2.1: Zuluftfühler (Klemme Z11/12)
- R4.1: Rückluftfühler (Klemme Z21/22)
- R5.1: Verdampfereingangs-Fühler (Klemme Z41/42)
- R6.1: Verdampferausgangs-Fühler (Klemme Z51/52)
- E-Ventil 1: Relais für Expansionsventil 1(Klemme 23/24)

E-Ventil 2: Relais für Expansionsventil 2(Klemme 33/34)

Im Zwei-Zonen-Betrieb wirken die Fühler Ry.1 auf Relais 1 und Ry.2 auf Relais 2.

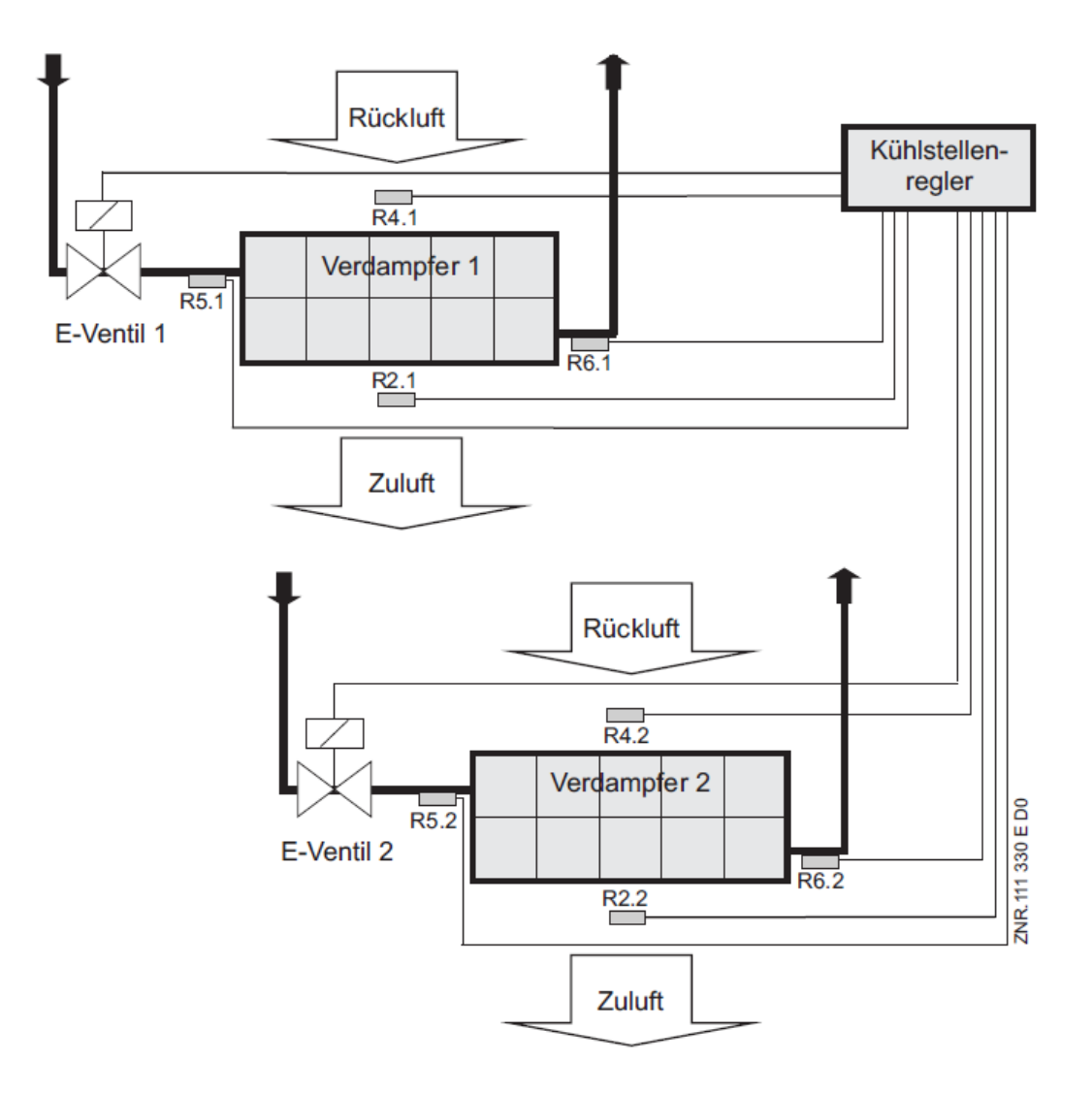

- R2.1: Zuluftfühler (Klemme Z11/12)
- R4.1: Rückluftfühler (Klemme Z21/22)
- R5.1: Verdampfereingangs-Fühler (Klemme Z41/42)
- R6.1: Verdampferausgangs-Fühler (Klemme Z51/52)
- R2.2: Zuluftfühler (Klemme Z61/62)
- R4.2: Rückluftfühler (Klemme Z71/72)
- R5.2: Verdampfereingangs-Fühler (Klemme Z91/92)
- R6.2: Verdampferausgangs-Fühler (Klemme Z01/02)
- E-Ventil 1: Relais für Expansionsventil 1 (Klemme 23/24)
- E-Ventil 2: Relais für Expansionsventil 2 (Klemme 33/34)

### **Zuluft-/Rückluftbetrieb**

Der Zuluft-Sollwert wird in Abhängigkeit der Rückluft folgendermaßen umgeschaltet: **1. Fall:** Rückluft $_{\text{Istwert}}$  < Rückluft $_{\text{Solwert}}$  – 2K: Zuluft wird auf den Rückluft-Sollwert eingeregelt. 2. Fall: Rückluft<sub>Sollwert</sub> – 2K < Rückluft<sub>Istwert</sub> < Rückluft<sub>Sollwert</sub> Der Sollwert wird linear gestuft (siehe Grafik) zwischen Zu- und Rückluft-Sollwert umgeschaltet. 3. Fall: Rückluft<sub>Istwert</sub> > Rückluft<sub>Sollwert</sub>:

Zuluft wird auf den Zuluft-Sollwert eingeregelt.

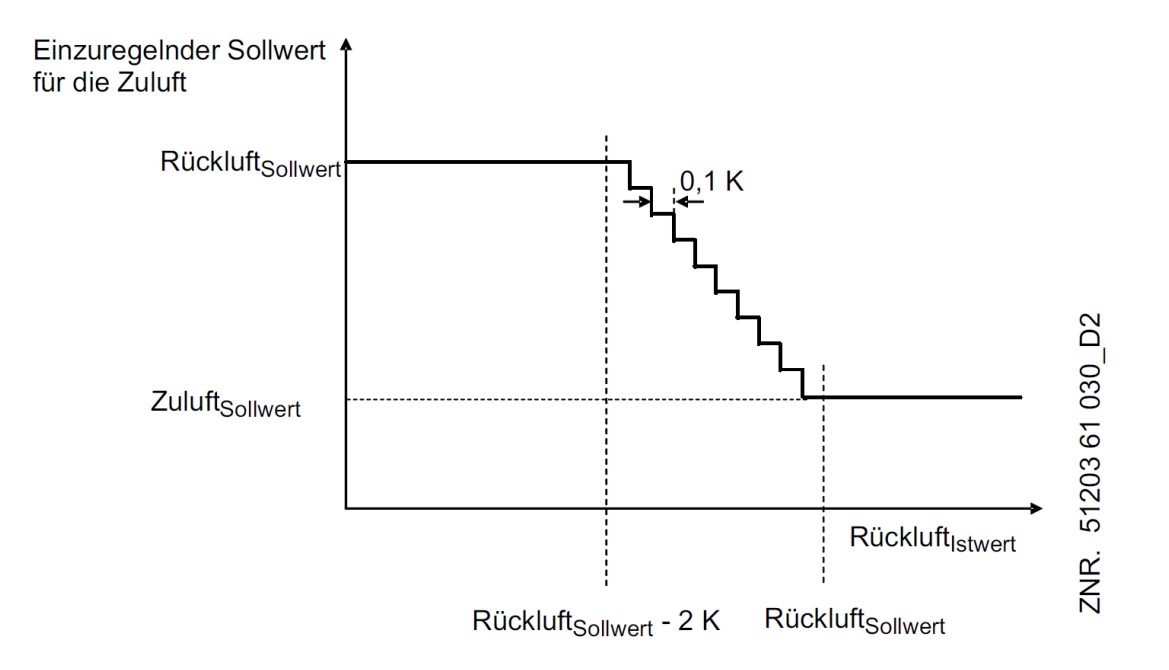

Erreicht der Zuluft-Wert den aktuellen Sollwert, so wird die Öffnungsdauer des Expansionsventils auf den Wert reduziert, der zum Halten des erreichten Zustandes erforderlich ist. Ist nur einer der beiden Fühler (Zu- oder Rückluftfühler) bestückt, so wird allein nach diesem Fühler geregelt.

## **5.7.4 Stetige Temperaturregelung mittels Raumluftfühler**

### Reglertypen UR 141 TE, UR 141 NE

Die Regelung der Kühlung erfolgt nach der Temperatur des Raumfühlers. Erreicht der Raumluft-Wert den aktuellen Sollwert, so wird die Öffnungsdauer des Expansionsventils auf den Wert reduziert, der zum Halten des erreichten Zustandes erforderlich ist. Die Kühlung kann im Ein-Zonen-Betrieb oder im Zwei-Zonen-Betrieb erfolgen. Im Ein-Zonen-Betrieb wirkt der Fühler Ry.1 auf Relais 1.

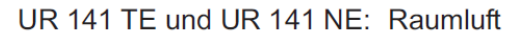

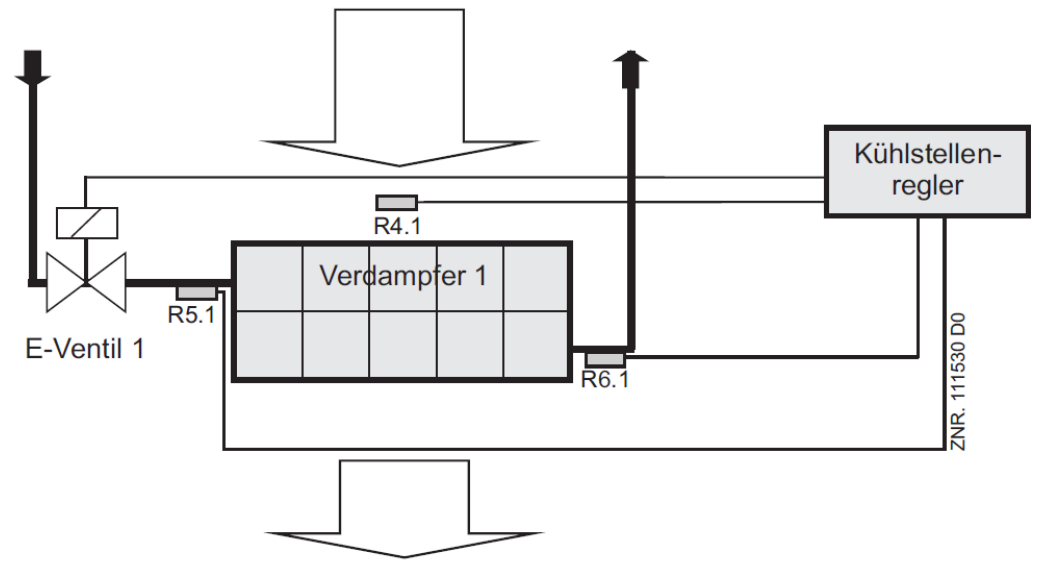

R4.1: Raumluftfühler(Klemme Z21/22)

R5.1: Verdampfereingangs-Fühler (Klemme Z41/42)

R6.1: Verdampferausgangs-Fühler (Klemme Z51/52)

E-Ventil 1: Relais für Expansionsventil 1 (Klemme 23/24)

Im Zwei-Zonen-Betrieb wirken die Fühler Ry.1 auf Relais 1 und Ry.2 auf Relais 2.

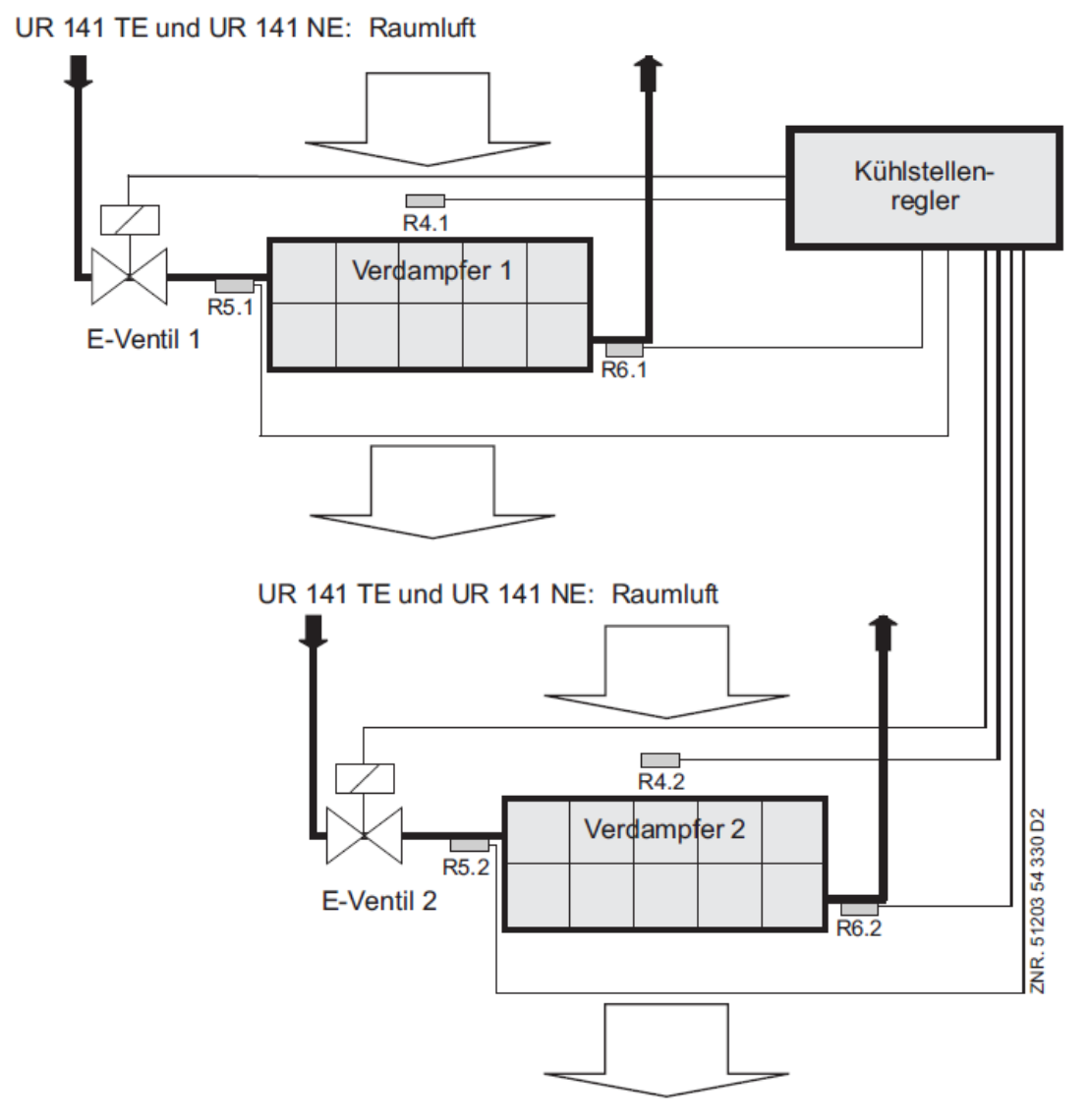

R4.1: Raumluftfühler (Klemme Z21/22)

R5.1: Verdampfereingangs-Fühler (Klemme Z41/42)

R6.1:Verdampferausgangsfühler (Klemme Z51/52)

R4.2: Raumluftfühler (Klemme Z71/72)

R5.2: Verdampfereingangs-Fühler (Klemme Z91/92)

R6.2:Verdampferausgangs-Fühler (Klemme Z01/02)

E-Ventil 1: Relais für Expansionsventil 1 (Klemme 23/24)

E-Ventil 2: Relais für Expansionsventil 2 (Klemme 33/34)

## **5.7.5 Stetige Temperaturregelung mittels Kältemittelfühler**

### Reglertyp UK 100 E oder KR 160 E

Die Regelung der Kühlung erfolgt nach der Temperatur des Kältemitteltemperatur-Fühlers. Erreicht der Kältemitteltemperatur-Wert den aktuellen Sollwert, so wird die Öffnungsdauer des Expansionsventils auf den Wert reduziert, der zum Halten des erreichten Zustands erforderlich ist. Die Kühlung kann im Ein-Zonen-Betrieb (Tandembetrieb) oder im Zwei-Zonen-Betrieb erfolgen. Im Ein-Zonen-Betrieb (Tandembetrieb) wirken die Fühler Ry.1 auf Relais 1 und auf Relais 2.

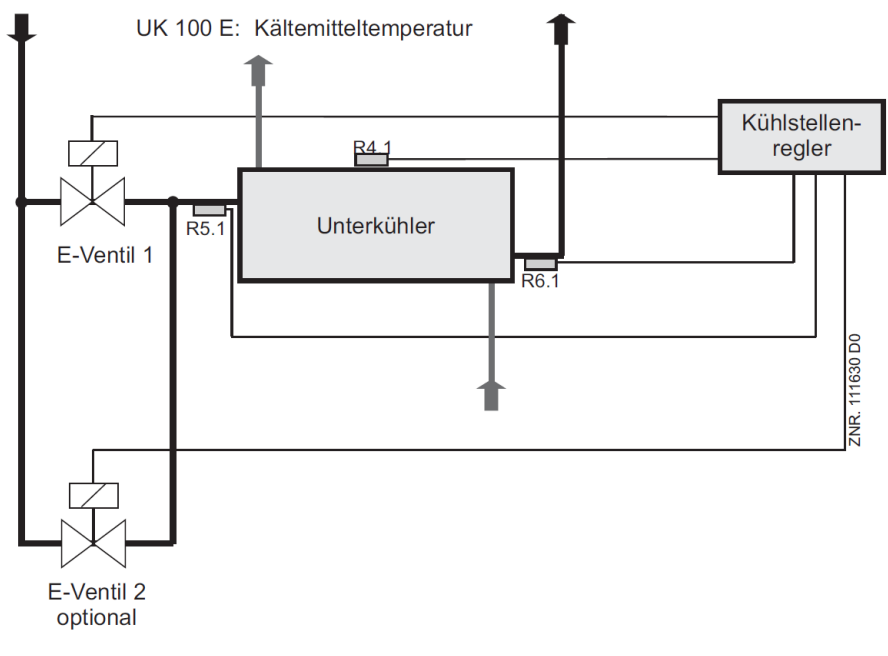

- R4.1: Kältemitteltemperaturfühler (Klemme Z21/22)
- R5.1: Verdampfereingangs-Fühler (Klemme Z41/42)
- R6.1: Verdampferausgangs-Fühler (Klemme Z51/52)
- E-Ventil 1: Relais für Expansionsventil 1 (Klemme 23/24)
- E-Ventil 2: Relais für Expansionsventil 2 (Klemme 33/34)

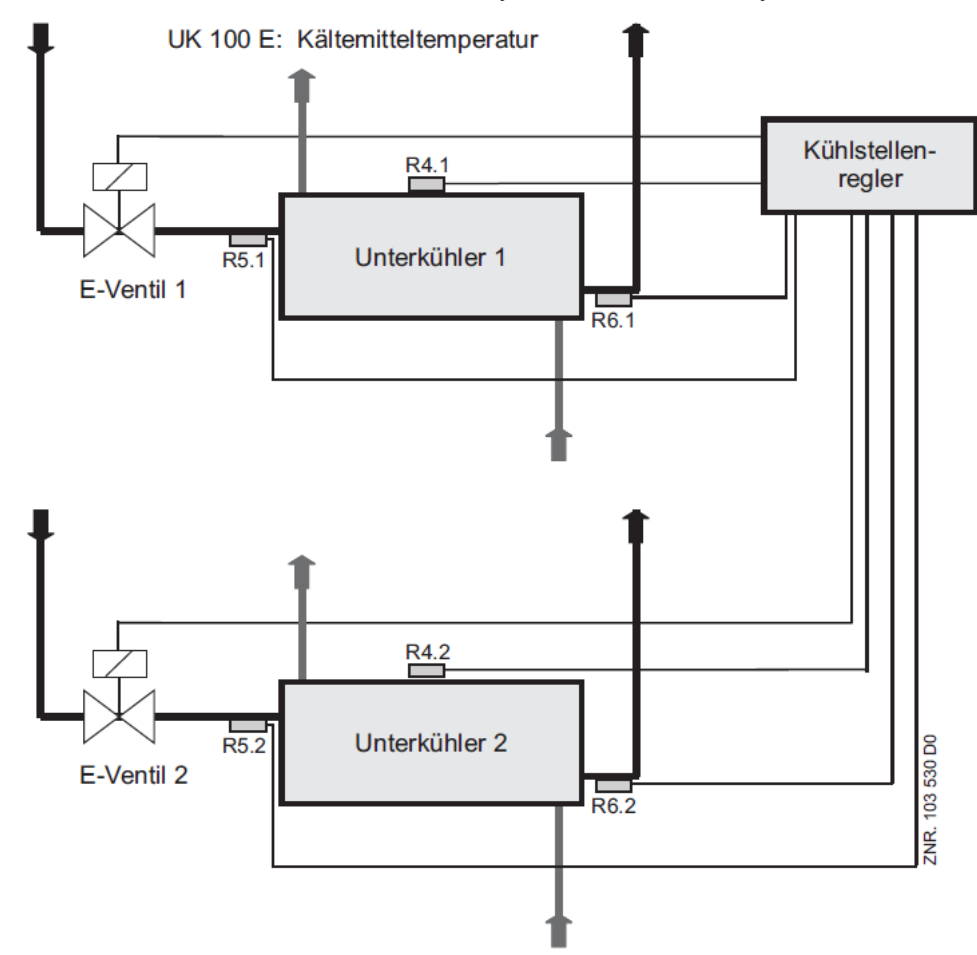

Im Zwei-Zonen-Betrieb wirken die Fühler Ry.1 auf Relais 1 und Ry.2 auf Relais 2.

- R4.1: Kältemitteltemperaturfühler (Klemme Z21/22)
- R5.1: Verdampfereingangs-Fühler (Klemme Z41/42)
- R6.1:Verdampferausgangs-Fühler (Klemme Z51/52)
- R4.2: Kältemitteltemperaturfühler (Klemme Z71/72)
- R5.2: Verdampfereingangs-Fühler (Klemme Z91/92)
- R6.2:Verdampferausgangs-Fühler (Klemme Z01/02)
- E-Ventil 1: Relais für Expansionsventil 1 (Klemme 23/24)
- E-Ventil 2: Relais für Expansionsventil 2 (Klemme 33/34)

## <span id="page-48-0"></span>**5.7.6 Zweipunktregelung**

Die Zweipunktregelung ist anstelle der stetigen Temperaturregelung über einen Parameter anwählbar und kann für jede Zone getrennt parametriert werden.

## **ACHTUNG**

Der Betrieb der Überhitzungsregelung mit zwei Temperaturfühlern R5.x/R6.x (ohne lokalen Drucktransmitter beziehungsweise ohne Übertragung des Saugdrucks von der Verbundsteuerung über den CAN-Bus) und der Zweipunktregelung ist noch nicht abschließend getestet. Der Einsatz dieser Funktion muss sorgfältig an der Anlage geprüft werden und erfolgt auf eigene Gefahr. Die Priorität des Alarms *"ÖG kontrollieren"* sollte im Zweipunktreglerbetrieb auf 0 eingestellt werden, um Fehlalarme zu vermeiden.

### **Reglertypen UA 121 E, UA 131 E, UA 141 E**

Die Regelung erfolgt alternativ über zwei Temperaturfühler (Zuluft- und Rückluftfühler). Das Kühlrelais schaltet aus, wenn einer der beiden Fühler seinen eingestellten Sollwert (Abschaltwert) erreicht hat. Die Temperaturregelung gibt die Überhitzungsregelung frei. Die Freigabe erfolgt mit der eingestellten Hysterese des Fühlers, der die Überhitzungsregelung auch gesperrt hat. Bei Ausfall eines Fühlers oder Ausschalten eines Sollwerts (Zu- oder Rückluft) wird auf den jeweils anderen Fühler geregelt. Fallen beide Fühler aus, so wird in den Notbetrieb übergegangen.

### **Reglertypen UR 141 TE, UR 141 NE**

Die Regelung der Kühlung erfolgt nach der Temperatur des Raumfühlers. Erreicht der Raumfühler den eingestellten Sollwert (Abschaltwert), so wird das Kühlrelais ausgeschaltet. Die Raumregelung gibt die Überhitzungsregelung frei. Die Freigabe erfolgt mit der eingestellten Hysterese des Fühlers, der die Überhitzungsregelung auch gesperrt hat.

Bei Ausfall des Fühlers wird in den Notbetrieb übergegangen. Die Lüfter werden mit der Temperaturregelung geschaltet. Wenn der Temperaturregler die Überhitzungsregelung freigibt, dann gehen die Lüfter an. Beim Sperren der Überhitzungsregelung gehen die Lüfter wieder aus.

### **Reglertyp UK 100 E**

Die Regelung der Kühlung erfolgt nach der Temperatur des Kältemitteltemperaturfühlers. Erreicht dieser Fühler den eingestellten Sollwert (Abschaltwert), so wird das Kühlrelais ausgeschaltet. Die Regelung der Kältemitteltemperatur gibt die Überhitzungsregelung frei. Die Freigabe erfolgt mit der eingestellten Hysterese des Fühlers, der die Überhitzungsregelung auch gesperrt hat. Bei Ausfall des Fühlers wird in den Notbetrieb übergegangen.

### **Reglertyp KR 160 E**

Die Regelung der Kühlung erfolgt nach der Temperatur des Kaskadenaustrittstemperaturfühlers. Erreicht dieser Fühler den eingestellten Sollwert (Abschaltwert), so wird das Kühlrelais ausgeschaltet. Die Regelung der Kaskadenaustrittstemperatur gibt die Überhitzungsregelung frei. Die Freigabe erfolgt mit der eingestellten Hysterese des Fühlers, der die Überhitzungsregelung auch gesperrt hat. Bei Ausfall des Fühlers wird in den Notbetrieb übergegangen.

## <span id="page-49-0"></span>**5.7.7 Überhitzungsregelung**

Die Überhitzungsregelung arbeitet parallel zur Temperaturregelung. Wenn nötig, wird auf die vorgegebene Sollüberhitzung geregelt. Die Überhitzungsregelung arbeitet in 2 Betriebsarten, die über einen Parameter (Offsetwert) umschaltbar sind.

#### **Betriebsart Stand Alone: Mit aktiviertem lokalem Drucktransmitter** (siehe Kapitel [Zweipunktregelung](#page-48-0)):

Differenzbildung der Temperaturmessung am lokalen Drucktransmitter (Sauggas-Temperatur, gebildet aus dem gemessenen Druck mit Hilfe der eingestellten Kältemitteltabelle) und der Temperaturmessung am Verdampferausgang (R6.x).

Fällt der Drucktransmitter aus, wird im ersten Schritt versucht, in die Betriebsart "Verbundbetrieb" zu wechseln. Ist das nicht möglich, zum Beispiel weil der "Verbundbetrieb" nicht konfiguriert ist oder weil die Verbundsteuerung keinen Saugdruck bereitstellt, so wird versucht, in die Betriebsart Stand-Alone mit Temperaturfühlern zu wechseln.

### **Betriebsart Stand-Alone: Mittels Verdampfereingangs-Fühler Offsetwert = --**

Differenzbildung der Temperaturmessung am Verdampfereingang (R5.x) und am Verdampferausgang (R6.x). Ist die Differenzbildung nicht möglich, zum Beispiel weil einer der beiden erforderlichen Temperaturfühler keinen Wert liefert, so wird in den Notbetrieb gewechselt.

### **Betriebsart Verbundbetrieb: Offsetwert >= 0 K**

Differenzbildung der verbundseitig gemessenen Verdampfungstemperatur (Übertragung per CAN-Bus) und am Verdampferausgang (R6.x). Ein einstellbarer Offsetwert korrigiert den von der Verbundsteuerung gemessenen  $t<sub>0</sub>$  (Istwert Saugdruck) um den eventuellen Druckabfall auf der Saugleitung und die damit verbundenen

Abweichungen zwischen Saugdruck- und verdampferseitigen Verdampfungstemperaturen.

Für die korrekte Übertragung des Saugdrucks über den CAN-Bus muss im Kühlstellenregler die Verbundnummer (Menü 6-1) parametriert werden. Bei Verwendung mit einer Verbundsteuerung VS 3010 BS muss außerdem der Verbundsatz parametriert werden.

Fällt die Übermittlung des Verdampfungsdrucks durch die Verbundsteuerung aus, wird die Überhitzung aus der Temperaturdifferenz von R5.x und R6.x abgeleitet.

Als zusätzliche Schutzfunktion wird das Expansionsventil vollständig geschlossen, wenn eine kritische minimale Überhitzungstemperatur unterschritten wird.

### **Reset der I-Summe**

Die I-Summe wird bei folgenden Ereignissen zurückgesetzt: während der Abtauung, bei Handabschaltung, Sollwertumschaltung, Notbetrieb und Zwangskühlung.

Steht der Parameter *Reset I-Summ* (Menü 6-2-7) auf EIN, dann gilt das folgende Verhalten:

Wird der Öffnungsgrad wegen Unterschreitung der minimalen Überhitzung auf 0% gesetzt, dann wird zusätzlich die im PID-Regler über die Zeit integrierte I-Summe (NICHT der I-Anteil) auf Null gesetzt. Das geschieht sowohl für die Überhitzungsregelung als auch für die Temperaturregelung. Zusätzlich wird dabei eine Unterscheidung nach Regelzonen vorgenommen.

Durch dieses Vorgehen soll der Regler eine möglicherweise zu groß gewordene I-Summe neu erlernen, um sich somit adaptiv an geänderte Umgebungsbedingungen anpassen zu können.

Steht der Parameter *Reset I-Summ* (Menü 6-2-7) auf AUS, dann wird bei Unterschreitung der minimalen Überhitzung die aufintegrierte I-Summe nicht verändert.

### **Auswertung des Zustands der Überhitzung der Verbundsteuerung**

Wird der Kühlstellenregler mit einer Verbundsteuerung VS 3010 (Version >=V3.00) betrieben, dann wird zusätzlich der Zustand der Überhitzung ausgewertet.

Befindet sich die Überhitzung der Verbundsteuerung in einem nicht kritischen Bereich (abhängig von der Parametrierung der VS), dann regelt der Kühlstellenregler **auch** bei einer Unterschreitung seines eigenen Überhitzungs-Minimalwertes weiter. Erst wenn die Überhitzung der Verbundsteuerung ebenfalls zu klein wird, schließt der Kühlstellenregler das Magnetventil.

### **Überhitzungsregelung**

Zur Ermittlung der Überhitzung gibt es mehrere Kanäle, über die die Steuerung die zum Saugdruck korrespondierende Temperatur ermittelt. Dabei gibt es folgende Prioritäten:

1.  $t_0$  lokal Z1:

Der lokale Drucktransmitter wird für die Regelung in Zone 1 und Zone 2 verwendet, siehe Menü 6-2-6! Ein **Muss** im Stand-Alone-Betrieb! Bei Verwendung der Funktion "*toZ2Reg*" (siehe Parameter "*Fkt. AIN2*" im Menü 6-2-6) wird für Zone 1 der Wert *t0 lokal Z1* und für Zone 2 der Wert *t0 lokal Z2* zur Regelung verwendet.

- 2. t<sub>0</sub> über CAN-Bus:
- Ein über den CAN-Bus von einem Remote-Kühlstellenregler empfangener t<sub>0</sub>-Wert, siehe Menü 6-2-6.
- 3. t<sub>0</sub> VS korr:

Von der Verbundsteuerung über den CAN-Bus übermittelt, siehe Menü 6-1 und 6-3.

4. R5.x:

Generell sollte, um eine hohe Anlagensicherheit im CAN-Bus- als auch Stand-Alone-Betrieb zu gewährleisten, der Verdampfereingangs-Fühler R5.x immer mit aufgelegt werden.

Bevorzugt wird der Wert des am Analogeingang 1 (AIN1, Klemmen 21/22) angeschlossenen Drucktransmitters (siehe Kapitel [Zweipunktregelung\)](#page-48-0) ausgewertet. Wenn dieser ausparametriert wird oder ausfällt, wird auf das über den CAN-Bus von einem Kühlstellenregler oder der Verbundsteuerung übertragene to zurückgegriffen. Steht auch das nicht zur Verfügung, so wird der Verdampfereingangs-Fühler R5.x verwendet.

Bei Verwendung der Funktion "*toZ2Reg*", siehe Parameter "*Fkt. AIN2*" (Menü 6-2-6) wird bei einem Ausfall des Drucktransmitters **nicht** auf den per CAN-Bus von der Verbundsteuerung übertragenen Saugdruckwert zurückgegriffen (Fallback)!

### **Begrenzung der Verdampferausgangs-Fühler R6.x**

Nur UA 410 E AC, nur Reglertyp UK 100 E oder KR 160 E:

Nur wenn die Funktion des analogen Eingangs AIN2 auf "*tc TK*" eingestellt ist, siehe Menü 6-2-6. Im Kaskadenregler-Betrieb kann es zur Überschreitung des Messbereiches am Verdampferausgangs-Fühler R6.x kommen. Zur Gewährleistung der Regelung in diesem Grenzbereich wird der Messwert des Fühlers, solange die Überschreitung anhält, am oberen Ende des Messbereichs festgehalten. Beim Fühlertyp L243 beträgt dieser Wert beispielsweise 50° C.

### **Relative Überhitzung**

Zur Verbesserung der Überhitzungsregelung kann vom fest vorgegebenen auf einen adaptiven Überhitzungssollwert umgestellt werden. Der adaptive Überhitzungssollwert kann sich dabei frei zwischen Ober- und Untergrenze mit einer festgelegten Maximalgeschwindigkeit bewegen. Der Regler ermittelt dafür den zyklisch für den aktuellen Zustand geeigneten Überhitzungssollwert. Folgende Parameter stehen zur Verfügung:

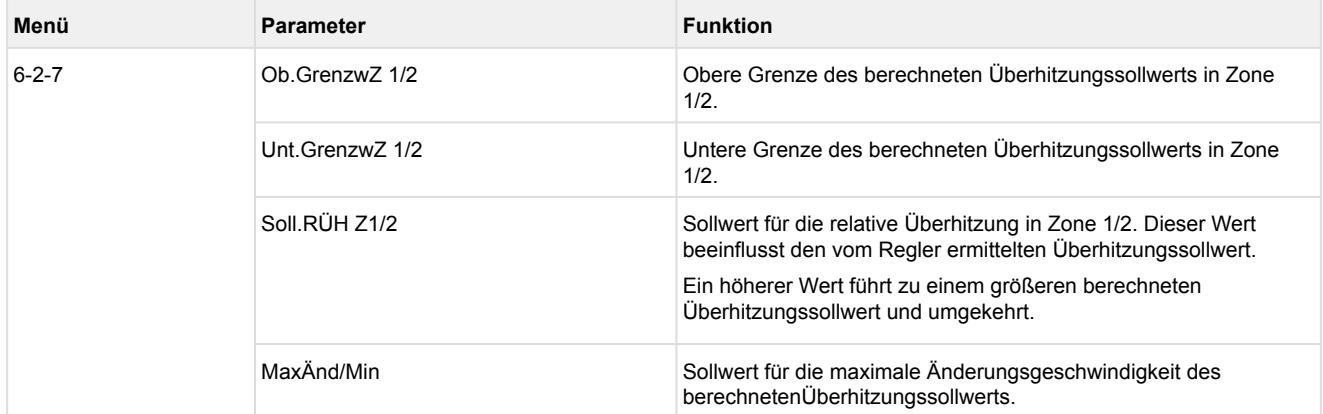

### **Oil-Return-Funktion**

Diese Funktion dient einer verbesserten Ölrückführung im Kältmittelkreislauf. In einem Abstand von 6 Stunden wird bei entsprechenden Bedingungen ein Zyklus mit reduziertem Überhitzungssollwert gefahren. Nach Ablauf des Zyklus wird in den normalen Regelbetrieb zurückgekehrt. Folgende Parameter stehen zur Verfügung:

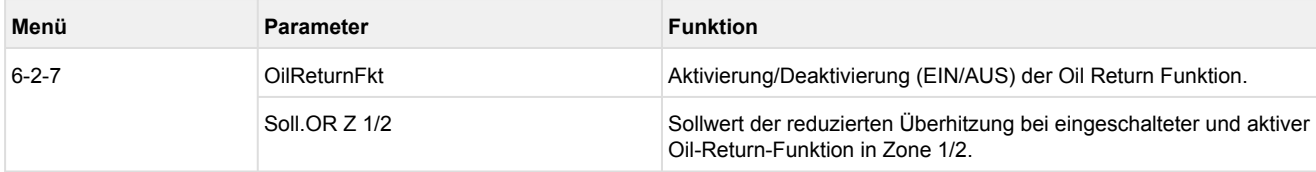

## **5.7.8 Anschluss von Drucktransmittern / Feuchtefühler**

#### Nur UA 410 E AC

Zur Ermittlung des Saugdrucks kann am Kühlstellenregler ein Niederdrucktransmitter 0..10 bar angeschlossen werden. Der Anschluss der Drucktransmitter bzw. Feuchtefühler erfolgt elektrisch gesehen grundsätzlich so wie von den Verbundsteuerungen her bekannt. Die Parametrierung und Funktionalität der beiden Analogeingänge AIN1/AIN2 (Klemmen 11/12 bzw. 11/14) erfolgt über das Menü 6-2-6. Die Istwerterfassung erfolgt über 4..20 mA. Nähere Details siehe Kapitel [Belegung der 4..20 mA-Analogeingänge](#page-165-0).

Folgende Einstellmöglichkeiten sind vorgesehen:

- Aktivierung des analogen Eingangs (ob er überhaupt verwendet wird). Nähere Details siehe Kapitel [Überhitzungsregelung.](#page-49-0)
- Wahl des verwendeten Kältemittels (je Fühler einstellbar): \*Unterstützte Kältemittel: R404A, R744 (CO<sub>2</sub>), R134a, R410A, R717 (NH<sub>3</sub>), R22, R290, R407C, R507, R1270, R402A, R502, R407F, R422A, R422D, R408A, R407D, R407A, R427A, R438A, R152a, R170, R600, R600a, R449A, R450A, R448A, R455A, R447B, R1234ze, R1233zd, R1234yf, R513A
- Abgleich des analogen Eingangs an den verwendeten Drucktransmitter: Eingabe des kleinsten/größten Druckwertes (ab Werk 0..10 bar)
- Art der Messung: Analogeingang 1 (AIN1):  $t_0$  (fest eingestellt, nicht parametrierbar) Analogeingang 2 (AIN2): Auswahl zwischen  $\mathsf{t}_0$ , Feuchte,  $\mathsf{t}_\mathsf{c}$  oder  $\mathsf{t}_\mathsf{c}$  TK
- $\odot$  Wird bei der Messung des t<sub>c</sub> mit dem Kältemittel R744 (CO<sub>2</sub>) der transkritische Bereich überschritten, so wird die Temperatur weiter umgerechnet, korrespondiert aber nicht mehr mit dem Druck. In der vorliegenden Version ist keine Begrenzung bei 31°C eingebaut. Es wird aktuell auch kein Druck bzgl.  $\rm t_{0}/t_{c}$  erfasst oder angezeigt, lediglich die Temperaturen.

## <span id="page-53-0"></span>**5.7.9 Versand und Empfang der Analogwerte über CAN-Bus**

Es besteht die Möglichkeit Analogwerte ( $t_0$ , Feuchte,  $t_c$ ) von einem Remote-Kühlstellenregler zu empfangen oder umgekehrt diese an beliebig viele Kühlstellenregler im System zu versenden. Dies dient der Einsparung von im System verbauten Drucktransmittern und führt so zur Reduzierung von Kosten. Die dazu erforderliche Parametrierung wird im Menü 6-2-6 vorgenommen.

#### **Versand der Analogwerte**

Durch das Setzen des Parameters *AIN1/2 Send CAN* auf "JA" wird der entsprechende Analogwert auf dem CAN-Bus zur Verfügung gestellt und kann von anderen Kühlstellenreglern empfangen werden.

**(i)** Ein Kühlstellenregler, bei dem dieser Parameter auf "Ja" gesetzt wurde, wird als "Remote-Kühlstellenregler" bezeichnet.

#### **Empfang der Analogwerte**

Über die Parameter *AIN1/2 Empf CAN* bzw. *AIN1/2 Empf AIN* können die Analogwerte von einem Remote-Kühlstellenregler empfangen werden. Die Parameter *AIN1/2 Empf CAN* repräsentieren dabei die CAN-Bus-Adresse des Kühlstellenreglers, der die Analogwerte versendet.

Über die Parameter *AIN1/2 Empf AIN* findet eine Auswahl der Zone statt, von der der lokal erfasste Analogwert entnommen wird.

#### **Priorität des lokalen Drucktransmitters**

Der lokale Drucktransmitter hat immer eine höhere Priorität als Analogwerte, die über den CAN-Bus übertragen werden. Stehen dem Regler also Werte aus beiden Quellen zur Verfügung, so wird der Regler den Wert des lokalen Drucktransmitters verwenden. Das betrifft die Daten-Aufzeichnung, die Visualisierung und bei entsprechender Parametrierung auch die Regel-Funktionen.

## **ACHTUNG**

**Vorsicht vor Fehlparametrierung!** Fällt der lokal erfasste Analogwert durch den Drucktransmitter direkt am Regler aus, dann wird der über CAN-Bus empfangene Analogwert immer verwendet! Dadurch kann es bei einer nicht geeigneten Parametrierung zu Fehlfunktionen kommen. Steht der lokal erfasste Analogwert durch den Drucktransmitter direkt am Regler zur Verfügung, dann wird der über CAN-Bus empfangene Analogwert nie verwendet!

#### **Beispiel: Konfiguration der Analogwerte für Versand und Empfang der Analogwerte für Zone 1 Aufgabenstellung**

Vier TK-Inseln sollen denselben Drucktransmitter nutzen. Hierbei soll an einen Kühlstellenregler der Drucktransmitter angeschlossen und die so erfassten Druckwerte für die anderen drei Kühlstellenregler zur Verfügung gestellt werden.

Folgende Parameter müssen eingestellt werden:

#### **1. Konfiguration des Remote-Kühlstellenreglers - dieser hat beispielsweise die CAN-Bus-Adresse 15** Menü 6-2-6:

Parameter AIN1 aktiv auf "Ja" (Analogeingang 1 wird verwendet) Parameter Kältem.Z 1 (Auswahl des Kältemittels) Parameter ND Z1 Min. (Kleinster Druckwert der Druckerfassung bei 4 mA) Parameter ND Z1 Max. (Größter Druckwert der Druckerfassung bei 20 mA) Parameter AIN1 Send CAN auf "JA" (das ist somit der Remote-Kühlstellenregler) Parameter AIN1 Empf CAN auf ..-" Parameter AIN1 Empf AIN1 auf ..1"

## **2. Konfiguration der drei Kühlstellenregler (Gruppenmitglieder)**

Menü 6-2-6: Parameter AIN1 aktiv auf "Nein" (Analogeingang 1 wird nicht verwendet) Parameter Kältem.Z 1 (Auswahl des Kältemittels)\* Parameter ND Z1 Min. (Kleinster Druckwert der Druckerfassung bei 4 mA)\* Parameter ND Z1 Max. (Größter Druckwert der Druckerfassung bei 20 mA)\* Parameter AIN1 Send CAN auf "Nein" (das ist somit ein Gruppenmitglied) Parameter AIN1 Empf CAN auf "15" (CAN-Bus-Adresse des Remote-Kühlstellenreglers) Parameter AIN1 Empf AIN1 auf "1"

Falls die beteiligten Kühlstellenregler an einem Verbund ohne E\*LDS-Verbundsteuerung angeschlossen sind, so müssen noch weitere Einstellungen vorgenommen werden: Menü 6-1: Parameter Verbund Nr. auf "-" Parameter Verbundsatz auf "-"

[\\* Details zum Stand-Alone-Betrieb mittels aktiviertem lokalem Drucktransmitter siehe Kapitel Stand-Alone-](#page-30-0)Betrieb mittels aktiviertem lokalem Drucktransmitter.

**Praxis-Tipp:** Sind die beteiligten Kühlstellenregler an einem Verbund mit E\*LDS-Verbundsteuerung angeschlossen, so sollten, obwohl ein lokaler Drucktransmitter verwendet wird, auch immer die beiden Parameter Verbund Nr. und Verbundsatz (Menu 6-1) plausibel konfiguriert werden.

## **5.7.10 Feuchteregelung**

Nur UA 400 E CC / UA 410 E AC und nur UR 141 NE / UR 141 TE

Mit dem Reglertyp UR 141 NE / UR 141 TE kann eine Entfeuchtung der Raumluft in einem NK-/TK-Raum realisiert werden. Als Grundsatz bei der Regelung gilt "Temperatur vor Feuchte", die Raum-Temperatur wird also bevorzugt eingehalten. Folgende Einstellungen müssen für die Regelung vorgenommen werden:

- Reglertyp ist UR 141 NE / UR 141 TE
- Es ist der Ein-Zonen-Betrieb parametriert (Menü 6-1), so dass das Halbleiterrelais EEV2 (Klemmen 33/34, siehe Kapitel [Belegung der 230 V AC-Relaisausgänge](#page-154-0)) zur Schaltung der [Heizkreisregelung](#page-61-0) zur Verfügung steht.
- Der Parameter "Heizkreis" muss auf einen Wert abweichend von "–" eingestellt werden.
- Die relative Feuchte wird mittels eines Feuchte-Sensors über den zweiten analogen Eingang (11/14, Details siehe Kapitel [Belegung der 4..20 mA-Analogeingänge\)](#page-165-0) erfasst und im Menü 6-2-6 parametriert (Parameter "*Fkt. AIN2" = Feuchte")*. Der verwendete Feuchte-Sensor **muss** eine lineare Kennlinie haben. Es gilt: 4 mA entsprechen 0% relativer Feuchte, 20 mA entsprechen 100% relativer Feuchte!

Der ermittelte Feuchte-Wert wird dabei innerhalb des Kühlstellenreglers zur Regelung verwendet und außerdem in der Systemzentrale / im Marktrechner aufgezeichnet. Eine Alarmierung bezüglich der erfassten Feuchte findet dabei nicht statt.

Zur Feuchte-Regelung dienen der Sollwert *Feuchte* (Schaltschwelle) und der zugehörige Parameter *Feuchte Hyst* (Menü 6-3). Ist die Schaltschwelle + Hysterese durch den Feuchte-Istwert überschritten, dann wird der Heizkreis eingeschaltet. Bei einer Unterschreitung der Schaltschwelle wird der Heizkreis abgeschaltet. Die Kühlung bleibt unabhängig vom Zustand der Heizung und dem gemessenen Istwert der Feuchte alleine an die vom Benutzer vorgegebenen Sollwerte gebunden; das bedeutet insbesondere, dass die Kühlung bei einer Überschreitung von Sollwert + Hysterese eingeschaltet wird und beim Unterschreiten des Sollwerts abgeschaltet wird.

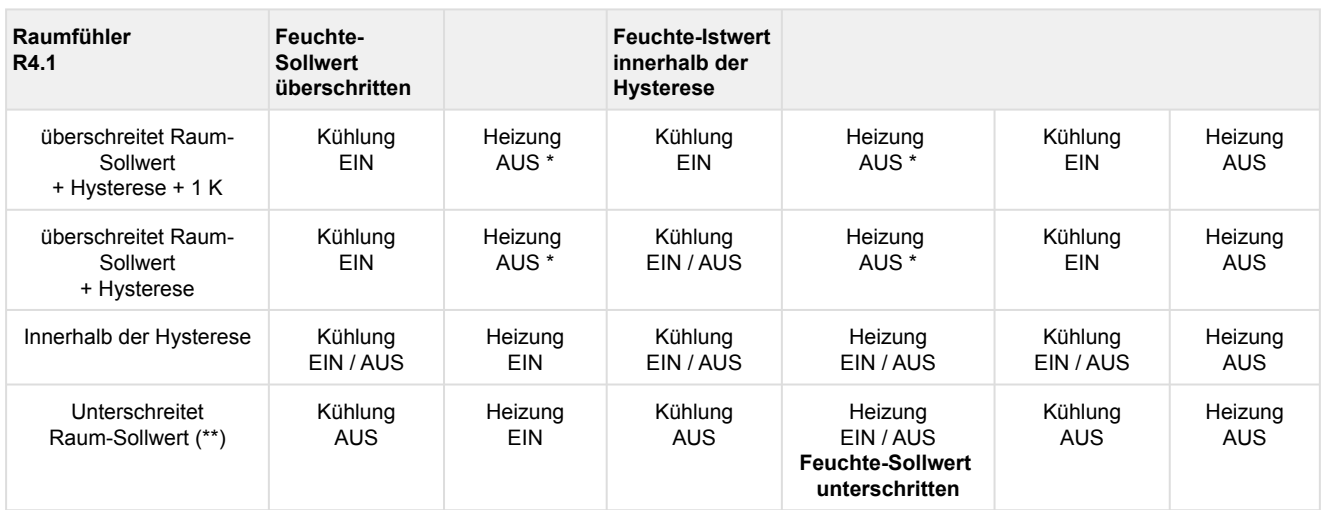

\* Die Heizung wird abgeschaltet, obwohl die gemessene relative Feuchte im Raum zu hoch ist. In diesem Fall ist das Einhalten der Raum-Temperatur von höherer Priorität als das Einregeln der Feuchte.

(\*\*) Die Raumtemperatur wird in diesem Fall nicht weiter nach unten fallen können, selbst dann nicht, wenn die Heizung durch eine Störung ausfällt. Deshalb wird hier keine weitere Fallunterscheidung benötigt die verhindert, dass die Raumluft "zu kalt" wird.

Mit dem Parameter *Feuchte Hyst* kann die Schaltschwelle für die Feuchte-Regelung eingestellt werden. Bei einem Überschreiten dieses Wertes am Feuchtefühler wird der Relaiskontakt 33/34 für den Heizkreis eingeschaltet. Die Ansteuerung des Heizkontaktes erfolgt ansonsten wie bisher vom UR 141 NE / UR 141 TE gewohnt. Möchte man das Zuschalten der Heizung bei Unterschreitung der Solltemperatur nicht nutzen, so muss der Parameter *"Heizkreis"* entsprechend eingestellt werden. Der Heizkreis ist nur nutzbar, wenn der Regler im Ein-Zonen-Betrieb verwendet wird. Das schränkt die Benutzbarkeit dieser Lösung auf Anwendungen mit einem Regelkreis ein.

Folgende Dinge müssen besonders beachtet werden:

- Wird der Türkontakt betätigt, werden Kühlung und Heizkreis erst einmal abgeschaltet (auch unabhängig vom aktuellen Feuchte-Istwert).
- Die Lüfteransteuerung schaltet den Lüfter EIN, wenn der Heizkreis EIN ist.
- Während der Abtauung der Handabschaltung und eines Fühlerbruchs an R4.1 ist der Heizkreis immer AUS.

## **5.7.11 Regelung nach tc / Hochdruck**

Nur UA 410 E AC und nur Reglertyp UK 100 E oder KR 160 E Mit dem Reglertyp UK 100 E oder dem Reglertyp KR 160 E kann sowohl über die Unterkühleraustritts-Temperatur/ Kaskadenaustritts-Temperatur R4 als auch über  $\mathrm{t_{c}}$  geregelt werden. Folgende Einstellungen müssen für die Regelung über  $\mathfrak{t}_{\rm c}$  vorgenommen werden:

1. Im Menü 6-1 muss die Verbundnummer auf die Verbundsteuerung des Regelkreises eingestellt werden, der die Kälteleistung zur Verfügung stellt. Das ist beispielsweise im Kaskaden-Regler-Betrieb der NK-Regelkreis.

- 2. Im Menü 6-2-6 muss der zweite analoge Eingang parametriert werden. Die zugehörigen Parameter sind wie folgt einzustellen:
	- AIN2 aktiv auf "Ja"
	- Kältem.Z 2 auswählen
	- Fkt. AIN2 muss auf "tc TK" eingestellt werden
	- Die Grenzen des Drucktransmitters sind über die Parameter HD Z2 Min und HD Z2 Max einzustellen • Optional: Über den Parameter "Verb. tc TK" kann die CAN-Bus-Adresse der Verbundsteuerung zum Empfang von t<sub>c</sub> über den CAN-Bus parametriert werden (z.B. auch als Rückfallwert (Fallback) bei
	- Ausfall des lokalen Drucktransmitters oder zum Einsparen des lokalen Drucktransmitters nutzbar).

Für die Regelung wird der Wert des am analogen Eingang AIN2 (Klemmen 11/14) angeschlossenen Drucktransmitters bevorzugt. Falls dieser ausparametriert wurde oder ausfällt, wird nach Möglichkeit auf das von einem "Remote-Kühlstellenregler" empfangene t<sub>c</sub> zurückgegriffen (siehe Kapitel Versand und Empfang der [Analogwerte über CAN-Bus\). Steht dieses nicht zur Verfügung, dann wird in der untersten Rückfallebene auf](#page-53-0)  das über CAN-Bus von der Verbundsteuerung übertragene t<sub>c</sub> zurückgegriffen. Steht auch das nicht zur Verfügung, so werden die Fühler R4.1 bzw. R4.2 (Unterkühler/Kaskaden-Austrittstemperaturen Zone1/2) zur Regelung verwendet.

Diese Funktion wird nicht von älteren Verbundsteuerungen unterstützt. Daher muss vor dem Einsatz geklärt werden, ob die zugehörige Verbundsteuerung diese Funktion auch unterstützt. Ggf. ist ein Firmware-Update bei der Verbundsteuerung durchzuführen.

Wird bei der Messung des t<sub>c</sub> mit dem Kältemittel R744 (C0<sub>2</sub>) der transkritische Bereich überschritten, so wird die Temperatur weiter umgerechnet, korrespondiert aber nicht mehr mit dem Druck. In der vorliegenden Version ist keine Begrenzung bei 31°C eingebaut. Es wird aktuell auch kein Druck bzgl. to/  $\mathfrak{t}_{\rm c}$  erfasst oder angezeigt, lediglich die Temperaturen.

## **5.7.12 Dynamische Bestimmung des tc-Sollwertes**

Nur UA 410 E AC und nur Reglertyp UK 100 E oder KR 160 E

Der t<sub>c</sub>-Sollwert kann in Abhängigkeit von der Differenz von t<sub>c</sub>-Istwert zu t<sub>0</sub>-Istwert dynamisch berechnet werden. Diese Funktion kann unter Einsatz eines lokalen Drucktransmitters (AIN2, Klemmen 11/14) oder eines von einer Verbundsteuerung über den CAN-Bus übertragenen t<sub>c</sub>-Istwertes genutzt werden. Folgende Parameter (Menü 6-2-6) sind zu beachten:

- Parameter "Fkt. AIN2" auf *tc TK* einstellen.
- Analogeingang AIN2 und/oder Parameter *Verb. tc TK* parametrieren
- *tcZ2-Ramp/m* auf Werte ungleich "--" einstellen

Danach kann die Funktion mittels der Parameter "tcZ2-Max", "tcZ2-Min" und "tcZ2-toZ1Df" eingestellt werden. Der dynamisch ermittelte tc-Sollwert kann nie größer als "tcZ2-Max" und nie kleiner als "tcZ2-Min" werden. Der Parameter "tcZ2-Ramp/m" gibt die maximale Änderungsgeschwindigkeit des dynamisch ermittelten t<sub>c</sub>-Sollwerts in Kelvin pro Minute an.

## **5.7.13 Fester Öffnungsgrad in der Absaug-/Einspritzphase**

Es gibt 3 Ereignisse, nach denen der Regler einen Initialisierungszyklus durchläuft, in dem der Öffnungsgrad fest vorgegeben ist. Diese sind nur relevant im Rahmen der Überhitzungsregelung über R5.x / R6.x (z. B. keine Saugdruckübermittlung  $t_0$  von der Verbundsteuerung).

- Nach Erst- und Wiederanlauf/Handabschaltung
- Nach einer Abtauung (erst nach Ablauf der Abtropfzeit)
- Bei einem Stall detect (Blockade der Regelung)

Hierzu wird zunächst für eine einstellbare Zeit der Verdampfer abgesaugt (Öffnungsgrad = 0%) und danach mit einem festen Öffnungsgrad von 100% über eine ebenfalls einstellbare Zeit Kältemittel in den Verdampfer eingespritzt. Dieses Vorgehen verhindert besonders bei der Überhitzungsregelung mit zwei Temperaturfühlern, dass das Verdampfereingangs-Signal ungültige Werte annimmt.

Die Einspritzphase wird durch die Erfüllung von mindestens einer der folgenden Bedingungen unterbrochen:

- Ablauf der Einspritzdauer (Sicherheitsfunktion)
- Überschreitung der Soll-Überhitzung durch die Differenz von R6.x R5.x (bei der Regelung mit zwei Temperaturfühlern entspricht das der Überhitzung) und Unterschreitung von Rückluft-Sollwert + 5 K vom Verdampfer-Eingangs-Fühler R5.x
- Saugdruckübermittlung  $t_0$  von der Verbundsteuerung

## **ACHTUNG**

**Verdichterschaden! Gefahr durch flüssiges Kältemittel auf der Saugseite des Verdichters!** Wird der Wert für die Einspritzzeit bezüglich des zu regelnden Verdampfers zu groß eingestellt, kann es zum Austritt von flüssigem Kältemittel am Verdampferende kommen. Innerhalb der eingestellten Einspritzzeit findet prinzipbedingt keine Überprüfung auf Unterschreitung der Mindest-Überhitzung statt.

## **5.7.13.1 Fester Öffnungsgrad für Servicezwecke**

Alternativ zur automatischen Vorgabe des Öffnungsgrades durch die Regelungsfunktionen kann für Servicezwecke ein fester Öffnungsgrad vorgegeben werden.

## **ACHTUNG**

**Verdichterschaden! Gefahr durch flüssiges Kältemittel auf der Saugseite des Verdichters!** Bei einem festen Öffnungsgrad ist der Überhitzungsregler nicht aktiv. Es besteht daher die Gefahr der Verdampferüberfüllung!

## **5.7.14 Begrenzung des Öffnungsgrades**

Der vom Kühlstellenregler ausgegebene Öffnungsgrad kann mittels dieser Funktion nach oben begrenzt werden. Der ausgegebene Öffnungsgrad wird **nie** größer als der mit dem Parameter *Maximaler ÖG* (Menü 6-2-7) vorgegebene Maximalwert.

## **ACHTUNG**

**Warenschaden!** Bei einem zu niedrigen Wert kann es sein, dass der Kühlstellenregler nicht mehr in der Lage ist, den eingestellten Temperatur-Sollwert zu erreichen. Dieser Wert darf deshalb nicht zu niedrig gewählt werden.

## **5.7.15 MOP-Funktion**

Der MOP-Punkt (Maximum Operating Pressure) ist ein Teil der Überhitzungsregelung und beschreibt den maximal zulässigen Wert der Verdampfungstemperatur  $t_0$ . Befindet sich  $t_0$  unterhalb des eingestellten MOP-Punktes, so findet die ganz normale Überhitzungsregelung statt. Überschreitet t<sub>0</sub> den MOP-Punkt, so wird der Öffnungsgrad des E-Ventils immer weiter reduziert, bis es letztlich völlig schließt.

Erreicht wird dieses Verhalten, indem dem Regler durch "Einfrieren" des Temperaturfühlers R6 eine kleine Überhitzung vorgetäuscht wird. Es ist also egal wie hoch die Temperatur am R6 steigt, der Überhitzungsregler sieht immer nur den maximalen Wert R6', der sich aus dem eingestellten MOP + dem eingestellten Sollwert der Überhitzung (Soll ÜH) berechnet. Mit steigendem  $t_0$  und "eingefrorenem" R6 sinkt die Überhitzung ÜH' (ÜH =  $R6 - t_0$ ) und der Öffnungsgrad des Ventils wird reduziert.

Spätestens beim Erreichen der minimalen Überhitzung (falls aktiv) schließt das Ventil vollständig. Der MOP-Betrieb arbeitet sowohl im CAN-Bus-Betrieb als auch im Stand-Alone-Betrieb (Erfassung des  $t_0$  über R5 oder über den lokalen Drucktransmitters).

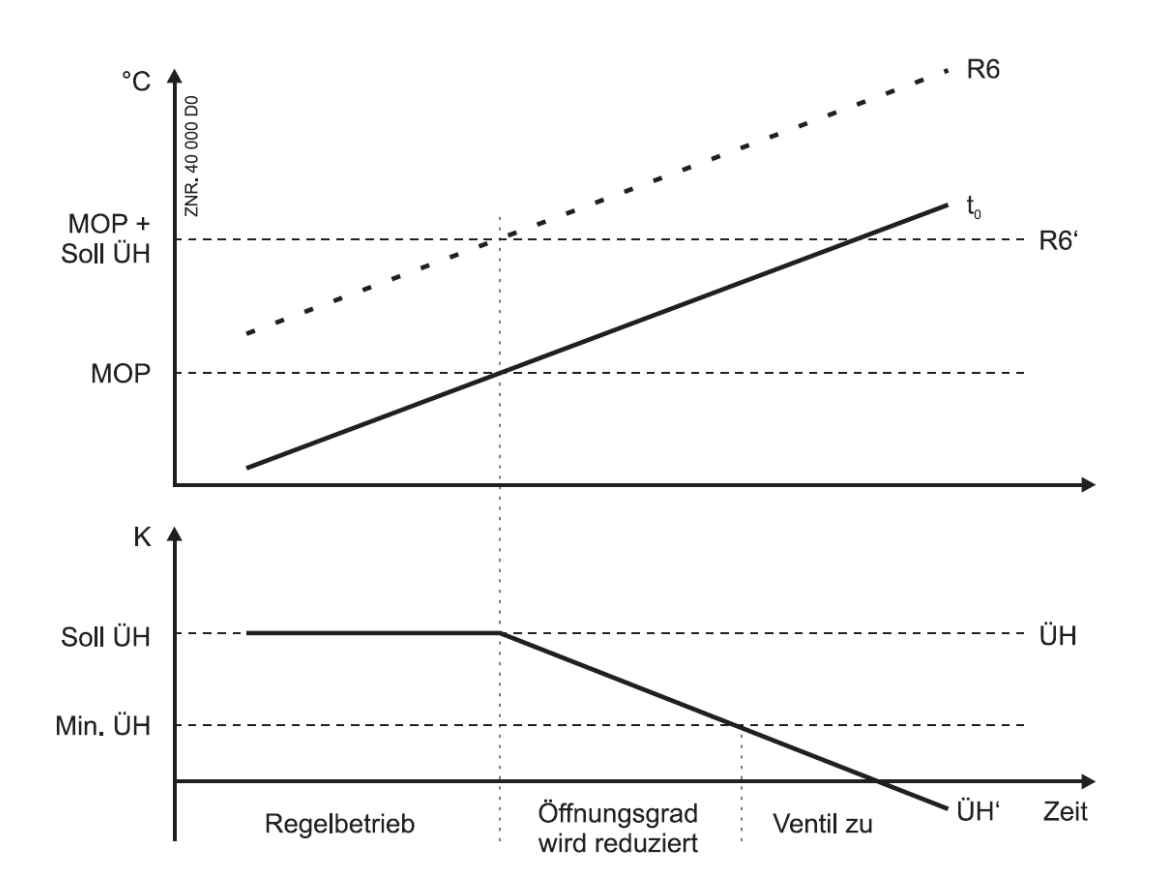

## **5.7.16 Laufzeitbegrenzung/Dauerlaufüberwachung der Regelung**

Reglertypen alle, außer UK 100 E und KR 160 E

Vor allem bei Regalen wirkt es sich negativ aus, wenn das Kühlmöbel, z. B. bei erschwerten Umgebungsbedingungen, in Dauerlauf geht. Ein Vereisen des Verdampfers mit verminderter Luftschleierkühlung ist die Folge. Um ein Vereisen zu vermeiden, fügt die Laufzeitbegrenzung selbstständig Zwangsabschaltungen der Kühlung ein.

Die Dauer dieser Zwangsabschaltungen kann eingestellt werden (Menü 6-3). Der Beginn der Zwangsabschaltung ist fest definiert. Die Zwangsabschaltung findet immer 1,5 Std. nach Beginn der Abtauung sowie nach Ablauf jeder weiteren Stunde statt.

Die Dauerlaufüberwachung ist bei allen Reglertypen aktivierbar. Sie kann unter Umständen auch dazu verwendet werden, ein regelmäßiges Ausschalten der ansonsten stetig regelnden E-Ventile zu erzwingen, falls ein Kühlmöbel, die Ware oder das E-Ventil (Stichwort "Nullsetzen des Ventils") dies benötigen.

Ist die Zwangsabschaltung aktiv, dann wird die Abschaltung schon vor dem Ablauf der eingestellten Dauer beendet, falls der Zuluftfühler eine Erwärmung von 4 K erfahren hat.

## **5.7.17 Zwangskühlung (außer UK 100 E, KR 160 E)**

Beim Kühlstellenregler besteht für die Verbundsteuerung (z. B. VS 3010) die Möglichkeit, über den CAN-Bus eine Zwangskühlung einzuleiten. Solange die Zwangskühlung aktiv ist, geht der Kühlstellenregler in Dauerkühlung.

## <span id="page-61-0"></span>**5.7.18 Heizkreisregelung**

### Nur UA 400 E CC / UA 410 E AC und nur UR 141 NE / UR 141 TE

Alternativ zur zweiten Temperaturzone kann die Temperatur in Kühlräumen auch mit einem zusätzlichen Heizkreis geregelt werden. Bei der Heizkreisregelung handelt es sich um eine einfache Zweipunktregelung. Erreicht die Temperatur den Wert Sollwert + Hysterese, schaltet das Relais zur Heizkreisregelung ab. Das Relais schaltet ein, wenn die Temperatur den Sollwert unterschreitet. Für die Heizkreisregelung wird das Relais mit den Klemmen 33/34 verwendet, Details siehe [Belegung der 230 V AC-Relaisausgänge](#page-154-0).

## **ACHTUNG**

**Anlagen- und Warenschaden!** Bei fehlerhafter Sollwerteinstellung besteht die Gefahr, dass Anlage und Ware Schaden nehmen! Der Sollwert für den Heizkreis muss tiefer als der für die Kühlung eingestellt werden.

Hierzu darf die zweite Zone **nicht** gewählt werden. Nur dann ist es möglich, die Sollwerte einzustellen.

Es ist zu beachten, dass bei einem kleinen Abstand zwischen Heizkreis-Sollwert und Temperatur-Sollwert im stetigen Regelbetrieb gleichzeitig Kältemittel eingespritzt und parallel geheizt werden kann. Deshalb müssen die Parameter geeignet gewählt werden.

Die Regelung des Heizkreises und der Temperatur wirken gleichzeitig. Das Ansprechen von Heizung und Kühlung kann durch Wahl des Zweipunkt-Regler-Betriebs der Temperaturregelung anstelle der stetigen Temperaturregelung verhindert werden. Wird im Ein-Zonen-Betrieb (Parameter Temperaturzonen auf 1) der Heizkreis-Sollwert auf – gesetzt, dann wird das Relais Kühlung 2 mit dem gleichen Öffnungsgrad wie das Relais Kühlung 1 (im Gegentakt) angesteuert.

## **5.7.19 Notbetrieb**

Bei Ausfall der Temperaturmessung bzw. der Überhitzungsregelung läuft die Kühlung mit einem Not-Öffnungsgrad weiter. Dieser Not-Öffnungsgrad wird aus dem Durchschnittswert des Öffnungsgrads des letzten Tages (24 Stunden) gebildet und nach oben von einem einstellbaren Parameter begrenzt.

## **ACHTUNG**

**Verdichterschaden!**

**Gefahr durch flüssiges Kältemittel auf der Saugseite des Verdichters!** Der ausgegebene Not-Öffnungsgrad kann für den aktuellen Arbeitspunkt zu hoch sein, da der Überhitzungsregler nicht aktiv ist. Es besteht daher die Gefahr der Verdampferüberflutung! Der Notbetrieb sollte daher nur für einen kurzen Überbrückungs-Zeitraum aktiv sein.

### **Parameter Not-Öffnungsgrad**

- Über den Parameter *Max. Not-Öffnungsgrad* (Menü 6-2-7) wird der Not-Öffnungsgrad nach oben begrenzt.
- Der Parameter *Max. Not-Öffnungsgrad* greift auch, wenn noch kein 24-Stunden-Wert des Öffnungsgrads gebildet werden konnte, zum Beispiel nach einem Erstanlauf.

### **Ausfall von Möbel- und Raumtemperaturregelung**

• Fallen beide Fühler für Möbel- und Raumtemperaturregelung aus, wird mit dem Not-Öffnungsgrad weiter geregelt. Der Überhitzungsregler ist weiterhin aktiv und kann den Not-Öffnungsgrad nach unten beschränken.

Bei Ausfall von einem der beiden Fühler wird mit dem verbliebenen Fühler geregelt, ohne dass in den Notbetrieb gewechselt wird.

### **Ausfall der Überhitzungsregelung**

• Fällt die Überhitzungsregelung aus, wird in den Not-Betrieb gewechselt und der Not-Öffnungsgrad ausgegeben. Der Temperaturregler ist weiterhin aktiv und kann den Not-Öffnungsgrad nach unten beschränken.

### **Ausfall von Möbel- und Raumtemperaturregelung und Überhitzungsregelung**

• Der Not-Öffnungsgrad wird ausgegeben

## **5.7.20 Betrieb mit bis zu vier Rückluftfühlern - nur UA 131 E LS**

#### Nur Reglertyp UA 131 E LS

Mittels der Parameter *Temperat. R4.3* bzw. *Temperat. R4.4* (Menü 6-3-Rückluftfühler) kann der Betrieb von bis zu vier Rückluftfühlern (in einer Temperaturzone) freigeschaltet werden, siehe Tabelle.

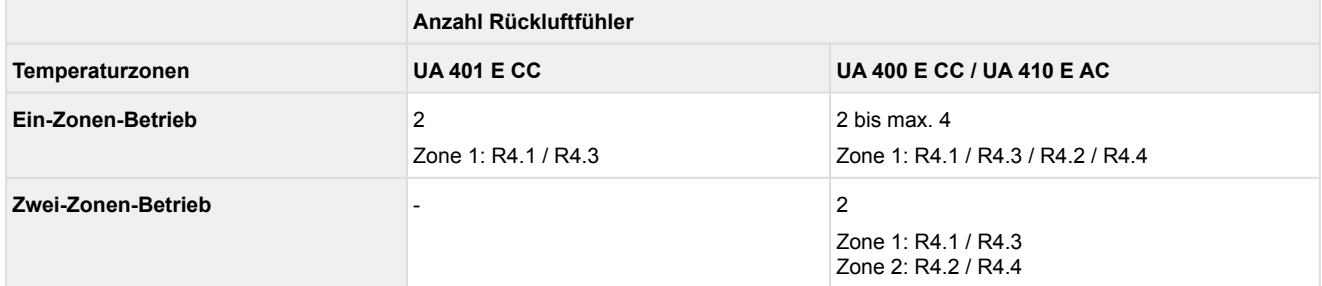

Details siehe [Belegung der Analogeingänge für Temperaturfühler.](#page-166-0)

#### **Konfiguration**

Für diese Betriebsart müssen die Parameter *Temperat. R4.3* bzw. *Temperat. R4.4* auf "*EIN*" gesetzt werden. Mit dem Parameter *Wichtung R4.3* kann die Temperatur-Regelung zwischen den Fühlern R4.1 und R4.3 und mit dem Parameter *Wichtung R4.4* zwischen den Fühlern R4.2 und R4.4 eingestellt werden. Bei einem Wichtungswert von 0% wird voll auf den ursprünglichen Fühler (R4.1 bzw. R4.2) geregelt; bei einem Wichtungswert von 100 % voll auf den jeweils zweiten Fühler (R4.3 bzw. R4.4). Werte dazwischen ergeben eine Regelung auf den gewichteten Mittelwert beider Fühler.

## **ACHTUNG**

Bei dieser Betriebsart entfallen die Fühler R5.1 bzw. R5.2 zur Ermittlung der Überhitzung! Da somit die Not-Eigenschaften entfallen (Ausfall der Saugdruckmessung über R5.1 bzw. R5.2) **müssen** geeignete Maßnahmen getroffen werden, um dem Entfallen der Verdampfereingangs-Fühler R5.1 bzw. R5.2 [Rechnung zu tragen. Eine geeignete Maßnahme ist der Stand-Alone-Betrieb mittels aktiviertem](#page-30-0)  lokalem Drucktransmitter.

## **5.8 Abtauung**

## **ACHTUNG**

**Brandgefahr!** Aus Brandschutzgründen muss bei der Planung der Anlage eine Vorrichtung zur Abschaltung bei zu hohen Temperaturen an der Abtauheizung (Übertemperatur-Schutzschalter, z.B. "KLIXON") vorgesehen werden.

## **5.8.1 Arten der Abtauung - eine Übersicht**

Die folgenden Arten der Abtauung sind in den folgenden Kapiteln beschrieben:

- [Abtauung im Allgemeinen](#page-64-0)
- [Druckgasabtauung \(Heißgasabtauung\)](#page-70-0)
- [Master-Slave-Modus Abtau-Synchronisation über CAN-Bus](#page-71-0)
- [Master-Slave-Modus Abtau-Synchronisation über Verdrahtung](#page-74-0)
- [Folgeabtauung \(FA\) über CAN-Bus](#page-79-0)

## <span id="page-64-0"></span>**5.8.2 Abtauung im Allgemeinen**

Die Abtauung wirkt der Vereisung des Verdampfers durch den normalen Regelbetrieb entgegen. Über eine zusätzliche Erwärmung des Verdampfers (elektrische Heizung) oder eine Umluftabtauung wird der Verdampfer abgetaut. Die Temperaturregelung der Kühlstelle wird dabei abgeschaltet. Die Abtauung wirkt im Ein-Zonen-Betrieb oder im Zwei-Zonen-Betrieb unterschiedlich:

Im Zwei-Zonen-Betrieb bestimmt R1.1 das Abtauende der ersten Zone und R1.2 das Abtauende der zweiten Zone. Im Ein-Zonen-Betrieb dagegen wird das Abtauende der gemeinsamen ersten Zone erst erreicht, wenn beide Fühler die Abtauendtemperatur überschritten haben; der Fühler R1.1 wirkt dabei auf Heizung 1, R1.2 (wenn aufgesteckt) wirkt auf Heizung 2:

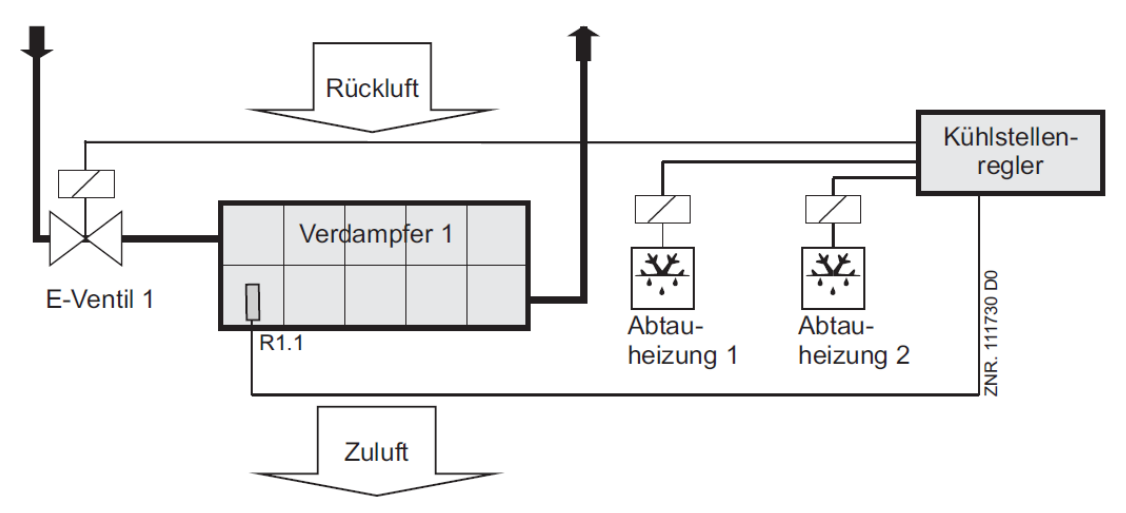

R1.1:Abtaufühler (Klemme Z31/Z32)

R1.2: Optional (Klemme Z81/Z82)

E-Ventil 1: Relais für Expansionsventil 1 (Klemme 23/24)

Abtauheizung 1: Relais für Abtauheizung 1 (Klemme 43/44)

**Ausnahme UR 141 NE / UA 141 TE:** 2. Abtaustufe bei den Raumreglern im Ein-Zonen-Betrieb, siehe nachfolgende Beschreibung.

### **Zuordnung der Fühler zu den Abtaurelais**

Optionale nicht aufgesteckte Fühler werden für das Schalten des Abtaurelais nicht verwendet.

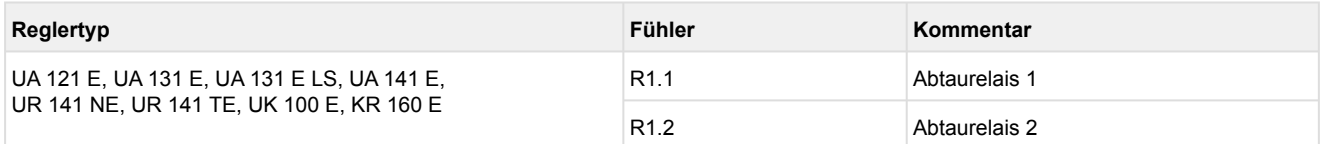

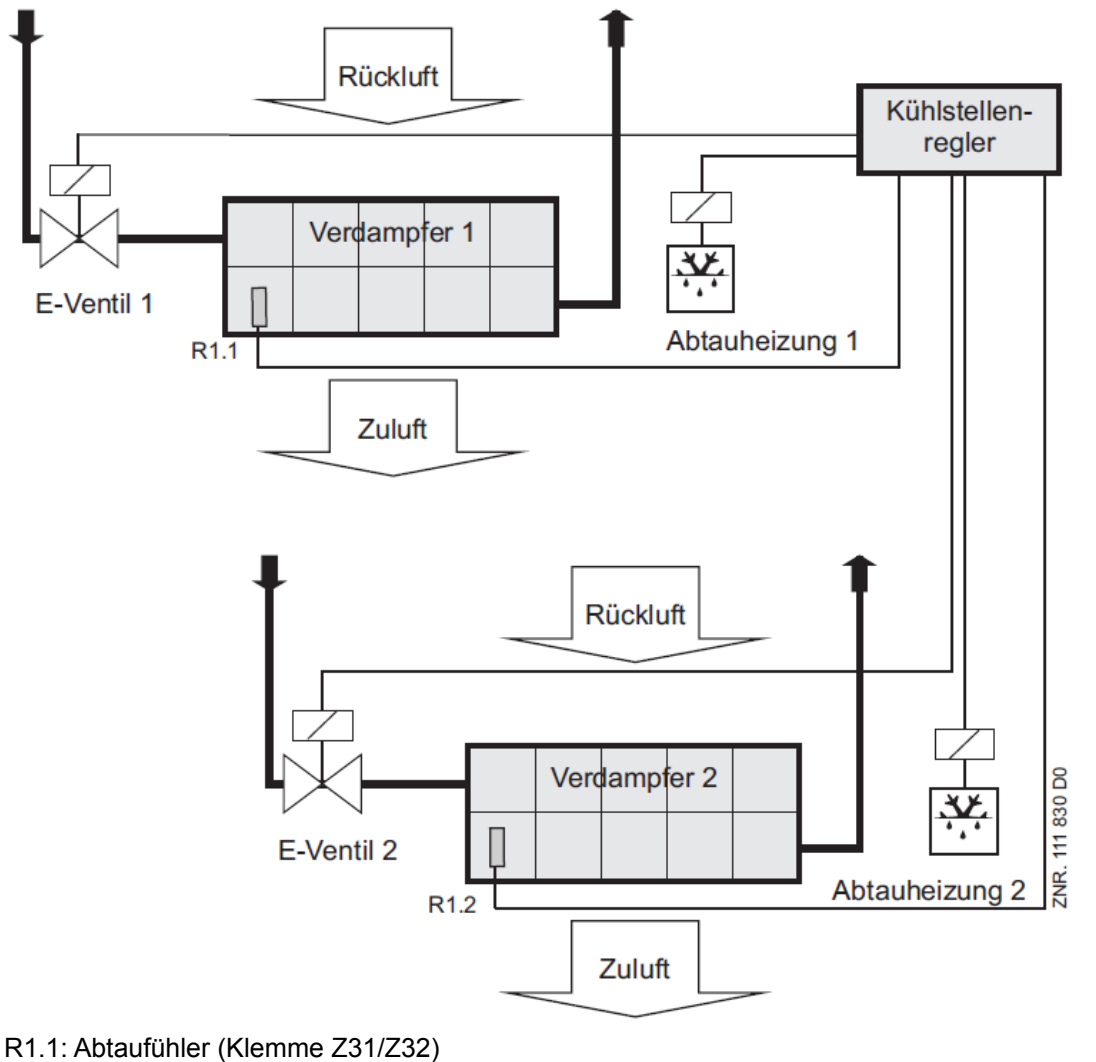

Im Zwei-Zonen-Betrieb wirken die Fühler R1.1 und R1.2 auf die Abtauung.

R1.2: Abtaufühler (Klemme Z81/Z82)

E-Ventil 1: Relais für Expansionsventil 1 (Klemme 23/24)

E-Ventil 2: Relais für Expansionsventil 2 (Klemme 33/34)

Abtauheizung 1: Relais für Abtauheizung 1 (Klemme 43/44)

Abtauheizung 2: Relais für Abtauheizung 2 (Klemme 53/54)

### **Zuordnung der Fühler zu den Abtaurelais**

Optionale nicht aufgesteckte Fühler werden für das Schalten des Abtaurelais nicht verwendet.

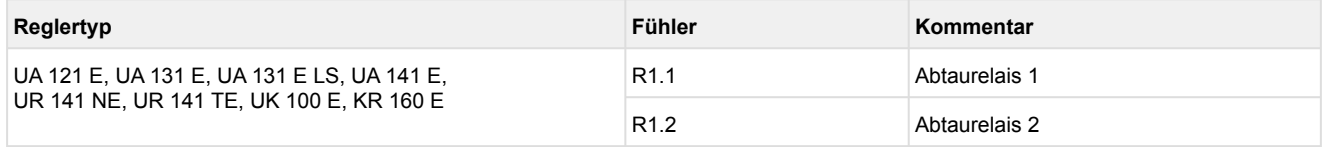

### **Start der Abtauung**

Die Abtauung kann auf 4 Arten eingeleitet werden:

- **Durch die interne Uhr** (außer UK 100 E oder KR 160 E)
	- Es kann erst nach Ablauf der Sicherheitszeit (Parameter der Abtauung) eine weitere Abtauung gestartet werden, auch wenn die Abtauung schon über die Verdampfertemperaturen beendet wurde. Die Abtauzeit sollte möglichst nicht zwischen 2:00 Uhr und 3:00 Uhr liegen, um Probleme mit fehlenden oder doppelten Abtauungen bei der Umschaltung zwischen Sommer- und Winterzeit zu vermeiden.
- **Durch eine externe Schaltuhr** [über Digitaleingang D11/D12 \(Werkseinstellung\), siehe Kapitel](#page-158-0) Belegung der 230 V AC-Digitaleingänge.
	- **Warnung vor gefährlicher elektrischer Spannung! Gefahr eines Stromschlages! VOR** dem An- und Abklemmen ist zu überprüfen, dass sich die 230 V AC-Digitaleingänge im **spannungslosen** Zustand befinden! Der Regler und angeschlossene spannungsführende Teile stehen weiterhin unter Spannung!  $\bullet$

Die Abtauung wird über den Digitaleingang 1 (Klemmen D11/D12) aktiviert, sein Wirksinn ist über den Parameter *Inv. D1* im Menü 6-2-4 konfigurierbar. Folgende Fälle sind möglich: **Externe Abtauung (Master-/Slave-Modus nicht aktiv):**

Das Abtausignal für die externe Abtauung muss so lange anstehen, wie die Abtauung maximal dauern soll. Sobald die externe Anforderung weggenommen wird, ist auch die Abtauung zu Ende. Ein Abtauende, während das Abtausignal ansteht, ist immer über die Verdampferfühler (bei Überschreitung der Abtauendtemperatur) möglich.

**Externe Abtauung im Master-/Slave-Modus:**

Das Abtausignal darf nur kurzzeitig anstehen, weil es hier nur die Funktion zum Starten der Abtauung übernimmt. Die Sicherheitszeit wird über den internen Parameter *Sicherheitszeit* realisiert. In jedem Fall muss das externe Signal kürzer sein als die interne Sicherheitszeit.

• **Durch einen Befehl über den CAN-Bus (manuell oder übergeordnete Steuerung z.B. Combi-Gateway)**

In allen Fällen wird vor der Einleitung der Abtauung geprüft, ob die Bedingungen für eine Abtauung erfüllt sind. Die Bedingungen lauten:

Verdampfertemperatur < Abtauendtemperatur

Bei Bedarfsabtauung: Abtauzähler = 1

Es steht kein Alarm *Fühlerbruch EEV1/2* bzw. *Notschliessung ÜH Z1/2* an.

• **Durch einen Befehl der Verbundsteuerung über den CAN-Bus**

Die Abtauung (Druckgasabtauung) wird ohne Prüfung von Bedingungen eingeleitet.

Bei den Reglertypen UA 121 E, UA 131 E und UR 141 TE wird die Abtauung auch verhindert, wenn die folgenden Bedingungen alle erfüllt sind:

1.) Es steht ein Temperaturalarm an bzw. die Alarmverzögerungszeit ist auf 0 Minuten gesetzt.

2.) Die Verdampfertemperatur R1.1 bzw. R1.3 liegt über dem eingestellten Sollwert für die Rückluft.

#### **Abtaustart getrennt nach beiden Temperaturzonen mittels interner Abtauuhr**

Üblicherweise reicht es aus, wenn die Abtauung für beide Zonen gleichzeitig gestartet wird. Sollte es eine Anwendung erfordern, so kann eine nach Zonen getrennte Abtauung durchgeführt werden. Hierzu stehen weitere Parameter zur Verfügung.

Unter Abtauzeit wird im E\*LDS-System der Zeitpunkt des Beginns einer Abtauung verstanden. Um separate Abtauzeiten für die zweite Temperaturzone zu aktivieren, muss der Parameter *Abtauuhr* auf "INT" (Menü 3-2-a) eingestellt werden. Die für diese Funktionsweise dann zur Verfügung stehenden

Parameter *"Sicherheitszeit"* und *"Abtau 1..14"* sind mit denen der ersten Temperaturzone identisch und können wie gewohnt eingestellt werden.

Der gleichzeitige Einsatz getrennter Abtauzonen und der Master-Slave-Funktion ist wenig sinnvoll! Werden diese Funktionen trotzdem gemeinsam verwendet, so ist zu beachten, dass es in Abhängigkeit der Parametrierung ggf. zu sehr langen Abtauphasen kommen kann!  $\odot$ 

### **Ende der Abtauung**

Die Abtauung kann auf 3 Arten beendet werden:

- Durch Erreichen der Abtauendtemperatur des jeweiligen Verdampferfühlers unabhängig vom eingestellten Reglertyp
- Durch Ablauf der Sicherheitszeit
- Durch einen Befehl (manuell oder Verbundsteuerung) über CAN-Bus

Ist die Abtauendtemperatur auf – gesetzt, so wird immer über die Sicherheitszeit beendet. Es wird dann keine Alarmmeldung *"zeitl. Abtauende"* in die Meldeliste eingetragen.

### **Alarmunterdrückung des Fühlerbruchalarms während der Abtauung**

Während einer Abtauung können insbesondere die Verdampferfühler so heiß werden, dass sich ihre Temperatur außerhalb der Grenzen der Temperaturerfassung des Kühlstellenreglers befindet. Um Fehlalarme wegen Fühlerbruchs zu vermeiden, wird der Fühlerbruchalarm während der Abtauung unterdrückt (siehe auch Kapitel [Alarm bei offener Kühlraumtür](#page-426-0)).

### **Bedarfsabtauung (Reglertyp UA 131 E, UR 141 NE, UR 141 TE)**

Die Bedarfsabtauung bewirkt, dass in Abhängigkeit der Schmelzzeit einer vorangegangenen Abtauung entschieden wird, ob eine geforderte Abtauung eingeleitet oder übersprungen wird. Die Bedarfsabtauung ist aktiviert, wenn die Zählgeschwindigkeit ungleich 0 gesetzt ist, sie ist deaktiviert, wenn die Zählgeschwindigkeit auf 0 eingestellt ist.

Ein Abtauzähler wird zu Beginn einer Abtauung auf 6 gesetzt und dann in Abhängigkeit der eingestellten Zählgeschwindigkeit solange abwärts gezählt, solange sich der Verdampferfühler des Pilotmöbels im Bereich zwischen -3°C und +3°C befindet.

Ist die Zählgeschwindigkeit niedrig eingestellt, so wird der Bedarfsabtauzähler schneller auf 1 heruntergezählt. Das bedeutet, dass entsprechend **alle** anstehenden Abtauungen auch wirklich ausgeführt werden. Bei einem großen Wert für die Zählgeschwindigkeit werden entsprechend mehr Abtauungen **übersprungen** (max. 5 Abtauungen).

# **Fckelmann**

### **Wartezeit (nicht bei Reglertyp UA 141 E)**

Bei der Einleitung der Abtauung kann eine Wartezeit zwischen dem Ausschalten der Kühlung und dem Einschalten der Abtauheizung eingestellt werden. Dadurch wird vermieden, dass gleichzeitig mit dem Absaugen des Verdampfers die Abtauheizung betrieben wird.

#### **Abtropfzeit (nicht bei Reglertyp UA 141 E)**

Das Einschalten der Kühlung kann nach der Abtauung durch eine einstellbare Abtropfzeit verzögert werden. Die Abtropfzeit wird erst gestartet, wenn das letzte Abtaurelais abgefallen ist (nur bei UR 141 TE und UR 141 NE: Parameter "Erw.AblaufHzg. = NEIN", siehe Menü 2-2-1). Dadurch kann Tauwasser abtropfen, bevor die Kühlung wieder einsetzt.

Ausnahme: Bei den Reglern UR 141 TE und UR 141 NE bleibt der Lüfter solange aus, bis die Abtropfzeit abgelaufen ist. Erst dann wird geprüft, ob die Einschaltbedingungen für den Lüfter erfüllt sind.

#### **Abtauung bei zwei Temperaturzonen**

Wenn für die Regelung der Kühlung zwei Zonen gewählt wurden, so wird auch bei der Abtauung jede Zone separat behandelt. Der Zeitpunkt für den Start der Abtauung ist jedoch für beide Zonen gleich.

### **2. Abtaustufe (Reglertyp UR 141 NE, UR 141 TE - kein UA 401 E CC)**

Die Funktion von 2 Abtaustufen kann eingesetzt werden für z. B.

- bei einem Verdampfer mit Auffangwanne für das Tauwasser, falls die Gefahr besteht, dass bei einer nur einstufigen Abtauung der Ablauf der Wanne bzw. das Ablaufrohr zufriert oder
- bei einem Verdampfer mit zweistufiger Abtauheizung.

Für die Aktivierung einer 2. Abtaustufe muss der Regler mit dem Parameter *Temperaturzonen* auf den **Ein-Zonen-Betrieb** eingestellt werden (Menü 6-1, Details siehe Kapitel [Temperaturzonen](#page-26-0)).

Danach wird der Menüpunkt 2. Abtaustufe (Menü 2-2-1) sichtbar. Wird eine Abtauung eingeleitet, wird zuerst die 1. Abtaustufe (Relais *Abtauung1*) eingeschaltet:

- Das Abtauende der 1. Abtaustufe (Wanne) wird über den Abtaufühler R1.1,
- das Abtauende der 2. Abtaustufe (Verdampfer) über den Verdampferfühler R1.2 bestimmt.

Steigt die Abtautemperatur (R1.1) über den eingestellten Sollwert der 2. Abtaustufe, wird Relais *Abtauung 2* (Klemmen 53/54) eingeschaltet. Es wird die in Zone 1 eingestellte Abtauendtemperatur benutzt. Wird die 2. Abtaustufe deaktiviert (Parameter *2. Abtaustufe* = "--"), dann werden **beide** Abtaurelais verwendet und beide schalten gleichzeitig. Sind beide Abtaufühler angeschlossen, dann gilt die Zuordnung von R1.1 zum Abtaurelais 1 der Auffangwanne (Klemmen 43/44) und R1.2 zum Abtaurelais 2 (Klemmen 53/54). Die

Abschaltung erfolgt über die zugeordneten Abtaufühler oder über die Sicherheitszeit.

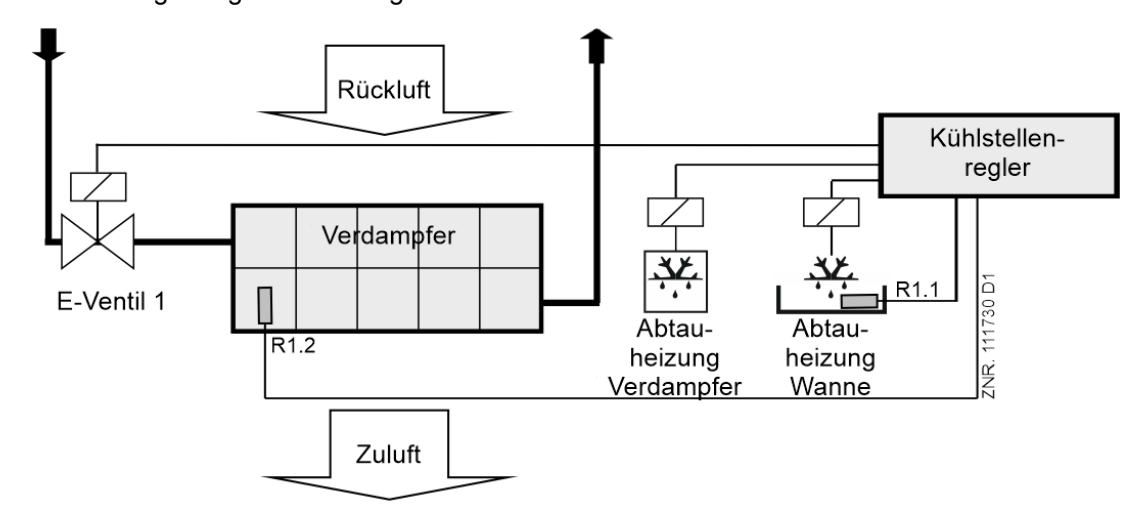

Erweiterung der Abtauung für die Auffangwanne:

Mit dem Parameter "Erw.AblaufHzg. = JA" (Menü 2-2-1) beginnt die Abtauheizung der Auffangwanne bereits während der Wartezeit und bleibt auch bis zum Ende der Abtropfzeit eingeschaltet. Die 2. Abtaustufe wird nach Ende der Wartezeit eingeschaltet und mit Beginn der Abtropfzeit ausgeschaltet.

Bei einer [Druckgasabtauung \(Heißgasabtauung\)](#page-70-0) darf die zweite Abtaustufe nicht parametriert sein, da das zweite Abtaurelais sonst nicht, wie bei der Druckgasabtauung im Allgemeinen gewünscht, anzieht.

### **Vorratsfach bei Bedienungstheken (Reglertyp UA 141 E)**

Mit dem Relais *Invertierte Abtauung* (Klemmen 63/64, Wirksinn umgekehrt) kann die Kühlung von z.B. einem Vorratsfach unterbrochen werden. Der Relaiskontakt ist geschlossen, wenn die Kühlung läuft. Der Relaiskontakt ist geöffnet, wenn die Abtauung eingeschaltet ist:

- Wenn also der Regler die Abtauung einschaltet, dann ist der Relaiskontakt geöffnet.
- Wenn der Regler die Abtauung ausschaltet, dann ist der Relaiskontakt geschlossen.

Die Unterbrechung der Kühlung während der Abtauung geht bei den Vorratsfächern immer über den Zeitraum der Sicherheitszeit. Sie kann also länger als die Abtauung in der 1. oder 2. Temperaturzone dauern. Dieses Relais wird außerdem erst nach abgelaufener Wartezeit eingeschaltet.

#### **Manuelle Abtauung (nicht bei UA 131 E im Master-/Slave-Modus)**

Für eine manuelle Abtauung (z.B. für Servicezwecke) kann eine Abtauung über die Systemzentrale / den Marktrechner / das Bedienterminal eingeleitet werden, und zwar über

- Fernbedienung Kühlstellenregler wählen (oder CAN-Bus-Adresse) 3 Uhr 2 Abtauuhr in der Zeile *man. Abtauung* auf EIN bzw.
- über den Zentralrechner (siehe Betriebsanleitung LDSWin).
	- Wird eine Abtauung (reglerintern oder über LDSWin) eingeleitet und durch die Bedingungen **Bedarfsabtauung** / **Ende über Verdampferfühler** beendet oder verhindert, dann muss erst die komplette Sicherheitszeit abgelaufen sein, bis erneut eine manuelle Abtauung eingeleitet werden kann. Soll unmittelbar eine weitere manuelle Abtauung eingeleitet werden, dann **muss** die vorherige zunächst beendet werden: **Reglerintern:** Menü 5 Fernbedienung - Kühlstelle wählen (CAN-Bus-Adresse) - 3 Uhr - 2 Abtauuhr Parameter man. Abtauung (Menü 3-2) auf AUS setzen. **LDSWin:** Button Abtauung Ende drücken. Danach kann die manuelle Abtauung sofort wieder eingeleitet werden.

### **Automatische Einleitung der Abtauung beim Erstanlauf**

Bei den folgenden Reglertypen wird beim Erstanlauf automatisch mit einer Abtauung begonnen: UA 121 E, UA 131 E, UA 141 E

## <span id="page-70-0"></span>**5.8.3 Druckgasabtauung (Heißgasabtauung)**

Unter einer Druckgasabtauung versteht man das Abtauen der Verdampfer durch die Einleitung von Druckgas. Eine Druckgasabtauung kann prinzipiell sowohl als Heißgas- als auch als Kaltgas-Abtauung vorgenommen werden. Das Druckgas wird hierbei vor dem Verflüssiger (Heißgasabtauung) oder aus dem hinter dem Verflüssiger liegenden Sammelbehälter (Kaltgasabtauung) entnommen.

## **ACHTUNG**

**Verdichterschaden! Gefahr durch flüssiges Kältemittel auf der Saugseite des Verdichters!** Unter der hier beschriebenen Druckgasabtauung ist eine Zweirohrdruckgasabtauung D2D zu verstehen, die nur als Heißgasabtauung durchgeführt werden kann.

### **Hinweise zur Druckgasabtauung** (Reglertyp UA 131 E, UR 141 TE)

Diese Hinweise gelten für die 2-Rohr-Druckgasabtauung. Die Abtaurelais werden dabei zur Ansteuerung von speziellen Magnetventilen für die Druckgasabtauung verwendet. Bei der Druckgasabtauung werden die druckgasspezifischen Eigenheiten berücksichtigt:

- Bedarfsabtauzähler bei der Einleitungs-Abtauung ignorieren
- keine interne Abtaueinleitung
- keine Unterbindung der Abtauung bei anstehender Temperaturwarnung
- Eine Druckgasabtauung setzt voraus, dass sich im System eine Verbundsteuerung befindet. Kühlstellenregler, die an der Druckgasabtauung teilnehmen, müssen über den Parameter *Verbund-Nr.* einer Verbundsteuerung zugeordnet werden. Bei Verbundsteuerungen VS 3010 BS muss zusätzlich noch der Parameter *Verbundsatz* im Kühlstellenregler eingestellt werden.

### **Aktivieren der Druckgasabtauung bei UA 131 E:**

Um die Druckgasfunktionalität beim UA 131 E zu aktivieren, muss im Regler der Parameter *DG-Betrieb* (Druckgasbetrieb, Menü 6-3) auf *EIN* gesetzt sein.

### **Aktivieren der Druckgasabtauung bei UR 141 TE:**

Beim UR 141 TE ist die Druckgasabtauung immer möglich. Es muss hierzu kein weiterer Parameter gesetzt werden.

### **Ende der Druckgasabtauung bei UA 131 E:**

Das Ende der Abtauung über die Abtauendtemperaturfühler kann sofort erfolgen, es gibt hier anders als bei der UA 131 DD (siehe UA 300/UA 400) keine zeitliche Verzögerung zum Abtaustart.

### **Ende der Druckgasabtauung bei UR 141 TE:**

Das Ende der Abtauung erfolgt über die Abtauendtemperaturfühler ohne Verzögerung. Ist bei den für Druckgasabtauung geeigneten Reglertypen eine interne Abtauuhr eingestellt, so wird diese beim ersten Einleiten der Druckgasabtauung über die Verbundsteuerung automatisch auf externe Abtauung umgestellt. Dadurch wird verhindert, dass der Kühlstellenregler selbstständig Abtauungen einleitet.

## **ACHTUNG**

**Verdichterschaden! Gefahr durch flüssiges Kältemittel auf der Saugseite des Verdichters!** Bei einem Erstanlauf wird beim UA 131 E unmittelbar nach dem Start eine Abtauung eingeleitet. Ist die Anlage nicht über geeignete Steuerleitungen der Verbundsteuerung zur Einleitung der Druckgasabtauung verriegelt, so kann dadurch zum Beispiel flüssiges Kältemittel in die Saugleitung gelangen. Deshalb ist in jedem Fall darauf zu achten, dass bei Applikationen mit Druckgasabtauung die manuelle Abtauung nach dem Anlauf des Reglers herausgenommen wird und die Abtauuhr auf externe Abtauung umgestellt wird. Alternativ bzw. ergänzend dazu kann die Ansteuerung der druckgasspezifischen Stellglieder mit Hilfe von geeigneten Steuerleitungen zum Beispiel von der Verbundsteuerung verriegelt werden.

Die Druckgasabtauung kann nicht zusammen mit der Master-Slave-Funktion verwendet werden. Bei der Druckgasabtauung muss nach Wegfall des CAN-Bus Abtaubefehls die Abtauung beendet werden. Die der Master/Slave-Abtauung wird die Abtauung prinzipbedingt bis zum Ende der Sicherheitszeit fortgeführt. Wird diese Kombination dennoch parametriert, so meldet die Steuerung das über einen entsprechenden Alarm.

### <span id="page-71-0"></span>**5.8.4 Master-Slave-Modus - Abtau-Synchronisation über CAN-Bus**

Alle Reglertypen ab Version >= V2.00, außer UK 100 E oder KR 160 E

## **ACHTUNG**

**Anlagen- und Warenschaden!** Bei dieser Funktion muss sichergestellt sein, dass es nicht durch eine **fehlerhafte Parametrierung** zu einer gleichzeitigen Abtauung und Kühlung der synchronisierten Kühlstellen kommt.

#### **Voraussetzungen**

• Einstellung des DIP-Schalters S3, Kodierschalter 4 **muss** auf **OFF** eingestellt werden, Details siehe Kapitel [Einstellung des Reglertyps und weiterer Funktionen.](#page-124-0)

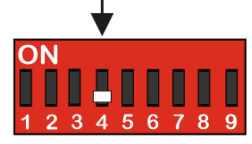

• Softwareseitige Einstellungen, Details siehe nachfolgend.

### **Funktionsbeschreibung**

Der Master-Slave-Modus kommt bei Kühlmöbeln zum Einsatz, bei denen der Betrieb von mehreren Verdampfern ohne weitere Schutzmaßnahmen zu einer gegenseitigen Vereisung der Verdampfer führen kann. Durch die Abtau-Synchronisation im Master-Slave-Modus wird dieses Problem verhindert. Alle Kühlmöbel und Möbelzonen tauen gleichzeitig ab und gehen danach gemeinsam in den Kühlbetrieb über. Bei dieser Art des Master-Slave-Modus erfolgt die Synchronisation mehrerer beteiligter Regler über den CAN-Bus. Die Master-/Slave-Abtauung über CAN-Bus deckt folgende Funktion ab: Eine Gruppe von Reglern wechselt nach einer gemeinsamen Abtauung erst dann wieder in den Kühlbetrieb, wenn alle Regler Ihre jeweilige Abtauung beendet haben. Dadurch wird also der Übergang von der Abtauung in den Kühlbetrieb synchronisiert, und zwar bezüglich aller Kühlstellenregler einer Abtau-Gruppe. Die Kühlstellenregler in der Abtau-Gruppe teilen sich auf in einen Abtau-Master und in die Abtau-Slaves. Der Abtau-Master legt den Abtaustart fest und gibt am Ende des Vorgangs die Kühlung wieder frei. Alle anderen Abtauteilnehmer (falls vorhanden) werden Abtau-Slaves genannt und folgen den Anweisungen des Abtau-Masters. Es sind mehrere voneinander unabhängige Abtau-Gruppen realisierbar, also mehrere Abtau-Master die jeweils eine beliebige Anzahl von Abtau-Slaves verwalten. Neben den Abtau-Gruppen können sich weitere, unabhängig von den Gruppen in Abtauung gehende Regler im System befinden. Die Größe der Abtau-Gruppen als auch die Anzahl der Abtau-Gruppen ist nur durch die maximale Anzahl an Teilnehmern im E\*LDS-System begrenzt.

#### **Durchführung bzw. Ablauf der Master-/Slave-Abtauung über den CAN-Bus**

Am Master wird eine Abtauung eingeleitet. Ab diesem Zeitpunkt gehen auch alle Slaves in Abtauung. Solange sich ab dann irgendeiner der Teilnehmer (Slaves oder der Master) noch in der Abtauung befindet, geht keiner der beteiligten Regler in die Kühlung über.

Wurde an einem der Regler die Abtauend-Temperatur erreicht, setzt dieser Regler seine eigenen Abtaurelais auf AUS, bleibt aber im Zustand Abtauung bzw. geht nicht in den Zustand Kühlung über.

Sind alle beteiligten Regler am Ende des Abtau-Zyklus angekommen (sei es über die Sicherheitszeit oder über die Abtauend-Temperatur), kehren sie alle gemeinsam in den Zustand "Kühlung" zurück.

Die am Master eingestellte Sicherheitszeit und eine eventuell am Master eingestellte Warte- oder Abtropfzeit wird von den Slaves ebenfalls ausgeführt.
#### **Konfiguration/ Parametrierung Master-Slave-Abtauung über CAN-Bus**

Die Regler müssen konfiguriert werden, damit die Abtauung stattfinden kann. Beim Master wird eine Abtauung über die interne Uhr, den externen Kontakt oder über die manuelle Abtauung (CAN / lokal) ausgelöst. Der Master muss bzgl. des Parameters "*M/S Abt Fkt*" auf *"Master"* eingestellt werden (Menüs 2-2-1 bzw. 2-2-2). Der Parameter "M/S CAN Adr." ist ohne Belang für den Master.

**(i)** Es wird empfohlen, den Parameter "*M/S CAN Adr.*" am Master auf "--" einzustellen.

Die Slaves werden bzgl. des Parameters "M/S Abt Fkt" auf "Slave" eingestellt. Der Parameter "M/S CAN *Adr.*" **muss** auf die CAN-Adresse des Master-Reglers eingestellt werden, und zwar bei allen teilnehmenden Slave-Reglern.

#### **Anwendungs-Sonderfall - Synchronisation beider Abtauzonen**

Wird bei einem Slave die M/S-CAN-Adresse auf "--" gesetzt, dann ist eine Abtauung über interne und externe Abtauuhren möglich. Hier wird synchronisiert, dass beide Zonen des jeweiligen Reglers nach der Abtauung gleichzeitig in den Kühlbetrieb übergehen.

#### **Kurzanleitung**

- 1. Festlegen, welche Steuerungen gemeinsam Abtauen, bzw. in die Kühlung wechseln sollen. Eine der Steuerungen als Abtaumaster bestimmen.
- 2. Den Abtaumaster (z.B. Steuerung mit CAN Adresse 11) wie folgt konfigurieren: unter 2 Sollwerte 2 Abtauung - 1 Zone 1 :
	- 1. M/S Abt. Fkt Master und
	- 2. M/S CAN Adr. "-" einstellen
- 3. Alle Slaves wie folgt konfigurieren: unter 2 Sollwerte 2 Abtauung 1 Zone 1: 1. M/S Abt. Fkt Slave und
	- 2. M/S CAN Adr. (CAN Adresse des Masters, z.B. 11) eingeben
- 4. Abtauung am Master konfigurieren,

1. Sicherheitszeit und Abtauzeiten bzw. externe Abtauung im Menü 3 Uhr - 2 Abtauuhr (Anmerkung: bei Master/Slavebetrieb reagiert die Steuerung immer auf die externe Abtauuhr, auch wenn Abtauuhr auf INT gestellt wurde).

2. Abtauendtemperatur, Wartezeit und Abtropfzeit für Zone 1 und 2 in den Menüs 2-2-1 bzw. 2-2-2 (Anmerkung: die Slaves übernehmen die Warte- und die Abtropfzeit von den entsprechenden Zonen des Masters. Sollte der Master im Einzonenbetrieb arbeiten, so übernimmt ein Slave im Zweizonenbetrieb für beide Zonen die Warte- und Abtropfzeit von Zone 1 des Masters.)

5. Prüfen ob der Fühler für Abtauendtemperatur (R1.x) angeschlossen ist und plausible Werte liefert.

#### **Notwendige Maßnahmen bei der Parametrierung der Master-Slave-Abtauung über CAN-Bus**

- Die Sicherheitszeit des Masters gilt auch für die Slave-Regler. Evtl. abweichend eingestellte Werte an den Slave-Reglern werden nicht berücksichtigt.
- Die Warte- und Abtropfzeiten des Masters gelten auch für die Slave-Regler. Evtl. abweichend eingestellte Werte an den Slave-Reglern werden nicht berücksichtigt.
- Die Einleitung einer Abtauung (manuell, extern, intern, CAN) an einem Slave-Teilnehmer ist nicht zulässig und wird verhindert
- n Ausnahme: Beim Slave mit M/S-CAN-Adresse "--" sind externe Abtauquellen erlaubt! (siehe Anwendungs-Sonderfall)
- Die Bedarfsabtauung funktioniert nur am Master. Bei den Slave-Reglern wird eine evtl. parametrierte Bedarfs-abtauung nicht berücksichtigt.
- Die Abtau-Endtemperatur ist für jeden Slave-Regler individuell einzustellen.

#### **Status-Werte**

Im Menü 1-3 wird die Anzahl aller am Master-Slave-Vorgang teilnehmenden Regler anzeigt (Parameter "*M/S Anz. Sl.*"). Die Anzahl wird mit jedem Zurücksetzen und Setzen des Parameters "*M/S Abt Fkt*" auf "*Master*" neu ermittelt.

Daneben wird im Menü 1-3 auch der letzte UA dargestellt, der bei der Abtauung keine Rückmeldung an den Master durchführte (Parameter "*M/S verl. Sl.*"). Lief die Abtauung problemlos, steht dieser Wert auf "--". Wenn am Master eine Abtauung angefordert wird (Abtauuhr, manuell oder extern) und der Master selbst hat bereits die Abtauendtemperatur erreicht, dann taut er nicht ab und die Abtauung der Slaves wird erst gar nicht eingeleitet.

Verhalten eines Master/Slave-CAN-Slaves wenn er von einem Master eine Abtauanforderung erhält und die Abtaubedingung nicht erfüllt ist (Slave zu warm): der Slave taut nicht ab und kühlt nicht, solange die Kühlung durch den Master gesperrt bleibt.

#### **Alarmierung bei ausbleibender Abtauung**

Sowohl vom Master als auch vom Slave-Regler wird eine Meldung "*Abtauung fehlt*" ausgegeben, wenn die Abtauung nicht durchgeführt wurde. Die Ausgabe dieser Meldung ist an die Verzögerungszeit für diesen Alarm geknüpft und wird deshalb bei ausbleibenden Abtauungen automatisch von jedem betroffenen Regler abgesetzt. Im Master/Slave-Betrieb kann der Alarm "*fehlende Abtauung*" auch bedeuten, dass ein Slave keinen Kontakt mehr zum Master hat. Erhält ein Slave über 60 min kein Signal mehr von seinem Abtaumaster, dann wird diese Meldung generiert.

#### **Sonderfälle / Wissenswertes**

- Die Master/Slave-Abtauung über CAN-Bus kann nicht zusammen mit der verdrahteten Variante der Master/ Slave-Abtauung verwendet werden.
- Der gemischte Betrieb UA 400 / UA 400 E ist mit sowohl mit der Master/Slave-Abtauung (MASL) als auch mit der Folgeabtauung (FA) möglich.
- Eine anstehende Abtauung bei Slaves kann nur unterbrochen werden, wenn dort der Parameter 2-2-1 (Abtauung 1) - "*M/S Abt Fkt.*" für mind. 10 Sekunden auf "AUS" und danach wieder auf "*Slave*" gestellt wird. Generell empfiehlt sich dieses Vorgehen nur für Inbetriebnahme-Situationen, da eine Abtau-Unterbrechung zu verstärkter Vereisung führen kann.
- Beim Slave mit M/S-CAN-Adresse = "--" sind externe Abtauquellen erlaubt
- Slave mit M/S-CAN-Adresse "--" -> Abtauung über INT / EXT möglich
- Der Master startet die Abtauung der Slaves nicht, wenn er selbst die Abtauendtemperatur bereits erreicht hat.
- Sollten alle Slaves bereits ihre Abtauendtemperatur erreicht haben, so wird dennoch erst wieder nach Ablauf der Wartezeit in die Kühlung gewechselt.
- Der Master schaltet nicht die Abtauheizung ein (= Relais zieht NICHT an), wenn er bereits zu warm ist.
- Sowohl bei der Master-Slave-Abtauung (MASL) als auch bei der Folgeabtauung (FA) werden Sicherheits-, Warte- und Abtropfzeit vom Master auf die Slaves übertragen und unabhängig von den vom Benutzer im Slave eingestellten Parametern verwendet.

## **5.8.5 Master-Slave-Modus - Abtau-Synchronisation über Verdrahtung**

Reglertypen alle, außer UK 100 E oder KR 160 E

## **ACHTUNG**

**Anlagen- und Warenschaden!** Bei dieser Funktion muss sichergestellt sein, dass es nicht durch eine **fehlerhafte Parametrierung** zu einer gleichzeitigen Abtauung und Kühlung der synchronisierten Kühlstellen kommt.

#### **Voraussetzungen**

• Hardwareseitige, externe 230 V AC Verdrahtung

## **GEFAHR**

**Gefahr des Kurzschlusses!** Diese Funktion erfordert bei mehreren beteiligten Reglern eine **zusätzliche externe** Verdrahtung. Bei der Verschaltung von Master- und Slave-Kühlstellenreglern ist darauf zu achten, dass die Spannungsversorgung nur **mit einer Phase** (z. B. nur über L1) erfolgt! Details siehe Kapitel [Verdrahtung der Master-Slave-Funktion zur Abtau-Synchronisation.](#page-170-0)

• Einstellung des DIP-Schalters S3, Kodierschalter 4 **muss** auf **ON** eingestellt werden, Details siehe Kapitel [Einstellung des Reglertyps und weiterer Funktionen.](#page-124-0)

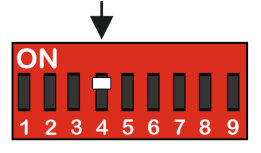

#### **Funktionsbeschreibung**

Der Master-Slave-Modus kommt bei Kühlmöbeln zum Einsatz, bei denen der Betrieb von mehreren Verdampfern ohne weitere Schutzmaßnahmen zu einer gegenseitigen Vereisung der Verdampfer führen kann. Durch die Abtau-Synchronisation im Master-Slave-Modus wird dieses Problem verhindert. Alle Kühlmöbel und Möbelzonen tauen gleichzeitig ab und gehen danach gemeinsam in den Kühlbetrieb über. Die Synchronisation [mehrerer beteiligter Regler erfolgt über eine hardwareseitige Verdrahtung, siehe Kapitel](#page-170-0) Verdrahtung der Master-Slave-Funktion zur Abtau-Synchronisation. Außerdem kann damit bei **einem** Regler im Zwei-Zonen-Betrieb nach einer Abtauung eine gemeinsame Rückkehr beider Zonen in den Kühlbetrieb erzwungen werden.

## <span id="page-75-0"></span>**5.8.5.1 Master−Slave−Modus zur Synchronisation der Zonen eines Einzel-Reglers**

#### **Funktionsbeschreibung**

**Konfiguration Master:** Bei dem Kühlstellenregler muss die interne Abtauuhr aktiv sein (Menü 3-2, Parameter *Abtauuhr = INT*). Dieser Kühlstellenregler wird dann als Master bezeichnet. Beim Erreichen der Abtauendtemperatur der jeweiligen Zone wird deren Abtaurelais abgeschaltet. Der Kühlbetrieb wird erst wieder aufgenommen, wenn alle Regelzonen die Abtauung beendet haben oder die Sicherheitszeit abgelaufen ist.

Weitere Erläuterungen zu Besonderheiten und Einschränkungen werden im Kapitel [Master−Slave−Modus zur Synchronisation der Zonen eines Einzel-Reglers](#page-75-0) näher erläutert.

#### **Beispiel:** Synchronisiertes Abtauende bei **einem** Regler mit zwei Temperaturzonen.

Bei Verwendung der Standard-Betriebsart mit zwei Temperaturzonen wird in jeder Zone die Abtauung in Abhängigkeit vom Abtauend-Fühler der jeweiligen Zone beendet und direkt danach in den Kühlbetrieb gewechselt. Ist dagegen eine Betriebsart gewünscht, bei dem beide Zonen nach der Abtauung gleichzeitig in den Kühlbetrieb übergehen sollen, so muss ebenfalls für die Master-/Slave-Funktion am DIP-Schalter S3 der Kodierschalter 4 auf ON gesetzt werden.

In diesem Fall setzt der Kühlbetrieb erst wieder ein, wenn beide Zonen die Abtauung beendet haben. Das Relais für die Abtauheizung wird weiterhin für jede Zone einzeln nach der Temperatur des Abtauend-Fühlers geschaltet.

[Es gelten dann die Besonderheiten und Einschränkungen für den Master, siehe Kapitel](#page-75-0) Master−Slave−Modus zur Synchronisation der Zonen eines Einzel-Reglers .

## **5.8.5.2 Master−Slave−Modus zur Synchronisierung mehrerer Regler**

### **Funktionsbeschreibung**

**Konfiguration Master:** Bei einem der beteiligten Kühlstellenregler muss die interne Abtauuhr aktiv sein (Menü 3-2, Parameter *Abtauuhr = INT*). Dieser Kühlstellenregler wird dann als Master bezeichnet. **Konfiguration Slave:** Die anderen Kühlstellenregler müssen auf den externen Abtau-Start konfiguriert werden (Menü 3-2, Parameter *Abtauuhr = EXT*). Diese werden dadurch automatisch zum Slave-Kühlstellenregler.

Weitere Erläuterungen zu Besonderheiten und Einschränkungen werden im Kapitel [Master−Slave−Modus zur Synchronisation der Zonen eines Einzel-Reglers](#page-75-0) näher erläutert.

Beim Erreichen der Abtauendtemperatur der jeweiligen Zone wird das Abtaurelais abgeschaltet. Der Kühlbetrieb wird erst wieder aufgenommen, wenn alle Regelzonen aller beteiligten Regler die Abtauung beendet haben oder die Sicherheitszeit abgelaufen ist.

#### **Beispiel: Abtauvorgang**

Kühlstellenregler UA M ist als Master konfiguriert. Kühlstellenregler UA S ist als Slave konfiguriert. Die Einleitung des synchronisierten Master-/Slave-Abtauvorgangs erfolgt über die interne Abtauuhr:

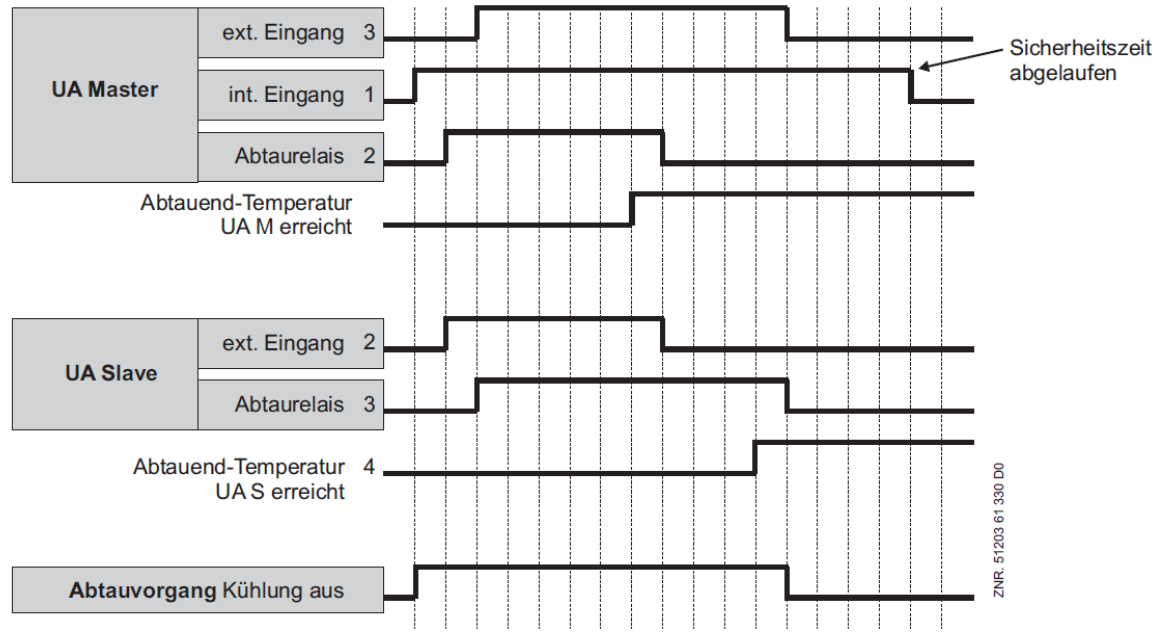

Bei diesem Beispiel ist zu beachten: Das interne Abtausignal steht über die gesamte Sicherheitszeit an. Das Ende des Abtauvorgangs hängt im Allgemeinen jedoch vom Ausschalten des letzten Abtaurelais ab.

## **5.8.5.3 Notwendige Einstellungen für den Master-/Slave-Modus**

#### • **Steuerung - Hardware**

Um den Master-/Slave-Modus zu aktivieren, **muss** am Kühlstellenregler am DIP-Schalter 3 der Kodierschalter 4 auf **ON** gestellt werden.

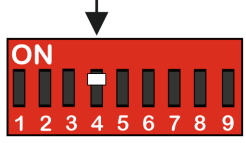

Die Änderung wird erst bei einem Wiederanlauf (Aus- und Wiedereinschalten) des Reglers übernommen.

[Erläuterungen zur Verdrahtung des Master/Slave sind im Kapitel Verdrahtung der Master-Slave-](#page-170-0) Funktion zur Abtau-Synchronisation beschrieben.

#### • **Steuerung - Software**

Im Menü 6-2-1 kann die Aktivierung des Master-/Slave-Modus überprüft werden.

### **5.8.5.4 Besonderheiten und Einschränkungen**

### **Besonderheiten und Einschränkungen**

Alle Abtaurelais ziehen zum Beginn der Abtauung gleichzeitig an. Im Verlauf der Abtauung werden die Abtaurelais der Verdampfer einzeln und nur in Abhängigkeit von der Abtauendtemperatur der jeweiligen Zone ausgeschaltet.

Der Übergang in die Kühlung erfolgt jedoch erst, wenn alle synchronisierten Kühlmöbel mit der Abtauung fertig sind. Es ist möglich, die Abtauung am Master über einen 230 V AC Impuls auf den digitalen Eingang D11/D12 des Slaves durchzuführen (Parameter *Eing. 1* muss auf *ABTAUUHR* konfiguriert sein, siehe Menü 6-2-4).

Alle Eigenschaften der Abtaufunktion wie Bedarfsabtauung, Abtauung über CAN-Bus und manuelle Abtauung bleiben am Master-Kühlstellenregler erhalten und sollen auch dort (also am Master) parametriert werden.

#### **Konfiguration**

Die Master-Slave-Funktion kann mit jedem Reglertyp genutzt werden. Um den Master−/Slave−Modus zu aktivieren, muss an jedem beteiligten Kühlstellenregler am DIP−Schalter 3 der Kodierschalter 4 auf ON gestellt werden. Die Änderung wird erst bei einem Wiederanlauf (Aus− und Wiedereinschalten) des Reglers übernommen.

Im Menü Typ und Version (6-2-1) kann der eingestellte Reglertyp sowie die Aktivierung des Master-/ Slave-Modus überprüft werden.

Folgende Punkte sind für einen fehlerfreien Betrieb **unbedingt** zu beachten:

## **ACHTUNG**

#### **Anlagen- und Warenschaden!**

- Bei Fehleinstellungen von Kodierschaltern und der Abtauuhr (INT/EXT) kann eine Verdampfervereisung durch eine nicht synchronisierte Abtauung oder ein Ausbleiben der Abtauung auftreten!
- Die Bedarfsabtauung funktioniert nur am Master. Ebenso ist die Einleitung einer manuellen Abtauung an den Slaves nicht erlaubt.
- Durch eine Bedarfsabtauung in einem Slave könnte es dazu kommen, dass der Master abtaut, während sich der Slave weiter im Kühlbetrieb befindet.
- Die Sicherheitszeit der Slaves muss exakt gleich der Sicherheitszeit des Masters sein, damit keiner der beiden Kühlstellenregler, bedingt durch ein Ablaufen der Sicherheitszeit, vor dem anderen in den Kühlbetrieb übergeht.
- Die Zählgeschwindigkeit der Bedarfsabtauung am Slave muss auf den Wert 0 (Null) eingestellt sein. Die Wartezeit für den Abtaubeginn darf beim Slave nicht von 0 abweichen, da sonst die Abtauungen von Master und Slave nicht synchron stattfinden.
- Der Betrieb ist mit 1 oder 2 Temperaturzonen möglich. Die Bedarfsabtauung funktioniert nur am Master-Kühlstellenregler. Am Slave muss die Zählgeschwindigkeit der Bedarfsabtauung auf den Wert 0 (Null) eingestellt sein.
- Bei Verwendung einer externen Abtauuhr am Master sollten dessen interne Abtauzeiten alle auf "--" gesetzt werden. Andernfalls werden die internen Abtauzeiten zusätzlich zu der externen Abtauung berücksichtigt. Das Signal der externen Abtauuhr darf nur als Impuls (> 10 Sekunden) zur Einleitung der Abtauung ausgeführt sein. Zur Konfiguration der internen Abtauuhr des Masters muss auch hier der Parameter *Abtauuhr = INT* eingestellt werden, siehe Menü 3-2.
- Die Einleitung der manuellen Abtauung am Slave-Kühlstellenregler ist nicht möglich.
- Die Fehlermeldung *Fehlende Abtauung* bezieht sich auf Master und Slave. Durch eine Bedarfsabtauung im Master kann diese Fehlermeldung irrtümlicherweise im Slave generiert werden - z. B. beim Einstellen einer zu kurzen Überwachungszeit. Eine evtl. eingestellte Abtropfzeit beginnt erst dann abzulaufen, wenn die Abtauung komplett beendet ist und der Kühlbetrieb wieder beginnt.
- Eine evtl. eingestellte Abtropfzeit beginnt erst dann abzulaufen, wenn die Abtauung komplett beendet ist und der Kühlbetrieb wieder beginnt.
- Nach dem Start einer Abtauung über die interne Uhr ist vor Ablauf der Sicherheitszeit, auch wenn inzwischen wieder in den Kühlbetrieb übergegangen wurde, keine erneute Abtauung möglich.

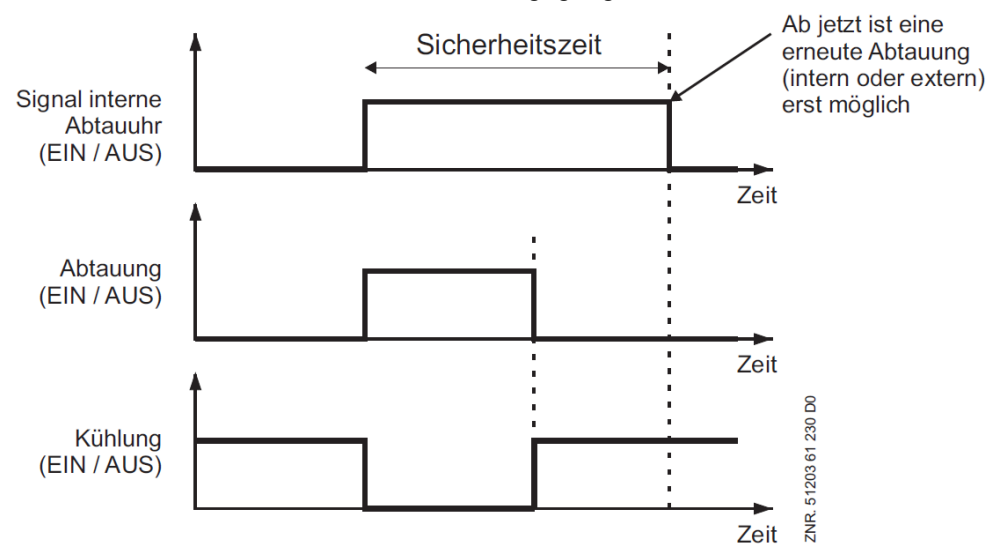

## **5.8.6 Folgeabtauung (FA) über CAN-Bus**

Alle Reglertypen ab Version >= V2.00, außer UK 100 E oder KR 160 E

#### **Funktionsbeschreibung**

Die Folgeabtauung (FA) über CAN-Bus deckt folgende Funktionen ab:

Verschiedene Kühlstellen sollen, zeitlich versetzt und nach Gruppen geordnet, ihre Abtauung beginnen. Eine häufige Anwendung ist die zeitliche Verteilung des Energie-Bedarfs, der durch die Abtauung entsteht, bei gleichzeitig kürzestmöglicher Gesamtdauer der Abtauungen im Markt. Gleichzeitig wird der Zeitbedarf für die Gesamtheit aller beteiligten Abtauungen so klein wie möglich gehalten.

Immer wenn eine der Abtaugruppen die Abtauung beendet hat, darf die nächste Gruppe die Abtauung beginnen. Zwischen den Abtauungen zweier Gruppen kann eine Wartezeit festgelegt werden. Die Organisation der Abtaugruppen übernimmt der Folgeabtau-Master (FA-Master). Alle anderen Folgeabtauteilnehmer heißen Folgeabtau-Slaves (FA-Slaves).

Es sind in einem CAN-Bus-Segment mehrere voneinander unabhängige Folgeabtau-Master einsetzbar. Neben den in Gruppen abtauenden Reglern können sich weitere Regler im E\*LDS-System befinden, die unabhängig davon in Abtauung gehen.

Die Anzahl der FA-Master als auch die Anzahl der ihnen zugeordneten Regler ist nur durch die maximale Anzahl an Teilnehmern im E\*LDS-System begrenzt.

Innerhalb eines Folgeabtausystems (Master und seine zugeordneten Slaves) wird die Reihenfolge durch Gruppennummern hergestellt. Die vergebenen Gruppennummern werden aufsteigend von Gruppennummer 1 ausgehend nacheinander abgetaut. Haben mehrere Regler an einem FA-Master die gleiche Gruppennummer, so werden sie als Gruppe (FA-Gruppe) bezeichnet und gleichzeitig abgetaut. Die Gruppe mit der nächsten Gruppennummer wird erst abgetaut, wenn alle Teilnehmer der vorangehenden Gruppe mit der Abtauung fertig sind und die eventuell eingestellte Wartezeit zwischen den Gruppen abgelaufen ist.

### **Durchführung bzw. Ablauf der Folgeabtauung**

An der Master-Steuerung der Folgeabtauung (FA-Master) wird eine Abtauung eingeleitet.

Der FA-Master gehört **immer** zur FA-Gruppe 1!

Alle FA-Slaves der Gruppe 1 werden vom FA-Master in die Abtauung geschickt. Gibt es keine anderen FA-Slaves mit der Gruppennummer 1, taut der FA-Master alleine ab. Alle Steuerungen (FA-Slaves) mit anderen FA-Gruppennummern befinden sich weiter in ihrem normalen Kühlbetrieb.

Wurde an **allen** Steuerungen der FA-Gruppe 1 die Abtauendtemperatur erreicht oder ist deren Sicherheitszeit abgelaufen, so werden vom FA-Master die FA-Slaves mit der nächsthöheren FA-Gruppennummer in die Abtauung geschickt.

Ist eine Verzögerungszeit *"FA-Wartez*." (Menü 2-2-1 bzw. Menü 2-2-2) parametriert, wird der Start der FA-Abtauung in der folgenden FA-Gruppe entsprechend verzögert.

Die Abtauungen werden so lange fortgeführt, bis die gesamte Kette an Steuerungen durchlaufen wurde. Danach ist die Folge-Abtauung abgeschlossen und alle Regler befinden sich wieder in der Kühlung.>

### **Konfiguration / Parametrierung Folgeabtauung**

Die Parametrierung der Abtauung erfolgt im Menü 2 - Sollwerte – 2 Abtauung Zone 1.

Zu konfigurieren ist zunächst die Funktion des Reglers in Bezug auf die Folgeabtauung (Master oder Slave bzw. AUS, wenn die Steuerung nicht an der Folgeabtauung teilnimmt, Parameter "*FA-Funktion*"). Bei den Slaves muss die zugehörige Abtaugruppe (Parameter *FA-Gruppe*) und die CAN-Bus-Adresse des FA-

Masters (Parameter *FA-Master*) eingestellt werden. Der FA-Master ist automatisch in FA-Gruppe 1, wird eine andere Gruppe eingestellt hat dies für den Master keine Auswirkungen. Außerdem muss am FA-Master die Wartezeit zwischen zwei Gruppenabtauungen eingestellt werden.

## **Beispiel: Konfiguration Folgeabtauung**

## **Abtaustart**

Bei der FA-Master-Steuerung wird eine Abtauung über die interne Uhr, den externen Kontakt oder über die manuelle Abtauung (CAN-Bus / lokal) ausgelöst.

### **Konfiguration der Gruppenmitglieder**

Die FA-Master-Steuerung muss bzgl. des Parameters "*FA-Funktion*" auf "Master" eingestellt werden. Der Parameter "*FA-Wartez*." gibt die Wartezeit in Minuten an, die der FA-Master zwischen der Abtauung zweier Gruppen wartet. Die Wartezeit gilt gruppenübergreifend gleichermaßen.

Die Parameter "*FA-Gruppe*" und "*FA-Master*" bleiben beim FA-Master unberücksichtigt und sollten auf "*—*" eingestellt werden.

Die FA-Slaves werden bzgl. des Parameters "FA-Funktion" auf "Slave" eingestellt.

Der Parameter "FA-Gruppe" muss am Slave so eingestellt werden, dass der Regler in der gewünschten Gruppe mit anderen Reglern und / oder in der gewünschten Reihenfolge zu anderen Reglern abgetaut wird. Die Gruppennummern sollten der Übersicht halber mit der CAN-Bus-Adresse aufsteigend und ohne Lücken vergeben werden, zwingend ist das aber nicht.

Mit dem Parameter "FA-Master" wird für jeden Slave die CAN-Bus-Adresse des FA-Masters eingestellt. Dadurch wird angegeben, welche der Steuerungen die Abtauung koordinieren/ durchführen soll. Der Parameter "FA-Wartez." bleibt beim FA-Slave unberücksichtigt und sollte auf "—" eingestellt sein. Ebenso sollten die Parameter der Abtauuhr so konfiguriert werden, dass am Slave keine zusätzlichen Abtauungen stattfinden, wenn zusätzliche Abtauungen außerhalb der Folgeabtauung unerwünscht sind. Dazu empfiehlt es sich alle Abtauzeiten auf "--" und den Parameter "Abtauuhr" auf "INT" einzustellen (Menü 3-2).

### **Konfiguration anhand eines Beispiels:**

- 1. Festlegen, in welcher Reihenfolge die Steuerungen abtauen sollen (z.B. erst Steuerungen mit Adresse 11 und 12, dann 22, 25 und 27, dann 5 und 28).
- 2. Die Steuerungen, die zuerst Abtauen sollen, gehören in Gruppe 1,
	- a. FA-Funktion als "Master" einstellen 1. bei einer dieser Steuerungen (z.B. Adresse 11) unter 2 Sollwerte - 2 Abtauung - 1 Zone 1:

2. bei allen anderen Steuerungen der Gruppe 1 (z.B. UA mit Adresse 12) unter 2 Sollwerte - 2 Abtauung - 1 Zone 1:

- a. *FA-Funktion Slave* und
- b. *FA-Gruppe* 1 und
- c. *FA-Master* (CAN-Bus-Adresse der Mastersteuerung, im Beispiel "11") einstellen.
- 3. Die Steuerungen, die als nächstes abtauen erhalten Gruppennummer 2,
	- a. bei allen diesen Steuerungen (im Beispiel Steuerungen 22, 25 und 27):
		- i. *FA-Funktion Slave* und
		- ii. *FA-Gruppe* 2 und
		- iii. *FA-Master* (CAN-Bus-Adresse der Mastersteuerung, im Beispiel "11") einstellen.
- 4. Bei weiteren Gruppen (im Beispiel Steuerungen 5 und 28) ebenso verfahren und die jeweilige Gruppennummer eintragen (hier die Gruppennummer 3 und folgende).
- 5. Wenn gewünscht an der Mastersteuerung (Bsp. 11) eine Wartezeit zwischen den Gruppenabtauungen einstellen unter 2 Sollwerte - 2 Abtauung - 1 Zone 1 - *FA-Warte*z.

#### **Weitere Maßnahmen bei der Parametrierung der Folgeabtauung**

- Die Einleitung einer zusätzlichen, eigenen Abtauung (manuell, extern, intern, CAN) an einem Folgeabtau-Slave sollte vermieden werden (Abtauzeiten auf "—"), kann aber bei Bedarf trotzdem durchgeführt werden.
- Sicherheitszeiten, Abtropf- und Wartezeiten und Bedarfsabtauungen können individuell für jede Steuerung der Folge-Kette vergeben werden.
- Es dürfen am Parameter "*FA-Master*" keine CAN-Bus-Adressen eingegeben werden, die nicht vorhanden sind. Sollte der Regler nicht vorhanden sein oder keine Abtauung durchführen können, wird ein Alarm "Fehlende *Abtauung*" generiert.

### **Gruppennummern**

Der Master der Folgeabtauung ist automatisch in Gruppe 1, denn er startet die Abtauung und taut damit, wenn die Voraussetzungen gegeben sind, auch direkt selbst ab.

Die Nummer der Gruppe legt die Reihenfolge der Abtauung fest. Dabei dürfen auch Nummern übersprungen werden. Ist eine Gruppe fertig mit der Abtauung, wird nach der am Master eingestellten Wartezeit automatisch die Abtauung der Gruppe mit der nächsthöheren Nummer gestartet. Über den regelmäßigen Kontakt des FA-Masters zu den anderen Steuerungen am CAN-Bus hat der Master eine Übersicht über alle vorhandenen FA-Slaves und die entsprechenden Gruppennummern. Die Regler müssen konfiguriert werden, damit die Folge-Abtauung in der gewünschten Reihenfolge stattfinden kann.

#### **Istwerte**

Im Menü 1-3 befinden sich folgende Istwerte zur Folgeabtauung

Der Parameter "*FA Anz. Sl.*" zeigt am Folgeabtau-Master die Anzahl der dem Master bekannten Slaves an. Der Parameter "FA verl SI." zeigt "Verlorene" Folgeabtau-Slaves am FA-Master an:

Wenn ein vormals vorhandener Folgeabtau-Slave nicht erreichbar ist, so wird hier die CAN-Bus-Adresse des FA-Slaves angezeigt, zu dem der Master bei der letzten Abtauung zuerst die Verbindung verloren hat. Ansonsten (Normalfall) wird "-" angezeigt.

### **Sonderfälle / Wissenswertes**

#### **Hinweis zur Einleitung der Folgeabtauung**

- Auch wenn der Folgeabtaumaster zum Zeitpunkt zu dem die Abtauung eingeleitet wird selbst die Abtaubedingungen nicht erfüllt (z.B. Abtauendtemperatur bereits erreicht) wird dennoch die Abtauung der Gruppen eingeleitet.
- Eine anstehende Abtauung im Master/Slave-Betrieb kann nur unterbrochen werden, wenn dort der Parameter "*FA-Funktion*" für mind. 10 Sekunden auf "AUS" und danach wieder auf "SLAVE" gestellt wird, siehe Menü 2-2-1 - Abtauung 1. Generell empfiehlt sich dieses Vorgehen nur für Inbetriebnahme-Situationen, da eine Abtau-Unterbrechung zu verstärkter Vereisung führen kann.
- Bei der Folgeabtauung bleiben die Sicherheits-, Warte- und Abtropfzeit beim Slave erhalten, es werden die vom Benutzer im Slave eingestellten Parameter verwendet.

#### **Abtauzeiten abhängig von Anzahl der Gruppen und deren Abtaudauern**

Die im Abtau-Master hinterlegten Abtau-Starts müssen ausreichend zeitlichen Abstand voneinander haben. Es darf nicht passieren, dass im Abtau-Master eine weitere Abtauung eingeleitet wird, während die vorhergehende Abtauung noch abläuft. Gibt es z.B. 3 Folgeabtaugruppen mit einer jeweiligen Sicherheitszeit von 60 Minuten an den Slaves, dann muss der Abstand zwischen zwei Abtau-Starts am FA-Master mindestens 3 Stunden betragen. Wurde eine FA-Wartezeit zwischen den Gruppen konfiguriert, verlängert sich diese Zeit entsprechend (bei n Abtaugruppen (n-1) Wartezeiten).

#### **Kombination mit der Master/Slave Funktion**

Ein Folgeabtau-Slave kann auch gleichzeitig Master einer Master/Slave Abtauung per CAN-Bus sein.

Bei Auslösen der Folgeabtauung über eine externe Abtauuhr darf das externe 230 V Signal wie sonst auch üblich nur für die Dauer der Abtauung der Steuerung, also in dem Fall der Mastersteuerung, anliegen. Erst wenn die Abtauung des Masters endet, durch Wegnehmen des externen Signals, können die anderen Gruppen mit ihrer Abtauung beginnen!

#### **Alarme und Meldungen**

Der Alarm "*125 fehlende Abtauung*" kann auch darauf hinweisen, dass eine Folgeabtauung nicht korrekt konfiguriert wurde.

### **5.9 Alarm-Relais**

### Nur UA 400 E CC / UA 410 E AC

Der Kühlstellenregler verfügt über einen potentialfreien Relaisausgang für Alarme (Relais 1, Klemme 15/16/18), Details siehe Kapitel [Belegung der 230 V AC-Relaisausgänge\)](#page-154-0). Wird vom Kühlstellenregler ein Alarm gemeldet, [so wird der Relaisausgang aktiviert \(Relais fällt ab, siehe Kapitel Wirksinn der Relais- und Transistor-](#page-156-0)Ausgänge.

#### **GEFAHR**  $\bullet$

**Warnung vor gefährlicher elektrischer Spannung! Gefahr eines Stromschlages! VOR** dem An und Abklemmen ist zu überprüfen, dass sich die 230 V AC-Relaisausgänge im **spannungslosen** Zustand befinden! Niederspannung **und** Schutzkleinspannung dürfen an den Relaisausgängen **nicht** gemeinsam aufgeschaltet werden!

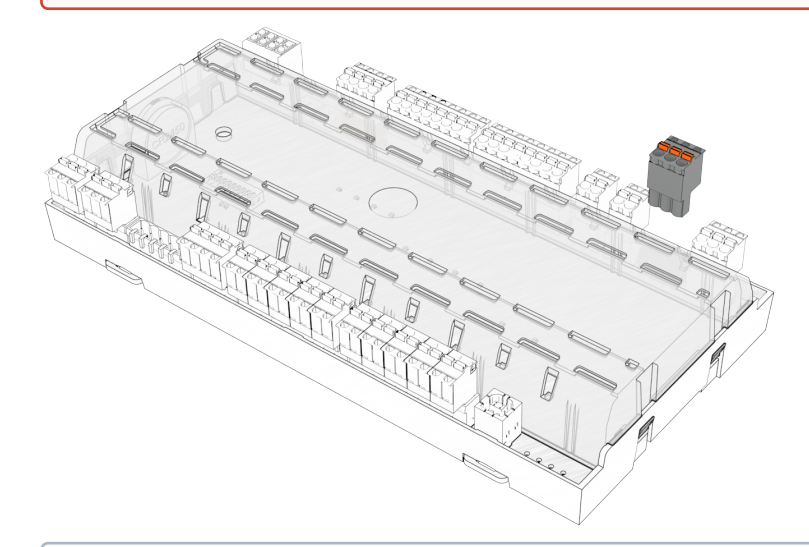

## **ACHTUNG**

Im Stand-Alone-Betrieb **muss** der Relaisausgang z. B. zur Ansteuerung einer Alarmierungsvorrichtung eingesetzt werden, damit eine Alarmierung gewährleistet ist. Wird der Kühlstellenregler im E\*LDS-System betrieben, so wird der Relaisausgang üblicherweise nicht benötigt, da die Systemzentrale im [CAN-Bus-Betrieb](#page-28-0) die Aufgabe der Alarmierung übernimmt.

## **5.10 Lüftersteuerung bei Möbel- und Raumreglern**

### **5.10.1 Lüftersteuerung bei Regalen - Reglertyp UA 121 E**

Bei Kühlung und Abtauung laufen die Lüfter durch und können für eine einstellbare Zeit über den Parameter *Laufzeit Rollo* (nur bei externer Sollwertumschaltung von Sollwertsatz 1 nach Sollwertsatz 2 (nicht umgekehrt)), angehalten werden. Das ist notwendig um ein störungsfreies Herunterfahren des Rollos zu gewährleisten (z.B. bei Licht AUS).

Das Lüfterrelais arbeitet invertiert:

- wenn der Regler den Lüfter einschaltet, dann ist der Relaiskontakt (73/74) geöffnet;
- wenn der Regler den Lüfter ausschaltet, dann ist der Relaiskontakt (73/74) geschlossen.

## **5.10.2 Lüftersteuerung - Reglertyp UA 131 E**

Der Lüfter ist während der Kühlung eingeschaltet. Das Verhalten des Lüfters während der Abtauung ist einstellbar (Abschalten / Durchlaufen). Die Lüftersteuerung nutzt zum Aus- und Wiedereinschalten während einer Abtauung im Zwei-Zonen-Betrieb die Abtaufühler R1.1 und R1.2 sowie ein Relais. Im Ein-Zonen-Betrieb wirkt allein Fühler R1.1 auf das Lüfterrelais.

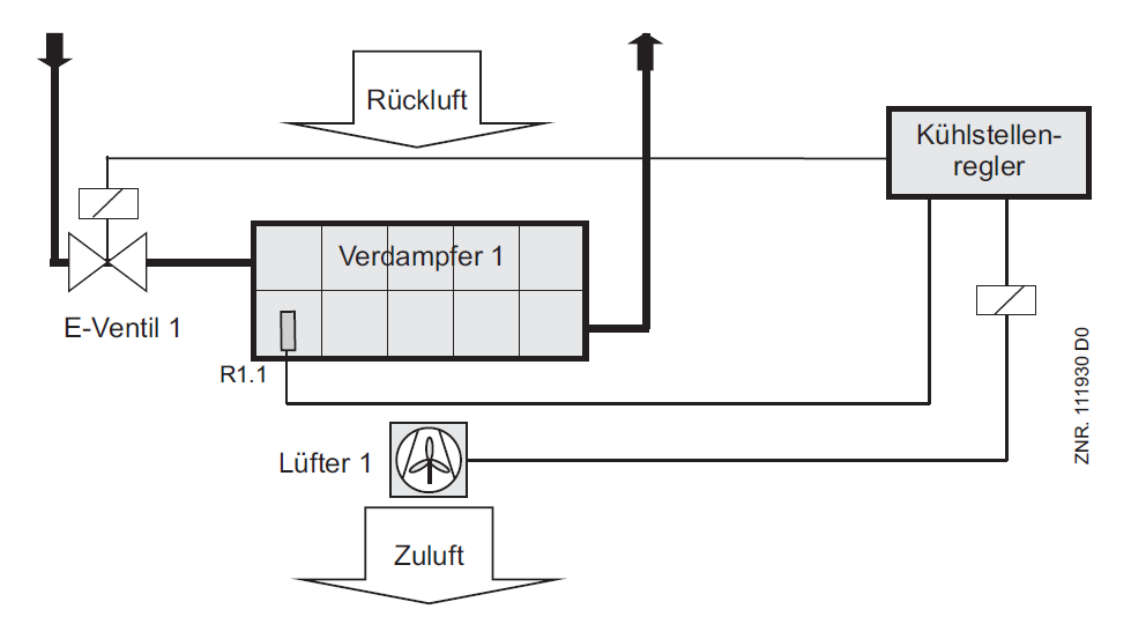

R1.1: Abtaufühler (Klemme Z31/Z32) E-Ventil 1: Expansionsventil 1 (Klemme 23/24) Lüfter 1: Relais für Lüftersteuerung (Klemme 73/74)

Wurde eine thermische Lüfterverzögerung eingestellt, wird nach der Abtauung der Lüfter zunächst nicht eingeschaltet, um keine Wärme in das Kühlmöbel zu blasen.

### **Version 1.10:**

Wird der Parameter Lüfterverzögerung auf – gesetzt, dann bleibt der Lüfter dauerhaft abgeschaltet.

## **Ab Version 1.11:**

Wird der Parameter Lüfterverzögerung auf – gesetzt, dann bleibt der Lüfter dauerhaft eingeschaltet.

Das Lüfterrelais arbeitet invertiert:

- wenn der Regler den Lüfter einschaltet, dann ist der Relaiskontakt (73/74) geöffnet;
- wenn der Regler den Lüfter ausschaltet, dann ist der Relaiskontakt (73/74) geschlossen.

## **5.10.3 Lüftersteuerung - Reglertyp UA 131 E LS mit erweiterter Lüftersteuerung**

Die erweiterten Funktionen für die Lüftersteuerung müssen über den DIP-Schalter S3 (5=ON) auf der Leiterkarte des Kühlstellenreglers aktiviert werden:

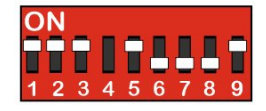

Die Klemmenbelegung ist bis auf die Belegung der Analogeingänge für Temperaturfühler identisch mit der Klemmenbelegung des UA 131 E, siehe hierzu Kapitel [Belegung der Analogeingänge für Temperaturfühler](#page-166-0).

Das Lüfterrelais arbeitet invertiert:

- wenn der Regler den Lüfter einschaltet, dann ist der Relaiskontakt (73/74) geöffnet;
- wenn der Regler den Lüfter ausschaltet, dann ist der Relaiskontakt (73/74) geschlossen.

#### **Parametrierung der erweiterten Lüftersteuerung**

Die für die erweiterte Lüftersteuerung relevanten Parameter befinden sich im Bedienmenü des Kühlstellenreglers unter Menü 2 Sollwerte - 6 Lüfter - Zone 1+2 und können für den normalen Sollwert verwendet werden. Für die Lüftersteuerung ist zunächst die gewünschte Betriebsart auszuwählen. Das geschieht über den Parameter *BetrArt*.

Folgende vier Parameter stehen für die Betriebsart zur Verfügung:

- *DAUERLAUF* (Dauerlaufbetrieb)
- *VORLAUF* (Vorlauf)
- *NACHLAUF* (Nachlauf)
- *VERZ.N.ABT*.(Verzögerung nach Abtauung)

Zur Steuerung der Lüfter über die Temperatur an den Verdampferfühlern R1.1 und R1.2 dienen die beiden Parameter *Lüfteranlauf* und *Lüfter Über*. Diese Parameter sind nicht in allen Betriebsarten wirksam.

## **Funktionsbeschreibung der 4 Betriebsarten**

### **1. Betriebsart "Lüfter-Dauerlauf"**

In dieser Betriebsart ist das Lüfter-Relais immer eingeschaltet.

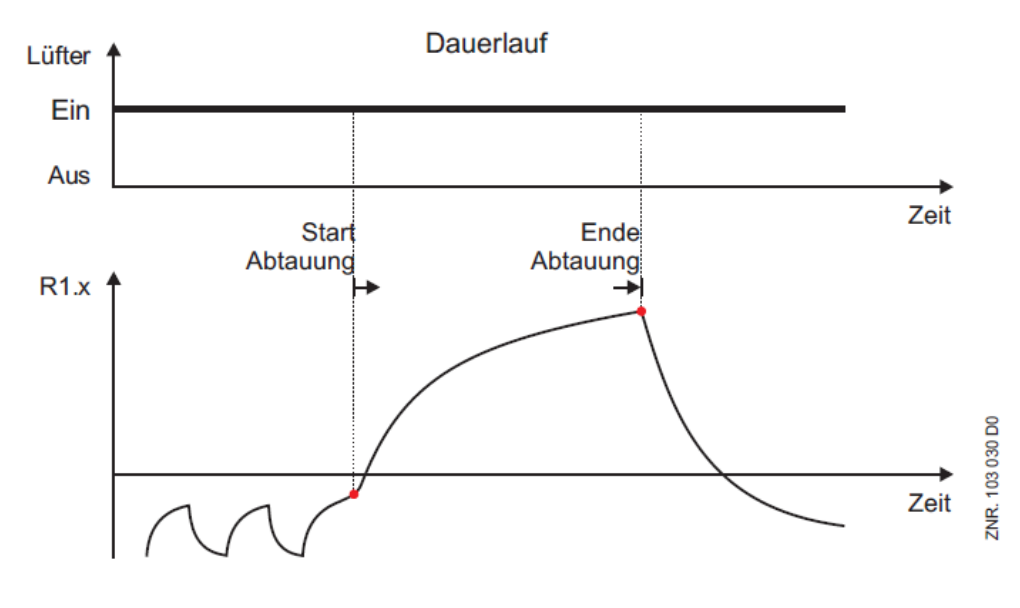

Die beiden Parameter *Lüfteranlauf* und *Lüfter Über* sind in dieser Betriebsart nicht wirksam.

### **2. Betriebsart "Lüfter-Vorlauf"**

In dieser Betriebsart ist das Lüfter-Relais während der Kühlung dauerhaft eingeschaltet. Beim Beginn einer Abtauung schaltet das Lüfter-Relais aus. Das Lüfter-Relais schaltet ein, wenn am Verdampferfühler der Parameter *Lüfter Über* überschritten wird. Ist die Abtauung beendet, dann schaltet das Lüfter-Relais in jedem Fall wieder ein.

Im Ein-Zonen-Betrieb wird allein der Verdampferfühler R1.1 für die Lüftersteuerung verwendet. Im Zwei-Zonen-Betrieb werden beide Verdampferfühler R1.1 **und** R1.2 für die Lüftersteuerung verwendet. Ist der Verdampferfühler R1.2 nicht aufgesteckt, dann wird auch im Zwei-Zonen-Betrieb allein der Verdampferfühler R1.1 für die Lüftersteuerung verwendet.

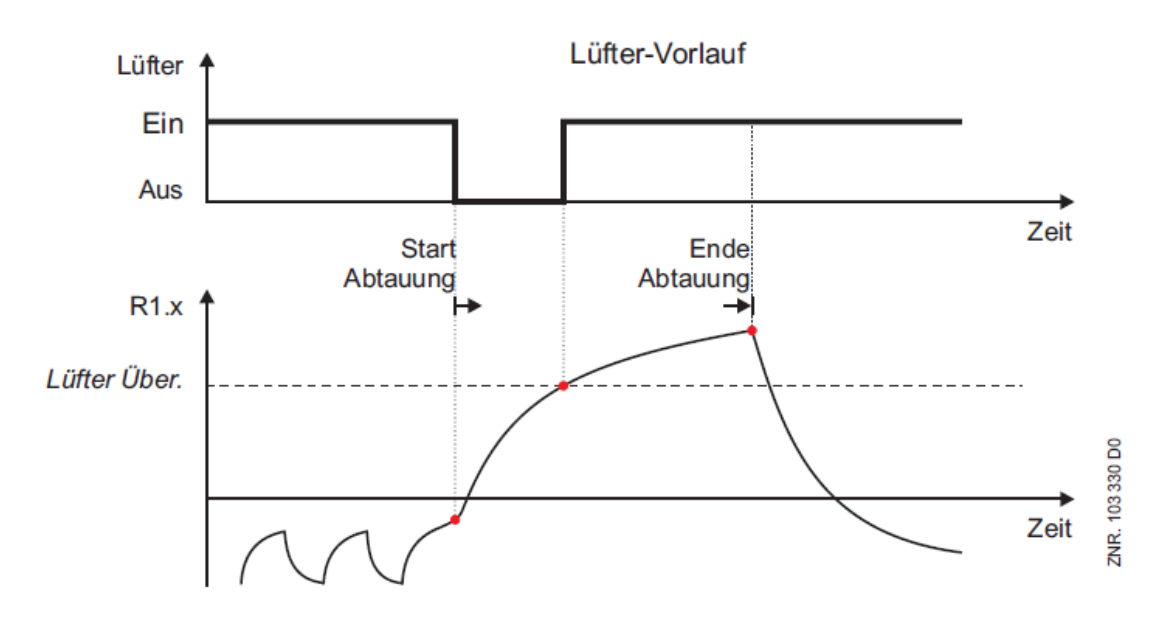

Während einer eventuell parametrierten Abtropfzeit ändert das Lüfter-Relais seinen Zustand nicht. Während einer eventuell parametrierten Wartezeit wird der Parameter *Lüfter Über* bereits ausgewertet. Der Parameter *Lüfteranlauf* ist in dieser Betriebsart nicht wirksam.

### **3. Betriebsart "Lüfter-Nachlauf"**

In dieser Betriebsart ist das Lüfter-Relais während der Kühlung dauerhaft eingeschaltet. Das Lüfter-Relais bleibt beim Beginn der Abtauung zunächst eingeschaltet. Das Lüfter-Relais schaltet aus, wenn am Verdampferfühler der Parameter *Lüfter Über* überschritten wird. Ist die Abtauung beendet, dann schaltet das Lüfter-Relais wieder ein, wenn am Verdampfer der Parameter *Lüfteranlauf* wieder unterschritten wird.

Im Ein-Zonen-Betrieb wird allein der Verdampferfühler R1.1 für die Lüftersteuerung verwendet. Im Zwei-Zonen-Betrieb werden beide Verdampferfühler R1.1 **und** R1.2 für die Lüftersteuerung verwendet. Ist der Verdampferfühler R1.2 nicht aufgesteckt, dann wird auch im Zwei-Zonen-Betrieb allein der Verdampferfühler R1.1 für die Lüftersteuerung verwendet.

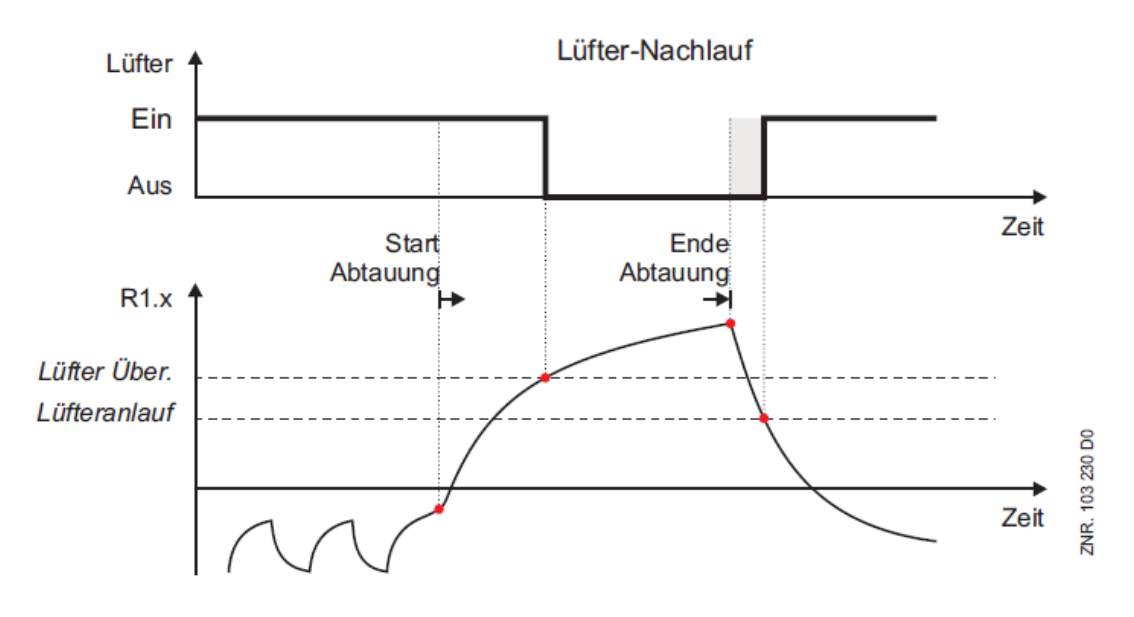

Während einer eventuell parametrierten Abtropfzeit ändert das Lüfter-Relais seinen Zustand nicht. Während einer eventuell parametrierten Wartezeit wird der Parameter *Lüfter Über* bereits ausgewertet.

### **4. Betriebsart "Verzögerung nach der Abtauung"**

In dieser Betriebsart ist das Lüfter-Relais während der Kühlung dauerhaft eingeschaltet. Beim Beginn einer Abtauung schaltet das Lüfter-Relais aus. Während der Abtauung bleibt das Lüfter-Relais ausgeschaltet. Ist die Abtauung beendet, schaltet das Lüfter-Relais bei einer Unterschreitung des Parameters *Lüfteranlauf* am Verdampfer wieder ein.

Im Ein-Zonen-Betrieb muss allein der Verdampferfühler R1.1 den Wert *Lüfteranlauf* unterschreiten, damit das Lüfter-Relais eingeschaltet wird.

Im Zwei-Zonen-Betrieb müssen die beiden Verdampferfühler R1.1 **und** R1.2 den

Wert *Lüfteranlauf* unterschreiten, damit das Lüfter-Relais wieder eingeschaltet wird. Ist der Verdampferfühler R1.2 nicht aufgesteckt, dann wird das Lüfter-Relais auch im Zwei-Zonen-Betrieb allein über R1.1 angesteuert.

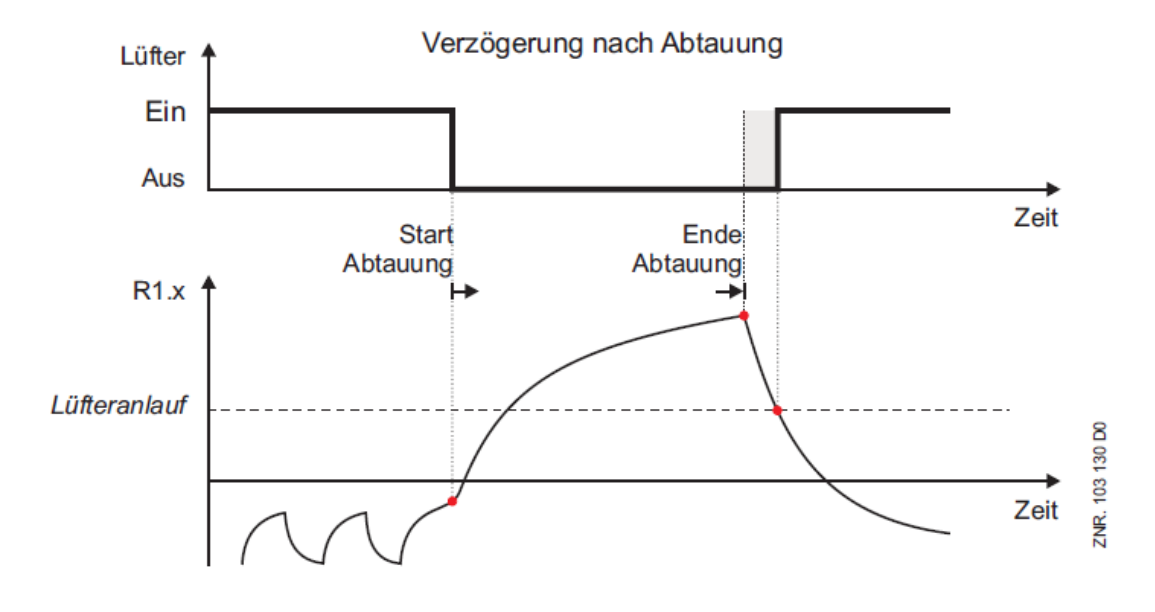

Während einer eventuell parametrierten Warte- oder Abtropfzeit ist das Lüfter-Relais ausgeschaltet. Der Parameter *Lüfter Über* ist in dieser Betriebsart nicht wirksam.

## **5.10.4 Lüftersteuerung - Reglertyp UA 141 E**

Für diesen Reglertyp ist keine Lüftersteuerung seitens des Kühlstellenreglers vorgesehen.

## **5.10.5 Lüftersteuerung bei den Raumreglern**

#### Reglertypen UR 141 NE, UR 141 TE

Der Lüfter ist während der Kühlung eingeschaltet. Das Verhalten des Lüfters während der Abtauung ist einstellbar (Abschalten / Durchlaufen) beziehungsweise abhängig vom eingestellten Reglertyp (siehe unten). Die Lüftersteuerung wirkt im Ein-Zonen-Betrieb oder im Zwei-Zonen-Betrieb unterschiedlich auf das Lüfterrelais. Im Ein-Zonen-Betrieb wirken der Abtaufühler R1.1 und das Relais der Lüftersteuerung auf eine Zone.

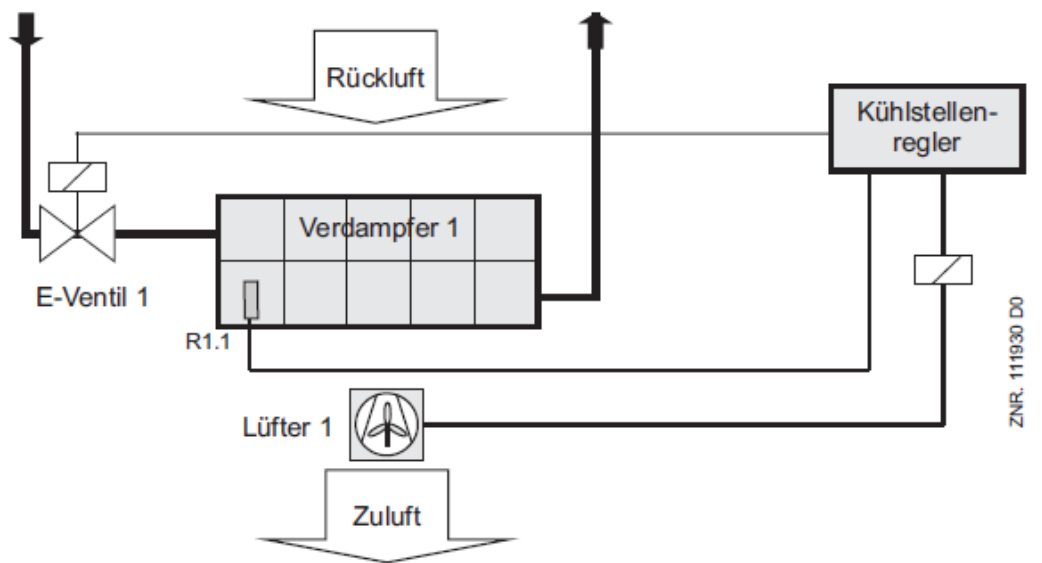

R1.1: Abtaufühler (Klemme Z31/Z32)

E-Ventil 1: Relais für Expansionsventil 1 (Klemme 23/24) Lüfter 1: Relais für Lüftersteuerung (Klemme 63/64)

Im Zwei-Zonen-Betrieb wirken die Abtaufühler R1.1 und R1.2 und die Relais der Lüftersteuerung getrennt auf je eine Zone.

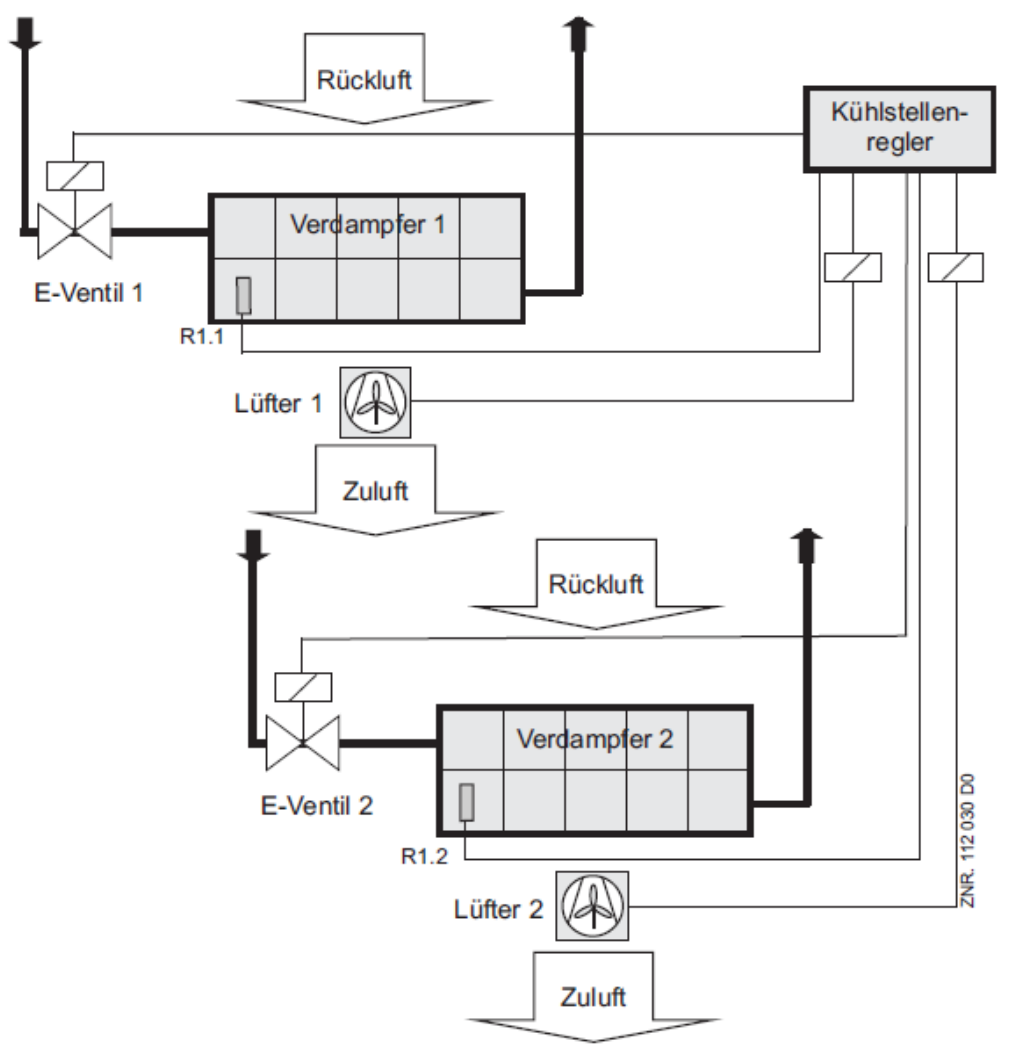

R1.1: Abtaufühler (Klemme Z31/Z32)

R1.2: Abtaufühler (Klemme Z81/Z82)

E-Ventil 1: Relais für Expansionsventil 1 (Klemme 23/24)

E-Ventil 2: Relais für Expansionsventil 2 (Klemme 33/34)

Lüfter 1: Relais für Lüftersteuerung (Klemme 63/64)

Lüfter 2: Relais für Lüftersteuerung (Klemme 73/74)

## **5.10.6 Kühlraum mit Abtauheizung (Reglertyp UR 141 TE)**

#### **Für die Lüftersteuerung gibt es den Parameter:**

• Thermische Lüfterverzögerung

Generell läuft der Lüfter im Kühlbetrieb und wird mit der Abtauung ausgeschaltet. Wird der Parameter Lüfterverzögerung auf – eingestellt, dann läuft der Lüfter beim UR 141 TE auch während der Abtauung durch.

### *Nach der Abtauung* **gelten die folgenden Einschaltbedingungen:**

- Wird nach einer Abtauung am Verdampferfühler die thermische Lüfterverzögerung überschritten, dann wird der Lüfter zunächst nicht eingeschaltet, um keine Wärme in den Kühlraum zu blasen.
- Nach einer Abtauung werden die Einschaltbedingungen für den Lüfter erst nach Ablauf der Abtropfzeit geprüft.

#### **Ist die** *Zweipunktregelung* **aktiviert, dann gilt zusätzlich:**

- Die Lüfter werden mit der Raumregelung geschaltet.
- Wurden die Lüfter über die Raumregelung abgeschaltet, dann muss für ein erneutes Einschalten der Lüfter über die Raumregelung auch die thermische Lüfterverzögerung am Verdampferfühler überschritten sein.
- Wenn der Raumregler die Überhitzungsregelung freigibt, dann gehen die Lüfter an. Beim Sperren der Überhitzungsregelung gehen die Lüfter wieder aus.

Wird der Parameter Lüfterverzögerung auf – gesetzt, dann bleibt der Lüfter dauerhaft eingeschaltet.

Ist eine **Wartezeit** parametriert, dann werden vor einer Abtaueinleitung laufende Lüfter erst gestoppt, nachdem die Wartezeit abgelaufen ist. Dadurch kann das Kältemittel verdampft werden, das sich nach dem Schließen der Magnetventile noch im Verdampfer befindet.

## **5.10.7 Kühlraum ohne Abtauheizung - Reglertyp UR 141 NE**

Generell läuft der Lüfter im Kühlbetrieb und während der Abtauung durch. Der Lüfter wird im Kühlbetrieb nur dann abgeschaltet, wenn alle vier folgenden Bedingungen gleichzeitig erfüllt sind:

- Die *Zweipunktregelung* ist aktiviert.
- Der Parameter *Thermische Lüfterverzögerung* hat einen von abweichenden Wert.
- Die Temperatur des Abtaufühlers der betreffenden Zone x, R1.x, ist größer als der Wert im Parameter *thermische Lüfterverzögerung*. Diese Bedingung tritt ein, wenn der Abtaufühler eine zu hohe Temperatur hat.
- Die Kühlung schaltet über den Temperatursollwert + Hysterese ab.

Wird der Parameter Lüfterverzögerung auf – gesetzt, dann bleibt der Lüfter dauerhaft eingeschaltet.

## **5.10.8 Heizkreis - Reglertyp UR 141 TE, UR 141 NE im Ein-Zonen-Betrieb**

Die vorher genannten Einschaltbedingungen nach der Abtauung gelten mit den zusätzlichen Bedingungen:

- Der Lüfter der Zone 1 geht immer mit dem Relais der Heizung an.
- Ist keine weitere Bedingung erfüllt, die den Lüfter wieder einschaltet, so schaltet der Lüfter der Zone 1 mit dem Heizungsrelais auch wieder aus.

## **5.11 Digitaleingänge**

[Die Steuerung verfügt über 4 potentialfreie 230 V AC Digitaleingänge, Details siehe Kapitel Belegung der 230 V](#page-158-0)  AC-Digitaleingänge.

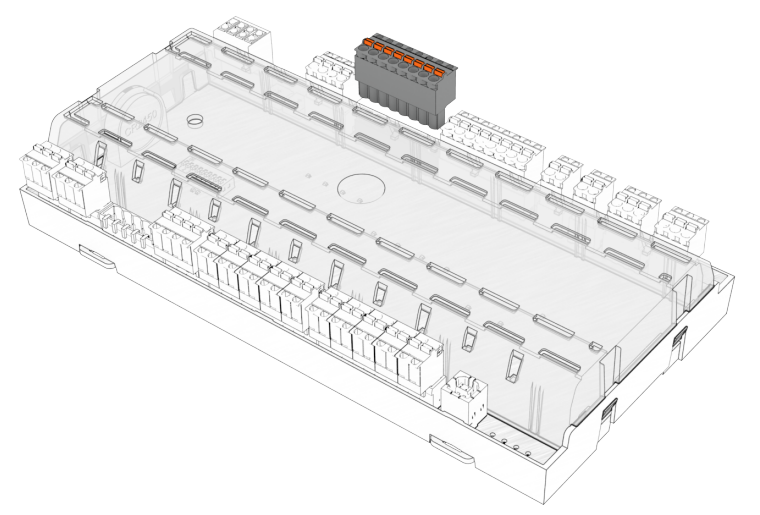

- [Abtauung über externe Schalter / Schaltuhr](#page-94-0)
- [Sollwertumschaltung über externe Schalter / Schaltuhr](#page-94-1)
- [Handabschaltung](#page-94-2)
- [Erfassung von Fremdalarmen \(z. B. CO2-Alarm\)](#page-94-3)
- [Automatische Aus-/Einschaltung](#page-96-0)
- [Türkontakt bei Raumreglern](#page-98-0)

## <span id="page-94-0"></span>**5.11.1 Abtauung über externe Schalter / Schaltuhr**

<span id="page-94-1"></span>Nähere Details zur Abtauung über externe Schalter / Schaltuhr (Digitaleingang 1, Klemme D11/D12, Werkseinstellung) siehe Kapitel [Abtauung im Allgemeinen](#page-64-0).

### **5.11.2 Sollwertumschaltung über externe Schalter / Schaltuhr**

<span id="page-94-2"></span>Nähere Details zur Sollwertumschaltung über externe Schalter / Schaltuhr (Digitaleingang 2, Klemme D21/D22, Werkseinstellung) siehe Kapitel [Sollwertumschaltung \(Tag-/Nacht-Betrieb\)](#page-99-0).

### **5.11.3 Handabschaltung**

## **GEFAHR**

**Warnung vor gefährlicher elektrischer Spannung! Gefahr eines Stromschlages! VOR** dem An und Abklemmen ist zu überprüfen, dass sich die 230 V AC-Digitaleingänge im **spannungslosen** Zustand befinden! Der Regler und angeschlossene spannungsführende Teile stehen weiterhin unter Spannung!

#### **Alle Reglertypen**

[Bei Handabschaltung schaltet eine anliegende Spannung am 230 V AC-Eingang \(Details siehe Belegung der](#page-158-0)  230 V AC-Digitaleingänge) alle Regelfunktionen (Kühlung, Abtauung, Alarmierung\*, ...) aus, alle Schnittstellen und Bedienfunktionen bleiben jedoch erhalten. Der Zustand des Digitaleingangs wird über den Parameter "Status Hand. EIN/AUS" (Menü 1-2) angezeigt.

**\*Sonderfall:** [Die Alarmierung zur Erfassung von Fremdalarmen kann aktiviert bleiben, siehe Kapitel Erfassung](#page-94-3)  von Fremdalarmen (z. B. CO2-Alarm).

Die Handabschaltung kann mit allen Digitaleingängen aktiviert werden. Der entsprechende Eingang muss dazu als *HANDABSCH.* parametriert werden (Menü 6-2-4). Erst dann steht die Handabschaltung zur Verfügung. Eine Handabschaltung über die Digitaleingänge kann auch für Zone 1 und Zone 2 getrennt erfolgen. Dazu muss je ein digitaler Eingang als HANDABSCH.Z1 bzw. HANDABSCH.Z2 parametriert werden. Der Wirksinn der beiden Digitaleingänge ist über die Parameter *Inv. D1 bis Inv. D4* im Menü 6-2-4 konfigurierbar. Sollten mehrere Digitaleingänge mit der gleichen Funktion konfiguriert sein, dann wird die Funktion wirksam, sobald an einem der Eingänge ein Signal ansteht.

### <span id="page-94-3"></span>**5.11.4 Erfassung von Fremdalarmen (z. B. CO2-Alarm)**

## **GEFAHR**

**Warnung vor gefährlicher elektrischer Spannung! Gefahr eines Stromschlages! VOR** dem An und Abklemmen ist zu überprüfen, dass sich die 230 V AC-Digitaleingänge im **spannungslosen** Zustand befinden! Der Regler und angeschlossene spannungsführende Teile stehen weiterhin unter Spannung!

Eine anliegende Spannung am 230 V AC-Eingang dient zur Erfassung von Fremdalarmen wie z. B. von CO2[-Alarmen. Der Fremdalarm kann über den Digitaleingang 4 \(Klemme D41/D42, Details siehe Belegung der](#page-158-0)  230 V AC-Digitaleingänge) erfasst werden. Der Meldetext (Werkseinstellung "CO<sub>2</sub>-Alarm") kann im Menü 6-2-4 (auch über das BT 300) frei eingegeben werden. Wird der Digitaleingang zur Überwachung eines Alarms genutzt, so sollte sein Wirksinn aus Sicherheitsgründen über den Parameter Inv. D4 (Menü 6-2-4) auf "EIN" invertiert werden ("Gut"-Zustand, wenn Spannung anliegt).

## **ACHTUNG**

Ab Werk erfolgt **keine** Alarmierung bei [Handabschaltung!](#page-94-2) Soll während der Handabschaltung der Fremdalarm trotzdem alarmiert werden, kann über den Parameter "Fremdal.Handab. = JA" (Menü 6-2-3) die Alarmierung aktiviert werden.

## <span id="page-96-0"></span>**5.11.5 Automatische Aus-/Einschaltung**

## **GEFAHR**

**Warnung vor gefährlicher elektrischer Spannung! Gefahr eines Stromschlages! VOR** dem An und Abklemmen ist zu überprüfen, dass sich die 230 V AC-Digitaleingänge im **spannungslosen** Zustand befinden! Der Regler und angeschlossene spannungsführende Teile stehen weiterhin unter Spannung!

### **Reglertyp: nur UA 141 E**

Über einen Spannungsimpuls (über einen bauseitigen Taster, min. 6 Sekunden) am digitalen Eingang 230 V AC für die Thekenabschaltung kann die Theke ein- bzw. ausgeschaltet werden, Details siehe Kapitel Belegung der [230 V AC-Digitaleingänge. Dabei werden wie bei der Handabschaltung alle Regelfunktionen ausgeschaltet. Der](#page-158-0) Wirksinn des Digitaleingangs ist über den Parameter *Inv. D3 (bzw. Inv. D2)* im Menü 6-2-4 konfigurierbar. Zusätzlich können über ein externes Relais am Transistorausgang (Klemmen 91/92/93) externe Verbraucher ein- bzw. ausgeschaltet werden, Detials siehe Kapitel [Belegung der 24 V DC-Transistorausgänge.](#page-162-0)

Die Thekenabschaltung ist über den digitalen Eingang 2 (Klemmen D21/D22, Werkseinstellung) aktivierbar. Der digitale Eingang 2 muss dazu als *TAST.AUTOM* parametriert werden (Menü 6-2-4). Dann steht die Ein-/Ausschaltfunktion zur Verfügung.

#### **Einschaltung**

Über die interne Schaltuhr können bis zu 7 Schaltzeiten für ein automatisches Wiedereinschalten der Theke eingegeben werden. Der gleiche 230 V-Eingang kann auch als externer Eingang zur Sollwertumschaltung benutzt werden. Dann steht die Aus-/Einschaltfunktion nicht zur Verfügung. Die Einschaltung erfolgt entweder über den Spannungsimpuls am digitalen Eingang 2 oder über die Schaltzeiten. Der Transistorausgang (Klemmen 91/92/93) wird auf 24 V gesetzt.

Die Parameter der internen Uhr für Wiedereinschalten werden angezeigt und können verstellt werden, wenn die Sollwertumschaltung auf INT bzw. auf — eingestellt wurde (siehe Maske 3-3 in der Menüstruktur für UA 141 E).

#### **Ausschaltung**

Über den Spannungsimpuls am digitalen Eingang 2 (Klemmen D21/D22) werden wie bei der Handabschaltung alle Regelfunktionen ausgeschaltet. Der Transistorausgang (Klemmen 91/92/93) wird auf 0 V gesetzt.

## <span id="page-98-0"></span>**5.11.6 Türkontakt bei Raumreglern**

## **GEFAHR**

**Warnung vor gefährlicher elektrischer Spannung! Gefahr eines Stromschlages! VOR** dem An und Abklemmen ist zu überprüfen, dass sich die 230 V AC-Digitaleingänge im **spannungslosen** Zustand befinden! Der Regler und angeschlossene spannungsführende Teile stehen weiterhin unter Spannung!

### **Reglertyp: nur UR 141 NE und UR 141 TE**

Beim Betrieb von Kühlräumen können ein oder zwei digitale Eingänge 230 V AC (Klemmen D21/D22 und D31/ D32, Werkseinstellung, Details siehe [Belegung der 230 V AC-Digitaleingänge](#page-158-0)) mit je einem Kontakt der Kühlraumtüren belegt werden. Wird die Kühlraumtür geöffnet, so schalten Kühlung und Verdampferlüfter aus. Bei dauerhaft aufstehender Tür wird nach Ablauf der einstellbaren Alarmverzögerungszeit ein Alarm ausgelöst und der Regler geht wieder in den Kühlbetrieb über.

Der Türkontakt 1 ist über den Digitaleingang 3 (Klemmen D31/D32) aktivierbar. Der Digitalengang 3 muss dazu als *TÜRKONTAKT* parametriert werden (Menü 6-2-4). Dann steht der Türkontakt zur Verfügung. Der Türkontakt 2 ist über den Digitaleingang 2 (Klemme D21/D22) aktivierbar. Der Eingang 2 muss dazu als *TÜRKONTAK*T parametriert werden. Dann steht der Türkontakt zur Verfügung. Der Wirksinn der beiden Digitaleingänge ist über die Parameter *Inv. D2 bzw. Inv. D3* im Menü 6-2-4 konfigurierbar. Wird die Alarmverzögerung auf 0 Min gestellt, so werden die Kühlung und die Lüfter nicht abgeschaltet und der Alarm wird sofort abgesetzt.

#### **Ausschaltbedingungen**

Wird dabei der Alarmsollwert für die Übertemperatur (am Raumfühler) überschritten oder läuft die maximale Türöffnungszeit ab, so schalten Kühlung und Verdampferlüfter auch vor dem Schließen der Tür wieder ein. Ebenso wird durch eine zu hohe Raumtemperatur (Alarm Übertemperatur) das Abschalten verhindert. Wird der Regler mit 2 Zonen betrieben und es ist nur der erste 230 V-Eingang (Türkontakt 1) zur Überwachung der Kühlraumtür konfiguriert, schaltet der Türkontaktschalter bei beiden Zonen Kühlung und Verdampferlüfter aus. Das Gleiche gilt, wenn nur der zweite 230 V-Eingang auf Türkontakt 2 konfiguriert ist. Im Ein-Zonen-Betrieb wirken die Türkontakte immer auf die Regelung der ersten Zone. Die einzige Ausnahme ergibt sich, wenn beide 230 V Digitaleingänge auf Türkontakt-Funktion eingestellt sind. Dann wirkt allein Türkontakt 1 auf die Regelung. Türkontakt 2 ist dann ohne Funktion.

Für den zweiten Türkontakt findet keine Archivierung im internen Archivspeicher statt.

## <span id="page-99-0"></span>**5.12 Sollwertumschaltung (Tag-/Nacht-Betrieb)**

Die Sollwerte der Elektronik können sowohl als Standard- als auch als Alternativwert eingegeben werden. Durch die Sollwertumschaltung ist es möglich, zwischen Standard- und Alternativwert zu wechseln. Die Umschaltung kann auf **4** Arten erfolgen:

• **Extern:** Durch eine Spannung am 230 V-Digitaleingang 2 (Klemme D21/D22, Werkseinstellung) durch Schalter oder Schaltuhr. Durch eine entsprechende Parametrierung der Digitaleingänge (Menü 6-2-4) kann die Sollwertumschaltung alternativ auch über Digitaleingang 1 (Klemme D11/D12) oder Digitaleingang 4 (Klemme D41/D42) erfolgen. Der Wirksinn der Digitaleingänge ist über die Parameter *Inv. D1* bis *Inv. D4* (Menü 6-2-4) konfigurierbar. Sollten mehrere Eingänge mit der gleichen Funktion parametriert sein, dann wird die Funktion wirksam, sobald an einem der Eingänge ein Signal ansteht.

## **GEFAHR**

**Warnung vor gefährlicher elektrischer Spannung! Gefahr eines Stromschlages! VOR** dem An- und Abklemmen ist zu überprüfen, dass sich die 230 V AC-Digitaleingänge im **spannungslosen** Zustand befinden! Der Regler und angeschlossene spannungsführende Teile stehen weiterhin unter Spannung!

- **Intern:** durch einstellbare Umschaltzeiten der internen Uhr (nur dann aktiv, wenn Parameter *Umschaltintv*. (Menü 3-3) auf "--" eingestellt ist).
- **Umschaltintervall:** Für spezielle Anwendungen z.B. in Bedienungstheken ist es notwendig, eine regelmäßige Sollwertumschaltung durchzuführen. Mittels des Parameters *Umschaltintv* (Menü 3-3) kann alle 10 bis 60 Minuten diese zyklische Sollwertumschaltung vorgenommen werden. Die Funktion kann abgeschaltet werden, wenn der Parameter auf "--" eingestellt wird. Darüberhinaus ist der Parameter nur dann sichtbar, wenn der Parameter *Sollwertumschtg*. (Menü 3-3) auf *INT* eingestellt ist. **Beispiel**: Wird der Parameter *Umschaltintv* auf 15 Minuten eingestellt, so verwendet der Regler abwechselnd für 15 Minuten die Standard-Sollwerte und dann für 15 Minuten die Alternativ-Sollwerte.
- Interne Umschaltzeiten des Sollwertes werden, falls dem Parameter *Umschaltintv* Werte zwischen 10..60 min zugewiesen wurden, ignoriert.  $\odot$
- **CAN-Bus**: Bei einer Systemzentrale oder beim Einsatz eines geeigneten Marktrechners (ab Version 4.24) kann der Sollwert auch über den CAN-Bus von der Systemzentrale / vom Marktrechner aus gesteuert werden. Informationen zur Sollwertumschaltung sind in der Dokumentation der Systemzentrale / des Marktrechners im Kapitel Sondereingänge näher beschrieben.

### **Reglertyp UA 121 E**

Der Lüfter bleibt für eine einstellbare Zeit (Laufzeit Rollo) stehen. Beim Rückschalten von Alternativwerten auf die Standard-Sollwerte läuft der Lüfter weiter.

### **Laufzeit Rollo**

## **ACHTUNG**

In der Regel fahren die Kühlregale bei Sollwertumschaltung die Rollos herunter. Bei einigen Kühlmöbeln ist es notwendig, die Lüfter während des Herunterfahrens der Rollos außer Betrieb zu setzen, damit das Rollo nicht aus dem Möbel gedrückt wird

### **Reglertyp UA 141 E, UR 141 TE, UR 141 NE**

Die Sollwertumschaltung ist über den Digitaleingang Eingang 2 (Klemme D21/D22, Werkseinstellung) aktivierbar. Der Eingang 2 muss dazu als *SOLLW.UMSCH* parametriert werden. Dann steht die externe Sollwertumschaltung zur Verfügung. Durch eine entsprechende Parametrierung der digitalen Eingänge (Menü 6-2-4) kann die Sollwertumschaltung alternativ auch über Digitaleingang 1 (Klemme D11/D12) oder Digitaleingang 4 (Klemme D41/D42) erfolgen. Der Wirksinn der digitalen Eingänge ist über die Parameter *Inv. D1* bis *Inv. D4* (Menü 6-2-4) konfigurierbar. Sollten mehrere Eingänge mit der gleichen Funktion parametriert sein, dann wird die Funktion wirksam, sobald an einem der Eingänge ein Signal ansteht.

## **5.13 Funktionsweise der Analogausgänge 0..10 V**

### Nur UA 410 E AC

Die Funktionsweise der beiden Analogausgänge AO1 und AO2 (0..10 V) ist über den DIP-Schalter **S3** Kodierschalter **6** konfigurierbar:

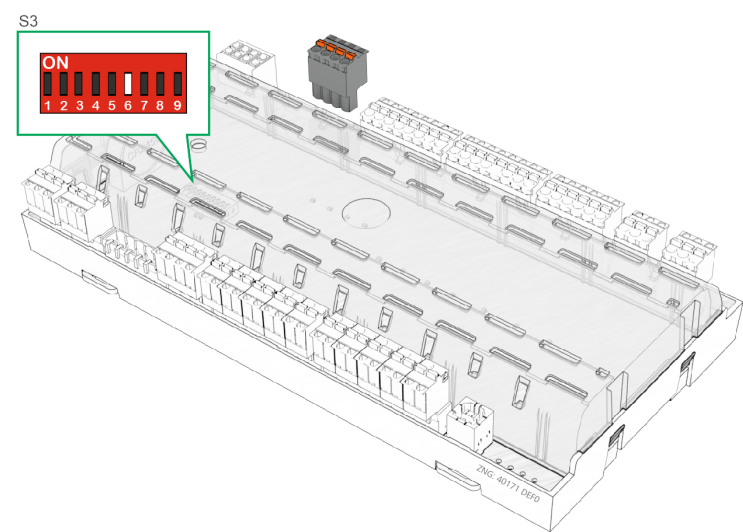

## **ACHTUNG**

**Anlagen- und Warenschaden!** Die Umstellung der Analogausgänge ist nur für ausgebildetes Personal gedacht, da Änderungen sich auf andere Funktionen auswirken können.

### • **Ausgabe des Öffnungsgrads (Kodierschalter 6 = OFF, Werkseinstellung)**

Die Ausgabe des Öffnungsgrads 0..100 % (resp. 0..10 V) an den beiden Analogausgängen zur Ansteuerung von stetigen Expansionsventilen für die Zonen 1/2:

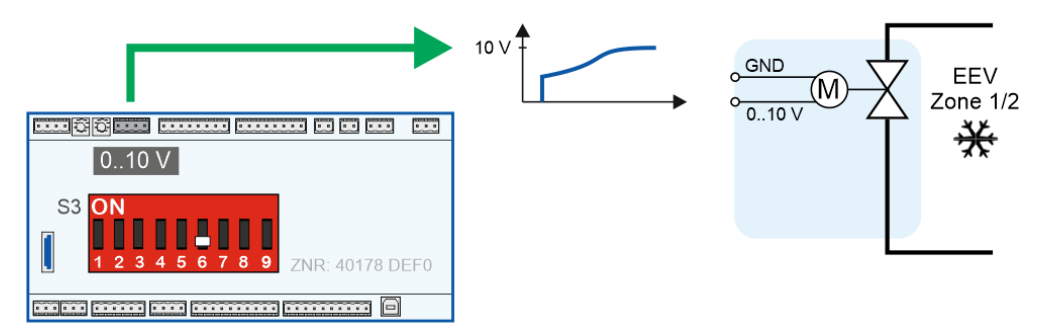

Details siehe Kapitel [Ansteuerung der Expansionsventile.](#page-35-0)

• **Ausgabe fester Analogwerte (Kodierschalter 6 = ON)**

Die Ausgabe fester Analogwerte (0..10 V) an den beiden Analogausgängen zur Ansteuerung z. B. einer Lüfterdrehzahl von 0..100 %:

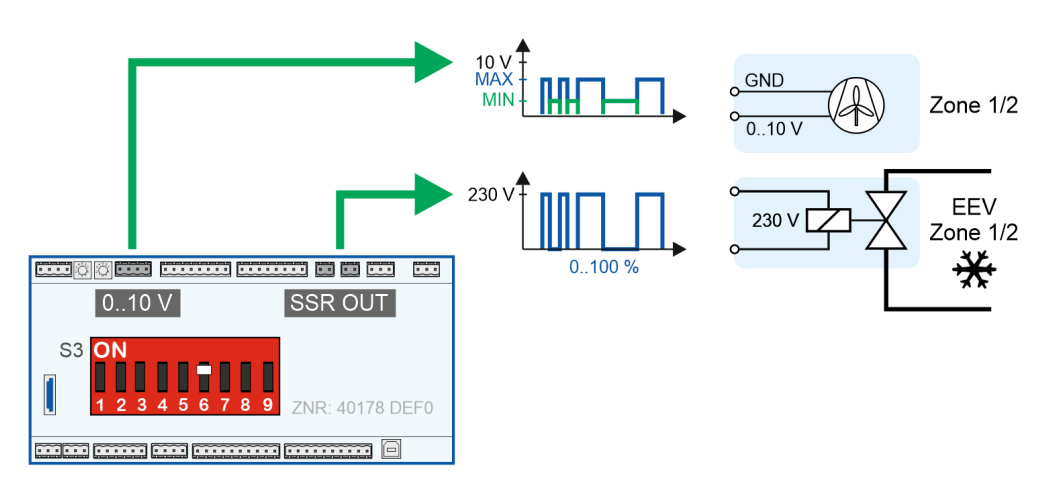

Im Menü 2-1-1 bzw. 2-1-2 können für jede Zone Analogwerte von 0..100% (resp. 0..10 V) eingestellt werden:

- Parameter *Kühl. ein AOUT*: Kühlung eingeschaltet, eine z. B. hohe (maximale) Lüfterdrehzahl ist während des Kühlbetriebs erforderlich.

- Parameter *Kühl. aus AOUT*: Kühlung ausgeschaltet, eine z. B. niedere (minimale) Lüfterdrehzahl ist erwünscht.

## **ACHTUNG**

Wird ein fester Analogwert benötigt (Kodierschalter 6 = ON), dann **muss** auch der Parameter "Freigaberel." auf "AUS" stehen, damit die beiden Expansionsventile zur Kühlung angesteuert werden.

**Ausfall der Kühlung:** Steht der Parameter "*Freigaberel.*" auf "EIN" (Details siehe Kapitel [Freigaberelais für Motor-Expansionsventile](#page-39-0)) **und** der Kodierschalter 6 = ON, dann steht **keine** Möglichkeit zur Ansteuerung der Expansionsventile mehr zur Verfügung!

## **5.14 Lichtsteuerung**

Im Kühlstellenregler ist eine Ansteuerung der Möbel-Beleuchtung / des Rollos vorgesehen. Die Ansteuerung [erfolgt dabei über den Transistorausgang 1 \(Klemmen 81/82, siehe Kapitel Belegung der 24 V DC-](#page-162-0)Transistorausgänge).

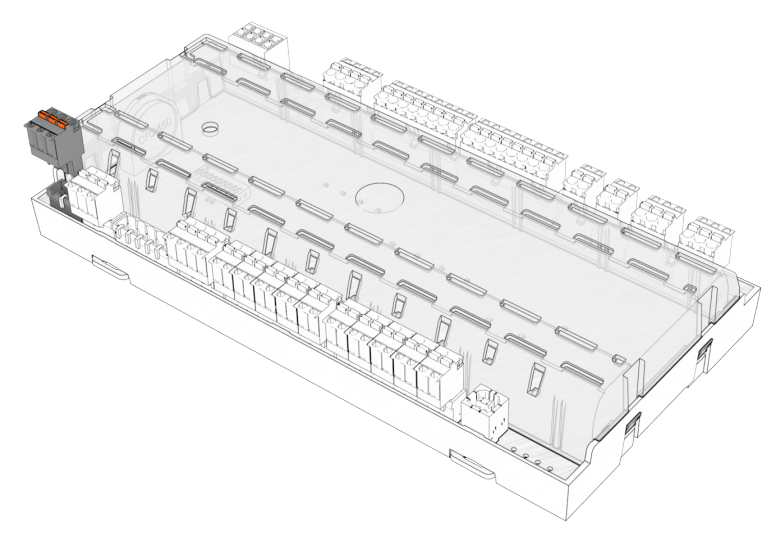

Hierzu wird der Ein-/Ausschaltbefehl von einer übergeordneten Steuerung (z.B. Systemzentrale / Marktrechner / SPS) über den CAN-Bus erteilt. Die Parametrierung erfolgt in der übergeordneten Steuerung, im Kühlstellenregler selbst ist keine Parametrierung notwendig. Der Zustand des Transistorausgangs wird über den Parameter "Status Licht EIN/AUS" (Menü 1-2) dargestellt.

Die übergeordnete Steuerung muss diese Funktion unterstützen.

## **5.15 Rahmen- und Scheibenheizung**

#### **Allgemeines**

Die Rahmenheizung und die Scheibenheizung dienen zur Beheizung von Fensterelementen an den Kühlmöbeln, um ein Beschlagen dieser Elemente durch Kondensation von Wasser aus der Umgebungsluft zu verhindern. Im Kühlstellenregler kann man bis zu drei Betriebsarten für die Rahmen-/Scheibenheizung wählen:

- Feste Einschaltdauer
- Sollwertabhängige Einschaltdauer (nur UA 131 E)
- Enthalpieabhängige Einschaltdauer

[Die Ansteuerung erfolgt dabei über den Transistorausgang 2 \(Klemmen 91/92, siehe Kapitel Belegung der 24 V](#page-162-0)  DC-Transistorausgänge).

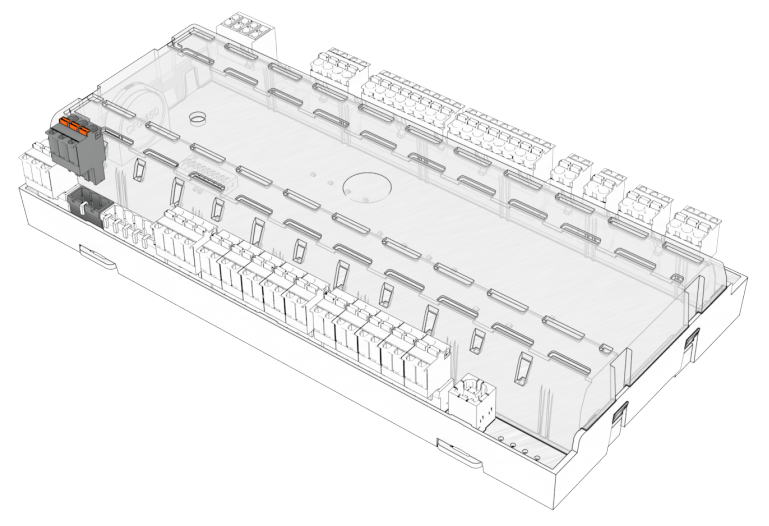

Zuerst muss immer die gewünschte Betriebsart eingestellt werden. Zusätzliche Betriebsartenabhängige Parameter werden im Folgenden erläutert. Beim Unterkühlerregler UK 100 E oder dem Kaskadenregler KR 160 E ist **keine** Rahmen- oder Scheibenheizung vorgesehen.

#### **Feste Einschaltdauer**

In dieser Betriebsart muss eine Einschaltdauer (0..100%) parametriert werden. Die eingestellte Einschaltdauer wird vom Kühlstellenregler über die komplette Betriebsdauer ausgegeben.

### **Sollwertabhängige Einschaltdauer (Reglertyp UA 131 E)**

Für diese Betriebsart gibt es keine weiteren Parameter. In Abhängigkeit von dem am Regler in der ersten Zone eingestellten Sollwert wird eine Einschaltdauer bestimmt und vom Kühlstellenregler ausgegeben. Für die Zuordnung gilt folgende Tabelle bei einem Zuluftsollwert von Zuluftsollwert - 32 °C Heizung = 75% EIN Zuluftsollwert < - 32 °C Heizung = 95% EIN

#### **Wirkungsweise des Transistorausgangs für die Rahmenheizung (Reglertyp UA 121 E, UA 131 E, UR 141 TE, UR 141 NE)**

[Die Ansteuerung erfolgt invertiert \(Werkseinstellung\). Der Transistorausgang 2 \(91/92, siehe Kapitel Belegung](#page-162-0)  der 24 V DC-Transistorausgänge) gibt 0 V aus, wenn die Rahmenheizung = EIN ist. Er gibt 24 V / 50 mA aus, wenn die Rahmenheizung = AUS ist. Der Wirksinn ist über den Parameter *Ausgang inver.* (Menü 2-5-2) konfigurierbar.

### **Wirkungsweise des Relaisausgangs für die Scheibenheizung (Reglertyp UA 141 E)**

Das Relais (73/74) ist geschlossen, wenn die Scheibenheizung = EIN ist (Werkseinstellung). Es ist offen, wenn die Scheibenheizung = AUS ist. Der Wirksinn ist über den Parameter *Ausgang inver.* (Menü 2-6-2) konfigurierbar.

### **Enthalpieabhängige Einschaltdauer**

Für diese Betriebsart ist eine [Verbundsteuerung](https://edp.eckelmann.de/edp/lds/_uCtiCTvM0t) im E\*LDS-System notwendig, die mit einem Feuchtefühler und einem Raumtemperaturfühler ausgestattet ist.

Aus den Werten dieser beiden Messfühler ermittelt der Kühlstellenregler dann zu jedem Zeitpunkt die optimal passende Einschaltdauer für die Heizung. Es gibt hierzu zwei Parameter, die Not-Einschaltdauer und den Offset bei der enthalpieabhängigen Rahmenheizung.

Der beim Parameter *Enthalp. Offs.* (Menü 2-5-2) eingetragene Wert wird auf die vom Kühlstellenregler in Abhängigkeit von Raumfeuchte und -temperatur ermittelte Einschaltdauer aufaddiert. Es wird empfohlen, diesen Wert zunächst auf Null eingestellt zu lassen. Sollten Probleme beobachtet werden, zum Beispiel ein Beschlagen von Fensterelementen, dann kann dieser Wert nach oben korrigiert werden. Es wird dann eine höhere Heizleistung erzielt.

Werden keine Werte für Raumfeuchte und -temperatur von einer Verbundsteuerung mehr empfangen, dann verwendet der Kühlstellenregler den unter Not-Einschaltdauer (0-100%) eingetragenen Wert als Einschaltdauer.

## **Hinweise und Einschränkungen bei der Verwendung der enthalpieabhängigen Heizung**

Es muss im Markt immer mindestens eine mit Feuchte- und Raumtemperatur-Fühler ausgestattete [Verbundsteuerung](https://edp.eckelmann.de/edp/lds/_uCtiCTvM0t) vorhanden. Sind mehrere Verbundsteuerungen mit diesen Fühlern ausgestattet, so wird der Kühlstellenregler bei einem Neu-/Erstanlauf eine Verbundsteuerung auswählen und von da an nur noch die Werte dieser Verbundsteuerung verwenden.

Es wird empfohlen, nur eine Verbundsteuerung in einem Markt mit den Feuchte- und Raumtemperaturfühlern auszustatten. Die Feuchte- und Raumtemperaturfühler sollten sinnvollerweise so platziert werden, dass die gelieferten Werte für möglichst alle Kühlstellen des Marktes repräsentativ sind.

Für einen störungsfreien Betrieb ist es nicht erlaubt, an eine Verbundsteuerung nur einen Raumtemperaturfühler oder nur einen Feuchtefühler anzuschließen. Die beiden Fühler müssen immer paarweise an einer Verbundsteuerung vorhanden.

**Ausfall der Verbundsteuerung/des CAN-Bus bei der Verwendung der enthalpieabhängigen Heizung** Es wird automatisch auf die Not-Einschaltdauer (Menü 2-5-2) umgeschaltet, wenn der Kühlstellenregler über eine Zeit von zehn Minuten keine Werte mehr von einer Verbundsteuerung empfangen hat.

## **Scheibenheizung bei Bedienungstheken (Reglertyp UA 141 E)**

Die Scheibenheizung ist über den Digitaleingang 3 (Klemme D31/D32) aktivierbar. Der Eingang muss dazu als *TAST.SCHEIB* parametriert sein (Menü 6-2-4, Werkseinstellung), erst dann steht die Ein-/ Ausschaltfunktion zur Verfügung, siehe Kapitel [Belegung der 230 V AC-Digitaleingänge.](#page-158-0)

Über einen Spannungsimpuls (z. B. über einen bauseitigen Taster, min. 10 Sekunden) am Digitaleingang 3 für die Rahmenheizung (Klemmen D31/D32, Werkseinstellung) zieht das entsprechende Relais des Kühlstellenreglers an, um nach Ablauf der eingestellten Laufzeit für die Scheibenheizung wieder abzufallen. Diese Funktion steht beim UA 141 E als Ergänzung zu den Funktionen *Feste* 

*Einschaltdauer* oder *Enthalpieabhängige Einschaltdauer* zur Verfügung. Der Wirksinn des Digitaleingangs ist über den Parameter *Inv. D3 (bzw. Inv. D2)* im Menü 6-2-4 konfigurierbar.

Um kompatibel zu vorhergehenden Software-Versionen zu bleiben, ist bei der UA 141 E bei einem [Erstanlauf](#page-25-0)  eine feste Einschaltdauer von 0% eingestellt. Das bedeutet, dass die Scheibenheizung dann allein über den digitalen Eingang gesteuert wird.

#### **Einschaltintervall**

Das Intervall für die Rahmen- und Scheibenheizung beträgt 10 Minuten. Bei einer Einschaltdauer von 10% schaltet die Rahmenheizung 1 Minute EIN und 9 Minuten AUS.

#### **Abtauung**

Während einer Abtauung ist die Rahmenheizung abgeschaltet.

### **5.16 Verdichtersteuerung über Verbraucher**

## **ACHTUNG**

**Anlagen- und Warenschaden!** Wird diese Betriebsart in der Verbundsteuerung eingestellt, kann es zu Schäden an der Ware oder der Anlage kommen. Die Betriebsart "Verdichtersteuerung" der VS 3010 BS / VS 300 ist nicht für den Einsatz zusammen mit dem Kühlstellenregler vorgesehen, siehe Kapitel "Verdichtersteuerung über Verbraucher" in der betreffenden Betriebsanleitung der Verbundsteuerung.

### **5.17 Verbrauchersperre**

Beim Kühlstellenregler besteht für die Verbundsteuerung (z. B. VS 3010) die Möglichkeit, über den CAN-Bus eine Verbrauchersperre einzuleiten. Solange die Verbrauchersperre aktiv ist, wird die Kühlung des Kühlstellenreglers unterbrochen.

## **5.18 E\*COP+**

Das autoadaptive Regelungsverfahren E\*COP+ passt den Saugdruck dynamisch dem momentanen Kälteleistungs-Bedarf an. Der Algorithmus wertet die Betriebsdaten sämtlicher Regler aus und ermittelt den optimalen Saugdruck über das jeweils bedarfsführende Kühlmöbel. Der Saugdruck  $p_0$  bzw. die Verdampfungstemperatur t<sub>0</sub> werden dynamisch so weit wie möglich angehoben. Das Verfahren nutzt die Tatsache, dass bei einer Anhebung von p<sub>0</sub> bzw. t<sub>0</sub> weniger Verdichtungsarbeit zu leisten ist. Eine um 1 K höhere Verdampfungstemperatur kann, abhängig vom Betriebszustand, ca. 3 % Energie einsparen. Bei schwankenden Teillasten findet E\*COP+ immer den idealen Betriebspunkt und verbessert so den COP (Coefficient of Performance).

Eine detaillierte Anleitung mit den erforderlichen Einstellungen und Parametern finden Sie online auf unserer [Dokumentenplattform E°EDP](https://edp.eckelmann.de/edp/lds/_AzMqeNOO3W) unter [https://edp.eckelmann.de/edp/lds/\\_AzMqeNOO3W](https://edp.eckelmann.de/edp/lds/_AzMqeNOO3W).

### **Parameter für E\*COP+ Standard**

Das ist die Standard-Betriebsart für die Saugdruckschiebung. Die Betriebsart eignet sich auch für den Mischbetrieb von EEV- und TEV-Reglern. Da alle Regler an der Saugdruckschiebung teilnehmen, **müssen auch alle** (inklusive der TEV-Regler) auf COPT+ eingestellt werden. Damit der EEV-Kühlstellenregler (ab Version >= V1.90) in das Regelungsverfahren einbezogen wird, müssen die folgenden Parameter eingestellt werden:

- Menü 6-1: Verbund Nr. / ggf. Verbundsatz Z1/Z2 (nur bei Ankopplung an Verbundsteuerungen (z.B. VS 3010 BS, VS 3015 CT, VPC 5000), welche 2 Regelkreise mit mehreren Zonen (Z1/Z2) unterstützen)
- Menü 6-2-7: ÖG über CAN auf **AUS**
- Menü 6-7: COPT+ auf **EIN**

### **Parameter für E\*COP+ im Kompatibilitätsmodus für Bestandsanlagen**

Diese Betriebsart dient der Erhaltung der Kompatibilität zu **Bestandsanlagen** mit UA 400 E- / UA 410 E-Reglern bis Version V1.89. Sobald **einer** der an E\*COP+ teilnehmenden Regler diesen "älteren" Modus benutzt, **müssen alle anderen** Regler auch auf diesen Modus eingestellt werden. Ein Mischbetrieb von EEV/ TEV ist dann **nicht** mehr möglich! Damit der EEV-Kühlstellenregler in das Regelungsverfahren im Kompatibilitätsmodus einbezogen wird, müssen die folgenden Parameter eingestellt werden:

- Menü 6-1: Verbund Nr. / ggf. Verbundsatz Z1/Z2 (nur bei Ankopplung an Verbundsteuerungen (z.B. VS 3010 BS, VS 3015 CT, VPC 5000), welche 2 Regelkreise mit mehreren Zonen (Z1/Z2) unterstützen)
- Menü 6-2-7: ÖG über CAN auf **EIN**
- Menü 6-7: COPT+ auf **AUS**
### **5.19 Saugdruckschiebung**

Der Kühlstellenregler sendet seine aktuellen Öffnungsgrade und die Zustände Möbel-/ Überhitzungsregelung an die Verbundsteuerung über den CAN-Bus, damit dort eine Saugdruck-Sollwert-Schiebung anhand des tatsächlichen Kältebedarfs vorgenommen werden kann.

Das Senden der Öffnungsgrade des Kühlstellenreglers an die Verbundsteuerung kann über den Parameter *ÖG über CAN* (Menü 6-2-7) ein-/ausgeschaltet werden (nur im Superuser-Modus möglich). Damit kann individuell an jedem Kühlstellenregler, der nicht an der Saugdruckschiebung teilnehmen soll, das Senden ausgeschaltet werden.

Der Saugdruck-Sollwert in der Verbundsteuerung wird in Abhängigkeit des Öffnungsgrads der teilnehmenden Kühlstellenregler nach oben bzw. nach unten geschoben. Das Verhalten kann in der Verbundsteuerung parametriert werden.

Der Saugdruck-Sollwert wird **nicht** nach oben geschoben, wenn einer der teilnehmenden Regler in die Überhitzungsregelung geht und wenn der Raum-/Rückluftfühler Temperaturwerte größer als Raum-/Rückluft-Sollwert + 2 K annimmt. Der Saugdrucksollwert wird also nur dann nicht nach oben geschoben, wenn ein Möbel *warm* geworden und zudem in die Überhitzungsregelung gegangen ist.

 In manchen Fällen kann die Saugdruckschiebung zu Problemen führen. In diesen Fällen wird empfohlen, den betreffenden Regler aus der Saugdruckschiebung herauszunehmen (Menü 6-2-7), so dass dieser nicht mehr daran teilnimmt. Hierbei ist zu beachten, dass die Grenzen der Saugdruckschiebung an der Verbundsteuerung so einzustellen sind, dass den Reglern mit Zweipunktregelung ausreichend Kälteleistung zur Verfügung steht.  $\omega$ 

### **5.20 Notnetzbetrieb**

#### **Funktion**

Ziel des Notnetzbetriebs ist es, bei Ausfall der Stromversorgung den Notstrombetrieb über ein Notstromaggregat sinnvoll zu unterstützen. Dabei sollen die E\*LDS-Komponenten helfen unnötige elektrische Lasten zu vermeiden, um den Notstrombetrieb nicht zu gefährden.

Erkennt die zugeordnete Verbundsteuerung den Ausfall des Stromnetzes, so wird das den Kühlstellenreglern über den CAN-Bus mitgeteilt. Mit Hilfe deren Funktionen des Notnetzbetriebs können so die Kühlstellenregler im Bedarfsfall Reglerfunktionen sperren. Dadurch kann die Belastung des Notstromaggregats reduziert werden.

### **Aktivierung des Notnetzbetriebs**

Die Teilnahme am Notnetzbetrieb kann für jeden Kühlstellenregler in der Anlage separat eingestellt werden. Es ist zunächst erforderlich am Kühlstellenregler über Menü 6-1 die Verbundnummer der zugeordneten Verbundsteuerung anzugeben. Diese Verbundsteuerung muss den Notnetzbetrieb unterstützen und dementsprechend parametriert werden, damit diese eine Notnetz-Mitteilung absetzen kann (siehe hierzu die Betriebsanleitung der Verbundsteuerung).

Das Verhalten des Kühlstellenreglers im Notnetzbetrieb kann über das Menü 6-6 mit den folgenden Parametern eingestellt werden:

- Funktionalität der Kühlung Parameter *Fkt.  Kühl. AUS*
- Funktionalität der Abtauung Parameter *Fkt. Abt. AUS*
- Funktionalität der Lüfter Parameter *Fkt. Lüft. AUS*
- Funktionalität der Rahmenheizung Parameter *Fkt.  Rhmhg AUS*
- Funktionalität des Lichts Parameter *Fkt.  Licht AUS*

Soll beispielsweise der Kühlstellenregler bei einer Notnetz-Mitteilung die Kühlung abschalten, dann muss der Parameter *Fkt.  Kühl. AUS* auf J (Ja) gestellt werden.

Steht dieser Parameter auf N (Nein), dann kühlt der Kühlstellenregler auch während des Notnetzbetriebs weiter.

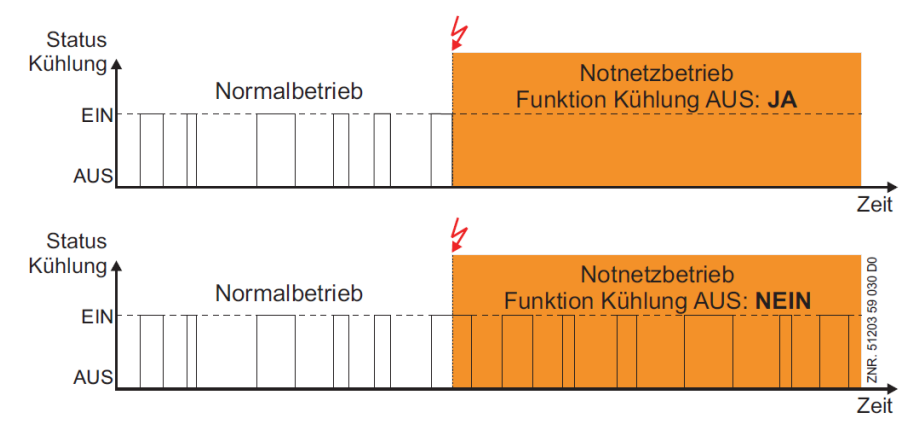

Alle anderen Parameter verhalten sich im Prinzip genauso. Sie bestimmen, ob während des Notnetzbetriebs die Abtauung bzw. die Lüfter abgeschaltet werden. Befindet sich der Regler bei Eintritt des Notnetzbetriebs bereits in einer Abtauung, dann wird diese Abtauung unmittelbar unterbrochen. Kommt die Abtau-Anforderung erst während eines anstehenden Notnetzbetriebs, dann wird diese Abtauung komplett unterdrückt.

Abtauungen, die wegen eines Notnetzbetriebs unterdrückt oder unterbrochen wurden, werden vom Regler nicht automatisch nachgeholt. Hat ein Abtau-Abbruch durch einen Notnetzbetrieb stattgefunden, sollten die entsprechenden Kühlstellen auf ihre Kälteleistung hin überprüft werden. G)

### **5.21 Temperaturanzeigen**

Am Kühlstellenregler UA 4xx E können zwei Varianten von Temperaturanzeigen angeschlossen werden:

- [Temperaturanzeige VDD 500](#page-110-0)
- <span id="page-110-0"></span>• [Temperaturanzeige BT 30](#page-114-0)

### **5.21.1 Temperaturanzeige VDD 500**

Am Kühlstellenregler können bis zu 4 Temperaturanzeigen VDD 500 angeschlossen werden.

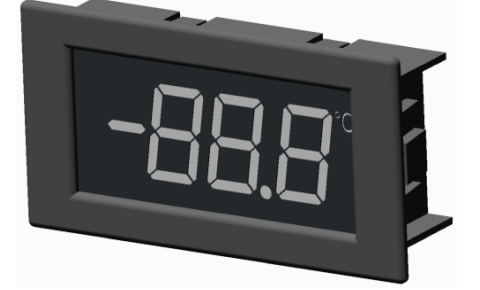

Der Anschluss erfolgt **linienförmig** über die DISPLAY-Schnittstelle am Kühlstellenregler:

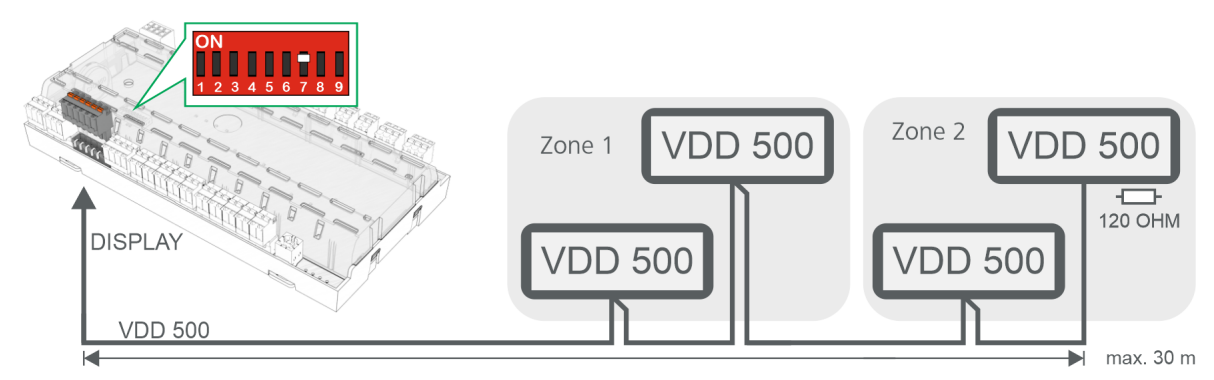

Details siehe Kapitel [Anschluss VDD 500](#page-163-0).

**Nach** dem Anschluss am Kühlstellenregler **müssen** alle beteiligten VDD 500 über den VDD-Scan ermittelt und ihnen den gewünschten Temperaturfühler zugewiesen werden, Details siehe Menü 6-1. Nähere Informationen zur Installation, Inbetriebnahme sowie Anschlusshinweise sind in der [Betriebsanleitung des VDD 500](https://edp.eckelmann.de/edp/lds/_gjjloM21s4) aufgeführt.

### **Anzeige und Parametrierung**

Zusätzlich zur Temperatur werden aktuelle Status des Reglers angezeigt:

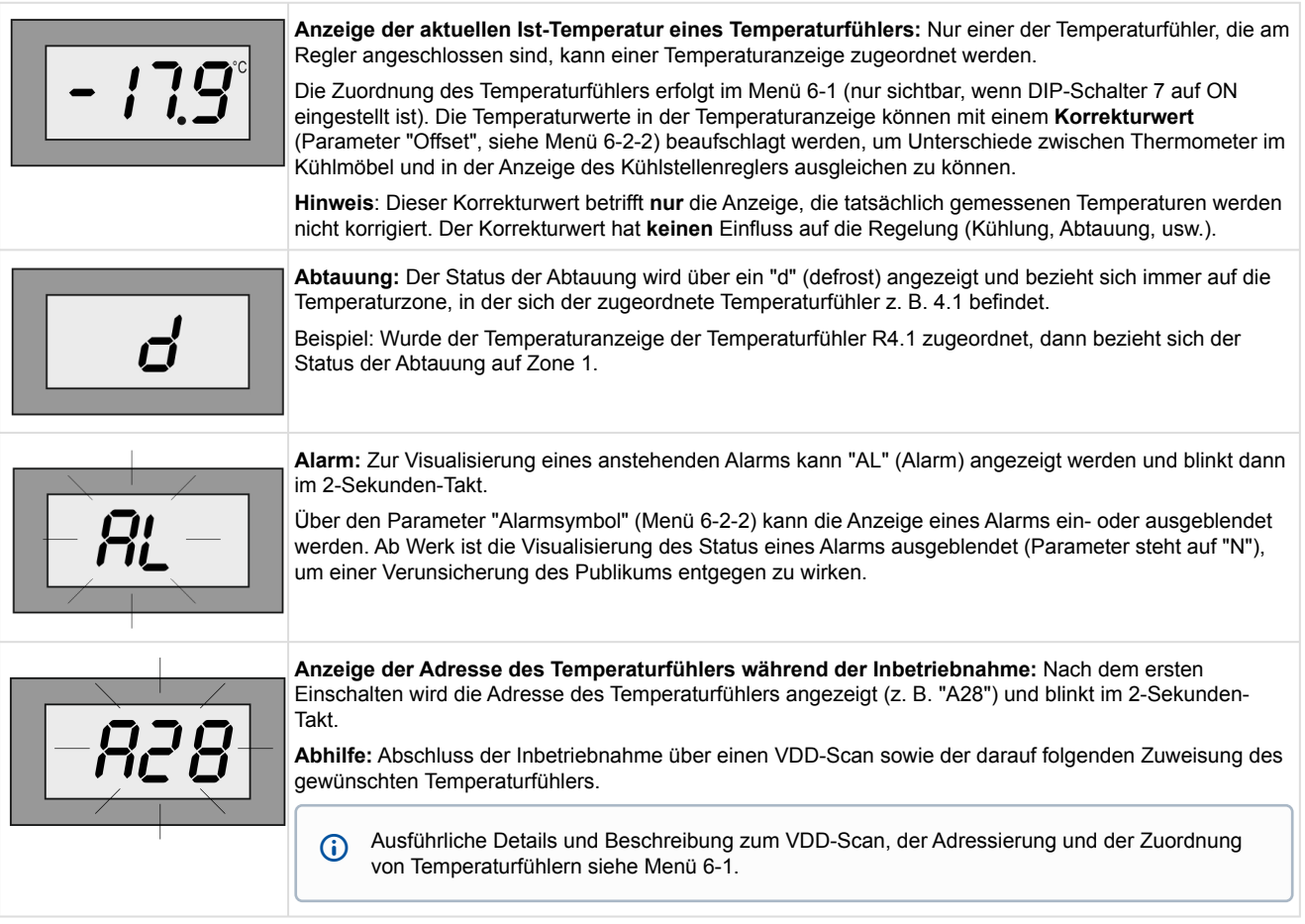

#### **Inbetriebnahme Kühlstellenregler UA 4xx E**

Die Temperaturanzeigen VDD 500 sind **nur** mit Kühlstellenreglern mit **9-poligem DIP-Schalter** (B) und ab **Version >=V3.20** kompatibel, die [aktuelle Firmware für den UA 4xx E](https://edp.eckelmann.de/edp/lds/_wlw4gZ09sq) steht im EDP zur Verfügung.

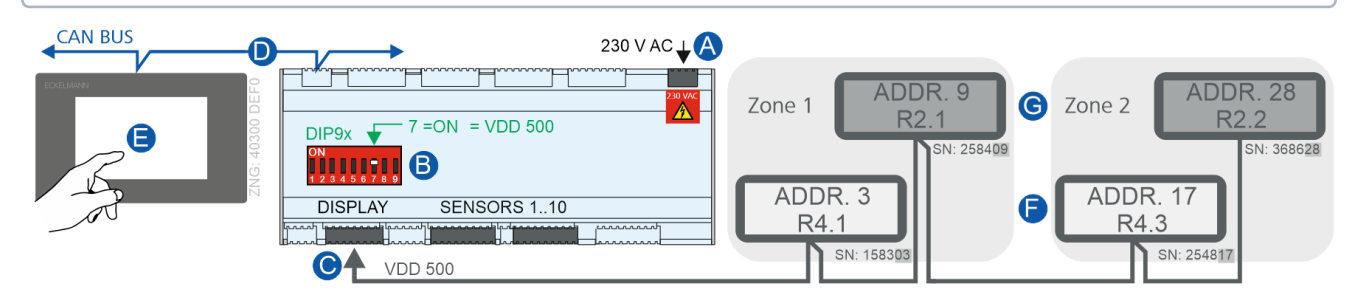

- 1. Regler ausschalten, von der Spannungsversorgung trennen (A).
- 2. DISPLAY-Schnittstelle zur Kommunikation mit VDD 500 aktivieren:
- **DIP-Schalter 7 auf ON** einstellen (B).
- 3. Temperaturanzeigen VDD 500 mit der DISPLAY-Schnittstelle verbinden (C).
- 4. Regler wieder einschalten, mit Spannung versorgen (A).
- 5. Alle am Kühlstellenregler angeschlossenen Temperaturanzeigen VDD 500 zeigen im 2-Sekunden-Takt ihre Adresse (z.B. "A28") an.

**Hinweis:** Die Adresse entspricht den letzten beiden Ziffern der Seriennummer der Temperaturanzeige.

6. Temperaturanzeigen VDD 500 einbinden:

- **zuerst** über die über den CAN-Bus (D) angebundene Systemzentrale (E) den Terminalbetrieb des gewünschten Kühlstellenreglers aufrufen,

- im Menü 6-1 über den Parameter den "VDD-Scan" starten und die Anzahl der angeschlossenen Temperaturanzeigen ermitteln.

**Hinweis**: Der Parameter VDD-Scan ist nur sichtbar wenn DIP-Schalter 7 auf ON eingestellt ist!

7. Nach dem "VDD-Scan" können nun die Temperaturfühler des Kühlstellenreglers den angeschlossenen Temperaturanzeigen VDD 500 zugeordnet werden. **Praxix-Tipp:** In der Praxis kommen in der Regel zwei Temperaturanzeigen - eine für jede Temperaturzone -

zur Anzeige der Rücklufttemperaturen R4.1 und R4.2 (F) zum Einsatz. Falls erforderlich können zwei weitere Temperaturanzeigen zur Anzeige von beispielsweise der beiden Rücklufttemperaturen R2.1 und R2.2 (G) verbaut und zur Anzeige gebracht werden.

### **Kurz-Info zur Konfiguration**

**Achtung!** Temperaturanzeigen mit den **selben beiden Ziffern** am Ende ihrer Seriennummer **dürfen nicht** gemeinsam an einem Kühlstellenregler angeschlossen werden, da diese bei / nach einem VDD-Scan nicht mehr eindeutig identifiziert werden können und dies zu Problemen führt!

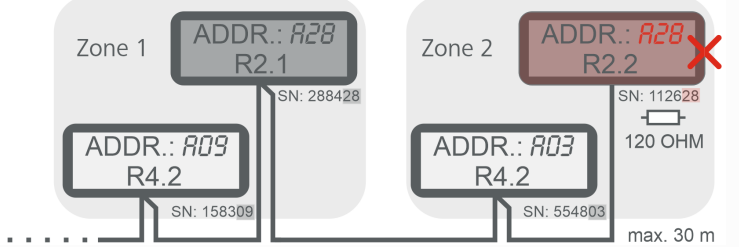

Beim VDD-Scan (Menü 6-1) werden die Adressen 1..100 automatisch für max. 4 Temperaturanzeigen abgefragt. Die Temperaturanzeigen antworten entsprechend der letzten beiden Stellen ihrer Seriennummer (SN) auf die Abfrage und werden im Regler eingetragen. Sind die letzte beiden Stellen der Seriennummer "00", dann entspricht das der Adresse "100".

- Wurden 2 Temperaturanzeigen angeschlossen und via VDD-Scan beispielsweise die Adressen 9 und 28 gefunden, so wird der VDD-Scan erst nach Erreichen von 100 Abfragen beendet - also erst dann, nachdem alle möglichen Adressen (max. 100 Stück) abgefragt wurden - max. Dauer ca. 2 Minuten. Während des VDD-Scans wird die Adresse der Temperaturanzeige eingeblendet.
- Wurden 4 Temperaturanzeigen angeschlossen und via VDD-Scan beispielsweise die Adressen 3, 9, 28 und 32 gefunden, dann wird nach dem vierten gefundenen Teilnehmer der VDD-Scan automatisch beendet, da alle 4 möglichen Temperaturanzeigen gefunden wurden.

Nach dem **erstmaligen** Scan wird allen Temperaturanzeigen automatisch der Rückluftfühler 4.1 (Klemmen Z21/Z22) zugeordnet. Danach können den einzelnen Temperaturanzeigen andere Fühler zugeordnet werden. Ausführliche Details und Beschreibung zum VDD-Scan, der automatischen Adressierung und Zuordnung von Temperaturfühlern siehe Menü 6-1.

### **Einschränkungen UA 400 E / UA 401 E / UA 410 E**

- Es können bis zu max. 4 Temperaturanzeigen an der DISPLAY-Schnittstelle angeschlossen werden.
- Max. 30 m Leitungslänge (längere Strecken auf Anfrage).
- Nicht gleichzeitig mit [BT 300](https://edp.eckelmann.de/edp/lds/_W4SGbRcUJk) und oder [BT 30](https://edp.eckelmann.de/edp/lds/_W4SGbRcUJk) verwendbar
- Der Kühlstellenregler und die angschlossenen VDD 500 können nur über eine am CAN-Bus angebundene Systemzentrale konfiguriert werden.

#### **Praxis-Tipp:**

Konfiguration eines Kühlstellenreglers UA 4xx E mit einem Bedienteil BT 300 - ggf. Anschluss von BT 30

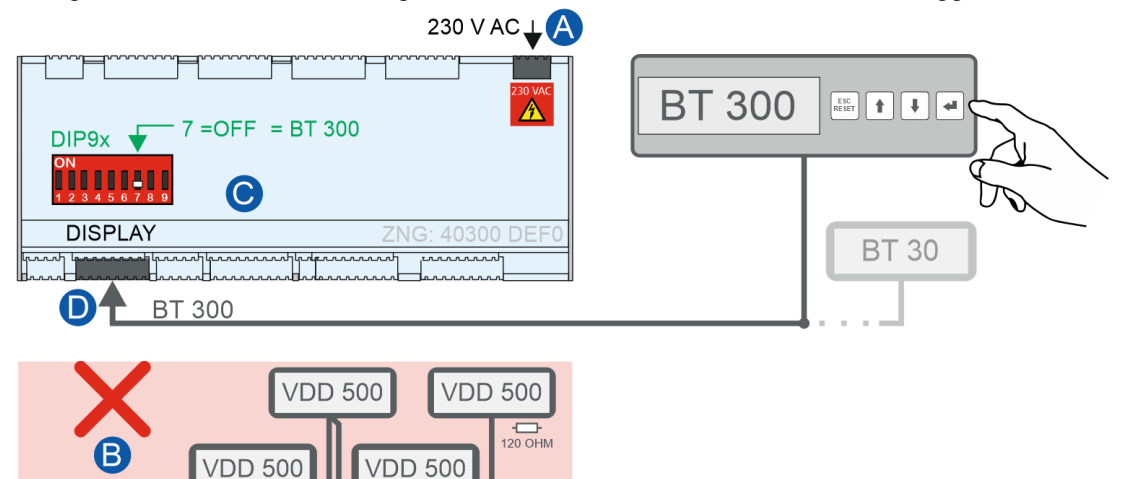

- 1. Spannungsversorgung vom Regler trennen (A).
- 2. Stecker für die Temperaturanzeigen VDD 500 vom Regler abziehen (B).
- 3. DISPLAY-Schnittstelle zur Kommunikation mit BT 300 aktivieren: DIP-Schalter 7 auf OFF einstellen (C).
- 4. Bedienteil BT 300 (ggf. BT 30) mit der DISPLAY-Schnittstelle verbinden (D), Details siehe Bedienungsanleitung [Betriebsanleitung BT 300](https://edp.eckelmann.de/edp/lds/_W4SGbRcUJk).
- 5. Regler wieder mit der Spannungsversorgung verbinden (A).
- 6. Der Regler kann nun mit dem BT 300 bedient und konfiguriert werden. **Hinweis**: Die Parameter für den VDD-Scan und zur Konfiguration der Temperaturanzeige VDD 500 sind nun im Menü 6-1 ausgeblendet, da der DIP-Schalter 7 auf OFF eingestellt ist!
- 7. Wurde die Konfiguration beendet, wird das Bedienteil BT 300 nicht mehr benötigt: Die Spannungsversorgung vom Regler (A) trennen, das Bedienteil BT 300 von der DISPLAY-Schnittstelle abziehen (D),

die DISPLAY-Schnittstelle wieder für Temperaturanzeigen VDD 500 aktivieren (C) - DIP-Schalter 7 auf ON und den Stecker für die VDD 500 wieder aufstecken (B).

8. Regler wieder mit der Spannungsversorgung verbinden (A).

### <span id="page-114-0"></span>**5.21.2 Temperaturanzeige BT 30**

Am Kühlstellenregler können bis zu 4 Temperaturanzeigen BT 30 angeschlossen werden.

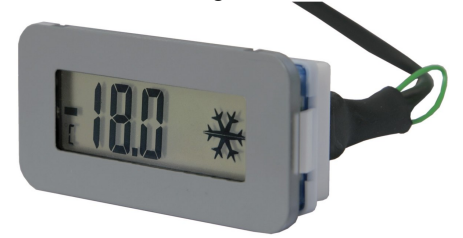

Der Anschluss erfolgt mittels eines RJ45-Verteilers **sternförmig** über die DISPLAY-Schnittstelle am Kühlstellenregler:

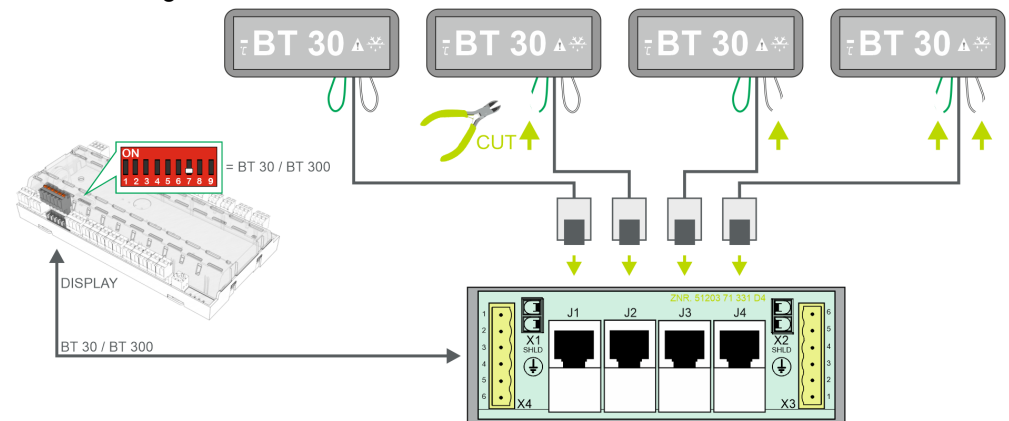

### Details siehe Kapitel [Anschluss BT 300 und/oder BT 30](#page-164-0).

**Vor** dem Anschluss am Kühlstellenregler **müssen** alle beteiligten BT 30 über die beiden herausgeführten Drahtbrücken adressiert werden, damit die Temperatur des gewünschten Temperaturfühlers in der Anzeige erscheint. **Praxis-Tipp:** Werden alle vier BT 30 gleich konfiguriert (z.B. alle Drahtbrücken bleiben geschlossen = Adresse 1), so zeigen alle BT 30 dieselbe Temperatur an. Nähere Informationen zur Installation, Inbetriebnahme sowie Anschlusshinweise sind in der [Betriebsanleitung des BT 30](https://edp.eckelmann.de/edp/lds/_W4SGbRcUJk) aufgeführt.

Folgende Temperaturen des Kühlstellenreglers bzw. Reglertyps können angezeigt werden:

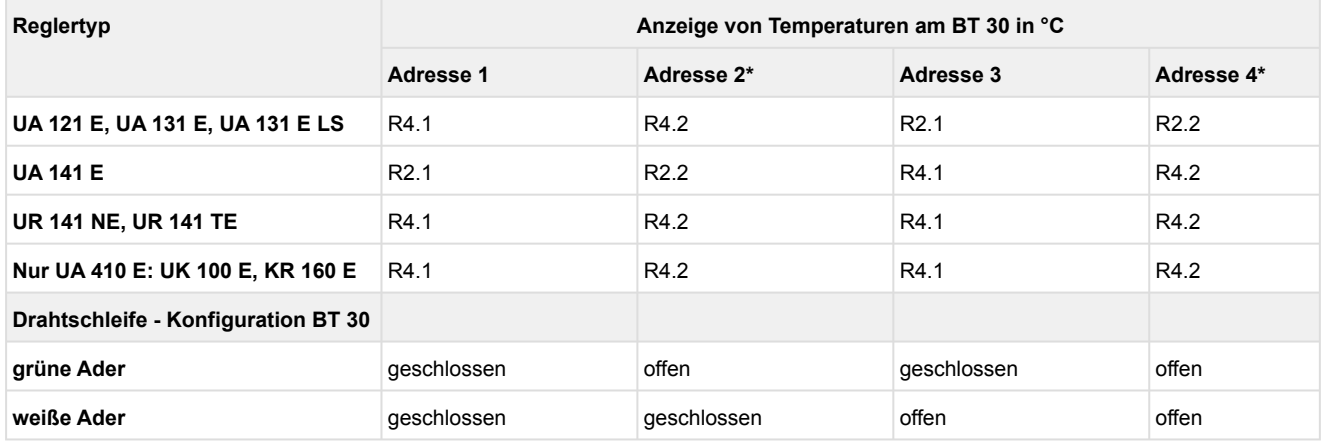

\* Nur UA 400 E / UA 410 E

### **Anzeige - Symbole und Parametrierung**

Zusätzlich zur Temperatur werden über Symbole der aktuelle Status des Reglers und der Kühlung angezeigt:

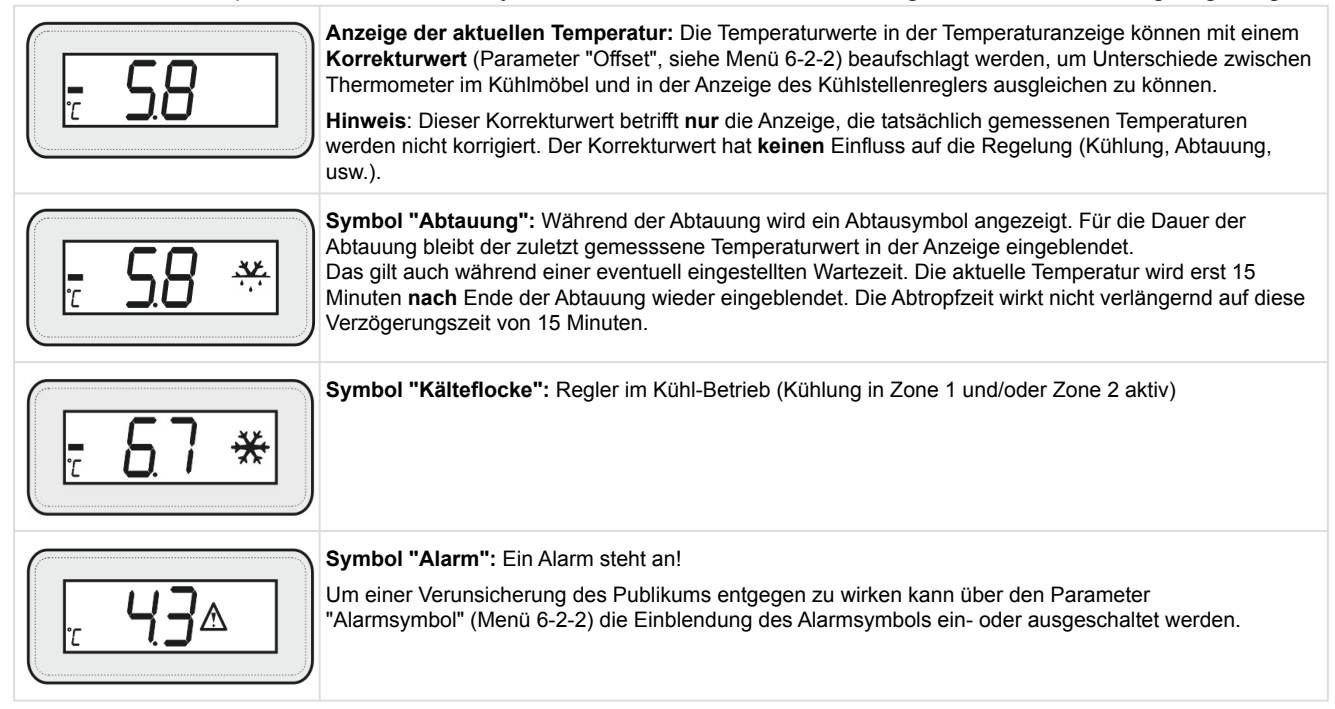

### **5.22 Betriebsdatenarchivierung**

### **5.22.1 Temperaturaufzeichnung**

Die Temperaturaufzeichnung ist nur für Anlagen ohne übergeordnete Temperaturaufzeichnung (z. B. Systemzentrale / Marktrechner) vorgesehen. Die Temperaturwerte der Rückluft-/Raumluftfühler beider Temperaturzonen sowie die Stati von Alarm, Kühlung, Abtauung, Handabschaltung und Tür werden im Abstand von 15 Minuten für ein Jahr in einem Ringpuffer abgespeichert.

### **ACHTUNG**

**Verletzung der EU-Verordnung!** Diese Art der Datenaufzeichnung genügt nicht den Anforderungen der EU-Verordnung 37/2005 zur Überwachung der Temperaturen von tief gefrorenen Lebensmitteln in Beförderungsmitteln sowie Einlagerungs- und Lagereinrichtungen. Details für eine EU-konforme Aufzeichnung sind dem Kapitel [Temperaturaufzeichnung nach EU-Verordnung 37/2005](#page-116-0) zu entnehmen.

#### **Temperaturaufzeichnung lokal**

Die Temperaturaufzeichnung erfolgt alle 15 Minuten im eingebauten Flashspeicher des UA 410 E AC. Die aufgezeichneten Werte können über ein lokales Bediengerät BT 300 x unter Archiv angezeigt werden (Menü 5). Ein Auslesen der Betriebsdaten über einen PC erfolgt über die USB-Schnittstelle (derzeit noch nicht verfügbar). Für das Auslesen über den PC ist ein USB-A-B-Kabel (Zubehör) erforderlich, siehe Betriebsanleitung von LDSWin.

#### **Temperaturaufzeichnung in der Systemzentrale / im Marktrechner**

Der Kühlstellenregler nimmt alle 15 Minuten die Temperatur auf und sendet diese über den CAN-Bus zur Archivierung an die Systemzentrale / den Marktrechner.

### <span id="page-116-0"></span>**5.22.2 Temperaturaufzeichnung nach EU-Verordnung 37/2005**

Für eine Temperaturaufzeichnung gemäß der EU-Verordnung 37/2005 zur Überwachung der Temperaturen von tief gefrorenen Lebensmitteln in Beförderungsmitteln sowie Einlagerungs- und Lagereinrichtungen ist der zusätzliche Einsatz eines separaten Temperaturaufzeichnungsgerätes wie z. B. UA 410 L erforderlich, siehe [Betriebsanleitung UA 410 L](https://edp.eckelmann.de/edp/lds/_Y2OqwfWgBx).

### **5.22.3 Aufzeichnung von t0, tc und relative Feuchte**

Der Kühlstellenregler kann über den zweiten Analogeingang auch das  $t_0$ ,  $t_c$  sowie die relative Feuchte aufzeichnen (Details zur Konfiguration siehe Kapitel [Zweipunktregelung](#page-48-0)). Bei einer Regleranalyse unter LDSWin können diese Werte zur Auswertung herangezogen werden. Die Messwerte können über das Menü 1-1 angesehen werden.

Eine Aufzeichnung der hinzugefügten Kanäle erfolgt über die Systemzentrale / den Marktrechner. Hier findet die bereits angesprochene Aufzeichnung der Werte ohne Nachkomma-Stelle (-100 °C .. +100 °C) im Intervall von 2 Minuten statt.

Der erste analoge Kanal wird im bereits bestehenden Kanal *to korr.* ebenfalls im 2-Minuten-Intervall aufgezeichnet.

### **5.22.4 Aufzeichnung von Meldungen und Alarmen**

Maximal 25 Meldungen und Alarme des Kühlstellenreglers werden im Fehlerfall mit Fehlertext, Datum/Uhrzeit des Alarmbeginns und Datum/Uhrzeit des Alarmendes in einem Ringpuffer aufgezeichnet.

### **5.22.5 Istwert-Archivierung mit erhöhter Genauigkeit (15 Sek.)**

Mit dem Parameter *MR-Arch. 15s* (Menü 6-2-7) kann über den CAN-Bus eine erhöhte Genauigkeit der Archivierung in der Systemzentrale / im Marktrechner eingestellt werden. In diesem Fall antwortet der entsprechende Kühlstellenregler auf die Anforderung der Systemzentrale / des Marktrechners im 15 sec-Intervall mit den zusätzlichen folgenden Istwerten:

- Öffnungsgrade (einer bei Ein-Zonen-Betrieb, zwei bei Zwei-Zonen-Betrieb)
- Überhitzung (einer bei Ein-Zonen-Betrieb, zwei bei Zwei-Zonen-Betrieb)
- Korrigiertes t<sub>0</sub>
- Ausgewählte Stati wie z.B. minimale Überhitzung, MOP-Funktion usw.

### **ACHTUNG**

**Vorsicht Datenverlust!** Wird die Speicherkapazität des Marktrechners CI 3x00 durch unsachgemäße Parametrierung (d.h. Aktivierung dieser Option bei zu vielen Kühlstellenreglern) überschritten, hat das Datenverlust (unter Umständen auch bei den EU-Archiven) zur Folge! Diese Funktion verringert den freien Speicher im Marktrechner! Sie sollte deshalb nach der Analyse eventuell wieder ausgeschaltet werden. Für die Systemzentrale hat dies keine Auswirkungen.

### **6 Installation u. Inbetriebnahme UA 4xx E**

#### **GEFAHR**  $\bullet$

**Wichtige Sicherheitshinweise!** Vor der Installation und Inbetriebnahme des Empfangsmoduls ist das gesamte [Sicherheitshinweise](#page-11-0) sorgfältig zu lesen und alle Sicherheits- und Gefahrenhinweise sind zu beachten.

Die Steuerung sollte nur mit kompatiblen Versionen der PC-Software LDSWin benutzt werden, da ansonsten der Funktionsumfang eingeschränkt sein kann. **Tipp**: Es sollte immer die aktuellste [LDSWin-Version](https://edp.eckelmann.de/edp/lds/_56DzGJS7QR) eingesetzt werden.

### **6.1 Montage**

Den Kühlstellenregler gibt es in den Bauformen UA 401 E CC / UA 401 E CC / UA 410 E AC.

(i) Details zu den Unterscheidungsmerkmalen der Reglertypen sind im Kapitel [Varianten](#page-19-0) erläutert.

#### **6.1.1 Kühlstellenregler zur Hutschienenmontage**

Der Kühlstellenregler wird mittels zweier Befestigungsfedern auf der Hutschiene (35 mm) befestigt und die Höhe der Hutschiene muss mindestens 5 mm betragen.

### **ACHTUNG**

Der Kühlstellenregler darf nur auf einer Hutschiene montiert als eingebautes Regel- und Steuergerät (EN60730) betrieben werden. Die Verlustleistung des Geräts beträgt ca. 11 VA und ist bei der Montage zu berücksichtigen.

Alle Zuleitungen vom und zum Kühlstellenregler sind - insbesondere die des CAN-Bus - in geschirmter Ausfertigung (Kabeltyp: LiYCY) vorzusehen! Sind Fühlerleitungen ausschließlich innerhalb des zu überwachenden Kühlmöbels verlegt und sind Störeinflüsse (z. B. durch parallel laufende Versorgungsleitungen) nicht zu erwarten, kann auf eine Abschirmung verzichtet werden (siehe Betriebsanleitung *"[Grundlagen und allgemeine Sicherheits- und Anschlusshinweise](https://edp.eckelmann.de/edp/lds/_0sErd44C8T)*"). Generell muss beachtet werden, dass Signalleitungen und Leitungen mit Netzspannung in getrennten Kabelkanälen verlegt werden.

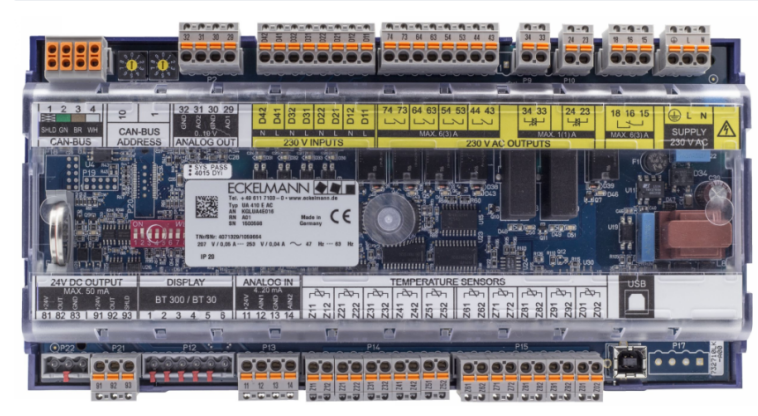

UA 410 E AC - Vollausbau

Schutzart und Abmessungen siehe Kapitel [Technische Daten UA 4xx E.](#page-433-0)

### **6.1.1.1 Montage auf die Hutschiene**

## **GEFAHR**

**Warnung vor gefährlicher elektrischer Spannung! Gefahr eines Stromschlages!** Zur Montage **müssen** die Sicherheitsbestimmungen sowie die Arbeitssicherheitshinweise beachtet werden. **Alle** Steckanschlüsse dürfen nur im spannungslosen Zustand gesteckt und gezogen werden.

**Schritt 1:** Die beiden Befestigungsfedern auf der Unterseite des Gerätes mit einem Schlitzschraubendreher bis zum Einrasten herausziehen.

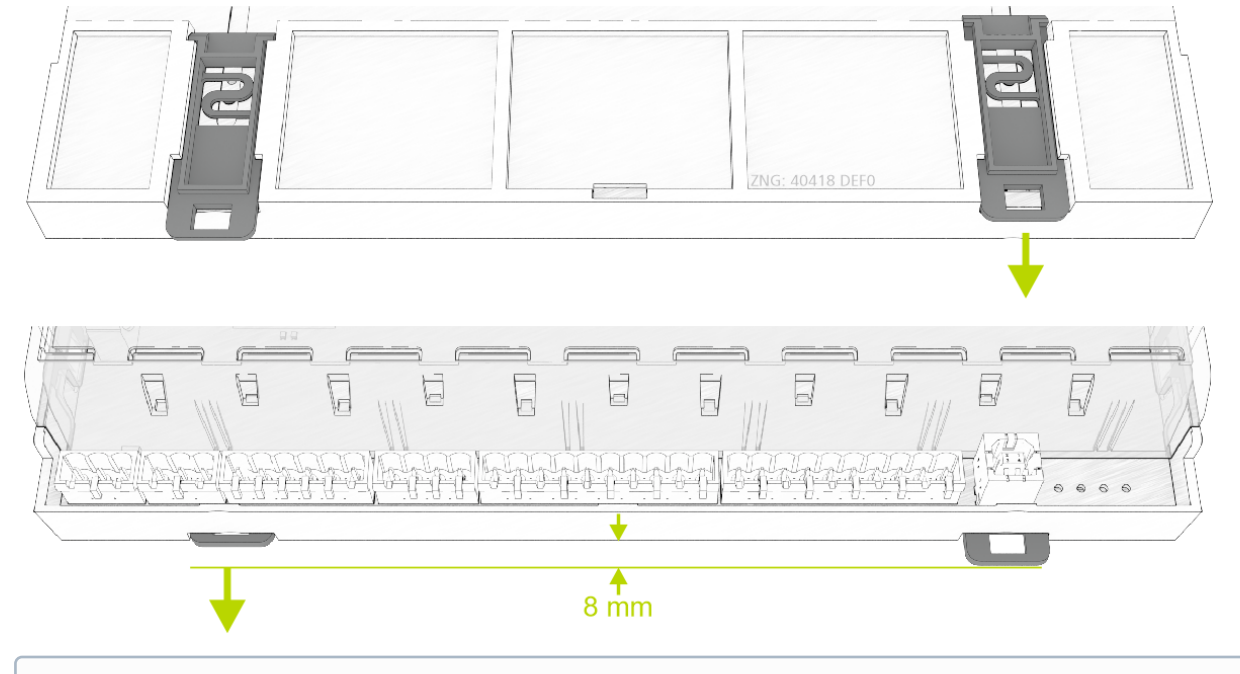

Um die Montage/Demontage zu gewährleisten **muss** unterhalb des Kühlstellenreglers mindestens ein Abstand von 8 mm zur nächsten Komponente (z. B. Kabelkanal) eingehalten werden, da ansonsten die Befestigungsfedern nicht herausgezogen werden können.

**Schritt 2:** Den Kühlstellenregler auf die obere Kante der Hutschiene **(A)** aufsetzen und nach unten schwenken, bis der Kühlstellenregler auf der unteren Kante der Hutschiene aufsitzt.

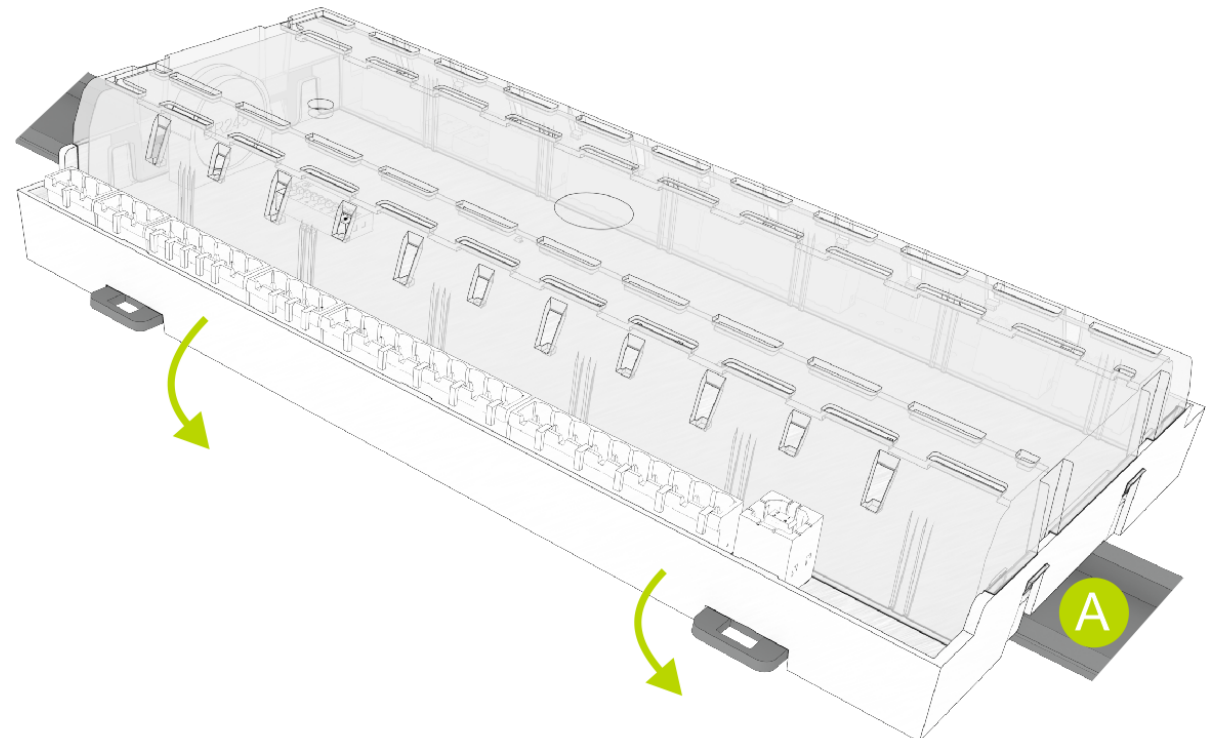

**Schritt 3:** Die beiden Befestigungsfedern bis zum Einrasten eindrücken und überprüfen, dass der Kühlstellenregler fest auf der Hutschiene aufsitzt.

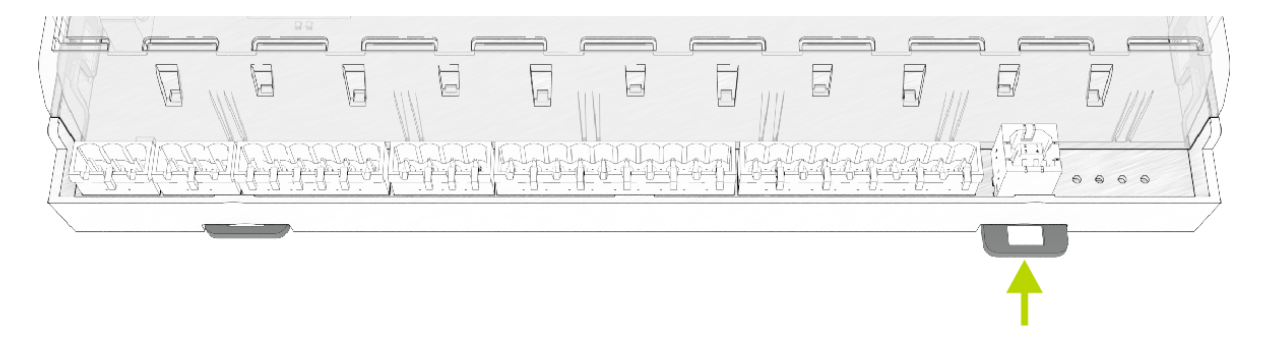

Nach erfolgter mechanischer und elektrischer Installation des Kühlstellenreglers kann der Regler in Betrieb genommen werden.

### **6.1.1.2 Demontage von der Hutschiene**

## **GEFAHR**

**Warnung vor gefährlicher elektrischer Spannung! Gefahr eines Stromschlages!** Zur Demontage **müssen** die Sicherheitsbestimmungen sowie die Arbeitssicherheitshinweise beachtet werden. **Alle** Steckanschlüsse dürfen nur im spannungslosen Zustand gesteckt und gezogen werden.

**Schritt 1:** Alle Gegenstecker mit Kabeln vom Kühlstellenregler abziehen. **Schritt 2:** Die beiden Befestigungsfedern mit einem Schlitzschraubendreher bis zum Einrasten herausziehen.

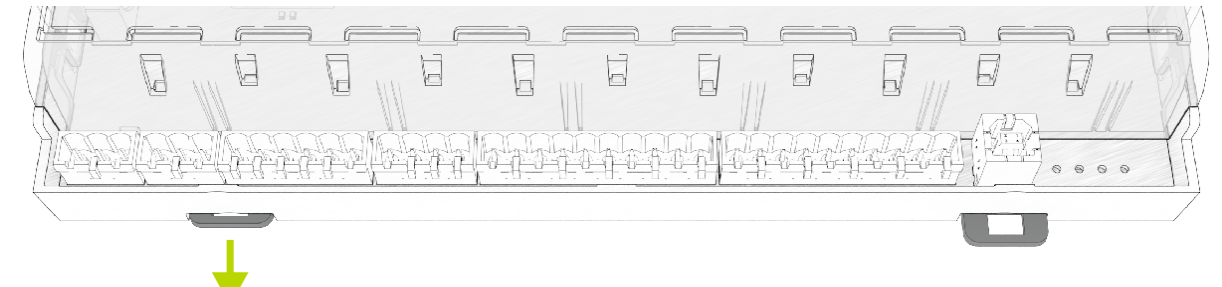

**Schritt 3:** Gerät mit einer Schwenkbewegung nach oben von der Hutschiene (A) abnehmen.

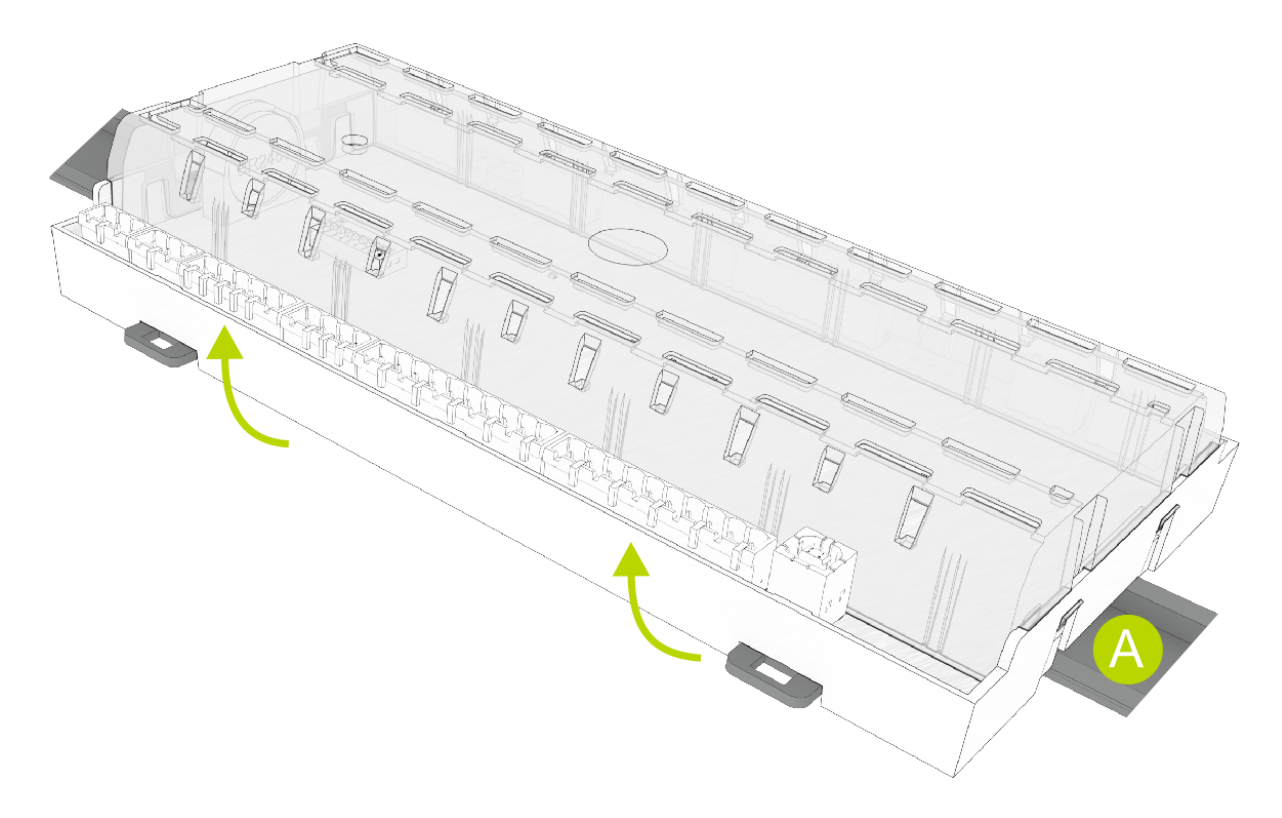

### **6.1.2 Handhabung der Federzugklemmen**

Gegenstecker mit Federzugklemmen (Push-in-Federanschluss) weisen folgende Merkmale auf:

- Leiter mit Querschnitten zwischen 0,25 und 2,5 mm² verwendbar.
- Alle Gegenstecker sind kodiert und eine Verpolung dadurch ausgeschlossen.

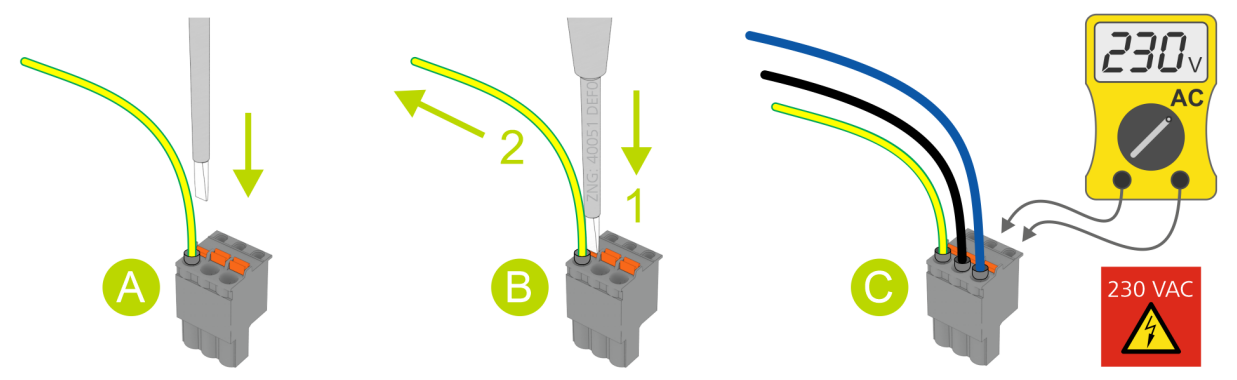

#### **A - Montage**

Zur schnellen Montage ist auch ohne Werkzeug ein direkter Leiteranschluss vorkonfektionierter Leiter (diese dann mit 10 mm Aderendhülsen!) durch einfaches Einstecken in die Federzugklemme möglich. Um flexible Leiter von 0,25 bis 2,5 mm² ohne Aderendhülse anzuschließen, muss auch beim Einstecken der orange Betätigungsdrücker betätigt werden!

#### **B - Demontage**

Das Lösen der Leiter erfolgt mittels Schraubendreher (max. 3,5 mm Breite) über den orangen Betätigungsdrücker an der Klemmstelle, der keinen direkten Kontakt zu stromführenden Teilen hat. **Schritt 1:** Zum Lösen der Verbindung den Betätigungsdrücker mit einem Schraubendreher senkrecht nach unten drücken.

**Schritt 2:** Leiter nach oben abziehen.

#### **C - Prüfung**

Jede Klemmstelle verfügt zur Spannungsprüfung über Öffnungen für Messspitzen von Multimetern, die berührungssicher ausgeführt sind.

### **ACHTUNG**

**Gefahr von Beschädigungen!** Damit die Stifte der auf der Grundplatine angebrachten Steckerbuchsen nicht verbogen und beschädigt werden, **müssen immer** alle Gegenstecker senkrecht geführt und ohne Verkantung aufgesteckt / abgezogen werden!

### **6.2 Grundeinstellung**

### **S1, S2, S3 - Einstellungen VOR dem Anschluss der Spannungsversorgung**

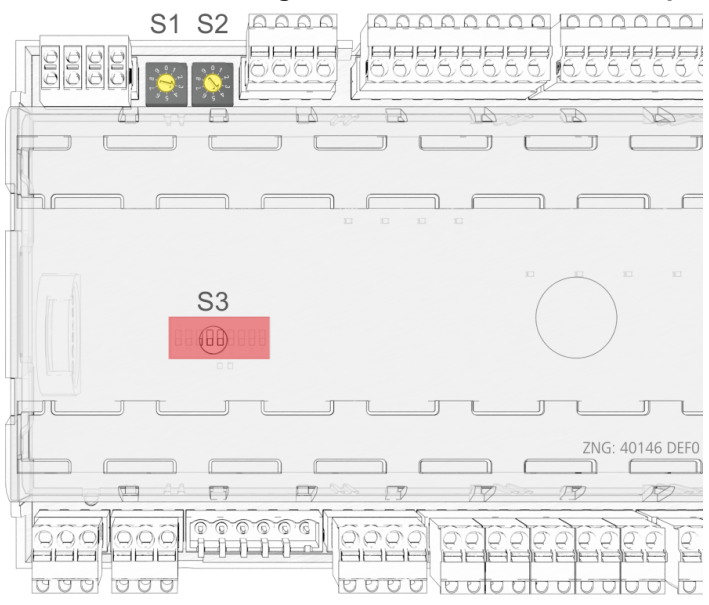

- **Dekadenschalter S1 und S2:**
- **DIP-Schalter S3:** - Einstellung der CAN-Bus-Adresse (Knoten-Nr.) 1..99, siehe Kapitel [Einstellung der CAN-Bus-Adresse](#page-123-0)
	- Einstellung Reglertyp
	- Master-/Slave-Modus
	- Einstellung von Spezialfunktionen, siehe Kapitel [Einstellung des Reglertyps und weiterer Funktionen](#page-124-0)

### **Einstellungen NACH dem Anlegen der Spannungsversorgung**

- [Erstanlauf Regler auf Werkseinstellungen zurücksetzen](#page-25-0) (optionale Einstellung auf voreingestellte Werte, um einen definierten Ausgangszustand für einen laufenden Betrieb zu erreichen)
- Konfiguration des Reglers, siehe Kapitel [Grundkonfiguration des Reglers](#page-130-0)

### <span id="page-123-0"></span>**6.2.1 Einstellung der CAN-Bus-Adresse**

Die Einstellung der CAN-Bus-Adresse (Kn.nnn = 1..99) erfolgt über die beiden Dekadenschalter **S1** und **S2**. An allen Kühlstellenreglern, die in Kühlmöbeln eingebaut sind, muss **vor** Inbetriebnahme zuerst eine individuelle CAN-Bus-Adresse an den zwei Dekadenschaltern eingestellt werden.

### **ACHTUNG**

**Verwechslungsgefahr!** Um Verwechslungen zu vermeiden wird empfohlen, die Positionsnummer des Kühlmöbels als CAN-Bus-Adresse zu verwenden. Jeder Kühlstelle ist eine andere CAN-Bus-Adresse zuzuweisen, die in diesem System nur einmal vorkommen darf. Wenn beide Dekadenschalter auf 0 stehen (also die Adresse "00" lautet), ist der CAN-Bus inaktiv und der Regler wird **nicht** als CAN-Bus-Teilnehmer erkannt.

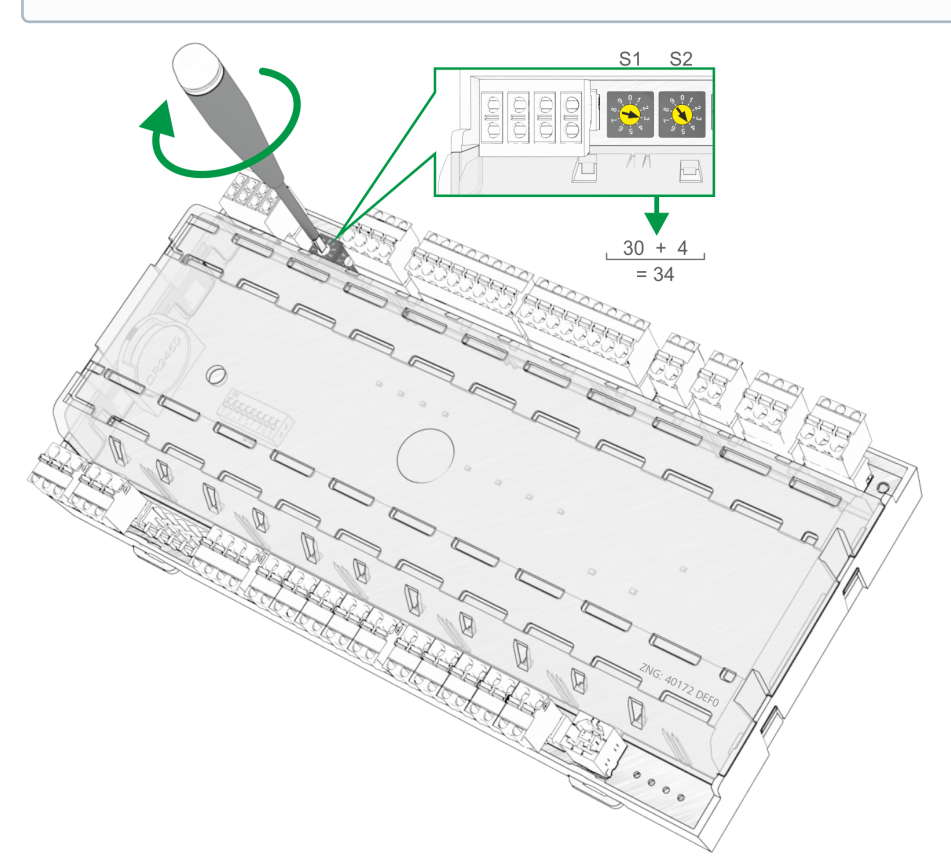

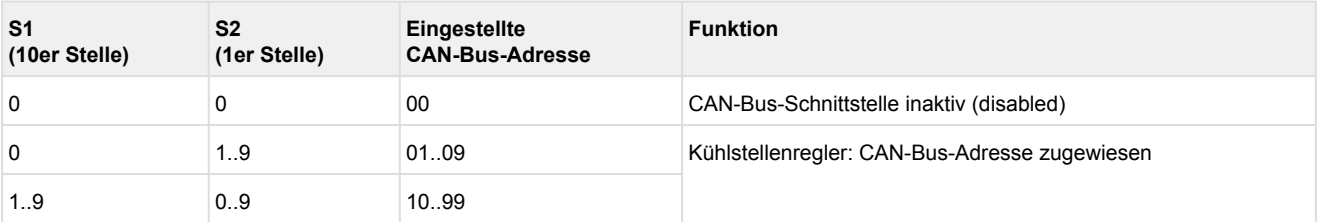

#### **Beispiel:**

 $S1 = 3 = 3 \times 10 = 30$  und  $S2 = 4 = 4 \times 1 = 4$  $\rightarrow$  CAN-Bus-Adresse = S1 + S2 = 30 + 4 = 34

Der Kühlstellenregler übernimmt die Einstellung an den Dekadenschaltern **S1** und **S2** erst, nachdem der Regler kurzzeitig spannungslos gemacht wurde! Bei Kühlstellenreglern, die im Schaltschrank

verbaut sind, wurde die CAN-Bus-Adresse vom Hersteller eingestellt. Sie kann aber nachträglich angepasst werden.

### <span id="page-124-0"></span>**6.2.2 Einstellung des Reglertyps und weiterer Funktionen**

#### **GEFAHR**  $\bullet$

**Warnung vor gefährlicher elektrischer Spannung! Gefahr eines Stromschlages!** Der DIP-Schalter S3 darf nur im **spannungslosen** Zustand verstellt werden. Die Änderungen werden erst beim nächsten Einschalten des Reglers übernommen.

#### **Einstellung des Reglertyps**

Durch eine Bohrung im Gehäusedeckel über dem **DIP-Schalter S3** kann der gewünschte Reglertyp durch Verstellung der Kodierschalter 1..9 mit einem dünnen Schraubendreher (D = 2 mm) eingestellt werden. Daraufhin werden, in Abhängigkeit des nun eingestellten Reglertyps, die jeweiligen Funktionalitäten im Menü des Reglers ein- oder ausgeblendet:

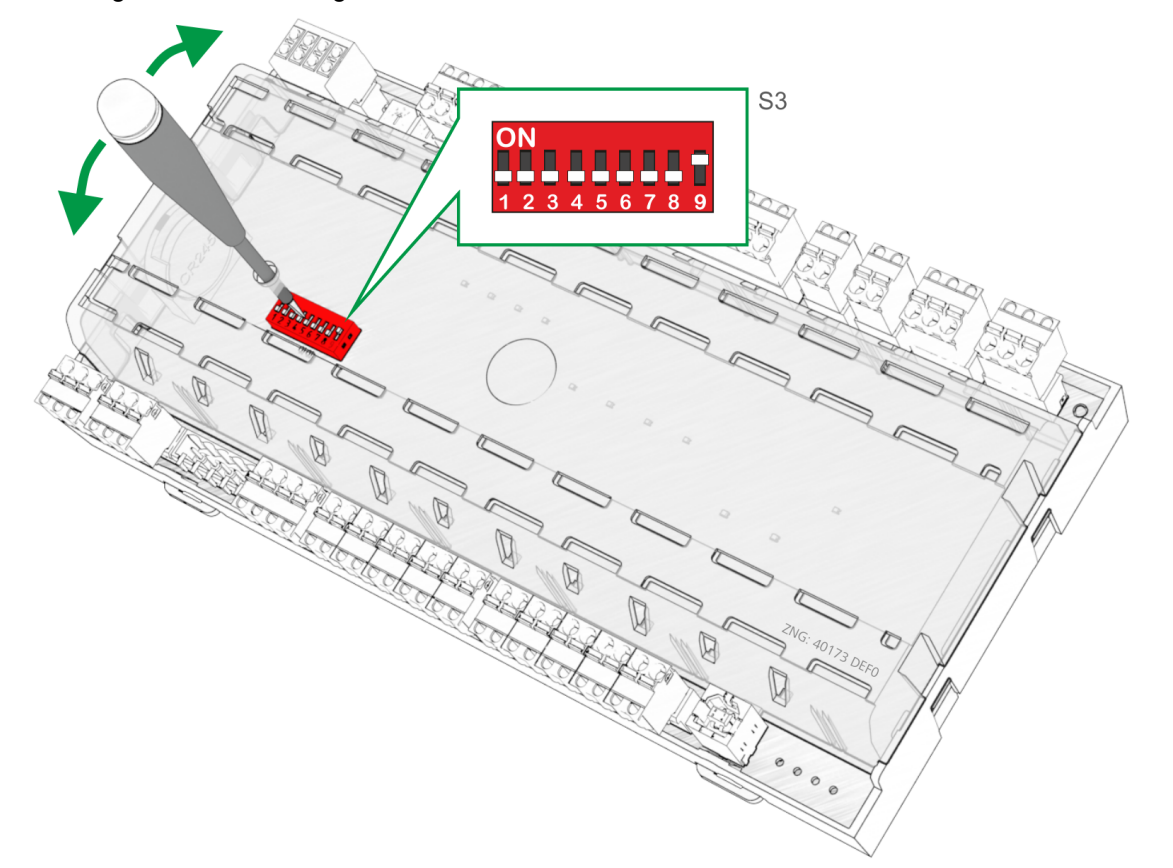

**DIP-Schalter S3:**

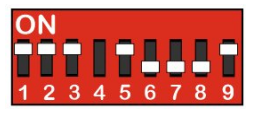

**Beispiel**: Einstellung der Kodierschalter für den Reglertyp UA 131 E LS.

### **ACHTUNG**

**Vorsicht Datenverlust!** Bei Änderung des Reglertyps oder durch einen Erstanlauf (siehe Kapitel [Erstanlauf / Regler auf Werkseinstellungen zurücksetzen\)](#page-25-0) werden alle Parameter auf ihre Werkseinstellung zurückgesetzt!

Zur Definition des grundsätzlichen Regelverhaltens können 8 Reglertypen ausgewählt werden**.** Folgende Reglertypen stehen zur Auswahl:

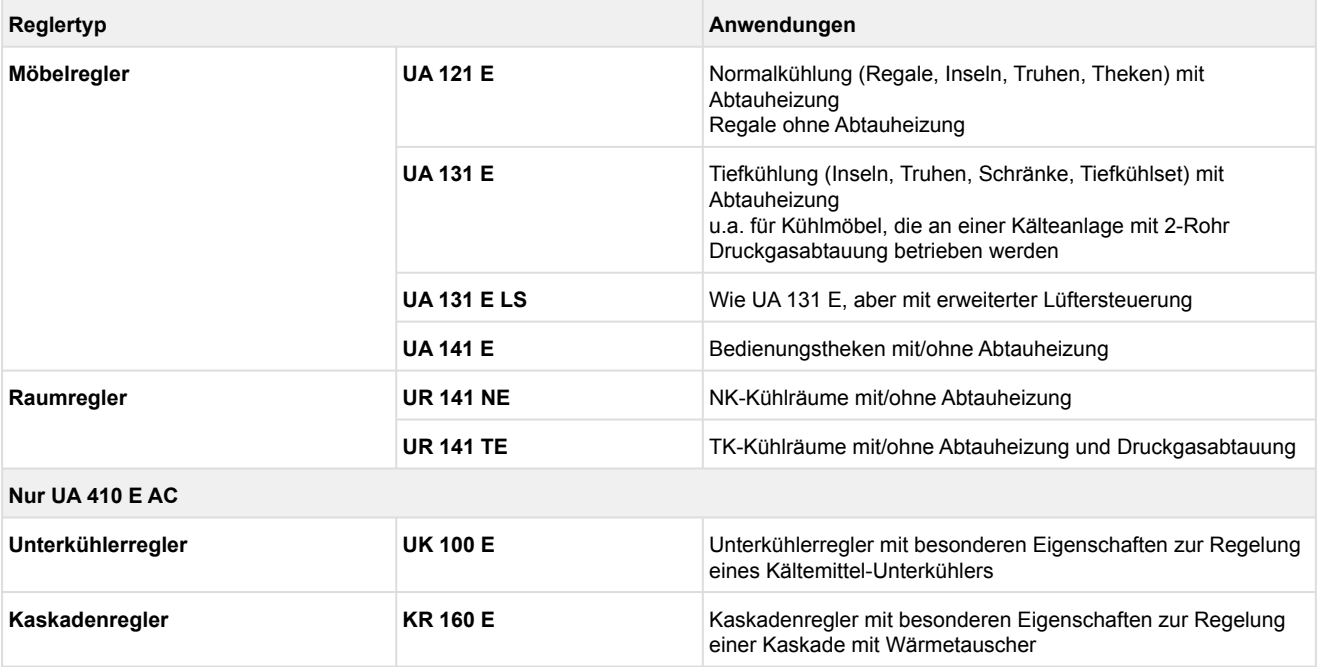

#### **Einstellung des Reglertyps im Normal-Betrieb (DIP-Schalter S3/Kodierschalter 9 immer ON)**

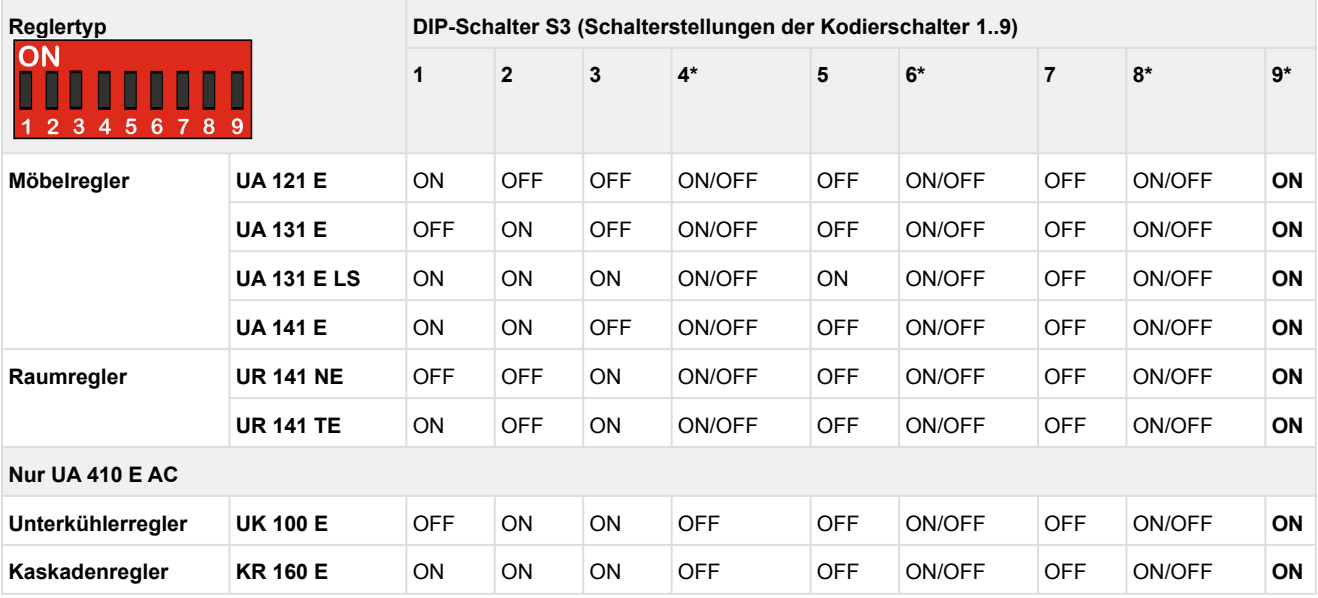

#### **\* Sonderfunktionen**

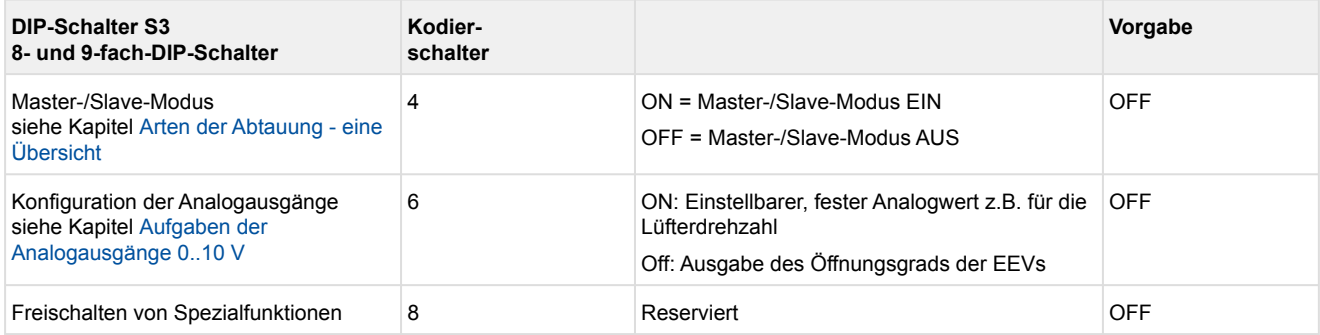

**Nur Regler der 2. Generation mit 9-fach-DIP-Schalter**

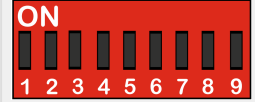

Normal-Betrieb / [Firmware-Update](#page-138-0) 9 9 ON = Normal-Betrieb

OFF = Nur für Firmware-Update

ON

## **ACHTUNG**

Durch die Einstellung des Reglertyps steht immer nur ein Teil der Funktionen und Parameter des Kühlstellenreglers zur Verfügung. Der Betrieb mit einer nicht unterstützten DIP-Schalter-Einstellung ist nicht zulässig. Bei einer Einstellung von Kodierschalter-Kombinationen, die nicht in der Liste aufgeführt sind, wird automatisch als Regler-Typ UA 131 E übernommen und eine Alarmmeldung erzeugt. Der Regler vom Typ UA 111 wird durch den UA 121 E abgedeckt. Der Regler vom Typ UA 131 DD wird durch den UA 131 E abgedeckt, wenn der Parameter *DG-Betrieb* auf EIN gesetzt ist. Nach dem Umstellen eines Kodierschalters **muss** immer ein [Wiederanlauf - Neustart der Steuerung](#page-25-1) durchgeführt werden, da der Kühlstellenregler Änderungen am DIP-Schalter **S3** erst danach übernimmt.

### <span id="page-128-0"></span>**6.3 Spannungsversorgung**

## **ACHTUNG**

**Warnung vor gefährlicher elektrischer Spannung! Gefahr eines Stromschlages! VOR** dem An- und Abklemmen ist zu überprüfen, ob sich die Versorgungsleitung 230 V AC im **spannungslosen** Zustand befindet!

Am rechten oberen Klemmenblock PE/L/N wird der Kühlstellenregler mit der Versorgungsleitung verbunden:

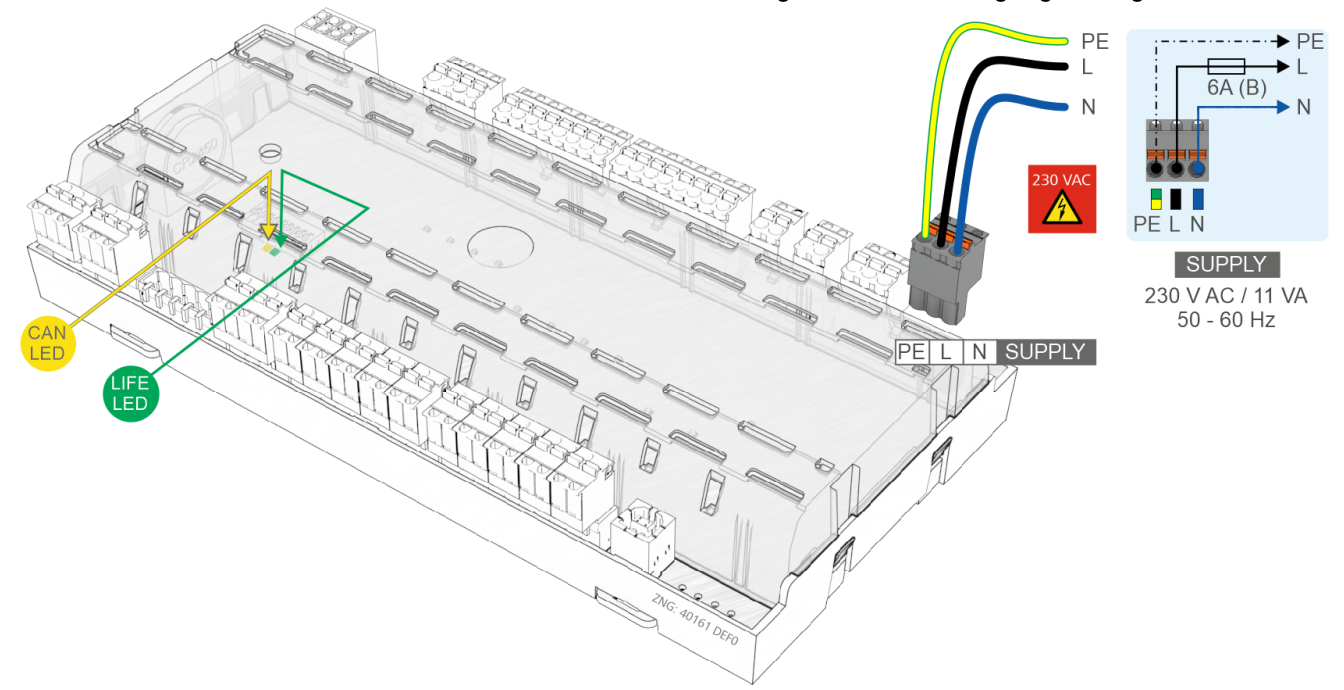

Der Kühlstellenregler kann nun mit Spannung versorgt werden. Ist dies der Fall, blinkt etwa 10 Sekunden nach dem Einschalten das Lebenslicht (LIFE-LED). Ist der Kühlstellenregler auch am CAN-Bus angeschlossen, so blinkt die CAN-Bus-LED. Mehr Details zu den Status-LEDs siehe Kapitel [Status-LEDs.](#page-129-0)

### <span id="page-129-0"></span>**6.3.1 Status-LEDs**

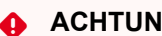

### **ACHTUNG**

**Warnung vor gefährlicher elektrischer Spannung! Gefahr eines Stromschlages!** Das Gerät nie ohne Gehäuse betreiben. Das Gerät ist vor dem Öffnen des Gehäuses spannungsfrei zu schalten.

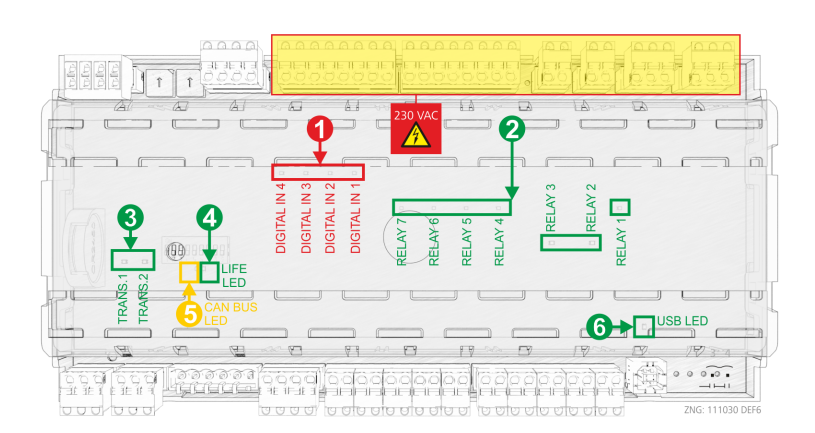

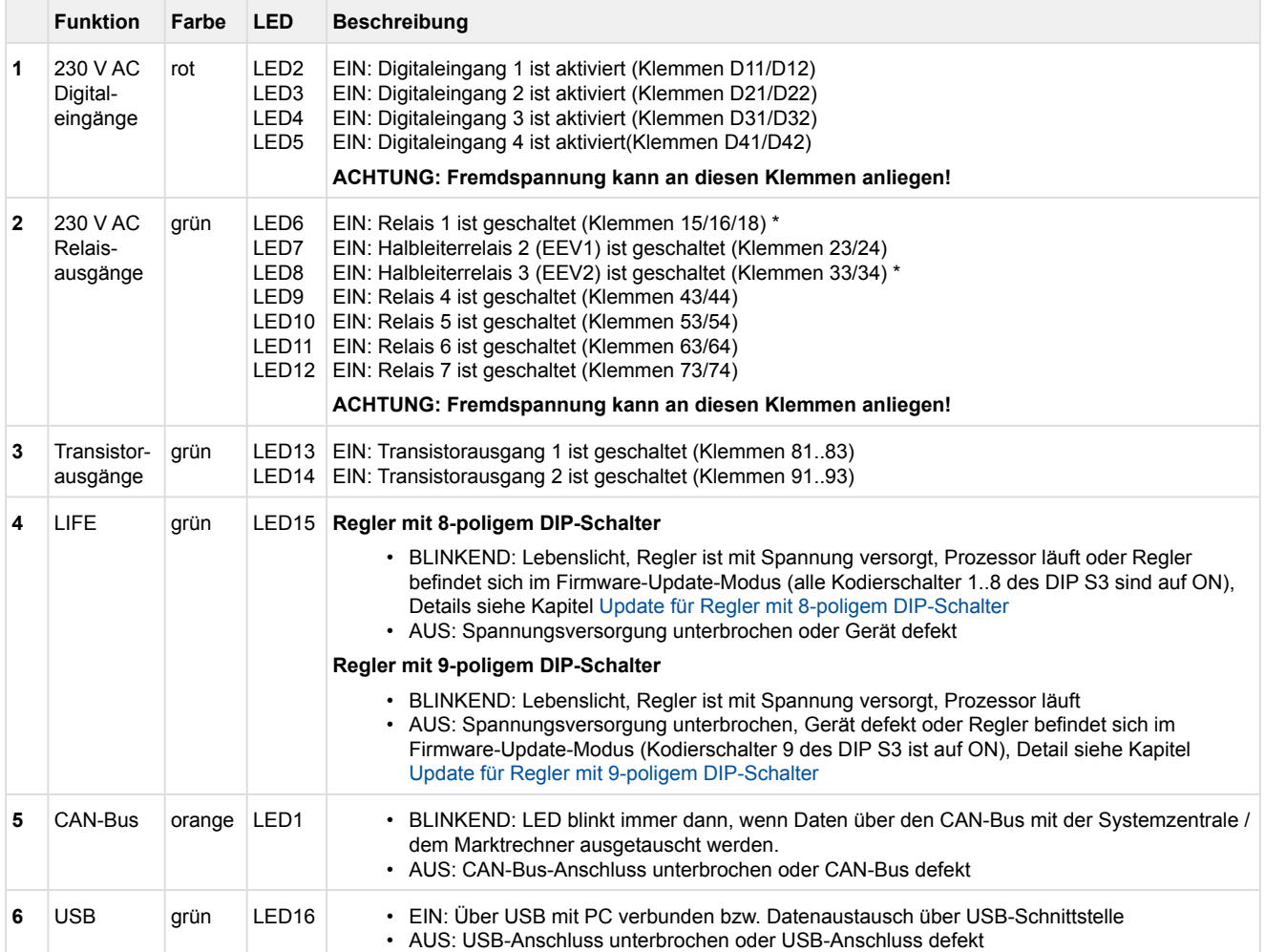

\* Nur UA 400 E CC / UA 410 E AC

### <span id="page-130-0"></span>**6.4 Grundkonfiguration des Reglers**

Damit am Regler Einstellungen an seiner Konfiguration vorgenommen werden können muss zuvor an der übergeordneten Steuerung Systemzentrale / Marktrechner oder Bedienterminal die Verriegelung aufgehoben werden.

### **1. Verriegelung der Eingabe aufheben**

A. Bediengerät BT 300, Details siehe Kapitel [Verriegelung der Sollwertverstellung](#page-173-0)

B. Systemzentrale Über Login-Symbol, Details siehe Kapitel [Systemzentrale](#page-178-0).

[C. Marktrechner / Bedienterminal Menü 9-3, Details siehe Kapitel Marktrechner CI 3x00 / Bedienterminal AL](#page-179-0)  300.

#### **2. Hauptmenü des Reglers öffnen**

A. Im Bediengerät wird direkt das Hauptmenü des Reglers angezeigt.

B. In der Systemzentrale wird im **Menü 4-2** der gewünschte Regler ausgewählt und über den **Button Fernbedienung** dann das Hauptmenü des Reglers angezeigt.

C. Im Marktrechner bzw. Bedienterminal wird im **Menü 5 Fernbedienung** eine Auswahlliste aller CAN-Bus-Komponenten angezeigt. In der Auswahlliste der Fernbedienung wird der zu parametrierende Regler mit der entsprechenden CAN-Bus-Adresse (Kn.nnn = 1..99) mittels Cursor oder Direkteingabe ausgewählt und mit der **ENTER**-Taste aufgerufen, so dass das Hauptmenü des Reglers angezeigt wird.

#### **3. Grundkonfiguration des Reglers** - Kühlstelle auswählen (Menü 6-1)

Die Menüs in der folgenden Darstellung dienen nur der Übersicht; bei bestimmten Reglertypen kann die Darstellung abweichen. Eine detaillierte Darstellung ist im Kapitel [Menüstruktur](#page-182-0) beschrieben.

Zur Definition der Kühlstelle, die der Kühlstellenregler regelt, können verschiedene Parameter eingegeben und kontrolliert werden:

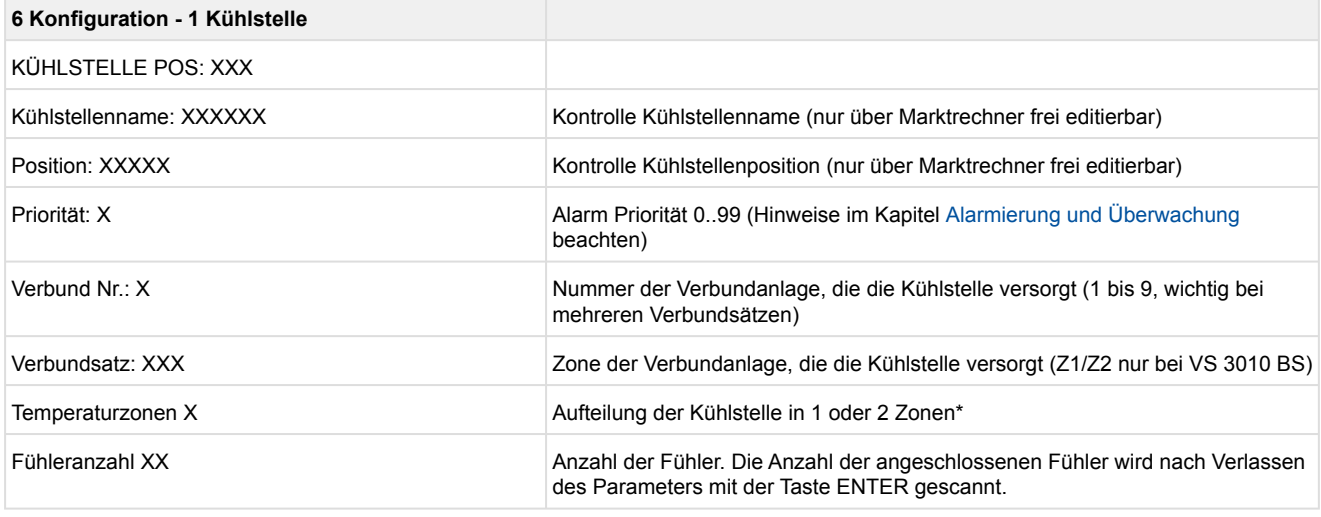

### \* Nur UA 400 E CC / UA 410 E AC

### **ACHTUNG**

**Gefahr des Ausfalls der Alarmmeldungen im Problemfall!** Wird die Alarm-Priorität auf 0 eingestellt, so können Alarme unterdrückt werden. **Erst nachdem** die Verbundnummer der zugehörigen Verbundsteuerung am Kühlstellenregler ausgewählt wurde, hat der Kühlstellenregler den Wert des Saugdruckes für die Regelfunktionen zur Verfügung.

**Gefahr des Anlagen - und Warenschadens!** Es ist unbedingt darauf zu achten, dass die richtige Verbundnummer eingestellt ist, da sonst Schäden an Anlage oder Ware auftreten können. Die Einstellung kann unter Kühlstelle - 1 Istwerte - 1 Temperaturfühler kontrolliert werden. Der dort angezeigte Wert  $t<sub>0</sub>$  VS korr. ist der um den Korrekturoffset beaufschlagte t<sub>0</sub>-Istwert der

Verbundsteuerung, die im Feld Verbundnummer angegeben ist. Im Stand-Alone-Betrieb über den lokalen Drucktransmitter haben die Verbundnummer und der Parameter *t0 VS korr.* nur dann eine Bedeutung, wenn das Signal des Drucktransmitters nicht verfügbar ist. Der Regler versucht in diesem Fall, das fehlende Signal durch den an der Verbundsteuerung gemessenen und über den CAN-Bus (falls vorhanden) übertragenen Druck-Wert zu ersetzen.

Bei Inbetriebnahme oder nach einem Erstanlauf **muss** ein Fühler-Scan (Menü 6-1) durchgeführt werden! Der Fühler-Scan stellt die einzige Möglichkeit dar, die zu überwachenden Fühler festzulegen, siehe Kapitel [Notwendige und optionale Fühler.](#page-32-0)

### **4**. Mit einmaligem Betätigen der Taste **ESC** das Menü **1 Kühlstelle** verlassen und Menü **6 Konfiguration - 2 Regler** auswählen.

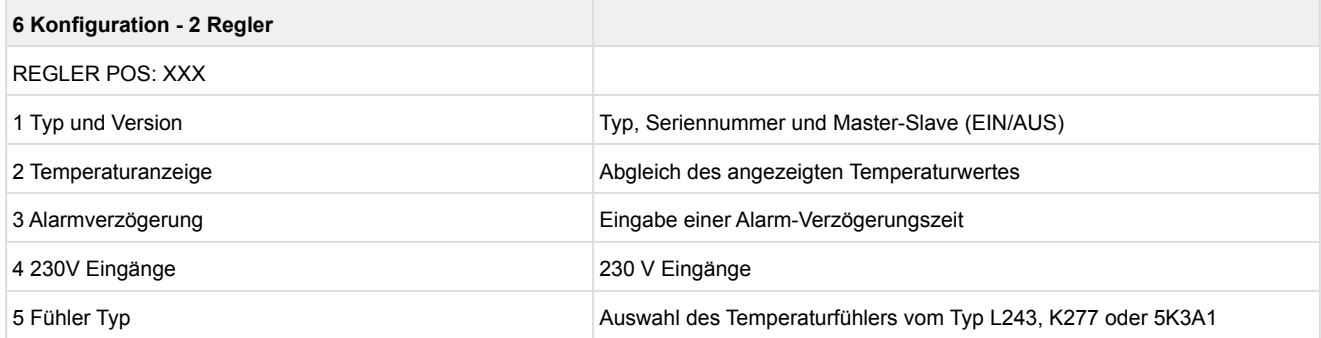

#### **5.** Menü **6 Konfiguration - 2 Regler** - **3 Alarmverzögerung** auswählen.

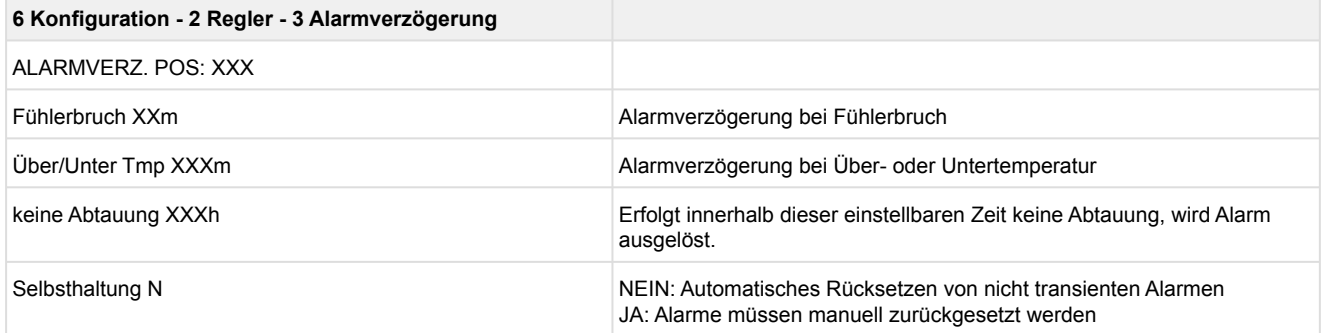

Mit einmaligem Betätigen der Taste **ESC** das Menü verlassen.

### **6.** Menü **6 Konfiguration - 2 Regler - 6 Analoge Eingänge** auswählen.

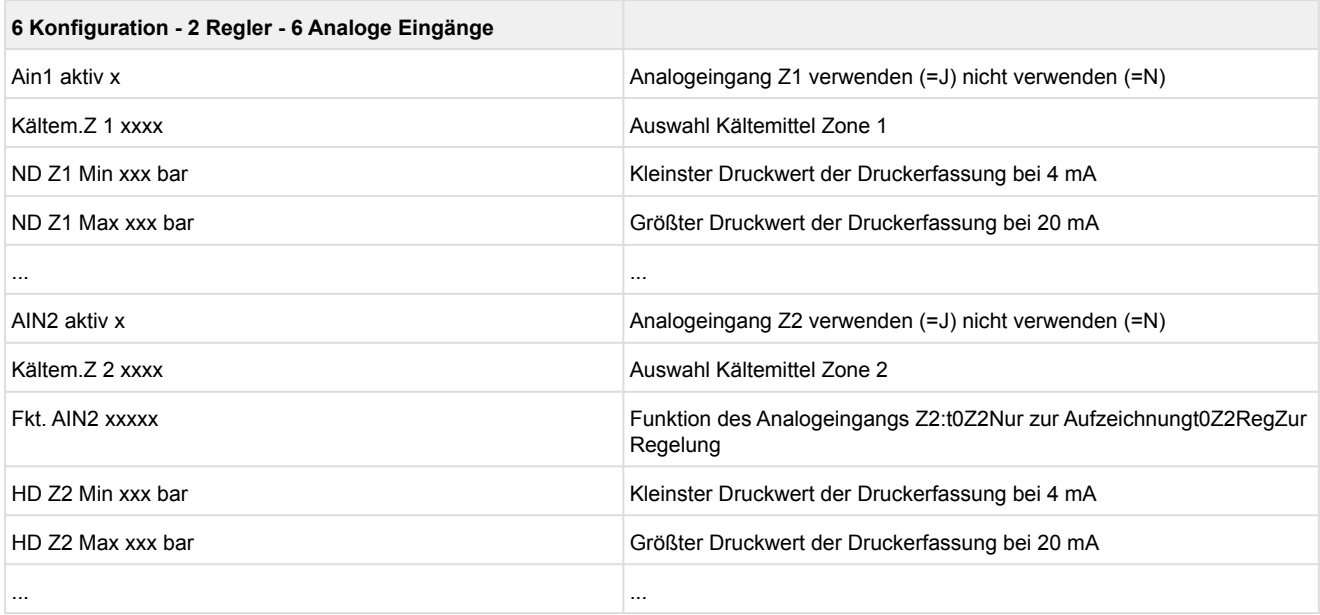

Mit zweimaligem Betätigen der Taste **ESC** das Menü verlassen.

### **7.** Menü **6 Konfiguration – 3 Kühlung** auswählen.

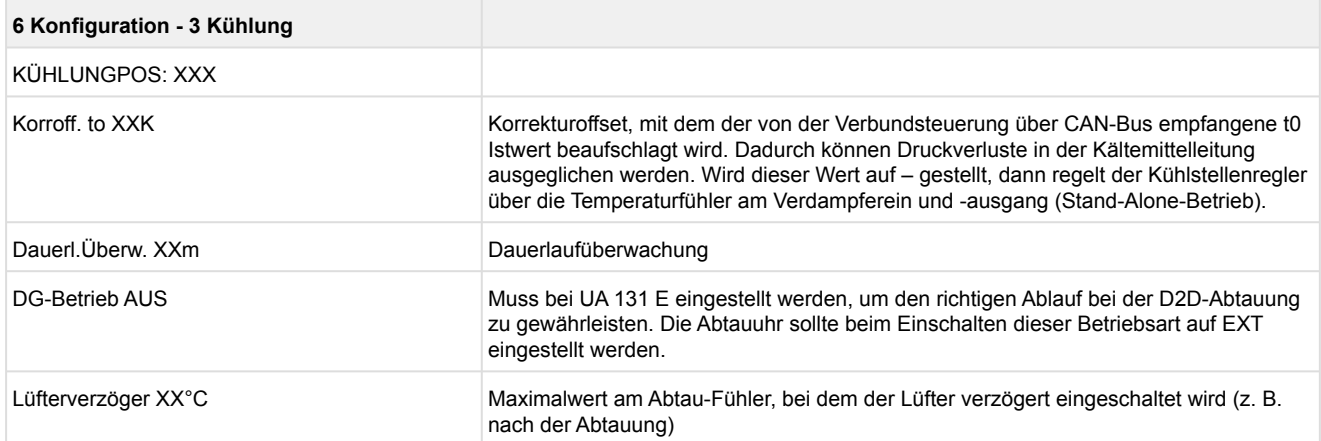

#### **8.** Mit zweimaligem Betätigen der Taste **ESC** das Menü **Konfiguration** verlassen und **3 Uhr - 2 Abtauuhr** auswählen

Eingabe der relevanten Parameter in nachfolgender Maske.

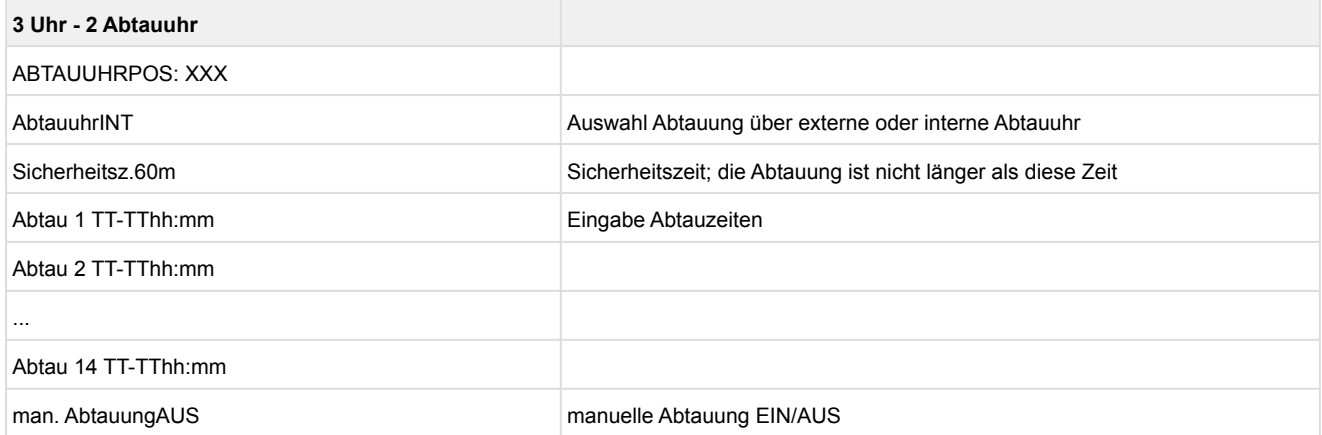

### **9.** Mit der Taste **ESC** das Menü **2 Abtauuhr** verlassen.

**10.** Menü **3 Sollw. Umschaltung** auswählen, Eingabe der relevanten Parameter in nachfolgender Maske:

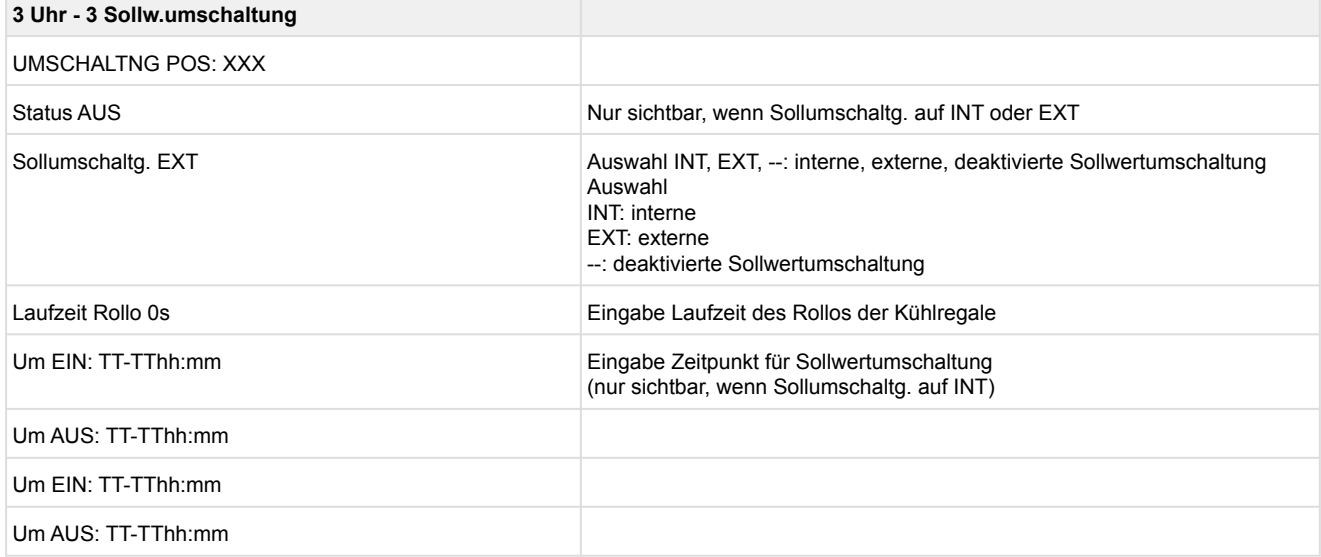

**11.** Mit zweimaligem Betätigen der Taste **ESC** das Menü **3 Sollw. Umschaltung** verlassen.

### **12.** Menü **2 Sollwerte - 1 Kühlung - Zone 1 / Zone 2 / Zone 1U / Zone 2U** auswählen.

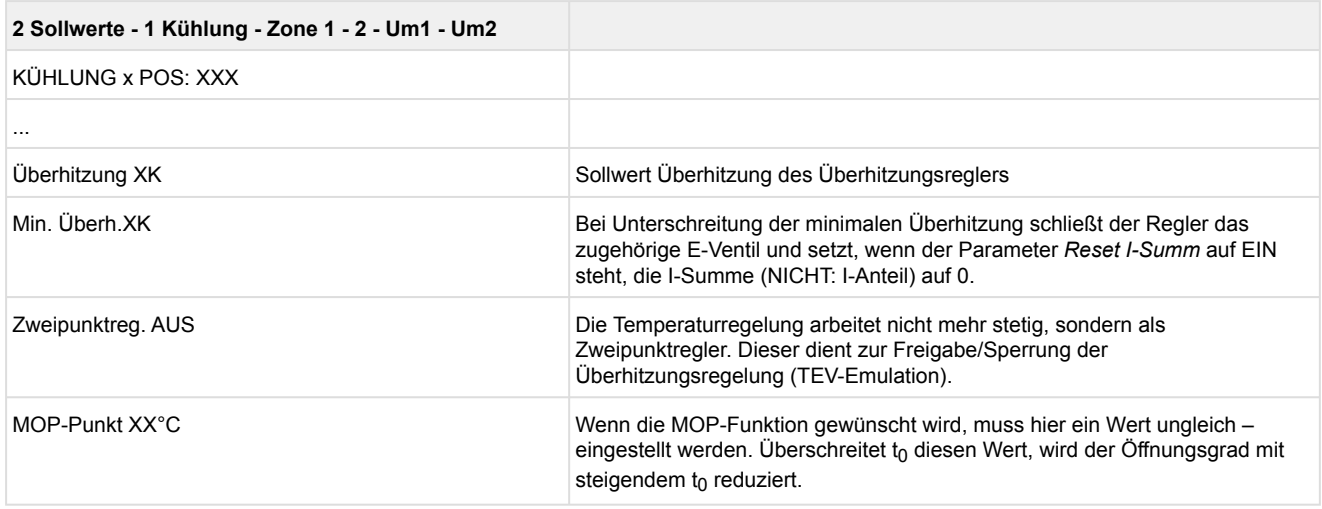

### **13.** Mit mehrmaligem Betätigen der Taste **ESC** zurück ins Hauptmenü des Marktrechners/Bedienterminals.

**14.** Im Hauptmenü des Marktrechners /Bedienterminals das Menü **7 Überwachung - 3 Konfiguration** auswählen und im Klartext u.a. den Teilnehmernamen des Kühlstellenreglers eingeben.

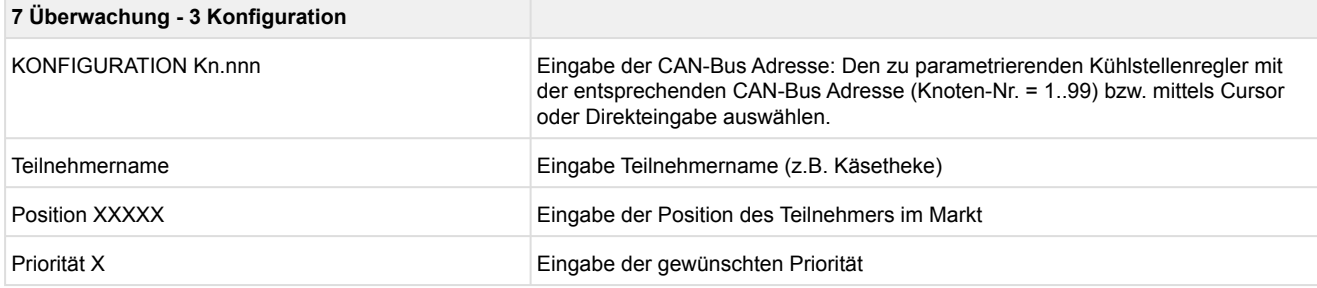

#### **15. Grundkonfiguration des Reglers beenden**

Mit mehrmaligem Betätigen der **ESC**-Taste zurück ins Hauptmenü. Die Grundkonfiguration des Reglers ist damit beendet.

### **6.4.1 Benennung des Reglers**

Zur Benennung des Reglers stehen folgende Parameter zur Verfügung:

- Kühlstellenname (19 Zeichen frei editierbar)
- Kühlstellenposition (5 Zeichen frei editierbar)

Die Benennung kann über die Systemzentrale, den Marktrechner, das Bedienterminal oder die PC-Software LDSWin vorgenommen werden.

**A. Bediengerät BT 300** Die Eingabe erfolgt im Menü 6-1.

Eine Benennung des Reglers mit einem Bediengerät BT 300 x ist nur beim Regler UA 410 L möglich!

- **B. Systemzentrale** Details siehe Kapitel [Systemzentrale](#page-178-0).
- **C. Marktrechner / Bedienterminal** Die Eingabe erfolgt im Menü 7-2.
- **D. PC-Software LDSWin** Siehe Betriebsanleitung von LDSWin.

#### **6.5 Batteriewechsel**

#### **Nur UA 410 E AC**

Im Kühlstellenregler befindet sich eine Pufferbatterie vom **Typ CR 2450 N, 3V Lithium**. Für den Batteriewechsel ist es erforderlich, dass der Kühlstellenregler aus der Anlage entfernt wird. In diesem Fall wird die Kühlstelle **nicht** mehr geregelt und überwacht!

#### **GEFAHR**  $\bullet$

#### **Warnung vor gefährlicher elektrischer Spannung! Gefahr eines Stromschlages!**

- Auf einigen Steckern kann eine Spannung von **230 V AC** liegen.
- Gerät **nie** ohne Deckel betreiben.
- Beim Batteriewechsel sind die Sicherheitsbestimmungen sowie die Arbeitssicherheitshinweise im Kapitel [Konventionen](#page-9-0) zu beachten. Ein Batteriewechsel ist **nur** durch geschultes Personal oder werkseitig vom Hersteller durchzuführen!
- **Alle** Steckanschlüsse dürfen **nur im spannungslosen Zustand** gesteckt und gezogen werden. Stecker vor dem Ausbau evtl. kennzeichnen und dann abziehen.
- Leiterkarten dürfen **nur im spannungslosen Zustand** getauscht werden. Leiterkarten immer am Rand anfassen.

 EGB-Vorschriften beachten, siehe Kapitel [Elektrostatisch gefährdete Bauelemente und](#page-14-0)  Baugruppen (EGB))!

**Gefahr der Fehlalarmierung!** Die Wegnahme der Steuerung vom CAN-Bus wird in der überlagerten Steuerung ([Systemzentrale / Marktrechner / Bedienterminal](https://edp.eckelmann.de/edp/lds/_rLK1havnt1)) zu einer Fehlermeldung führen. Daher sind außer den Vorsichtmaßnahmen, die die Steuerung direkt betreffen, auch Konsequenzen in den übergeordneten Steuerungen am CAN-Bus zu beachten. Es ist darauf zu achten, dass der Service-[Mode / Service-Modus aktivieren in der überlagerten Steuerung aktiviert bzw. die Servicezentrale gg](#page-180-0)f. vorher entsprechend informiert wird.

### **Durchführung des Batteriewechsels**

- 1. Kühlstellenregler und Kühlstelle spannungslos schalten. Ggf. Alarm in der überlagerten Steuerung quittieren.
- 2. **Alle** Stecker abziehen, Gerät von der Hutschiene abnehmen.

#### **GEFAHR**  $\bullet$

**Warnung vor gefährlicher elektrischer Spannung! Gefahr eines Stromschlages!** Auf einigen Steckern kann eine Spannung von 230 V AC liegen.

- 3. **(A)** Die beiden linken Rastnasen des Plastikdeckels seitlich mit einem breiten Schlitzschraubendreher nach oben hin eindrücken und
	- **(B)** Deckel mit einer Schwenkbewegung nach oben abheben.
	- **(C)** Batterie nach oben aus der Batteriehalterung herausziehen und fachgerecht entsorgen.

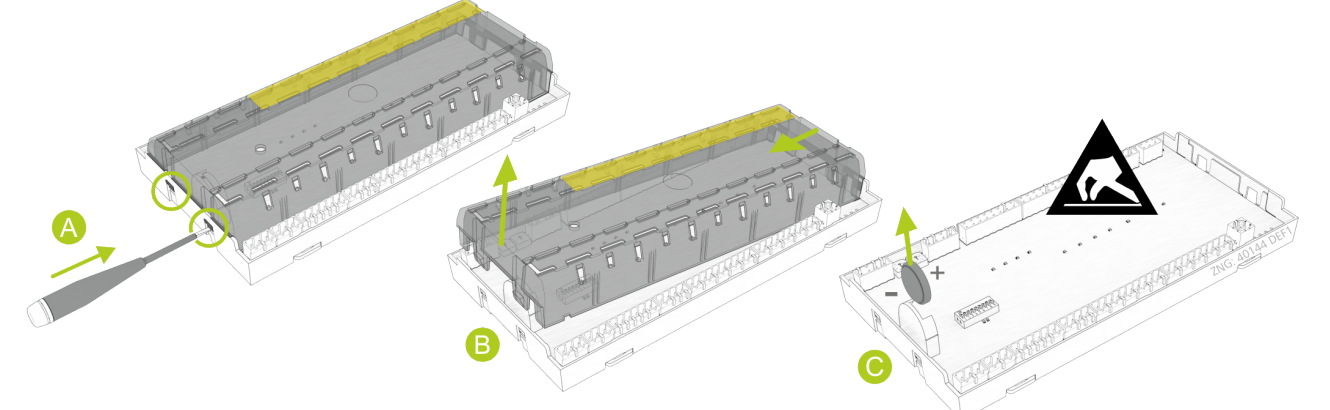

**ACHTUNG**

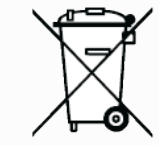

Das Gerät enthält eine Lithium-Batterie, siehe Kapitel [Entsorgung](#page-422-0), die fachgerecht getrennt entsorgt werden muss! Entsorgen Sie dieses Produkt nicht mit dem restlichen Hausmüll. Bitte informieren Sie sich über die örtlichen Bestimmungen zur getrennten Entsorgung von elektrischen und elektronischen Produkten und Batterien. Durch die korrekte Entsorgung Ihrer Altgeräte werden Umwelt und Menschen vor möglichen negativen Folgen geschützt.

4. Die neue Batterie mit einem Tuch anfassen und in die Batteriehalterung hinein drücken.

### **ACHTUNG**

Die neue Batterie **nicht** mit einer Metallzange anfassen, da diese durch den entstehenden Kurzschluss zerstört werden kann:

- mit einem sauberen trockenen Tuch abreiben,
- **nicht** an den Randkontaktflächen anfassen,
- Polarität beachten.
- 5. Deckel auf korrekte Positionierung prüfen und bis zum Einrasten wieder aufstecken.
- 6. Gerät auf die Hutschiene setzen und **alle** Stecker wieder aufstecken.

### **GEFAHR**

**Warnung vor gefährlicher elektrischer Spannung! Gefahr eines Stromschlages!** Auf einigen Steckern kann eine Spannung von 230 V AC liegen.

- 7. Kühlstellenregler und Kühlstelle wieder mit Spannung versorgen. Kühlstelle arbeitet wieder.
- 8. **Regler im CAN-Bus-System**: Der Regler wird bei unveränderter Konfiguration der Systemzentrale / des Marktrechners über den CAN-Bus automatisch wieder erkannt Datum, Uhrzeit und automatische Umschaltung Sommer-/Winterzeit erfolgt automatisch über die zentrale Uhrzeitsynchronisation.
- 9. **Regler im Stand-Alone-Betrieb**: Die Eingabe von Datum, Uhrzeit und automatische Umschaltung Sommer-/ Winterzeit ist für die Datenarchivierung erforderlich (Menü 3-1).

Beim [Wiederanlauf - Neustart der Steuerung](#page-25-1) werden (Fehler-)Meldungen ausgegeben. Diese sind in der überlagerten Steuerung ([Systemzentrale / Marktrechner / Bedienterminal](https://edp.eckelmann.de/edp/lds/_rLK1havnt1)) oder mit dem Bedienteil zu kontrollieren / quittieren!

### <span id="page-138-0"></span>**6.6 Firmware-Update**

Der Kühlstellenregler wird mit der aktuellen Firmware betriebsbereit ausgeliefert. Zukünftige Softwarestände können bei Bedarf mittels eines Firmware-Updates in den Kühlstellenregler geladen und somit aktualisiert werden.

### **ACHTUNG**

**Anlagen- und Warenschaden! Vor** dem Firmware-Update muss der betroffene Anlagenteil bzw. die Anlage in einen sicheren Zustand gebracht werden, da das Abschalten der Steuerung während des Firmware-Updates unerwünschte Auswirkungen auf den Anlagenteil bzw. die Anlage haben kann. **Vorsicht Datenverlust!** Das Aufspielen einer Software per Firmware-Update darf nicht unterbrochen werden. Während des Firmware-Updates dürfen der Netzstecker und das USB-A-B-Kabel nicht gezogen werden. Es muss sichergestellt sein, dass die Spannungsversorgung während des kompletten Vorgangs gewährleistet ist. Eine Unterbrechung des Firmware-Updates kann dazu führen, dass die Steuerung unbrauchbar wird. Bei einem Wechsel der Firmware-Version können in einigen Fällen alle eingestellten Sollwerte im Kühlstellenregler verloren gehen. Sicherheitshalber **sollten** die Einstellungen deshalb durch das **vorherige** Abspeichern in die PC-Software LDSWin gesichert werden. Nach dem Firmware-Update können die gespeicherten Einstellungen von LDSWin wieder zurück in den Kühlstellenregler geladen werden.

Ein Update der Software ist nur durch geschultes Personal oder werkseitig vom Hersteller durchzuführen. Nähere Details zur aktuellen Firmware finden Sie im [E°EDP.](https://edp.eckelmann.de/edp/lds/_s1nNBB45xE)

### <span id="page-139-0"></span>**6.6.1 Voraussetzungen für das Firmware-Update**

#### Für ein Firmware-Update werden folgende Komponenten benötigt:

• **Der Regler, für den das Update bestimmt ist.**

Besonderheit**: Es stehen zwei Gerätegenerationen zur Verfügung. Als schnelles Unterscheidungsmerkmal dient der DIP-Schalter S3:**

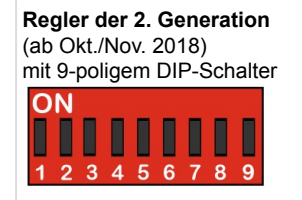

**Regler der 1. Generation** (seit 2011) mit 8-poligem DIP-Schalter ON

> Π П

Anmerkung: **Die Einstellungen sind abhängig vom Reglertyp!**

- **Notebook oder PC mit Windows 7 / Windows 8 / Windows 10**
- **USB-A-B-Kabel \***
- **Folgende Dateien sind für das Firmware-Update erforderlich \***

**- Das Installationsprogramm** *"Firmware\_Uploader\_Setup\_vxx.exe"* **(Download als ZIP-Datei) - Die Firmware-Dateien "***UA400\_vx.xx.bin***", "***UA400\_vx.xx.dfu" oder "UA400\_vx.xx.hex"* **(Download als ZIP-Datei)** 

Hinweis: **Nach dem Download sind alle ZIP-Dateien in ein beliebiges Verzeichnis zu entpacken.**

Notwendige Administratoren-Rechte und eine bestehende Internetverbindung während der Erstinstallation! **Bei den Betriebssystemen Windows 2000, XP, Vista, Windows 7 und Windows 10** muss **der PC über eine** bestehende Internetverbindung **verfügen und der Benutzer für die Installation** Administratoren-Rechte **haben, während das Installations-Programm "***Firmware\_Uploader\_Setup\_vxx.exe***" ausgeführt wird. Die Administratoren-Rechte werden auch dann noch benötigt, wenn die Steuerung das erste Mal mit dem PC verbunden und der Treiber vom Betriebssystem installiert wird. Nach der Installation und nach dem erstmaligen Verbinden der Steuerung mit dem PC sind keine Administratoren-Rechte mehr notwendig. Zu Fragen zu "Administratoren-Rechten unter Windows" sollte der zuständige IT-Administrator konsultiert werden.**

### Schritt 1: Software installieren

Vor dem ersten Anschließen **der Steuerung an den PC muss zuerst das Installationsprogramm "***Firmware\_Uploader\_Setup\_vxx.exe***"** einmalig **ausgeführt werden. Hierzu bitte den Anweisungen der Installationsassistenten folgen. In den folgenden Fenstern erfolgt die Auswahl der zu installierenden Komponenten:**

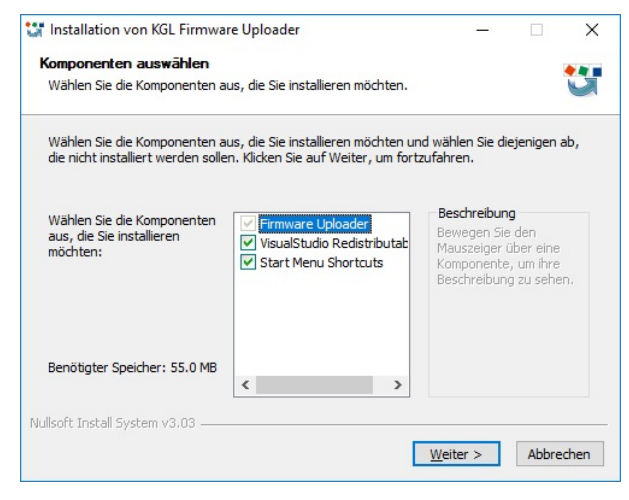

#### **Anschließend das Zielverzeichnis auswählen:**

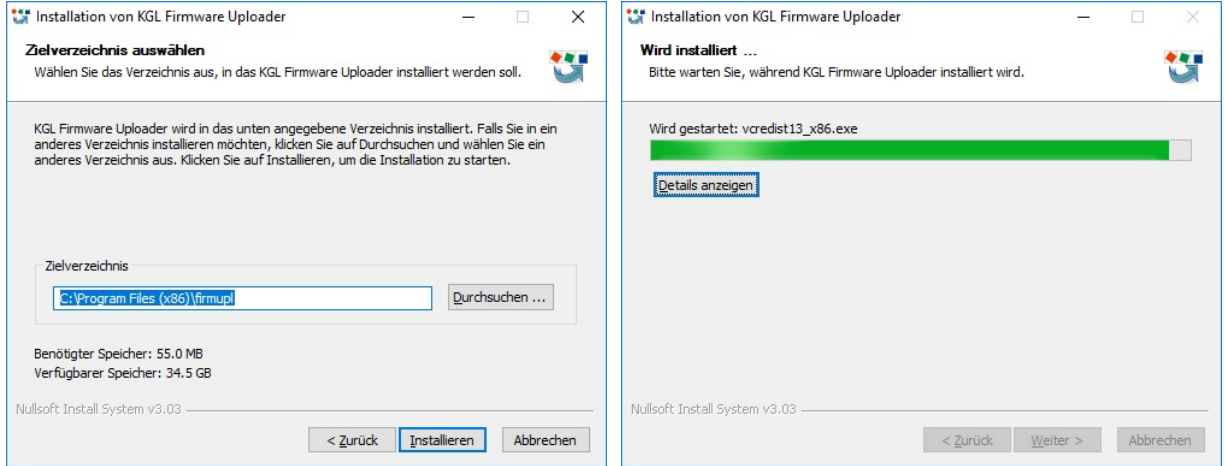

**Nach der Installation des Firmware-Uploaders wird automatisch die Installation von "***Microsoft Visual C++ 2013 Redistributable***" gestartet:**

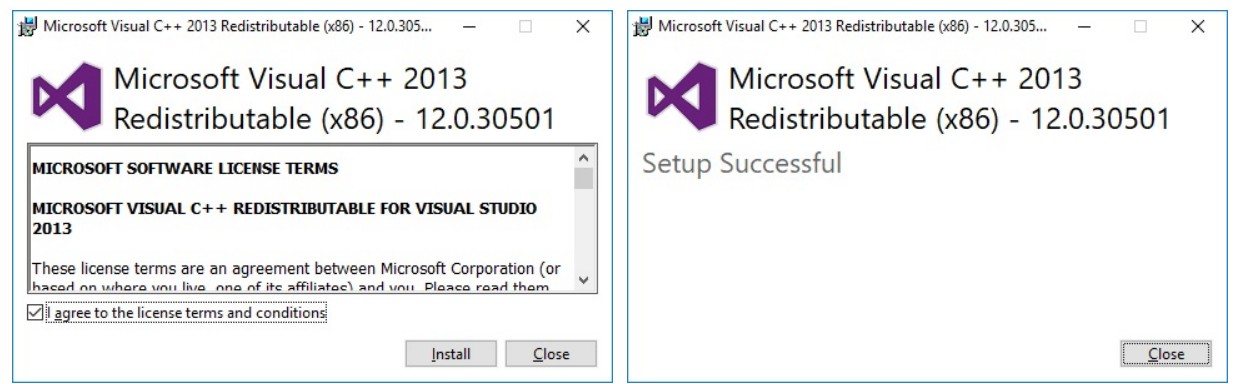

Hinweis**: Setzen Sie in der ersten Maske einen Haken um die Lizenzvereinbarung zu aktzeptieren.**

Schritt 2: **Nach dem Installationsvorgang muss der PC neu gestartet werden:**

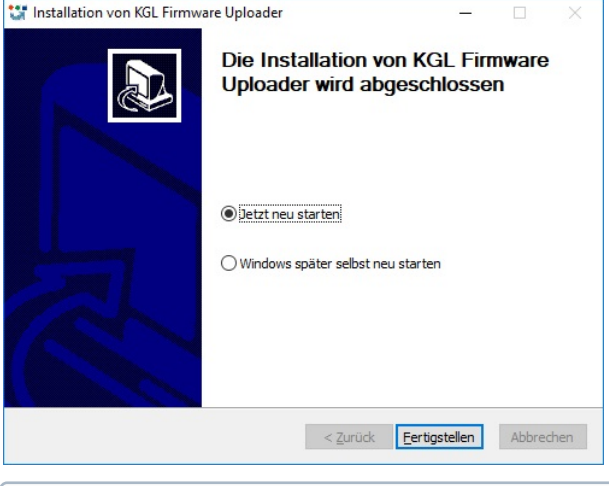

**Auf dem Notebook oder PC darf** keine **Fehlermeldung wie z.B. "** *USB-Gerät nicht gefunden***" erscheinen! \***

### **\* Weiterführende Informationen:**

- USB-Kabel: siehe Kapitel [Zubehör](#page-436-0)
- Installationsprogramm & Firmmware: siehe [https://edp.eckelmann.de/edp/lds/\\_s1nNBB45xE](https://edp.eckelmann.de/edp/lds/_s1nNBB45xE)
- Tipps zur [Behebung von Treiberproblemen](https://intranet.eckelmann.group/display/KGLDOKUA400ALT/Behebung+von+Treiberproblemen)

### **6.6.2 Firmware-Update aufspielen**

Beim Aufspielen des Firmware-Updates wird zwischen zwei Gerätegenerationen unterschieden:

• **1. Generation - Merkmal 8-fach-DIP-Schalter:** UA 400 E CC / UA 410 E AC: seit 2011

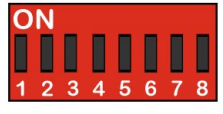

Siehe [Update für Regler mit 8-poligem DIP-Schalter](#page-142-0)

• **2. Generation - Merkmal 9-fach-DIP-Schalter** UA 400 E CC / UA 410 E AC: ab Okt./Nov. 2018 UA 401 E CC: ab Aug. 2019

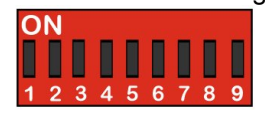

Siehe [Update für Regler mit 9-poligem DIP-Schalter](#page-146-0)

### <span id="page-142-0"></span>**6.6.2.1 Update für Regler mit 8-poligem DIP-Schalter**

### **Merkmal des Reglers: 8-poliger DIP-Schalter**

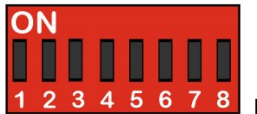

Die Einstellungen sind abhängig vom Reglertyp!

Als Voraussetzung für ein erfolgreiches Firmware-Update müssen für jeden PC einmalig die im Kapitel [Voraussetzungen für das Firmware-Update](#page-139-0) aufgeführten Schritte durchgeführt worden sein.  $\Omega$ 

#### **Schritt 1: DIP-Schalter S3 umstellen und Steuerung an PC anschließen**

**Praxistipp:** Die Ausgangsstellung der Kodierschalter 1..8 des DIP-Schalters S3 sollte z. B. mit einem Handy-Foto dokumentiert werden!

**Vor** der Durchführung des Firmware-Updates **müssen** alle Kodierschalter 1..8 des DIP-Schalters S3 **auf ON** eingestellt werden:

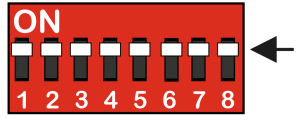

**Nach** der Durchführung des Firmware-Updates muss der Kodierschalter 9 des DIP-Schalters S3 wieder in seine **Ausgangsstellung zurückgestellt** werden.

Steuerung im **spannungslosen** Zustand über ein USB-A-B-Kabel an den PC anschließen:

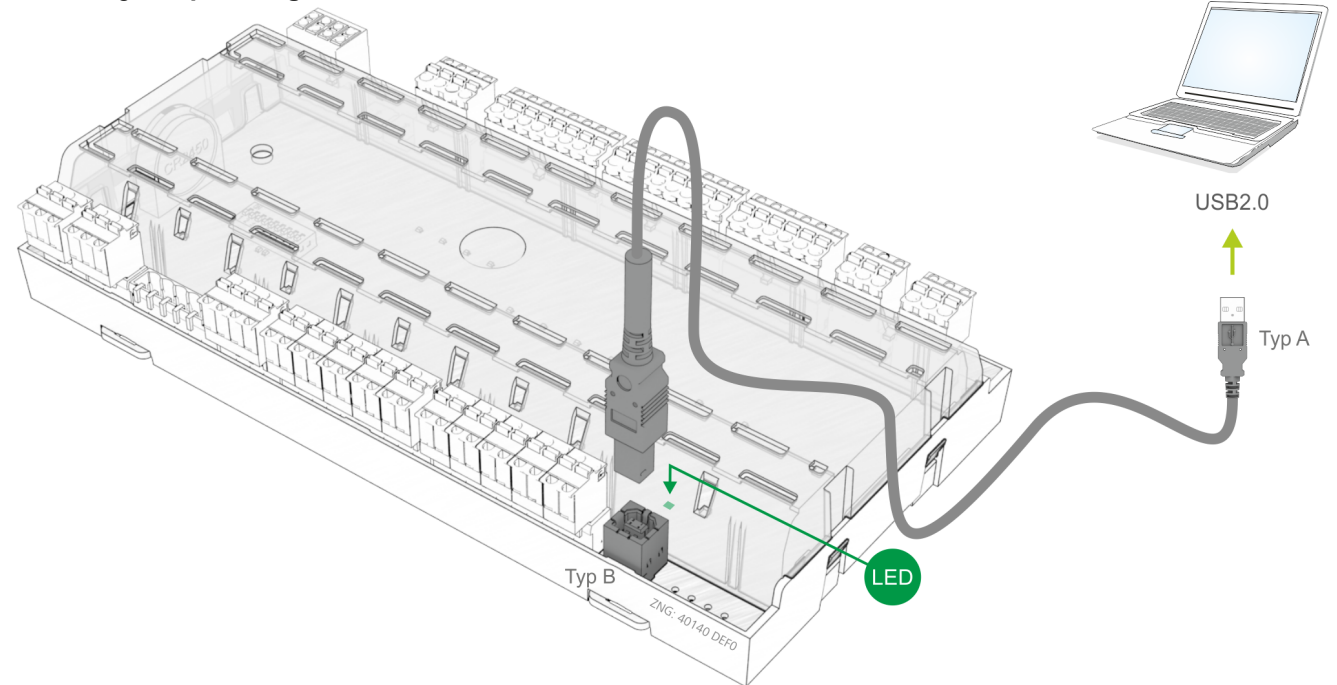

Danach die Steuerung mit Spannung versorgen, siehe Kapitel [Spannungsversorgung](#page-128-0).

### **Schritt 2: Treiberinstallation**

Beim **ersten** Anschließen der Steuerung an den PC öffnet sich der "Assistent für das Suchen neuer Hardware". Bitte den Anweisungen des Assistenten folgen:

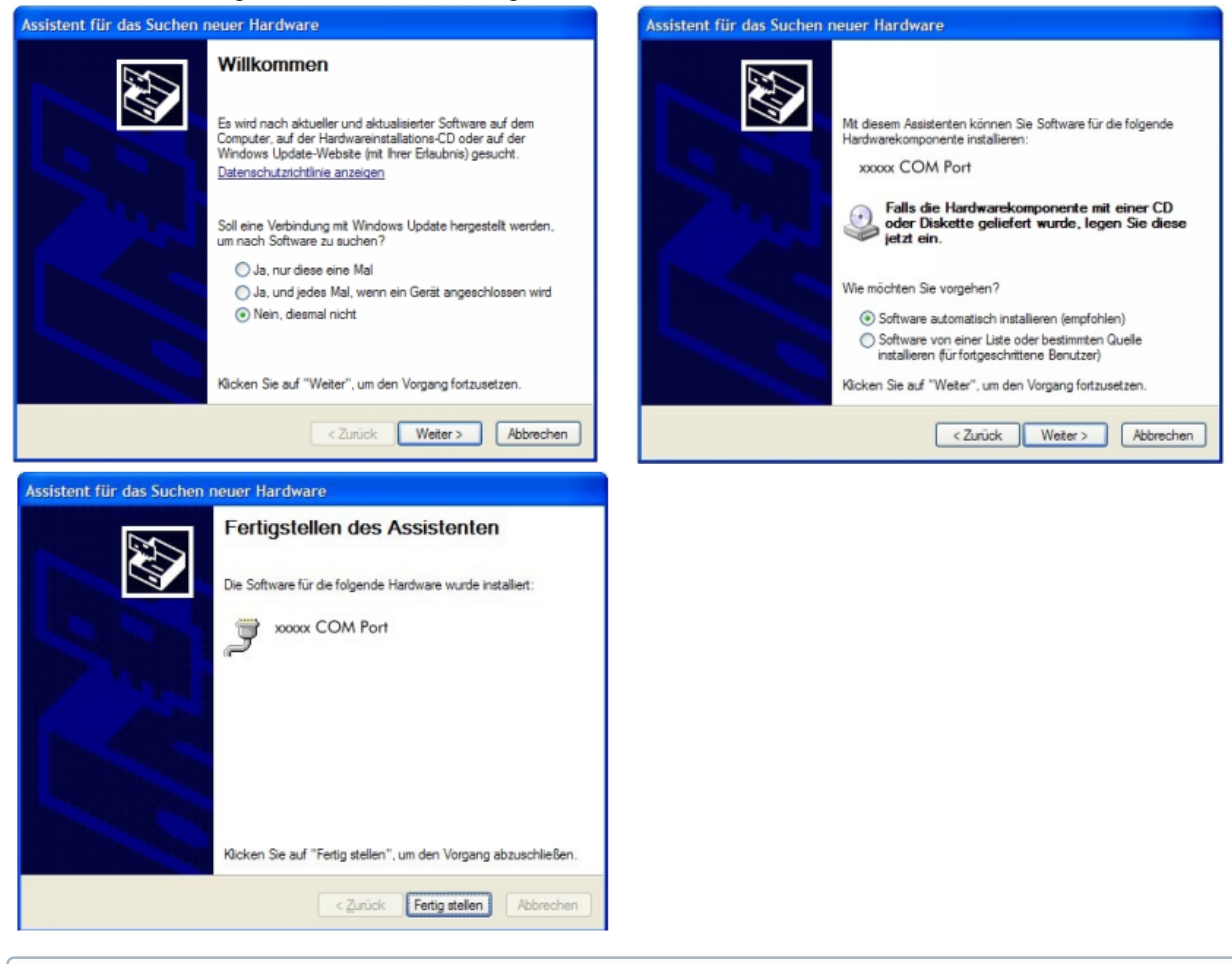

Auf dem Notebook oder PC darf **keine** Fehlermeldung wie z.B. " *USB-Gerät nicht gefunden*" erscheinen! Andernfalls werden im Kapitel [Behebung von Treiberproblemen](https://intranet.eckelmann.group/display/KGLDOKUA400ALT/Behebung+von+Treiberproblemen) Tipps zur Behebung von Treiberproblemen näher erläutert.
### **Schritt 3: Aufspielen der Firmware durchführen**

Unter "*Start / Programme / ECKELMANN / Firmware Uploader*" das Programm "*KGL Firmware Uploader*" starten. Das folgende Fenster öffnet sich:

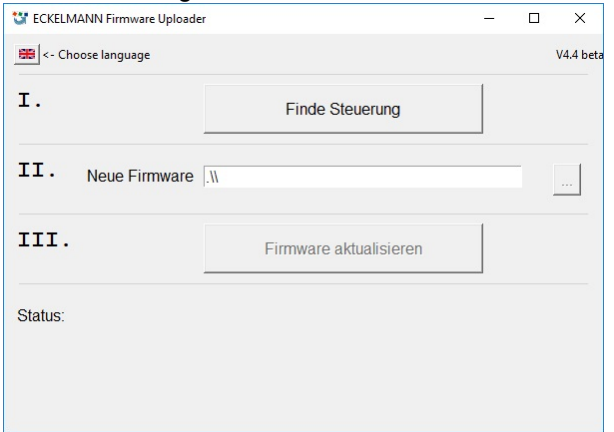

Button "Finde Steuerung" drücken, um die Steuerung zu finden.

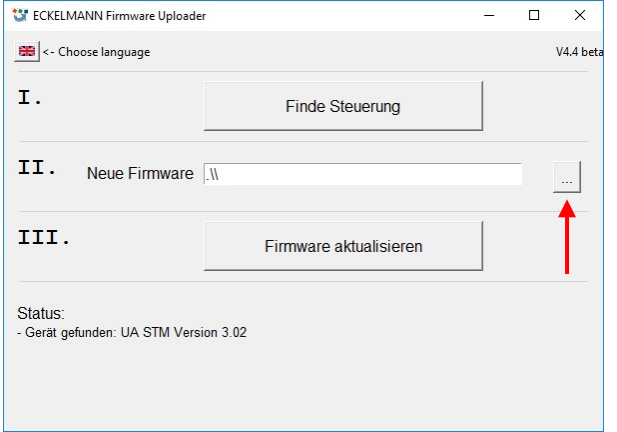

Im Statusfeld erscheint eine Meldung, falls die Steuerung gefunden wurde. Danach die aktuelle Firmware-Datei ("*xxx.bin*") aus dem Verzeichnis, in das die ZIP-Datei entpackt wurde, auswählen (siehe Pfeil).

Nach der Konvertierung den Button "Firmware aktualisieren" drücken, damit der Firmware-Upload gestartet wird:

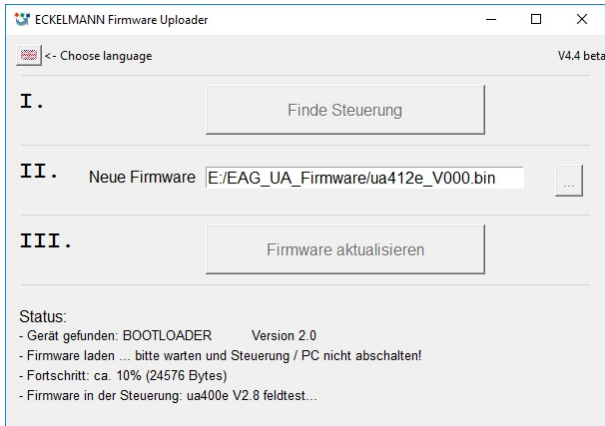

Nach dem erfolgreichen Firmware-Update kann das Programm durch Schließen der Maske beendet werden.

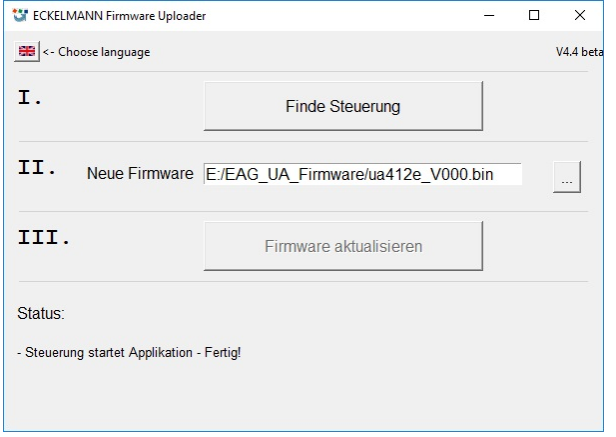

Das USB-A-B-Kabel kann nun von der Steuerung abgezogen werden.

### **Schritt 4: DIP-Schalter S3 wieder in Ausgangsstellung**

**Nach** der Durchführung des Firmware-Updates müssen alle Kodierschalter 1..8 des DIP-Schalters S3 wieder zurück in ihre **Ausgangsstellung gestellt** werden.

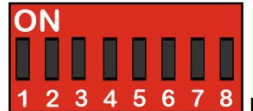

5 6 7 8 Die Einstellungen sind abhängig vom Reglertyp!

### **ACHTUNG**

**Gefahr des Ausfalls der Steuerung!** Die Steuerung übernimmt die Einstellungen am DIP-Schalter S3 erst, **nachdem** die Steuerung kurzzeitig spannungslos gemacht wurde! Nach dem Firmware-Update können die gespeicherten Einstellungen von LDSWin bei Bedarf wieder zurück in den Kühlstellenregler geladen werden.

# **6.6.2.2 Update für Regler mit 9-poligem DIP-Schalter**

#### **Merkmal des Reglers: 9-poliger DIP-Schalter**

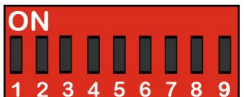

 $\mathbf{9}$ Die Einstellungen sind abhängig vom Reglertyp!

Als Voraussetzung für ein erfolgreiches Firmware-Update müssen für jeden PC einmalig die im Kapitel [Voraussetzungen für das Firmware-Update](#page-139-0) aufgeführten Schritte durchgeführt worden sein.

#### **Schritt 1: DIP-Schalter S3 umstellen und Steuerung an PC anschließen**

**Praxistipp:** Die Ausgangsstellung der Kodierschalter 1..9 des DIP-Schalters S3 sollte z. B. mit einem Handy-Foto dokumentiert werden!  $\Omega$ 

**Vor** der Durchführung des Firmware-Updates **muss nur** der Kodierschalter 9 des DIP-Schalters S3 **auf OFF** eingestellt werden:

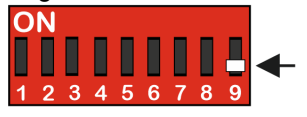

**Nach** der Durchführung des Firmware-Updates muss der Kodierschalter 9 des DIP-Schalters S3 wieder in seine **Ausgangsstellung zurückgestellt** werden.

Steuerung im **spannungslosen** Zustand über ein USB-A-B-Kabel an den PC anschließen:

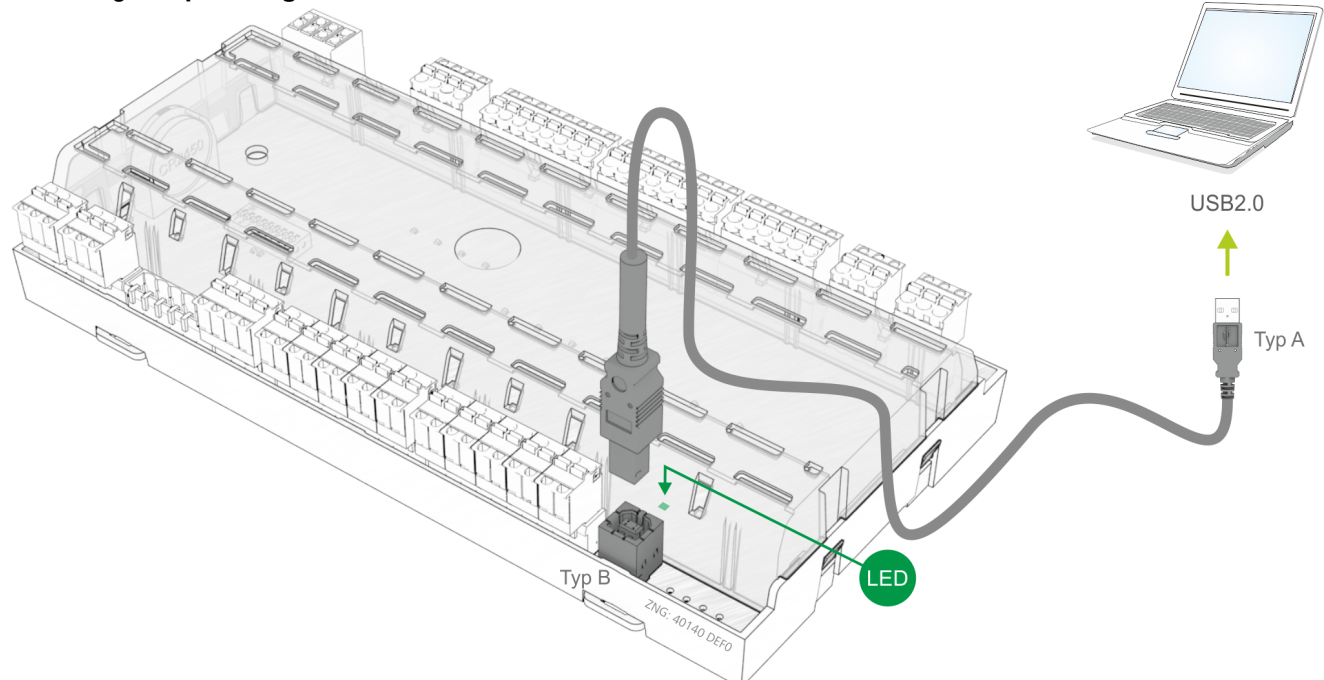

Danach die Steuerung mit Spannung versorgen, siehe Kapitel [Spannungsversorgung](#page-128-0).

### **Schritt 2: Aufspielen der Firmware durchführen**

Unter "*Start / Programme / ECKELMANN / Firmware Uploader*" das Programm "*KGL Firmware Uploader*" starten. Das folgende Fenster öffnet sich:

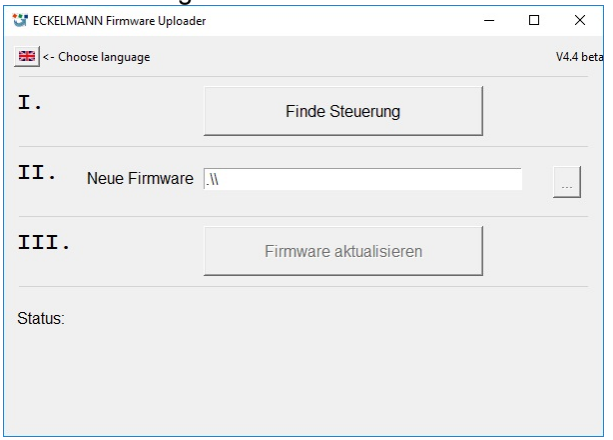

Button "Finde Steuerung" drücken, um die Steuerung zu finden.

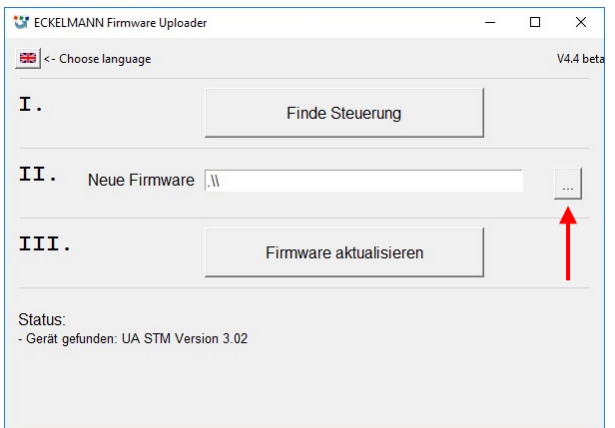

Im Statusfeld erscheint eine Meldung, falls die Steuerung gefunden wurde. Danach die aktuelle Firmware-Datei ("*xxx.hex*") aus dem Verzeichnis, in das die ZIP-Datei entpackt wurde, auswählen (siehe Pfeil). Nach der Konvertierung den Button "Firmware aktualisieren" drücken, damit der Firmware-Upload gestartet wird:

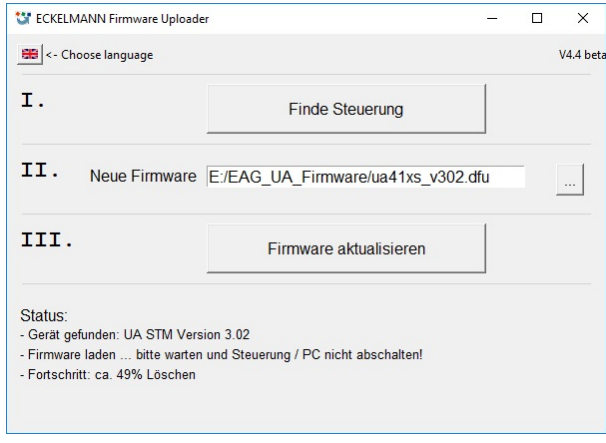

Nach dem erfolgreichen Firmware-Update kann das Programm durch Schließen der Maske beendet werden.<br>  $\frac{1}{\sqrt{37}}$  ECKELMANN Firmware Uploader

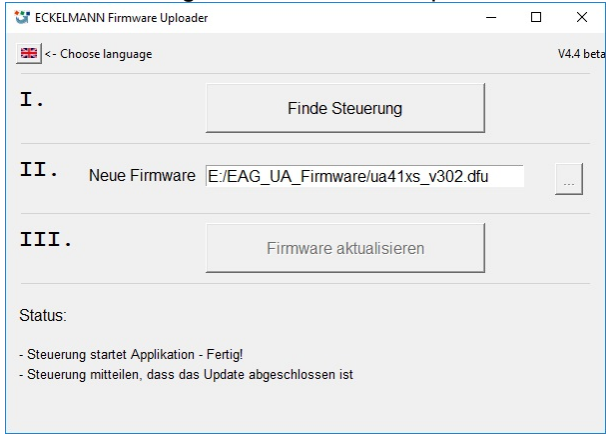

Das USB-A-B-Kabel kann nun von der Steuerung abgezogen werden.

#### **Schritt 3: DIP-Schalter S3 zurückstellen**

**Nach** der Durchführung eines Firmware-Updates **muss nur** der Kodierschalter 9 des DIP-Schalters S3 **wieder zurück auf ON** eingestellt werden:

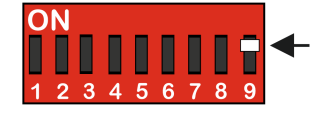

### **ACHTUNG**

**Gefahr des Ausfalls der Steuerung!** Die Steuerung übernimmt die Einstellungen am DIP-Schalter S3 erst, **nachdem** die Steuerung kurzzeitig spannungslos gemacht wurde! Nach dem Firmware-Update können die gespeicherten Einstellungen von LDSWin bei Bedarf wieder zurück in den Kühlstellenregler geladen werden.

### **6.6.3 Behebung von Treiberproblemen**

Sollte die Treiberinstallation unvollständig sein oder sollte die Steuerung versehentlich vor dem Ausführen des Installationsprogramms an den PC angesteckt worden sein, finden Sie im Folgenden Hinweise, wie Sie das Problem beheben können:

**Probleme mit USB3-Anschlüssen:** Gegenbenenfalls kann es zu Problemen bei der Erkennung von Reglern an der USB3-Schnittstelle kommen. Das Dazwischenschalten eines USB2-Hubs kann als möglicher Ansatz zur Lösung beitragen. In der Regel werden damit die Regler von Windows erkannt:

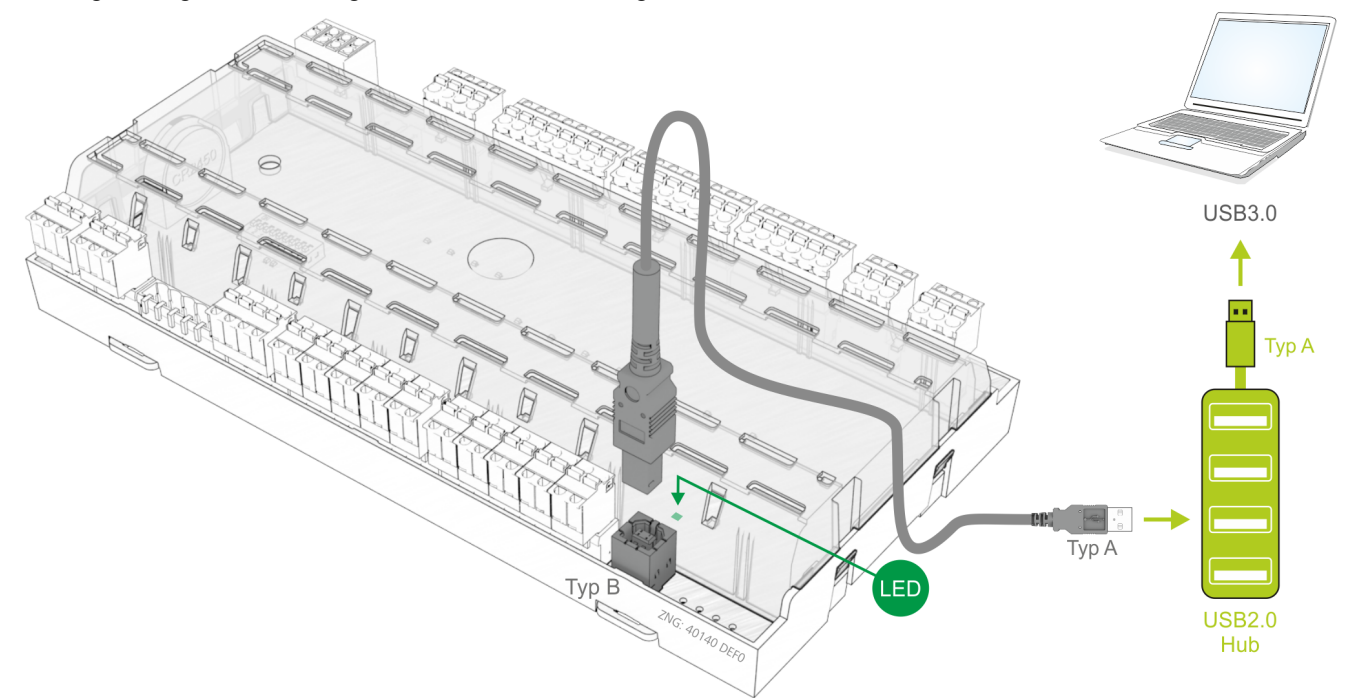

**Windows XP / Vista**: Sollte die Steuerung versehentlich vor dem Ausführen des Installers an den PC angesteckt worden sein, **muss** in der Systemsteuerung der Treiber aktualisiert werden. Hierzu ist zuerst sicherzustellen, dass das Installationsprogramm für den Firmware-Upload ausgeführt wurde: im Startmenü über "Einstellungen" - "Systemsteuerung" - "Verwaltung" - "*Computerverwaltung*" - "*Geräte-Manager*" - "*Anschlüsse (COM und LPT)*" aufrufen und mit der rechten Maustaste den nicht korrekt installierten COM-Port (*"UA 400 COM Port"* oder *"WR 300 COM Port"*) auswählen. Danach "*Treiber aktualisieren*" anklicken und den Anweisungen des aufklappenden Dialogs folgen; danach sollte der Treiber korrekt installiert sein.

**Windows 7 / Windows 8 / Windows 10**: "Systemsteuerung" öffnen, dort unter *"Geräte-Manager" -* 

*"Anschlüsse (COM & LPT)*" auswählen. Danach wie oben beschrieben weiter vorgehen. Besonderheiten unter Windows 7/10: Beim Ausführen des Programms ist die Abfrage "*Möchten Sie zulassen, dass durch das folgende Programm von einem unbekannten Herausgeber Änderungen an diesem Computer vorgenommen werden?*" mit **JA** zum bestätigen. Falls diese Abfrage dauerhaft unterdrückt werden soll empfiehlt sich folgende Vorgehensweise:

Im Verzeichnis "*C:\Programme\firmupl"* die Datei *"firmupl.exe*" mit der rechten Maustaste anklicken. Im aufklappenden Kontextmenü ist unter "*Eigenschaften*" der Eintrag "*Zulassen*" auszuwählen. Damit sollte die Nachfrage beim nächsten Start unterbunden sein.

## **7 Anschluss - Klemmenbelegung UA 4xx E**

### **7.1 Klemmenplan**

#### **GEFAHR**  $\ddot{\bullet}$

**Warnung vor gefährlicher elektrischer Spannung!** Um einen Verpolungsschutz zu gewährleisten dürfen nur kodierte Gegenstecker an den Anschlüssen der Baugruppe verwendet werden.

Den Kühlstellenregler UA 4xx E gibt es in den Varianten UA 410 E AC / UA 400 E CC / UA 401 E CC, Details siehe Kapitel [Varianten](#page-19-0):

#### **Anschlussbild UA 410 AC - Vollausbau**

Ein-Zonen und Zwei-Zonen-Regler, mit analogen Ein-/Ausgängen, RTC und Batterie

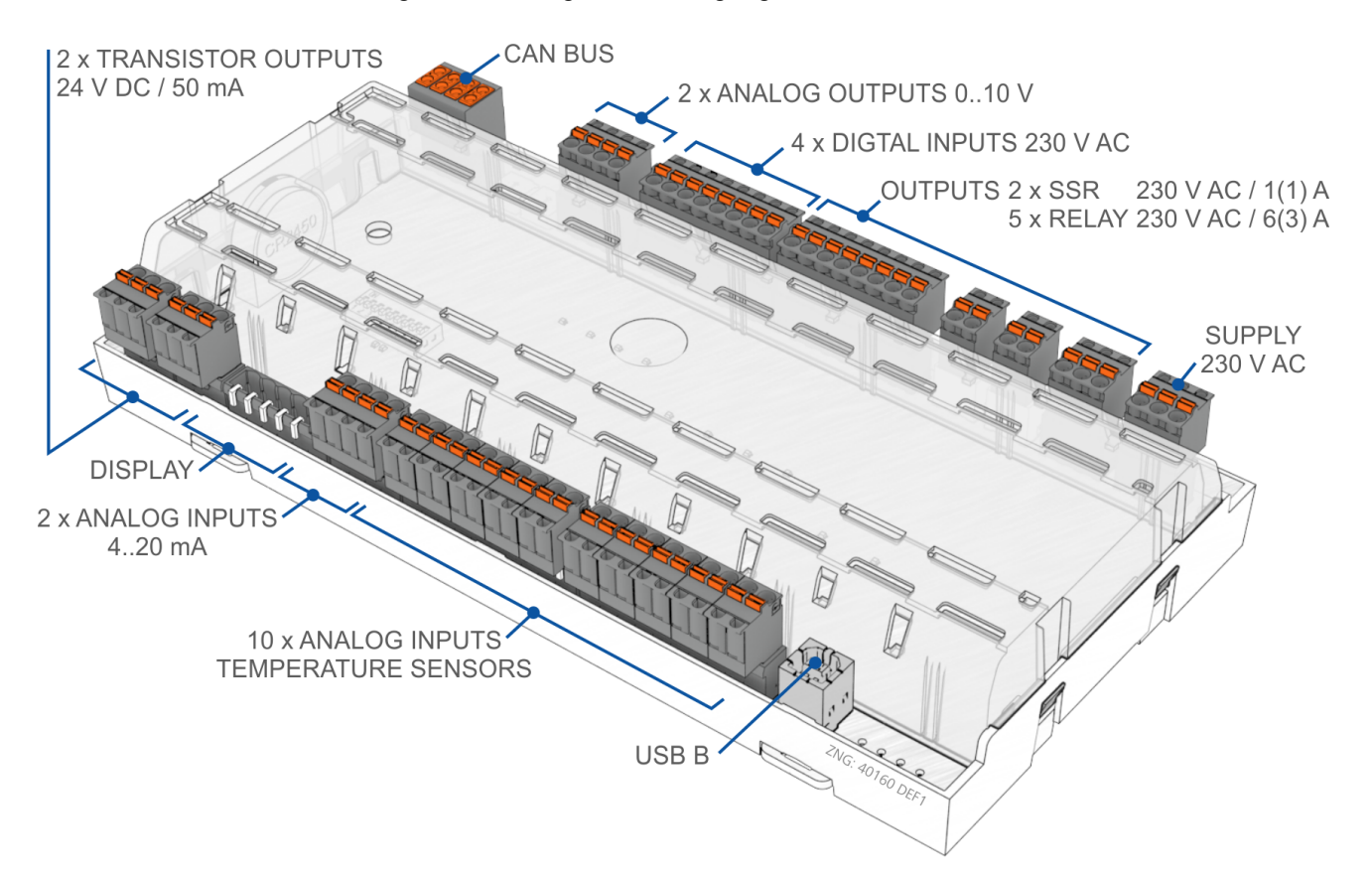

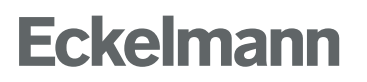

# **Anschlussbild UA 400 E CC**

Ein-Zonen und Zwei-Zonen-Regler

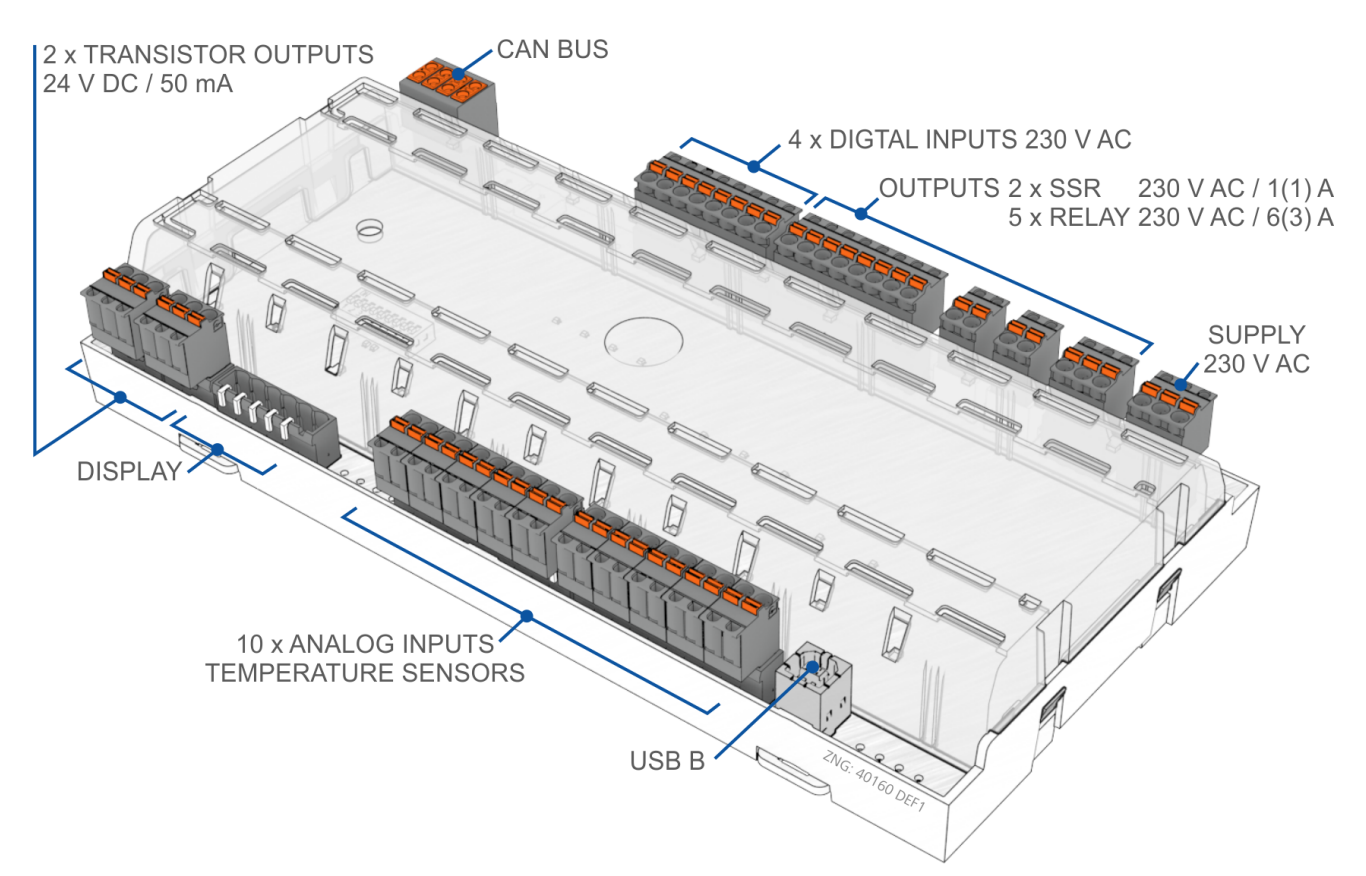

# **Anschlussbild UA 401 E CC**

Ein-Zonen-Regler

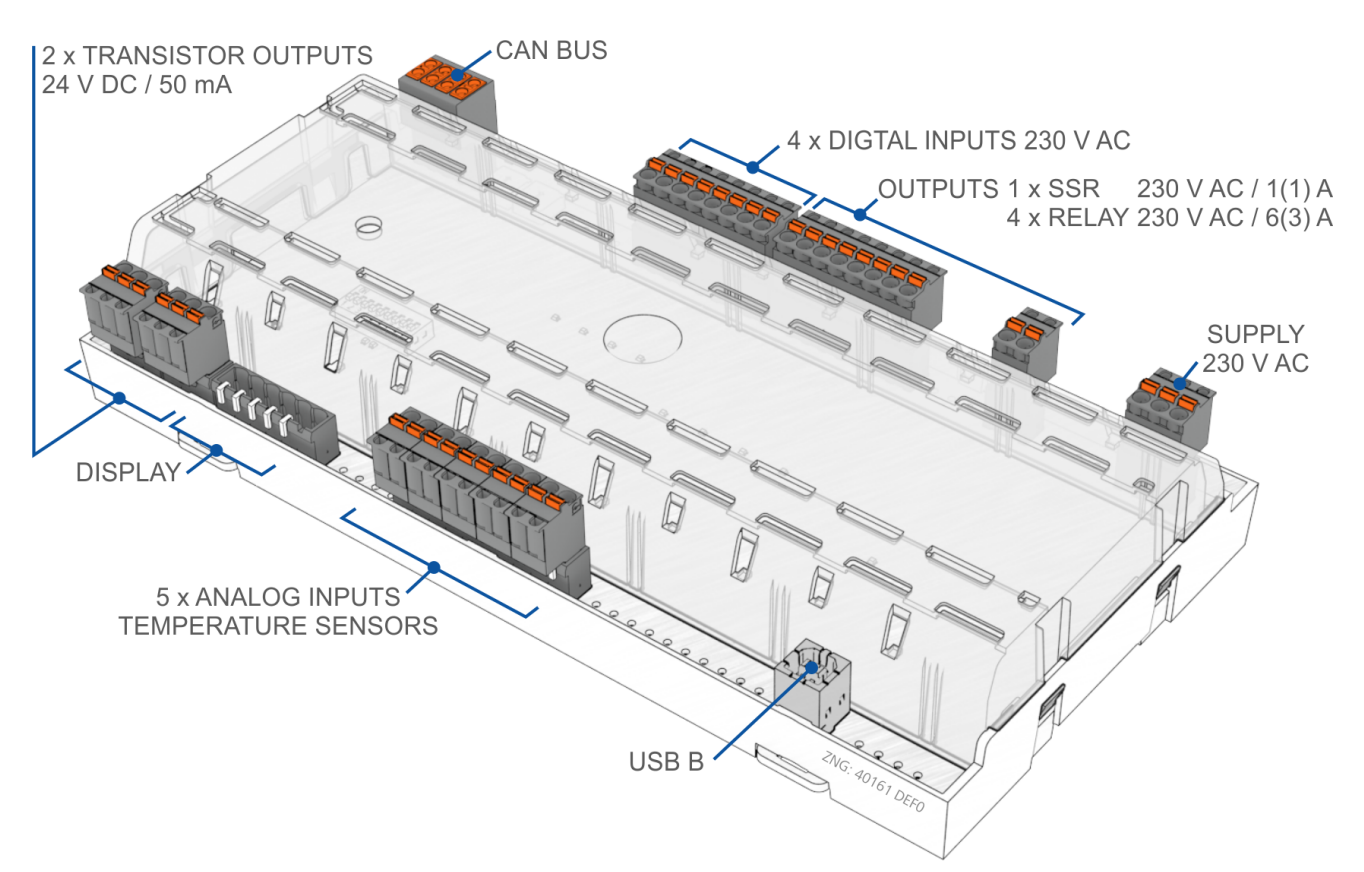

### **7.2 Belegung der 230 V AC-Spannungsversorgung**

#### **GEFAHR** 4

**Warnung vor gefährlicher elektrischer Spannung! Gefahr eines Stromschlages! VOR** dem An- und Abklemmen ist zu überprüfen, dass sich die 230 V AC-Versorgungsleitung im **spannungslosen** Zustand befindet!

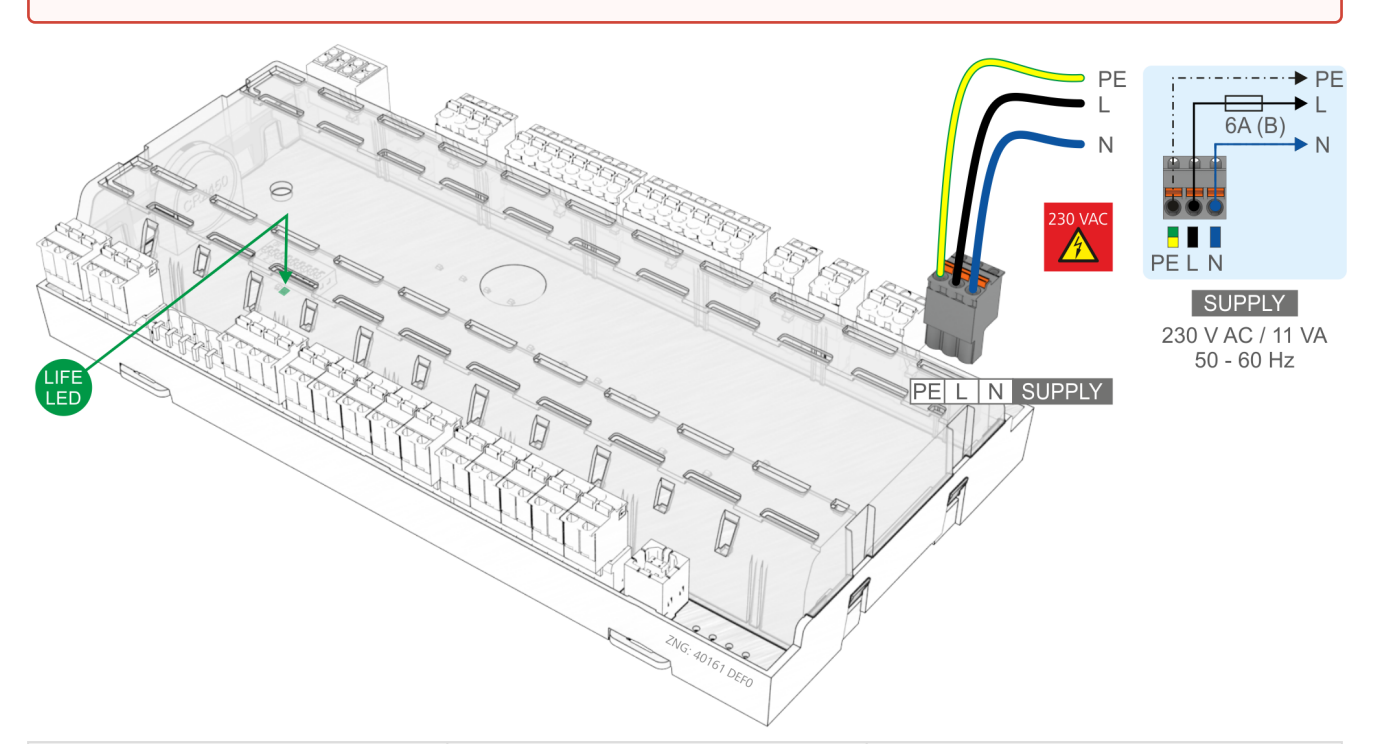

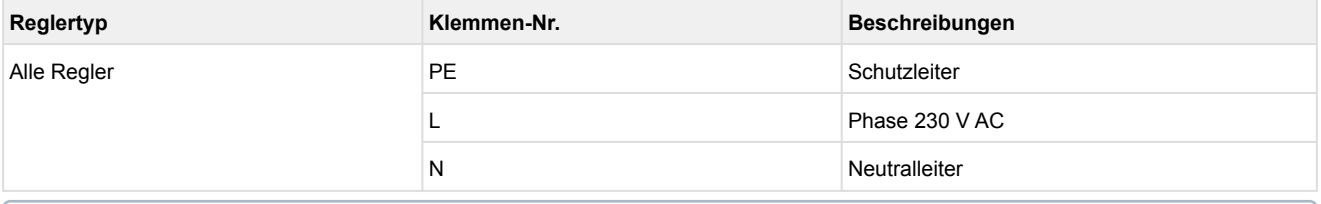

## **ACHTUNG**

Nach dem Anlegen der 230 V AC Spannungsversorgung blinkt die grüne LIFE-LED, Details siehe Kapitel [Status-LEDs](#page-129-0).

### **7.3 Belegung der 230 V AC-Relaisausgänge**

#### **GEFAHR**  $\bullet$

**Warnung vor gefährlicher elektrischer Spannung! Gefahr eines Stromschlages! VOR** dem An und Abklemmen ist zu überprüfen, dass sich die 230 V AC-Relaisausgänge im **spannungslosen** Zustand befinden! Niederspannung **und** Schutzkleinspannung dürfen an den Relaisausgängen **nicht** gemeinsam aufgeschaltet werden!

## **ACHTUNG**

**Brandgefahr!** Aus Brandschutzgründen muss bei der Planung der Anlage eine Vorrichtung zur Abschaltung bei zu hohen Temperaturen an der Abtauheizung (z.B. "KLIXON") vorgesehen werden. **Absicherung der Halbleiterrelais (SSR = Solid-State-Relais) Klemmen 22/24 und 34/33: Jedes** SSR muss extern mit 1,25 A superflink (FF) abgesichert werden, Nennspannung 250 V AC, mit Schmelzintegral << 10,4 A<sup>2</sup>s und Auslösezeit bei 8,0 A < 10 ms, (z. B. Art.-Nr. 70 001 40 - Herst. SIBA). Sollen über die Halbleiterrelais große induktive Lasten (z.B. Spulen von Ventilen) geschaltet werden so müssen, um einer Zerstörung der SSRs durch Überspannung vorzubeugen, an den Lasten geeignete Schutzeinrichtungen (z.B. ein RC-Glied und ein Varistor) zugeschaltet werden. Geeignete Schutzeinrichtungen sowie Maßnahmen zur Minimierung von Überspannungen sind beim Hersteller der Spulen zu erfragen.

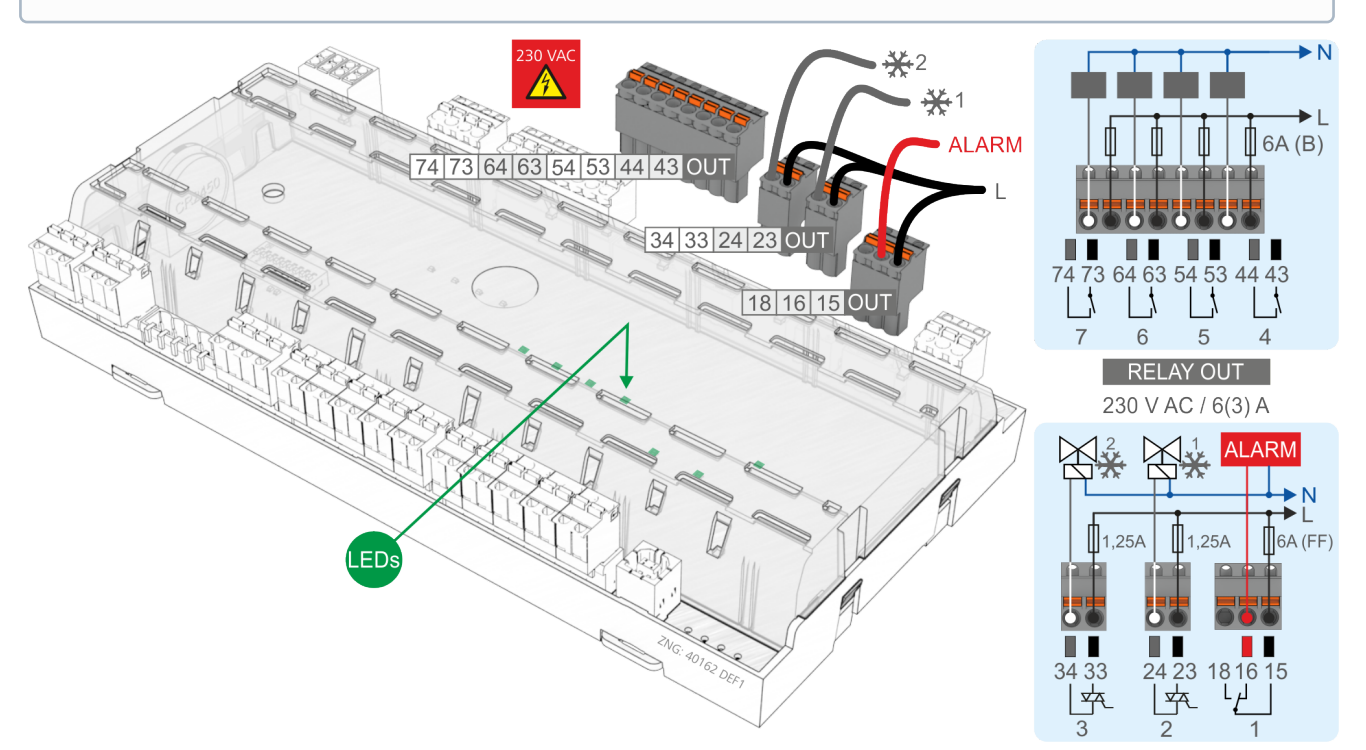

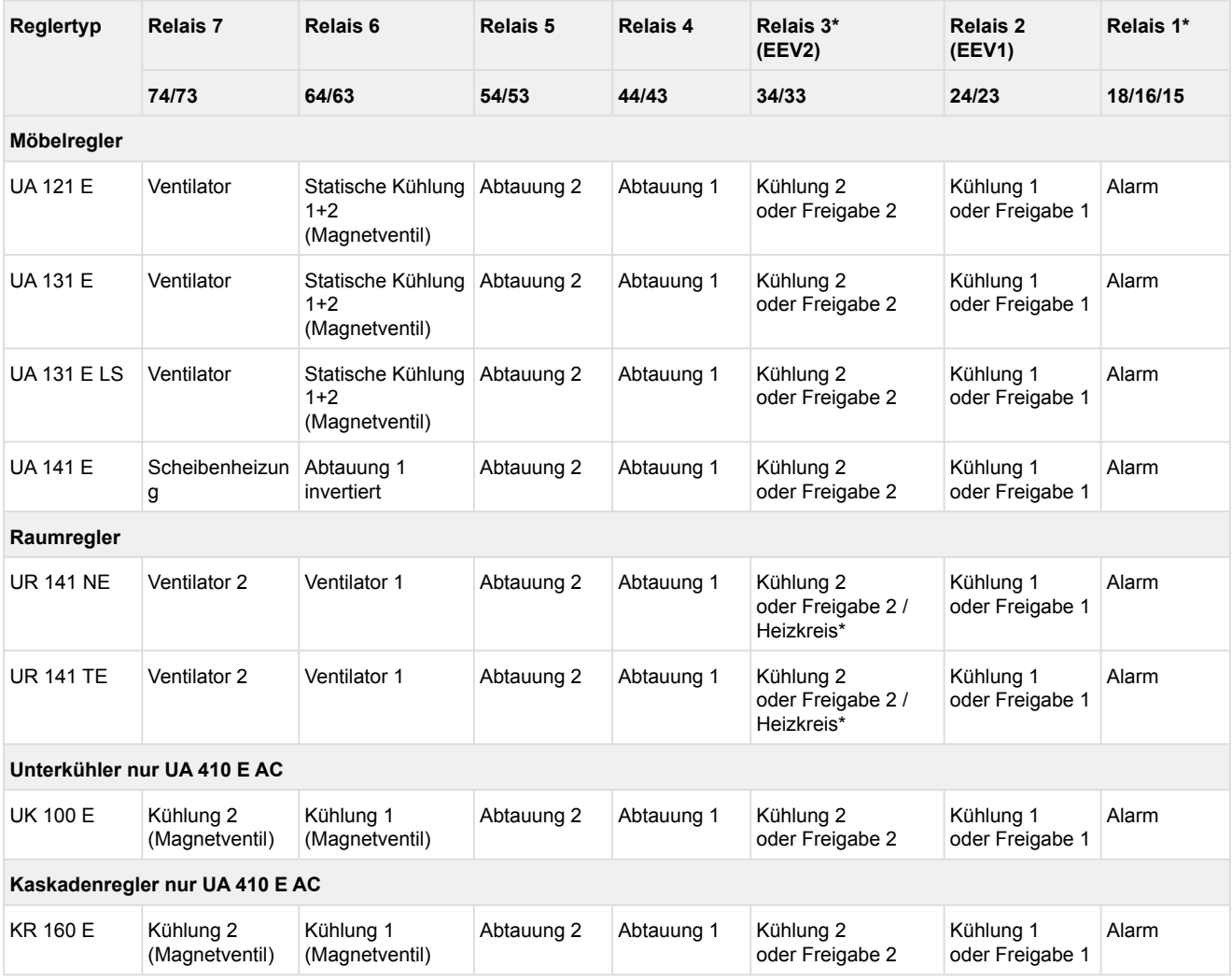

\* Nur UA 400 E CC / UA 410 E AC

\*\* [Heizkreisregelung](#page-61-0) nur im Einzonen-Betrieb. Nähere Details zum Wirksinn der Relaisausgänge siehe Kapitel [Wirksinn der Relais- und Transistor-Ausgänge.](#page-156-0)

Wird ein Relaisausgang durch die Steuerung aktiviert, so leuchtet die zugehörige grüne LED, Details siehe Kapitel [Status-LEDs](#page-129-0).

# <span id="page-156-0"></span>**7.4 Wirksinn der Relais- und Transistor-Ausgänge**

Die Tabelle zeigt den Wirksinn der Ausgänge der einzelnen Reglertypen.

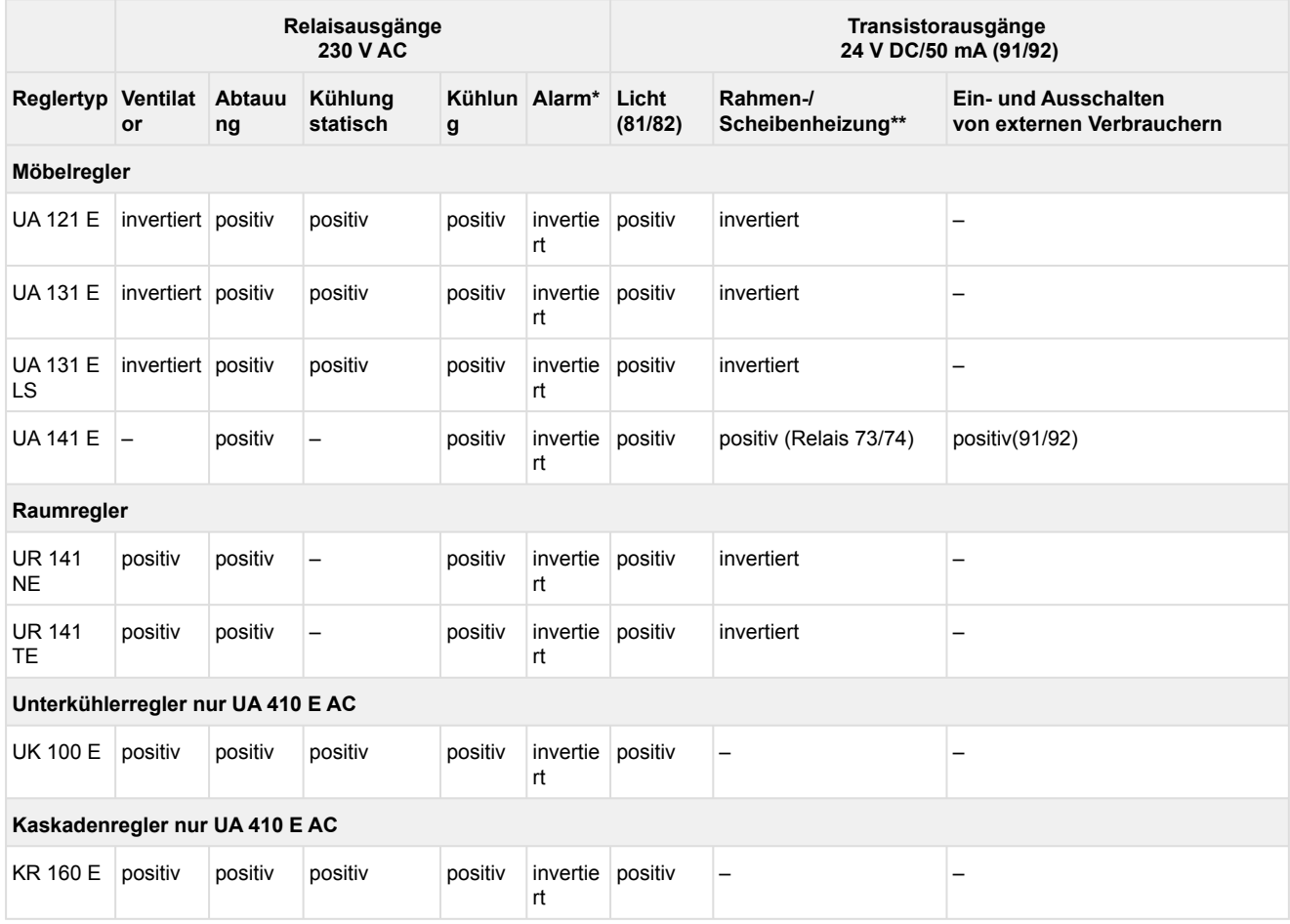

### \* Nur UA 400 E CC / UA 410 E AC

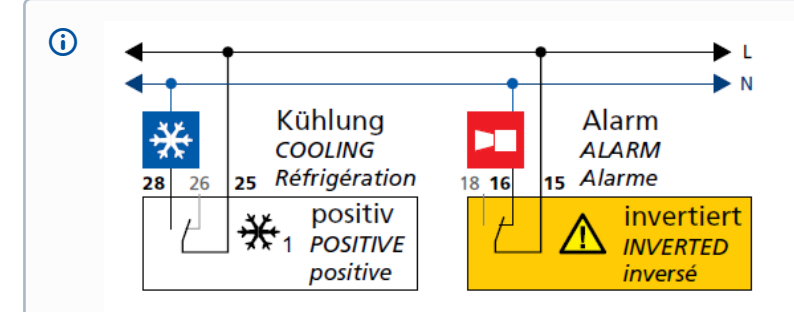

**Wirksinn "positiv" bedeutet: z. B. das Relais arbeitet nicht invertiert.** Wenn der Regler den Funktionsausgang einschaltet (z. B. Kühlung = EIN), dann wird das Relais angesteuert (bedeutet bei einem Schließer-Relais, dass der Kontakt geschlossen ist). Wenn der Regler den Funktionsausgang ausschaltet (z. B. Kühlung = AUS), dann wird das Relais nicht angesteuert (bedeutet bei einem Schließer-Relais, dass der Kontakt offen ist). Wirksinn "invertiert" bedeutet: z. B. das Relais **arbeitet invertiert.** Wenn der Regler den Funktionsausgang einschaltet (z. B. Alarm = EIN), dann wird das Relais nicht angesteuert (bedeutet bei einem Schließer-Relais, dass der Kontakt offen ist). Wenn der Regler den Funktionsausgang ausschaltet (z. B. Alarm = AUS), dann wird das Relais angesteuert (bedeutet bei einem Schließer-Relais, dass der Kontakt geschlossen ist).

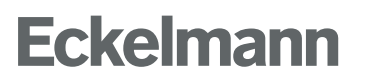

\*\* Der Wirksinn für die Rahmen-/ Scheibenheizung ist über den Parameter *Ausgang inver.* (Menü 2-5-2 / Menü 2-6-2) konfigurierbar.

### **7.5 Belegung der 230 V AC-Digitaleingänge**

#### **GEFAHR** 4

**Warnung vor gefährlicher elektrischer Spannung! Gefahr eines Stromschlages! VOR** dem An- und Abklemmen ist zu überprüfen, dass sich die 230 V AC-Digitaleingänge im **spannungslosen** Zustand befinden!

# **ACHTUNG**

Die Wirksinne der digitalen Eingänge sind über die Parameter *Inv. D1* bis *Inv. D4* (Menü 6-2-4) konfigurierbar. Sollten mehrere Eingänge mit der gleichen Funktion parametriert sein, so wird die Funktion wirksam, sobald an einem dieser Eingänge ein 230 V-Signal ansteht. Details hierzu sind im entsprechenden Kapitel in der Funktionsbeschreibung erläutert.

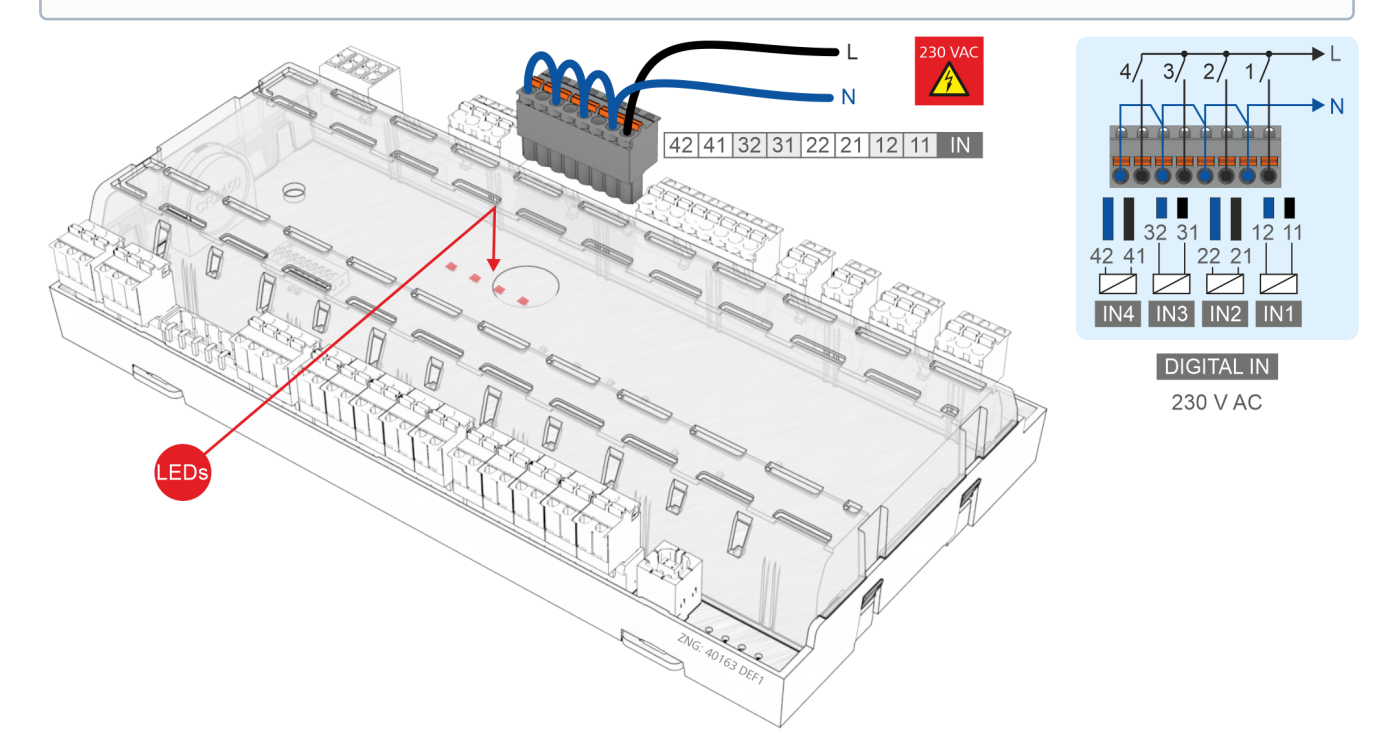

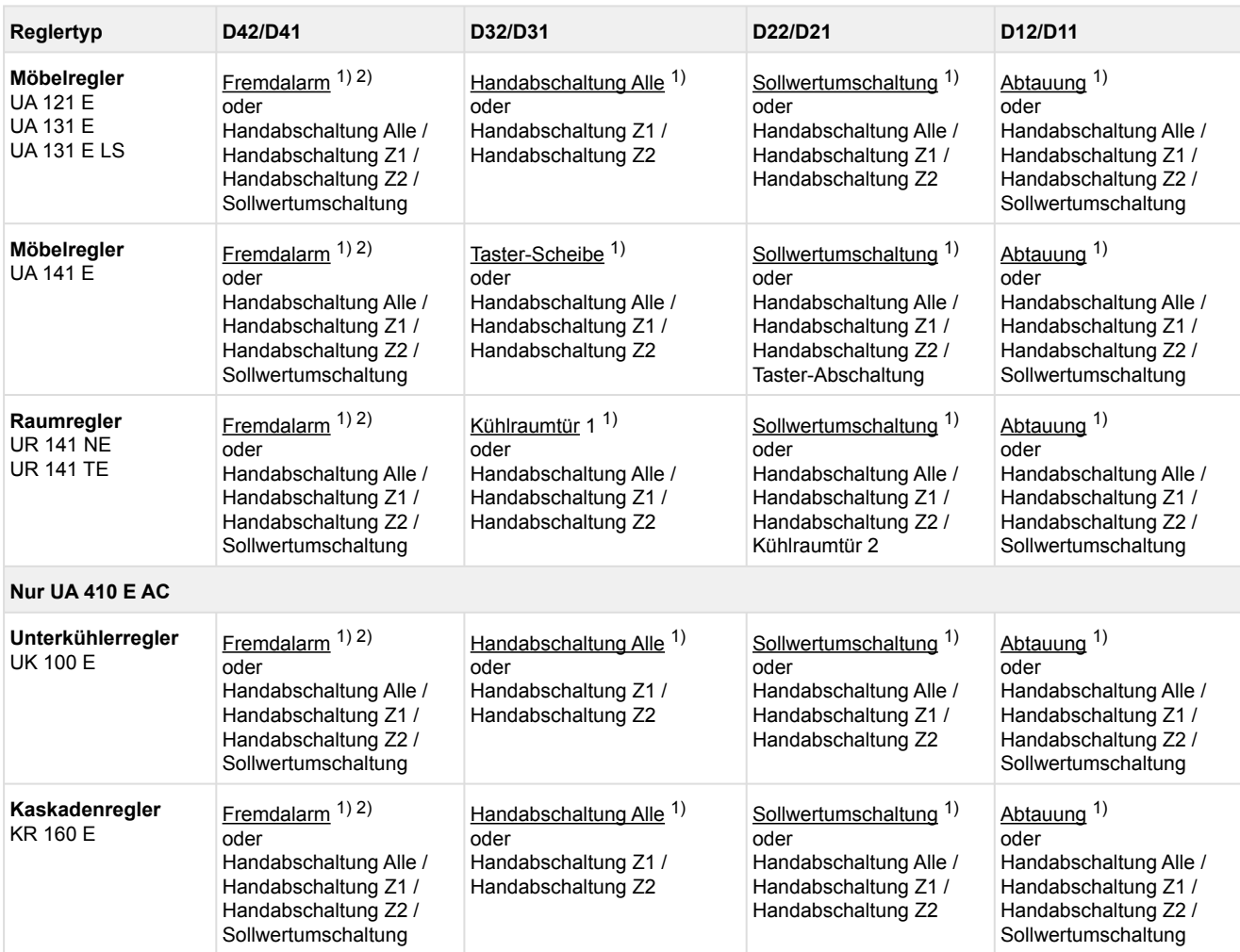

### <sup>1)</sup> Werkseinstellung

<sup>2)</sup> [Alarmtext frei konfigurierbar - Werkseinstellung ist "CO2-Alarm", Details siehe](#page-94-0) Erfassung von Fremdalarmen (z. B. CO2-Alarm).

Liegen an einem digitalen Eingang 230 V AC Spannung an, so leuchtet die zugehörige rote LED, Details siehe Kapitel [Status-LEDs](#page-129-0).

### **7.6 Belegung der 0..10 V-Analogausgänge**

Nur UA 410 E AC

# **GEFAHR**

**Warnung vor gefährlicher elektrischer Spannung!** Falls Netzspannung an den Analogausgängen angeschlossen wird, führt dies zur Zerstörung der Steuerung!

# **ACHTUNG**

**Funktionsstörung durch Störeinflüsse:** Alle Zuleitungen vom und zum Kühlstellenregler sind in geschirmter Ausfertigung (Kabeltyp: LiYCY) vorzusehen! Sind Fühlerleitungen ausschließlich innerhalb des zu überwachenden Kühlmöbels verlegt und sind Störeinflüsse (z. B. durch parallel laufende Versorgungsleitungen) nicht zu erwarten, kann auf eine Abschirmung verzichtet werden. Generell muss beachtet werden, dass Signalleitungen und Leitungen mit Netzspannung in getrennten Kabelkanälen verlegt werden.

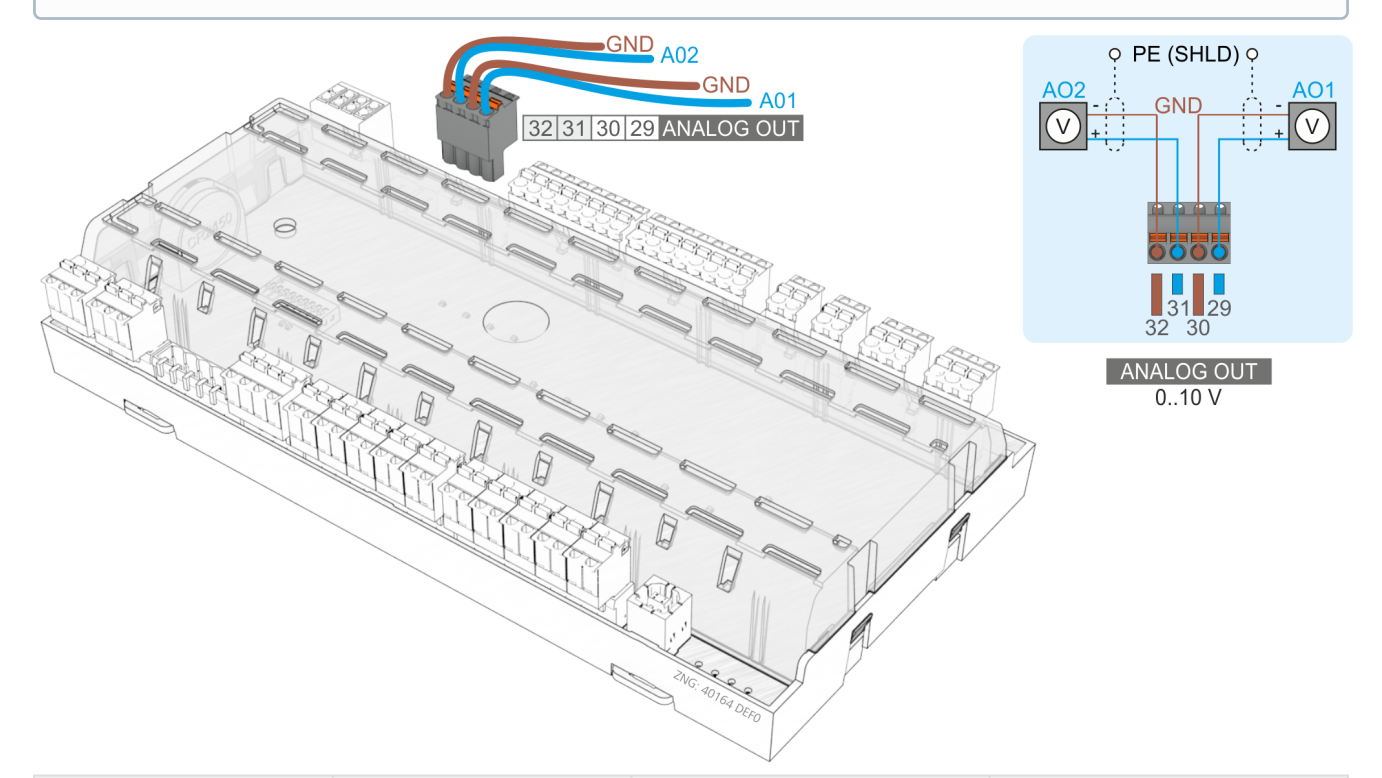

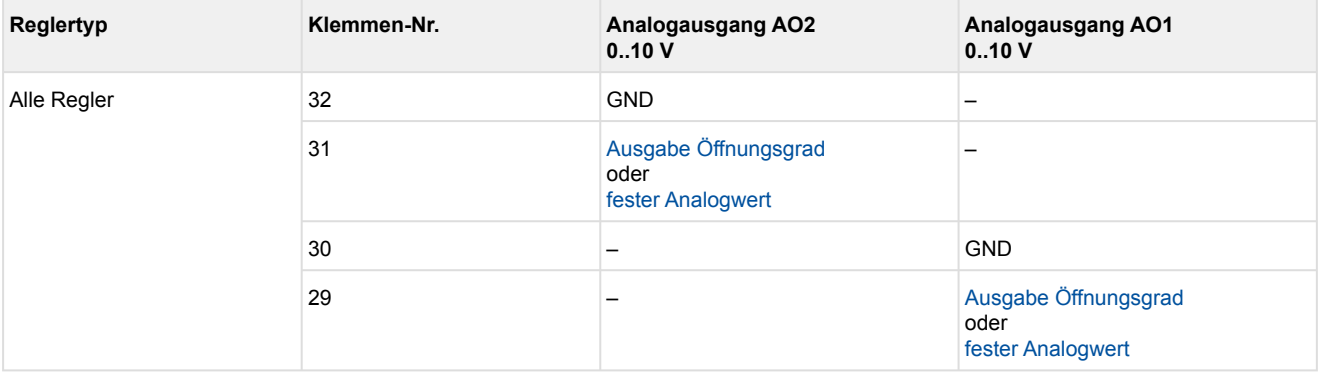

Details siehe [Funktionsweise der Analogausgänge 0..10 V.](#page-101-0)

## **7.7 Belegung der CAN-Bus-Klemmen**

#### **GEFAHR**  $\bullet$

**Warnung vor gefährlicher elektrischer Spannung!** Falls Netzspannung an den CAN-Bus-Klemmen angeschlossen wird führt dies zur Zerstörung aller am CAN-Bus angeschlossenen Komponenten!

# **ACHTUNG**

Alle Zuleitungen des CAN-Bus sind in geschirmter Ausfertigung (Kabeltyp: **LiYCY 2x2x0,75 mm**<sup>2</sup> ) vorzusehen! Generell muss beachtet werden, dass Signalleitungen und Leitungen mit Netzspannung in getrennten Kabelkanälen verlegt werden.

**Verkabelung Variante A**: Gerät ist Teilnehmer in einem CAN-Bus-Segment, davor und danach befinden sich weitere Teilnehmer, **kein Abschlusswiderstand** erforderlich.

**Verkabelung Variante B**: Gerät ist am Anfang / Ende eines CAN-Bus-Segments, **Abschlusswiderstand ist erforderlich**.

**Empfehlung**[: Verwendung des Klemmensets für CAN-Bus-Abschluss, siehe Kapitel Artikel-Nummern](#page-436-0)  u. Zubehör UA 400 E / UA 410 E.

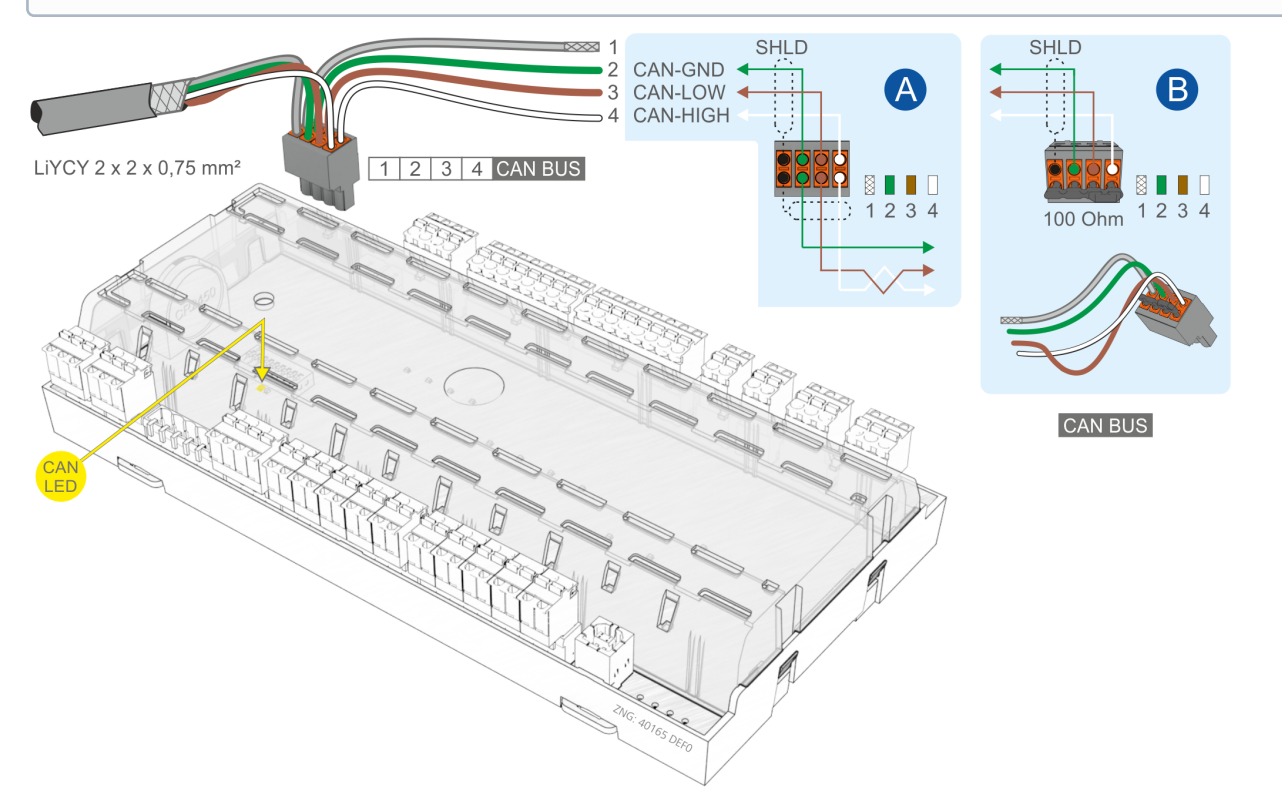

Nähere Details zum Einstellen der CAN-Bus-Adresse siehe Kapitel [Einstellung der CAN-Bus-Adresse.](#page-123-0)

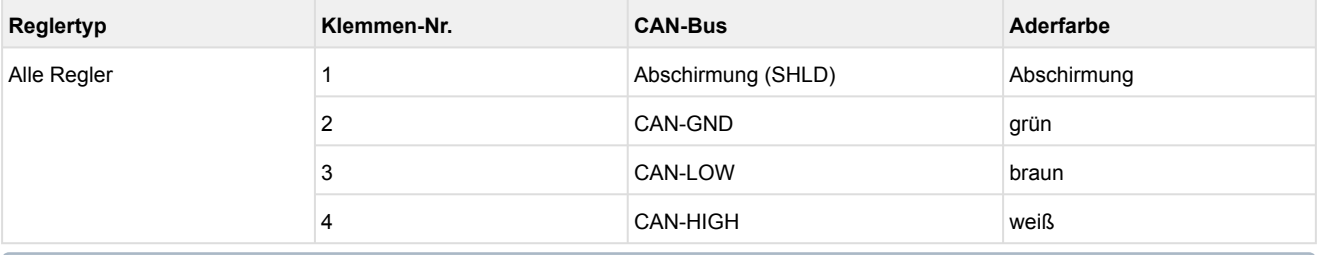

Die orange CAN-Bus-LED blinkt immer dann, wenn Daten über den CAN-Bus mit der Systemzentrale / dem Marktrechner ausgetauscht werden, Details siehe Kapitel [Status-LEDs.](#page-129-0)

### **7.8 Belegung der 24 V DC-Transistorausgänge**

# **GEFAHR**

### **Warnung vor gefährlicher elektrischer Spannung!**

Falls Netzspannung an den Transistorausgängen angeschlossen wird, führt dies zur Zerstörung der Steuerung!

# **ACHTUNG**

**Zerstörung der Transistorausgänge!** Aufgrund der Leistung der Transistorausgänge von max. 50 mA **müssen** zur Ansteuerung der Last 24 V DC **Koppelrelais** verwendet werden.

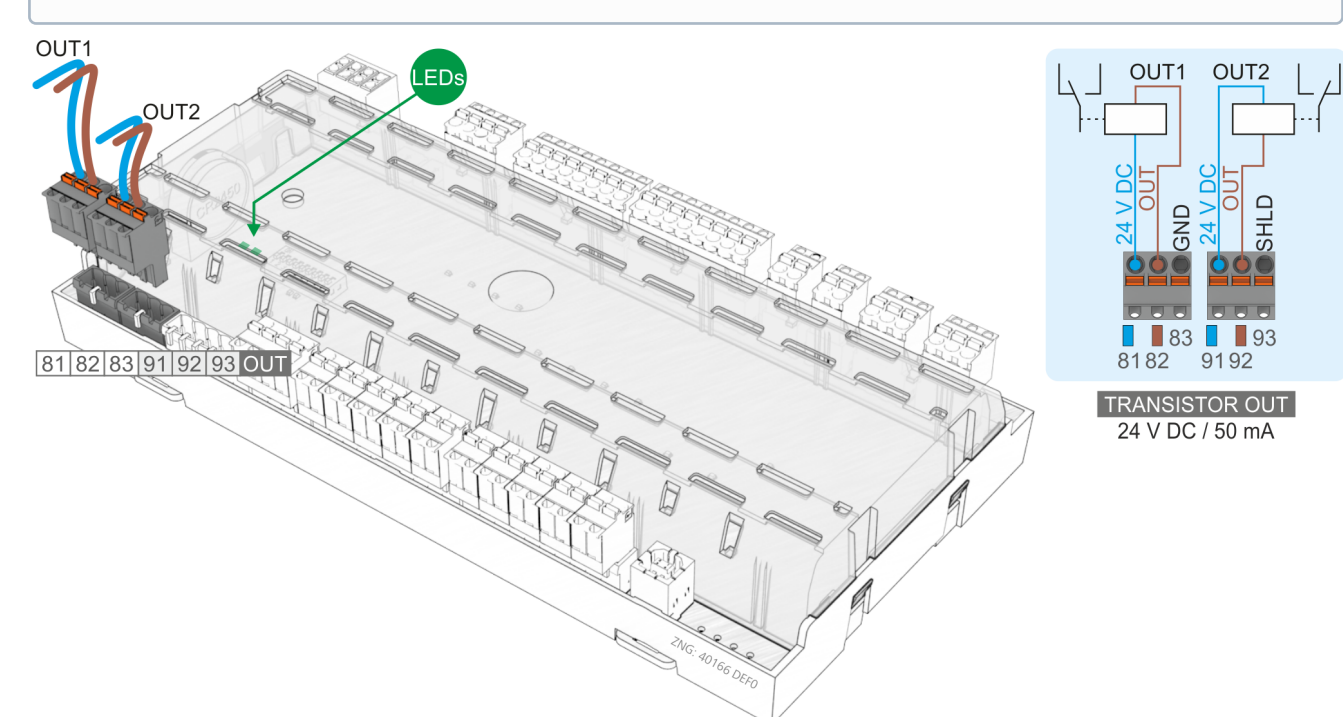

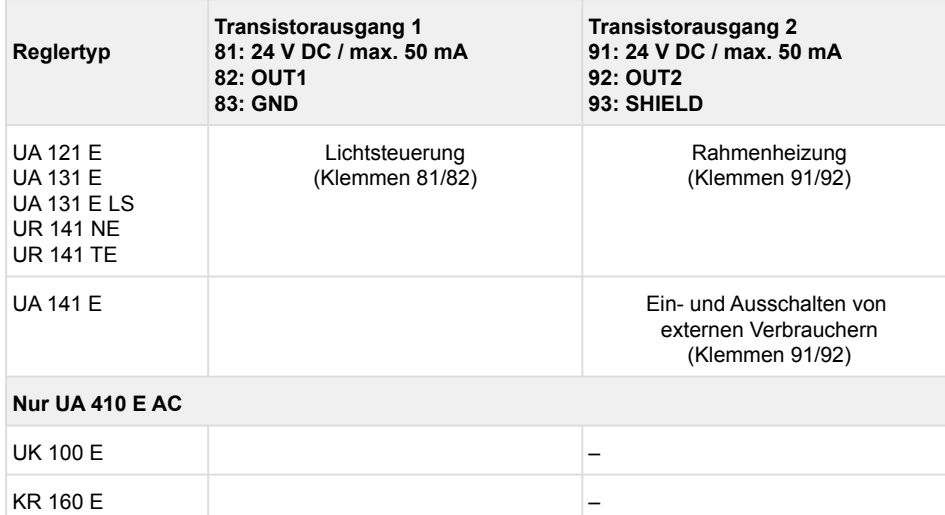

Wird ein Transistorausgang durch die Steuerung aktiviert, so leuchtet die zugehörige grüne LED, Details siehe Kapitel [Status-LEDs](#page-129-0). Nähere Details zum Wirksinn der Transistorausgänge siehe Kapitel [Wirksinn der Relais- und Transistor-Ausgänge.](#page-156-0)

### **7.9 Belegung der DISPLAY-Schnittstelle**

### **7.9.1 Anschluss VDD 500**

An der DISPLAY-Schnittstelle können bis zu 4 [Temperaturanzeigen VDD 500](#page-110-0) **linienförmig** angeschlossen werden.

#### **Einstellung**

9-poliger **DIP-Schalter S3 muss 7 auf ON** eingestellt sein:

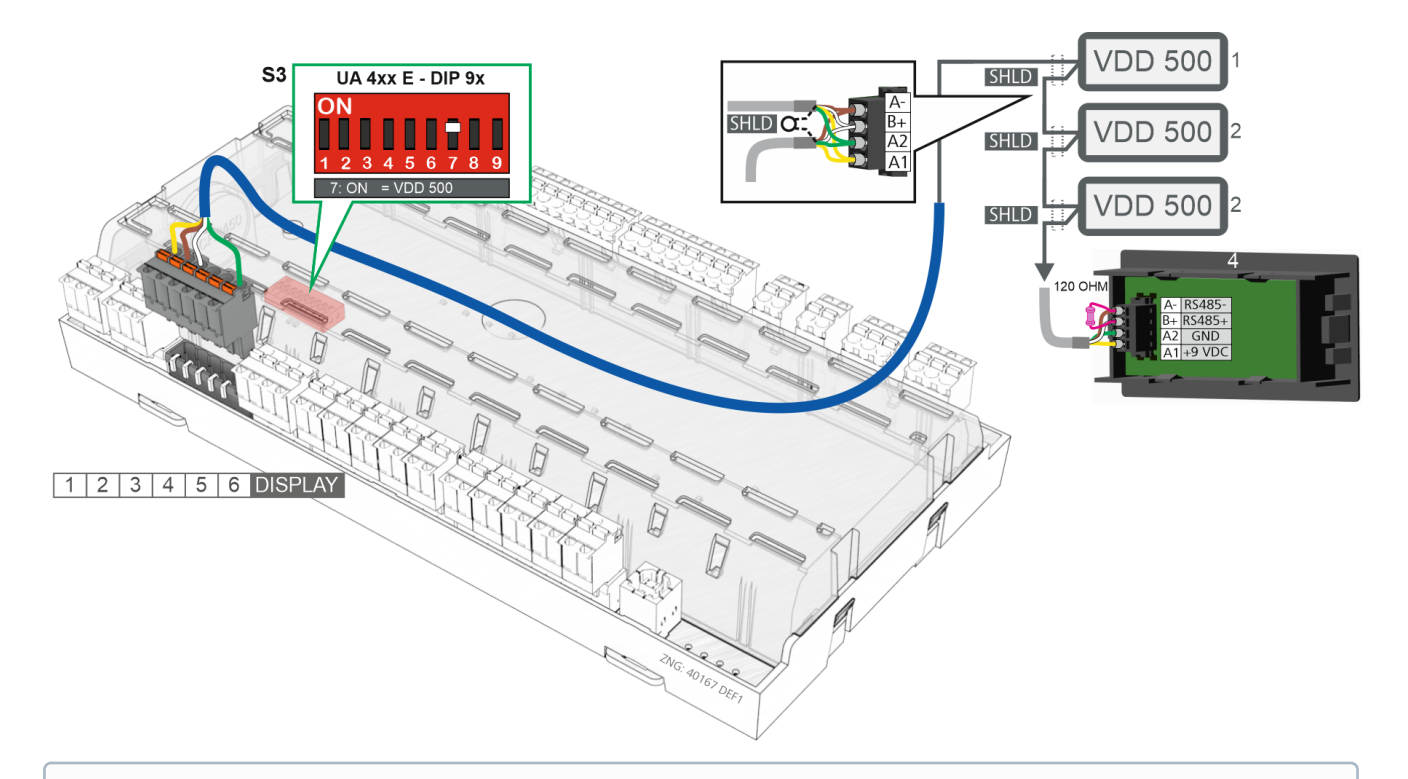

### **Hinweis**

- Die Temperaturanzeigen VDD 500 sind **nur** mit Kühlstellenreglern mit **9-poligem DIP-Schalter** (B) und ab **Version >=V3.20** kompatibel.
- Eine **lokale Bedienung** mit einem [Bediengerät BT 300 x](#page-164-0) ist **nicht** möglich.
- Der Kühlstellenregler und die angeschlossenen VDD 500 können **nur über eine am CAN-Bus** angebundene Systemzentrale konfiguriert werden.

Details siehe Kapitel [Temperaturanzeige VDD 500](#page-110-0).

### <span id="page-164-0"></span>**7.9.2 Anschluss BT 300 und/oder BT 30**

An der DISPLAY-Schnittstelle können bis zu 4 [Temperaturanzeigen BT 30](#page-114-0) **und/oder** ein Bediengerät der BT 300-Reihe (z.B. für Service-Zwecke) **sternförmig** [angeschlossen werden, siehe Kapitel Lokale Bedienung mit](#page-172-0)  einem Bediengerät BT 300 x.

#### **Einstellung**

**DIP-Schalter S3 muss 7 auf OFF** eingestellt sein:

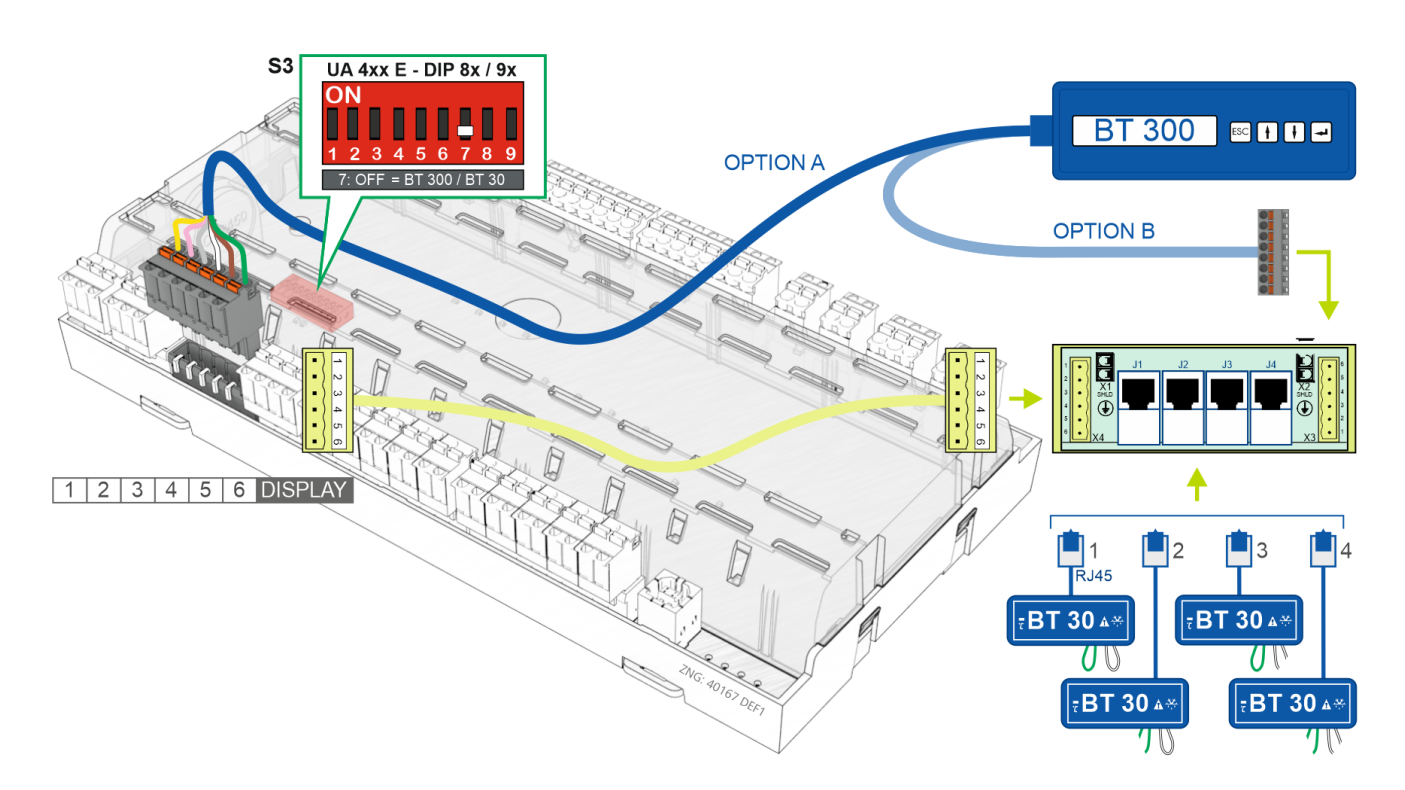

- Mit **allen** Kühlstellenreglern kompatibel.  $\odot$ 
	- Eine **lokale Bedienung** mit einem Bediengerät BT 300 x ist immer möglich, direkt über die DISPLAY-Schnittstelle (A) oder über den RJ45-Verteiler (B).
	- Der Kühlstellenregler und die angeschlossenen BT 30 können auch **über eine am CAN-Bus** angebundene Systemzentrale konfiguriert werden.

Details siehe Kapitel [Temperaturanzeige VDD 500](#page-110-0).

## **7.10 Belegung der 4..20 mA-Analogeingänge**

Nur UA 410 E AC

# **GEFAHR**

**Warnung vor gefährlicher elektrischer Spannung!** Falls Netzspannung an den Analogeingängen angeschlossen wird, führt dies zur Zerstörung der Steuerung!

# **ACHTUNG**

**Funktionsstörung durch Störeinflüsse!** Alle Zuleitungen vom und zum Kühlstellenregler sind in geschirmter Ausfertigung (Kabeltyp: LiYCY) vorzusehen! Sind Fühlerleitungen ausschließlich innerhalb des zu überwachenden Kühlmöbels verlegt und sind Störeinflüsse (z. B. durch parallel laufende Versorgungsleitungen) nicht zu erwarten, kann auf eine Abschirmung verzichtet werden. Generell muss beachtet werden, dass Signalleitungen und Leitungen mit Netzspannung in getrennten Kabelkanälen verlegt werden.

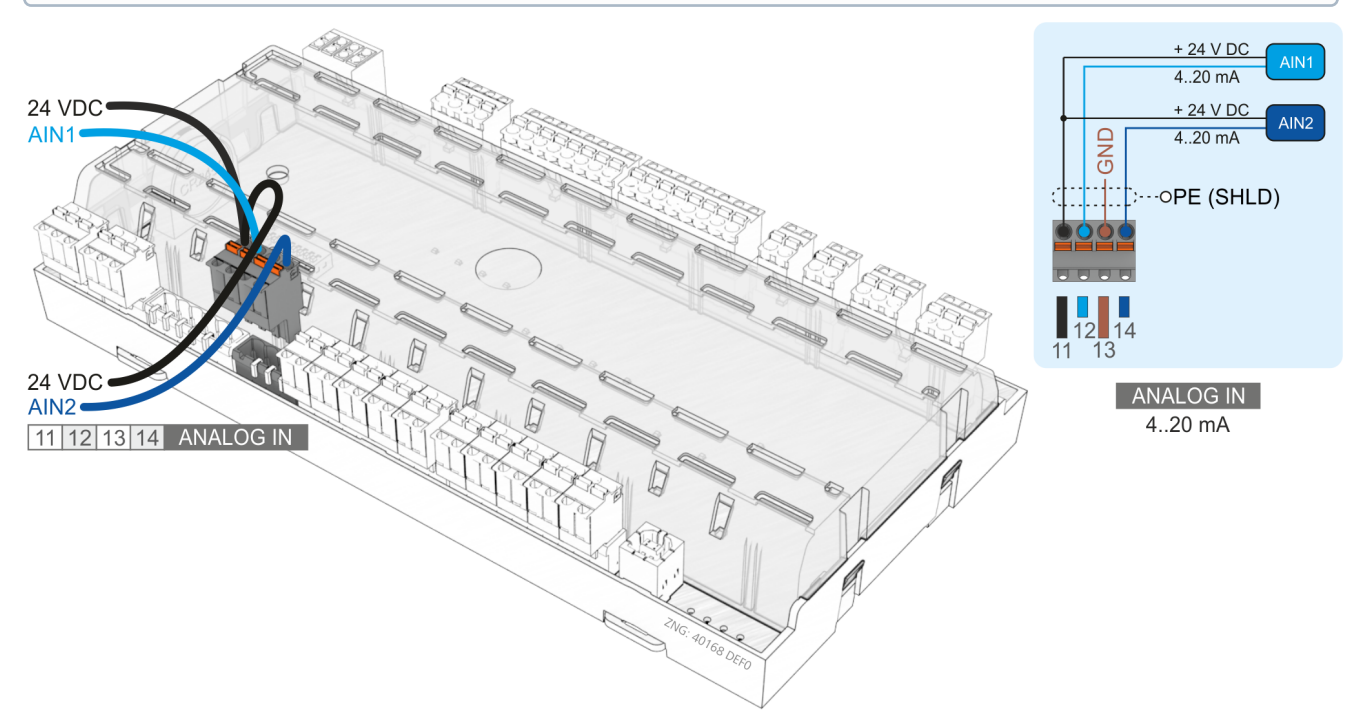

#### Anschluss von Drucktransmittern / Feuchtefühler (nur Analogeingang 2)

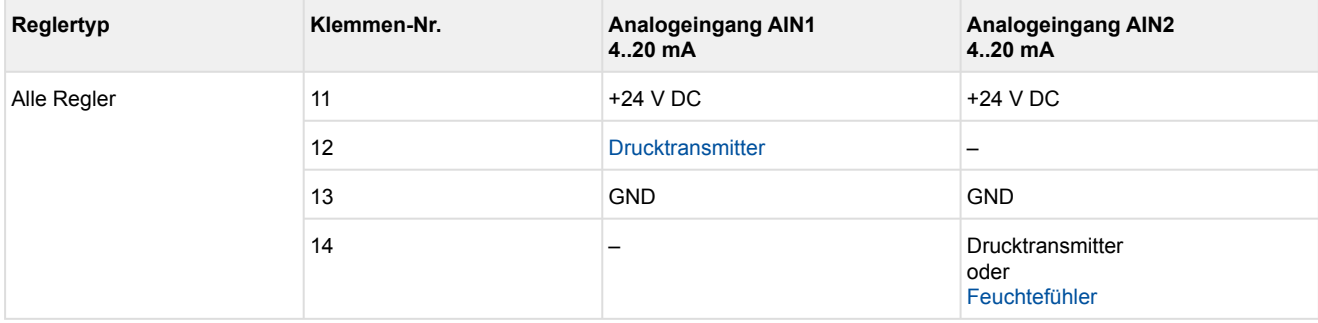

### <span id="page-166-0"></span>**7.11 Belegung der Analogeingänge für Temperaturfühler**

#### **GEFAHR**  $\bullet$

**Warnung vor gefährlicher elektrischer Spannung!** Falls Netzspannung an den Analogeingängen angeschlossen wird, führt dies zur Zerstörung der Steuerung!

# **ACHTUNG**

**Funktionsstörung durch Störeinflüsse!** Alle Zuleitungen vom und zum Kühlstellenregler sind in geschirmter Ausfertigung (Kabeltyp: LiYCY) vorzusehen! Sind Fühlerleitungen ausschließlich innerhalb des zu überwachenden Kühlmöbels verlegt und sind Störeinflüsse (z. B. durch parallel laufende Versorgungsleitungen) nicht zu erwarten, kann auf eine Abschirmung verzichtet werden. Generell muss beachtet werden, dass Signalleitungen und Leitungen mit Netzspannung in getrennten Kabelkanälen verlegt werden. Die Analogeingänge des Kühlstellenreglers sind **nur** zum Anschluss der in Kapitel [Auswahl des Fühlertyps](#page-31-0) genannten Temperaturfühler zugelassen.

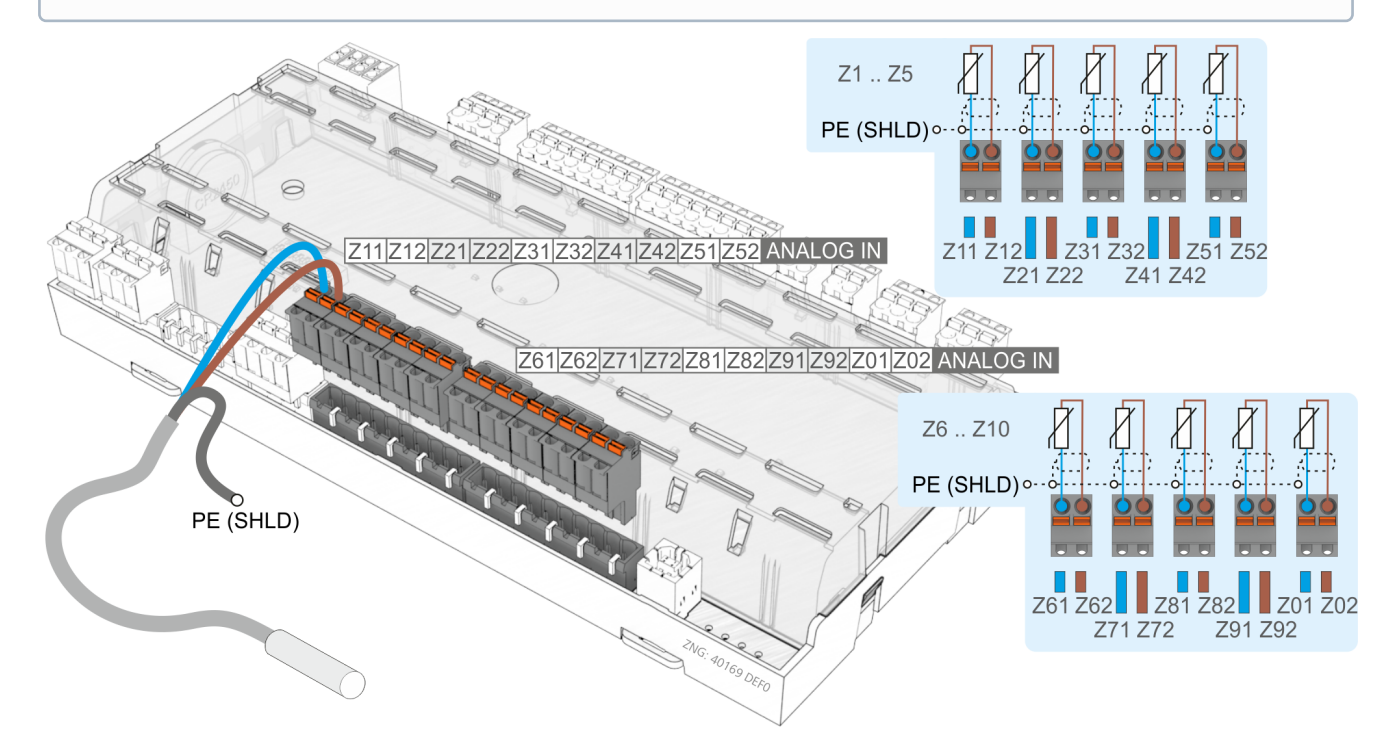

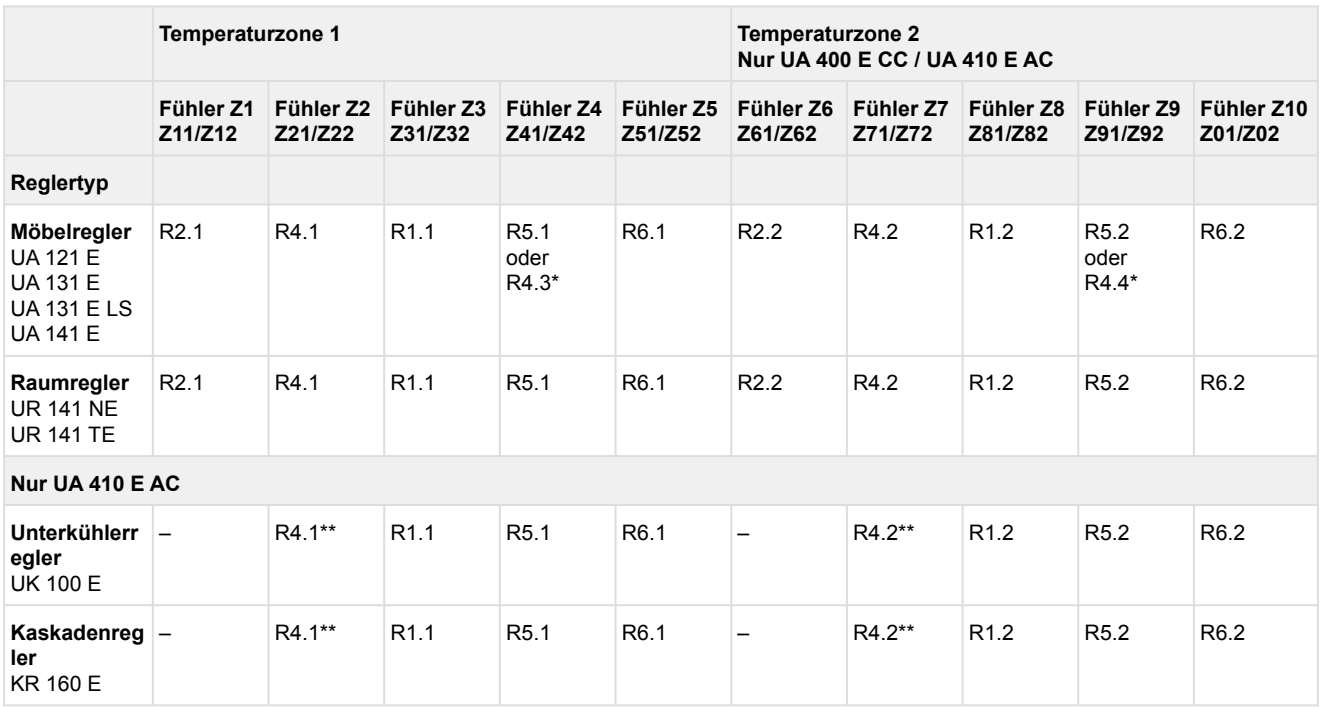

\* nur UA 131 E LS zum [Betrieb mit 4 Rückluftfühlern](#page-63-0) (R4.3 / R4.4 sind aktiviert)

\*\* Unterkühleraustrittstemperatur

## **7.11.1 Erläuterungen zur Fühlerpositionierung**

Generell sind bei der Positionierung der Fühler die Einbauempfehlungen des jeweiligen Möbel- bzw. Verdampferherstellers zu berücksichtigen.

Der Verdampferein- bzw. ausgangs-Fühler (1) sollte auf der Oberseite der Leitung (3) mit einer Rohrschelle (2) aus Metall montiert werden. Dabei ist auf einen guten Temperaturübergang zu achten und der Fühler ist nach der Montage zu isolieren.

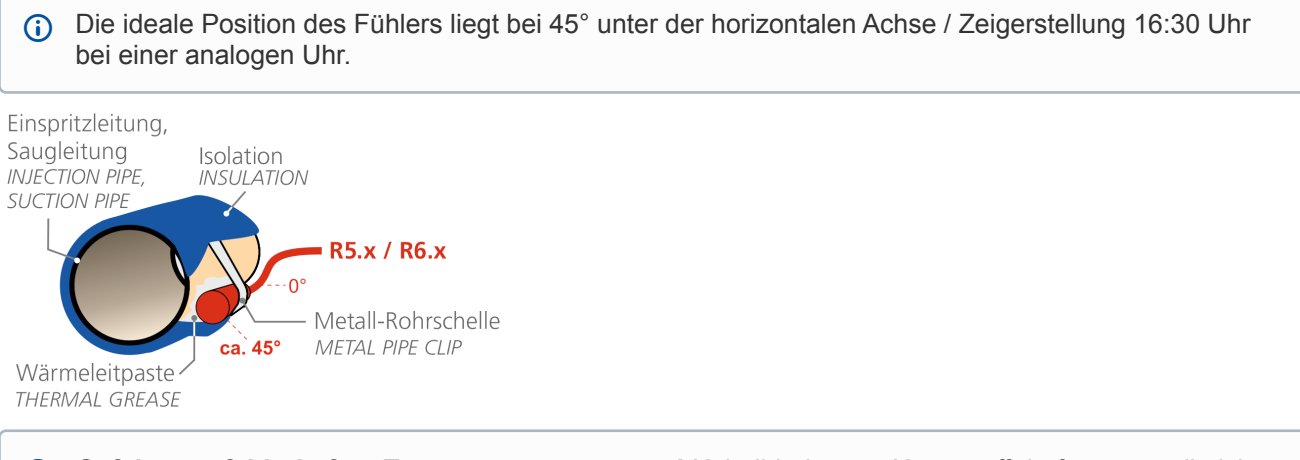

**Gefahr von fehlerhaften Temperaturmessungen!** Kabelbinder aus Kunststoff dürfen generell nicht verwendet werden, da diese sich im Laufe der Zeit lockern und so zu falschen Temperaturmessungen führen, was sich negativ auf die Überhitzungsregelung auswirken kann.

### **7.11.2 Erläuterung zur Fühlerbezeichnung**

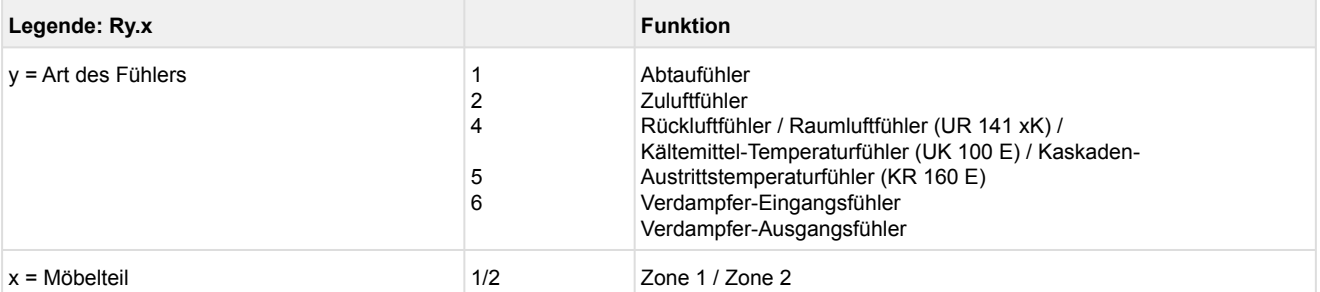

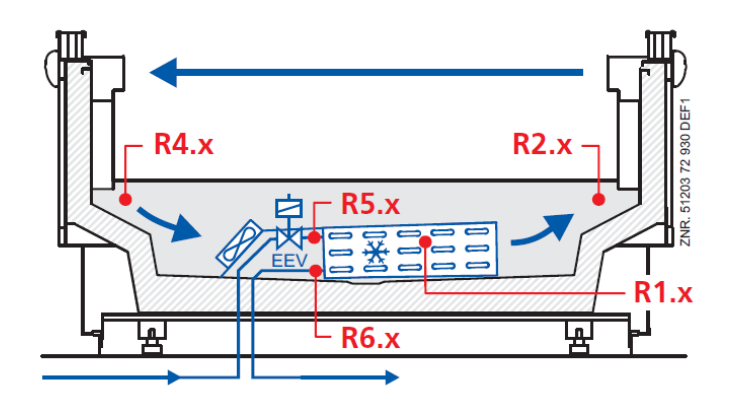

Details siehe Kapitel [Belegung der Analogeingänge für Temperaturfühler.](#page-166-0)

## **7.12 Belegung der USB-Schnittstelle**

Die USB-Schnittstelle dient

- 1. zur Direktparametrierung des Kühlstellenreglers via LDSWin oder
- 2. zur Durchführung eines Firmware-Updates des Kühlstellenreglers oder
- 3. zur Parametrierung von Systemkomponenten über CAN-Bus via LDSWin (USB2CAN). Darüber hinaus können über die USB-Schnittstelle mittels eines PCs mit LDSWin die Betriebsdaten des Kühlstellenreglers ausgelesen werden.

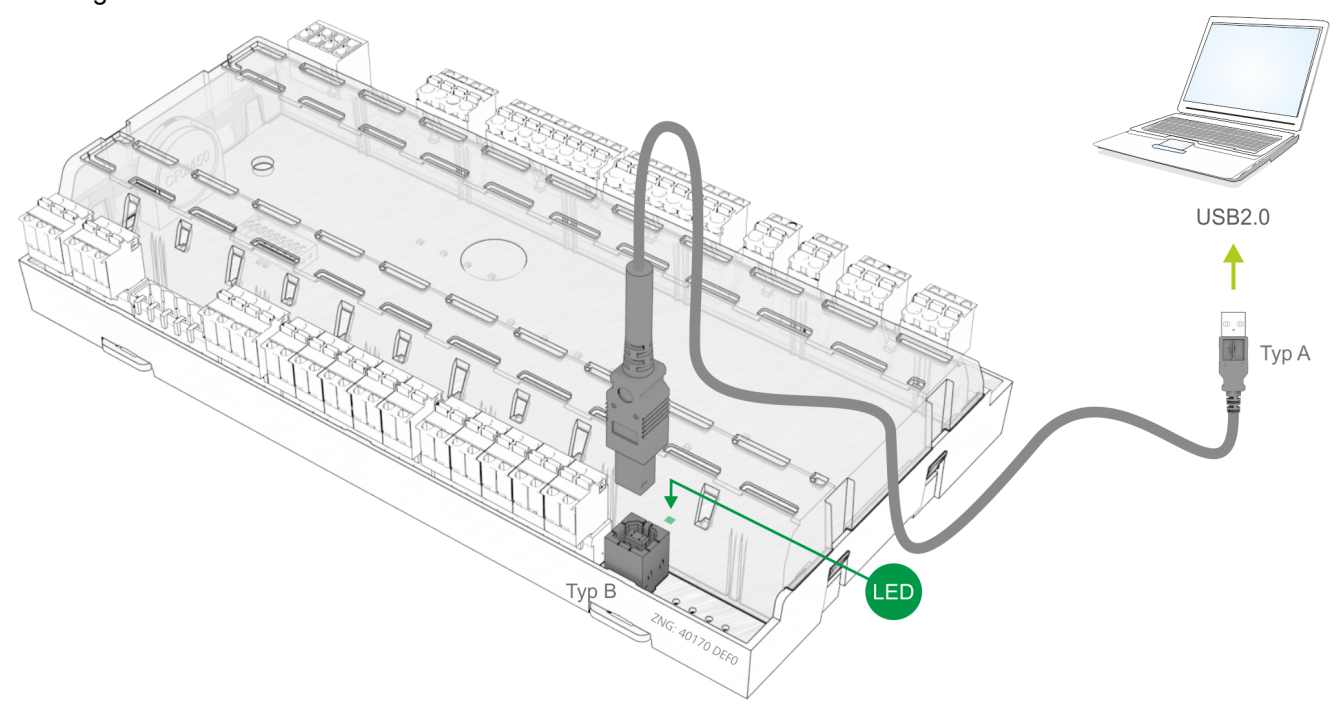

Ist die Steuerung über USB mit einem PC verbunden, so leuchtet die grüne USB-LED, Details siehe Kapitel [Status-LEDs](#page-129-0). Für die Anbindung über den PC ist ein USB-A-B-Kabel (siehe [Zubehör](#page-436-1)) erforderlich. Nähere Erläuterungen über die Anbindung mit LDSWin ist der Betriebsanleitung von [LDSWin zu entnehmen. Eine detaillierte Beschreibung zum Firmware-Update ist im Kapitel Firmware-](#page-138-0)Update aufgeführt.

### **7.13 Verdrahtung der Master-Slave-Funktion zur Abtau-Synchronisation**

[Zur Abtausynchronisation über Verdrahtung \(siehe Kapitel Master-Slave-Modus - Abtau-Synchronisation über](#page-74-0)  Verdrahtung) werden die Hilfsschütze der Abtaurelais des Masters parallel geschaltet und dann als 230 V-Signal auf den externen Abtaueingang des Slaves (Klemmen D11/D12) geführt. Die Hilfsschütze des Slaves werden ebenfalls parallel geschaltet und als 230 V-Pegel zurück auf den externen Abtaueingang des Masters geführt. Dadurch kann die Software in beiden Kühlstellenreglern ermitteln, ob noch eine Abtauung stattfindet.

- **Warnung vor gefährlicher elektrischer Spannung! Gefahr eines Stromschlages! VOR** dem An und Abklemmen ist zu überprüfen, dass sich die Digitaleingänge 230 V AC im **spannungslosen** Zustand befinden!  $\bullet$
- [Die Beschreibung und Bedienung des Master-Slave-Modus über Verdrahtung ist im Kapitel](#page-74-0) Master-Slave-Modus - Abtau-Synchronisation über Verdrahtung beschrieben.  $\Omega$

Prinzipskizze zur Verdrahtung zwischen einem Master und **einem** oder **mehreren** Slave-Kühlstellenreglern:

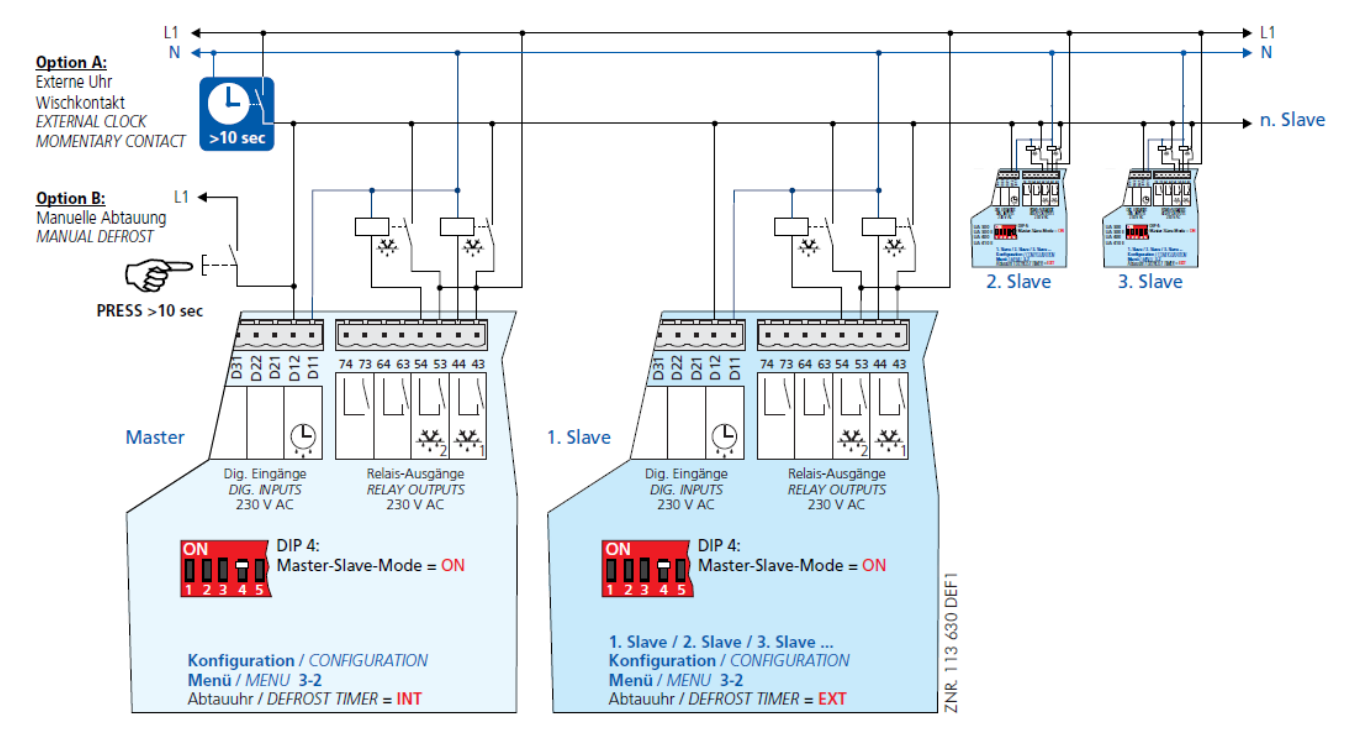

- **Gefahr des Kurzschlusses!** Bei der Verschaltung von Master und Slave Kühlstellenreglern ist darauf zu achten, dass die Spannungsversorgung mit nur **einer** Phase (z.B. nur über L1, siehe Abbildung) erfolgt!  $\bullet$
- Spätestens nach Ablauf einer Sicherheitszeit wird die Abtauung softwareseitig beendet. Die externe Uhr muss als Wischerkontakt ausgeführt sein, da diese nur das Startsignal für die Abtauung gibt. Die Abschaltung selbst wird komplett von den beteiligten Reglern über deren Sicherheitszeit übernommen.  $\Omega$

# **8 Bedienung UA 4xx E**

### **8.1 Möglichkeiten der Bedienung**

Der Regler bietet Menüs und Masken zur Anzeige und Einstellung von Werten. Am Regler selbst ist jedoch keine Bedienung dazu vorgesehen. Die eigentliche Bedienung dieser Menüs erfolgt von außen über folgende Möglichkeiten:

• **Lokale Bedienung mit einem Bediengerät BT 300 x:** Die Bedienung erfolgt direkt am Regler vor Ort mit einem Bediengerät der BT 300-Reihe.

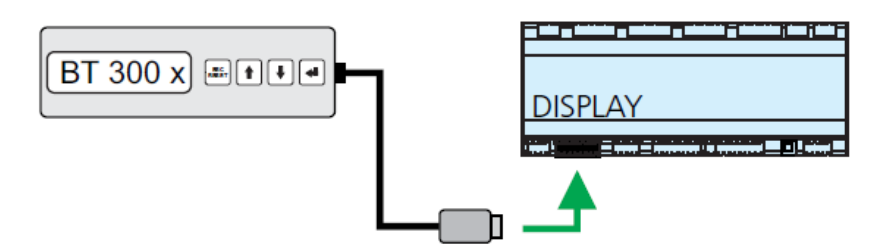

Details zur Bedienung siehe Kapitel [Lokale Bedienung mit einem Bediengerät BT 300 x.](#page-172-0)

• **Fernbedienung über das Terminal:** Der Regler kann aus der Ferne (z. B. aus dem Maschinenraum) mit Hilfe der Systemzentrale, eines Marktrechners oder eines Bedienterminals bedient werden. Die Kommunikation mit dem Regler erfolgt über den CAN-Bus:

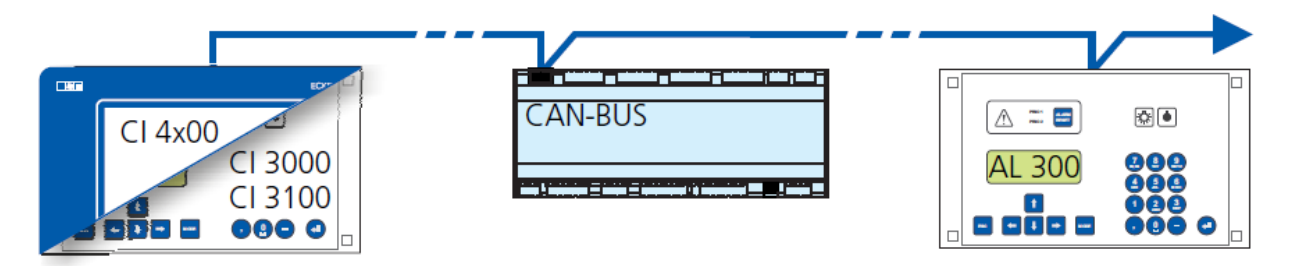

Details zur Bedienung siehe Kapitel [Fernbedienung über ein Terminal](#page-174-0).

• **Fernbedienung mit PC-Software LDSWin:** Ein PC mit installiertem LDSWin ist mit der Systemzentrale oder dem Marktrechner verbunden. Hierbei kann die Anbindung z. B über die serielle / bzw- USB-Schnittstelle, ein Modem, ein Netzwerk oder dem PC-CAN-Bus-Adapter erfolgen. Darüber kann der Regler sehr komfortabel mit der PC-Software und ihren leistungsstarken Funktionen wie z. B. Regleranalyse, Auswertungen, Parametersätze speichern, Listen erzeugen, etc. bedient werden.

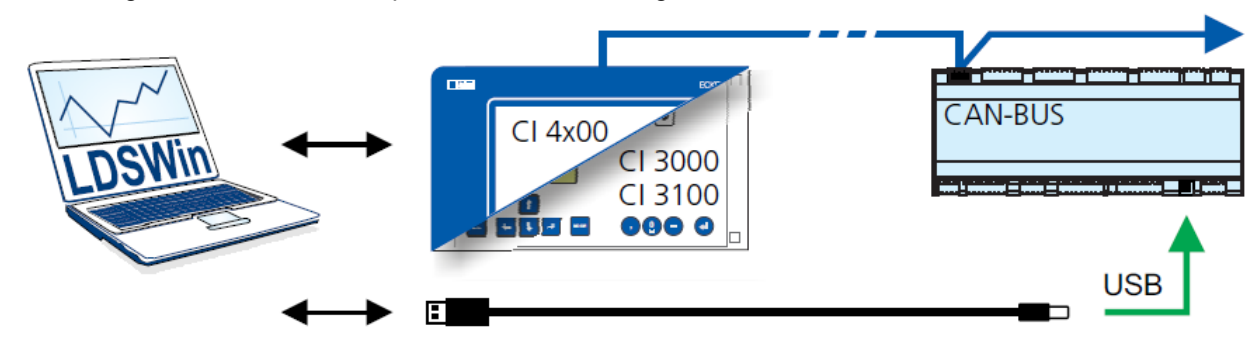

Details zum Funktionsumfang siehe Bedienungsanleitung LDSWin.

## <span id="page-172-0"></span>**8.2 Lokale Bedienung mit einem Bediengerät BT 300 x**

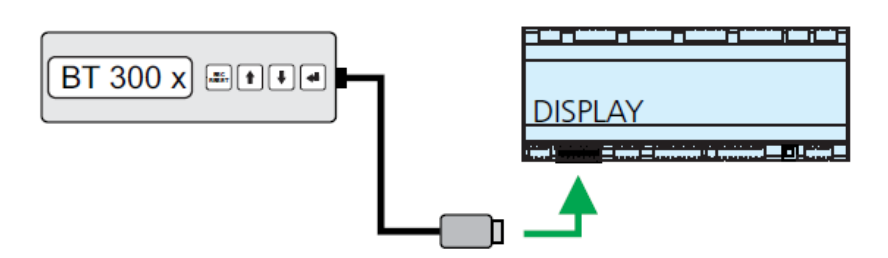

Über die DISPLAY-Schnittstelle wird lokal ein Bediengerät der BT 300-Reihe angeschlossen. Dabei kann der Regler wie abgebildet Stand-Alone betrieben oder auch mit dem CAN-Bus verbunden sein. Die Bedienung entspricht hier weitgehend den Möglichkeiten, wie sie für die Systemzentrale, den Marktrechner und das Bedienterminal beschrieben sind, Details siehe Kapitel [Menüs und Bedienmasken.](#page-175-0)

Werden keine Tasten betätigt, so zeigt das Display des Bediengeräts BT 300 x den Namen des Reglers und seine Positionsbezeichnung an. Um von der Anzeige des Betriebszustandes wieder zurück in das Bedienmenü zu gelangen, muss die **ENTER**-Taste ( $\leftarrow$ ) betätigt werden.

Gerätebedingte Einschränkungen entstehen durch das kleinere Display (nur 2 Zeilen à 20 Zeichen) und weniger Tasten gegenüber der Systemzentrale, dem Marktrechner und Bedienterminal. Die Bedienung mit einer Systemzentrale, einem Marktrechner, Bedienterminal oder der PC-Software LDSWin bietet mehr funktionale Möglichkeiten. Technische Details zu den Bediengeräten sind deren [Betriebsanleitungen](https://edp.eckelmann.de/edp/lds/_W4SGbRcUJk) zu entnehmen.  $\bigcirc$ 

# **8.2.1 Verriegelung der Sollwertverstellung**

Die Bediengeräte der BT 300-Reihe können über einen auf der Platine angebrachten Jumper (J) so verriegelt werden, dass zwar alle Istwerte, Parameter, Temperaturen und Stati eingesehen werden können, aber eine Sollwertverstellung am jeweiligen Regler nicht mehr möglich ist:

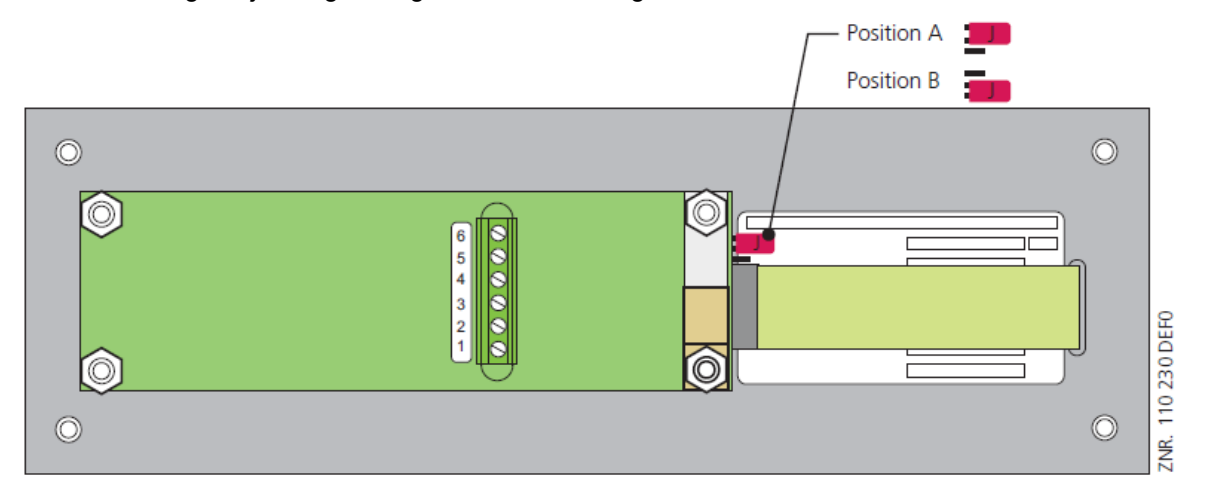

### **Jumperposition A:** mit Sollwertverstellung

**Jumperposition B:** ohne Sollwertverstellung

Ab Werk sind die Bediengeräte auf die Jumperposition A (mit Sollwertverstellung) eingestellt.

Werden Bediengeräte in Bereichen mit Publikumsverkehr bzw. an Bedientheken für das Verkaufspersonal montiert, sollte die Jumperposition **B** gewählt werden (Sollwertverstellung ist verriegelt).  $\mathbf{A}$ 

### <span id="page-174-0"></span>**8.3 Fernbedienung über ein Terminal**

 Nähere Details zur Bedienung einer Systemzentrale, Marktrechner oder Bedienterminals sind deren Betriebsanleitungen zu entnehmen. (i)

Für die Fernbedienung eines Reglers ist es unerheblich, ob diese mit einer Systemzentrale **(A)**, einem Marktrechner oder mit einem Bedienterminal **(B)** erfolgt, da die Bedienoberflächen auf den Terminals nahezu identisch sind und die gleichen Funktionen verfügbar sind. Details zur Fernbedienung siehe Kapitel [Reglermenü über die Fernbedienung aufrufen.](#page-178-0)

Die Systemzentrale bildet lediglich die "Hardware-Front" ihres Vorgängers "Marktrechner" bzw. des Bedienterminals per Software auf ihrem Touchdisplay nach, was der folgende Vergleich zwischen den Terminal des Virtus 5, CI 5x00, CI 4x00 und CI 3x00 / AL 300 veranschaulicht:

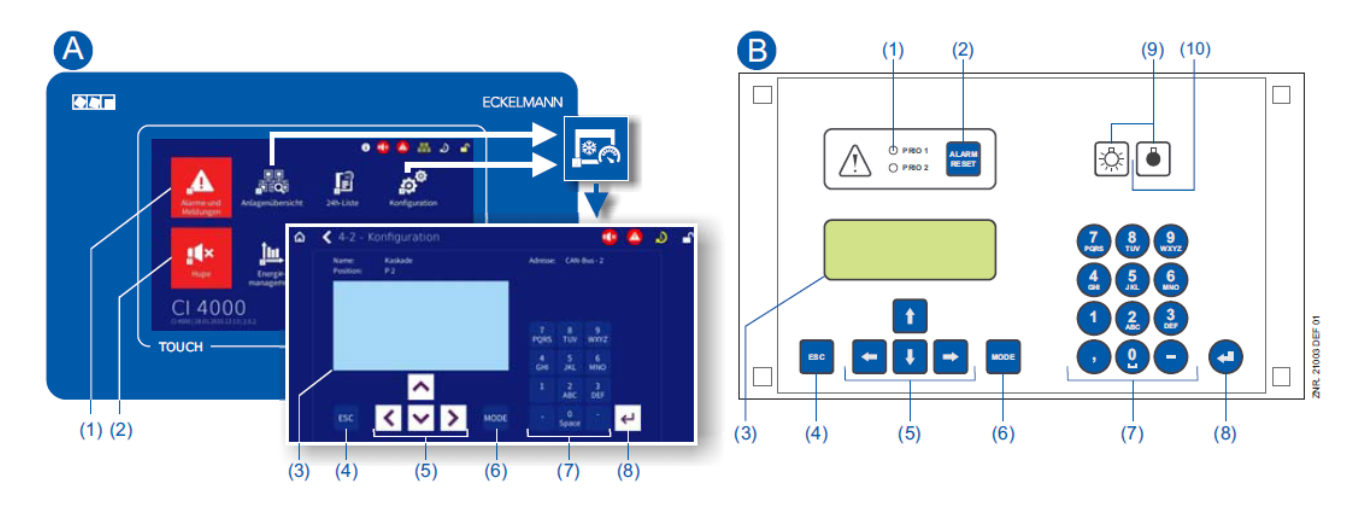

(1) Virtus 5, CI 5x00, CI 4x00 und CI 3x00 / AL 300: Button "Alarme und Meldungen" im Hauptmenü zur Anzeige, ob Alarme anstehen. Die Quittierung von Alarmen erfolgt in der "Alarmliste". CI 3x00 / AL 300:Rote LED-Signalleuchten zur Anzeige, ob Alarme anstehen.

(2) Virtus 5, CI 5x00, CI 4x00 und CI 3x00 / AL 300: Button "Hupe" im Hauptmenü zur Stummschaltung des Summers und zum Rücksetzen des AUX-Relais.

CI 3x00 / AL 300: Taster zur Stummschaltung des Summers, zum Rücksetzen des AUX-Relais\* und zur Quittierung von Alarmen.

(3) Display (4 Zeilen à 20 Zeichen) zur Anzeige des Menüs des Reglers.

- (4) Taste **ESC**
- (5) Cursor-Tasten
- (6) Taste **MODE** für z. B. Umschaltung Groß-/Kleinbuchstaben bei Texteingabe.
- (7) Alphanumerische Tastatur
- (8) Taste **ENTER**

#### **Nur CI 3x00 / AL 300:**

(9) Schalter Ein/Aus für z. B. Beleuchtung

(10) Grüne LED-Signalleuchte zur Statusanzeige, ob der Schalter ein- (dann grün) oder ausgeschaltet ist.

### <span id="page-175-0"></span>**8.3.1 Menüs und Bedienmasken**

Bleiben die Systemzentrale, der Marktrechner oder das Bedienterminal verriegelt, so können Einstellungen am Regler nur angesehen werden (Read only!). Änderungen und Eingaben sind so nicht möglich! Ist jedoch eine Parametrierung erforderlich, so muss zuerst die Verriegelung für die Eingabe aufgehoben werden, siehe Kapitel [Verriegelung der Eingabe aufheben](#page-179-0). (i)

#### **Nummerierung von Menüs und Masken**

Jedes Menü im Menübaum ist über eine bestimmte Zahl und jede Bedienmaske in einem Menü durch eine bestimmte Anwahl im Menü erreichbar. Dies wird in der Betriebsanleitung durch eine eindeutige Kennung aus Zahlen (und ggf. Buchstaben) im Menübaum gekennzeichnet (z. B. Menü 3-1-2-a). Dabei stehen die Zahlen 1, 2, .. für die Identifizierung des entsprechenden Menüs und die Buchstaben a, b, .. für die Reihenfolge der entsprechenden Bedienmasken im Menü.

#### **Beispiel für die Nummerierung eines Menüs / Maske**

Ein in der Betriebsanleitung verwendeter Verweis auf beispielsweise **Menü 3-1-2** bedeutet, dass durch die Zifferneingabe bzw. Auswahl von **"3 - 1 - 2"** über die Fernbedienung in der Systemzentrale, Marktrechner, Bedienterminal bzw. Bediengerät das gewünschte Menü der E\*LDS-Komponente aufgerufen wird. Der [Menüpunkt "Fernbedienung" ist die Schnittstelle zum E\\*LDS-Regler, Details siehe Kapitel](#page-178-0) Reglermenü über die Fernbedienung aufrufen.

Steht ein Buchstabe dahinter (z. B. **Menü 3-1-2-a**) bedeutet das, dass in diesem Menü eine weiteres Untermenü (Bedienmaske oder Auswahlliste) über die Cursor-Taste nach rechts ( $\rightarrow$ ) erreichbar ist. Die Buchstaben geben dabei deren Reihenfolge in der Maske an.

Besteht ein Menü oder eine Bedienmaske aus mehr Zeilen als in der Anzeige möglich, kann mit den Cursor-Tasten (↑) und (↓) gescrollt werden.

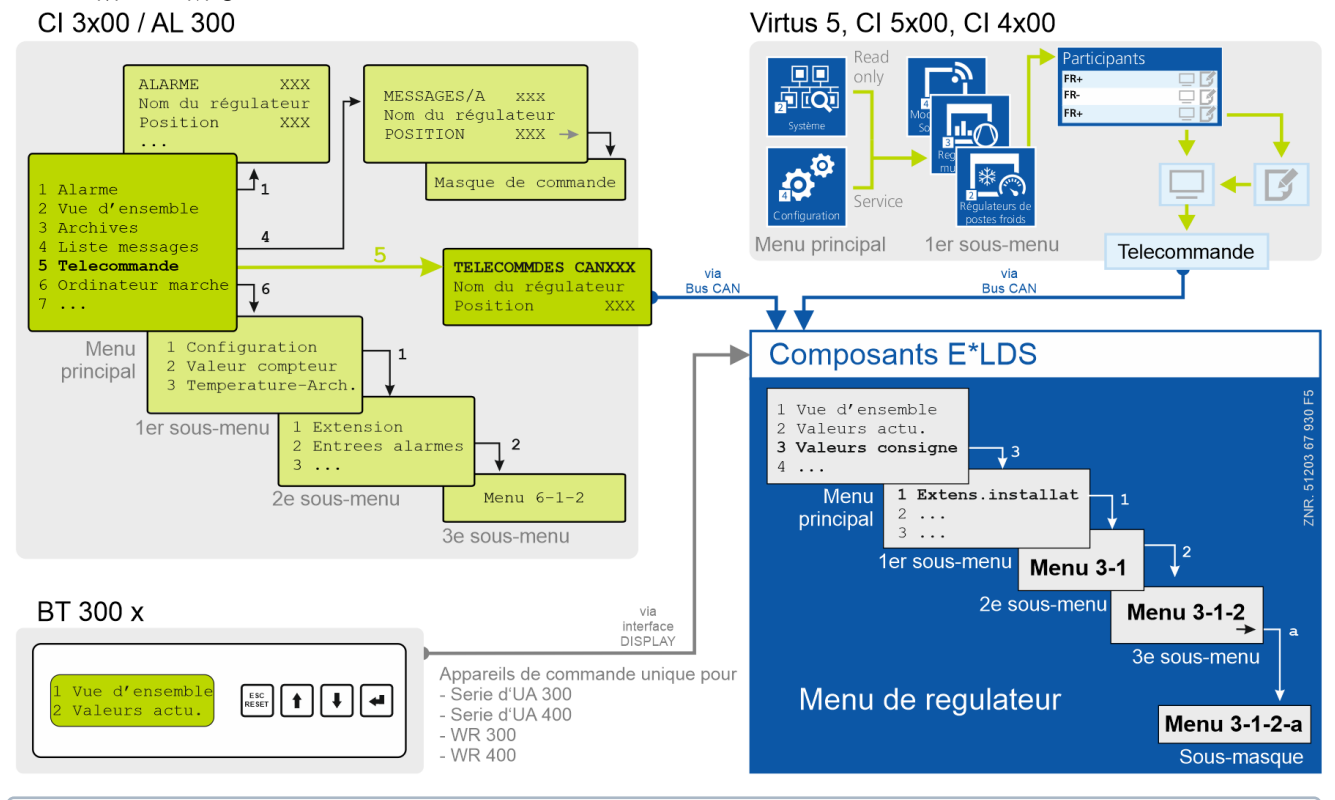

Im Unterschied zur Systemzentrale, dem Marktrechner oder Bedienterminal wird am Bediengerät das Menü des Reglers direkt angezeigt.  $\Omega$ 

#### **Menüs**

Ein Menü kann bis zu bis zu zehn Menüelemente (0 .. 9; 0 für Menüpunkt 10) enthalten. Nach der Auswahl eines Elements mit den Cursor-Tasten (↑) und (↓) und durch Drücken der **ENTER**-Taste (→) oder durch Drücken der Tasten 0..9 werden weitere Untermenüs oder Bedienmasken angeboten.

#### **Auswahl der Menüelemente**

Jede Zeile dieser Auswahlliste im Display enthält eine Ziffer zwischen 1..9 sowie der 0 für Menüpunkt 10 mit dem dazugehörigen Namen des entsprechenden Menüelements. Die verschiedenen Menüelemente können durch Betätigen der Zifferntasten 0 .. 9 direkt ausgewählt werden.

Falls ein Menü mehr als 3 Untermenüs anbietet, kann im Menü mit den Cursor-Tasten (↑) und (↓) geblättert werden, um die restlichen Menüelemente anzuzeigen.

Um ein Menüelement mit einer Zifferntaste auszuwählen, muss es nicht angezeigt werden.

#### **Bedienmasken**

Eine Bedienmaske enthält Werte zur Ausgabe und/oder Werte zur Eingabe. Es können mehr Werte zur Ausgabe und/oder Eingabe vorhanden sein, als auf dem Display angezeigt werden können. In diesem Fall können durch Scrollen diese Werte angezeigt werden. Enthält eine Bedienmaske mehrere Seiten, können diese durchgeblättert werden.

Wenn es in einem Menü oder einer Bedienmaske möglich ist, zu scrollen oder zu blättern, wird dieses durch Richtungspfeile rechts im Display angezeigt.

#### **Scrollen**

Mit den Cursor-Tasten (↑) und (↓) kann

- zeilenweise gescrollt werden, z. B. bei Auswahl einer Variablen in einer Zeile aus einer Liste vordefinierter Variablen.
- blockweise gescrollt werden, damit man sich Werte anzeigen lassen kann, die auf Grund der begrenzten Anzeigekapazität des Displays nicht mit angezeigt werden können.

#### **Blättern**

Enthält eine Bedienmaske (z. B. die Alarmliste) mehrere Seiten, können diese mit den Cursor-Tasten (↑) und (↓) durchgeblättert werden. In Menüs, die mehr als 3 Untermenüs anbieten, kann mit den Cursor-Tasten (↑) und (↓) geblättert werden, um die restlichen Menüelemente anzuzeigen.

Innerhalb der Bedienmasken kann mit der Tastenkombinationen

**MODE + 9** drei Zeilen nach oben bzw.

**MODE + 3** drei Zeilen nach unten geblättert werden.

#### **Eingabe von Werten und Text**

Mit den Cursor-Tasten (↑) und (↓) wählt man die gewünschte Zeile aus und betätigt dann die **ENTER**-Taste ( ). Der Cursor springt zum Eingabefeld. Mit den Cursor-Tasten (↑) und (↓) oder Ziffern-Tasten können nun Werte eingegeben bzw. verändert werden.

Werden die Cursor-Tasten(↑) und (↓) gedrückt gehalten, schaltet die Verstellung in den Schnelllauf-Modus.

#### **Eingabetext löschen**

Um die gesamte Textzeile zu löschen, müssen die Taste **MODE** und **-** gleichzeitig gedrückt werden. Ein Zeichen wird durch die Tastenkombination **MODE** und **,** gelöscht.

#### **Abbrechen einer Eingabe**

Die Eingabe eines Wertes kann durch Betätigen der **ESC**-Taste abgebrochen werden. Der Wert wird nicht übernommen.

#### **Texteingabe**

Bei Feldern, welche eine Eingabe von Texten ermöglichen, ist die Texteingabe auch über die alphanumerische Tastatur möglich. Buchstaben werden durch mehrfaches Betätigen der Ziffern-Tasten erzeugt. Um den

eingegebenen Wert/Text zu übernehmen ist die **ENTER**-Taste ( $\leftarrow$ ) zu betätigen.

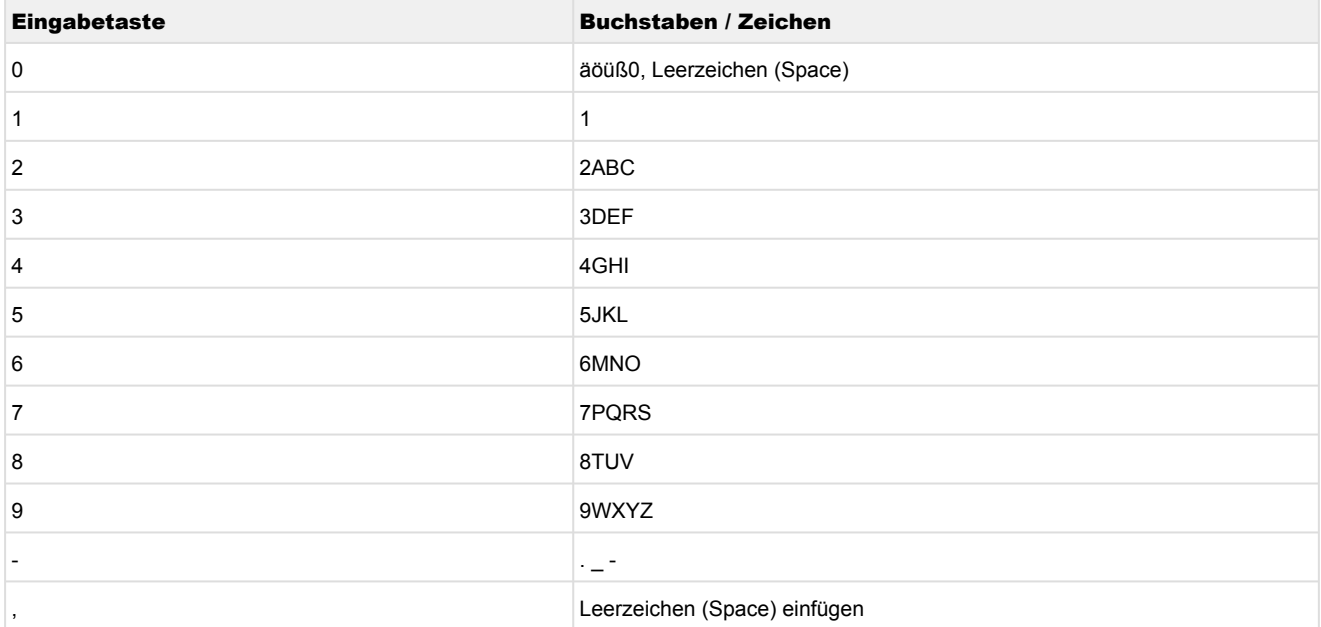

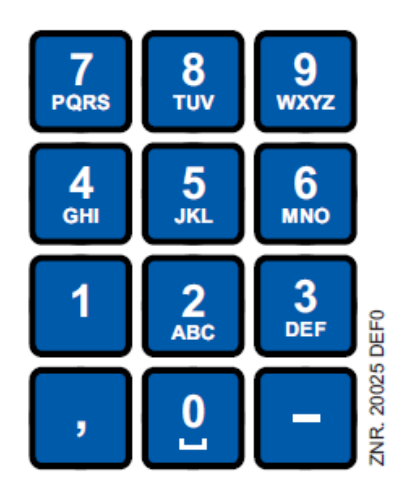

Durch Betätigen der **MODE** Taste kann zwischen Groß und Kleinbuchstaben umgeschaltet werden.

#### **Verlassen der Menüs und Bedienmasken**

Durch Betätigen der ESC-Taste werden Menüs und Bedienmasken verlassen. Hierdurch gelangt man zum nächsten übergeordneten Menü zurück. Alle Menüs und Bedienmasken werden automatisch 10 Minuten nach dem letzten Tastendruck verlassen. Hierbei erfolgt ein Sprung zum Hauptmenü oder zum Alarmmenü, falls eine Fehlermeldung ansteht (nur CI 3x00 / AL 300).

### <span id="page-178-0"></span>**8.3.2 Reglermenü über die Fernbedienung aufrufen**

 Bleibt die Systemzentrale, der Marktrechner oder das Bedienterminal verriegelt, so können die Einstellungen des Reglers nur angesehen werden (Read only!). Änderungen und Eingaben sind so nicht möglich! Ist jedoch eine Parametrierung erwünscht, so muss die Verriegelung der Eingabe aufgehoben werden, siehe Kapitel [Verriegelung der Eingabe aufheben](#page-179-0). Tipp: Erläuterungen zur Grundkonfiguration des Reglers, Benennung des Reglers und dessen  $\omega$ 

Positionsbezeichnung oder zu den Einstellungen wichtiger Parameter etc. sind im Kapitel [Grundkonfiguration des Reglers](#page-130-0) näher erläutert.

# **8.3.2.1 Systemzentrale**

In der Systemzentrale wird das Terminal zur Fernbedienung des Reglers (Menü 2-2 oder Menü 4-2) wie folgt aufgerufen:

Schritt 1: Im Hauptmenü "2 - Anlagenübersicht" oder "4 - Konfiguration" drücken. Bei Wahl von "2" können im Folgenden Werte nur angezeigt werden (Read only!), für "4" muss man vorher durch Anmeldung entriegeln (siehe Kapitel [Verriegelung der Eingabe aufheben\)](#page-179-0), so dass im Folgenden Einstellungen vorgenommen werden können.

**Schritt 2:** Die "**2 - Kühlstellenregler**" drücken und in der sich dann öffnenden Liste den gewünschten Regler mit den Cursor-Tasten (↑) und (↓) auswählen. In der sich öffnenden Maske kann bei Bedarf der Name, die Positionsbezeichnung sowie die Alarmpriorität des Reglers eingegeben werden.

Schritt 3: Durch Drücken des Buttons "Fernbedienung" wird dann das Hauptmenü des Reglers angezeigt:

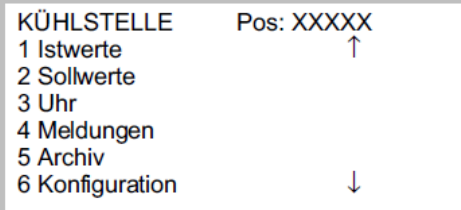

### <span id="page-179-1"></span>**8.3.2.2 Marktrechner CI 3x00 / Bedienterminal AL 300**

Im Marktrechner bzw. im Bedienterminal wird das Hauptmenü des Reglers über die Fernbedienung wie folgt aufgerufen:

**Schritt 1:** Im Hauptmenü (siehe Grafik) das Untermenü 5 Fernbedienung aufrufen.

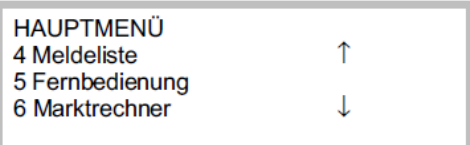

**Schritt 2:** Den gewünschten Regler mit den Cursor-Tasten () und () oder durch Eingabe der CAN-Bus-Adresse (Knoten-Nummer *nnn*) über die Zifferntasten auswählen. Dabei erscheint folgende Maske:

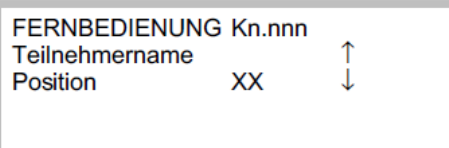

**Schritt 3:** Durch Betätigen der **ENTER**-Taste wird dann das Hauptmenü des Reglers im Terminal angezeigt [\(ggf. muss vor der Eingabe von Werten die Verriegelung aufgehoben werden, siehe Kapitel Marktrechner CI](#page-179-1)  3x00 / Bedienterminal AL 300).

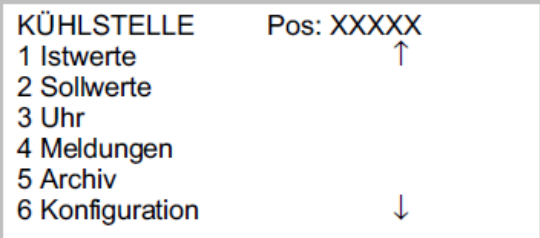

#### <span id="page-179-0"></span>**8.3.3 Verriegelung der Eingabe aufheben**

Die Bedienung über Systemzentrale, Marktrechner oder Bedienterminal ist nur bei Reglern mit CAN-Bus-Anbindung möglich, die Aufhebung der Verriegelung gilt dann für alle Komponenten im CAN-Bus System. Die Verriegelung wird automatisch 15 Minuten nach dem letzten Tastendruck wieder aktiviert.

Die Aufhebung der Verriegelung ist ausschließlich dem Service-Personal vorbehalten!
# **Fckelmann**

Vor der Eingabe von Werten muss die Eingabesperre wie folgt entriegelt werden:

### **8.3.3.1 Systemzentrale An- und Abmeldung**

An- und Abmeldung (Ent- und Verriegelung) der Systemzentrale:

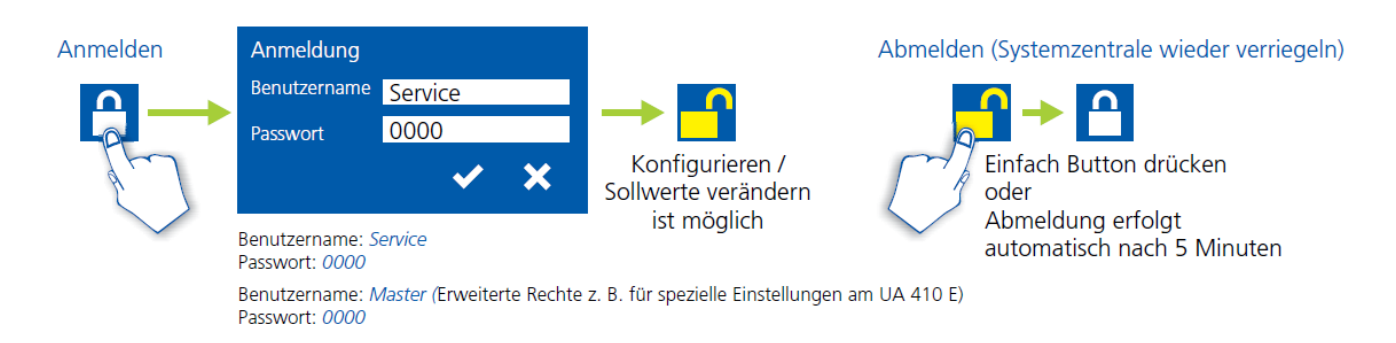

### **8.3.3.2 Marktrechner CI 3x00 / Bedienterminal AL 300 Entriegelung**

Vor der Eingabe von Werten muss die Eingabesperre am Marktrechner oder Bedienterminal wie folgt entriegelt werden:

**Schritt 1:** Im Hauptmenü den Punkt 9 "Parametrierung" auswählen.

**Schritt 2:** In diesem Menü Punkt 3 "Verriegelung" auswählen.

**Schritt 3: A. Marktrechner entriegeln (Standard)** Mit **ENTER**-Taste (←) den Marker (√) setzen. Jetzt ist die Verriegelung aufgehoben und Einstellungen sind möglich. **oder B. Marktrechner entriegeln und Superuser-Modus (Superuser-Rechte) freischalten** Aktuelles Datum rückwärts eingeben (es erfolgt keine Anzeige im Display). **Beispiel:** Das aktuelle Datum ist der 17. April 2016, also 17.04.16, die erforderliche Eingabe zum Freischalten der Superuserrechte ist dann 614071.

Mit der **ENTER**-Taste (-<sup>1</sup>) die Eingabe bestätigen, es erscheint ein "S" in der Anzeige. **Schritt 4:** Durch zweimaliges Betätigen der ESC-Taste die Bedienmaske verlassen um so zurück in das Hauptmenü zu wechseln.

**Tipp:** Wenn man bereits in der Bedienoberfläche eines CAN-Bus-Teilnehmers ist, aber vergessen hat, die Eingabesperre zu entriegeln, kann man mit der Tastenkombination **MODE** und **,** die Eingabesperre für diesen Regler entriegeln. Sobald man die Bedienoberfläche des Reglers verlässt, ist die Eingabeverriegelung wieder aktiv.  $\Omega$ 

#### **8.3.4 Service-Mode / Service-Modus aktivieren**

Mit Hilfe des Service-Mode bzw. Service-Modus kann das Service-Personal bei Reparatur-/ Wartungsarbeiten die Fernalarmierungsfunktion der Systemzentrale und des Marktrechners zeitlich begrenzt unterdrücken:

Der Service-Mode ist ausschließlich dem Service-Personal vorbehalten! Stehen nach Ablauf der Zeit für den Service-Mode noch Alarme (mit der Priorität 1..99) an, werden die akustischen Melder und die Alarmrelais aktiviert und die Alarme über den automatischen Störmeldeversand weiter gemeldet.  $\omega$ 

### **8.3.4.1 Systemzentrale Service-Mode**

#### **Service-Mode aktivieren / deaktivieren**

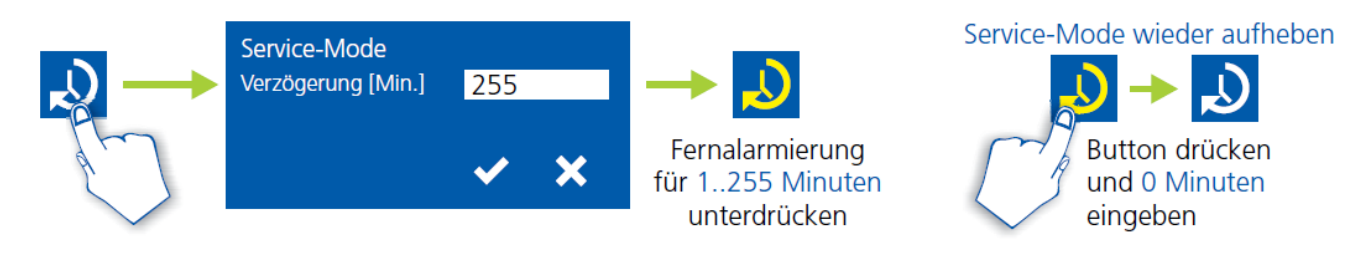

Der Service-Mode ist nur aktivierbar, wenn zuvor die Systemzentrale entriegelt wurde, siehe Kapitel [Systemzentrale.](#page-178-0)

### **8.3.4.2 Marktrechner CI 3x00 - Service-Mode**

#### **Service-Mode aktivieren / deaktivieren**

**Schritt 1:** Im Hauptmenü Punkt 9 Parametrierung auswählen.

**Schritt 2:** In diesem Menü Punkt 3 Verriegelung auswählen.

**Schritt 3:** Durch gleichzeitige Betätigung der Tasten **MODE + ENTER** die Maske zur Unterdrückung der Fern-Alarmierung öffnen und die Service-Dauer (1..255 Min.) eingeben. Der Service-Mode ist nun für die eingegebene Dauer aktiviert.

Schritt 4: Der Service-Mode kann durch Eingabe von 0 Min. wieder zurückgesetzt / aufgehoben werden.

#### **9 Menüstruktur UA 4xx E**

Der im Folgenden beschriebene Funktionsumfang beschreibt den Vollausbau UA 410 E AC im Zwei-Zonen-Betrieb, nähere Details siehe Kapitel [Varianten](#page-19-0).

Funktionen und Parameter, die im Ein-Zonen-Betrieb nicht zur Verfügung stehen, sind (nicht immer) mit dem Hinweis "*Nur Zwei-Zonen-Betrieb"* o.ä. versehen.

### **Unterscheidungsmerkmale UA 4xx E**

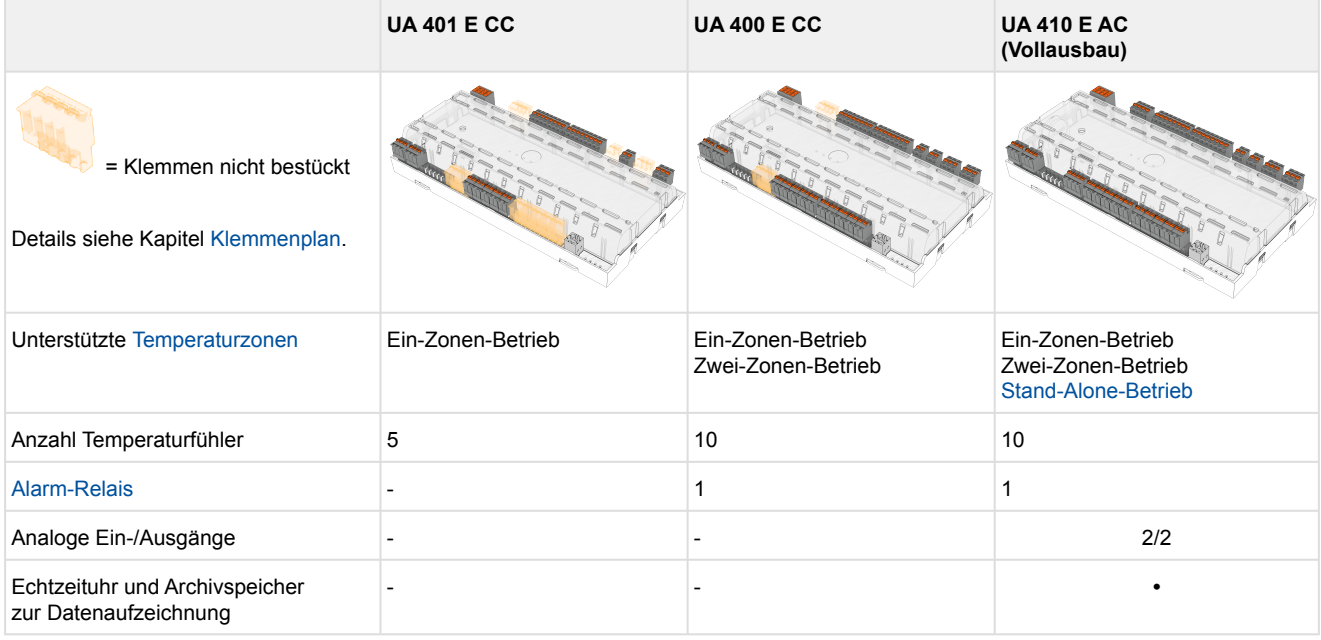

#### **9.1 Reglertyp UA 121 E - Menübaum**

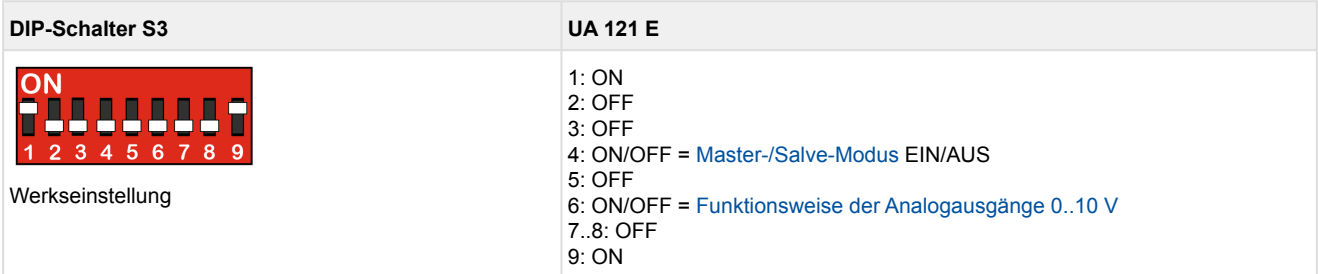

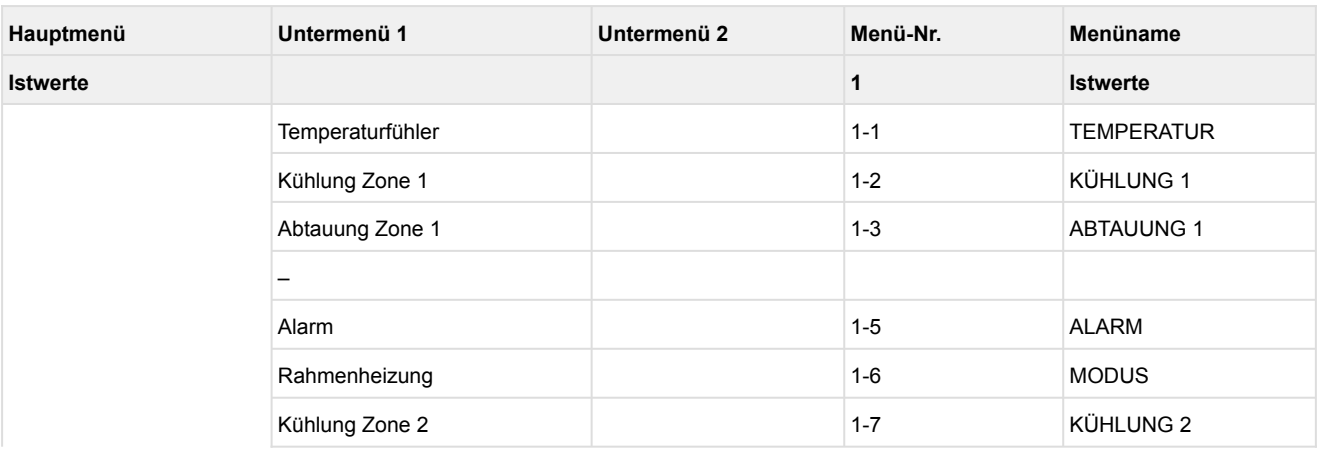

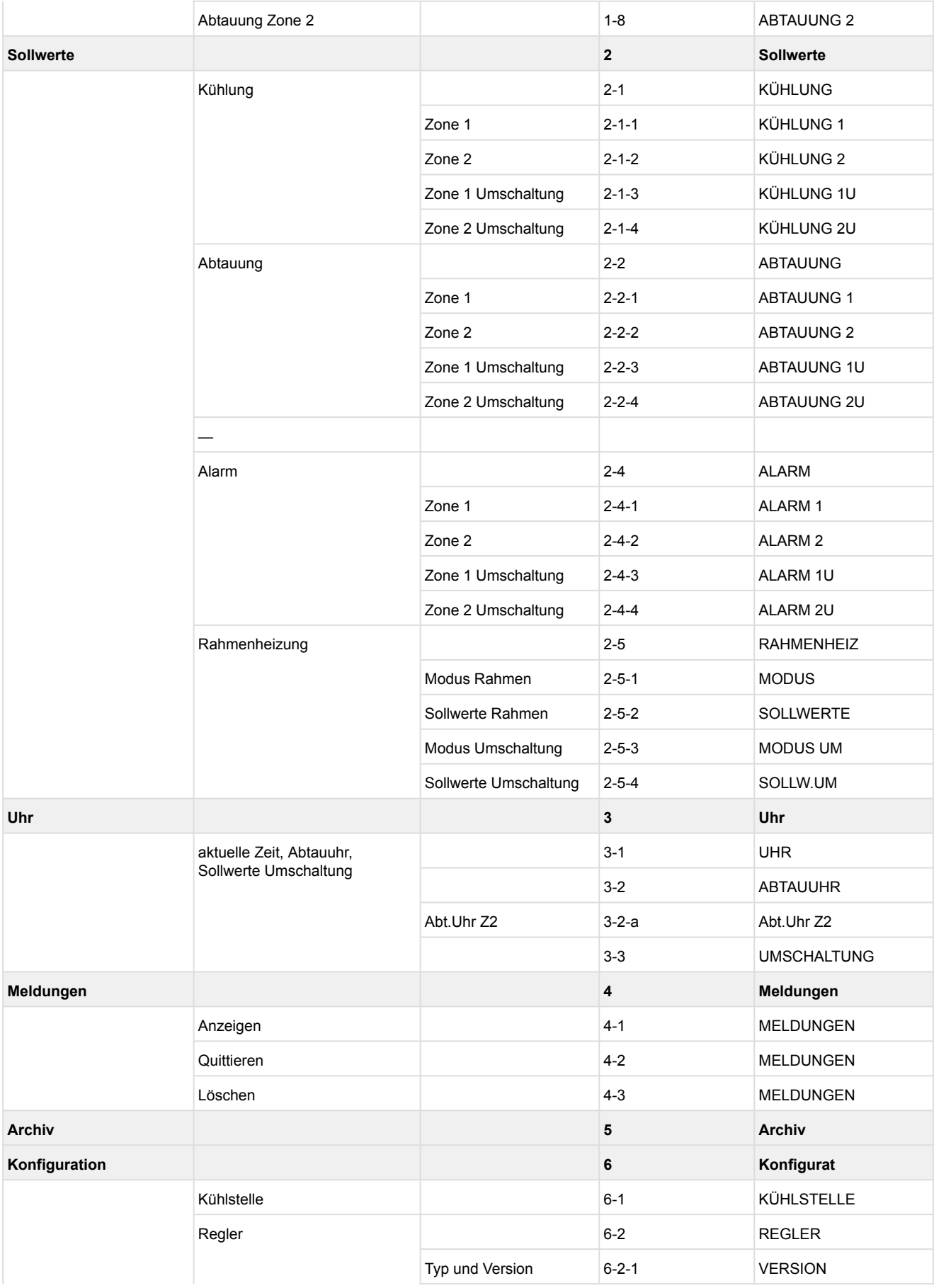

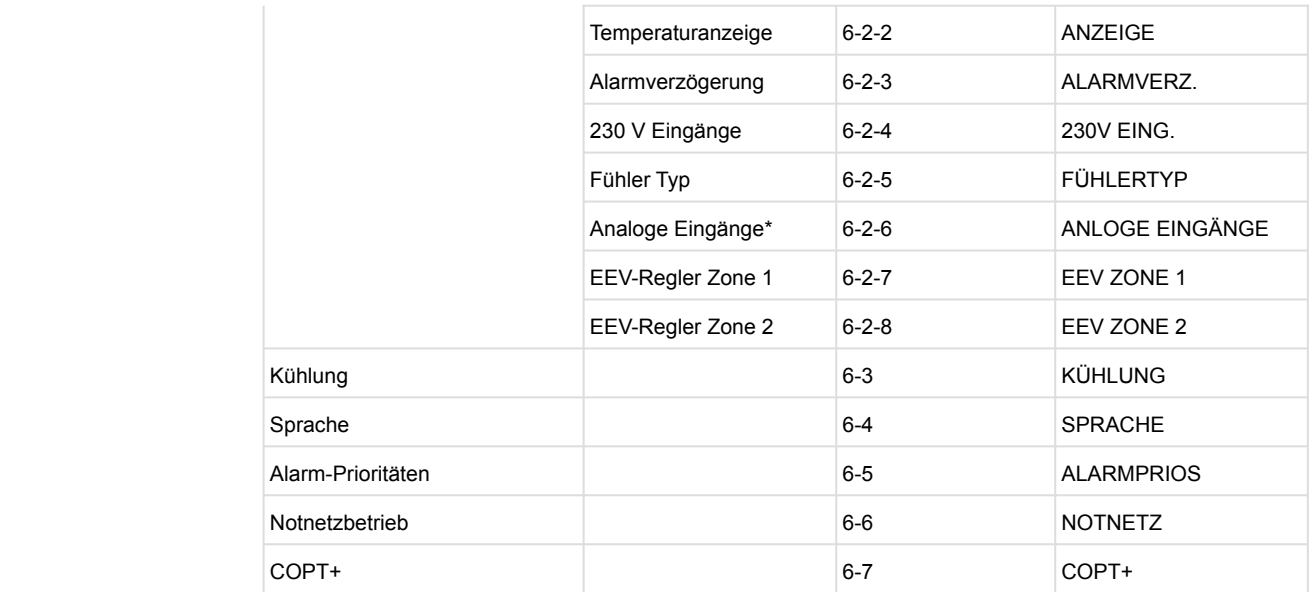

\*Nur UA 410 E A

### **9.1.1 Hauptmenü UA 121 E**

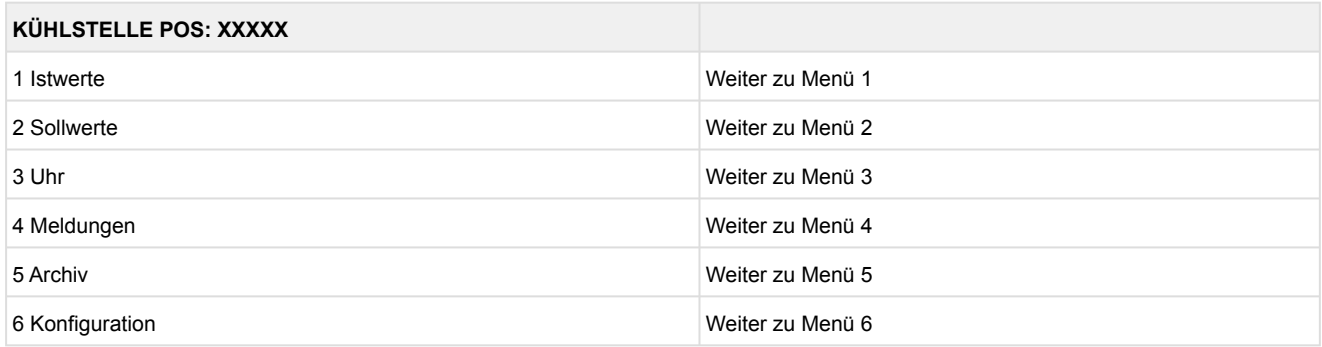

### **9.1.2 Menü 1 Istwerte UA 121 E**

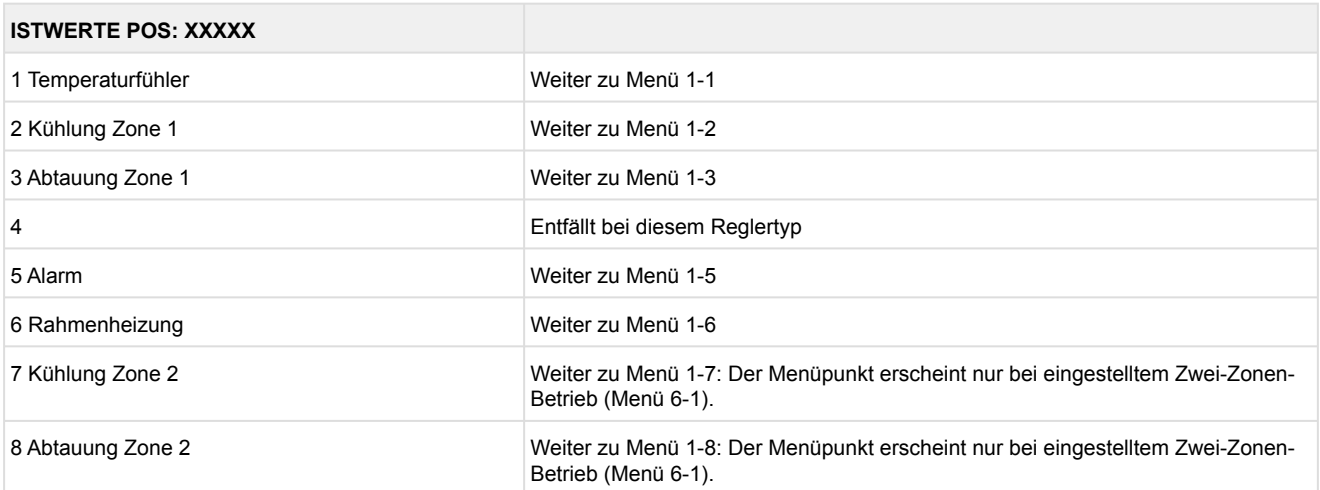

#### • Menü 1-1 Temperaturfühler

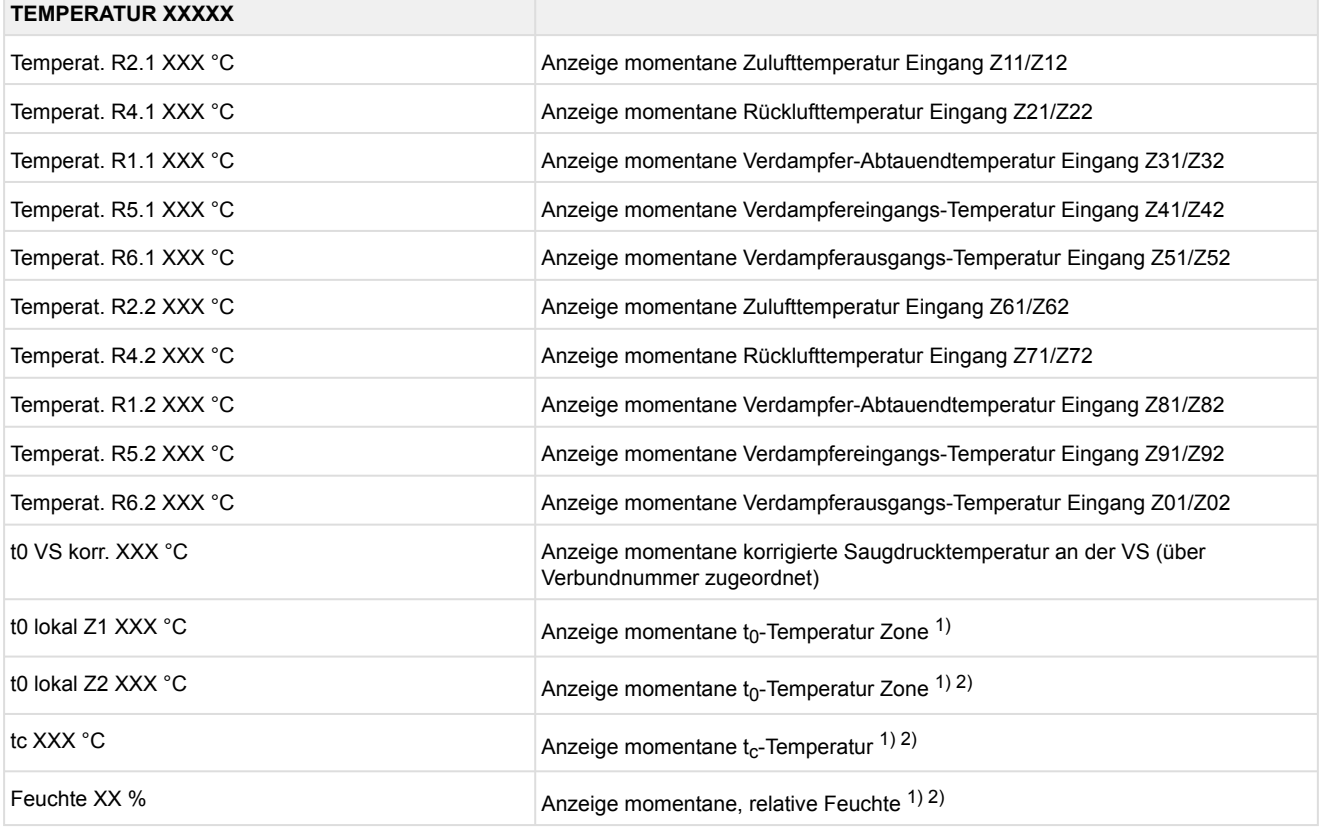

1): Nur UA 410 E AC

2): Wert wird **nur** in der Systemzentrale / im Marktrechner über den CAN-Bus aufgezeichnet - wird **nicht** zur Regelung verwendet!! Ausnahme: Verwendung der Funktion "toZ2Reg", Parameter "Fkt. AIN2" (Menü 6-2-6).

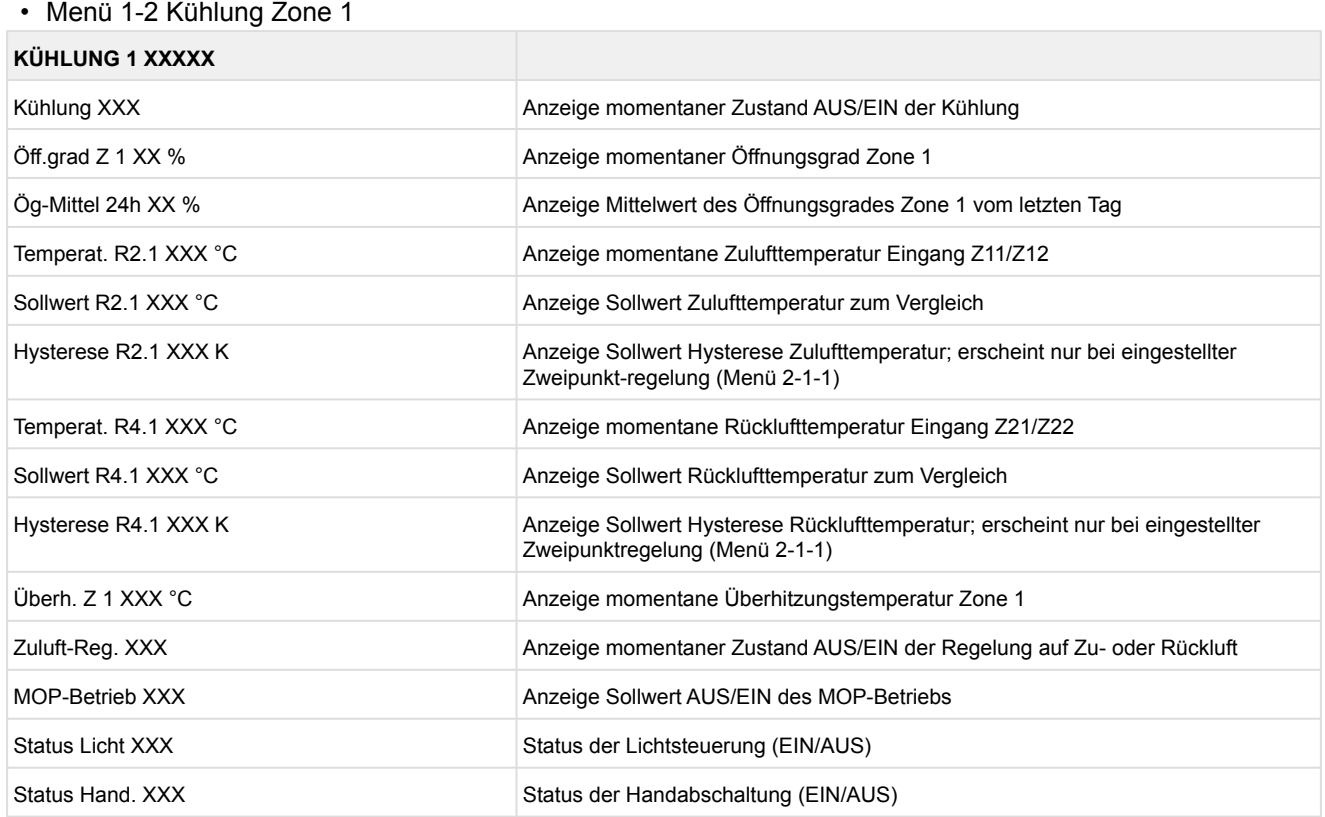

### • Menü 1-3 Abtauung Zone 1 **ABTAUUNG 1 XXXXX** Abtauung XXX Anzeige momentaner Zustand AUS/EIN der Abtauung Temperat. R1.1 XXX °C Anzeige momentane Verdampfer-Abtauendtemperatur Eingang Z31/Z32 Temperat. R1.2 XXX °C Anzeige momentane Verdampfer-Abtauendtemperatur Eingang Z81/Z82; erscheint nur bei eingestelltem Ein-Zonen-Betrieb (Menü 6-1) Abtauendtemp XXX °C Anzeige Sollwert Abtauendtemperatur zum Vergleich Wartezeit XX m Anzeige Sollwert Wartezeit Abtropfzeit XX m Abtropfzeit XX m Anzeige Sollwert Abtropfzeit letzte Abt. XX hh:mm Anzeige Zeitpunkt (Tag, Uhrzeit) der letzten gestarteten Abtauung M/S Anz. Sl. Anzahl der einparametrierten und erreichbaren MA-Slaves M/S verl. Sl. CAN-Adresse des ersten MA-Slaves, der bei der letzten Abtauung nicht erreichbar war M/S Abt. Sl. Anzahl der Slaves, die sich gerade in Abtauung befinden M/S ASlMat Liste der gerade in Abtauung befindlichen MA-Slaves (kann mit ENTER durchgegangen werden) FAb Anz. Sl. **Anzahl der FA-Slaves (nur beim FA-Master)** Anzahl der FA-Slaves (nur beim FA-Master) FAb verl Sl. CAN-Adresse des ersten FA-Slaves, der bei der letzten Abtauung nicht erreichbar war FAb Abt Sl. **Anzahl der Slaves, die sich gerade in Abtauung befinden** FAb ASlMat Liste der gerade in Abtauung befindlichen FA-Slaves (kann mit ENTER durchgegangen werden)

#### • Menü 1-4 Entfällt bei diesem Reglertyp.

#### • Menü 1-5 Alarm

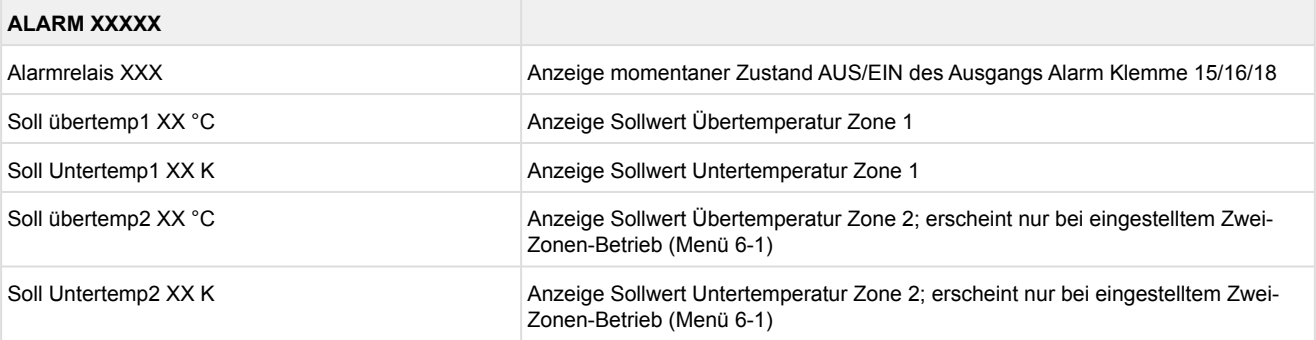

#### • Menü 1-6 Rahmenheizung

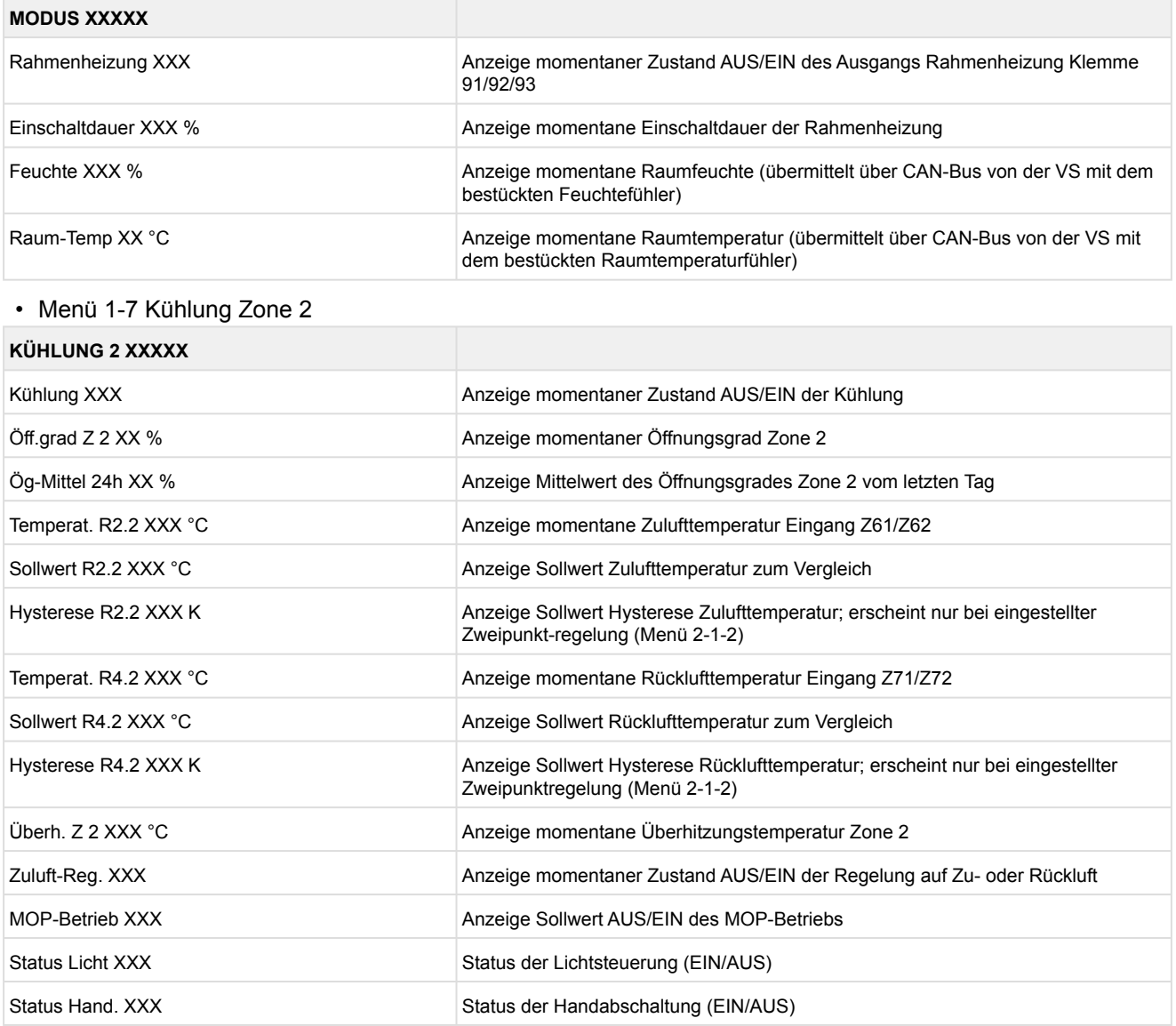

#### • Menü 1-8 Abtauung Zone 2

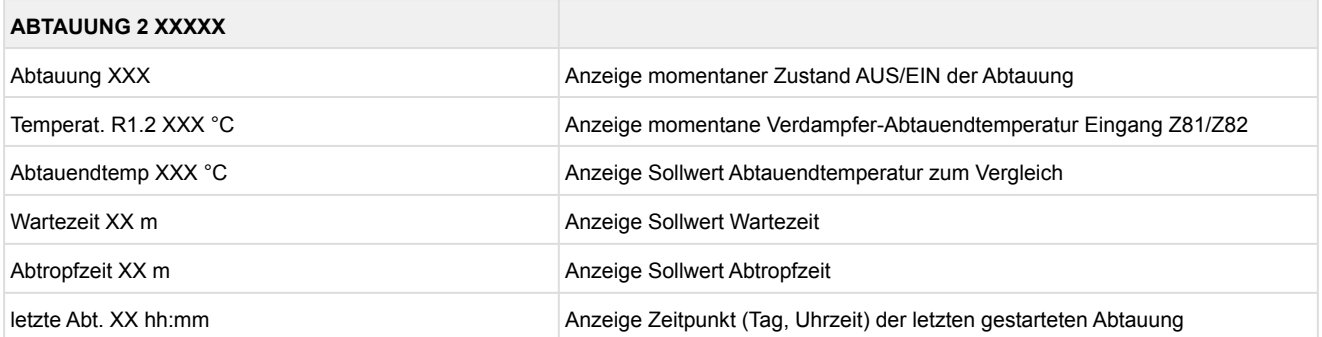

### **9.1.3 Menü 2 Sollwerte UA 121 E**

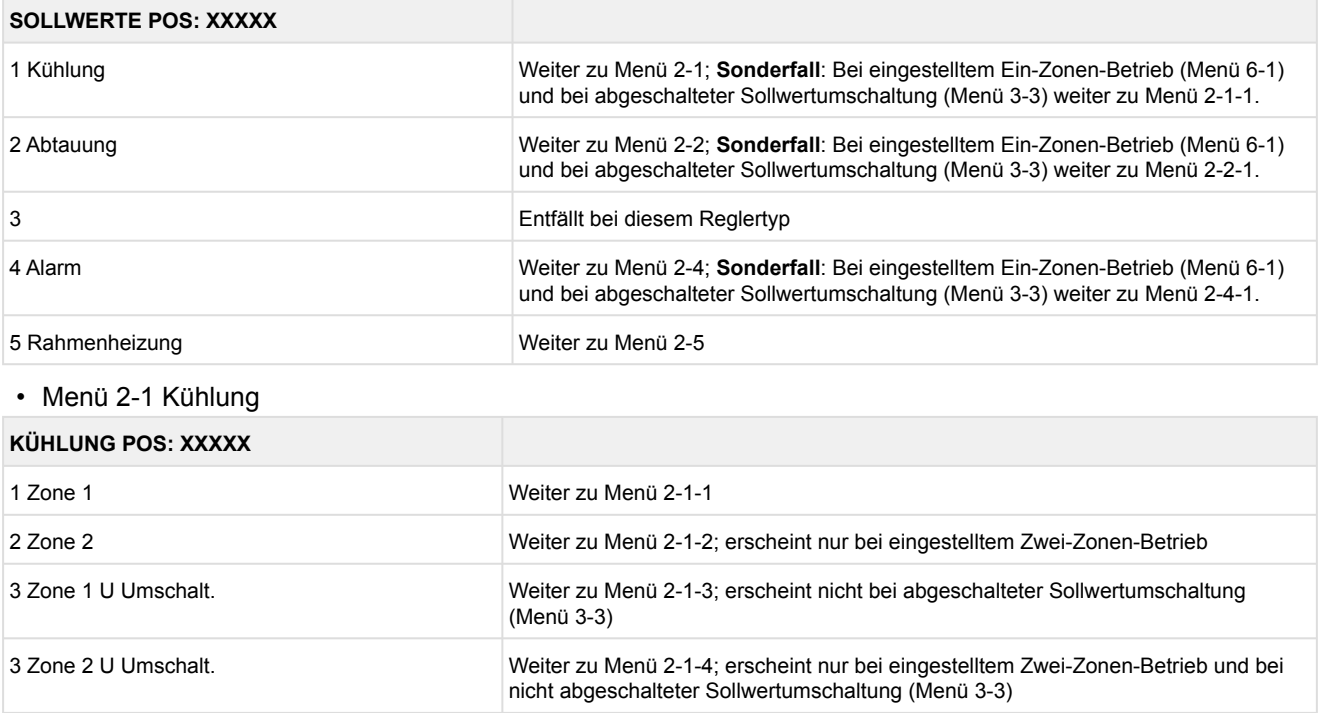

#### • Menü 2-1-1 Zone 1

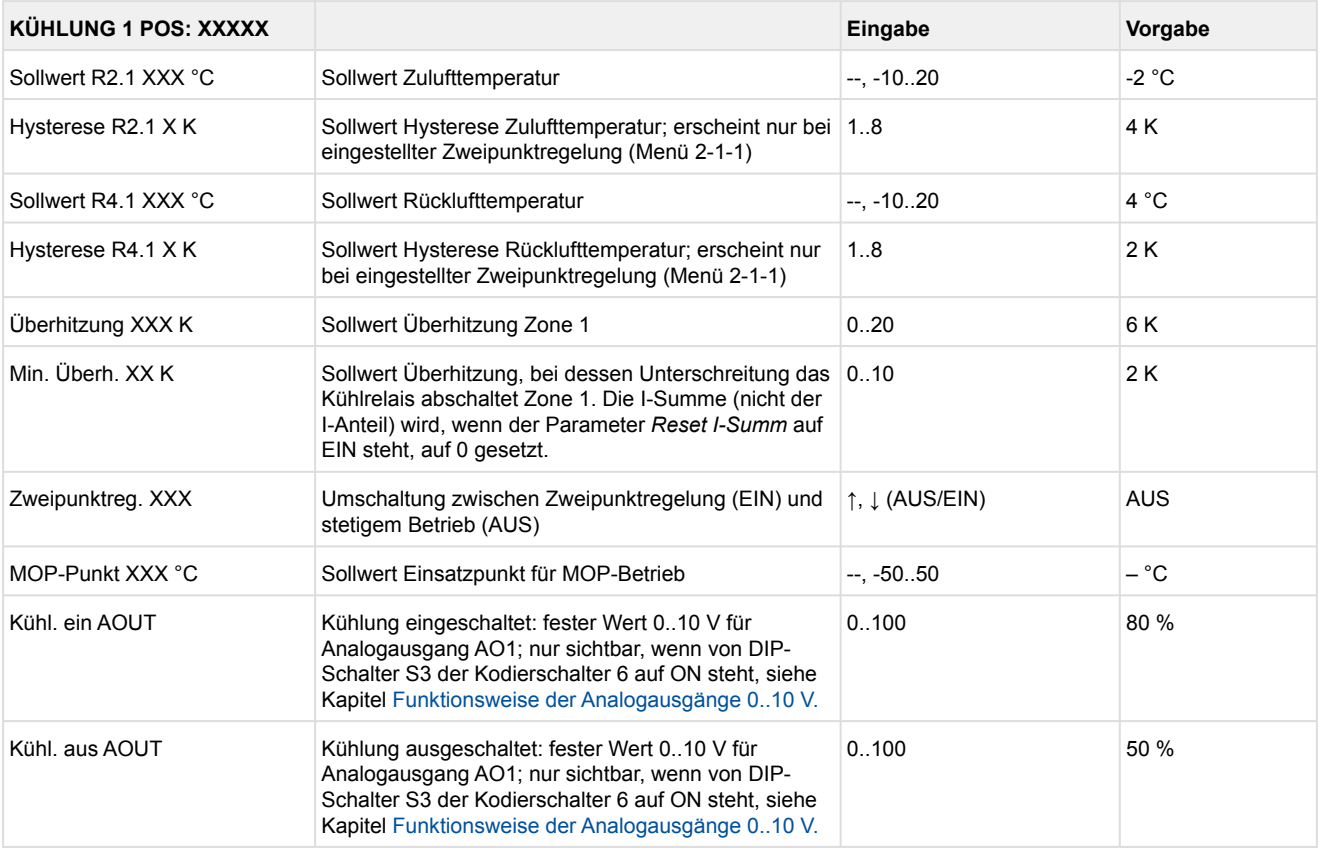

#### • Menü 2-1-2 Zone 2

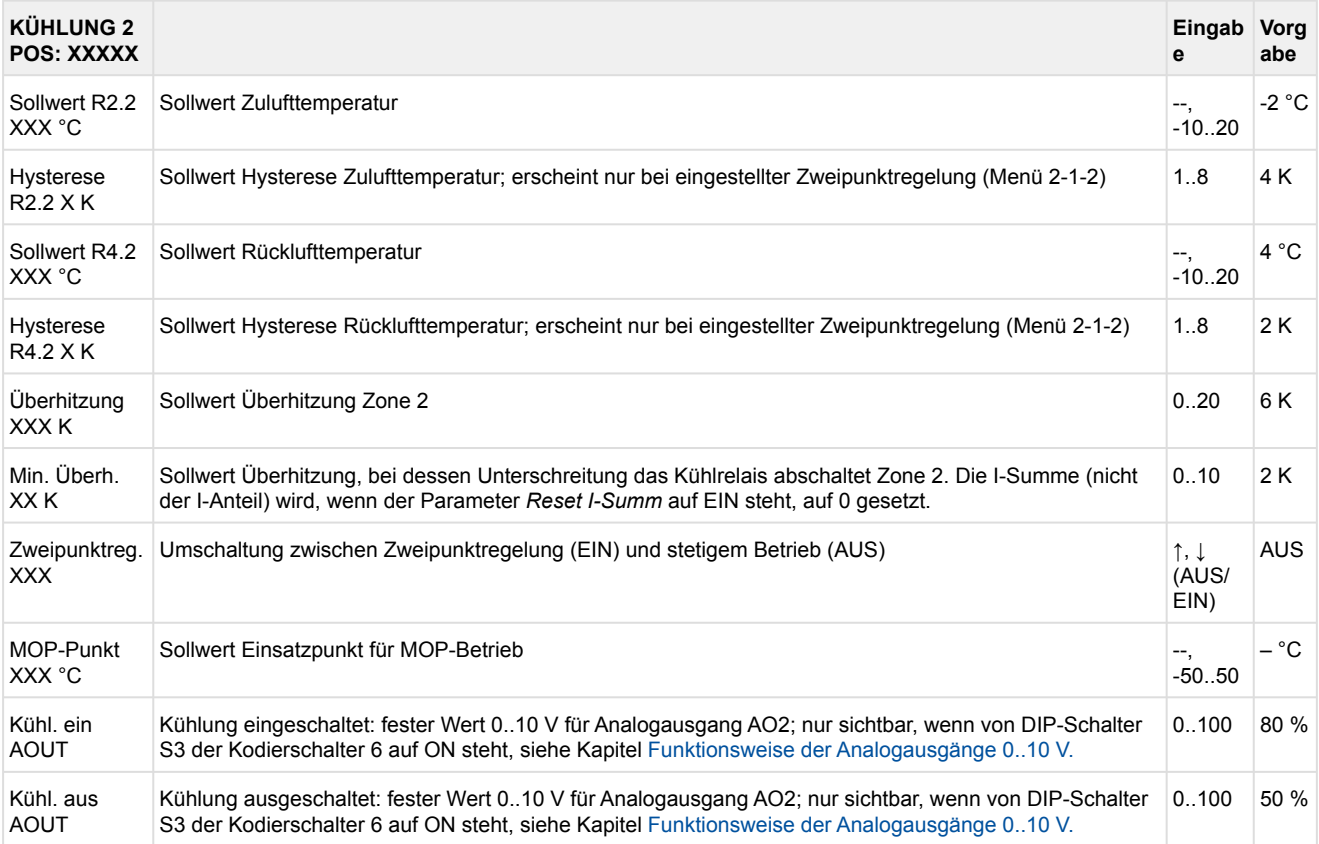

#### • Menü 2-1-3 Zone 1U Umschalt.

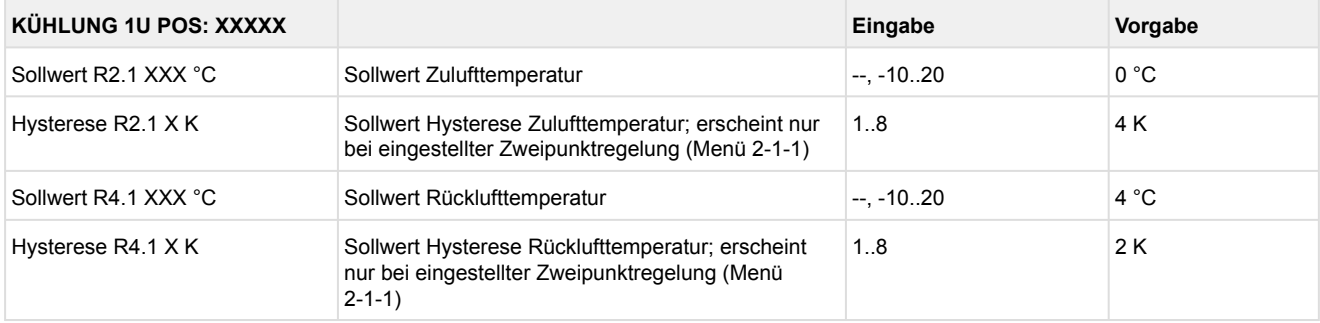

#### • Menü 2-1-4 Zone 2U Umschalt.

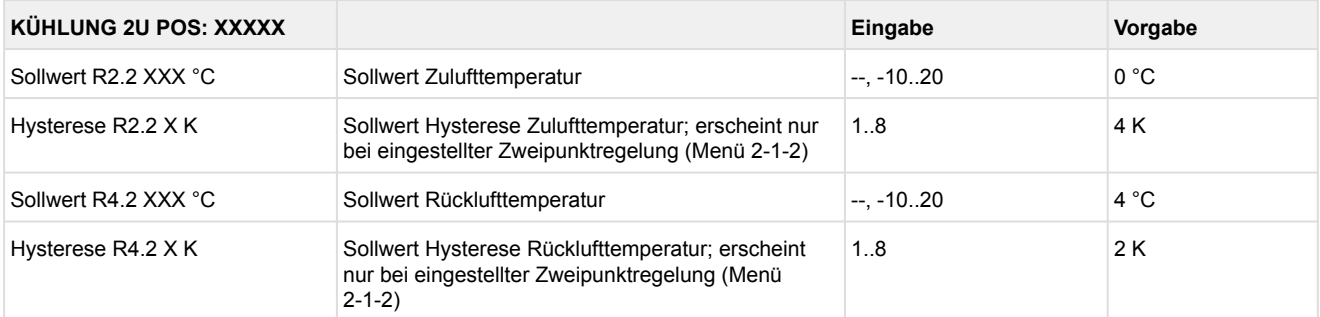

#### • Menü 2-2 Abtauung

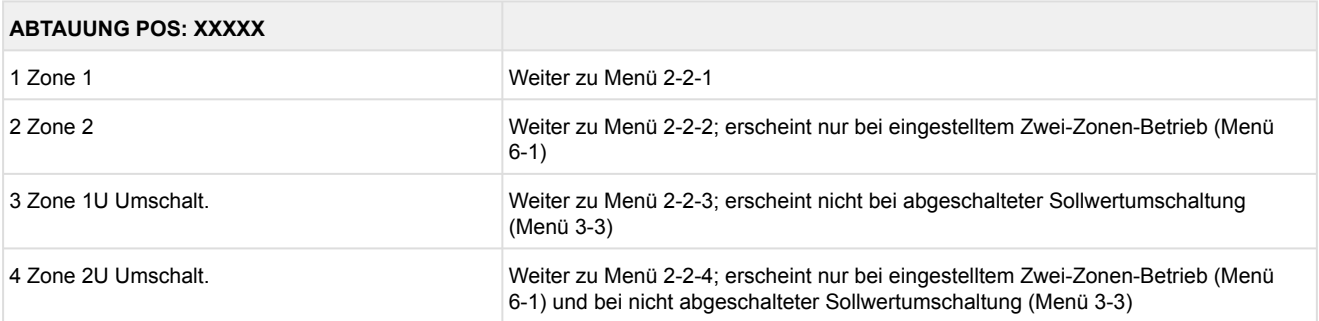

#### • Menü 2-2-1 Zone 1

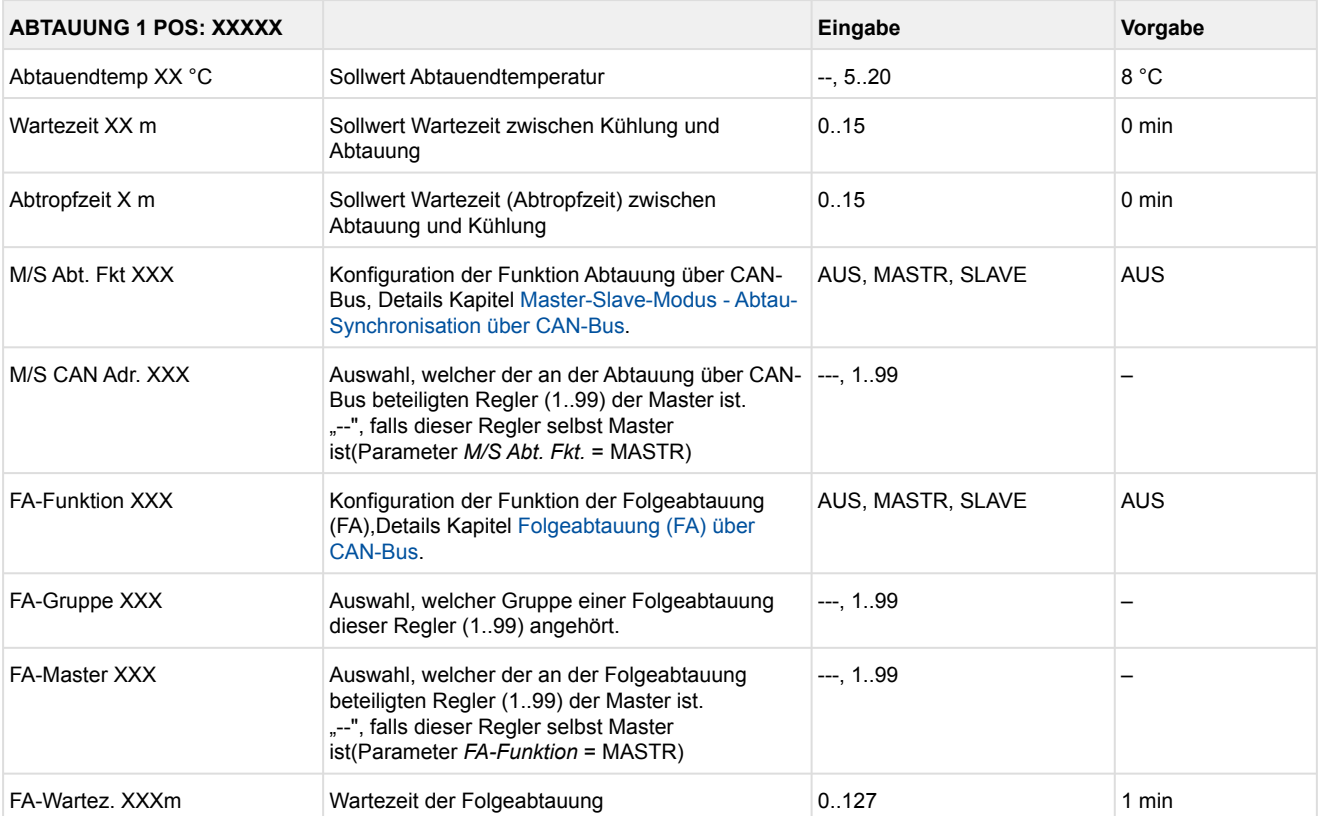

#### • Menü 2-2-2 Zone 2

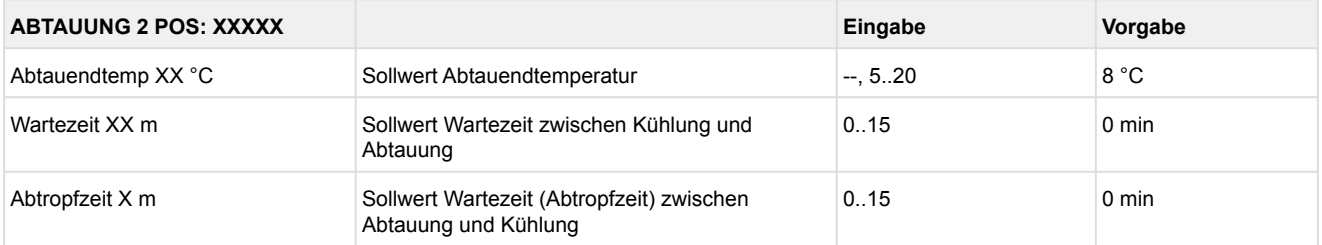

#### • Menü 2-2-3 Zone 1U Umschalt.

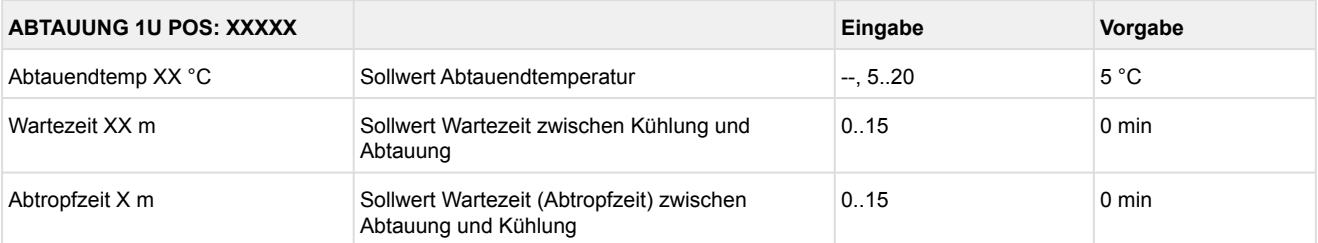

#### • Menü 2-2-4 Zone 2U Umschalt.

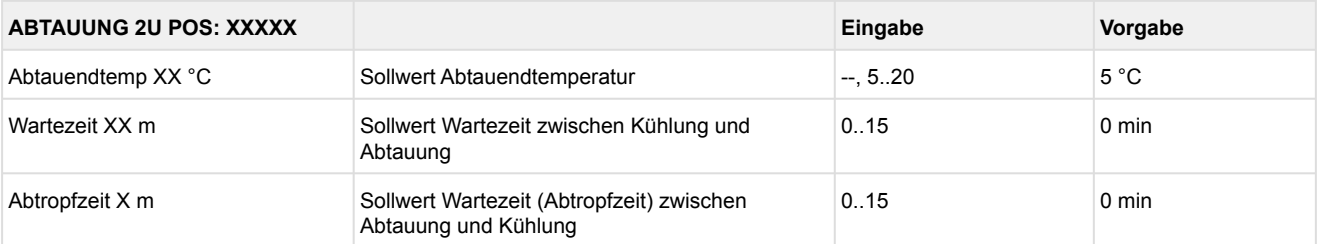

• Menü 2-3 Entfällt bei diesem Reglertyp.

#### • Menü 2-4 Alarm

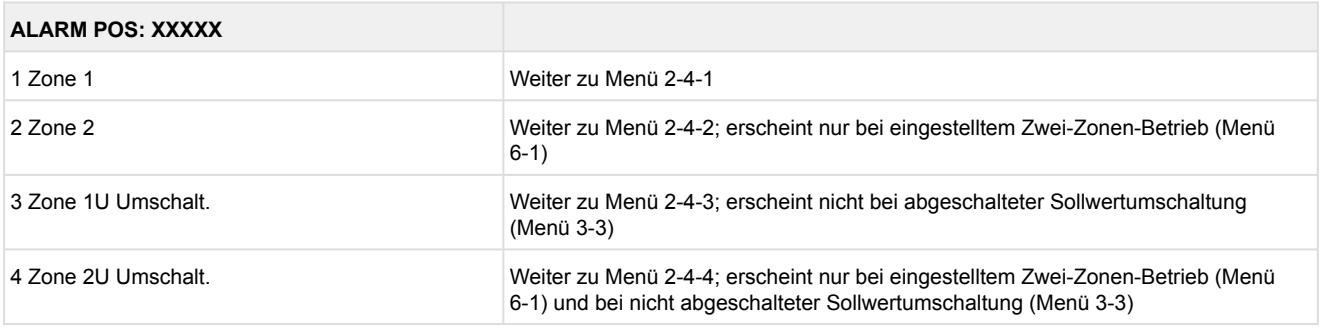

#### • Menü 2-4-1 Zone 1

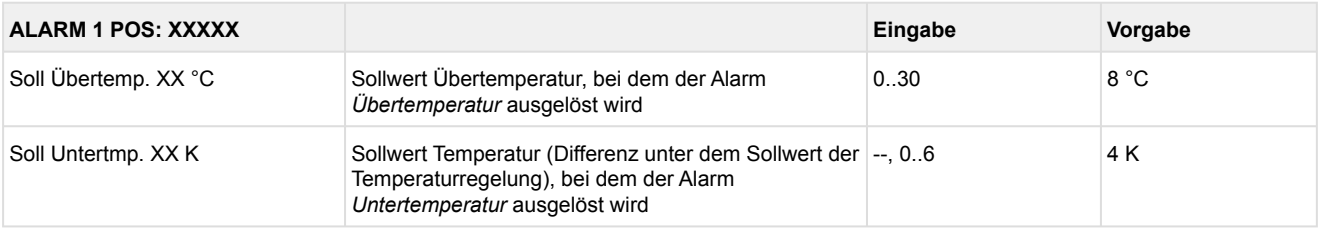

#### • Menü 2-4-2 Zone 2

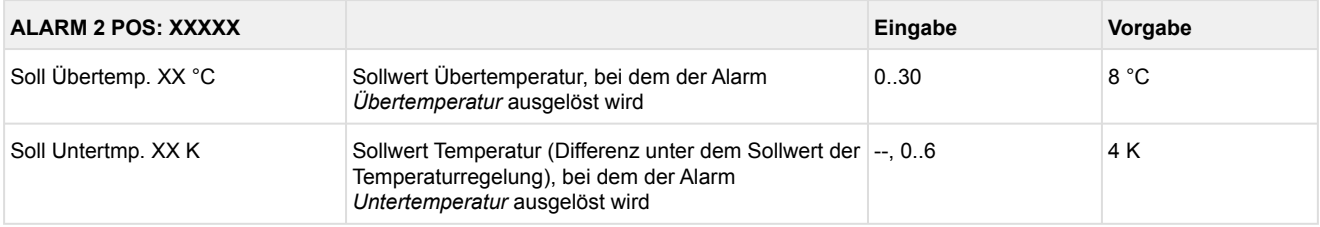

#### • Menü 2-4-3 Zone 1U Umschalt.

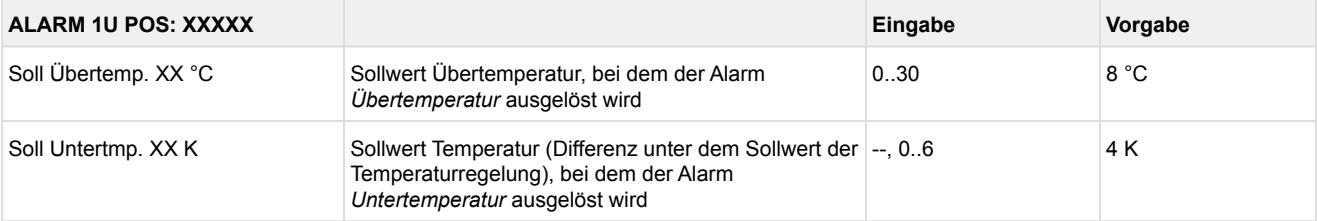

#### • Menü 2-4-4 Zone 2U Umschalt.

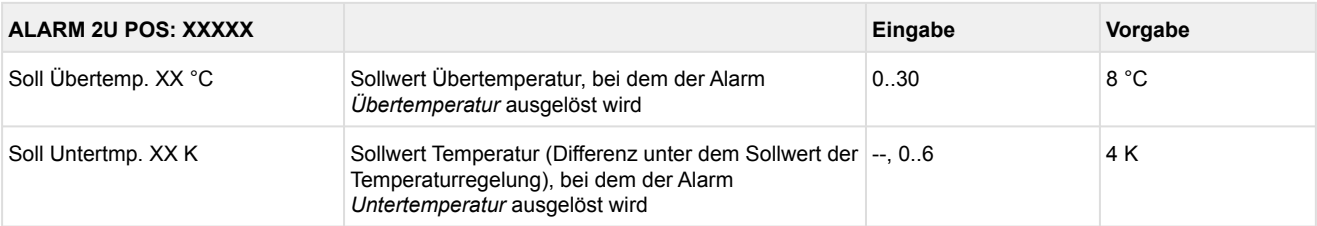

#### • Menü 2-5 Rahmenheizung

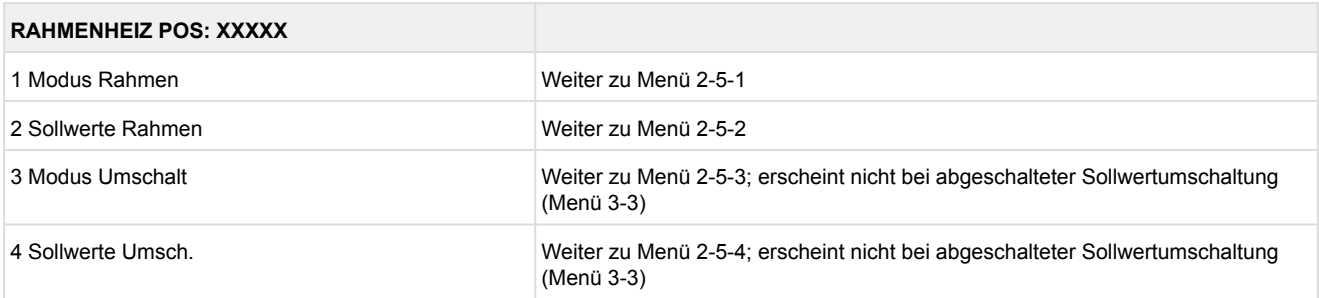

#### • Menü 2-5-1 Modus Rahmen

Entsprechend der Eingabe wird zwischen den Werten ausgewählt. Der Haken zeigt die aktuelle Einstellung an.

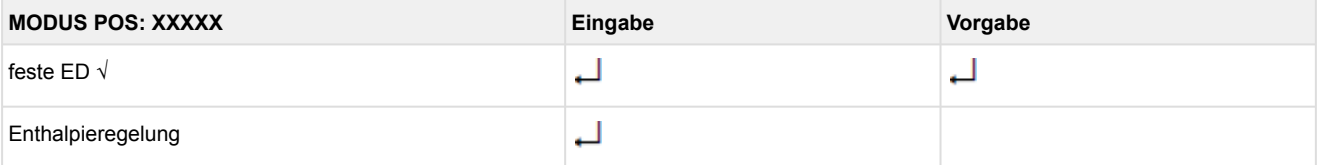

#### • Menü 2-5-2 Sollwerte Rahmen

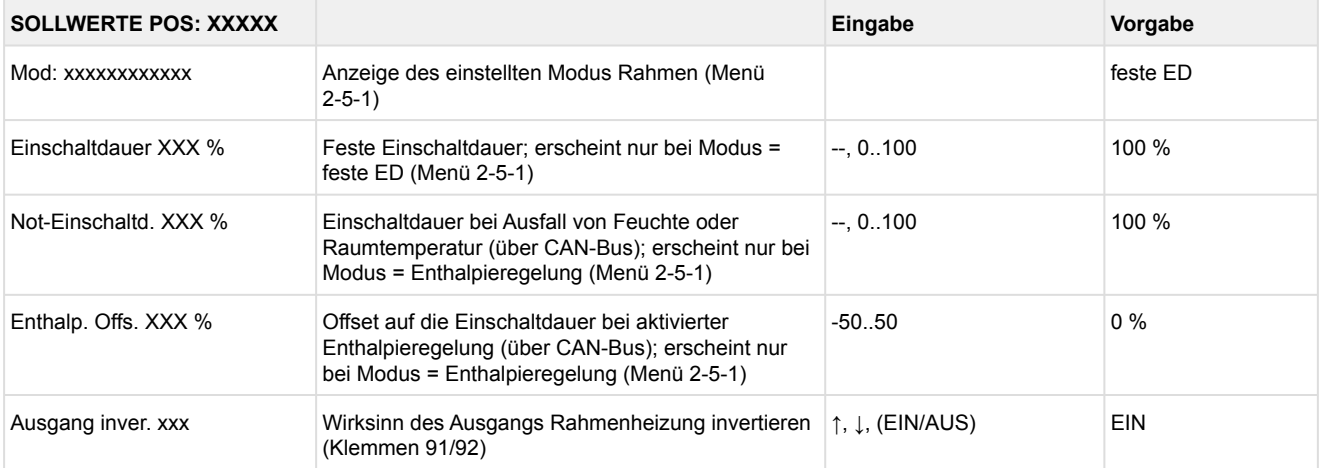

#### • Menü 2-5-3 Modus Umschalt

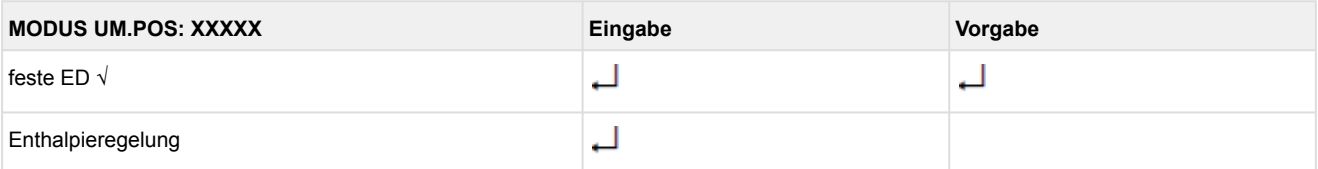

#### • Menü 2-5-4 Sollwerte Umsch.

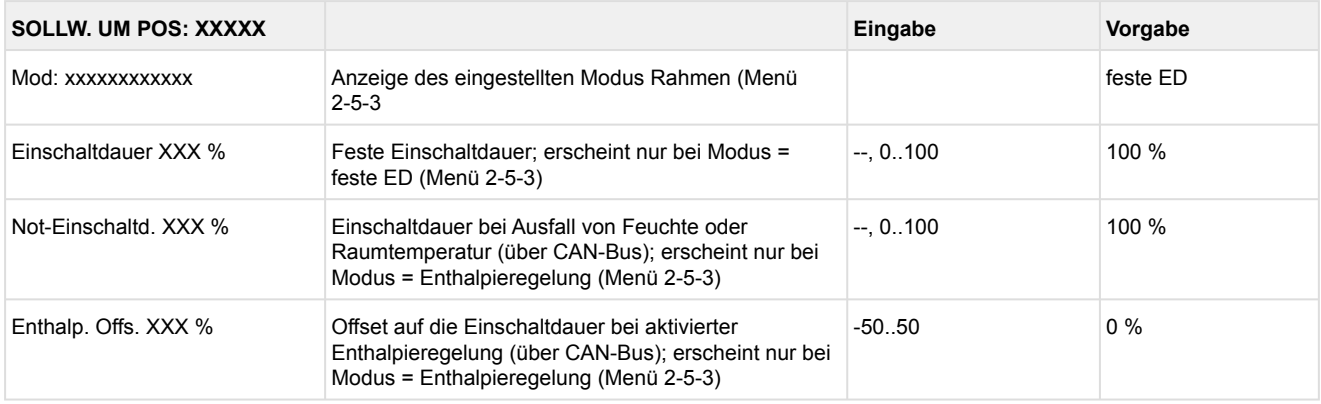

### **9.1.4 Menü 3 Uhr UA 121 E**

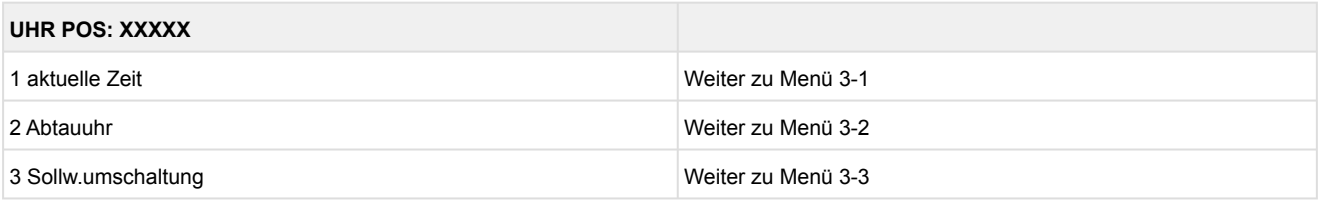

• Menü 3-1 aktuelle Zeit

Die Vorgabe der Zeit erfolgt über den Uhrzeit-Master (Systemzentrale / Marktrechner / Bedienterminal) bei angeschlossenem CAN-Bus. Eine Eingabe wird in diesem Fall durch die Vorgabe überschrieben.

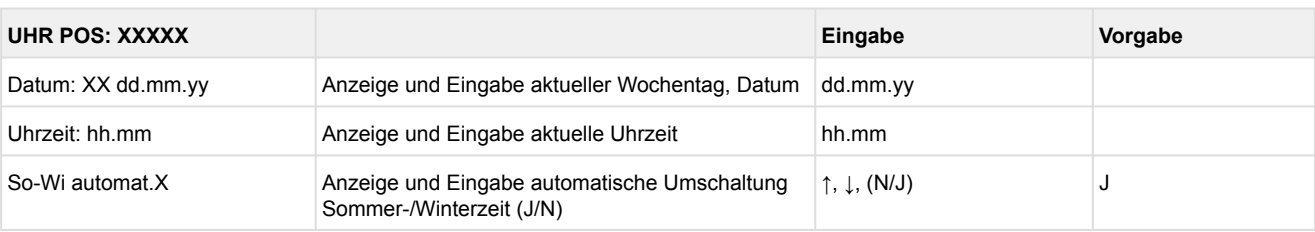

#### • Menü 3-2 Abtauuhr

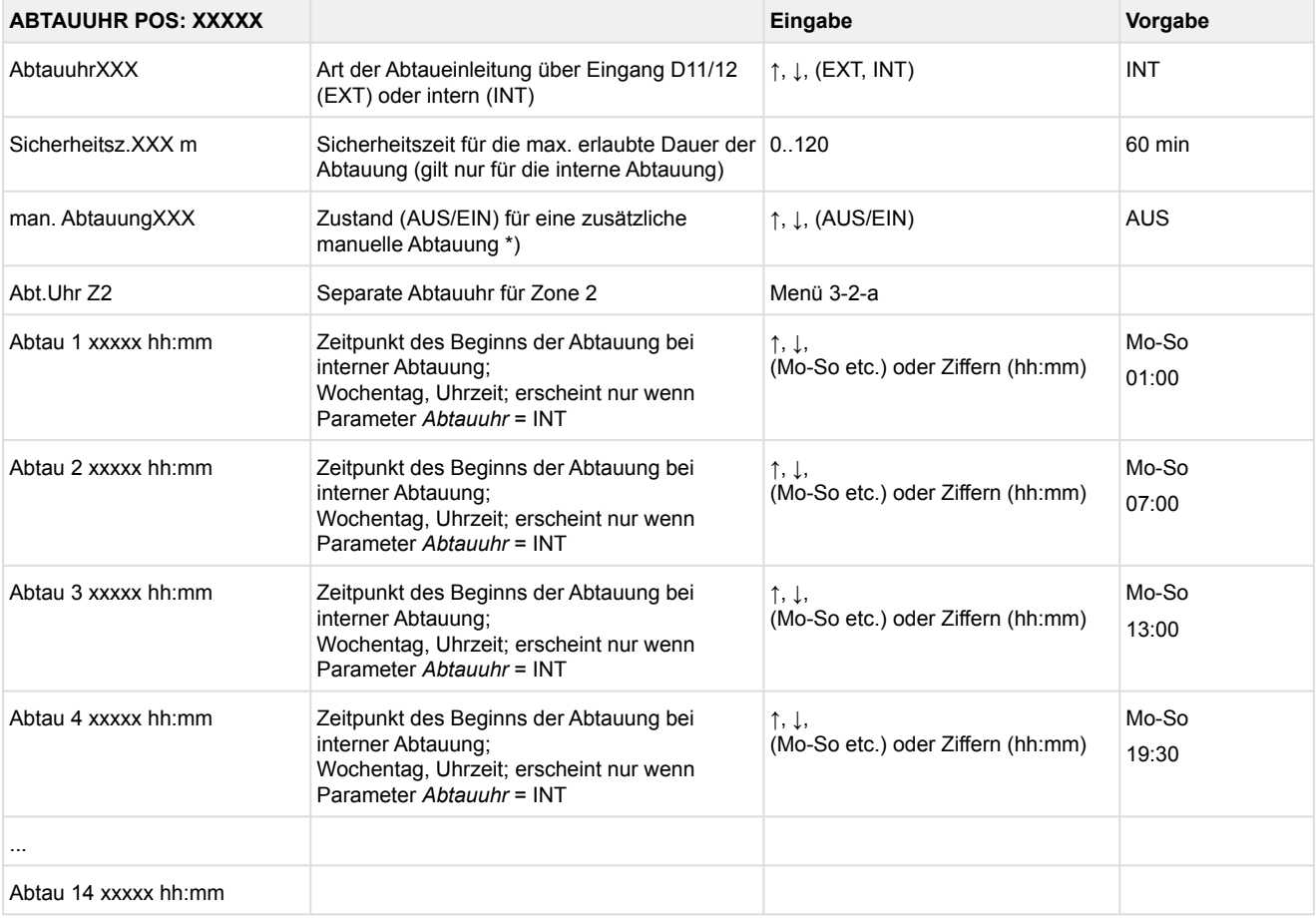

 \*) Der Parameter wird nach dem Erstanlauf für die Dauer der Sicherheitszeit automatisch auf EIN gesetzt.

#### • Menü 3-2-a Abt.Uhr Z2

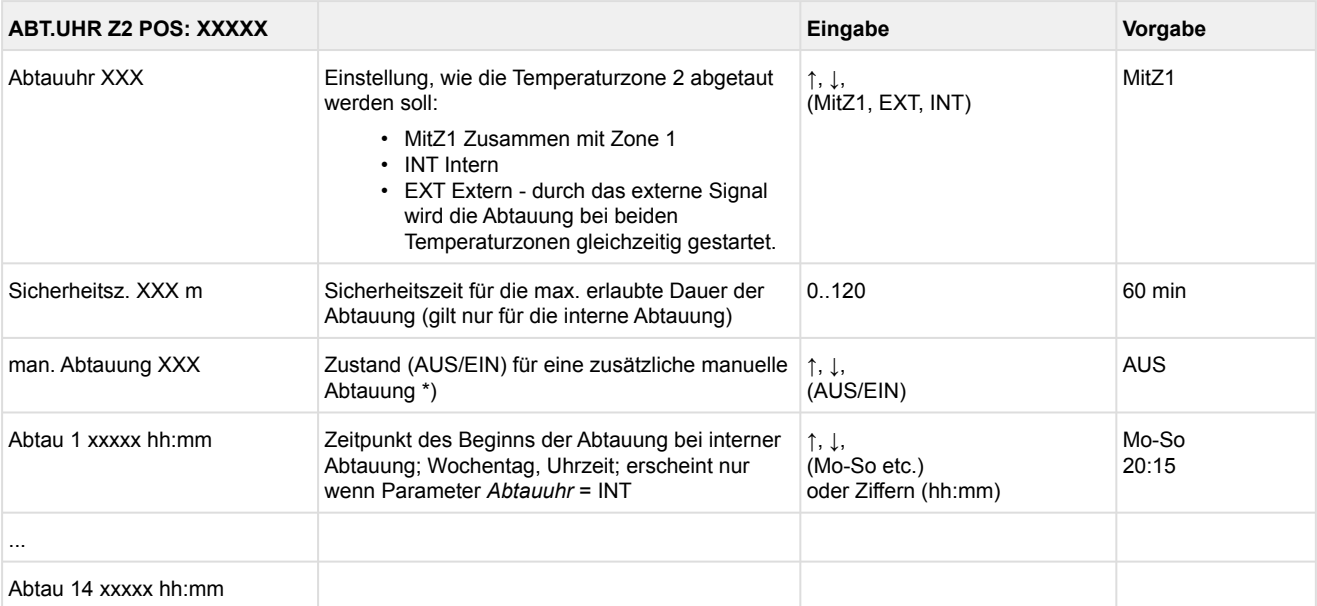

#### • Menü 3-3 Sollw. Umschaltung

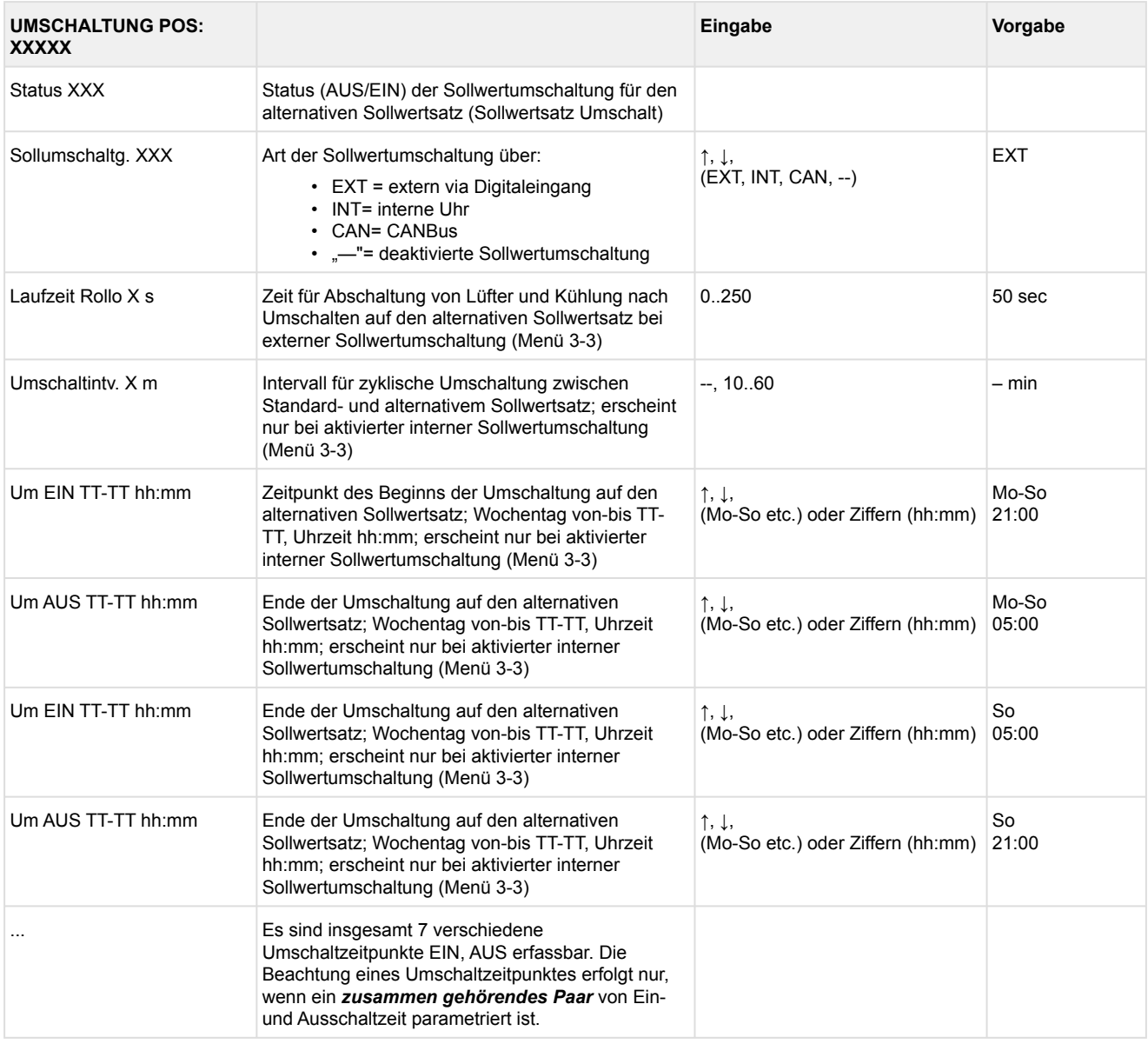

### **9.1.5 Menü 4 Meldungen UA 121 E**

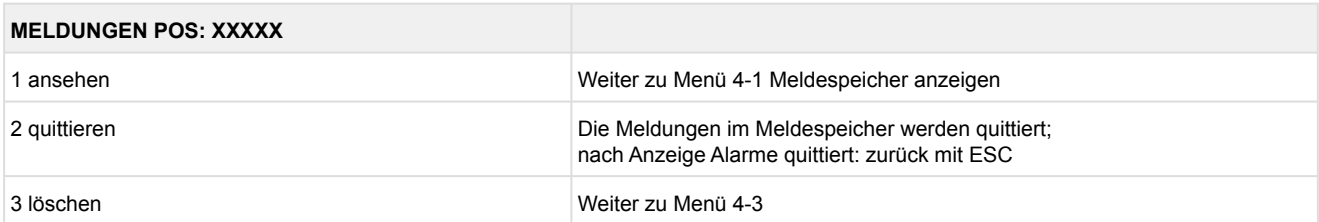

#### • Menü 4-1 Meldungen Anzeigen

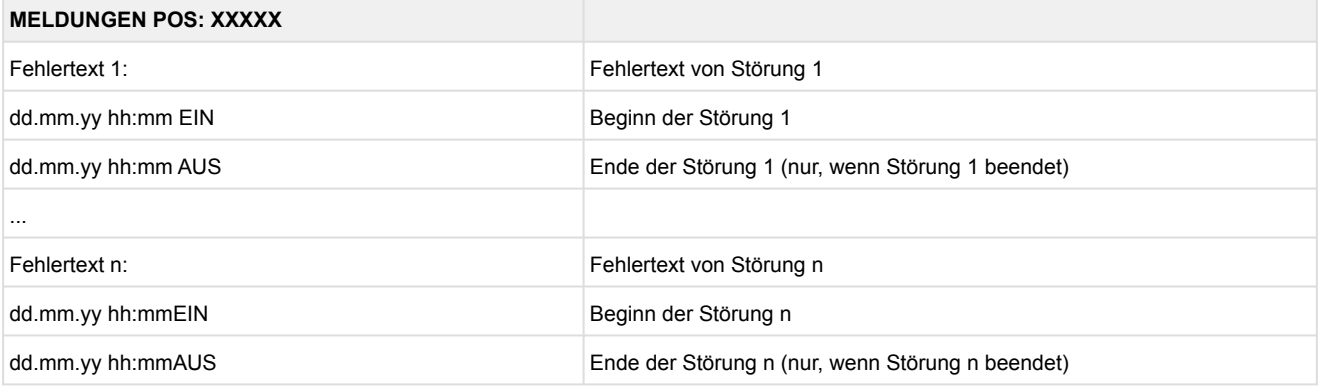

- Menü 4-2 Meldungen Quittieren Meldung *Alarme quittiert!* erscheint.
- Menü 4-3 Meldungen Löschen

### **MELDUNGEN POS: XXXXX Eingabe**

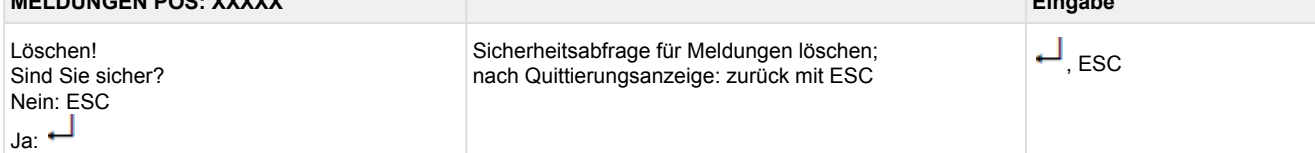

### **9.1.6 Menü 5 Archiv UA 121 E**

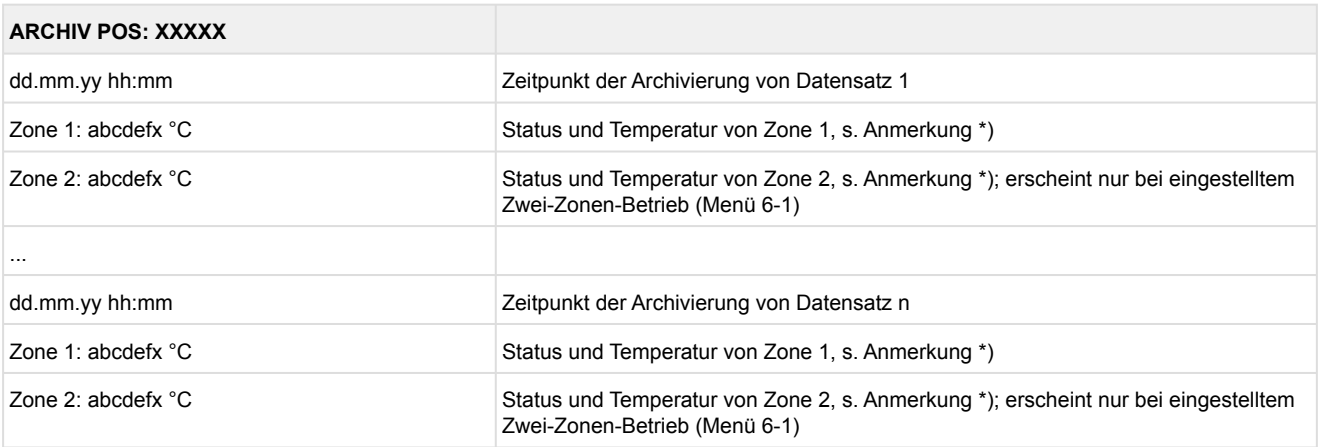

#### \*) Der Status abcdef enthält folgende Zustände der Kühlstelle. Wenn ein Zustand nicht aktiv ist, wird an dieser Stelle ein - eingetragen. Beispiel: Zone 1: abcdefx °C

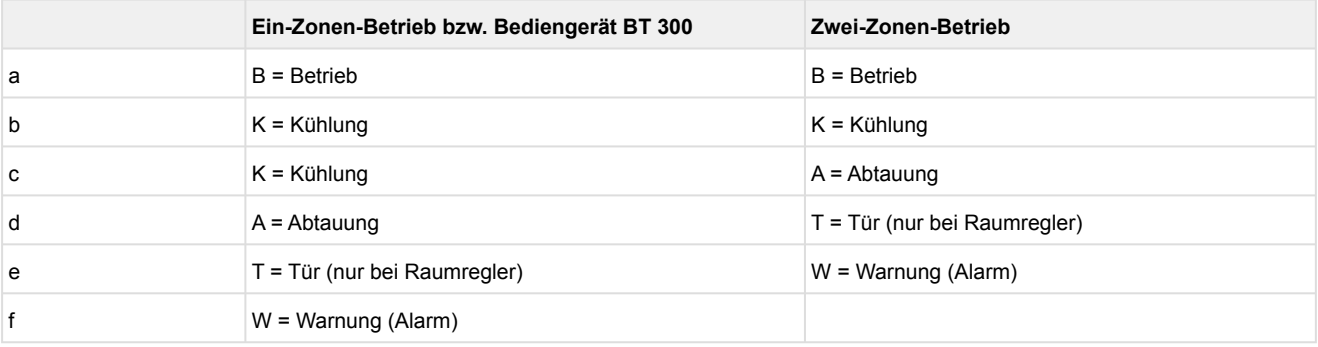

### **9.1.7 Menü 6 Konfiguration UA 121 E**

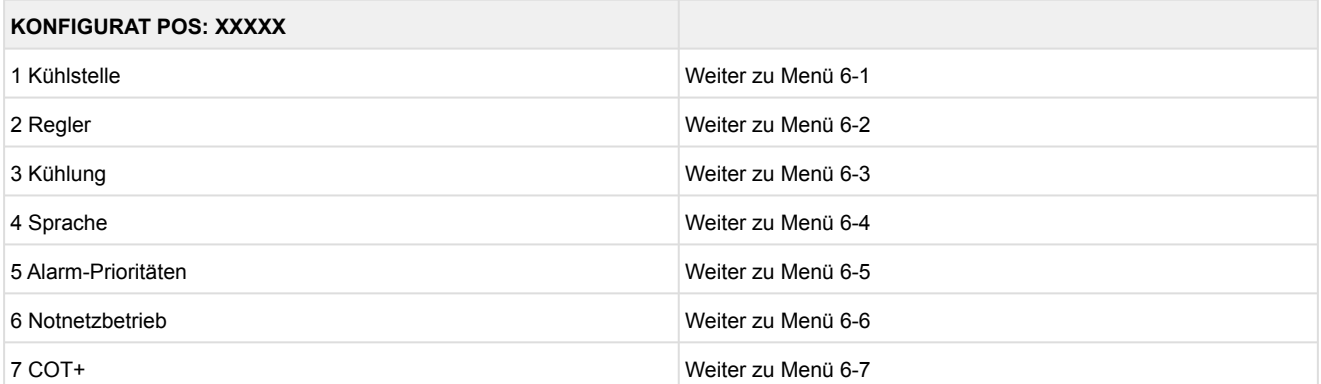

#### • Menü 6-1 Kühlstelle

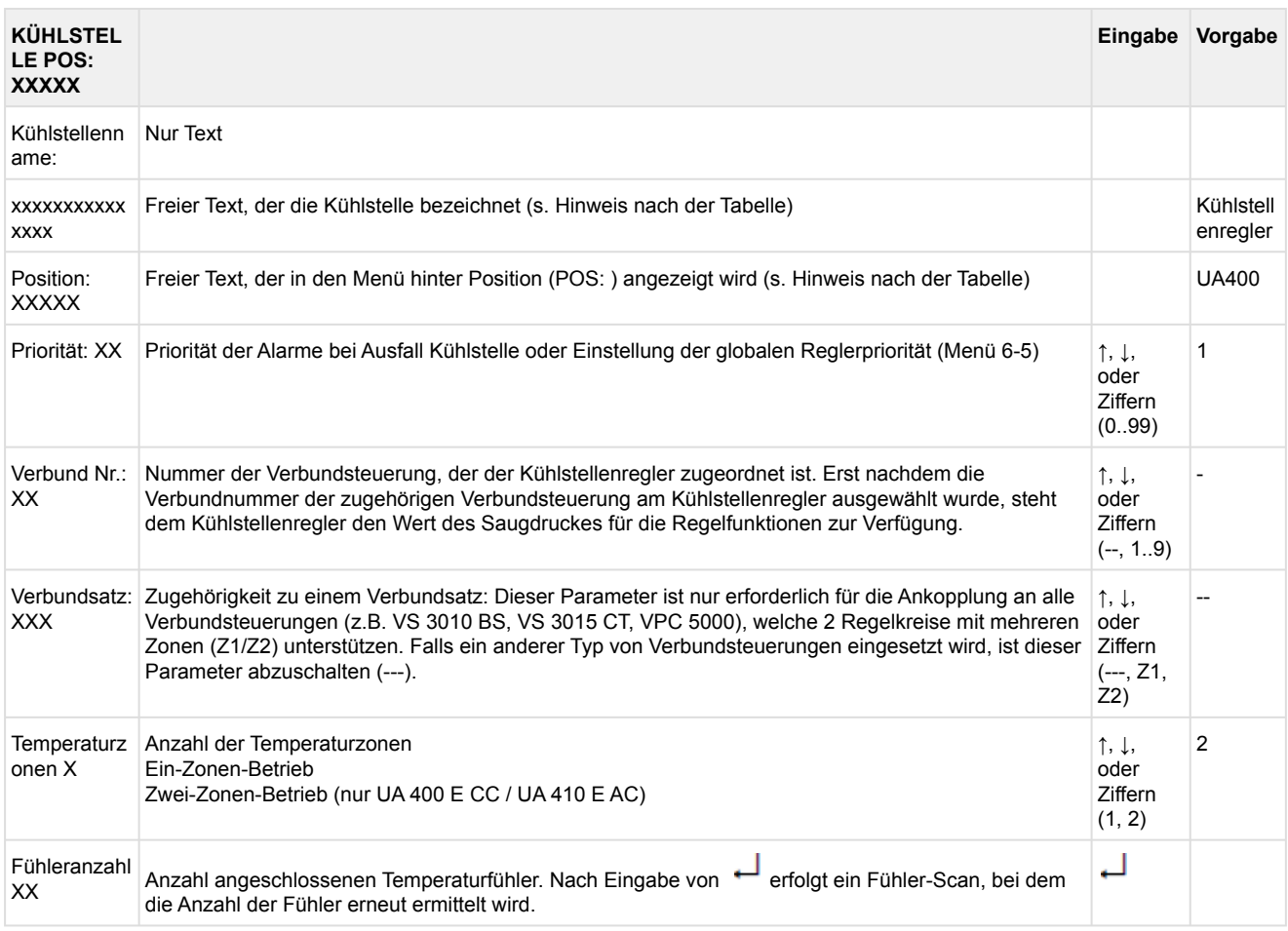

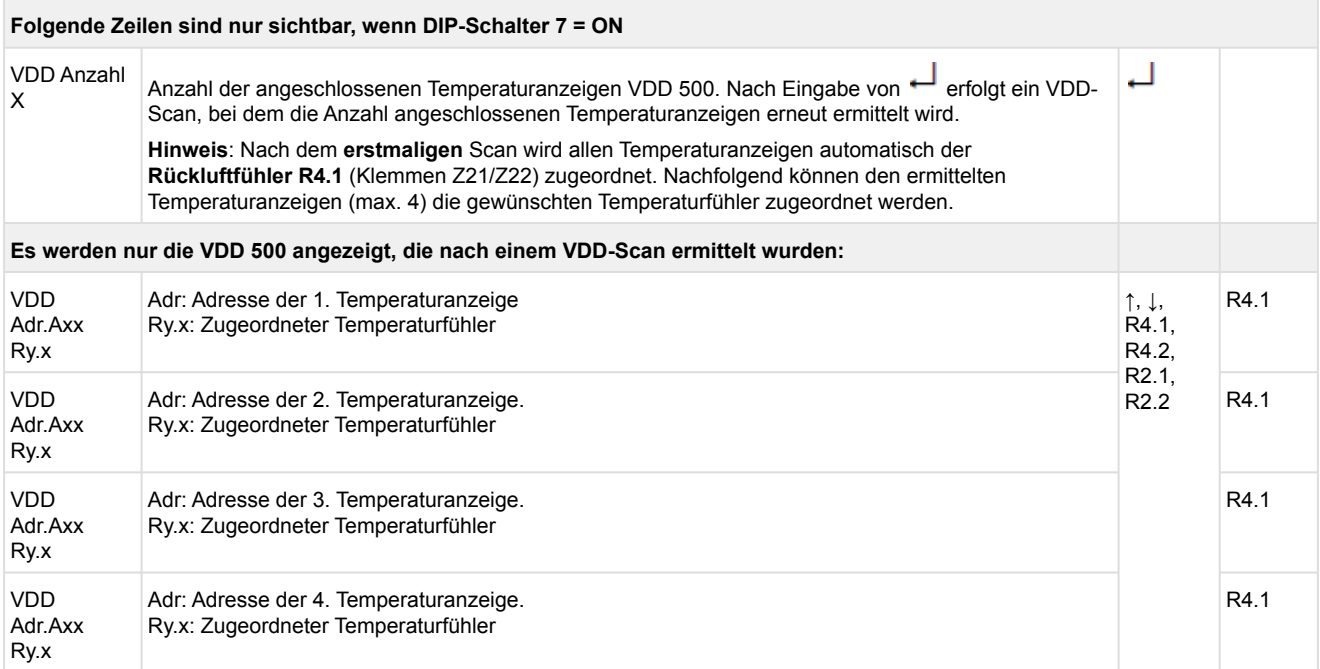

Axx = Adresse (z. B. "A09") der Temperaturanzeige. Die Adresse entspricht den letzten beiden Ziffern der Seriennummer.

Ry.x = Temperaturfühler, Details siehe Kapitel [Erläuterung zur Fühlerbezeichnung](#page-168-0).

### **ACHTUNG**

**Anlagen- und Warenschaden!** Es unbedingt darauf zu achten, dass die richtige Verbundnummer bzw. der richtige Verbundsatz eingestellt ist, da sonst Schäden an Anlage oder Ware auftreten können. Ferner darf der Parameter *Korroff. t<sub>0</sub>* (Menü 6-3) nicht auf "--" eingestellt sein, wenn das t<sub>0</sub> von der Verbundsteuerung zur Regelung verwendet werden soll.

Es sollte ein sinnvoller Name eingetragen werden, der die Kühlstelle näher beschreibt, z. B. Käsetheke 2 und KT2. Die Eingabe erfolgt über die Menüs vom Systemzentrale / Marktrechner / Bedienterminal. Eine direkte Eingabe über die in den Bedienterminals eingeblendeten Menüs des Kühlstellenreglers ist nicht möglich. Ebenso ist eine Eingabe über das Bedienteil BT 300 nicht möglich.

#### • Menü 6-2 Regler

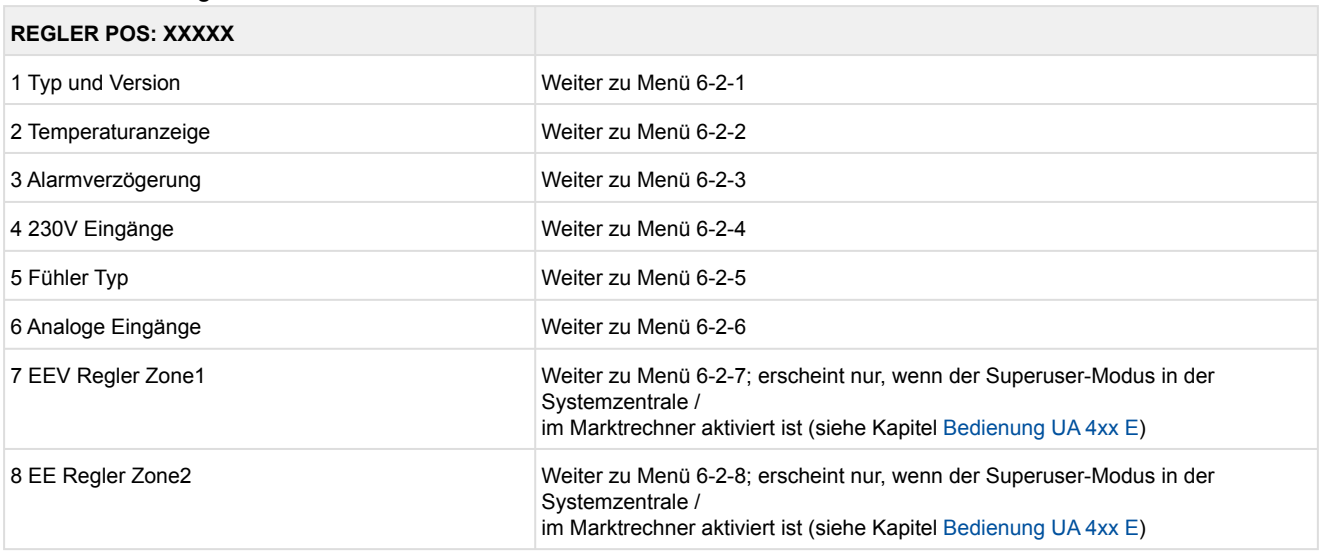

#### • Menü 6-2-1 Typ und Version

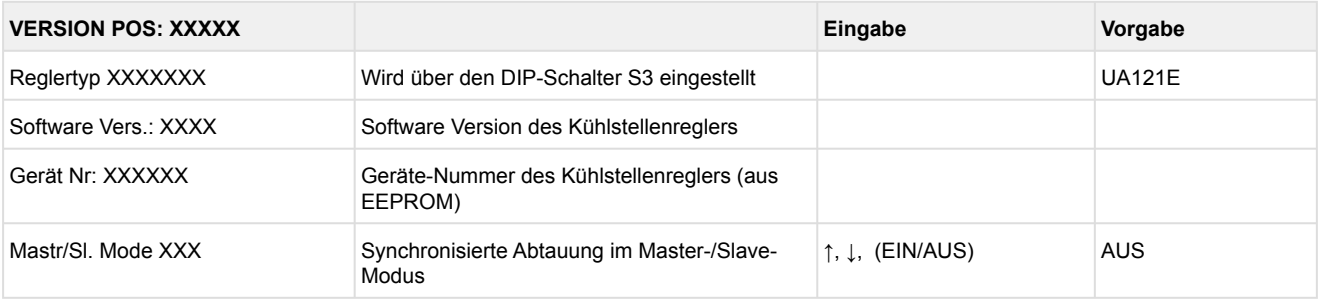

#### • Menü 6-2-2 Temperaturanzeige

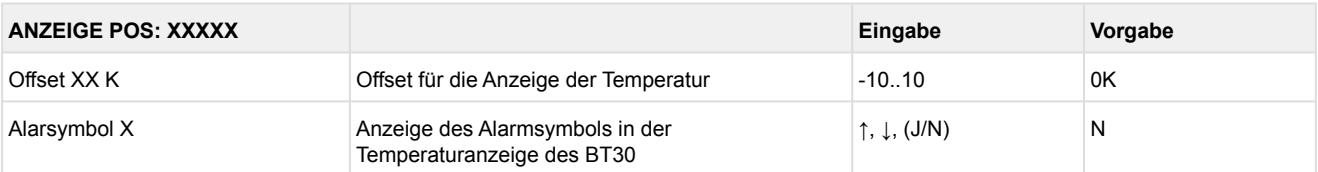

#### • Menü 6-2-3 Alarmverzögerung

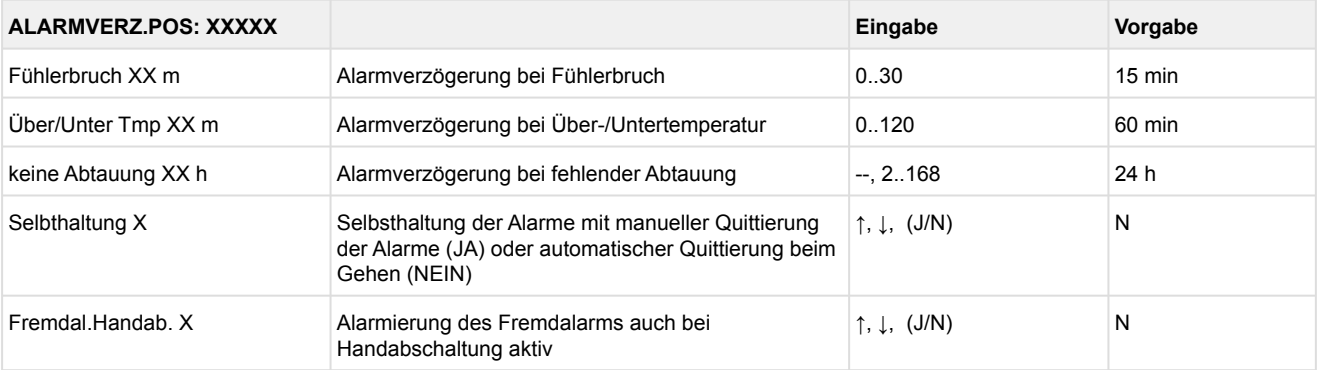

#### • Menü 6-2-4 230 V Eingänge

### **ACHTUNG**

**Anlagen- und Warenschaden!** Die Umstellung der Digitaleingänge ist nur für ausgebildetes Personal gedacht, da Änderungen sich auf andere Funktionen auswirken können.

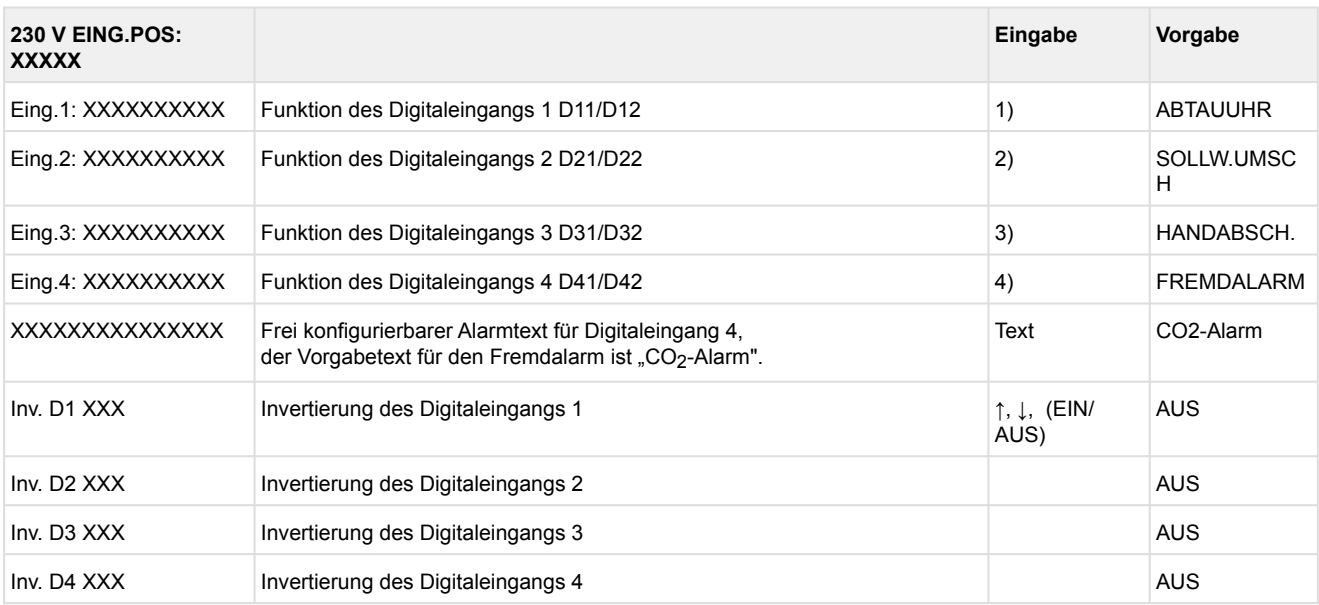

Mögliche Einstellungen für die Digitaleingänge:

- 1. ABTAUUHR Abtauuhr \*
- HANDABSCH. Handabschaltung beide Zonen HANDABSCH.Z1 Handabschaltung nur Z1 HANDABSCH.Z2 Handabschaltung nur Z2 SOLLW.UMSCH.Sollwertumschaltung
- 2. SOLLW.UMSCH Sollwertumschaltung \* HANDABSCH. Handabschaltung beide Zonen HANDABSCH.Z1 Handabschaltung nur Z1 HANDABSCH.Z2 Handabschaltung nur Z2
- 3. HANDABSCH. Handabschaltung beide Zonen \* HANDABSCH.Z1 Handabschaltung nur Z1 HANDABSCH.Z2 Handabschaltung nur Z2
- 4. FREMDALARM Fremdalarm \* HANDABSCH. Handabschaltung beide Zonen HANDABSCH.Z1 Handabschaltung nur Z1 HANDABSCH.Z2 Handabschaltung nur Z2 SOLLW.UMSCH. Sollwertumschaltung

\*Werkseinstellung

#### • Menü 6-2-5 Fühler Typ

Entsprechend der Eingabe wird zwischen den Werten ausgewählt. Der Haken zeigt die aktuelle Einstellung an.

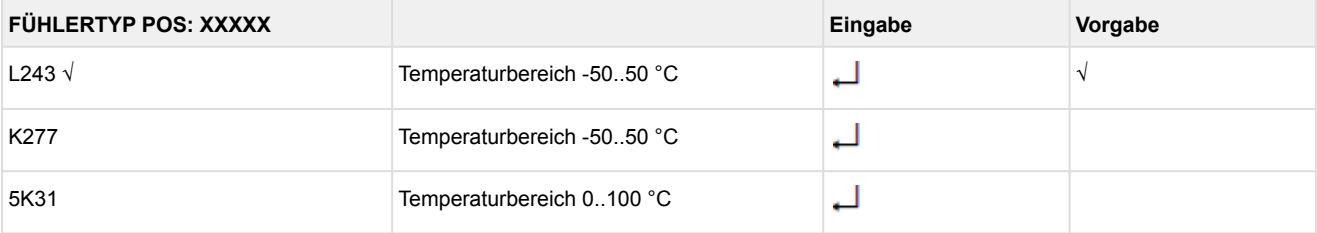

#### • Menü 6-2-6 Analoge Eingänge

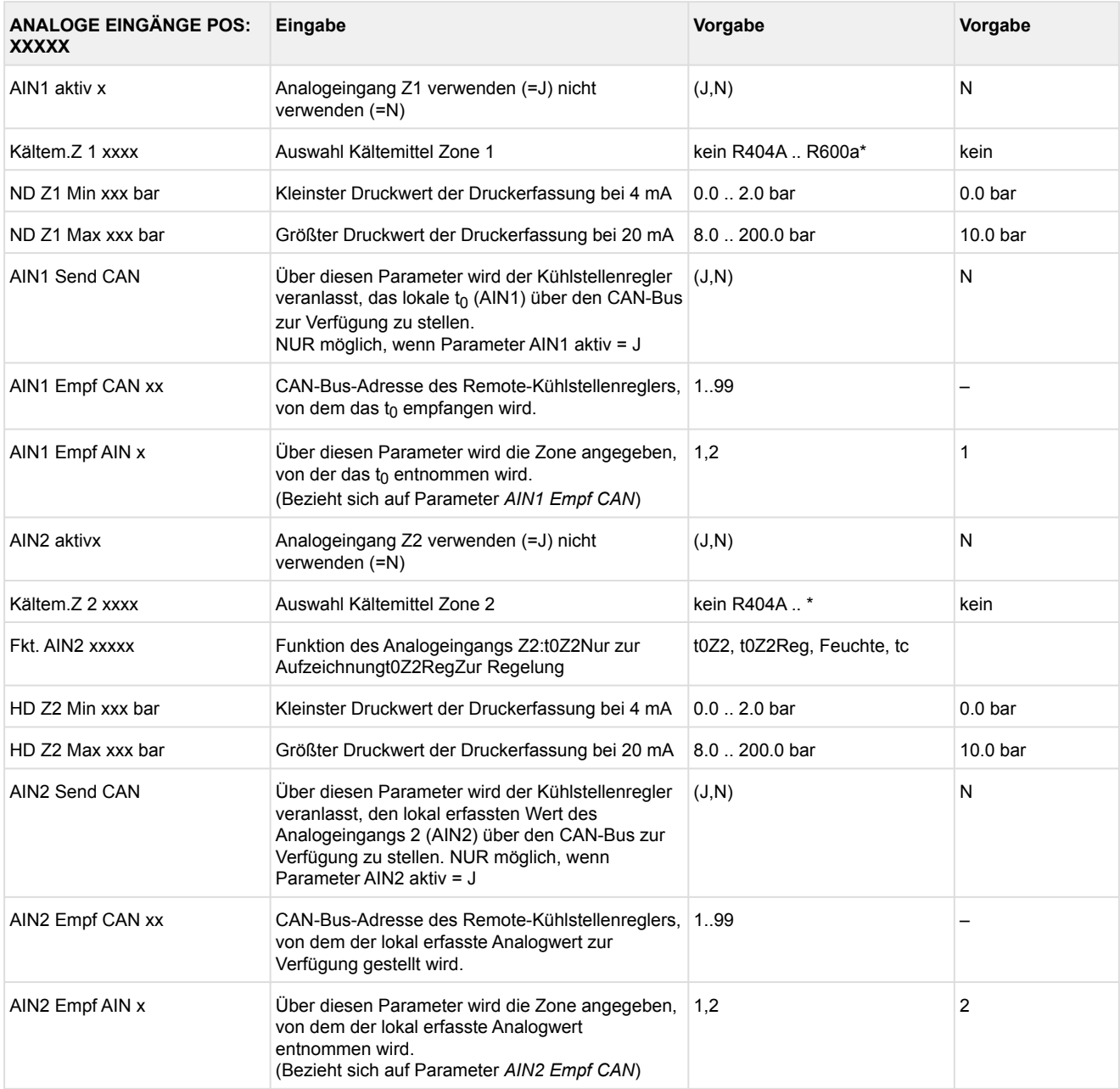

\*Unterstützte Kältemittel: R404A, R744 (CO<sub>2</sub>), R134a, R410A, R717 (NH<sub>3</sub>), R22, R290, R407C, R507, R1270, R402A, R502, R407F, R422A, R422D, R408A, R407D, R407A, R427A, R438A, R152a, R170, R600, R600a, R449A, R450A, R448A, R455A, R447B, R1234ze, R1233zd, R1234yf, R513A

**Praxis-Tipp am Beispiel "Anschluss eines Drucktransmitters -1 .. 7 bar":**

Die Angabe auf dem Drucktransmitter ist hier offensichtlich (> -1bar) relativ zum Umgebungsdruck. Der Abgleich der Drucktransmitter im Regler erfolgt mit absoluten Druckwerten (der Absolutdruck kann nicht negativ werden). Um obigen Drucktransmitter mit der Relativdruckangabe -1 bar (bei 4 mA bzw. 0 V) und 7 bar (bei 20 mA bzw. 10 V) zu parametrieren, muss der Umgebungsdruck (1 bar) hinzuaddiert werden. Die Eingabe erfolgt also in diesem Beispiel folgendermaßen: 0..8 bar.

- Menü 6-2-7 EEV Regler Zone 1
- Dieses Menü ist nur sichtbar, falls
	- in der Systemzentrale der Modus "Master" bzw.
	- im Marktrechner der "Superuser-Modus" aktiviert ist Details siehe Kapitel [Bedienung UA 4xx E](#page-171-0).

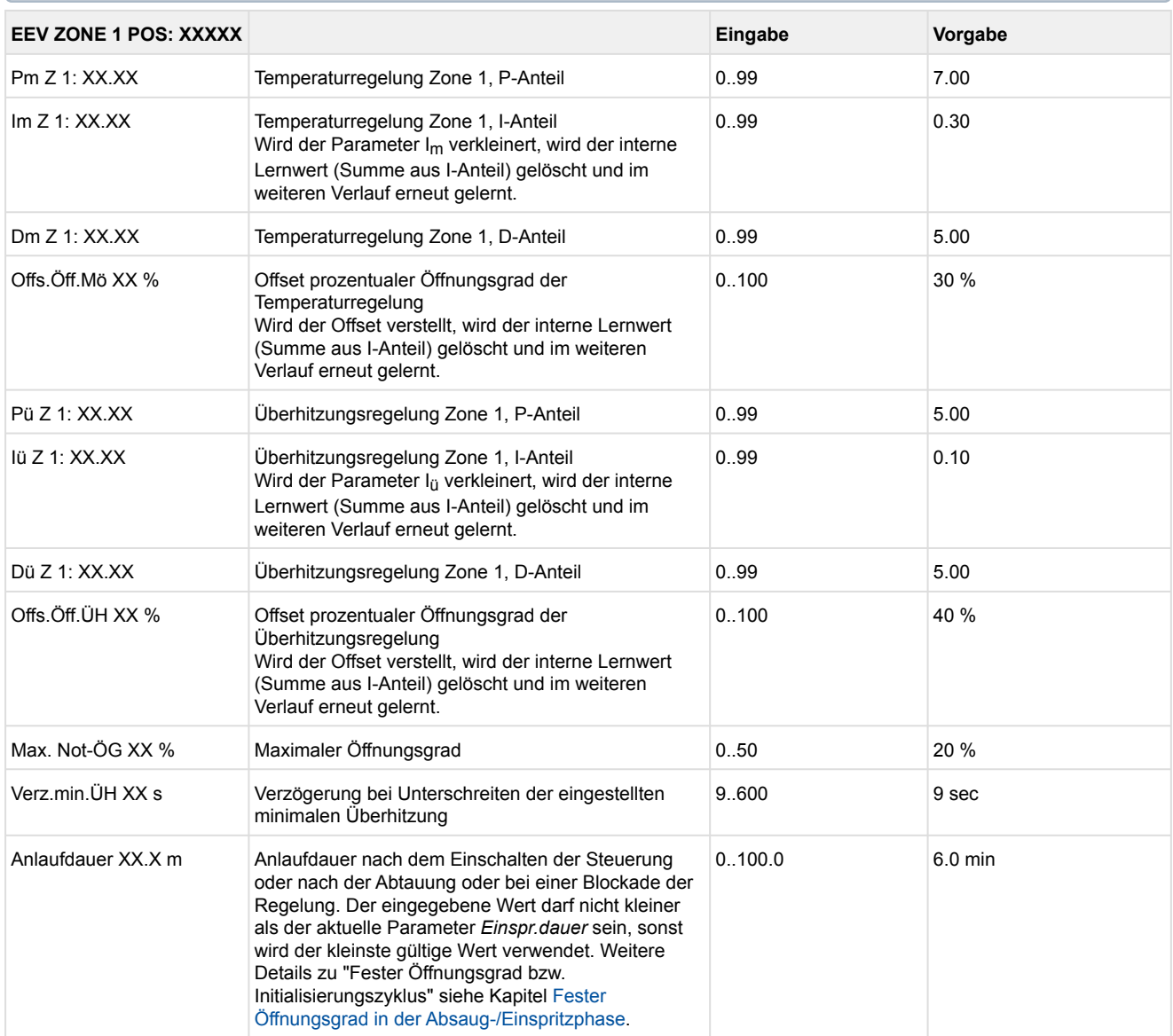

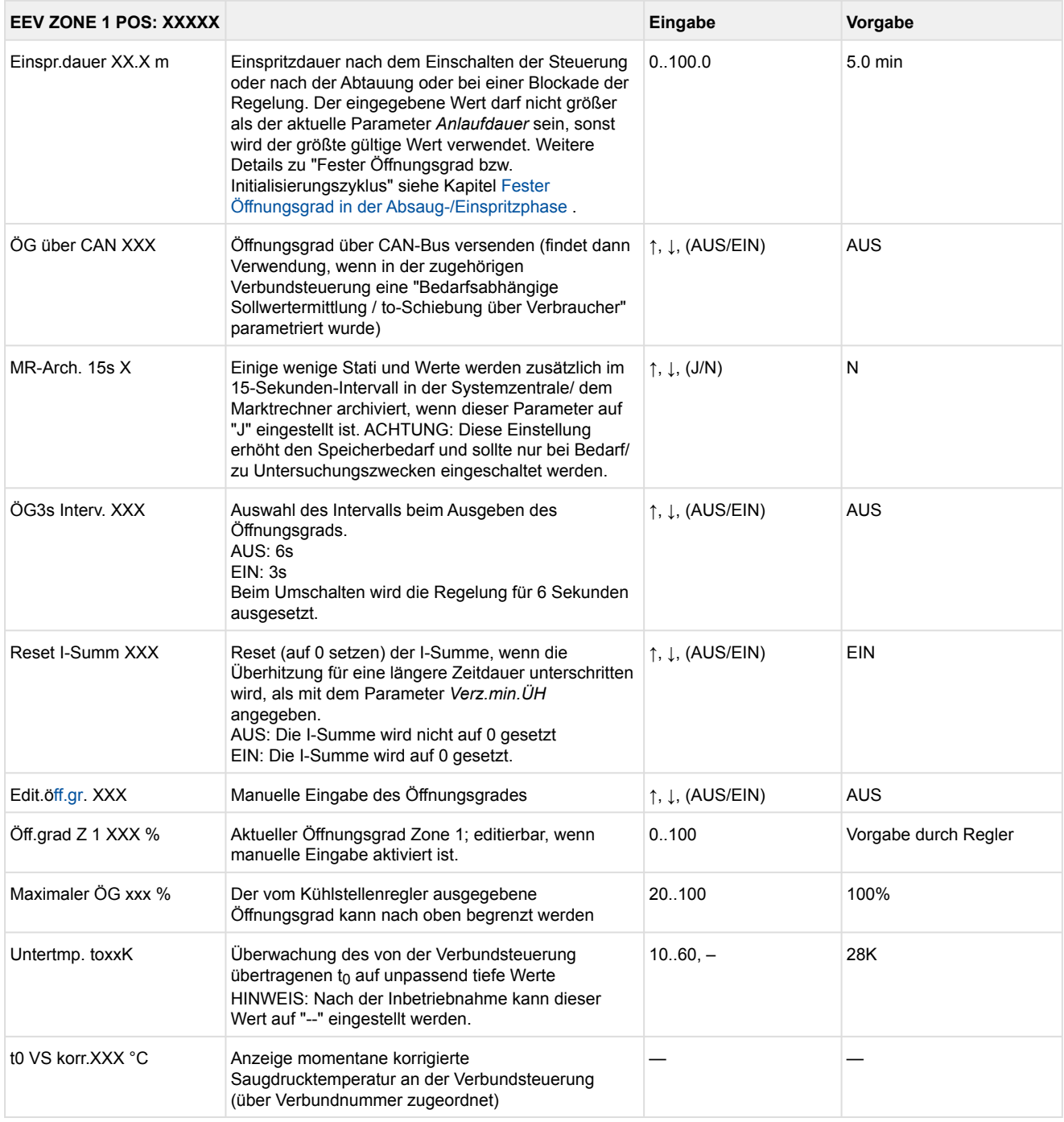

#### • Menü 6-2-8 EEV Regler Zone 2

### Dieses Menü ist nur sichtbar, falls

- in der Systemzentrale der Modus "Master" bzw.
- im Marktrechner der "Superuser-Modus" aktiviert ist Details siehe Kapitel [Bedienung UA 4xx E](#page-171-0).

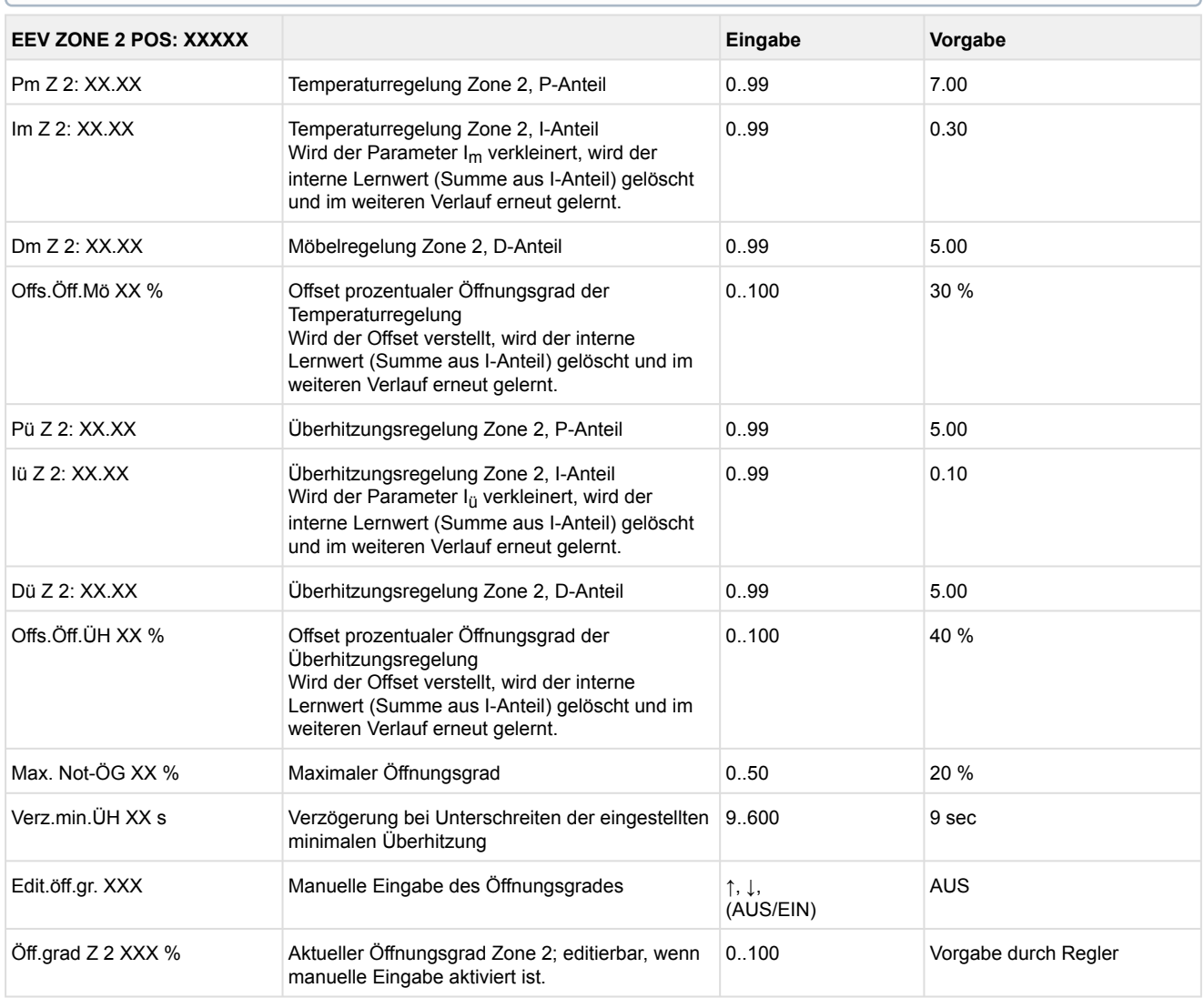

#### • Menü 6-3 Kühlung

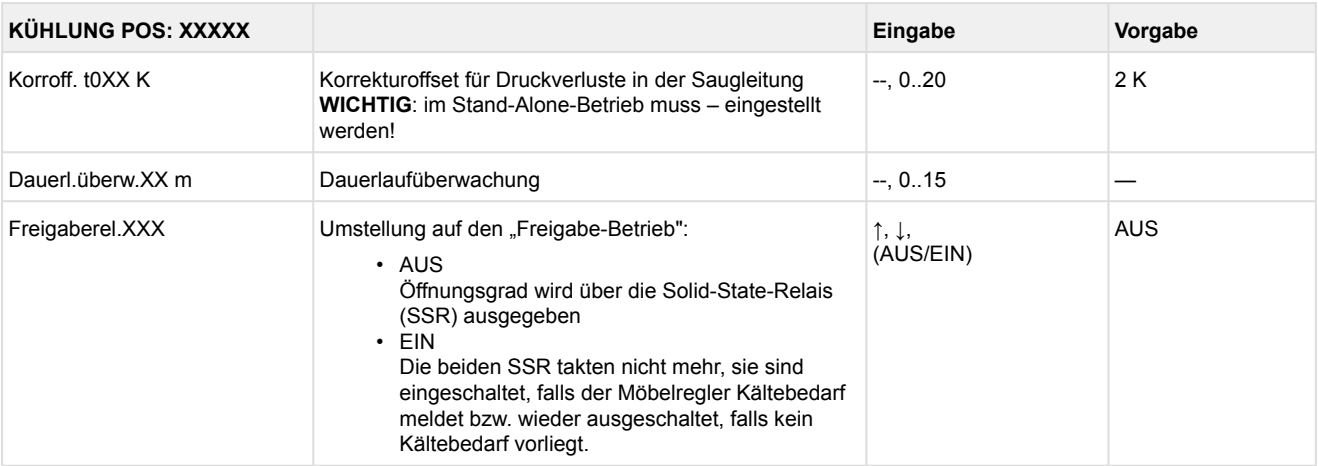

#### • Menü 6-4 Sprache

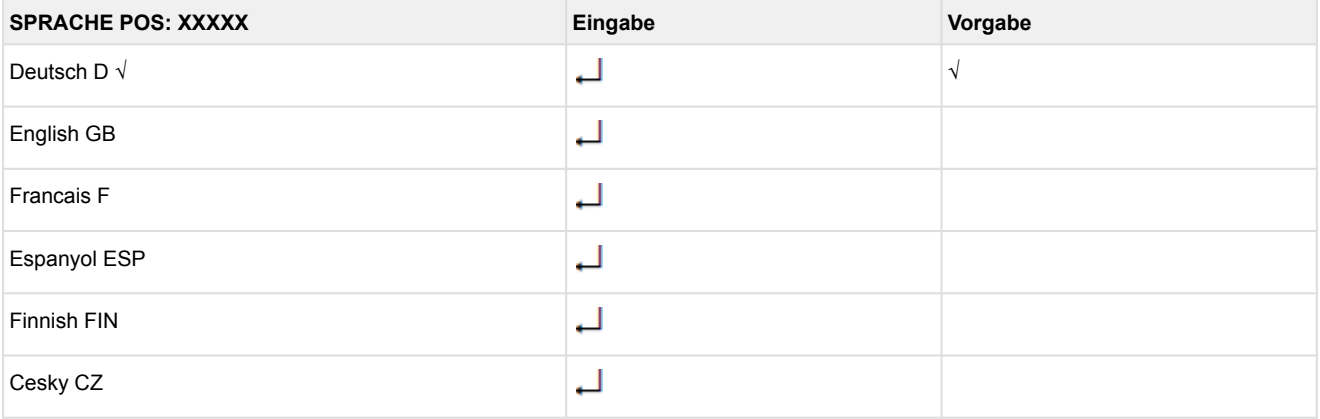

#### • Menü 6-5 Alarm-Prioritäten

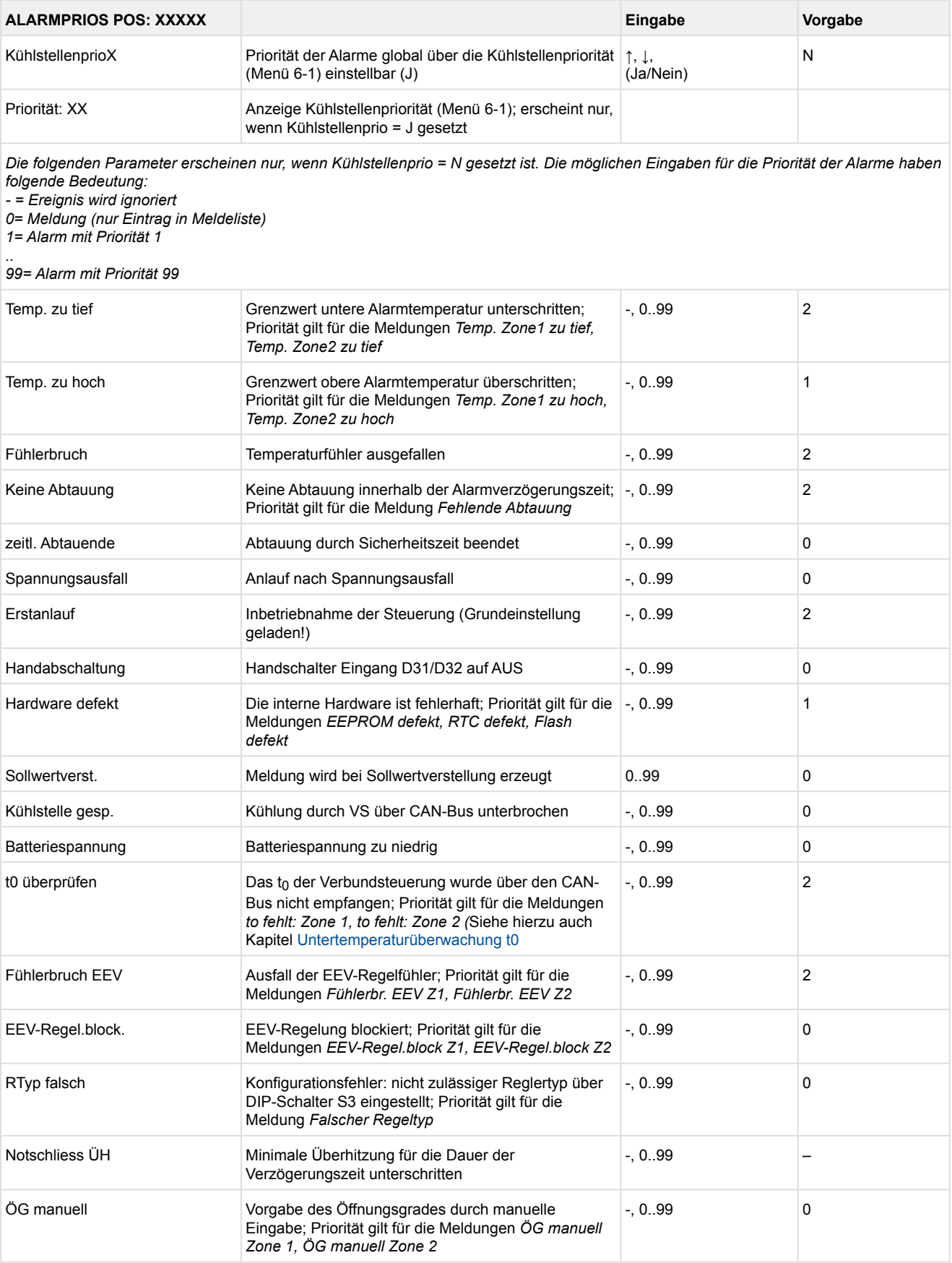

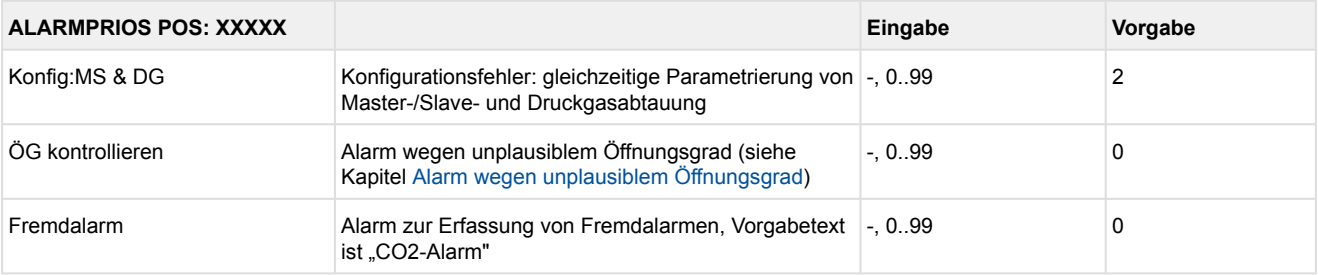

#### • Menü 6-6 Notnetzbetrieb

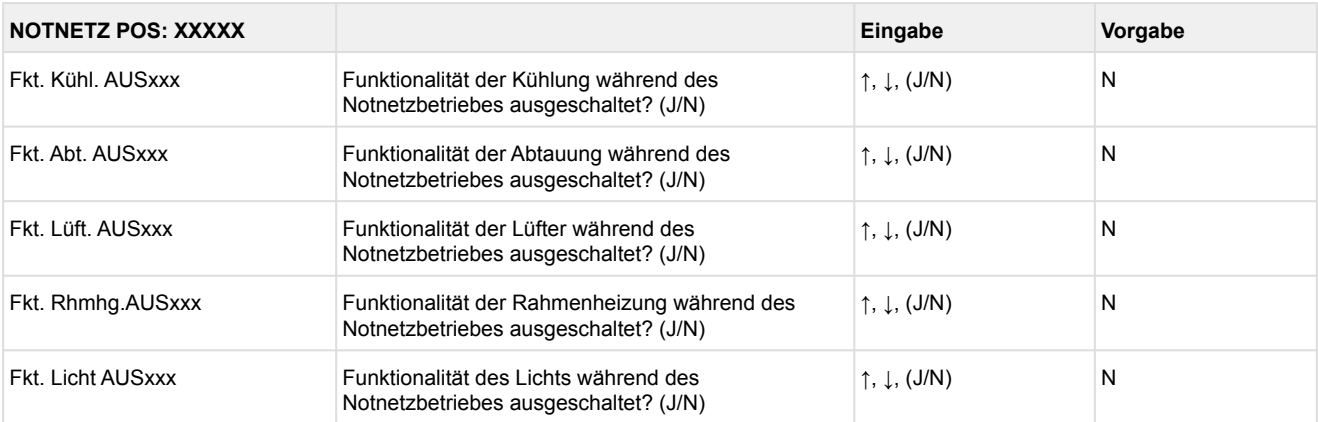
#### • Menü 6-7 COPT+

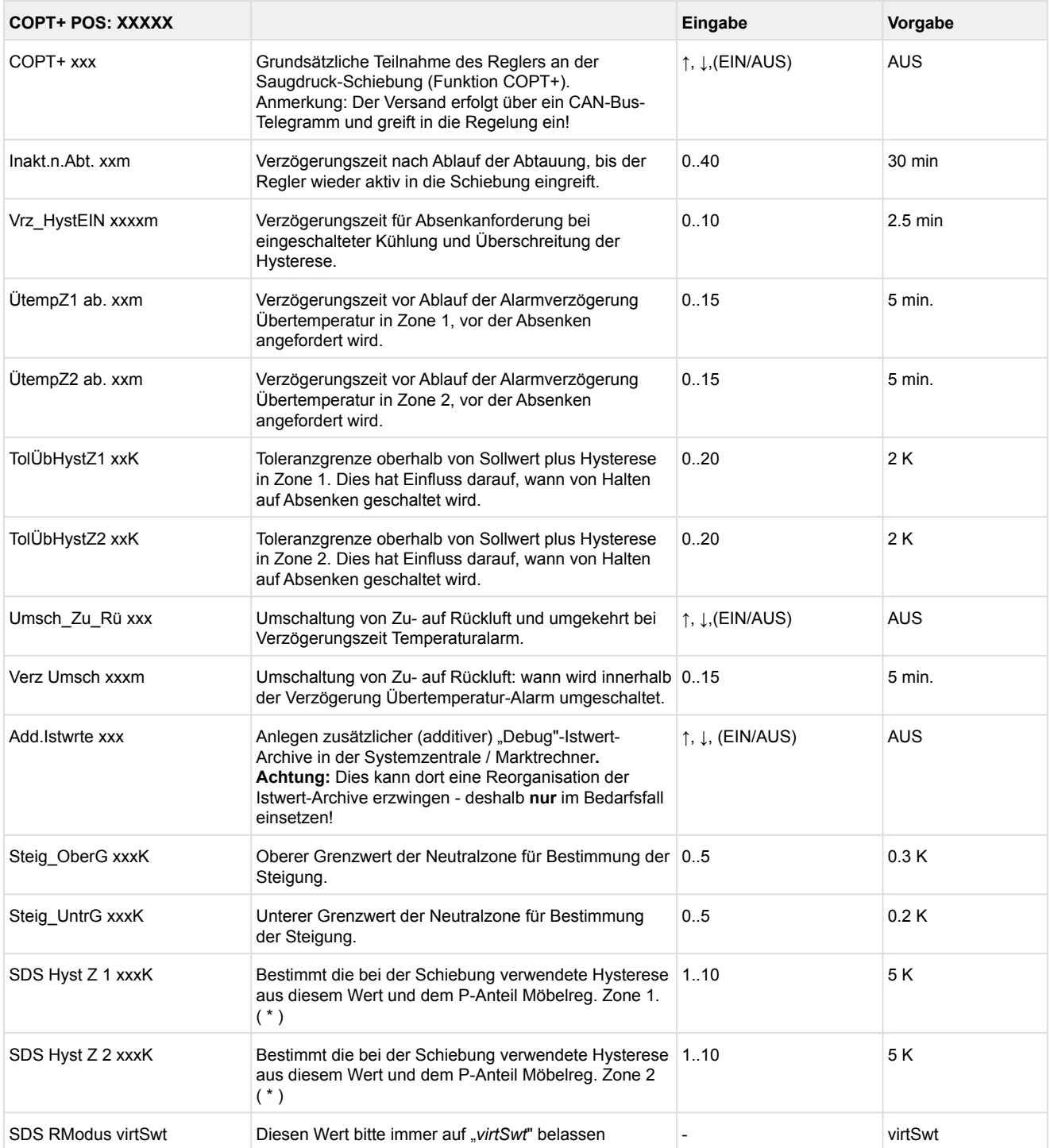

( \* ) Je niedriger dieser Parameter, desto früher wird die Verbundsteuerung angewiesen, den Saugdruck abzusenken und desto genauer kann der Regler seinen Sollwert halten. Zusätzlich wird der P-Anteil des Möbelreglers herangezogen. Je höher der P-Anteil des Möbelreglers, desto früher wird die Verbundsteuerung angewiesen, den Saugdruck abzusenken und desto genauer kann der Regler seinen Sollwert halten.

### **9.2 Reglertyp UA  131  E  / UA  131  E  LS - Menübaum**

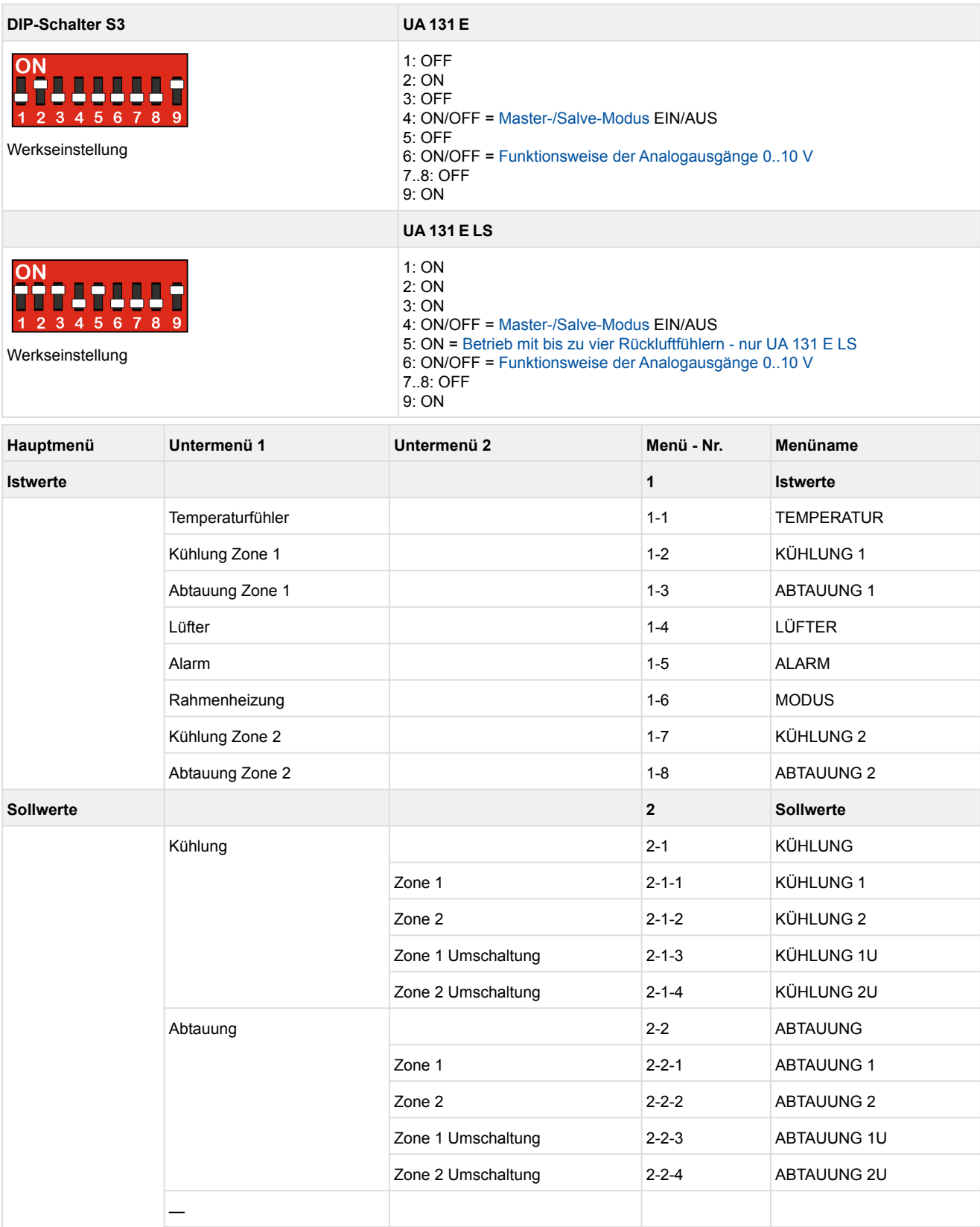

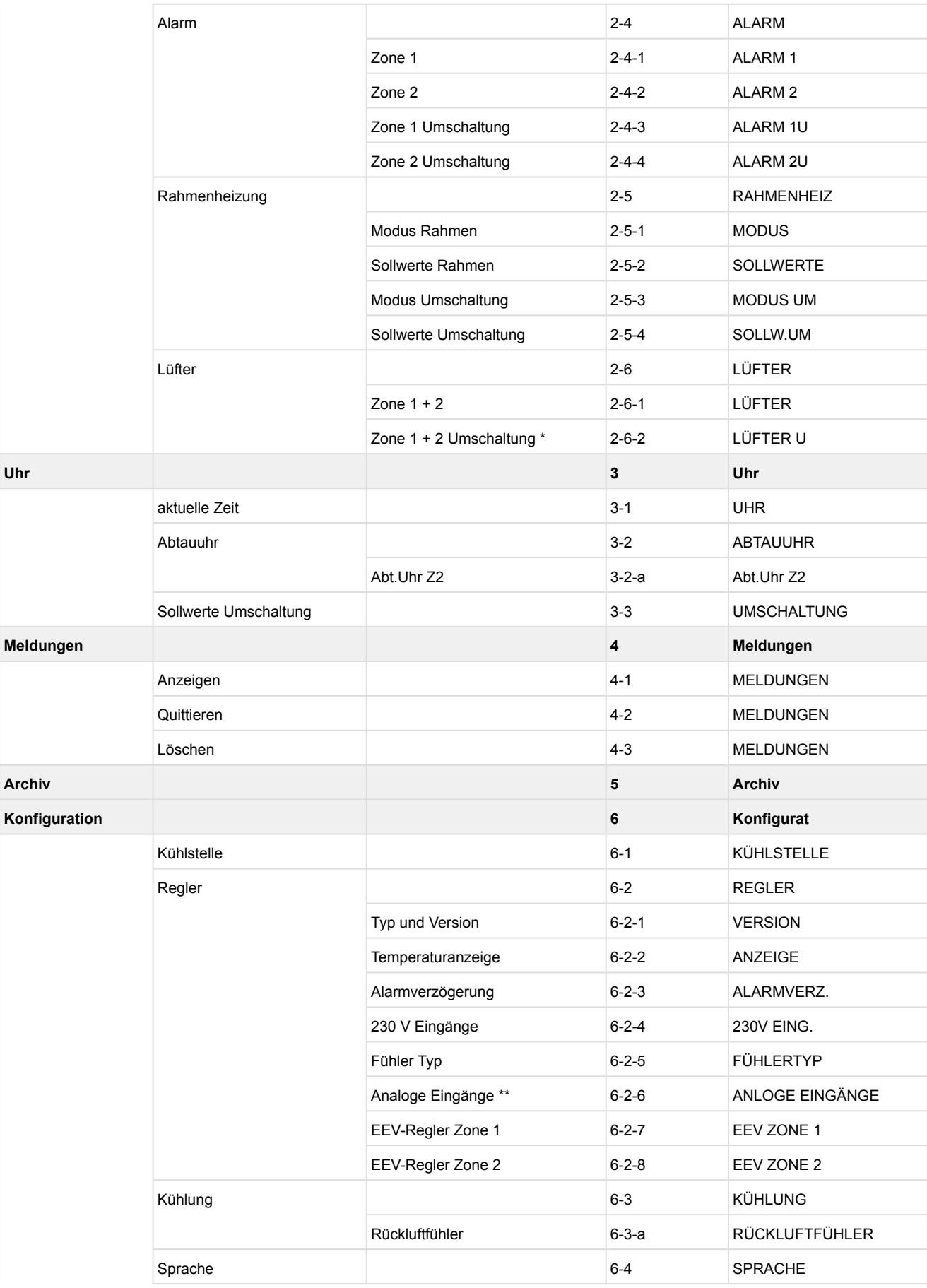

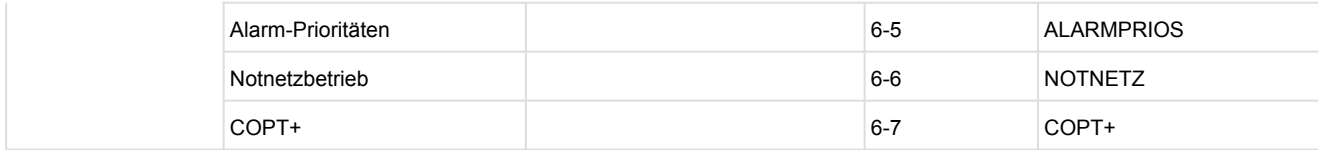

\*sichtbar: Regler als UA 131 E konfiguriert; nicht sichtbar: Regler als UA 131 E LS konfiguriert \*\*Nur UA 410 E AC

### **9.2.1 Hauptmenü UA 131 E LS**

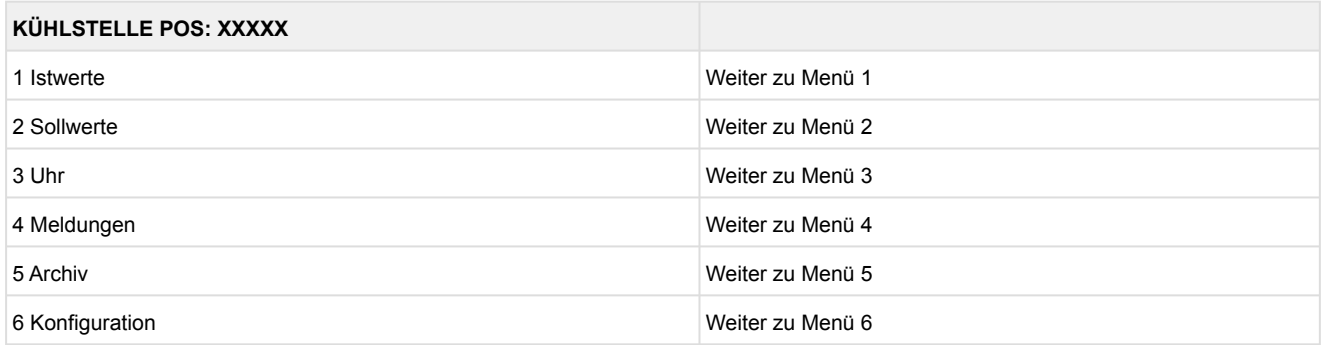

### **9.2.2 Menü 1 Istwerte UA 131 E LS**

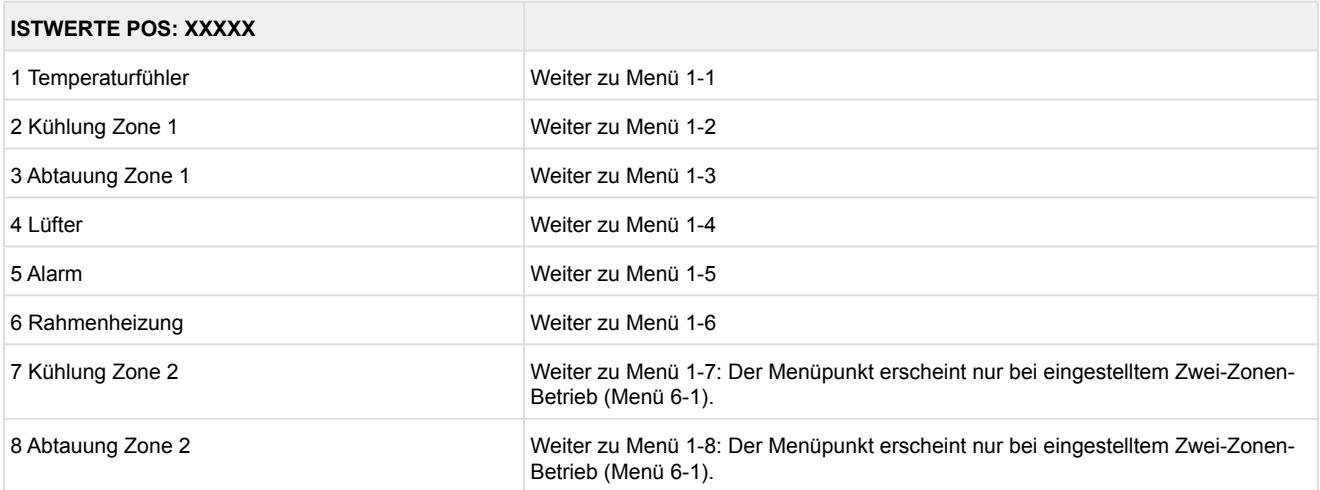

### • Menü 1-1 Temperaturfühler

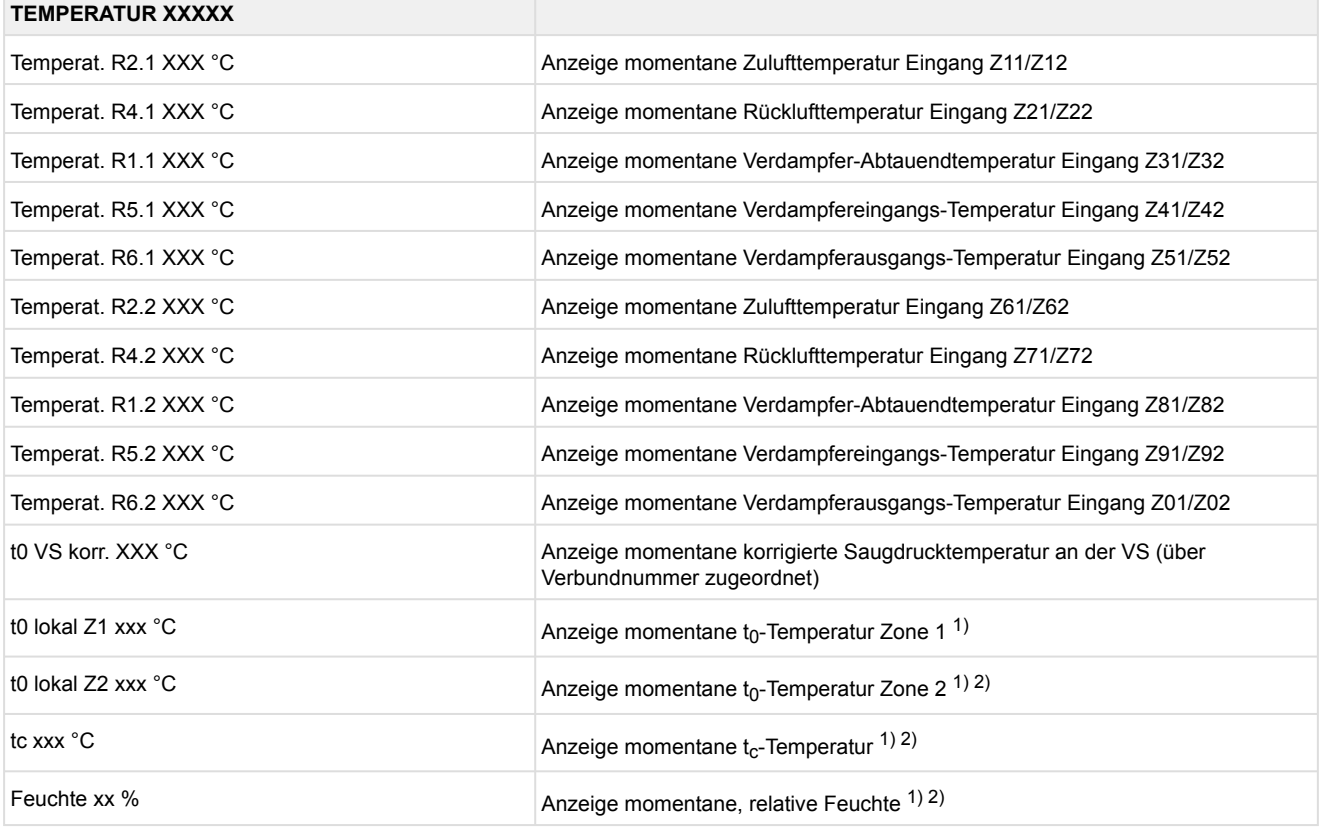

1): Nur UA 410 E AC

2): Wert wird **nur** in der Systemzentrale / im Marktrechner über den CAN-Bus aufgezeichnet - wird **nicht** zur Regelung verwendet! Ausnahme: Verwendung der Funktion "toZ2Reg", Parameter "Fkt. AIN2" (Menü 6-2-6).

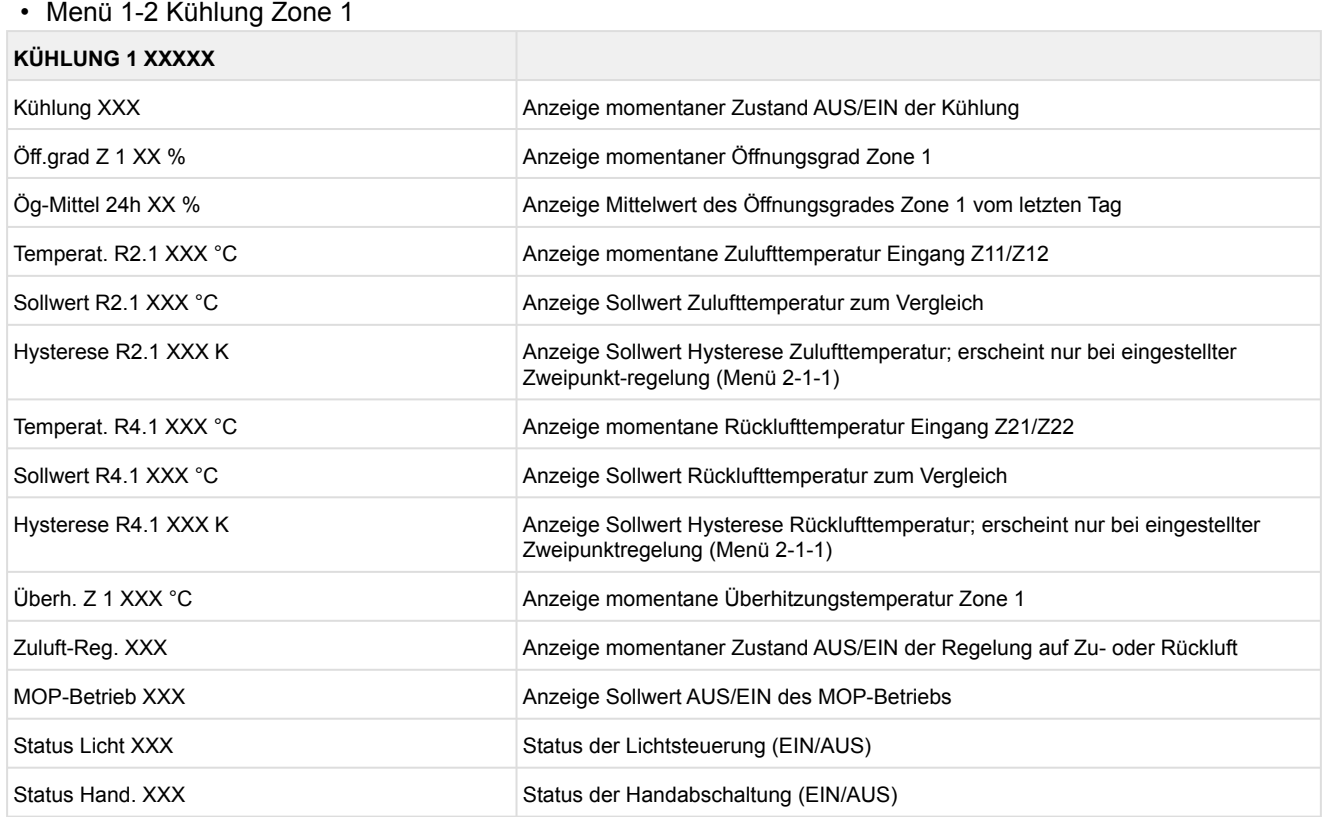

### • Menü 1-3 Abtauung Zone 1

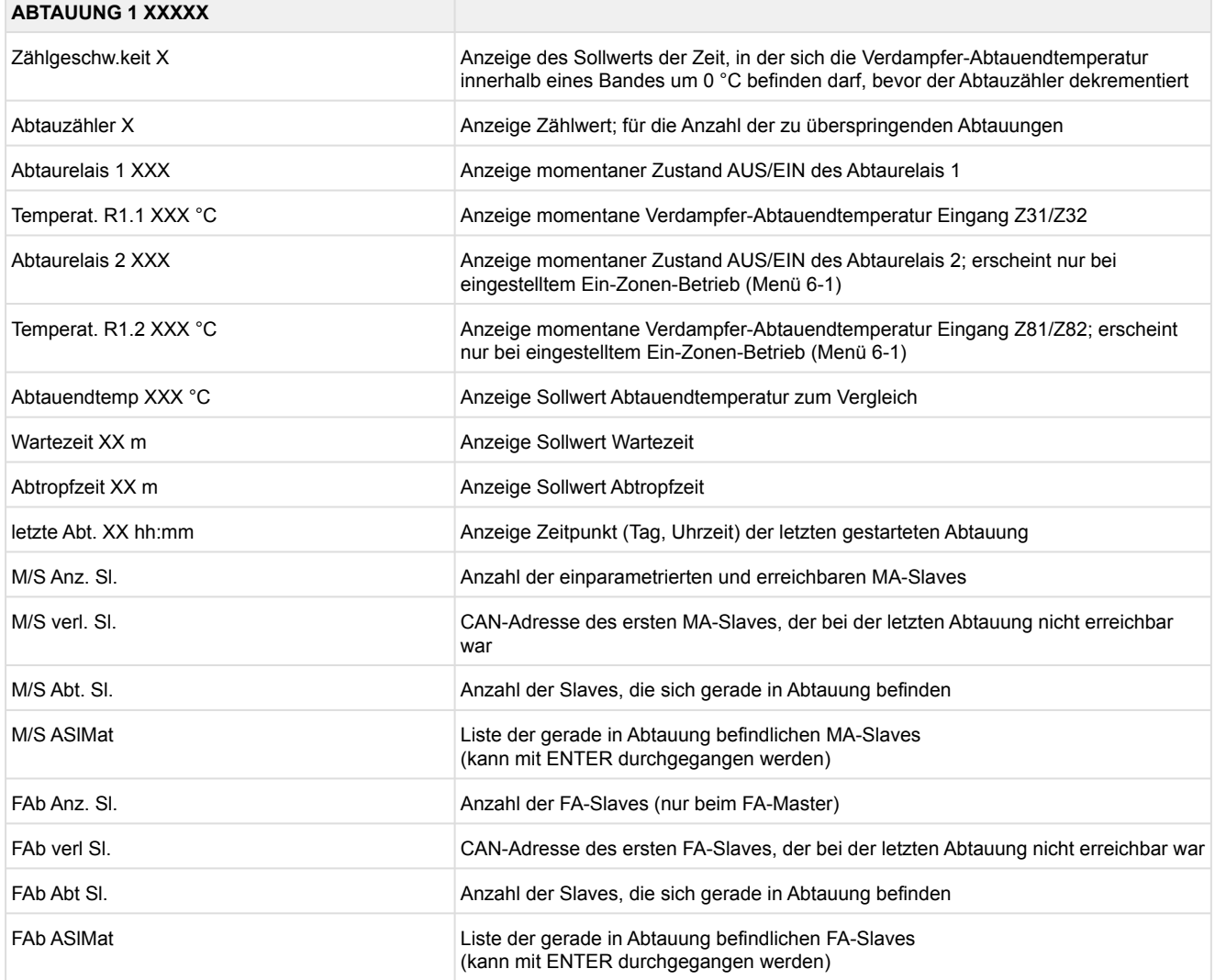

### • Menü 1-4 Lüfter

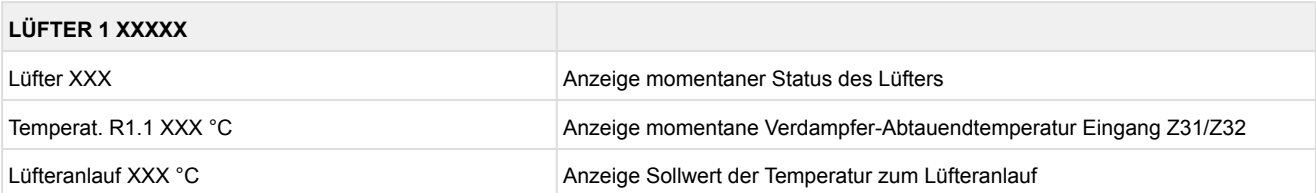

### Menü 1-5 Alarm

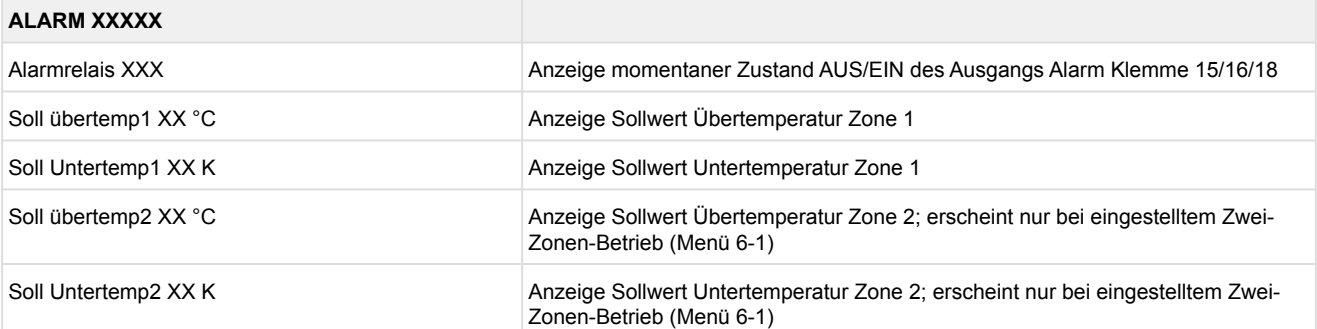

#### • Menü 1-6 Rahmenheizung

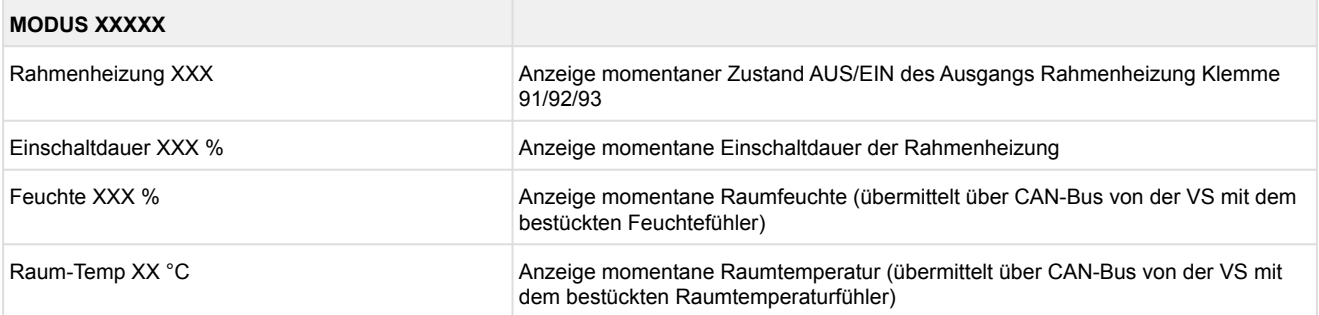

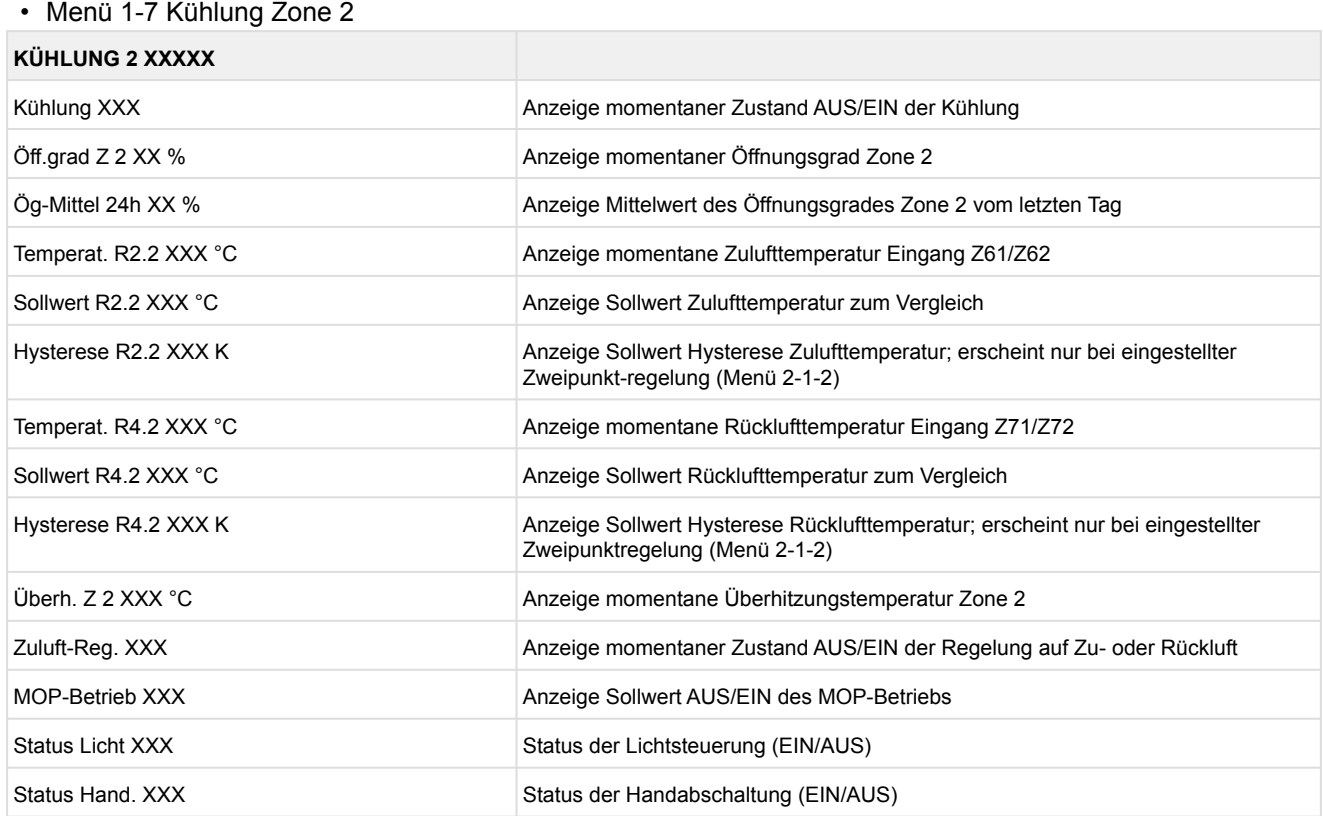

#### • Menü 1-8 Abtauung Zone 2

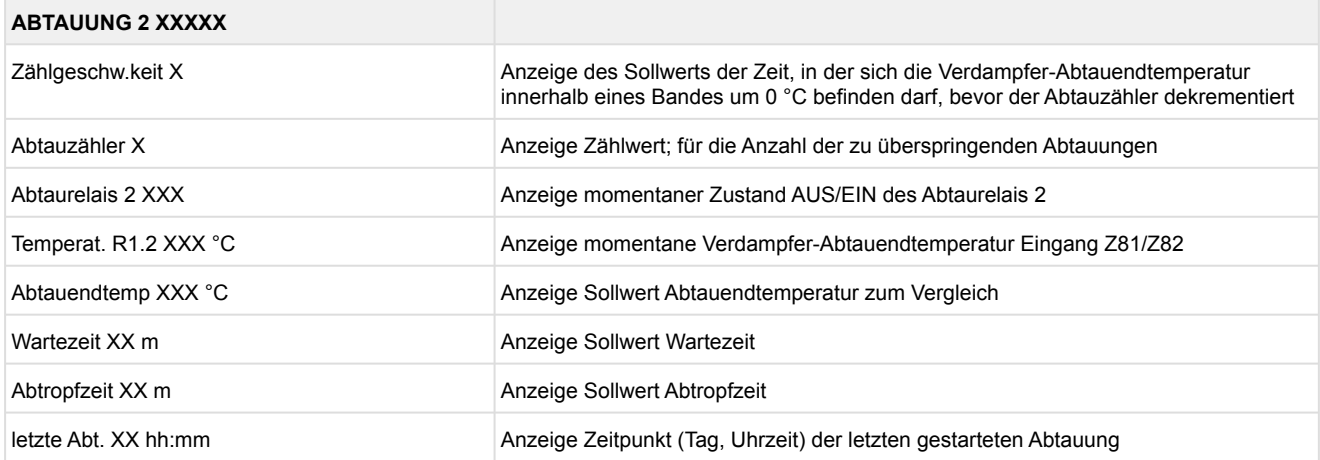

### **9.2.3 Menü 2 Sollwerte UA 131 E LS**

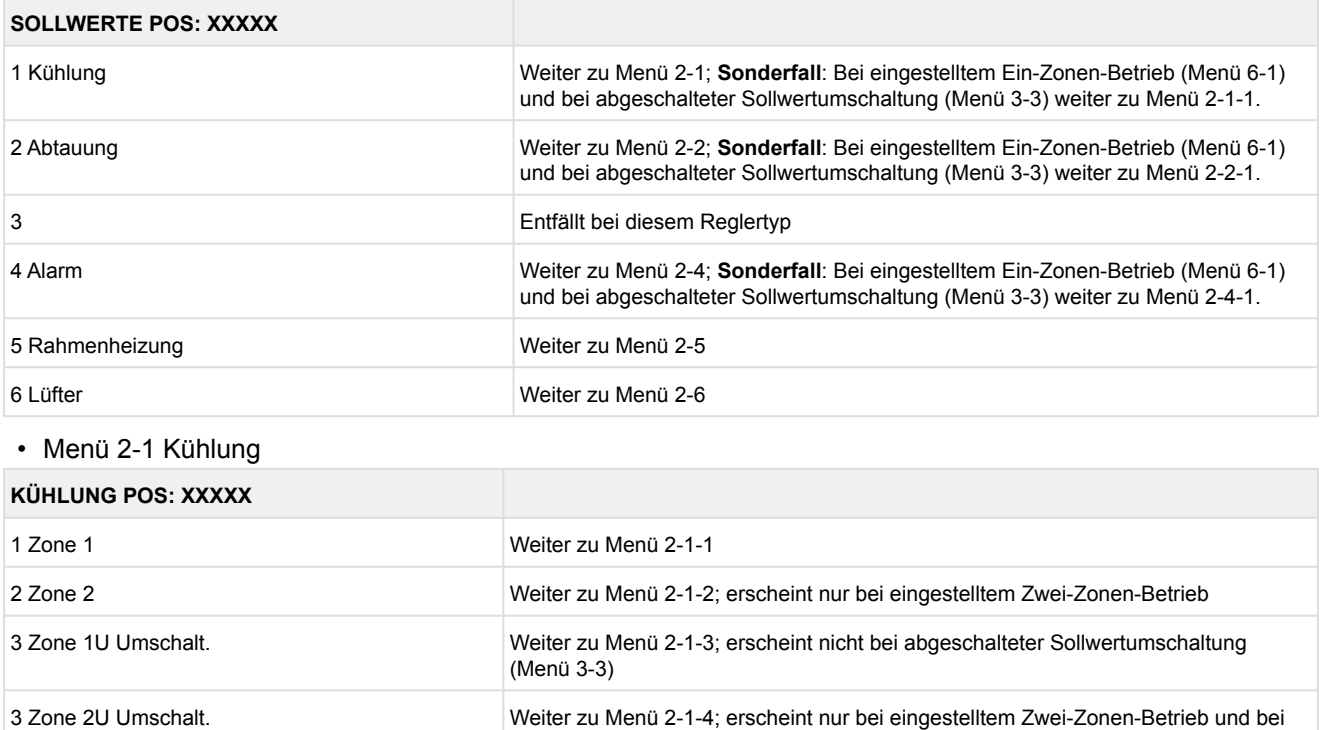

nicht abgeschalteter Sollwertumschaltung (Menü 3-3)

#### • Menü 2-1-1 Zone 1

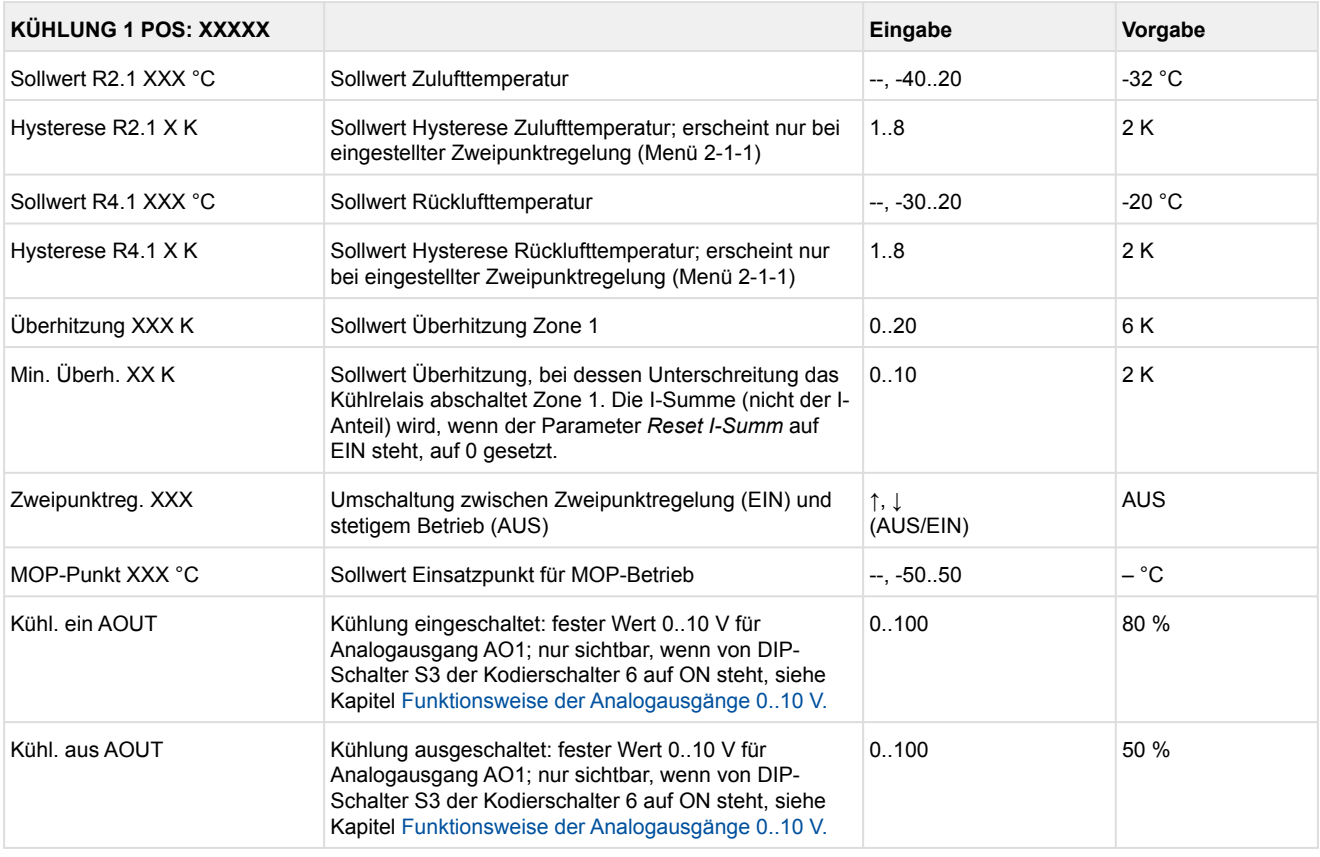

#### • Menü 2-1-2 Zone 2

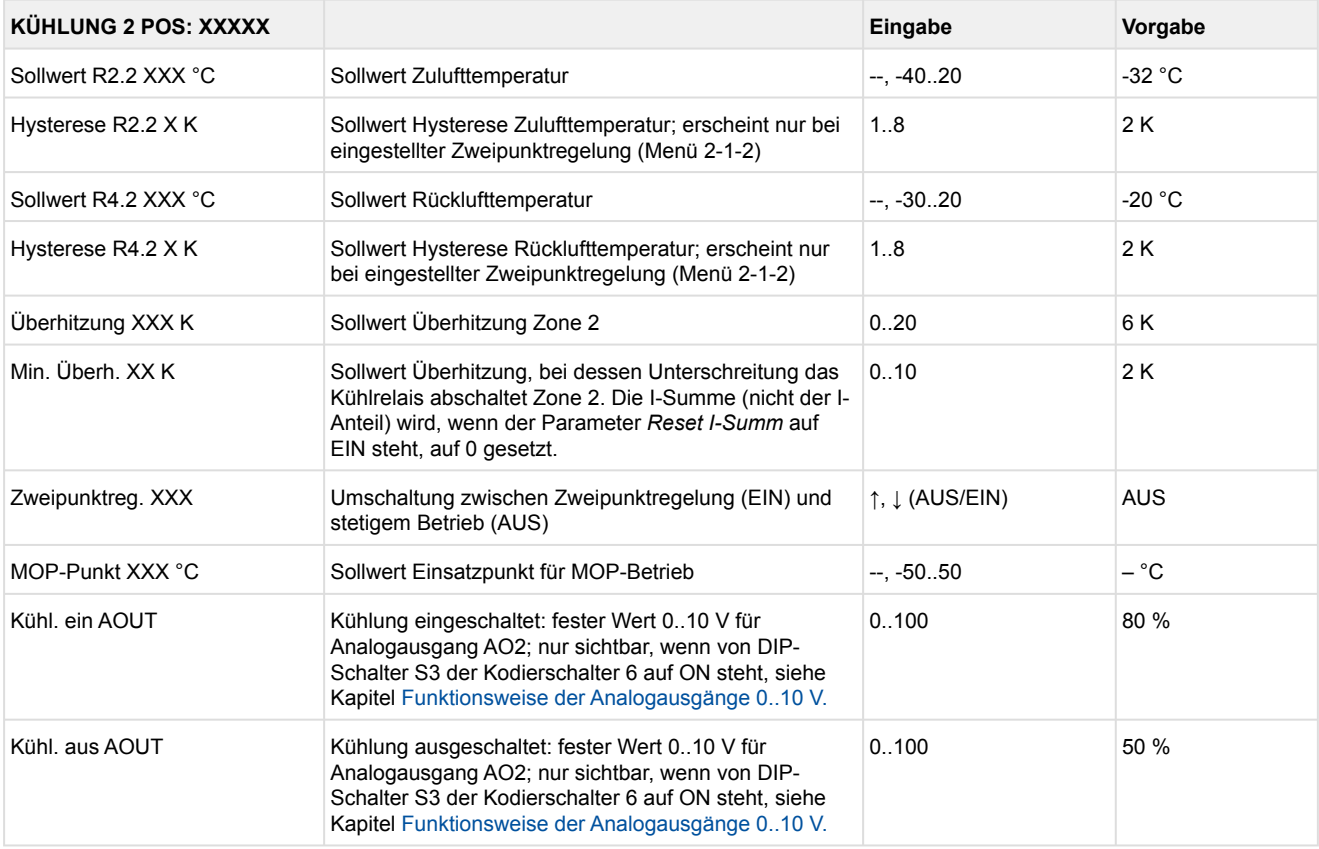

### • Menü 2-1-3 Zone 1U Umschalt.

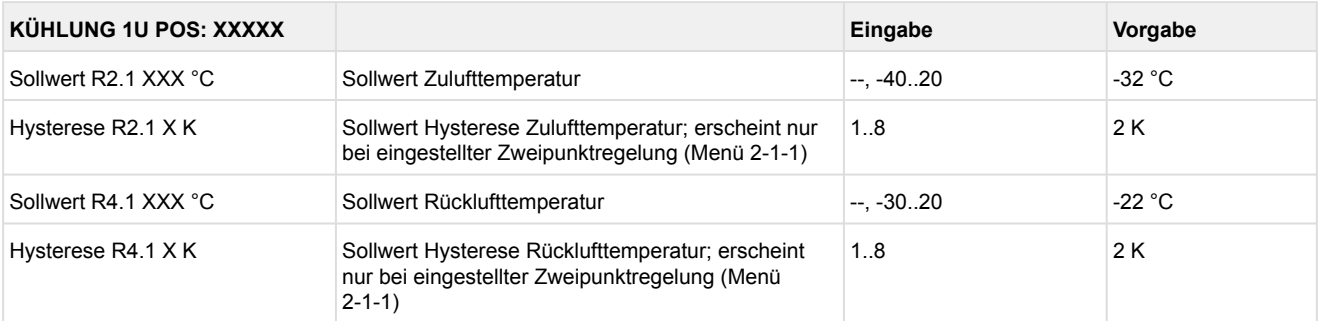

### • Menü 2-1-4 Zone 2U Umschalt.

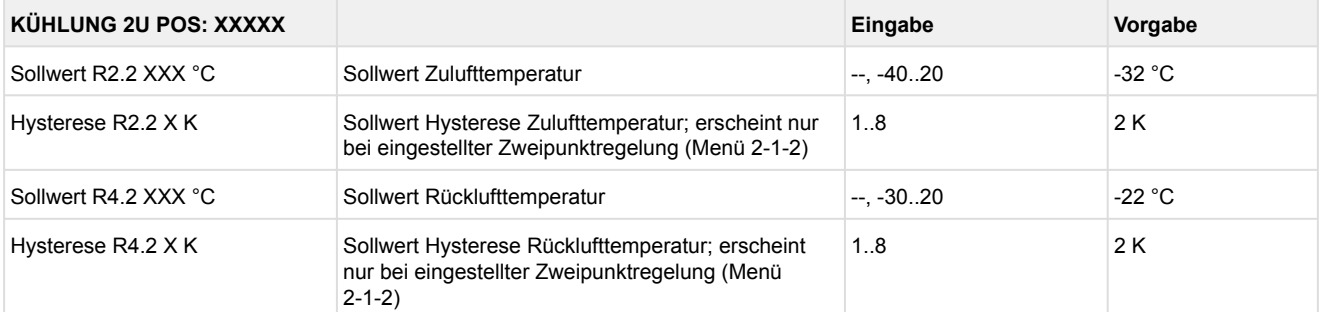

#### • Menü 2-2 Abtauung

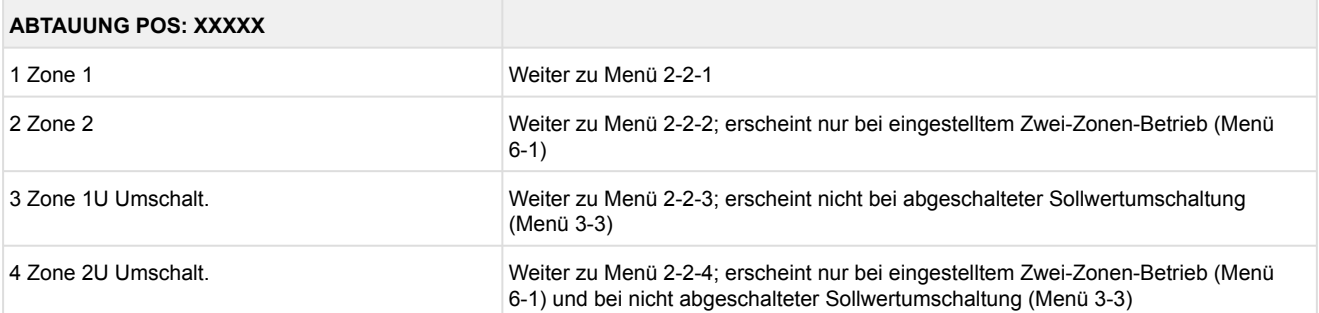

#### • Menü 2-2-1 Zone 1

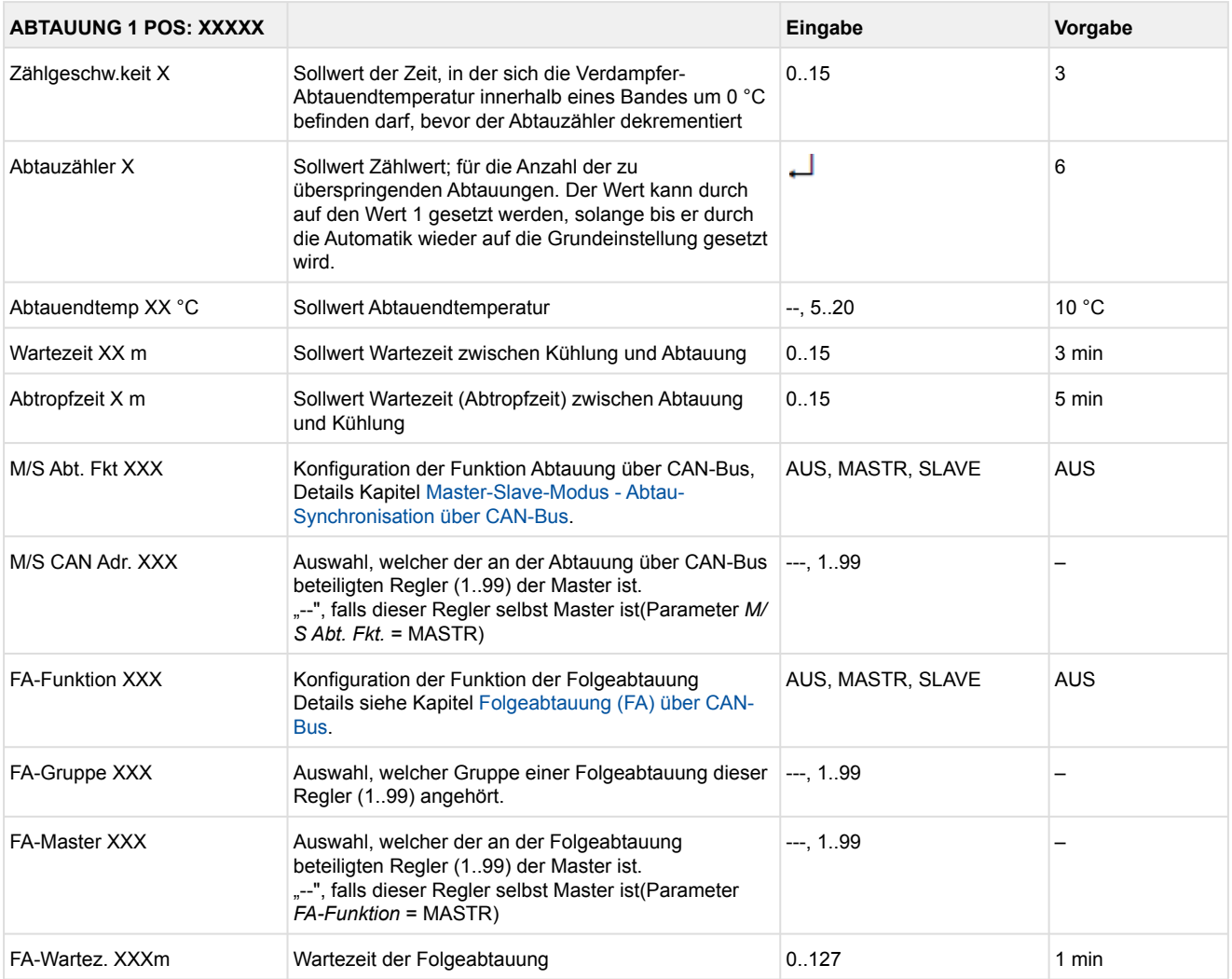

### • Menü 2-2-2 Zone 2

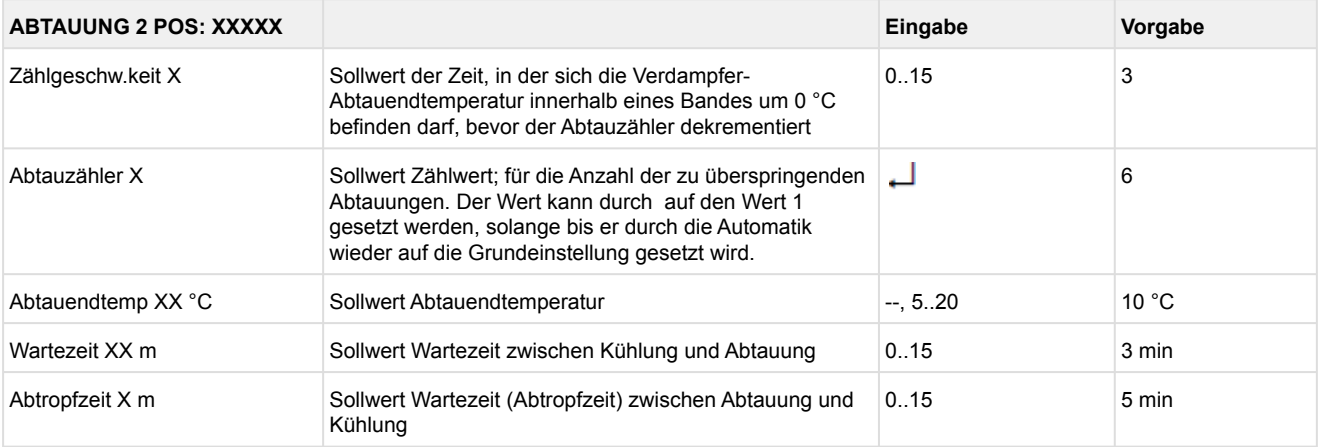

### • Menü 2-2-3 Zone 1U Umschalt.

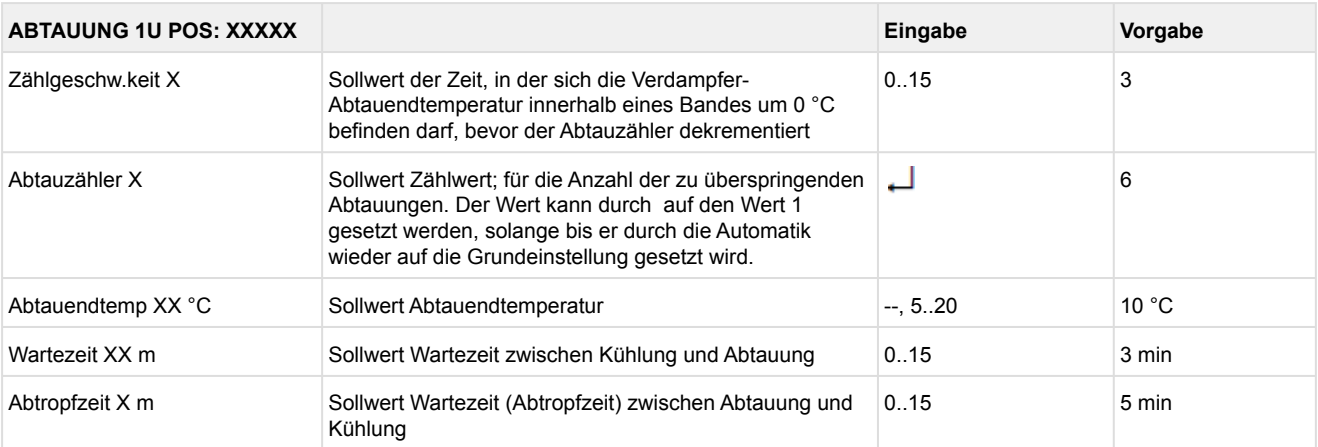

### • Menü 2-2-4 Zone 2U Umschalt.

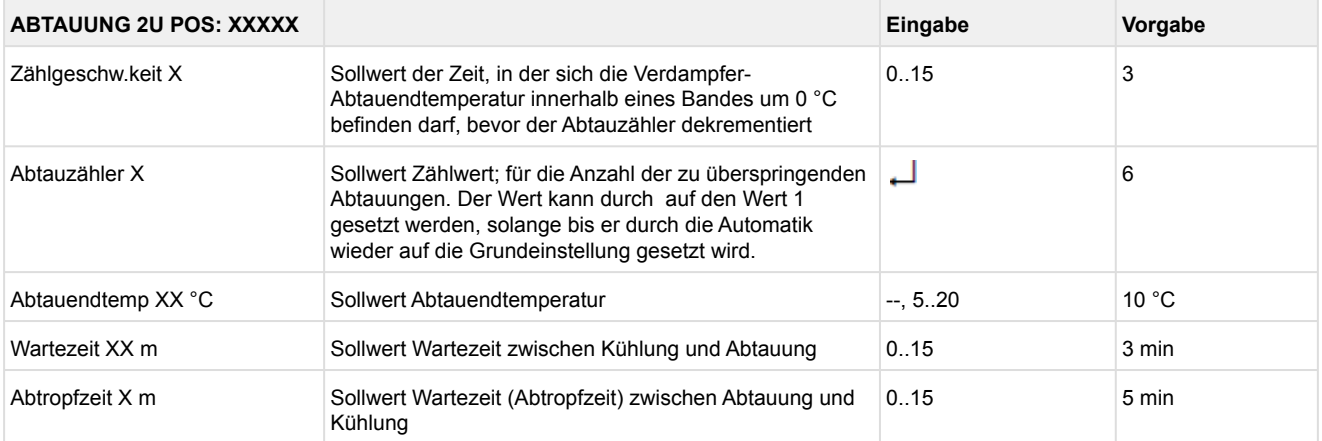

#### • Menü 2-3 Entfällt bei diesem Reglertyp.

#### • Menü 2-4 Alarm

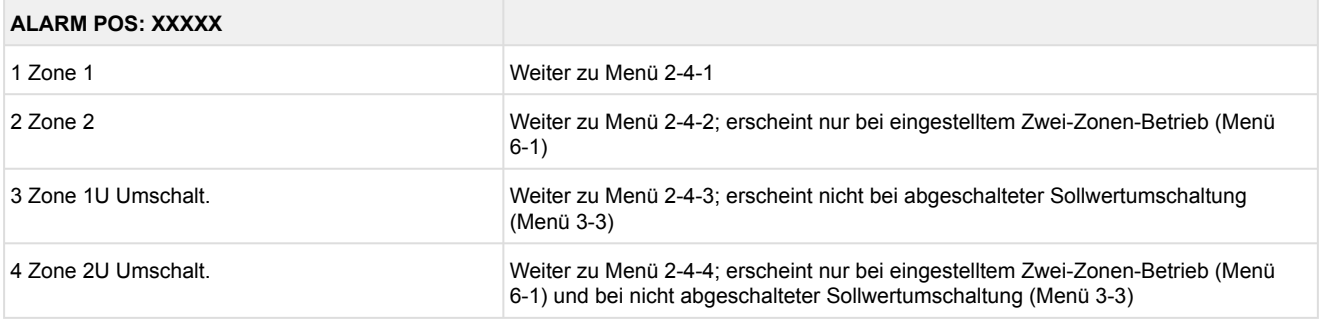

### • Menü 2-4-1 Zone 1

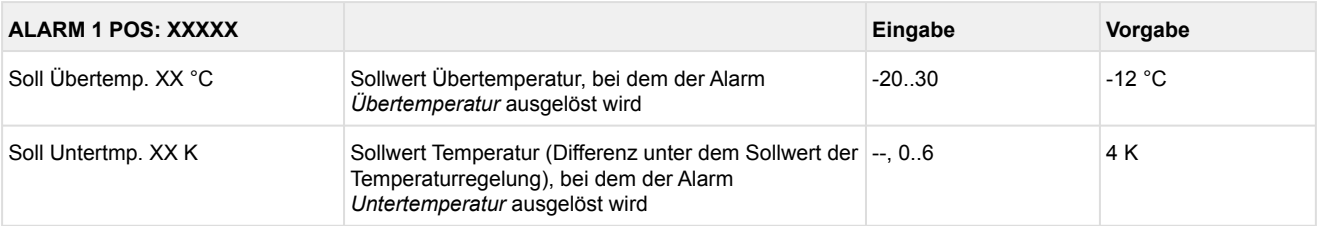

#### • Menü 2-4-2 Zone 2

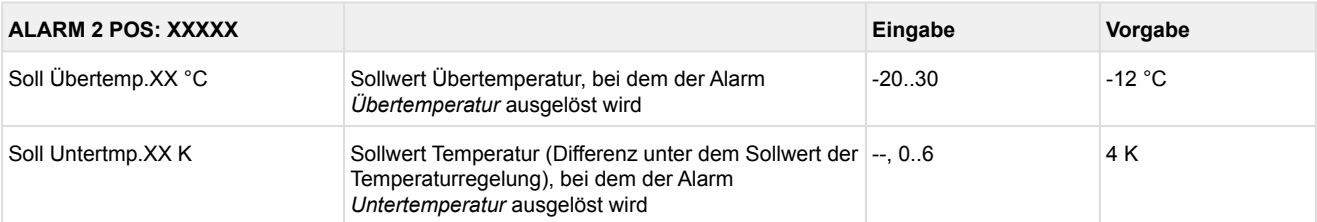

### • Menü 2-4-3 Zone 1U Umschalt.

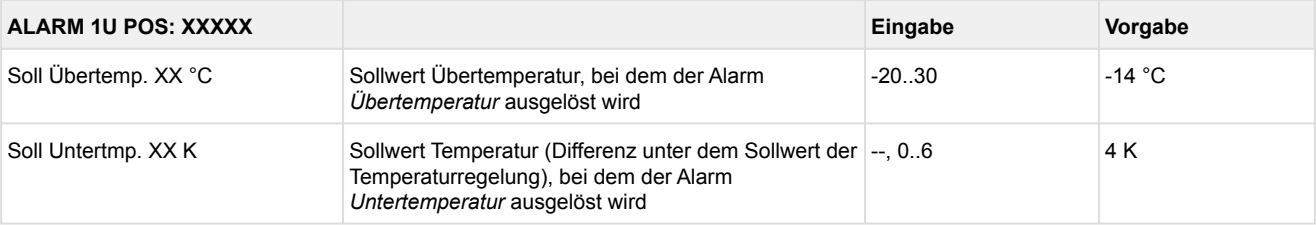

#### • Menü 2-4-4 Zone 2U Umschalt.

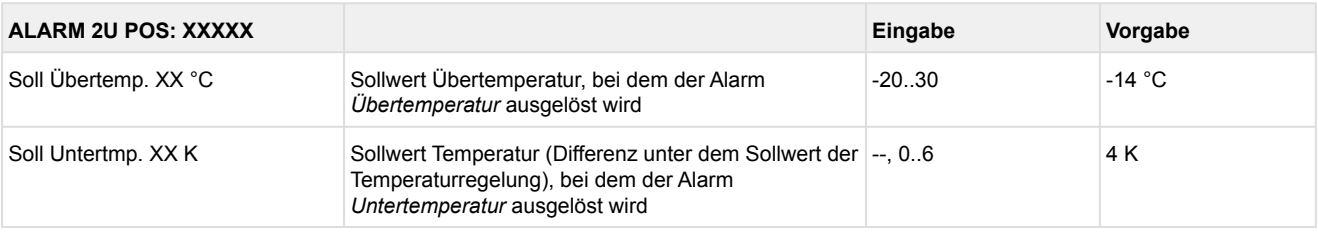

### • Menü 2-5 Rahmenheizung

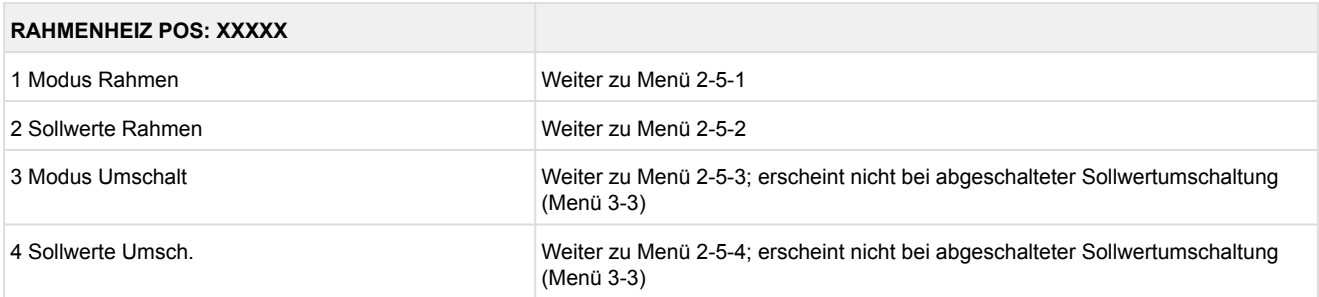

### • Menü 2-5-1 Modus Rahmen

Entsprechend der Eingabe wird zwischen den Werten ausgewählt. Der Haken zeigt die aktuelle Einstellung an.

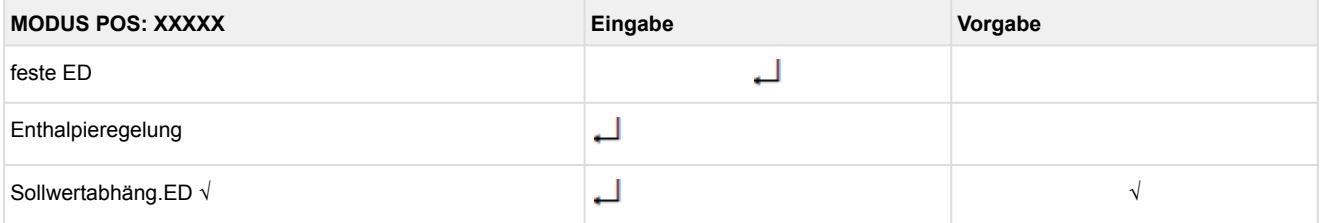

#### • Menü 2-5-2 Sollwerte Rahmen

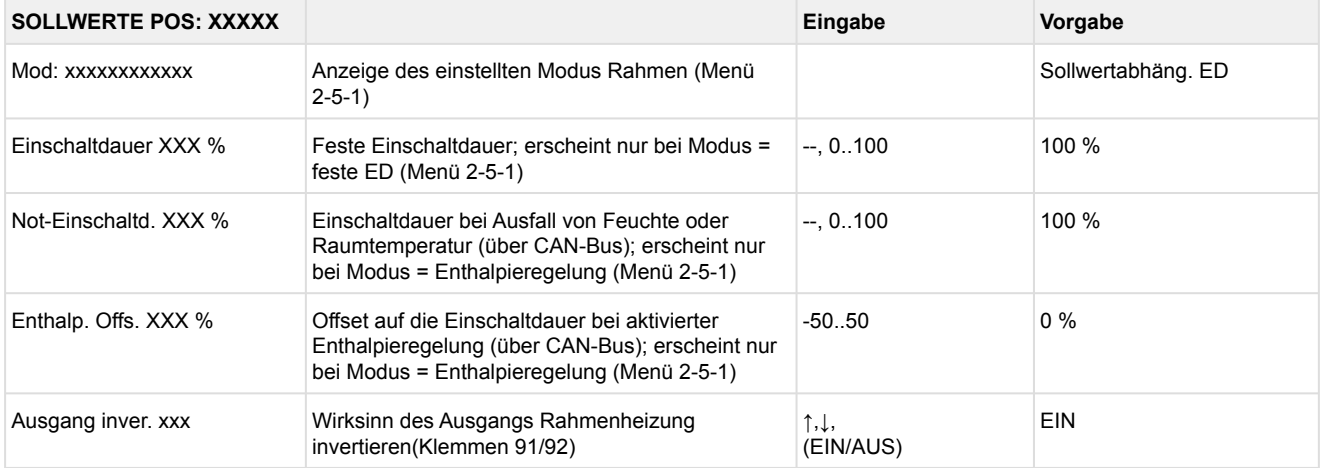

#### • Menü 2-5-3 Modus Umschalt

Entsprechend der Eingabe wird zwischen den Werten ausgewählt. Der Haken zeigt die aktuelle Einstellung an.

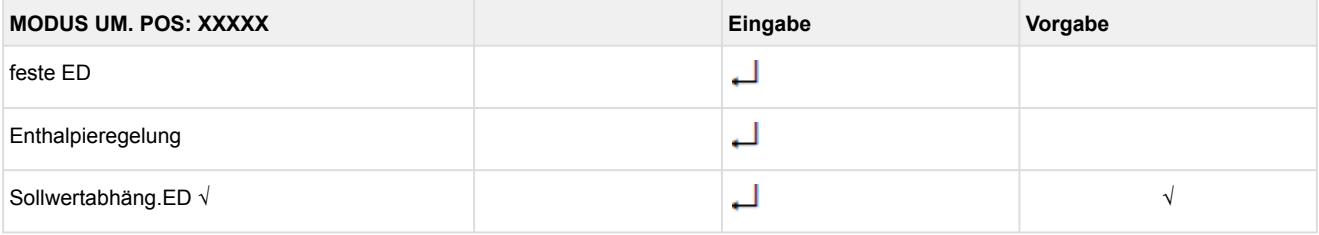

#### • Menü 2-5-4 Sollwerte Umsch.

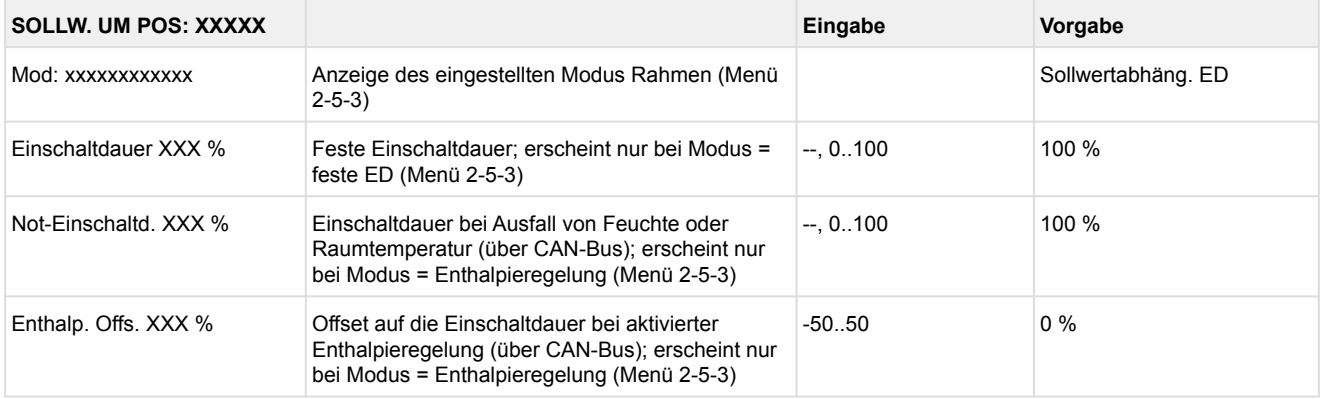

#### • Menü 2-6 Lüfter

### **Reglertyp UA 131 E: mit Lüftersteuerung**

Menü 2-6 / 2-6-1 / 2-6-2 nur sichtbar, wenn Kühlstellenregler auf UA 131 E mit Lüftersteuerung konfiguriert wurde (näheres hierzu Kapitel [Installation u. Inbetriebnahme UA 4xx E\)](#page-117-0):

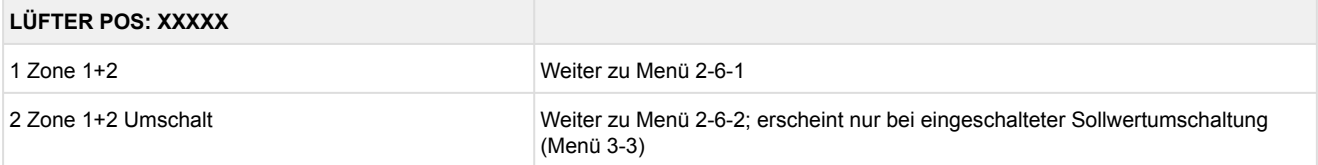

#### • Menü 2-6-1 Zone 1+2

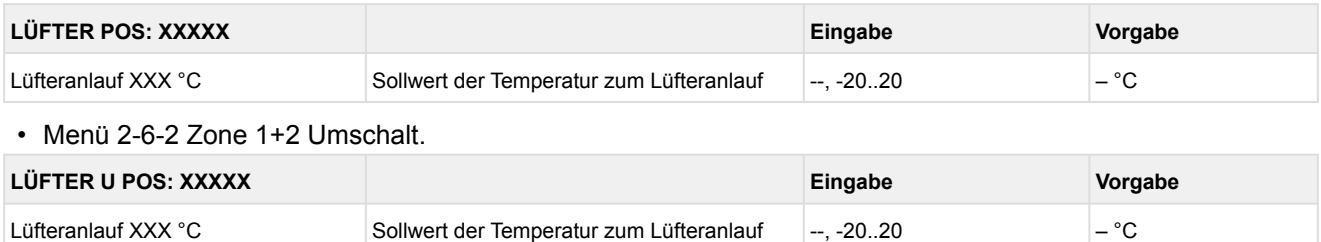

### **Reglertyp UA 131 E LS: mit erweiterter Lüftersteuerung**

Menü nur sichtbar, wenn Kühlstellenregler auf UA 131 E LS mit **erweiterter** Lüftersteuerung konfiguriert wurde (näheres hierzu Kapitel [Installation u. Inbetriebnahme UA 4xx E\)](#page-117-0):

#### **LÜFTER POS: XXXXX**

1 Zone 1+2 Weiter zu Menü 2-6-1

#### • Menü 2-6-1 Zone 1+2

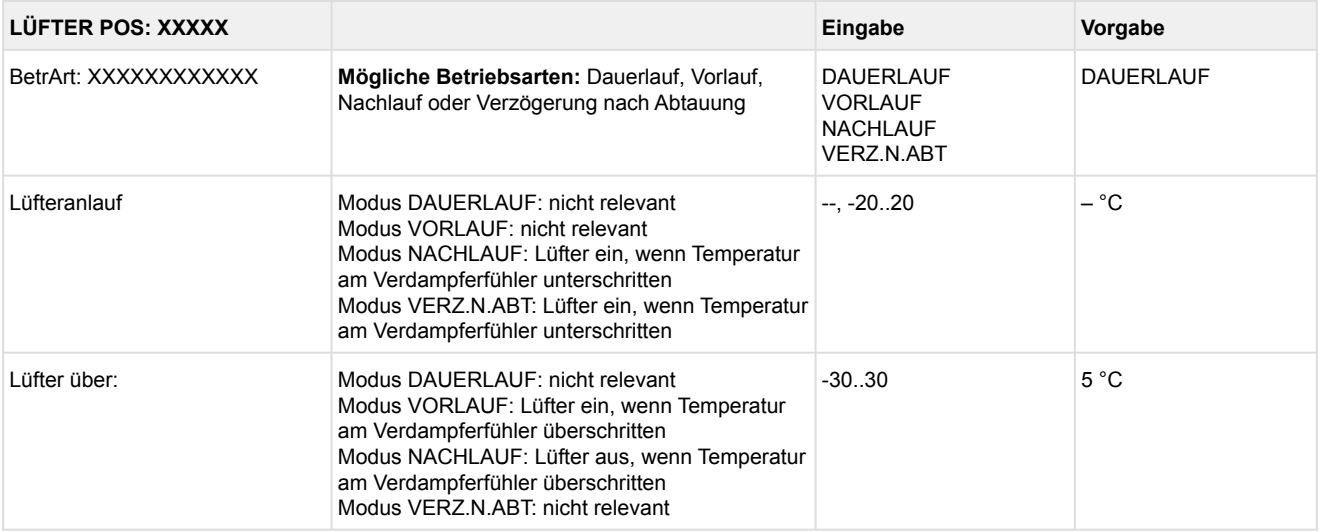

### **9.2.4 Menü 3 Uhr UA 131 E LS**

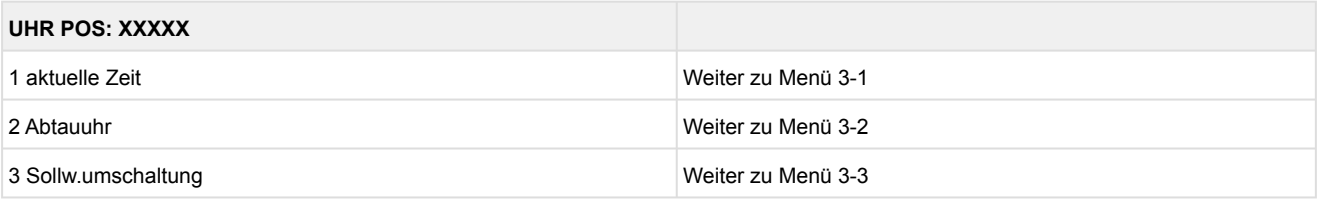

• Menü 3-1 aktuelle Zeit

Die Vorgabe der Zeit erfolgt über den Uhrzeit-Master (Systemzentrale / Marktrechner / Bedienterminal) bei angeschlossenem CAN-Bus. Eine Eingabe wird in diesem Fall durch die Vorgabe überschrieben.

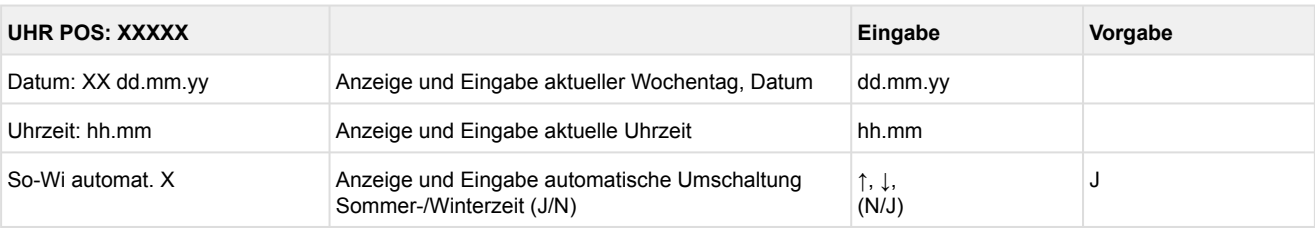

#### • Menü 3-2 Abtauuhr

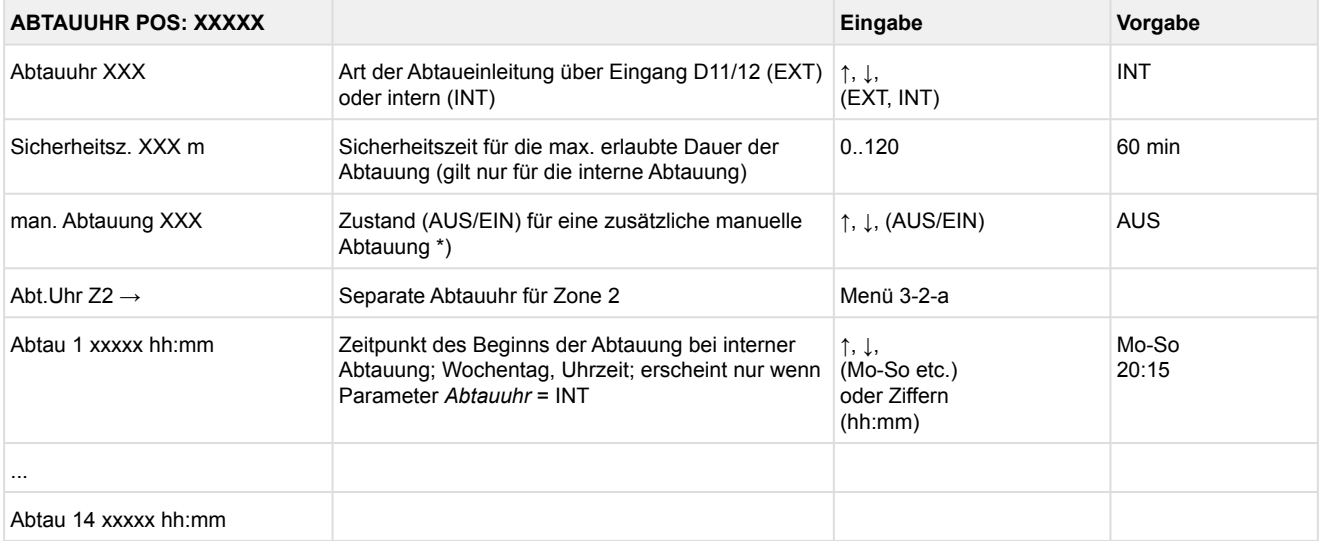

\*) Der Parameter wird nach dem Erstanlauf für die Dauer der Sicherheitszeit automatisch auf EIN gesetzt.

#### • Menü 3-2-a Abt.Uhr Z2

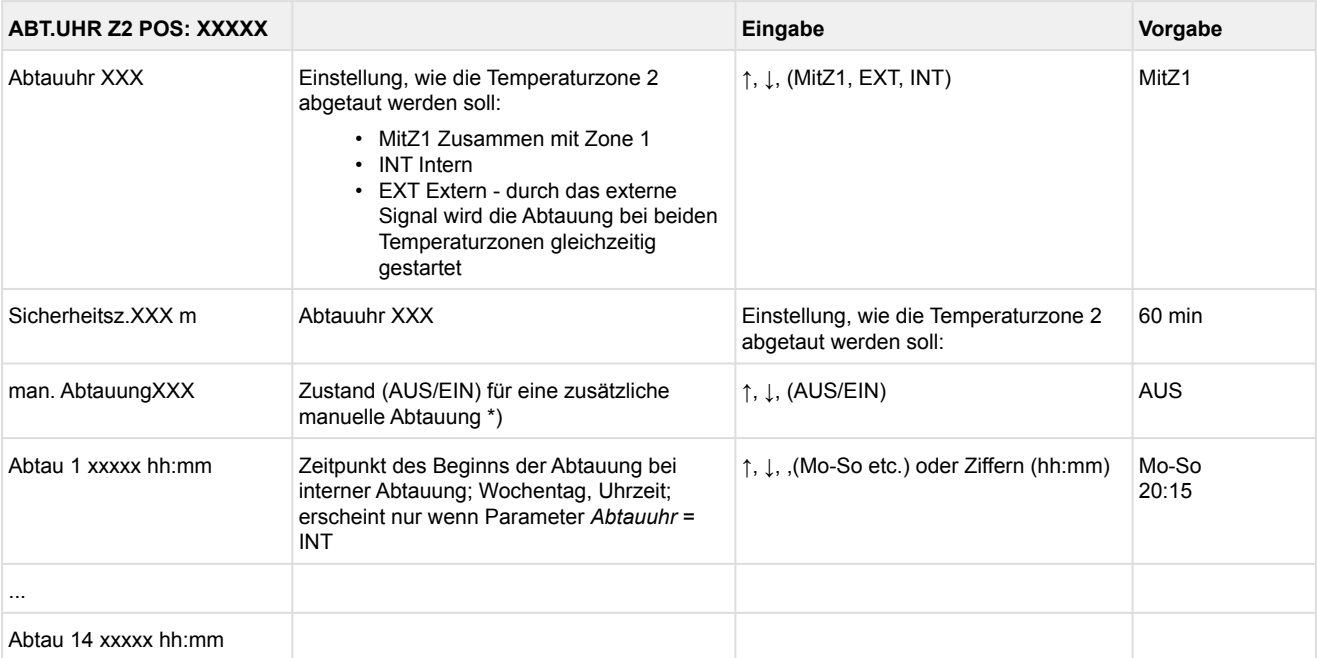

#### • Menü 3-3 Sollw. Umschaltung

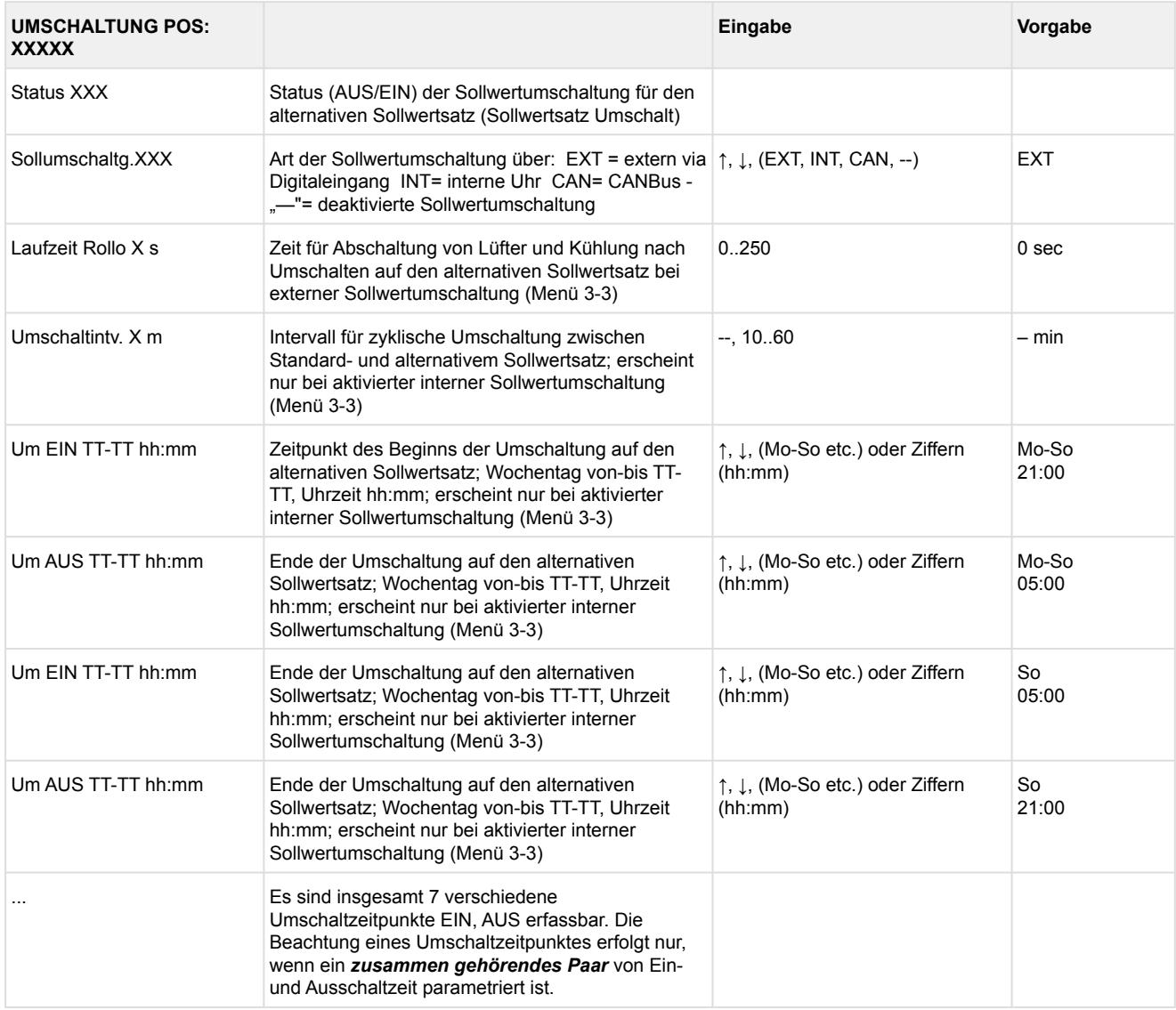

### **9.2.5 Menü 4 Meldungen UA 131 E LS**

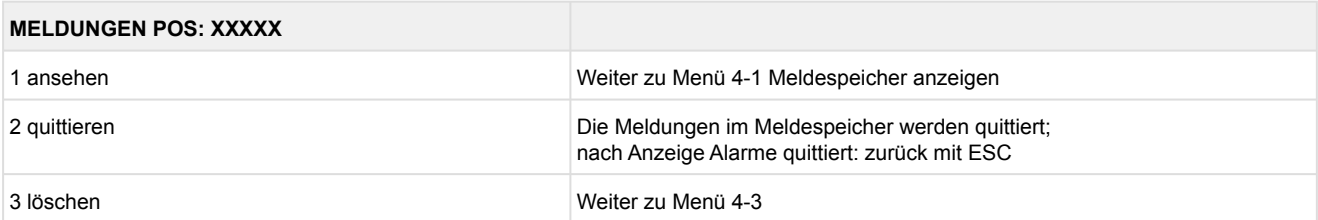

#### • Menü 4-1 Meldungen Anzeigen

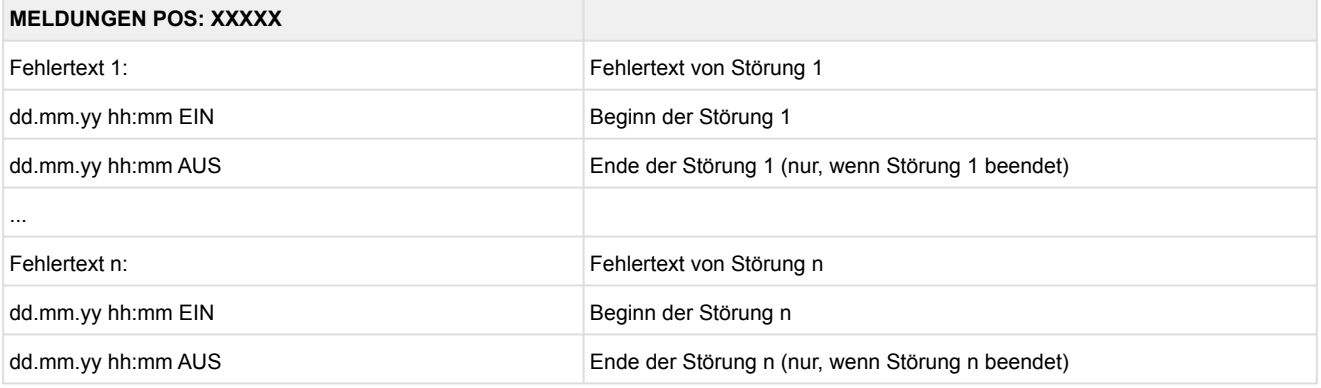

- Menü 4-2 Meldungen Quittieren Meldung *Alarme quittiert!* erscheint.
- Menü 4-3 Meldungen Löschen

### **MELDUNGEN POS: XXXXX Eingabe**

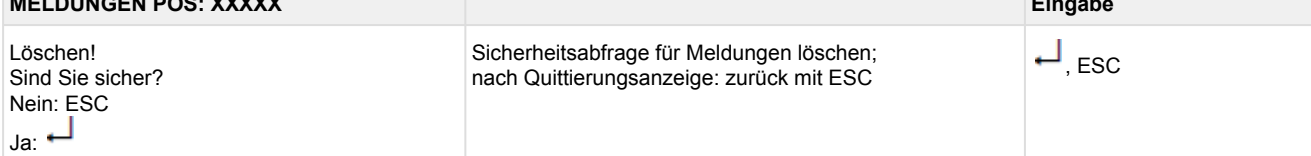

### **9.2.6 Menü 5 Archiv UA 131 E LS**

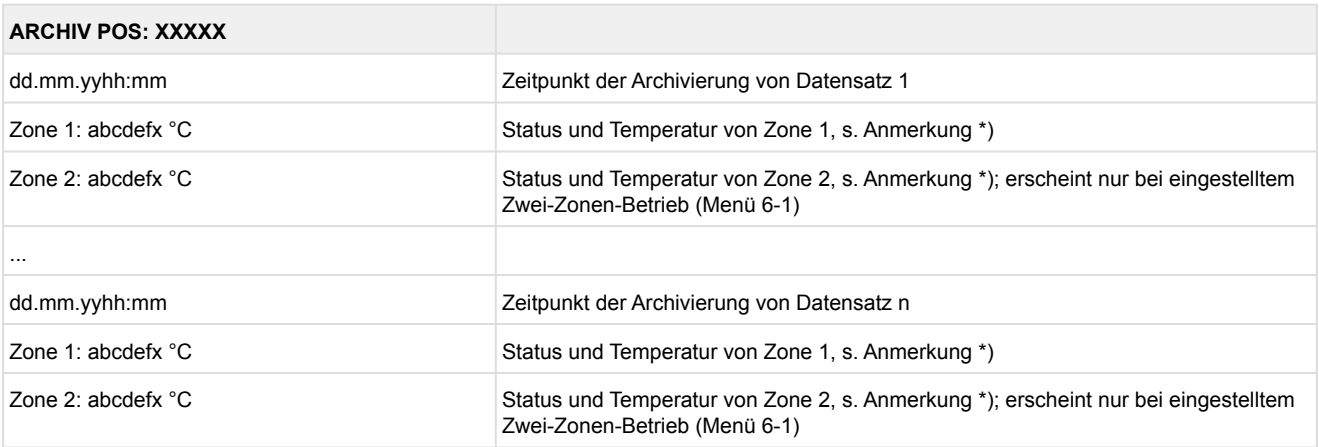

#### \*) Der Status abcdef enthält folgende Zustände der Kühlstelle. Wenn ein Zustand nicht aktiv ist, wird an dieser Stelle ein - eingetragen. Beispiel: Zone 1: abcdefx °C

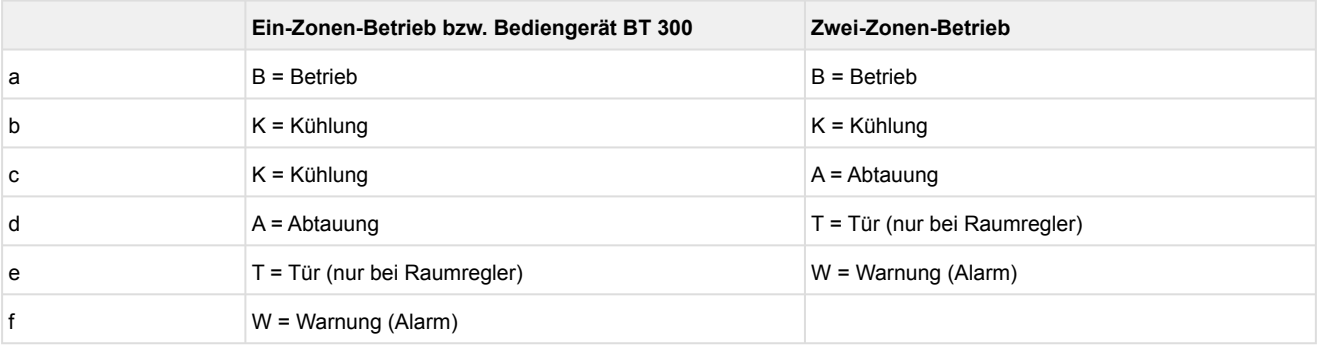

### **9.2.7 Menü 6 Konfiguration UA 131 E LS**

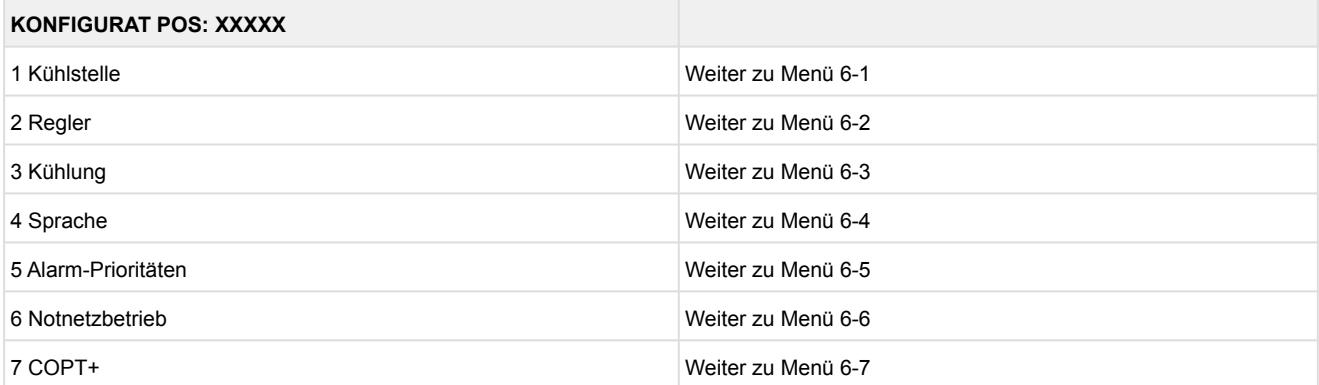

### • Menü 6-1 Kühlstelle

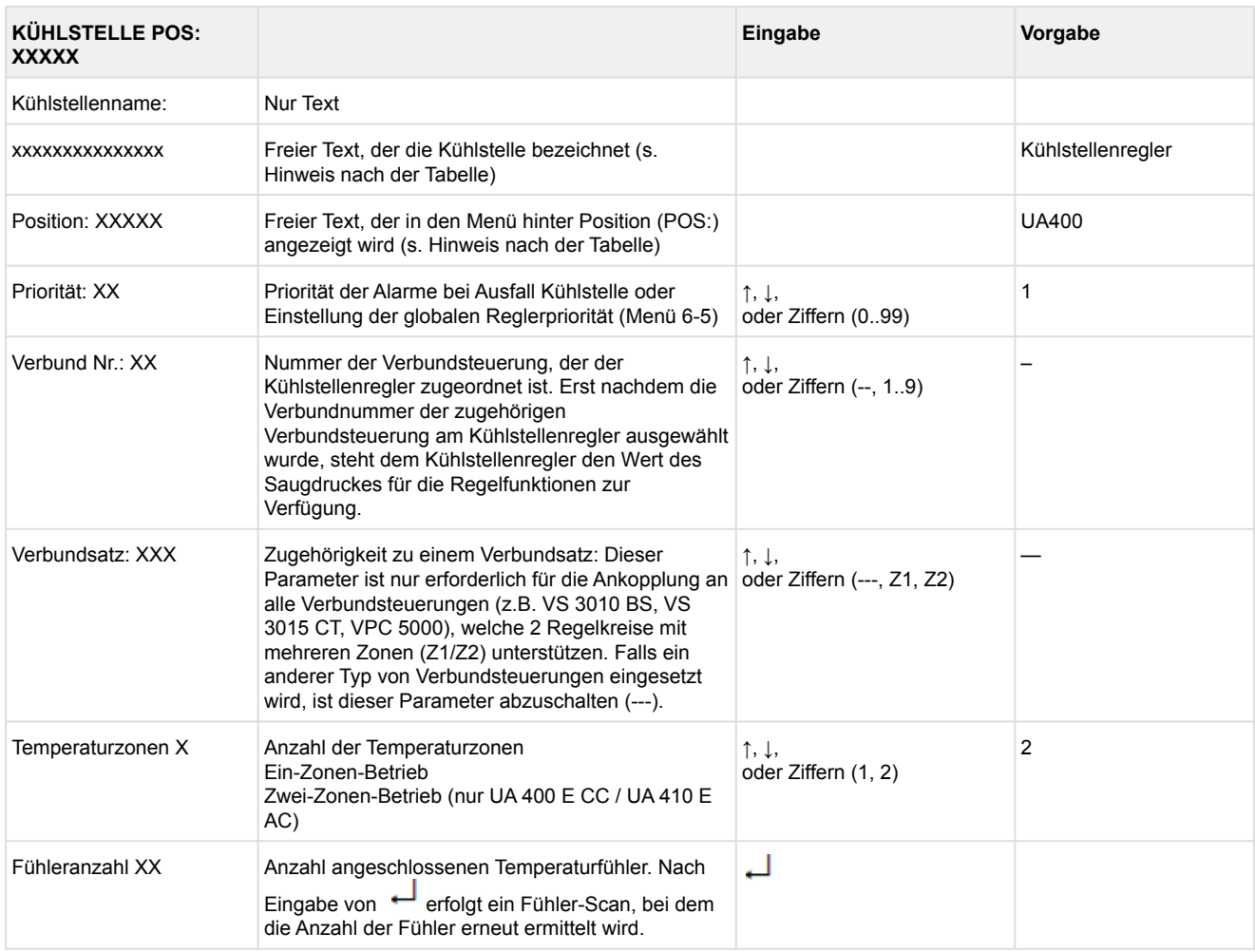

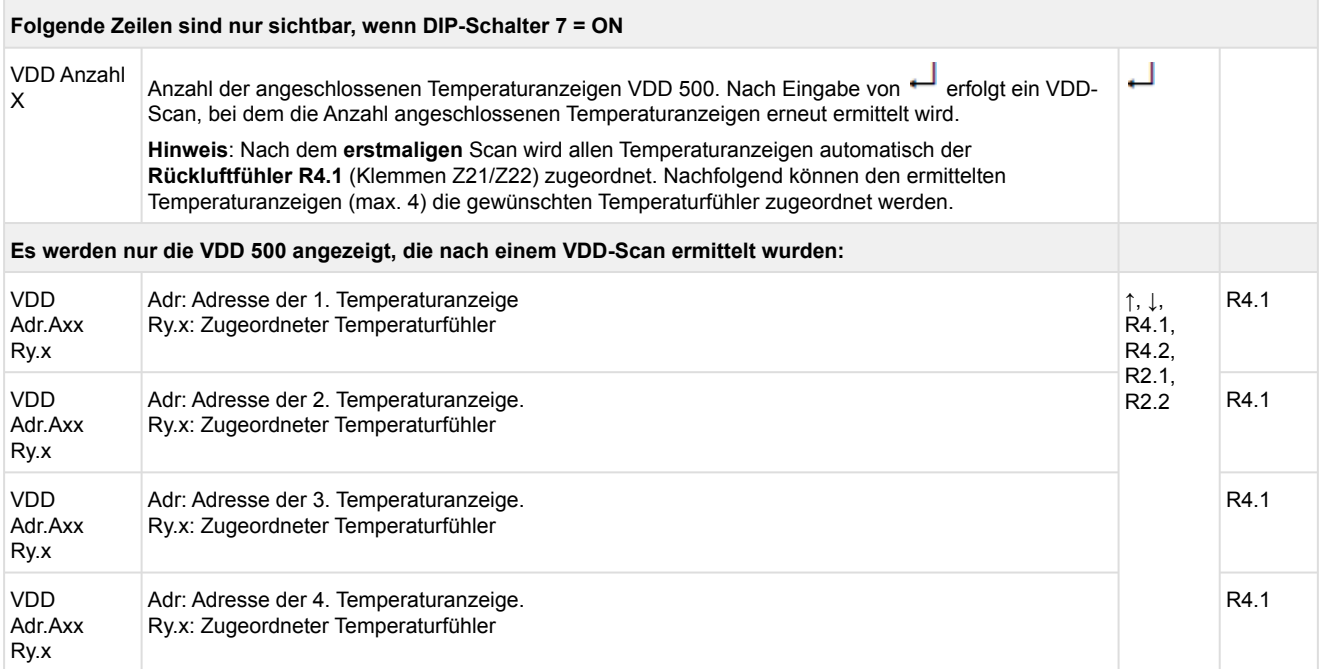

Axx = Adresse (z. B. "A09") der Temperaturanzeige. Die Adresse entspricht den letzten beiden Ziffern der Seriennummer.

Ry.x = Temperaturfühler, Details siehe Kapitel [Erläuterung zur Fühlerbezeichnung](#page-168-0).

### **ACHTUNG**

**Anlagen- und Warenschaden!** Es unbedingt darauf zu achten, dass die richtige Verbundnummer bzw. der richtige Verbundsatz eingestellt ist, da sonst Schäden an Anlage oder Ware auftreten können. Ferner darf der Parameter *Korroff. t<sub>0</sub>* (Menü 6-3) nicht auf "--" eingestellt sein, wenn das t<sub>0</sub> von der Verbundsteuerung zur Regelung verwendet werden soll.

Es sollte ein sinnvoller Name eingetragen werden, der die Kühlstelle näher beschreibt, z. B. Käsetheke 2 und KT2. Die Eingabe erfolgt über die Menüs vom Systemzentrale / Marktrechner / Bedienterminal. Eine direkte Eingabe über die in den Bedienterminals eingeblendeten Menüs des Kühlstellenreglers ist nicht möglich. Ebenso ist eine Eingabe über das Bedienteil BT 300 nicht möglich.

#### • Menü 6-2 Regler

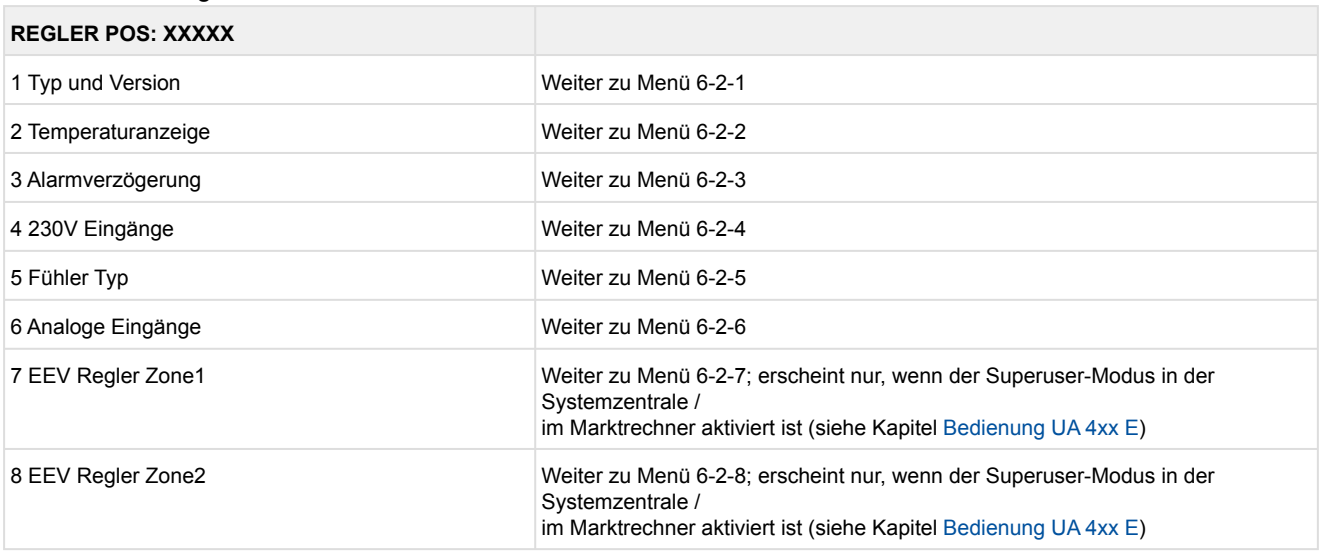

#### • Menü 6-2-1 Typ und Version

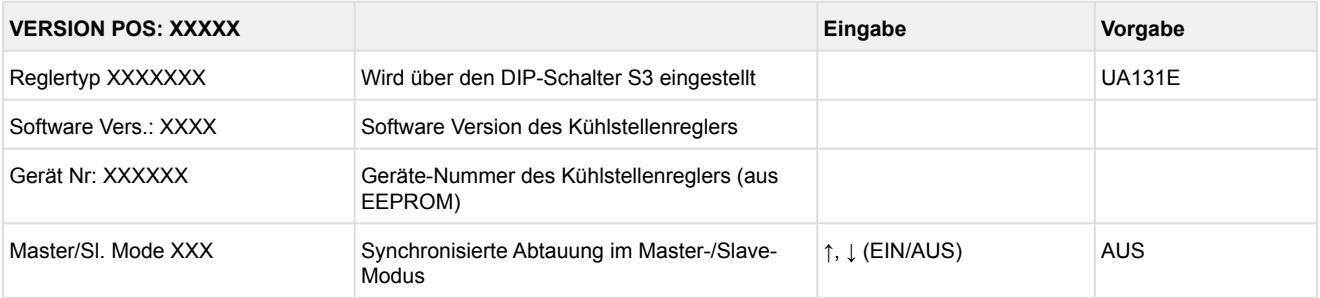

#### • Menü 6-2-2 Temperaturanzeige

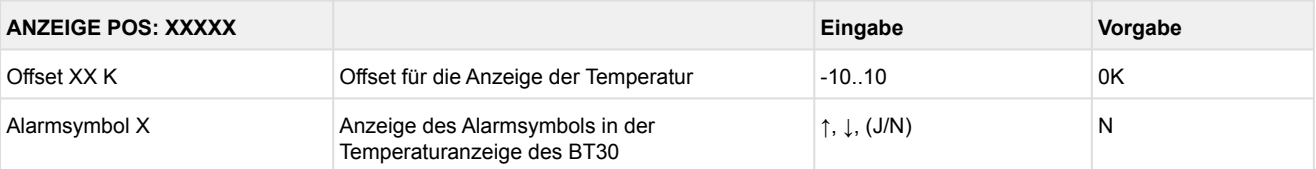

#### • Menü 6-2-3 Alarmverzögerung

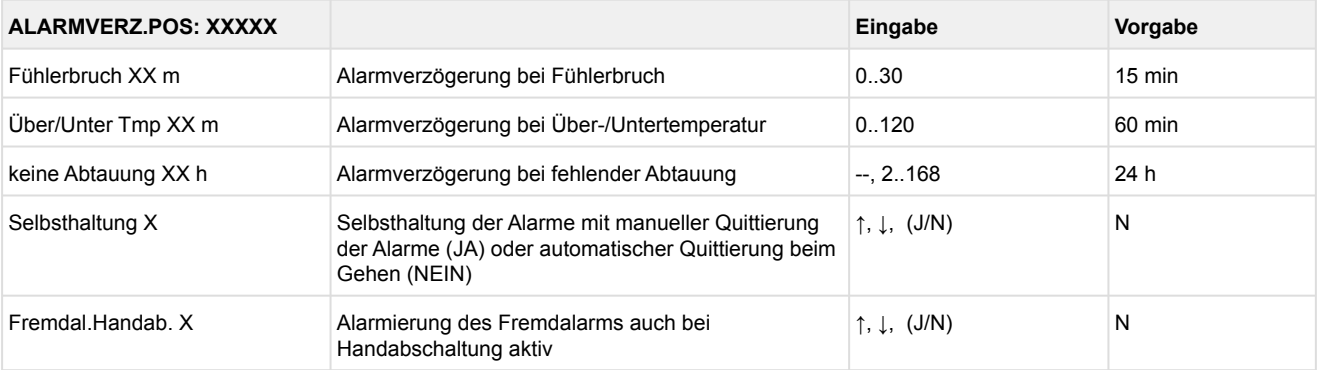

### • Menü 6-2-4 230 V Eingänge

### **ACHTUNG**

**Anlagen- und Warenschaden!** Die Umstellung der Digitaleingänge ist nur für ausgebildetes Personal gedacht, da Änderungen sich auf andere Funktionen auswirken können.

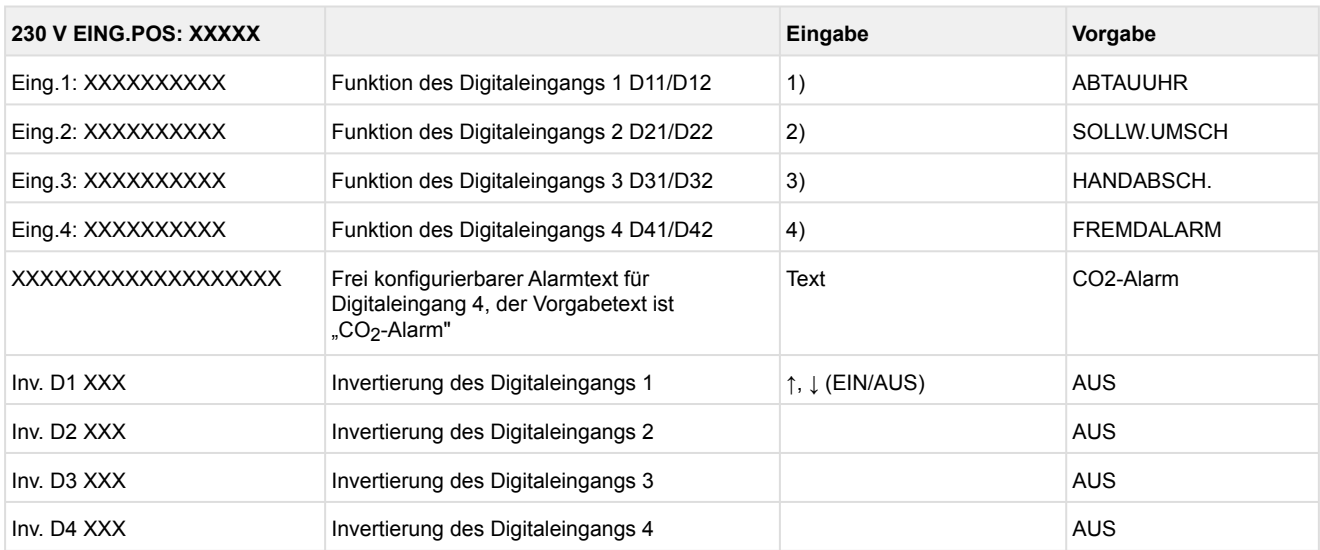

Mögliche Einstellungen für die Digitaleingänge:

- 1. ABTAUUHR Abtauuhr \* HANDABSCH. Handabschaltung beide Zonen HANDABSCH.Z1 Handabschaltung nur Z1 HANDABSCH.Z2 Handabschaltung nur Z2 SOLLW.UMSCH.Sollwertumschaltung
- 2. SOLLW.UMSCH Sollwertumschaltung \* HANDABSCH. Handabschaltung beide Zonen HANDABSCH.Z1 Handabschaltung nur Z1 HANDABSCH.Z2 Handabschaltung nur Z2
- 3. HANDABSCH. Handabschaltung beide Zonen \* HANDABSCH.Z1 Handabschaltung nur Z1 HANDABSCH.Z2 Handabschaltung nur Z2
- 4. FREMDALARM Fremdalarm \* HANDABSCH. Handabschaltung beide Zonen HANDABSCH.Z1 Handabschaltung nur Z1 HANDABSCH.Z2 Handabschaltung nur Z2 SOLLW.UMSCH. Sollwertumschaltung

\*Werkseinstellung

### • Menü 6-2-5 Fühler Typ

Entsprechend der Eingabe wird zwischen den Werten ausgewählt. Der Haken zeigt die aktuelle Einstellung an.

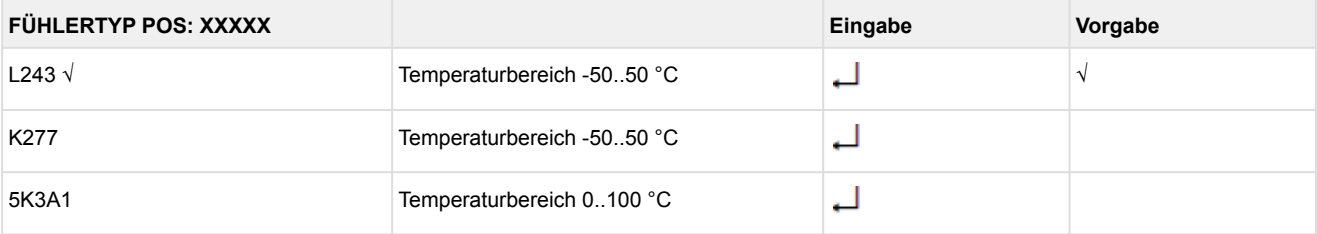

#### • Menü 6-2-6 Analoge Eingänge

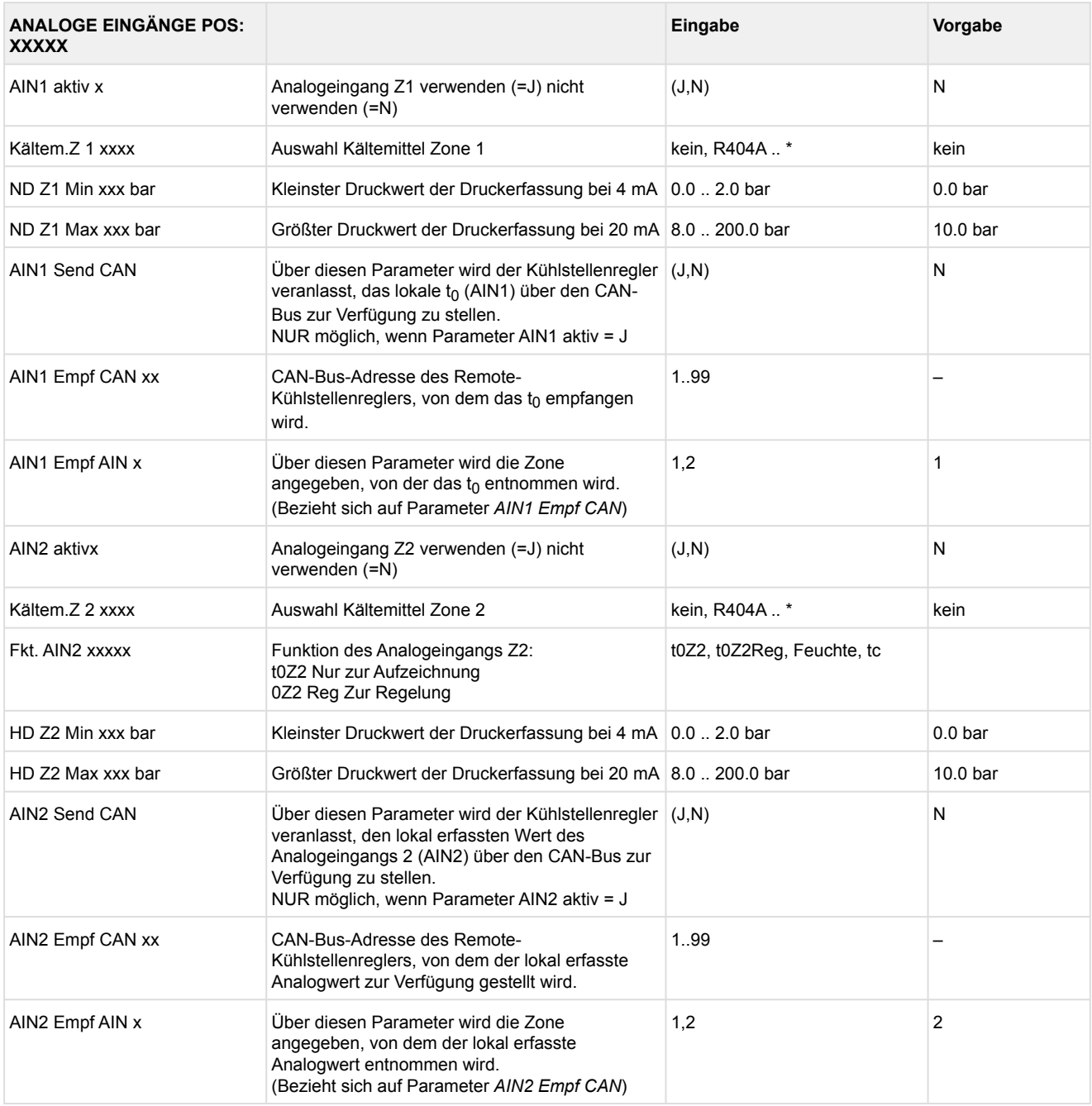

 $*$ Unterstützte Kältemittel: R404A, R744 (CO<sub>2</sub>), R134a, R410A, R717 (NH<sub>3</sub>), R22, R290, R407C, R507, R1270, R402A, R502, R407F, R422A, R422D, R408A, R407D, R407A, R427A, R438A, R152a, R170, R600, R600a, R449A, R450A, R448A, R455A, R447B, R1234ze, R1233zd, R1234yf, R513A

**Praxis-Tipp am Beispiel "Anschluss eines Drucktransmitters -1 .. 7 bar":**

Die Angabe auf dem Drucktransmitter ist hier offensichtlich (> -1 bar) relativ zum Umgebungsdruck. Der Abgleich der Drucktransmitter im Regler erfolgt mit absoluten Druckwerten (der Absolutdruck kann nicht negativ werden). Um obigen Drucktransmitter mit der Relativdruckangabe -1 bar (bei 4 mA bzw. 0 V) und 7 bar (bei 20 mA bzw. 10 V) zu parametrieren, muss der Umgebungsdruck (1 bar) hinzuaddiert werden. Die Eingabe erfolgt also in diesem Beispiel folgendermaßen: 0..8 bar.

#### • Menü 6-2-7 EEV Regler Zone 1

### Dieses Menü ist nur sichtbar, falls

- in der Systemzentrale der Modus "Master" bzw.
- im Marktrechner der "Superuser-Modus" aktiviert ist Details siehe Kapitel [Bedienung UA 4xx E](#page-171-0).

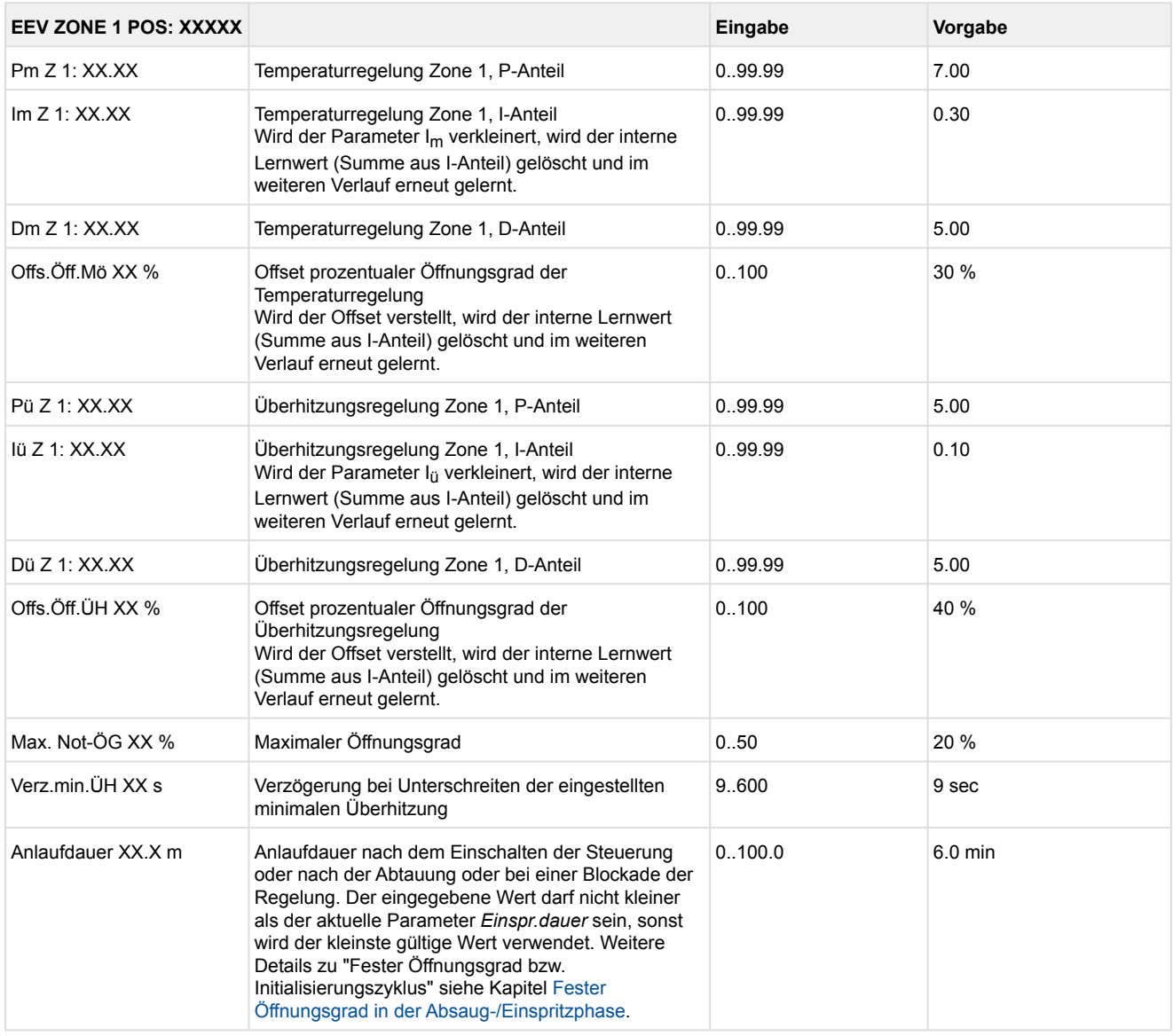

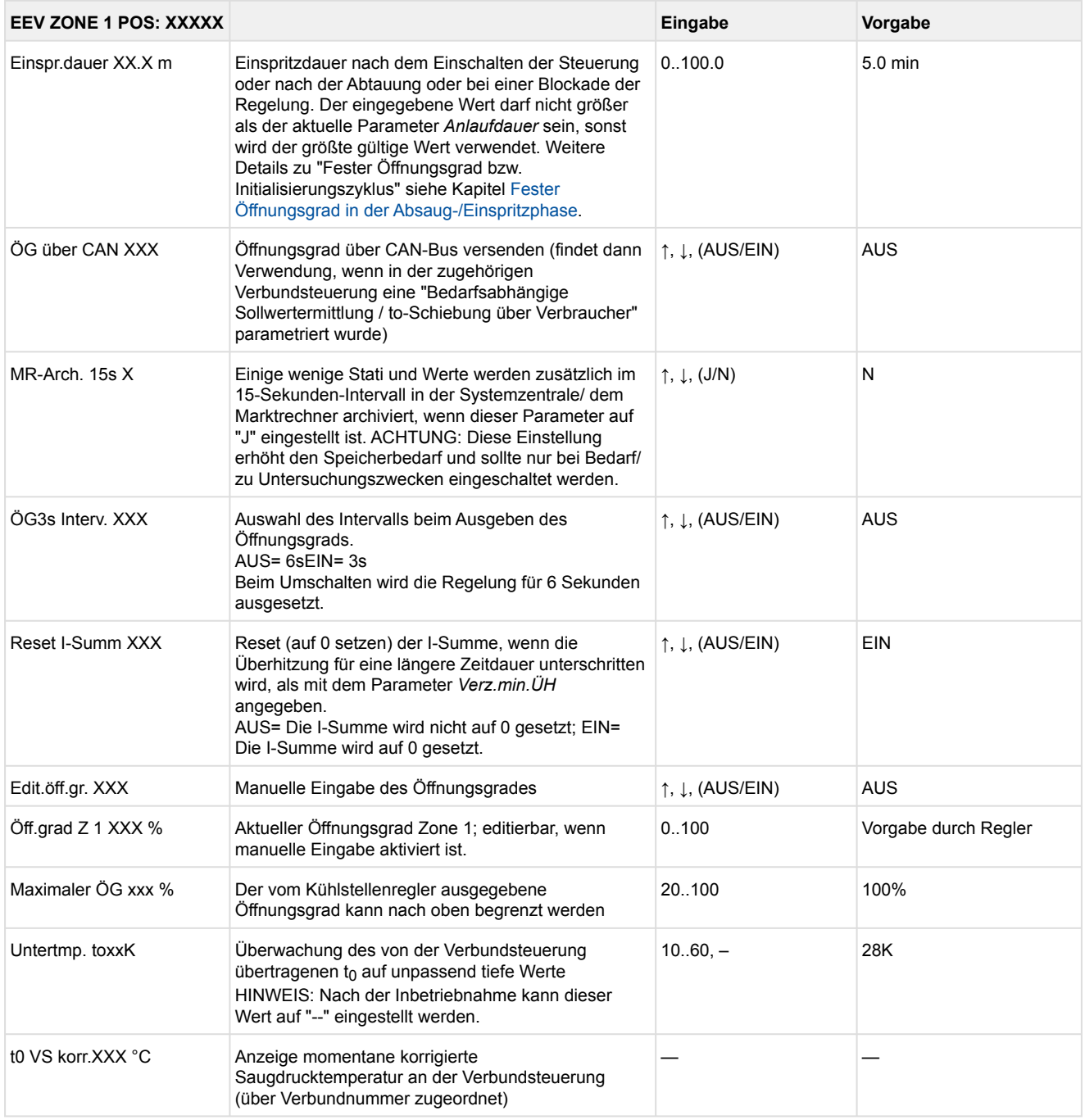

### • Menü 6-2-8 EEV Regler Zone 2

### Dieses Menü ist nur sichtbar, falls

- in der Systemzentrale der Modus "Master" bzw.
- im Marktrechner der "Superuser-Modus" aktiviert ist Details siehe Kapitel [Bedienung UA 4xx E](#page-171-0).

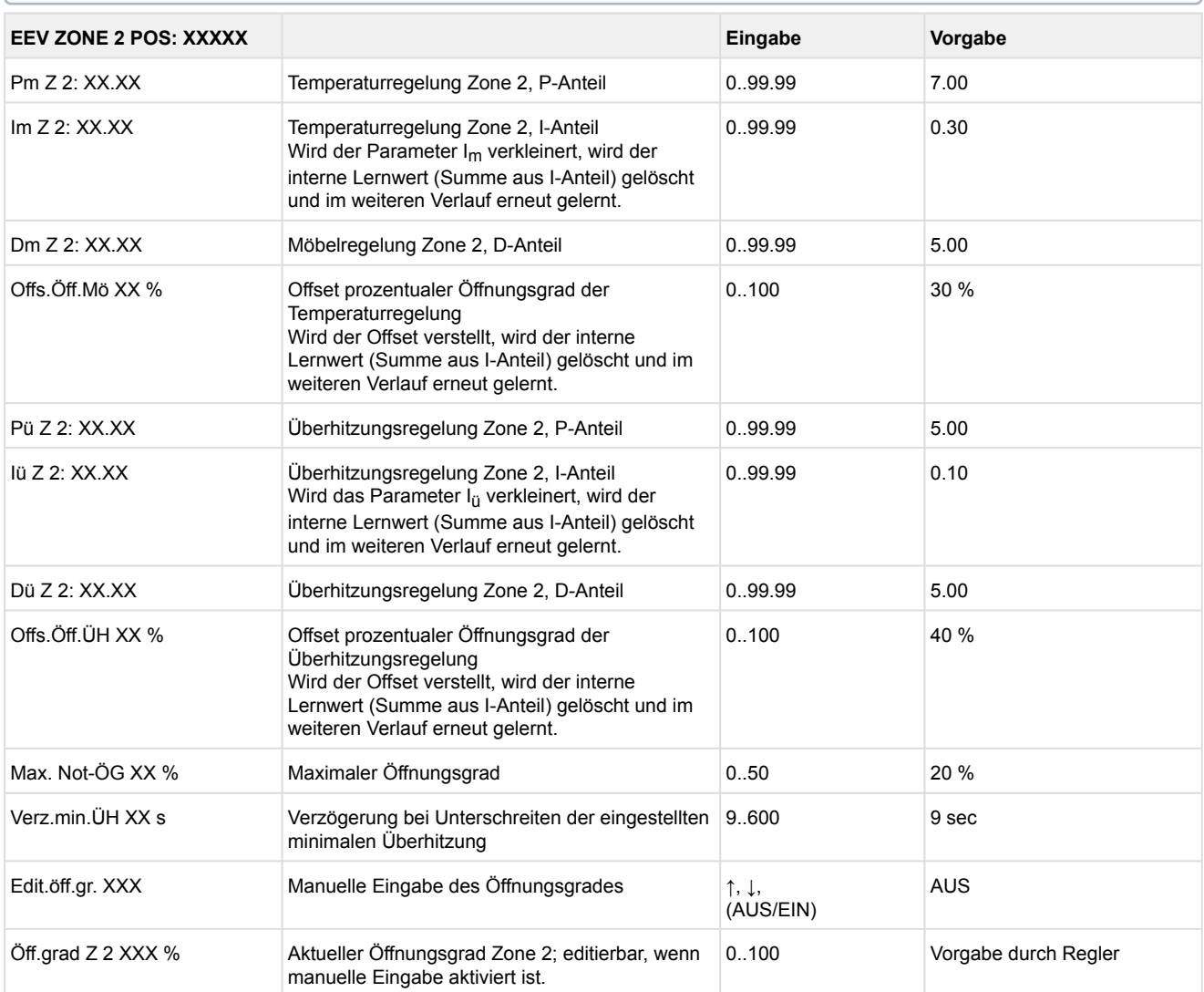

#### • Menü 6-3 Kühlung

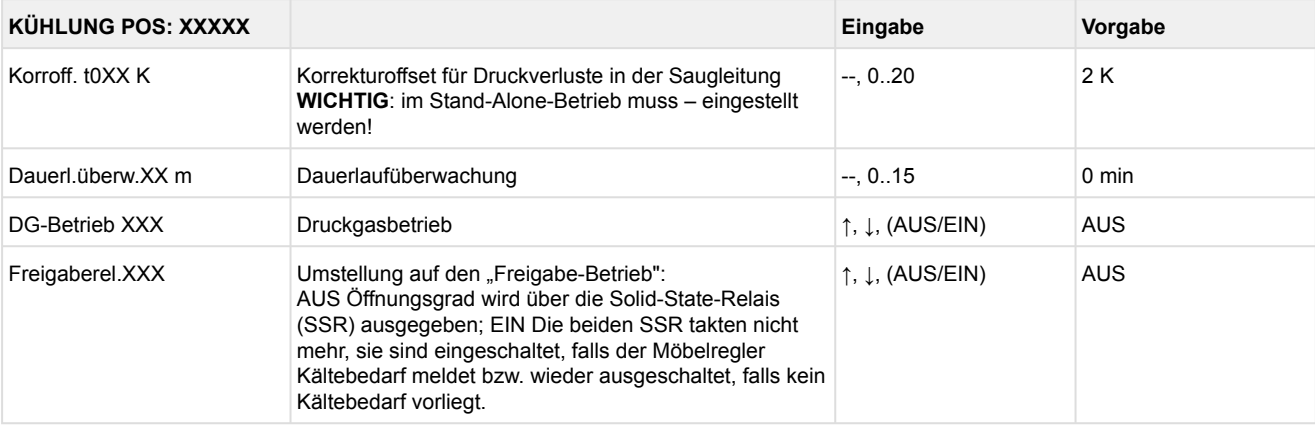

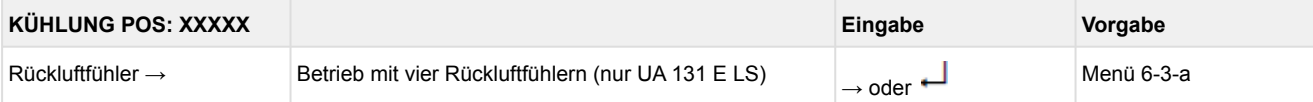

### • Menü 6-3-a Rückluftfühler

### Reglertyp: nur UA 131 E LS

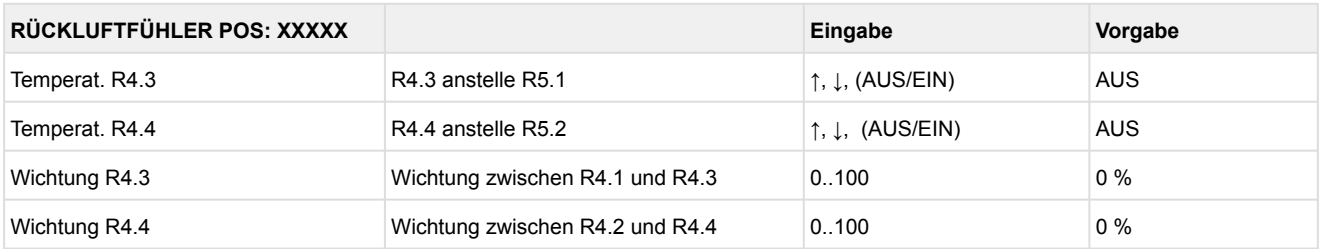

### • Menü 6-4 Sprache

Entsprechend der Eingabe wird zwischen den Werten ausgewählt. Der Haken zeigt die aktuelle Einstellung an.

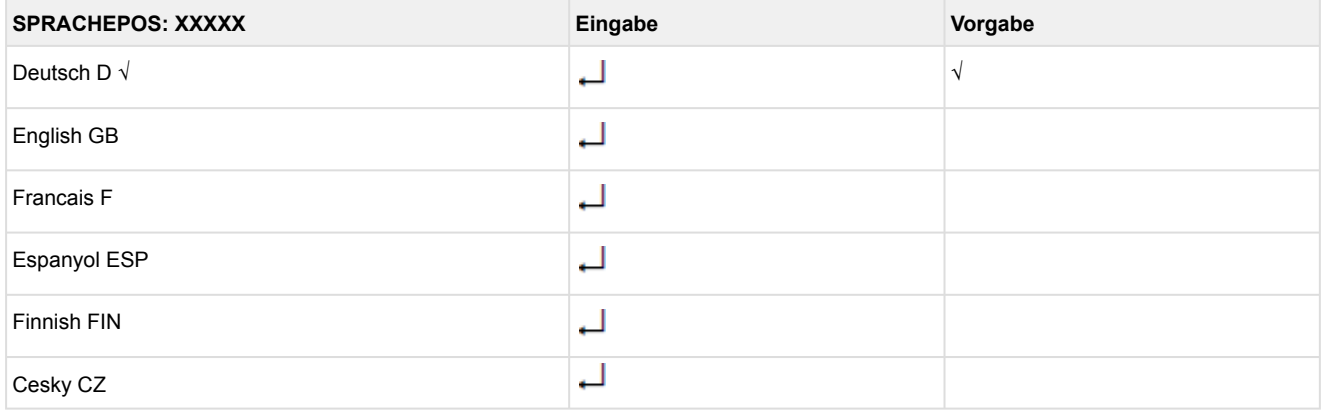

#### • Menü 6-5 Alarm-Prioritäten

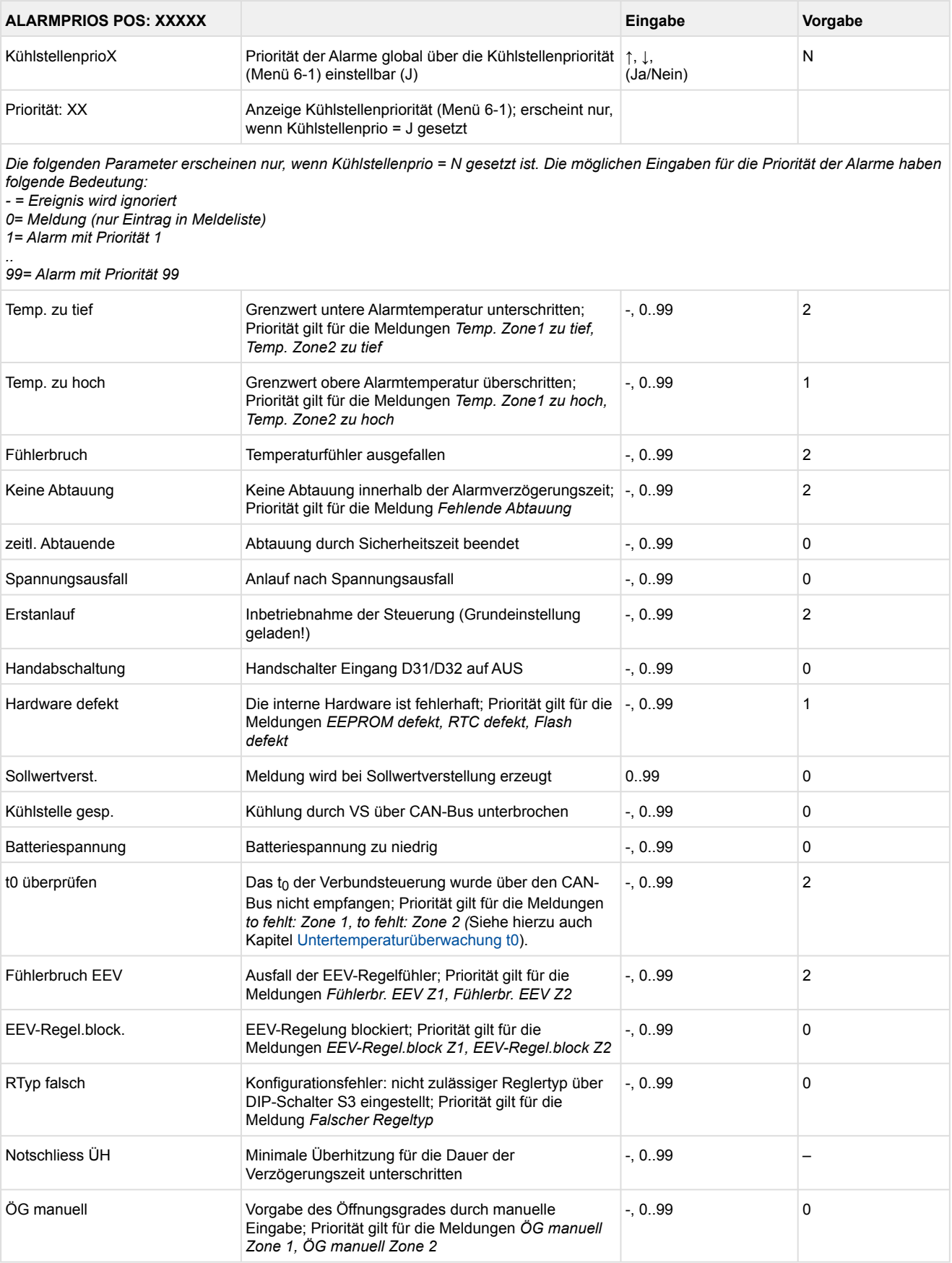

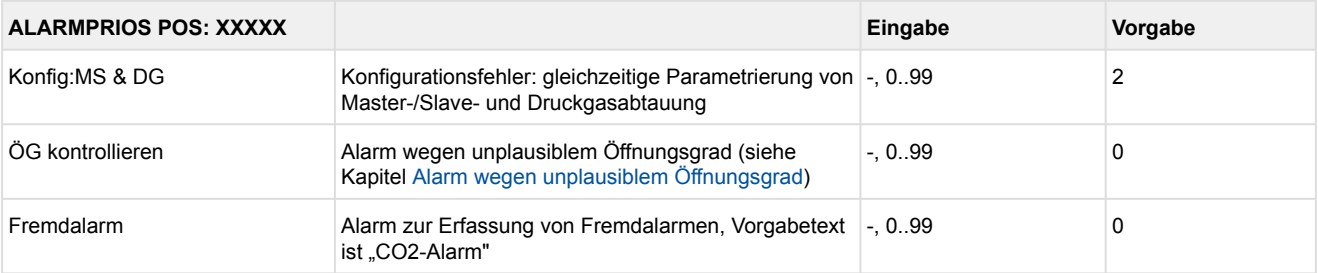

#### • Menü 6-6 Notnetzbetrieb

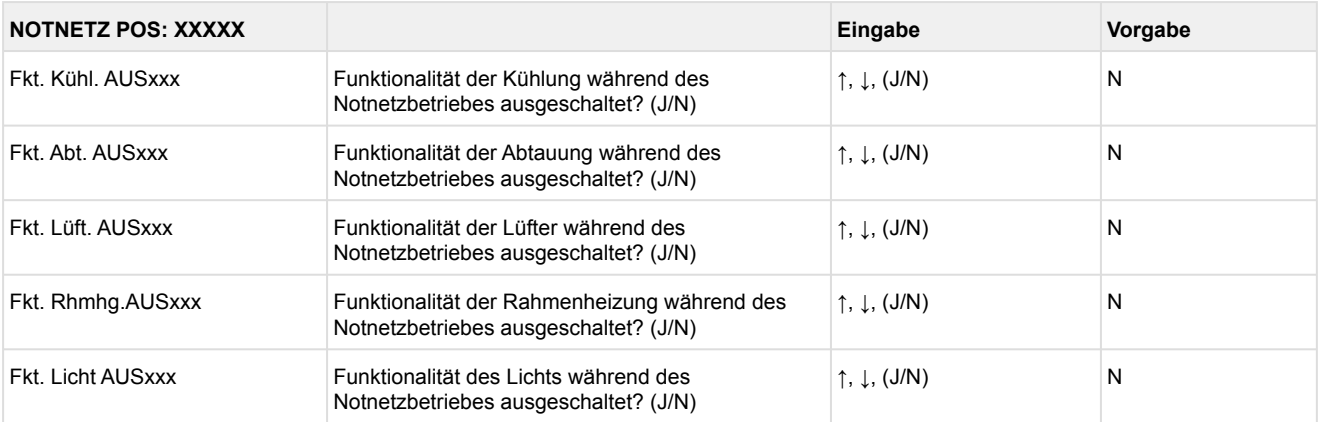
#### • Menü 6-7 COPT+

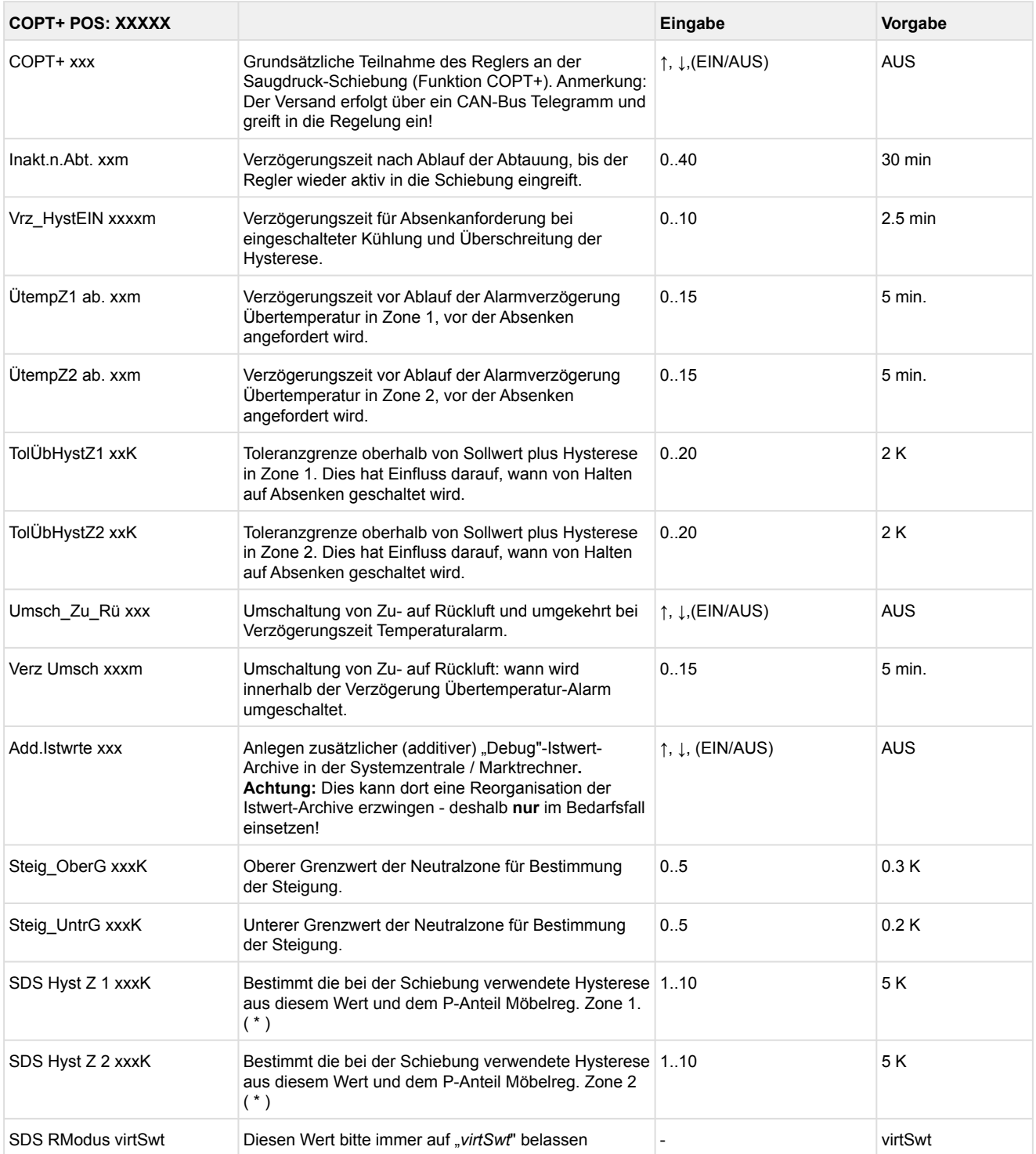

( \* ) Je niedriger dieser Parameter, desto früher wird die Verbundsteuerung angewiesen, den Saugdruck abzusenken und desto genauer kann der Regler seinen Sollwert halten. Zusätzlich wird der P-Anteil des Möbelreglers herangezogen. Je höher der P-Anteil des Möbelreglers, desto früher wird die Verbundsteuerung angewiesen, den Saugdruck abzusenken und desto genauer kann der Regler seinen Sollwert halten.

### **9.3 Reglertyp UA 141 E - Menübaum**

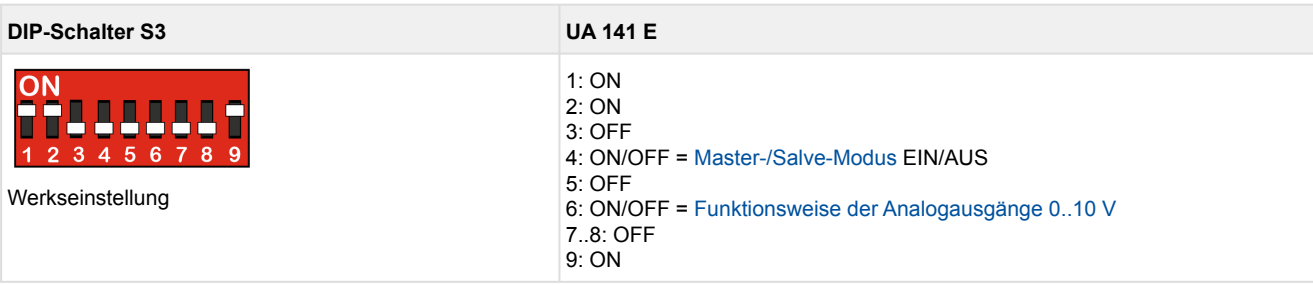

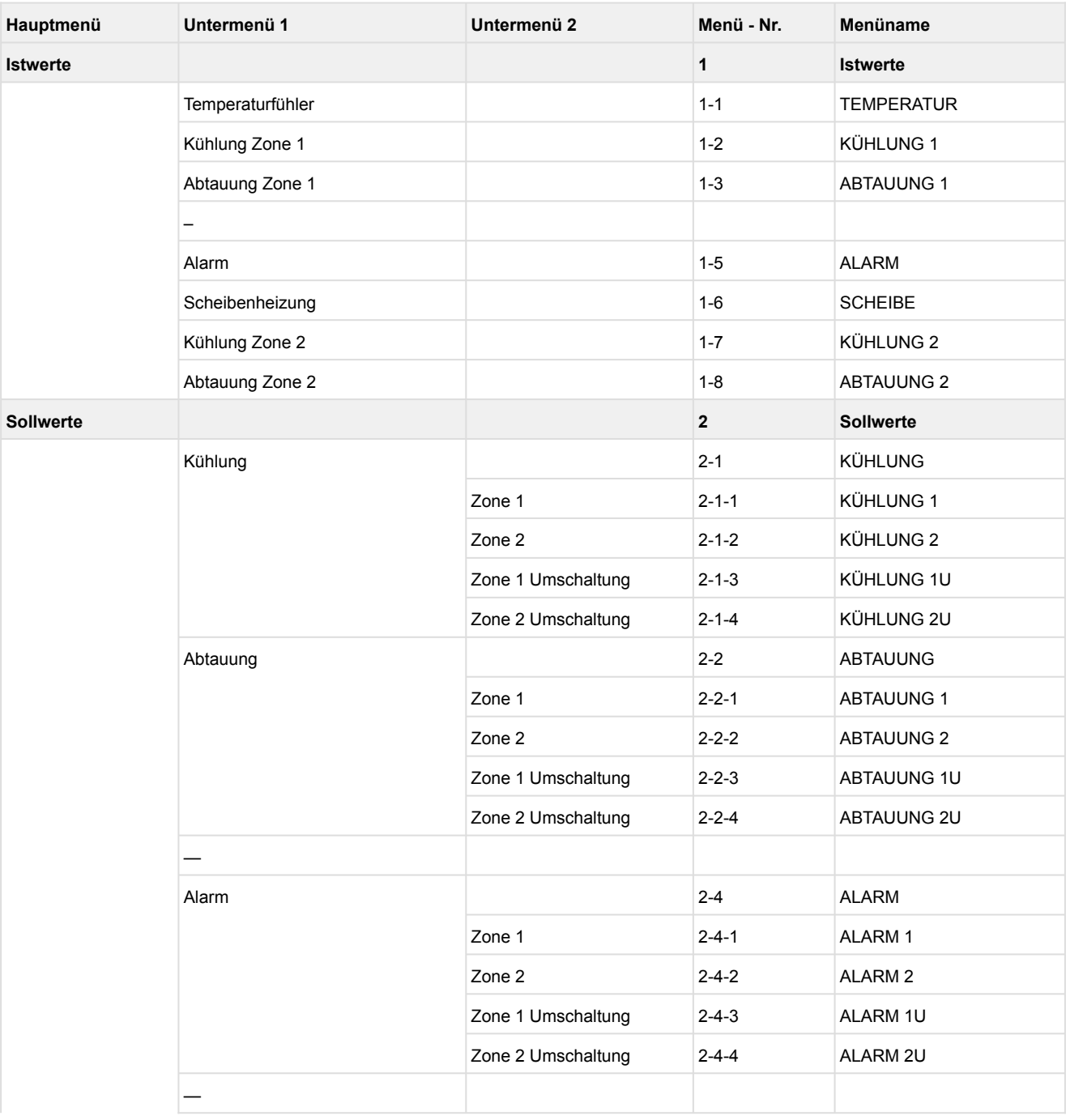

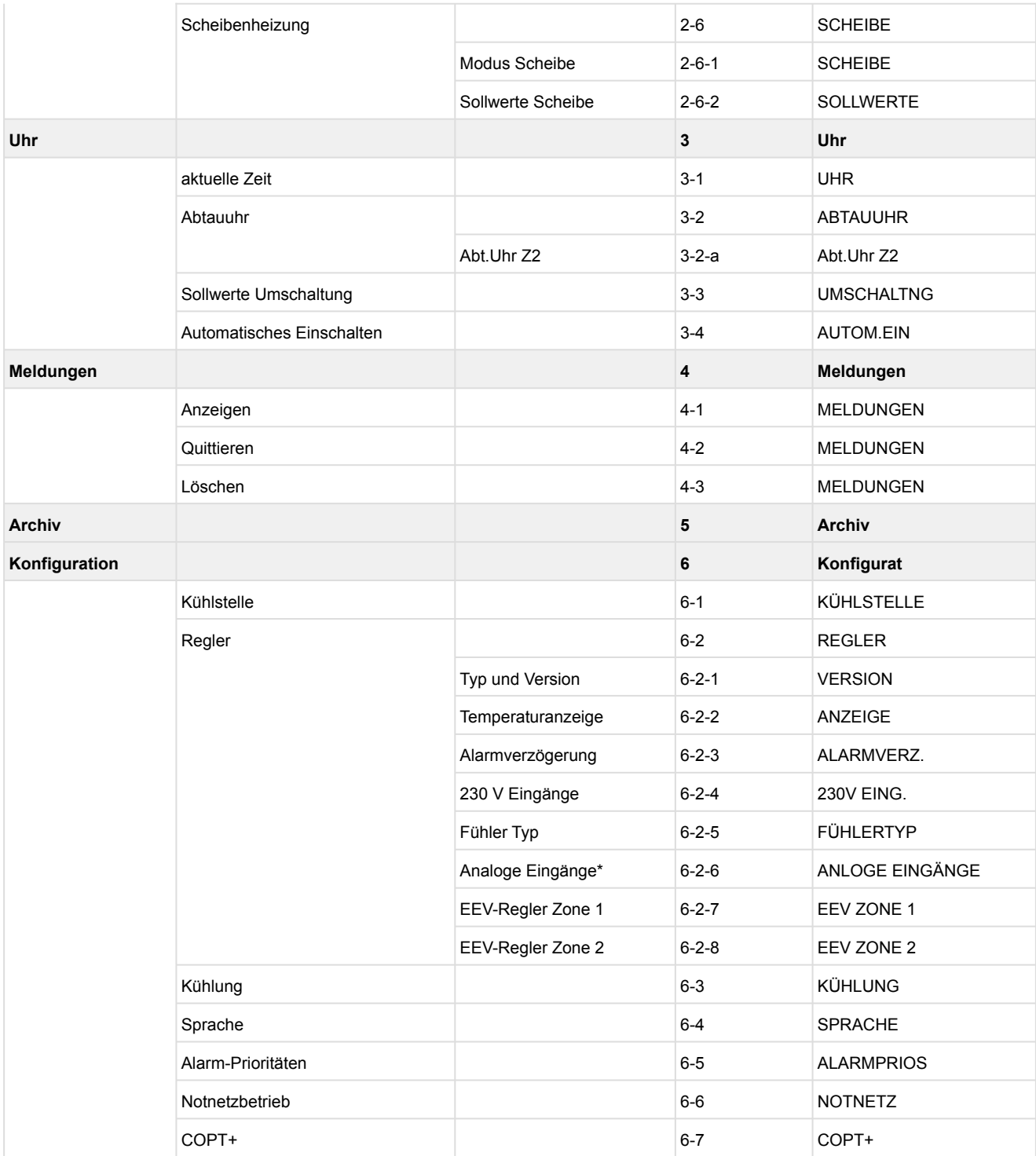

\*Nur UA 410 E AC

### **9.3.1 Hauptmenü UA 141 E**

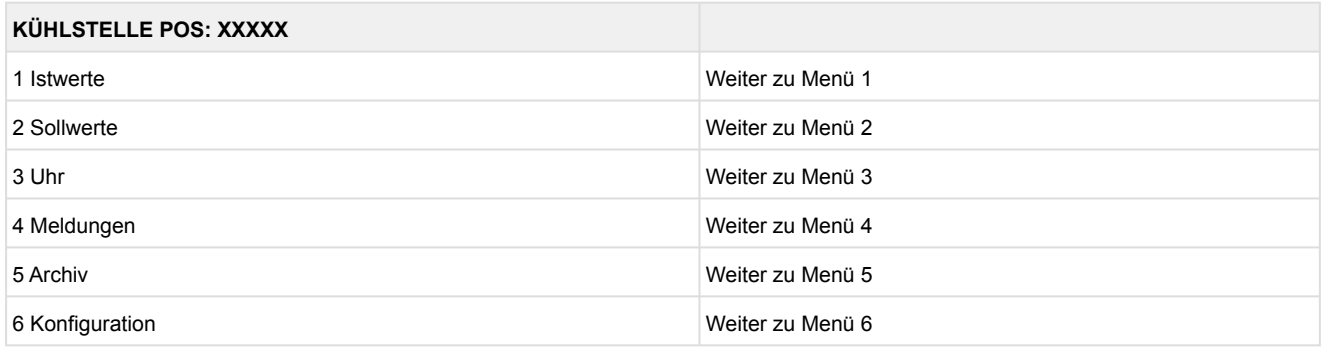

### **9.3.2 Menü 1 Istwerte UA 141 E**

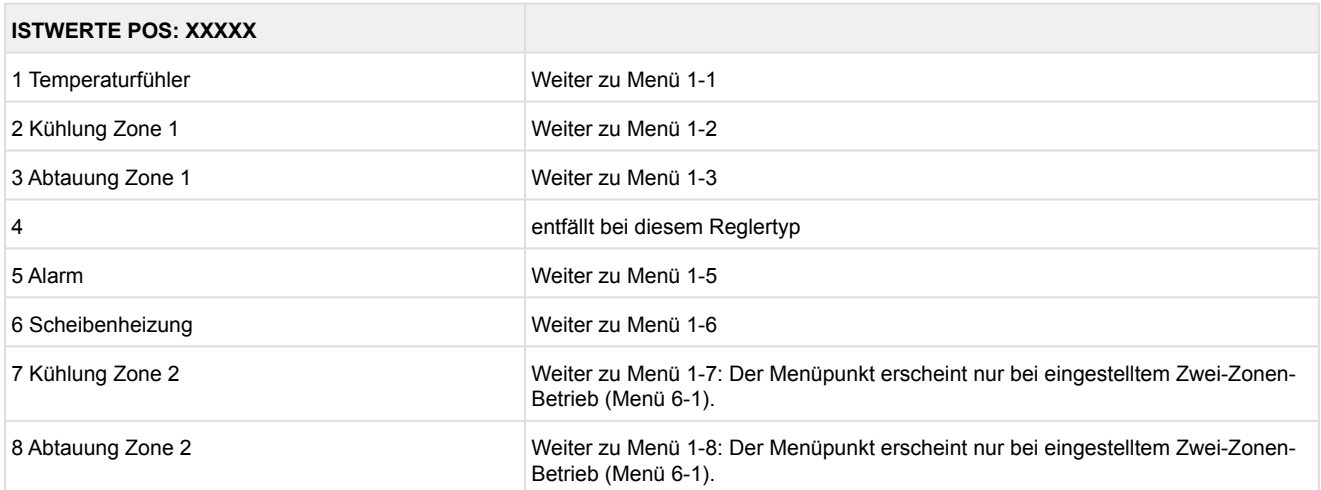

### • Menü 1-1 Temperaturfühler **TEMPERATUR XXXXX** Temperat. R2.1 XXX °C Anzeige momentane Zulufttemperatur Eingang Z11/Z12 Temperat. R4.1 XXX °C Anzeige momentane Rücklufttemperatur Eingang Z21/Z22 Temperat. R1.1 XXX °C Anzeige momentane Verdampfer-Abtauendtemperatur Eingang Z31/Z32 Temperat. R5.1 XXX °C Anzeige momentane Verdampfereingangs-Temperatur Eingang Z41/Z42 Temperat. R6.1 XXX °C Anzeige momentane Verdampferausgangs-Temperatur Eingang Z51/Z52 Temperat. R2.2 XXX °C Anzeige momentane Zulufttemperatur Eingang Z61/Z62 Temperat. R4.2 XXX °C Anzeige momentane Rücklufttemperatur Eingang Z71/Z72 Temperat. R1.2 XXX °C Anzeige momentane Verdampfer-Abtauendtemperatur Eingang Z81/Z82 Temperat. R5.2 XXX °C Anzeige momentane Verdampfereingangs-Temperatur Eingang Z91/Z92 Temperat. R6.2 XXX °C Anzeige momentane Verdampferausgangs-Temperatur Eingang Z01/Z02 t0 VS korr. XXX °C Anzeige momentane korrigierte Saugdrucktemperatur an der VS (über Verbundnummer zugeordnet) t0 lokal Z1 xxx  $^{\circ}$ C  $\overline{ }$  Anzeige momentane t<sub>0</sub>-Temperatur Zone 1<sup>1)</sup> t0 lokal Z2 xxx °C  $\vert$  Anzeige momentane t<sub>0</sub>-Temperatur Zone 2<sup>1) 2)</sup> tc xxx  $^{\circ}$ C <br>Anzeige momentane t<sub>c</sub>-Temperatur <sup>1) 2)</sup> Feuchte xx % Anzeige momentane, relative Feuchte 1) 2)

 $1$ ): Nur UA 410 E AC

2): Wert wird **nur** in der Systemzentrale / im Marktrechner über den CAN-Bus aufgezeichnet - wird **nicht** zur Regelung verwendet!! Ausnahme: Verwendung der Funktion "toZ2Reg", Parameter "Fkt. AIN2" (Menü 6-2-6).

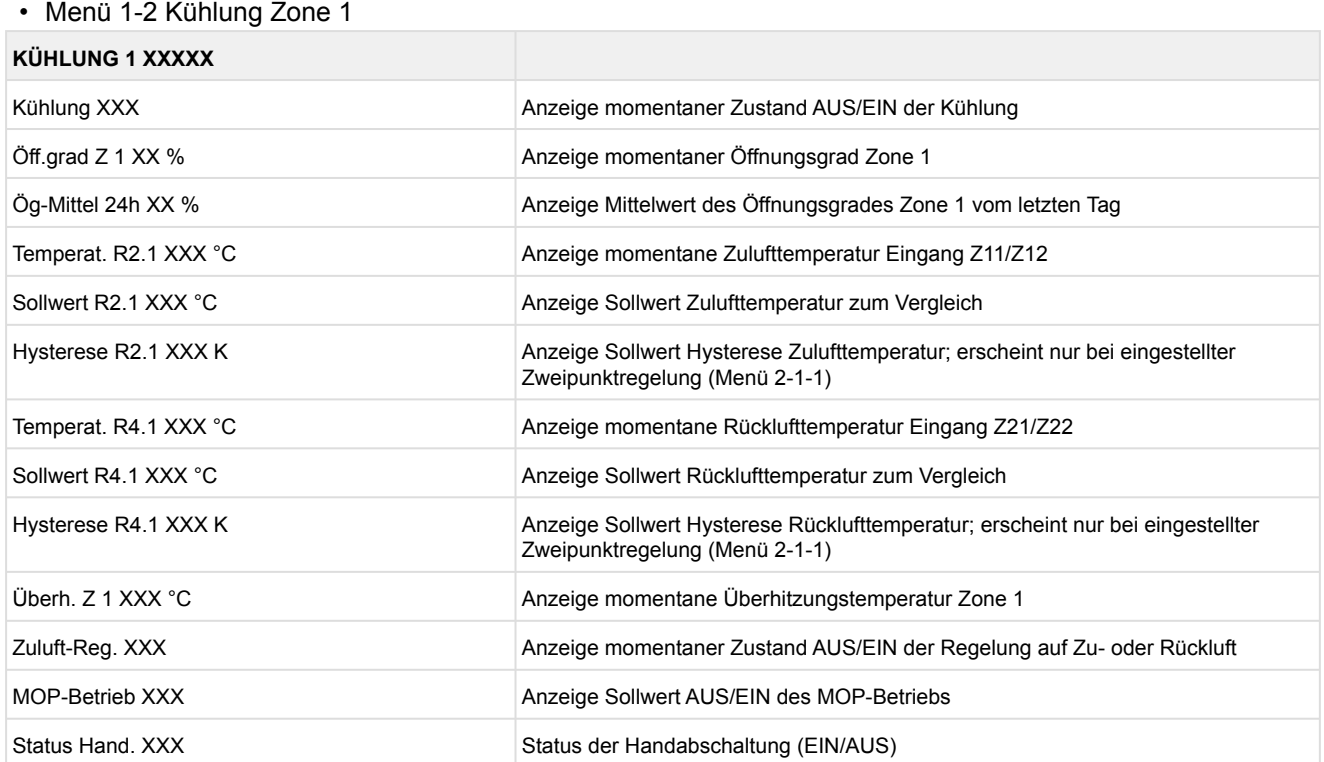

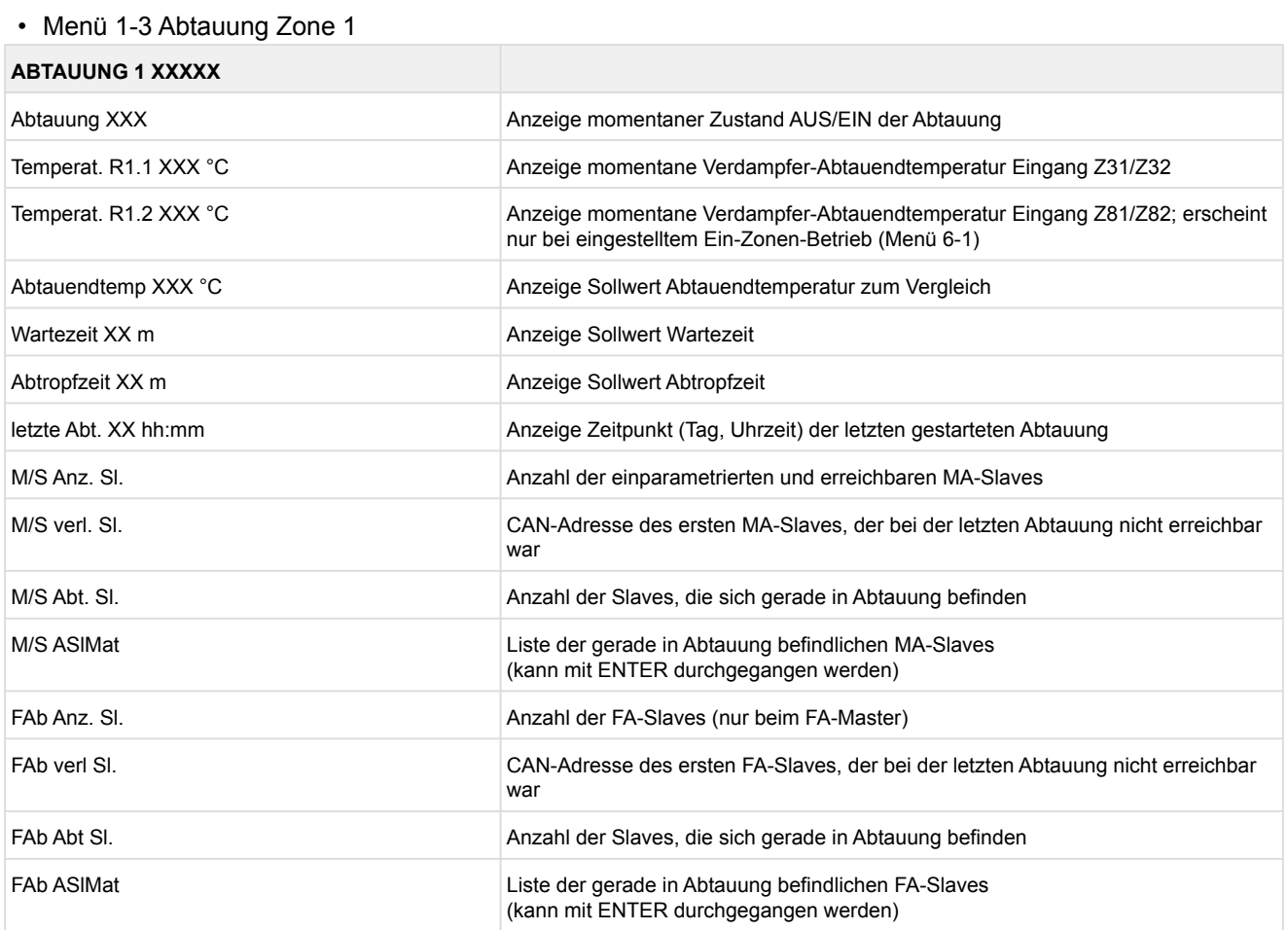

- Menü 1-4 Entfällt bei diesem Reglertyp.
- Menü 1-5 Alarm

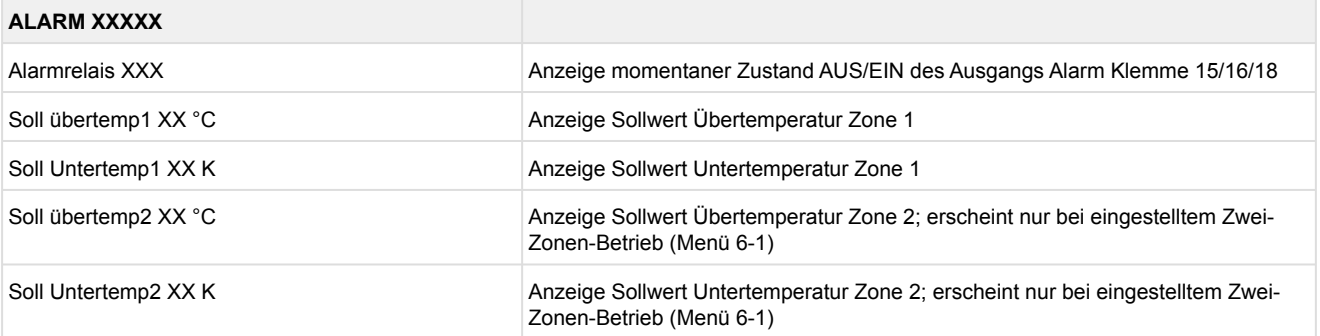

#### • Menü 1-6 Scheibenheizung

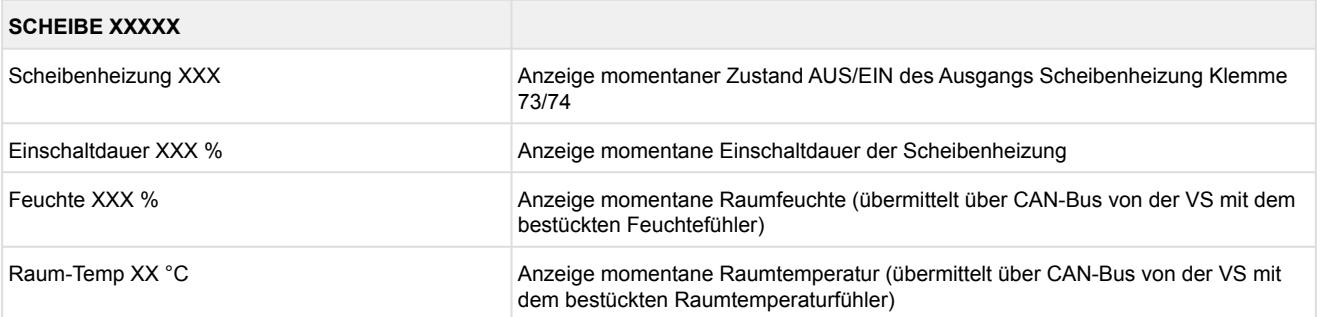

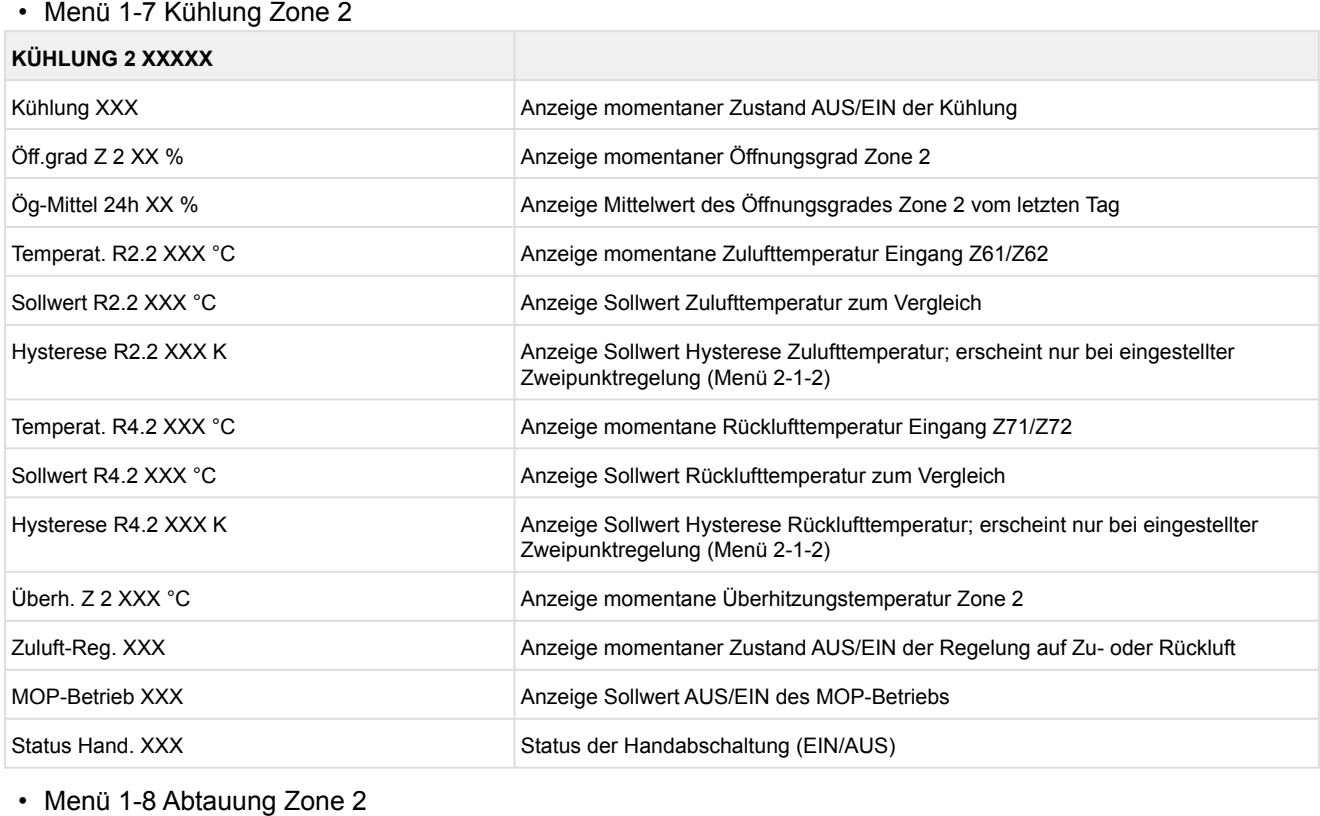

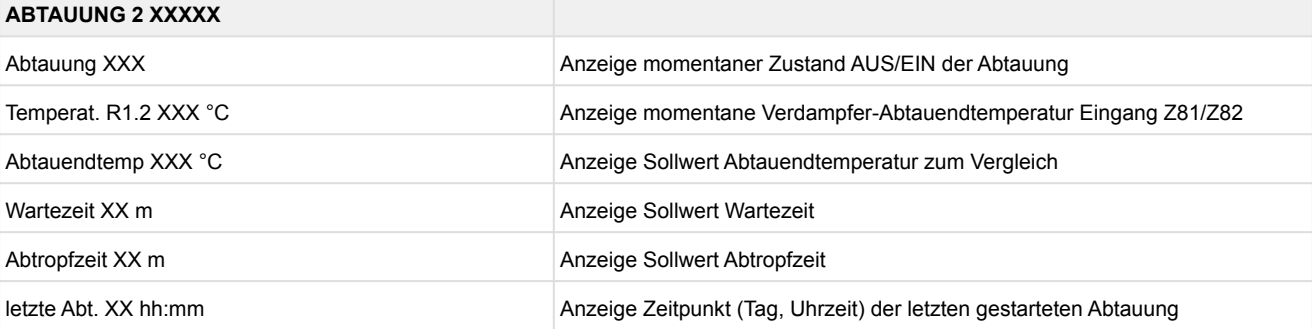

### **9.3.3 Menü 2 Sollwerte UA 141 E**

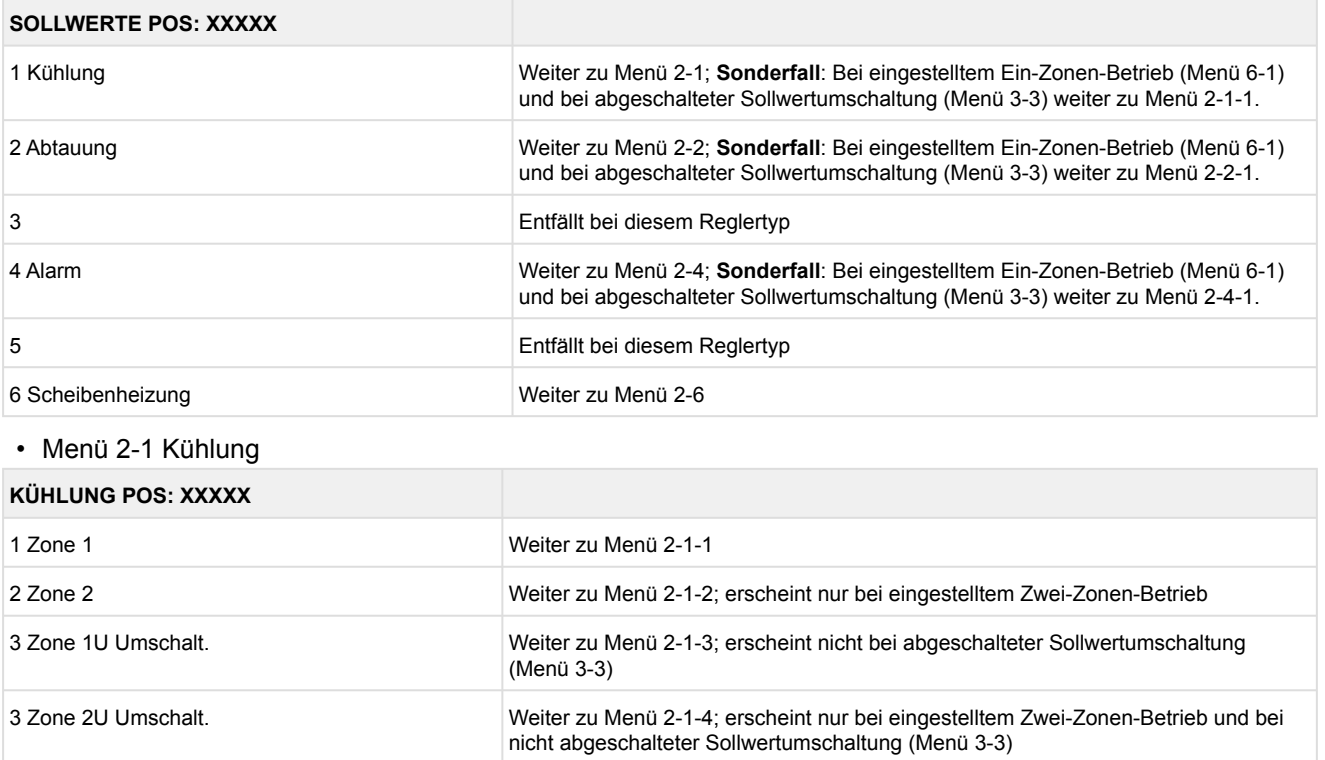

#### • Menü 2-1-1 Zone 1

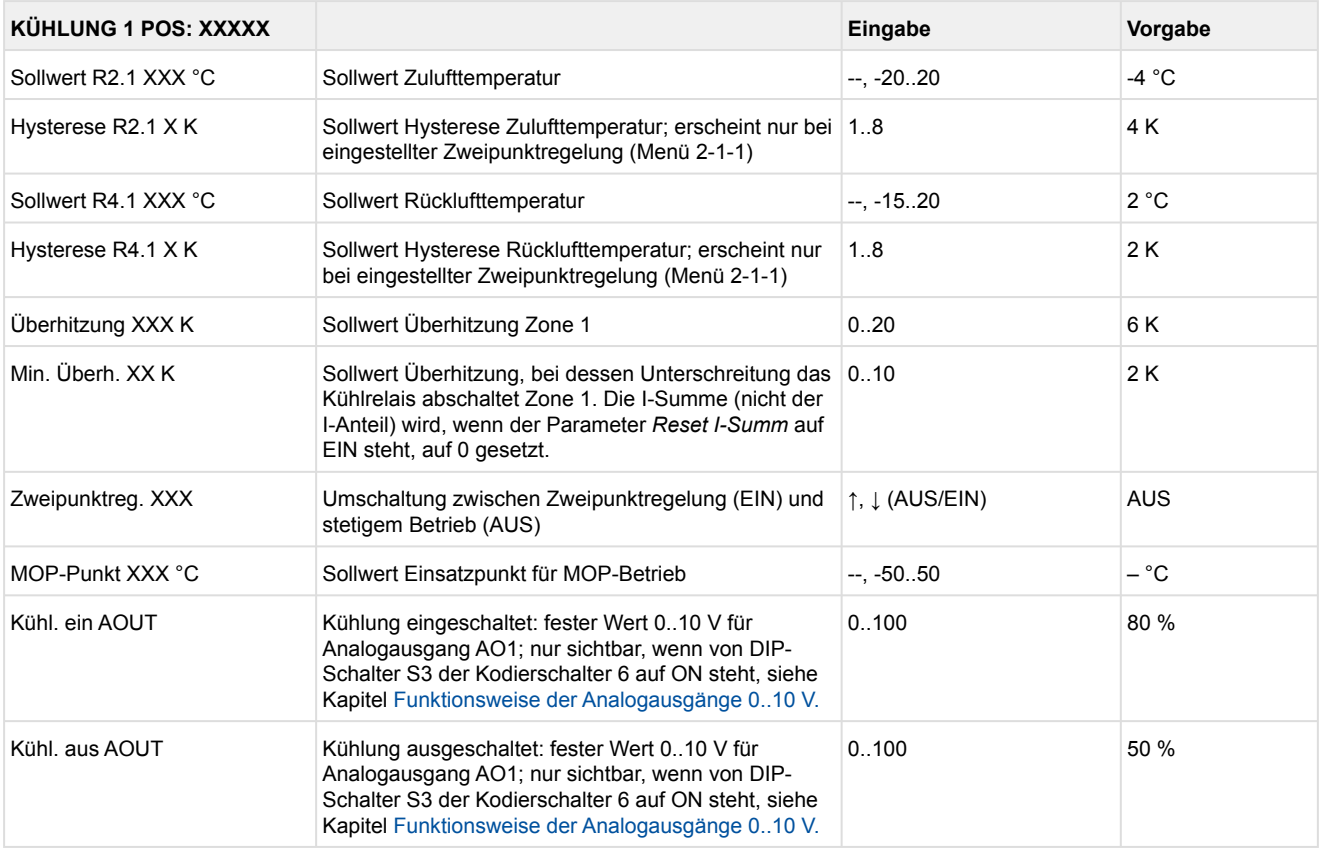

#### • Menü 2-1-2 Zone 2

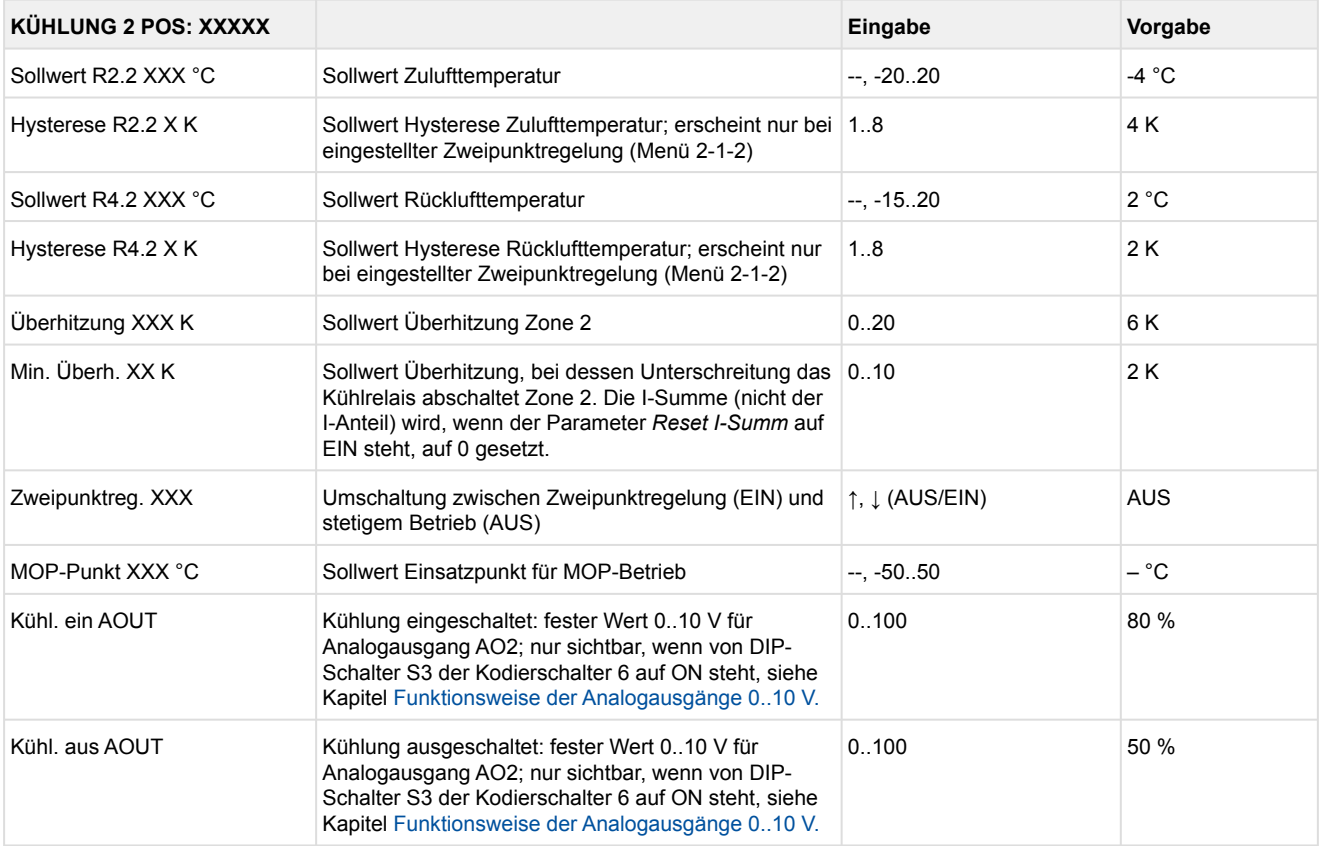

### • Menü 2-1-3 Zone 1U Umschalt.

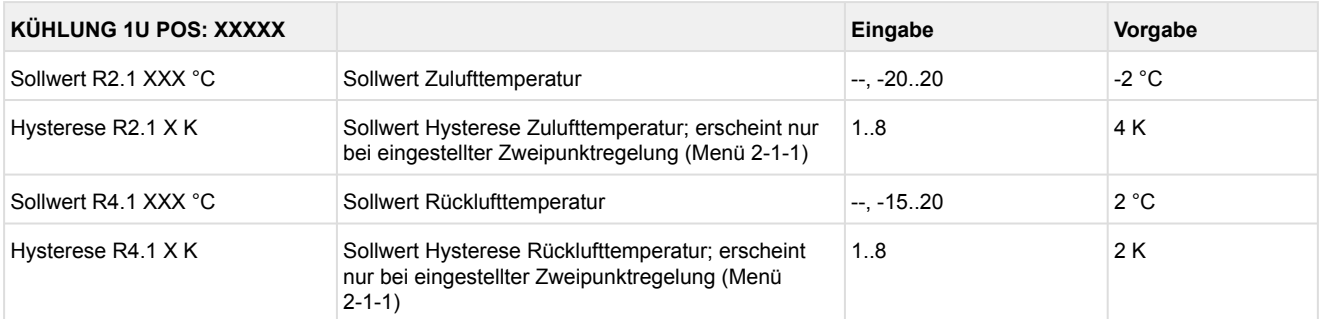

#### • Menü 2-1-4 Zone 2U Umschalt.

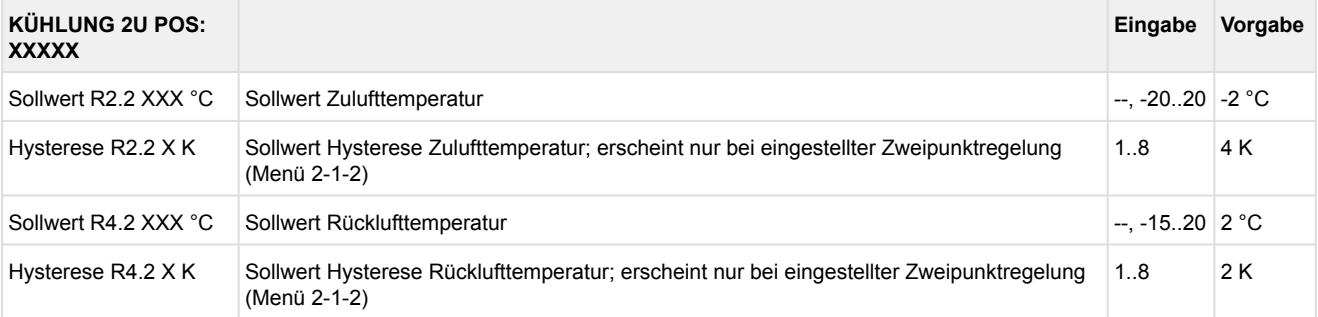

#### • Menü 2-2 Abtauung

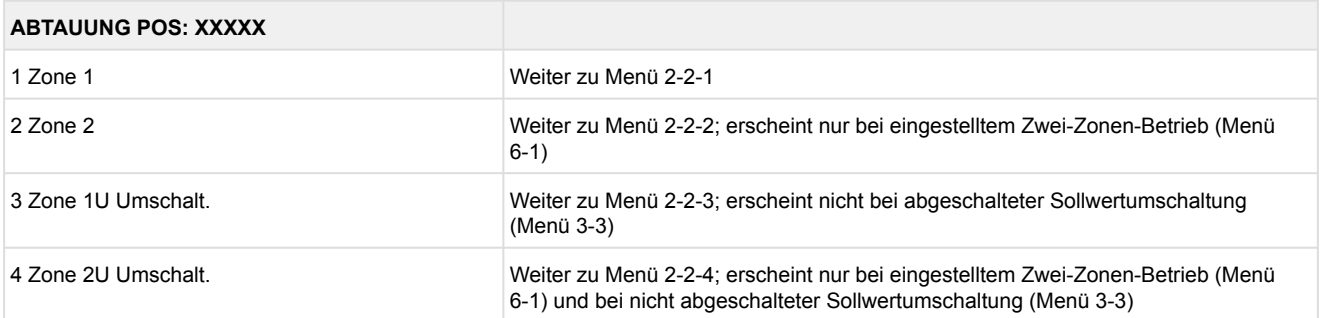

#### • Menü 2-2-1 Zone 1

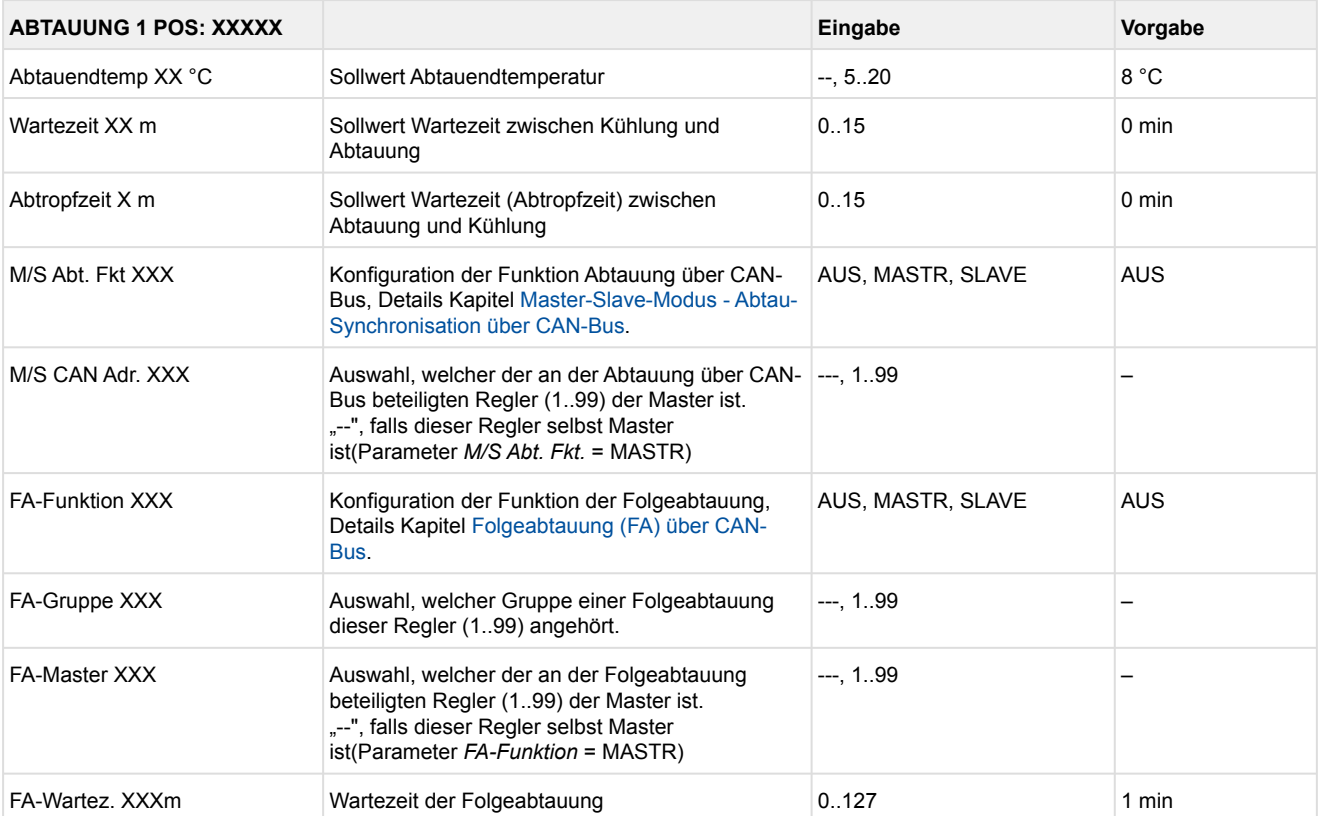

### • Menü 2-2-2 Zone 2

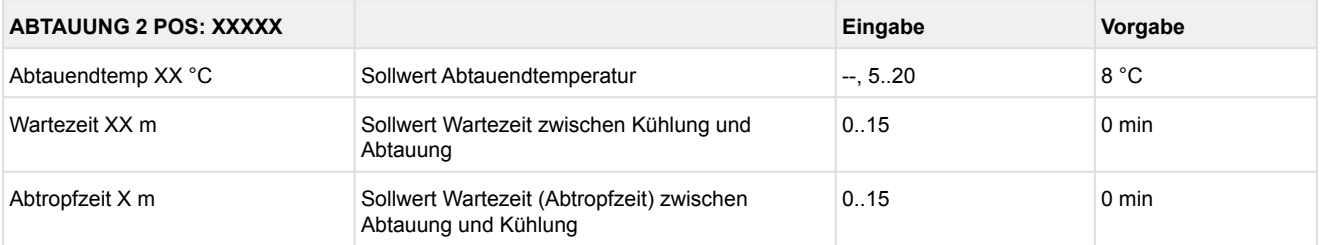

### • Menü 2-2-3 Zone 1U Umschalt.

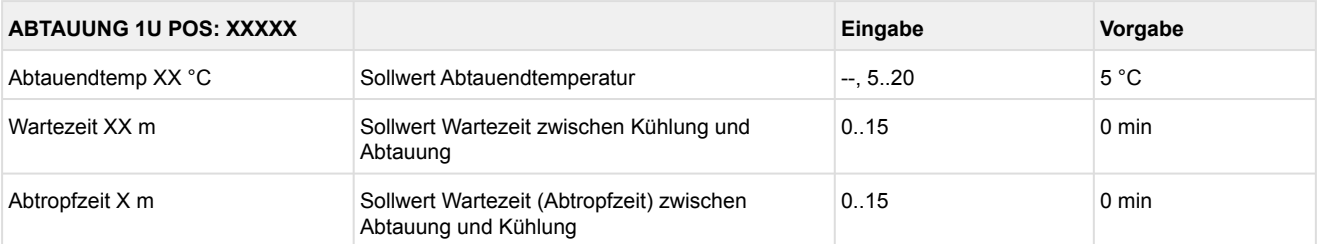

#### • Menü 2-2-4 Zone 2U Umschalt.

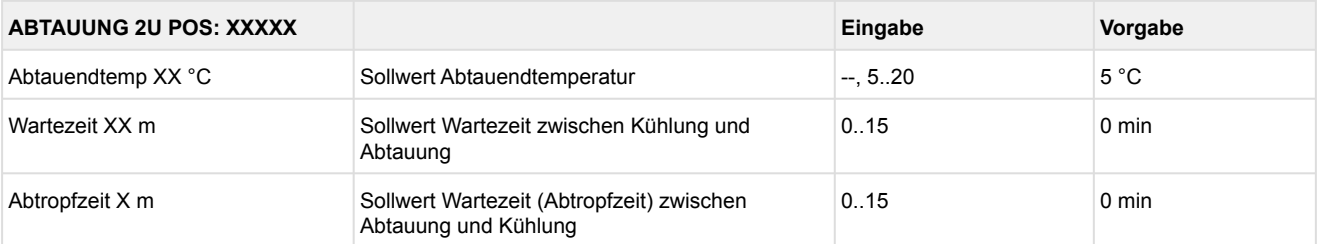

#### • Menü 2-3 Entfällt bei diesem Reglertyp.

#### • Menü 2-4 Alarm

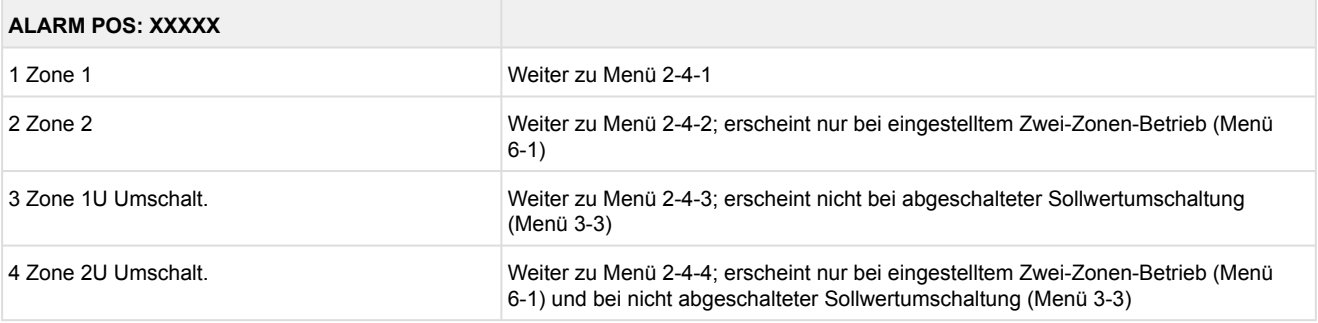

#### • Menü 2-4-1 Zone 1

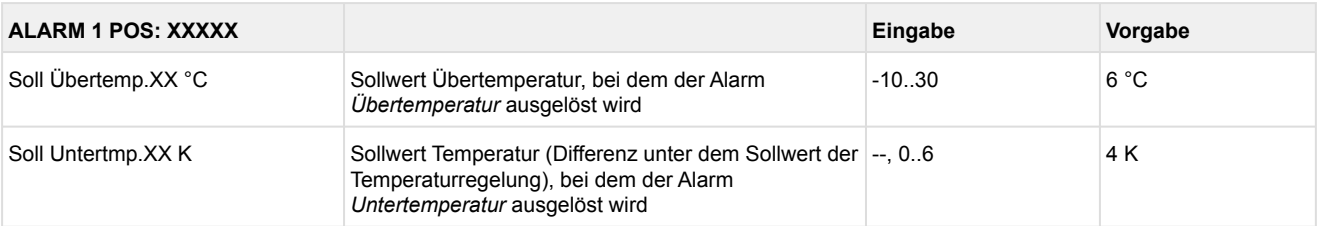

#### • Menü 2-4-2 Zone 2

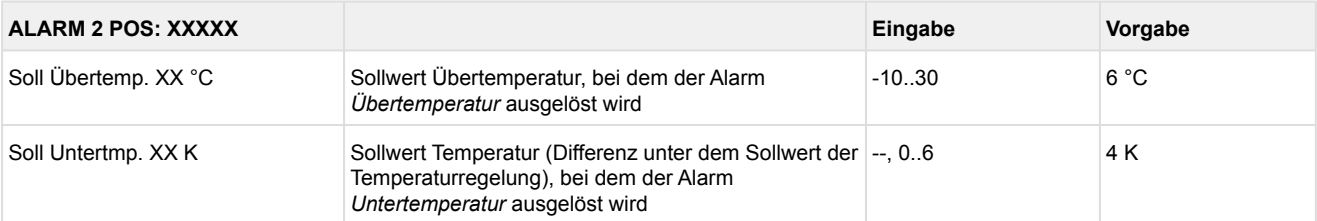

### • Menü 2-4-3 Zone 1U Umschalt.

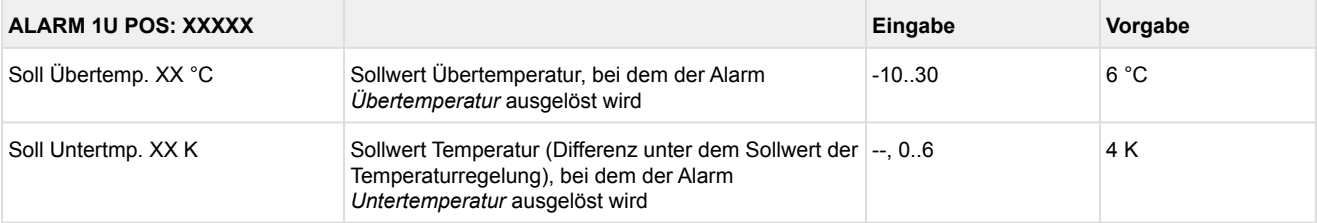

#### • Menü 2-4-4 Zone 2U Umschalt.

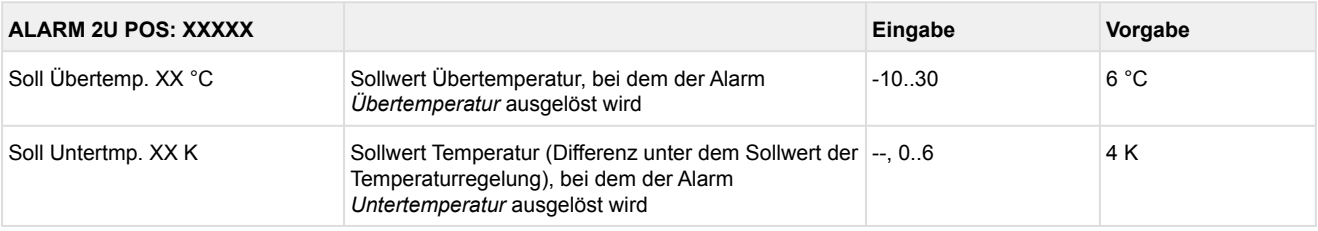

- Menü 2-5 Entfällt bei diesem Reglertyp.
- Menü 2-6 Scheibenheizung

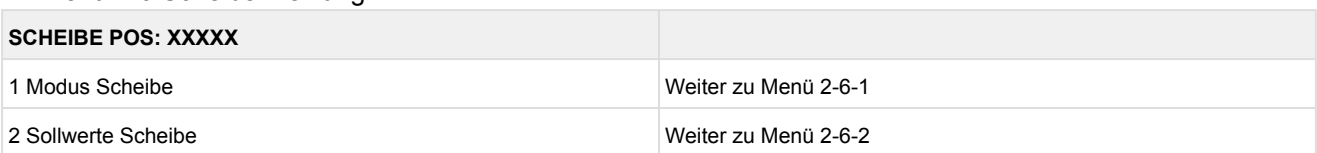

#### • Menü 2-6-1 Modus Scheibe

Entsprechend der Eingabe wird zwischen den Werten ausgewählt. Der Haken zeigt die aktuelle Einstellung an.

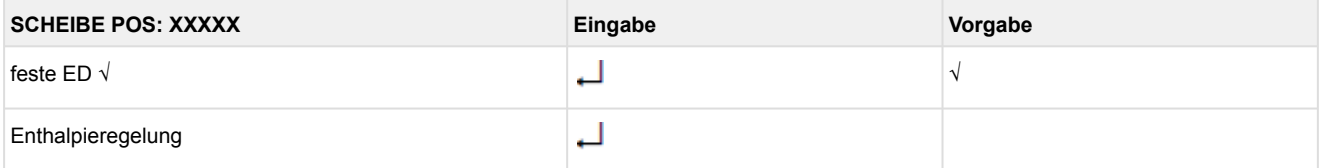

#### • Menü 2-6-2 Sollwerte Scheibe

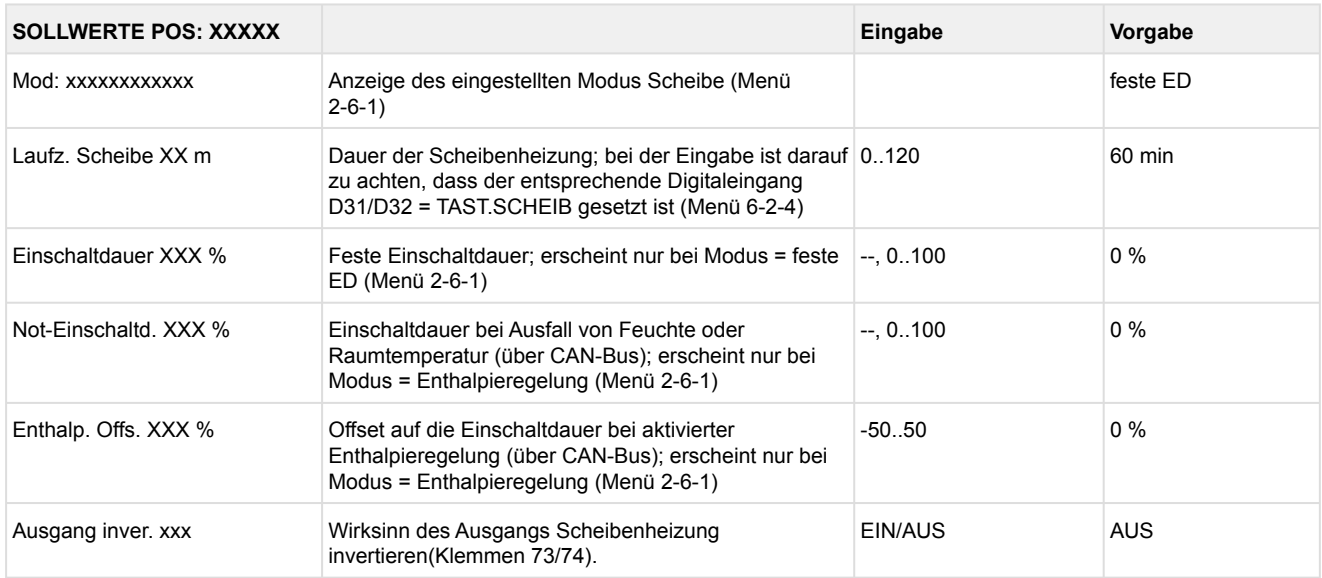

### **9.3.4 Menü 3 Uhr UA 141 E**

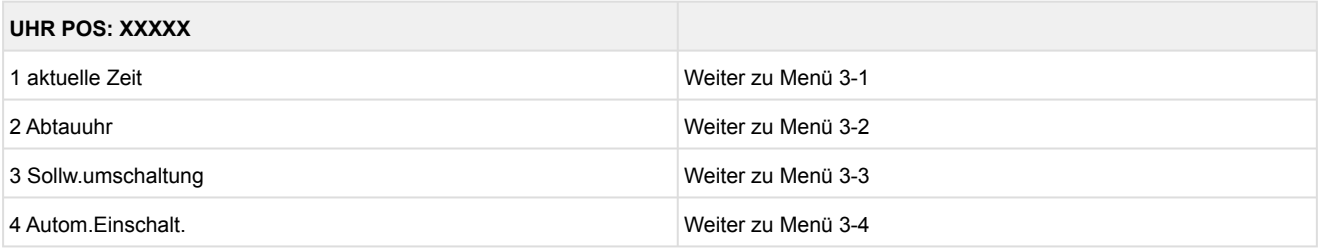

#### • Menü 3-1 aktuelle Zeit

 Die Vorgabe der Zeit erfolgt über den Uhrzeit-Master (Systemzentrale / Marktrechner / Bedienterminal) bei angeschlossenem CAN-Bus. Eine Eingabe wird in diesem Fall durch die Vorgabe überschrieben.  $\odot$ 

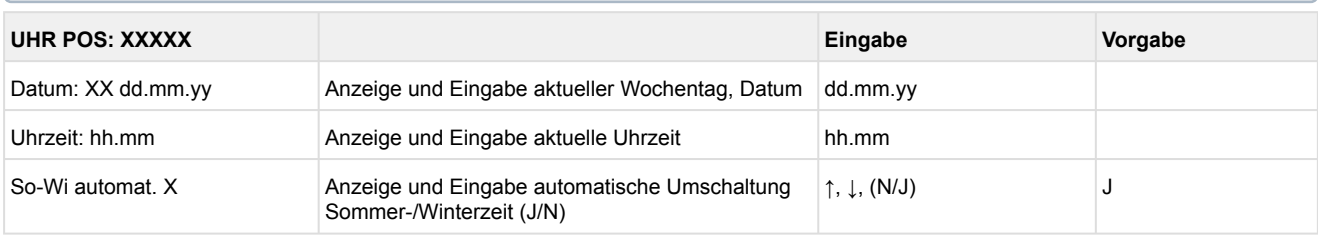

#### • Menü 3-2 Abtauuhr

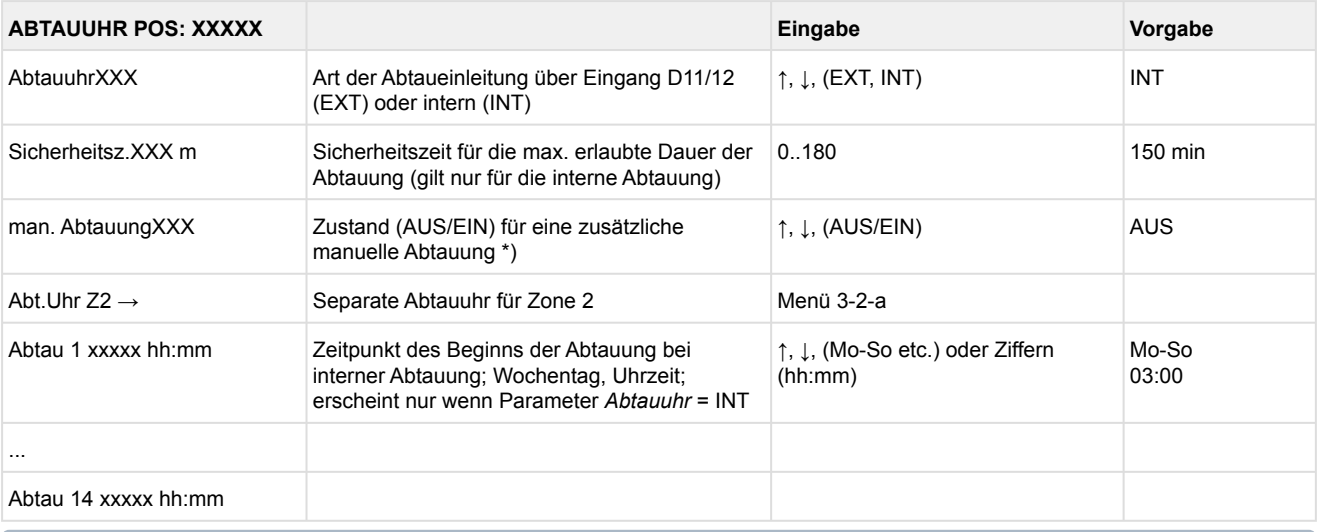

\*) Der Parameter wird nach dem Erstanlauf für die Dauer der Sicherheitszeit automatisch auf EIN gesetzt.  $\odot$ 

#### • Menü 3-2-a Abt.Uhr Z2

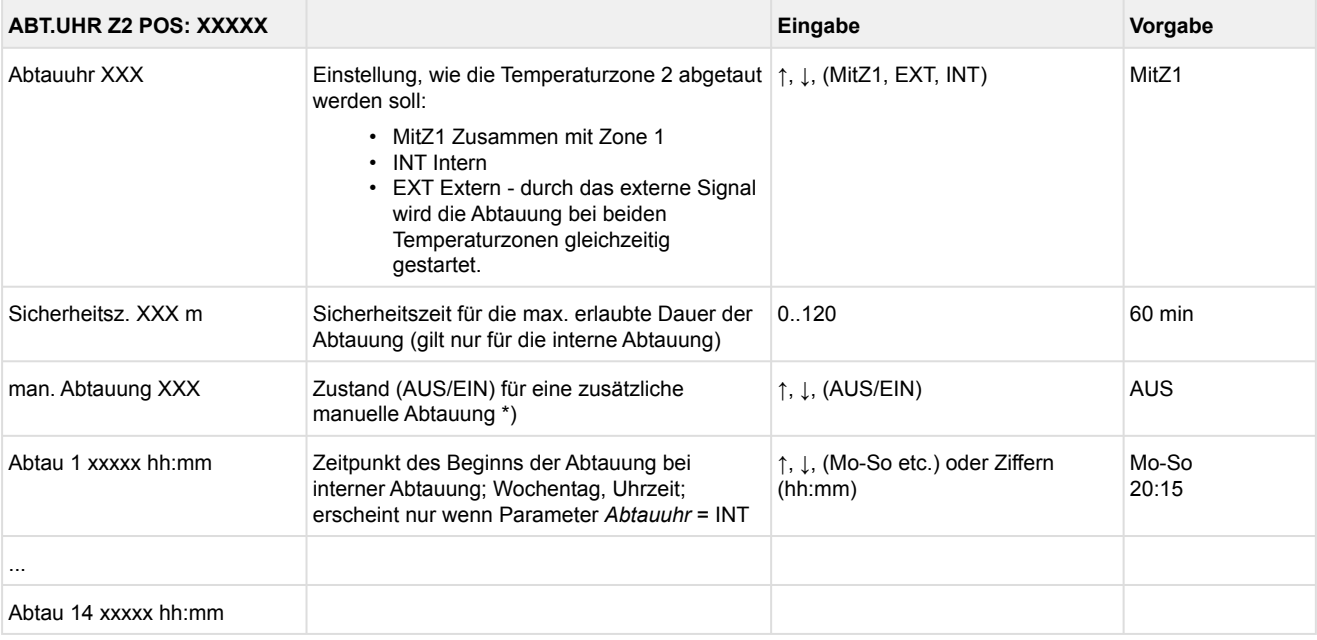

#### • Menü 3-3 Sollw. Umschaltung

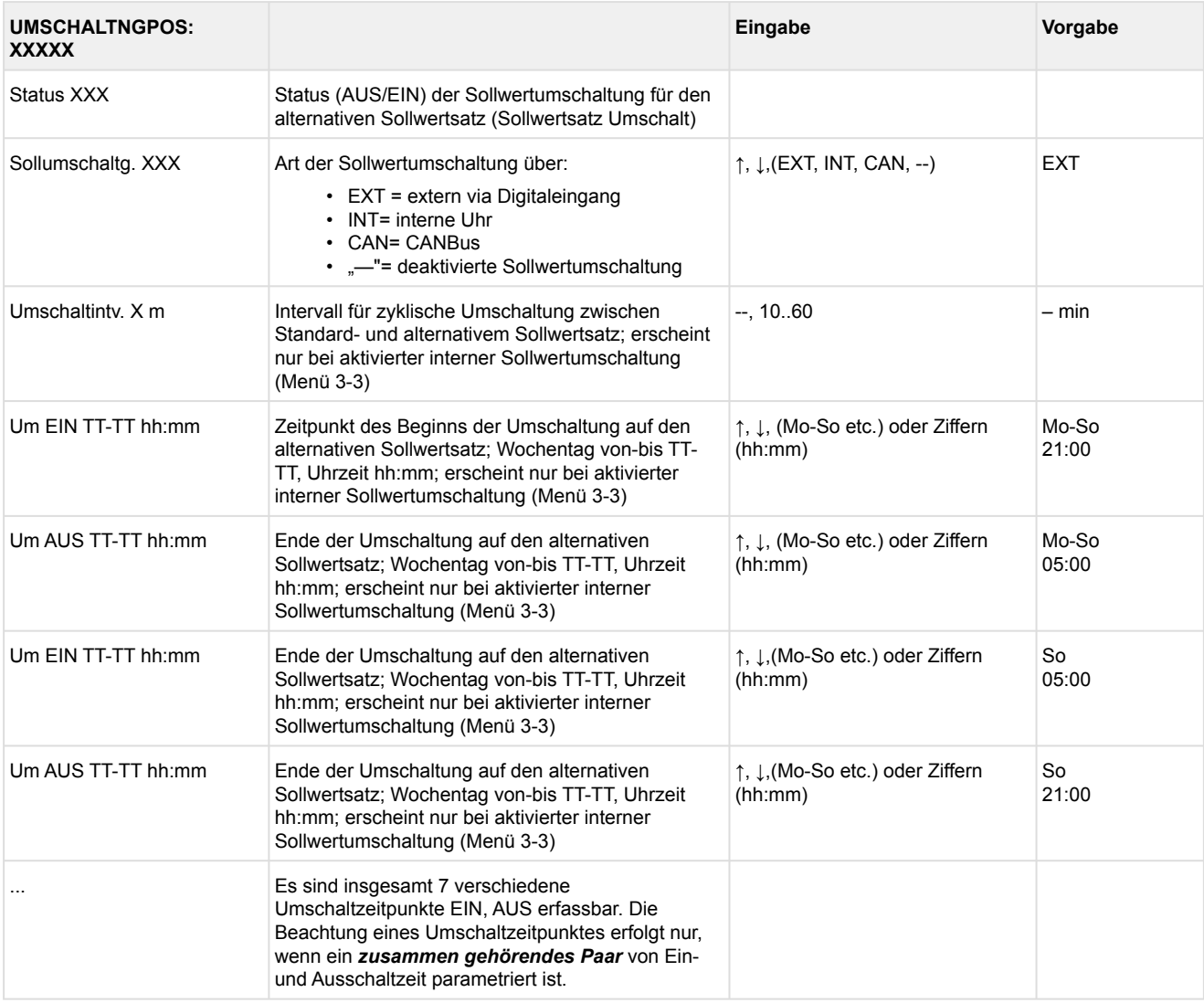

#### • Menü 3-4 Autom. Einschalt.

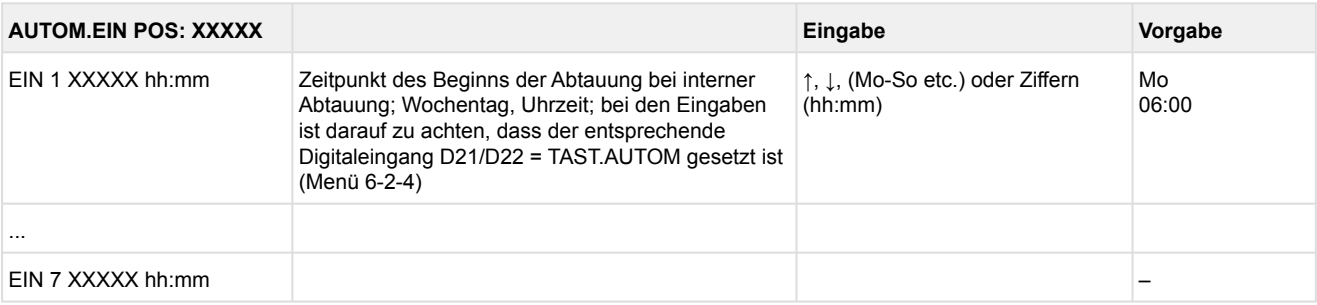

### **9.3.5 Menü 4 Meldungen UA 141 E**

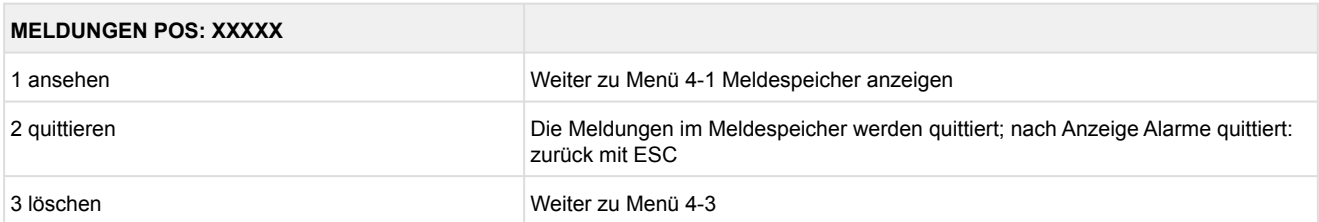

#### • Menü 4-1 Meldungen Anzeigen

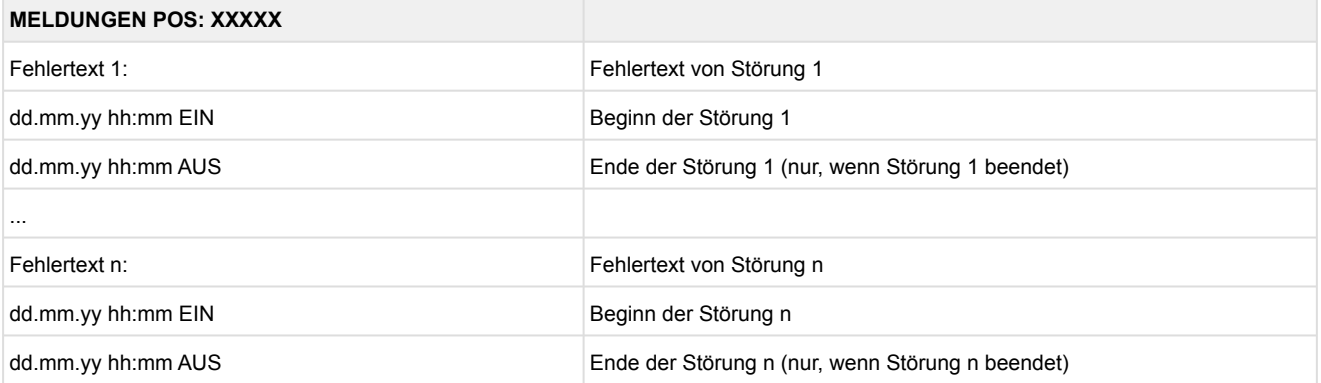

- Menü 4-2 Meldungen Quittieren Meldung *Alarme quittiert!* erscheint.
- Menü 4-3 Meldungen Löschen

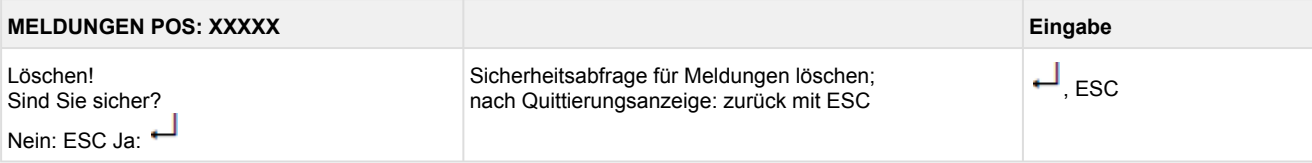

### **9.3.6 Menü 5 Archiv UA 141 E**

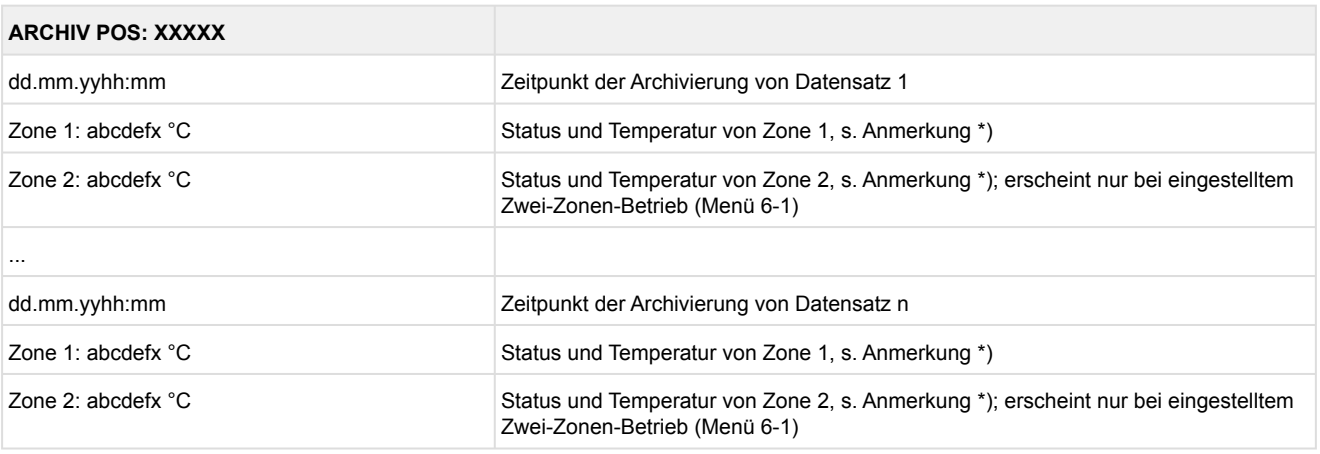

 \*) Der Status abcdef enthält folgende Zustände der Kühlstelle. Wenn ein Zustand nicht aktiv ist, wird an dieser Stelle ein - eingetragen.  $\odot$ 

### Beispiel: Zone 1: abcdefx °C

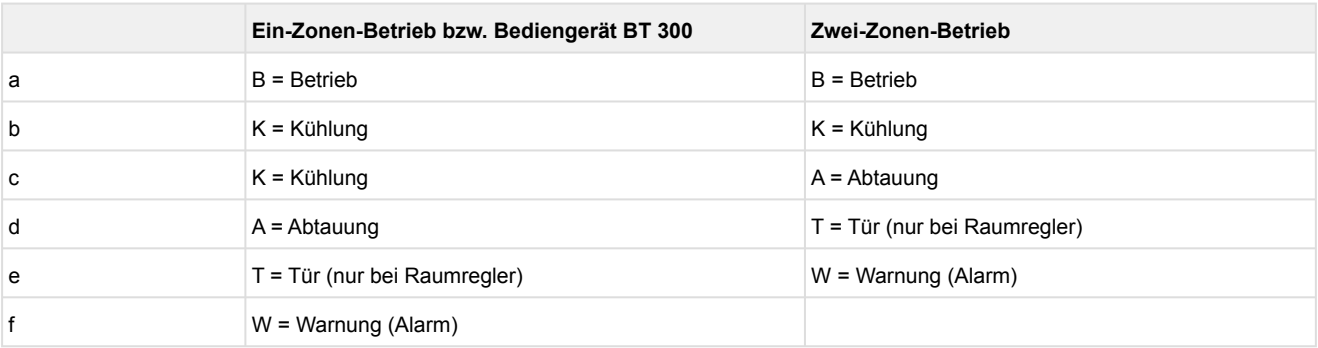

### **9.3.7 Menü 6 Konfiguration UA 141 E**

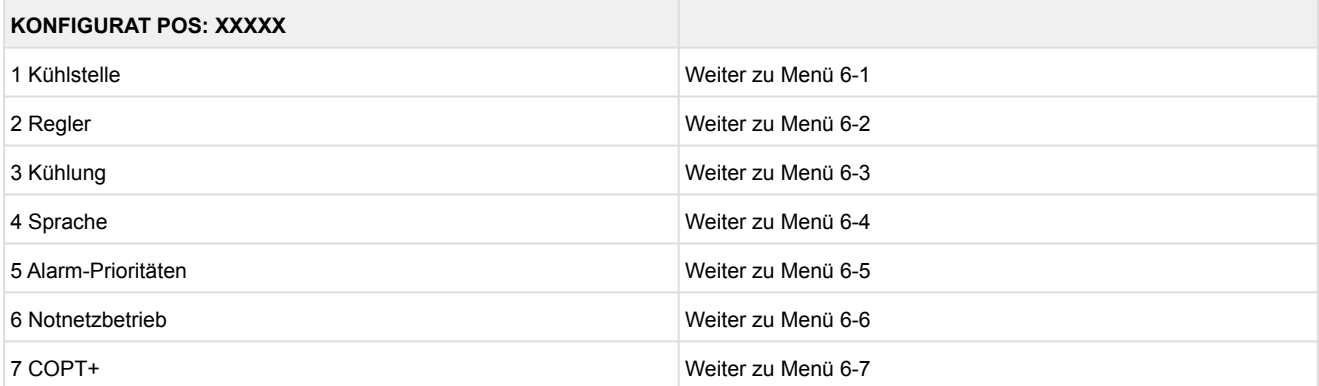

### • Menü 6-1 Kühlstelle

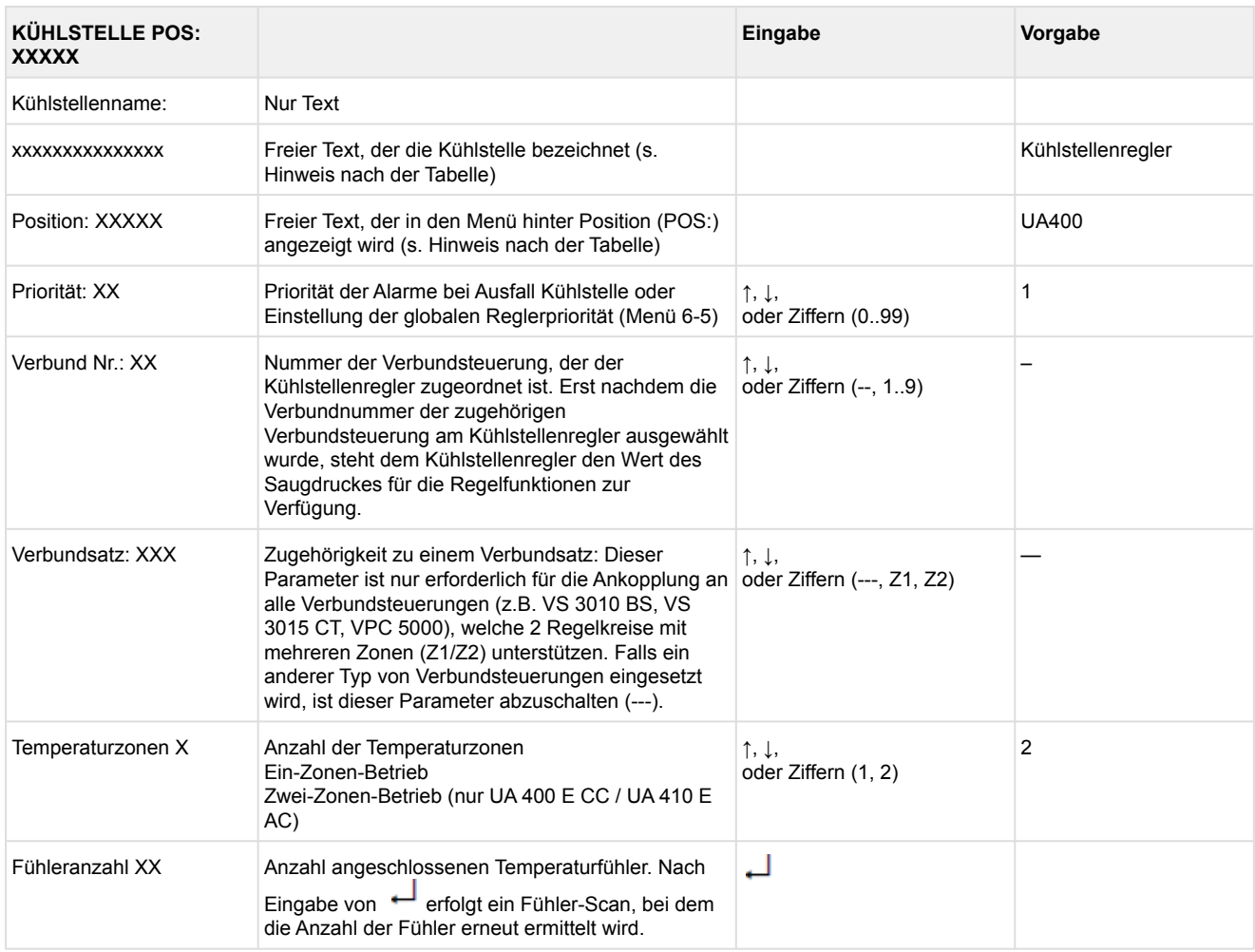

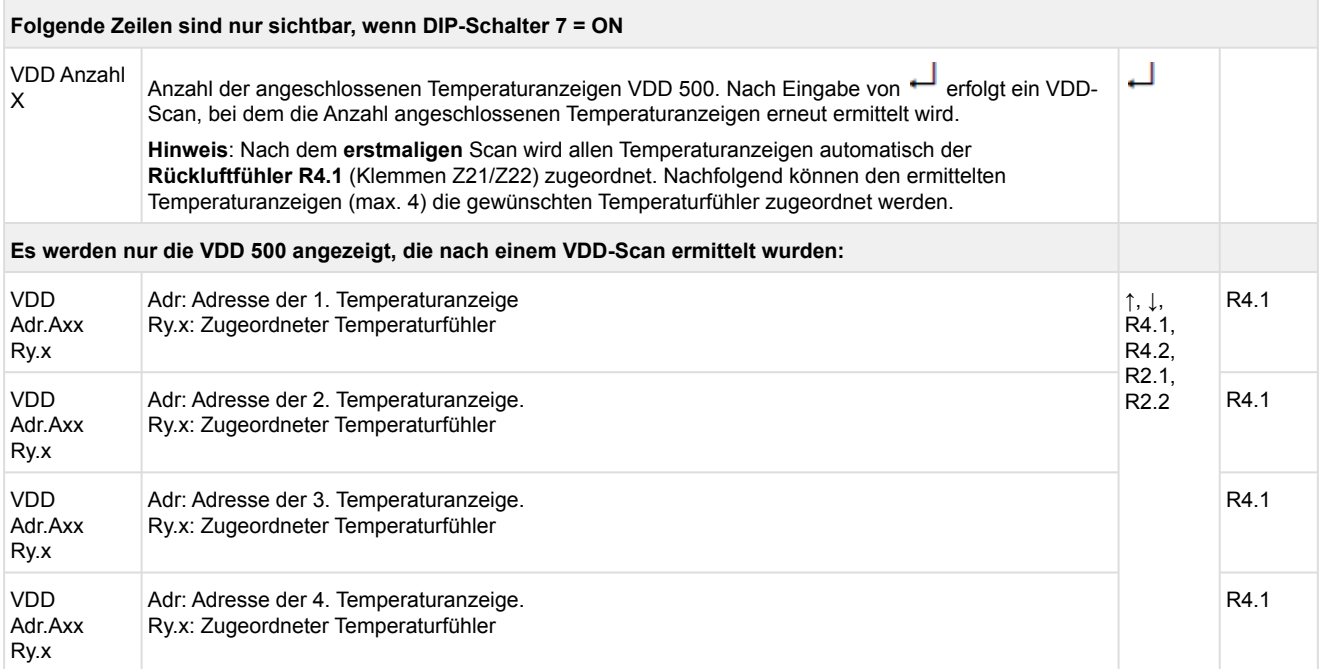

Axx = Adresse (z. B. "A09") der Temperaturanzeige. Die Adresse entspricht den letzten beiden Ziffern der Seriennummer.

Ry.x = Temperaturfühler, Details siehe Kapitel [Erläuterung zur Fühlerbezeichnung](#page-168-0).

### **ACHTUNG**

**Anlagen- und Warenschaden!** Es unbedingt darauf zu achten, dass die richtige Verbundnummer bzw. der richtige Verbundsatz eingestellt ist, da sonst Schäden an Anlage oder Ware auftreten können. Ferner darf der Parameter *Korroff. t<sub>0</sub>* (Menü 6-3) nicht auf "--" eingestellt sein, wenn das t<sub>0</sub> von der Verbundsteuerung zur Regelung verwendet werden soll.

Es sollte ein sinnvoller Name eingetragen werden, der die Kühlstelle näher beschreibt, z. B. Käsetheke 2 und KT2. Die Eingabe erfolgt über die Menüs vom Systemzentrale / Marktrechner / Bedienterminal. Eine direkte Eingabe über die in den Bedienterminals eingeblendeten Menüs des Kühlstellenreglers ist nicht möglich. Ebenso ist eine Eingabe über das Bedienteil BT 300 nicht möglich.

#### • Menü 6-2 Regler

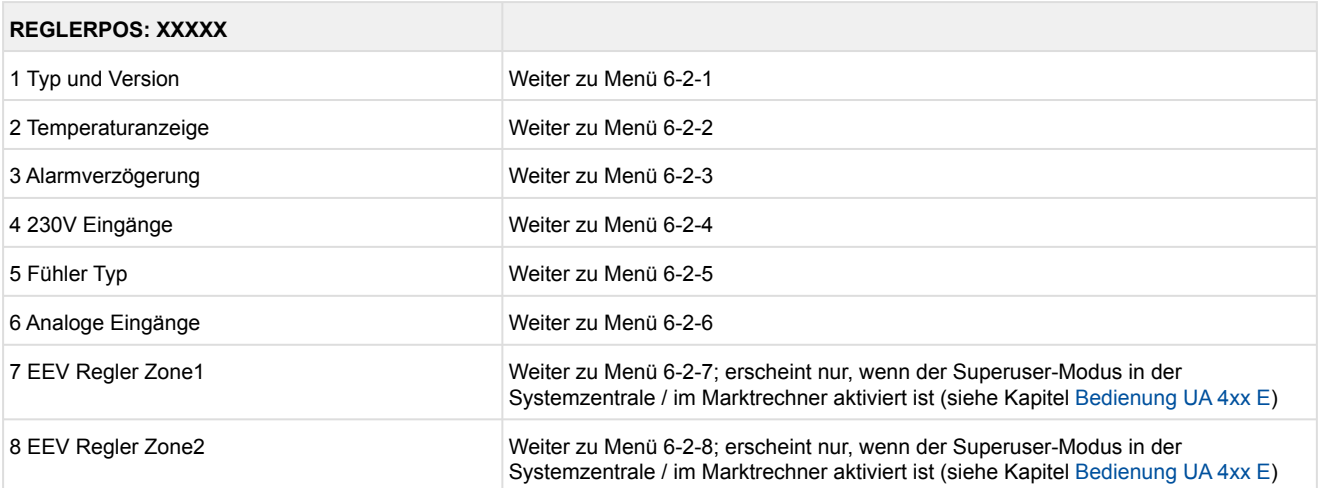

#### • Menü 6-2-1 Typ und Version

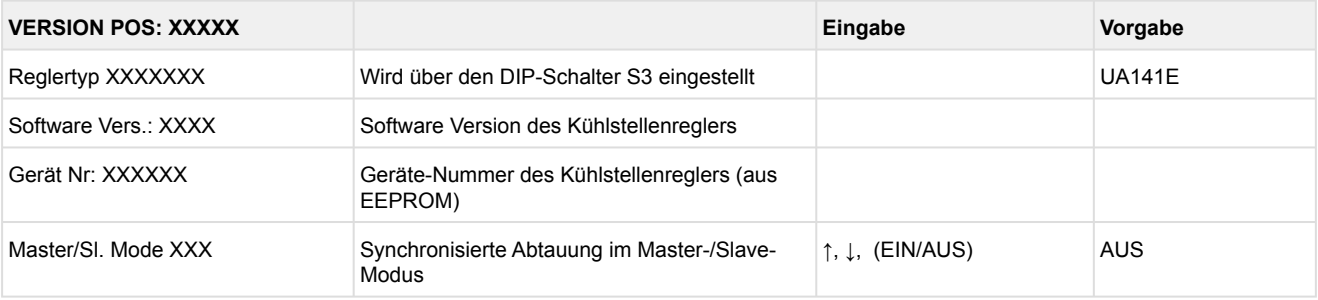

#### • Menü 6-2-2 Temperaturanzeige

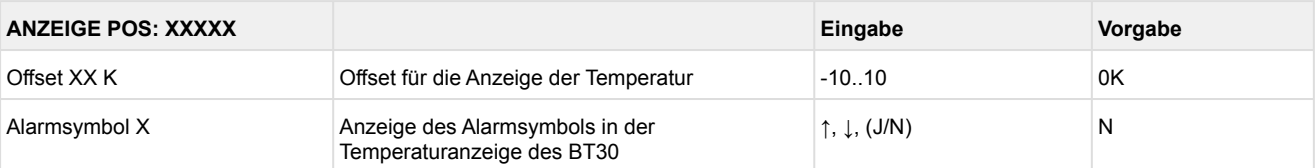

#### • Menü 6-2-3 Alarmverzögerung

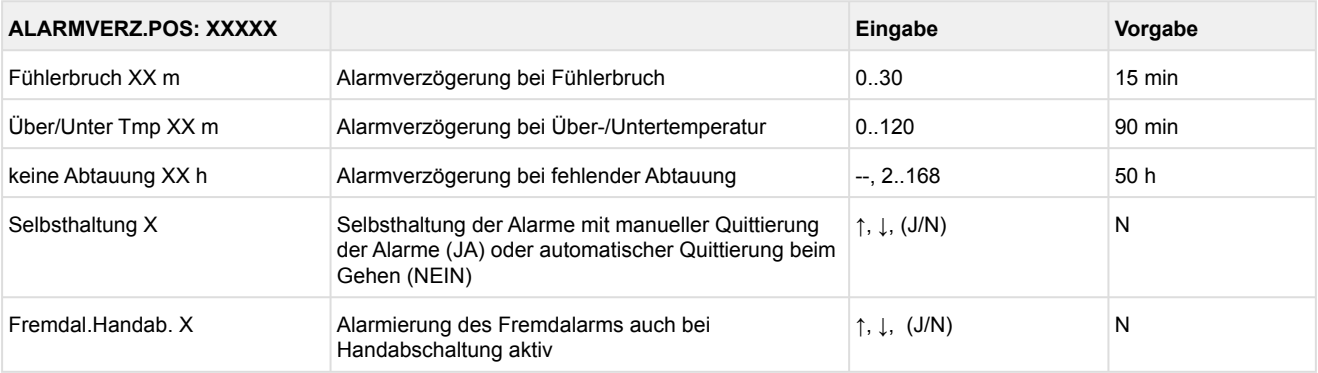

### • Menü 6-2-4 230 V Eingänge

### **ACHTUNG**

**Anlagen- und Warenschaden!** Die Umstellung der Digitaleingänge ist nur für ausgebildetes Personal gedacht, da Änderungen sich auf andere Funktionen auswirken können.

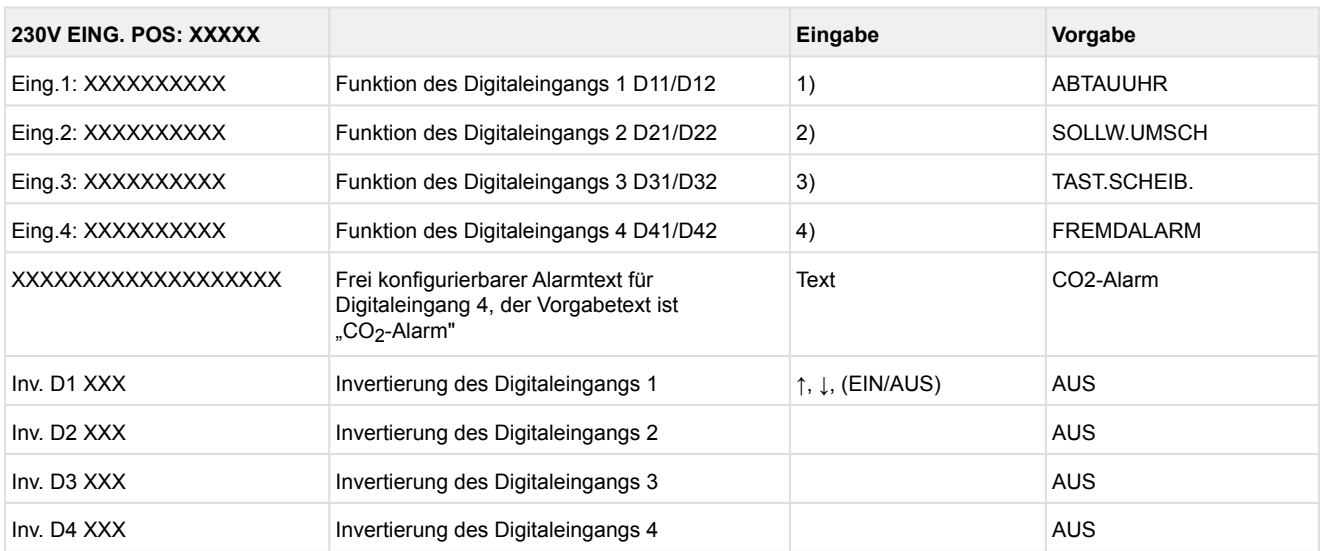

Mögliche Einstellungen der Digitaleingänge:

- 1. <u>ABTAUUHR \*</u> HANDABSCH. Handabschaltung beide Zonen HANDABSCH.Z1 Handabschaltung nur Z1 HANDABSCH.Z2 Handabschaltung nur Z2 SOLLW.UMSCH.Sollwertumschaltung
- 2. SOLLW.UMSCH \* (Sollwertumschaltung) HANDABSCH. Handabschaltung beide Zonen HANDABSCH.Z1 Handabschaltung nur Z1 HANDABSCH.Z2 Handabschaltung nur Z2
- 3. TAST.SCHEIB. \* (Taster Scheibe) HANDABSCH. Handabschaltung beide Zonen HANDABSCH.Z1 Handabschaltung nur Z1 HANDABSCH.Z2 Handabschaltung nur Z2
- 4. <u>FREMDALARM \*</u> HANDABSCH. Handabschaltung beide Zonen HANDABSCH.Z1 Handabschaltung nur Z1 HANDABSCH.Z2 Handabschaltung nur Z2 SOLLW.UMSCH. Sollwertumschaltung

\*Werkseinstellung

### • Menü 6-2-5 Fühler Typ

Entsprechend der Eingabe wird zwischen den Werten ausgewählt. Der Haken zeigt die aktuelle Einstellung an.

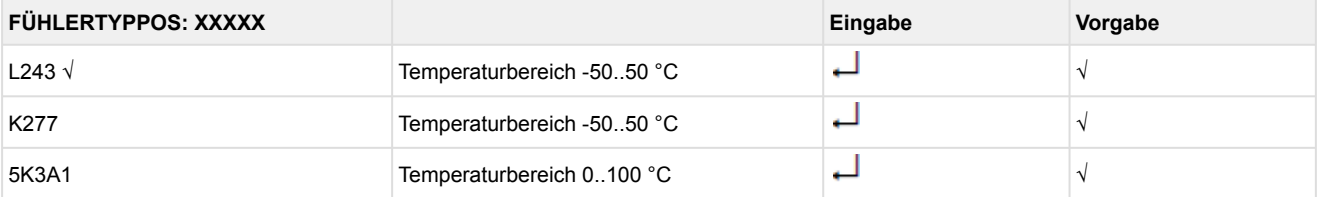

#### • Menü 6-2-6 Analoge Eingänge

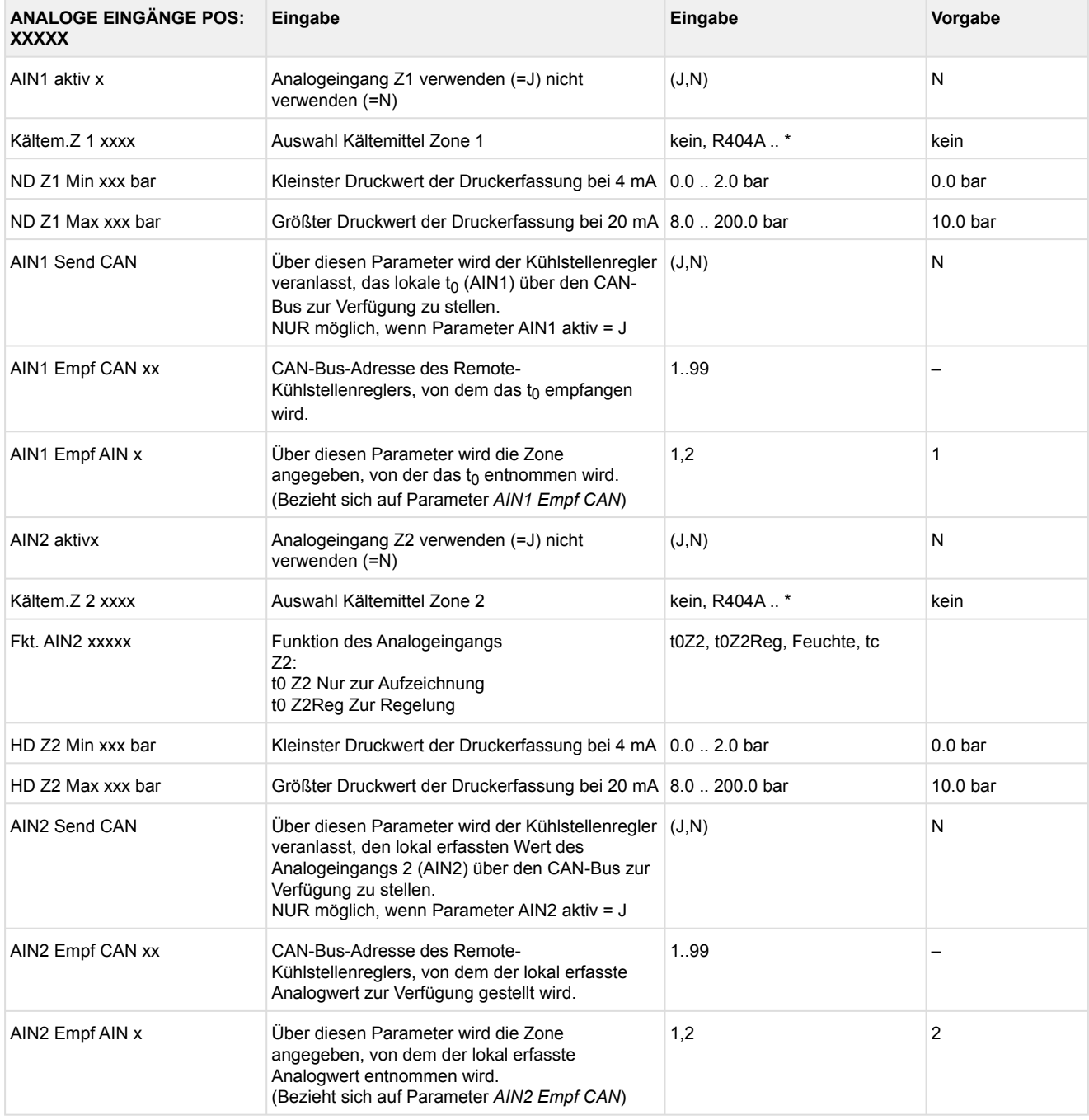

 $*$ Unterstützte Kältemittel: R404A, R744 (CO<sub>2</sub>), R134a, R410A, R717 (NH<sub>3</sub>), R22, R290, R407C, R507, R1270, R402A, R502, R407F, R422A, R422D, R408A, R407D, R407A, R427A, R438A, R152a, R170, R600, R600a, R449A, R450A, R448A, R455A, R447B, R1234ze, R1233zd, R1234yf, R513A

### **Praxis-Tipp am Beispiel "Anschluss eines Drucktransmitters -1 .. 7 bar":**

Die Angabe auf dem Drucktransmitter ist hier offensichtlich (> -1 bar) relativ zum Umgebungsdruck. Der Abgleich der Drucktransmitter im Regler erfolgt mit absoluten Druckwerten (der Absolutdruck kann nicht negativ werden). Um obigen Drucktransmitter mit der Relativdruckangabe -1 bar (bei 4 mA bzw. 0 V) und 7 bar (bei 20 mA bzw. 10 V) zu parametrieren, muss der Umgebungsdruck (1 bar) hinzuaddiert werden. Die Eingabe erfolgt also in diesem Beispiel folgendermaßen: 0..8 bar.

#### • Menü 6-2-7 EEV Regler Zone 1

### Dieses Menü ist nur sichtbar, falls

- in der Systemzentrale der Modus "Master" bzw.
- im Marktrechner der "Superuser-Modus" aktiviert ist Details siehe Kapitel [Bedienung UA 4xx E](#page-171-0).

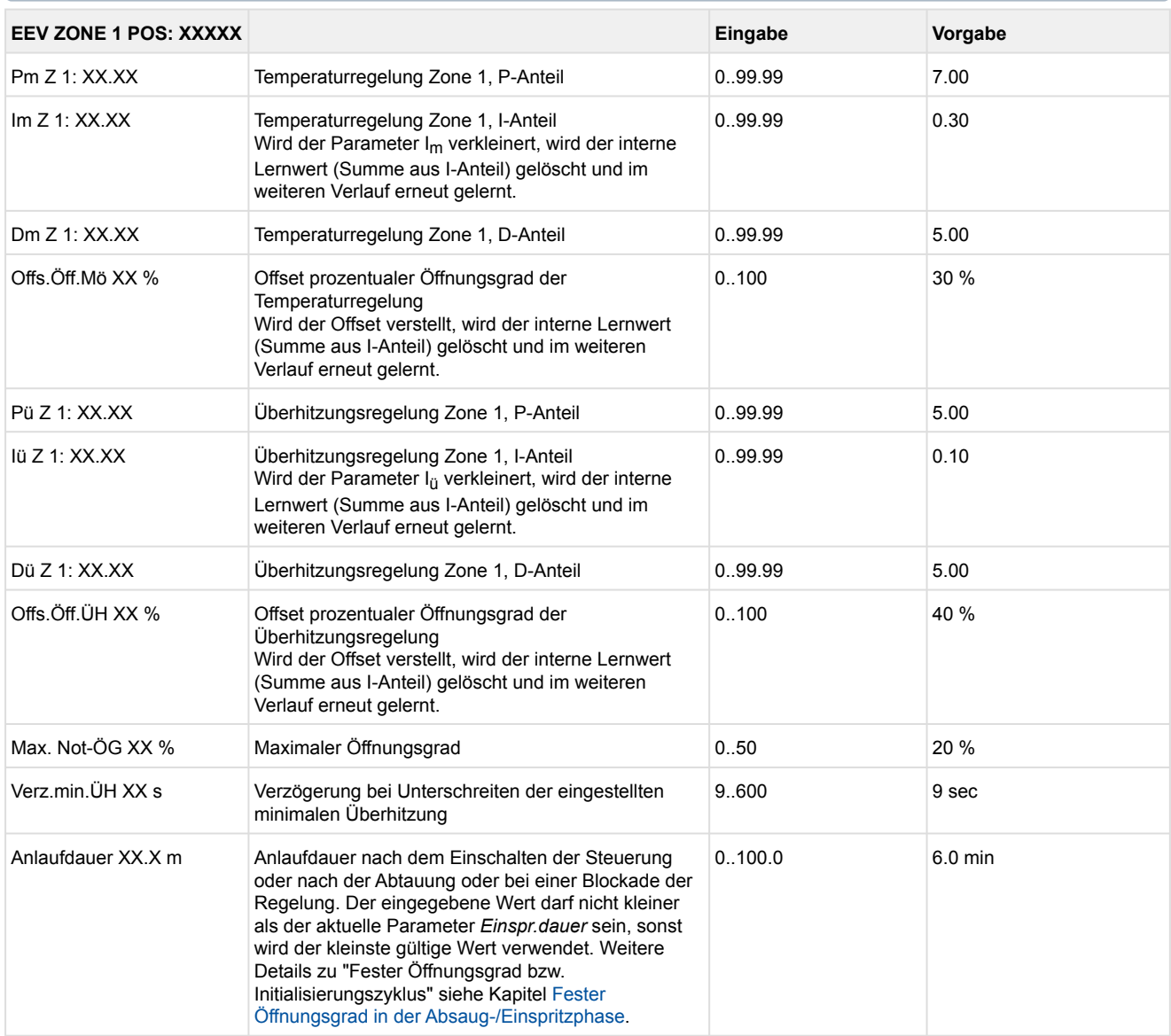

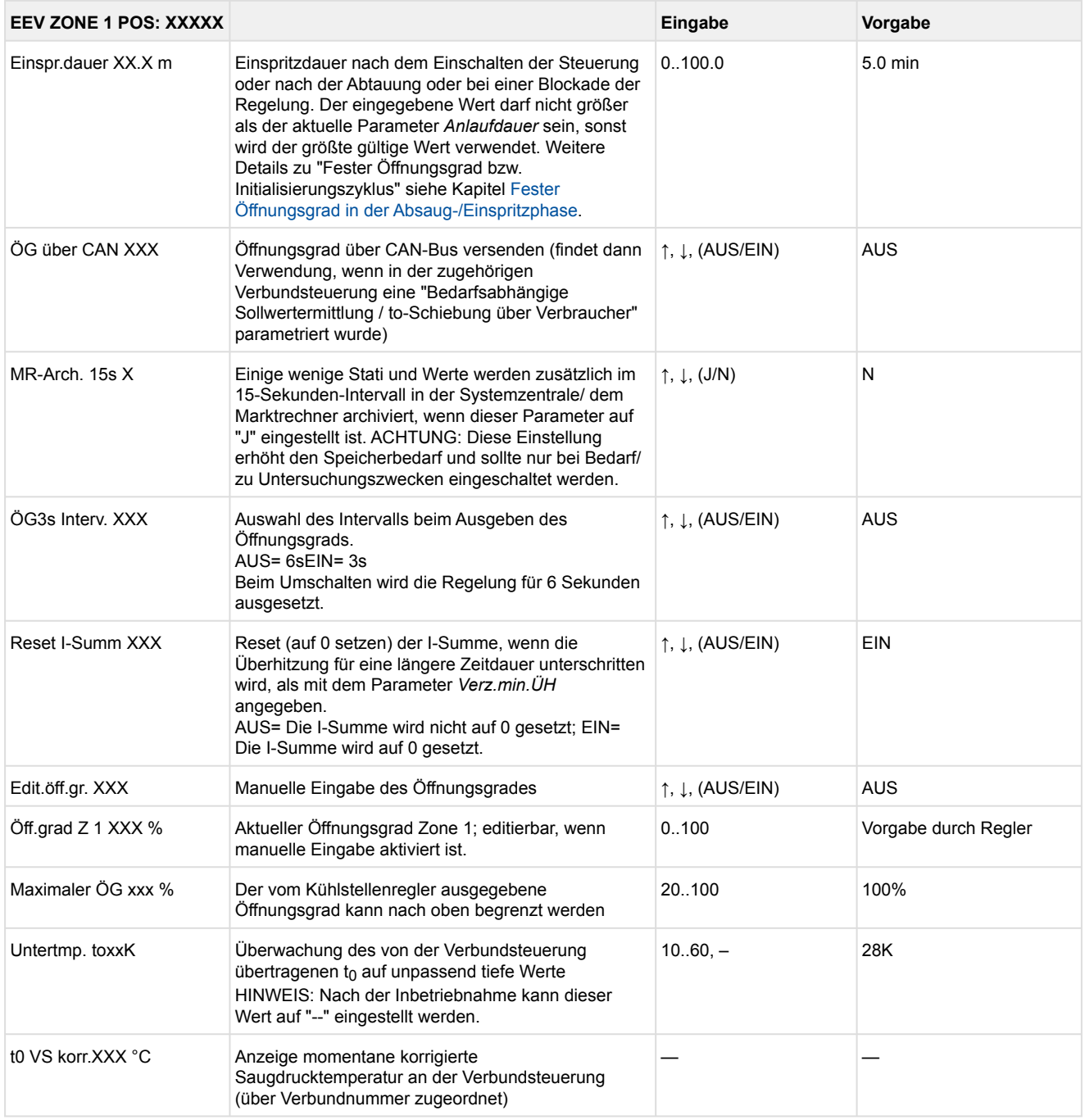

#### • Menü 6-2-8 EEV Regler Zone 2

Dieses Menü ist nur sichtbar, falls

• in der Systemzentrale der Modus "Master" bzw.

• im Marktrechner der "Superuser-Modus" aktiviert ist - Details siehe Kapitel [Bedienung UA 4xx E](#page-171-0).

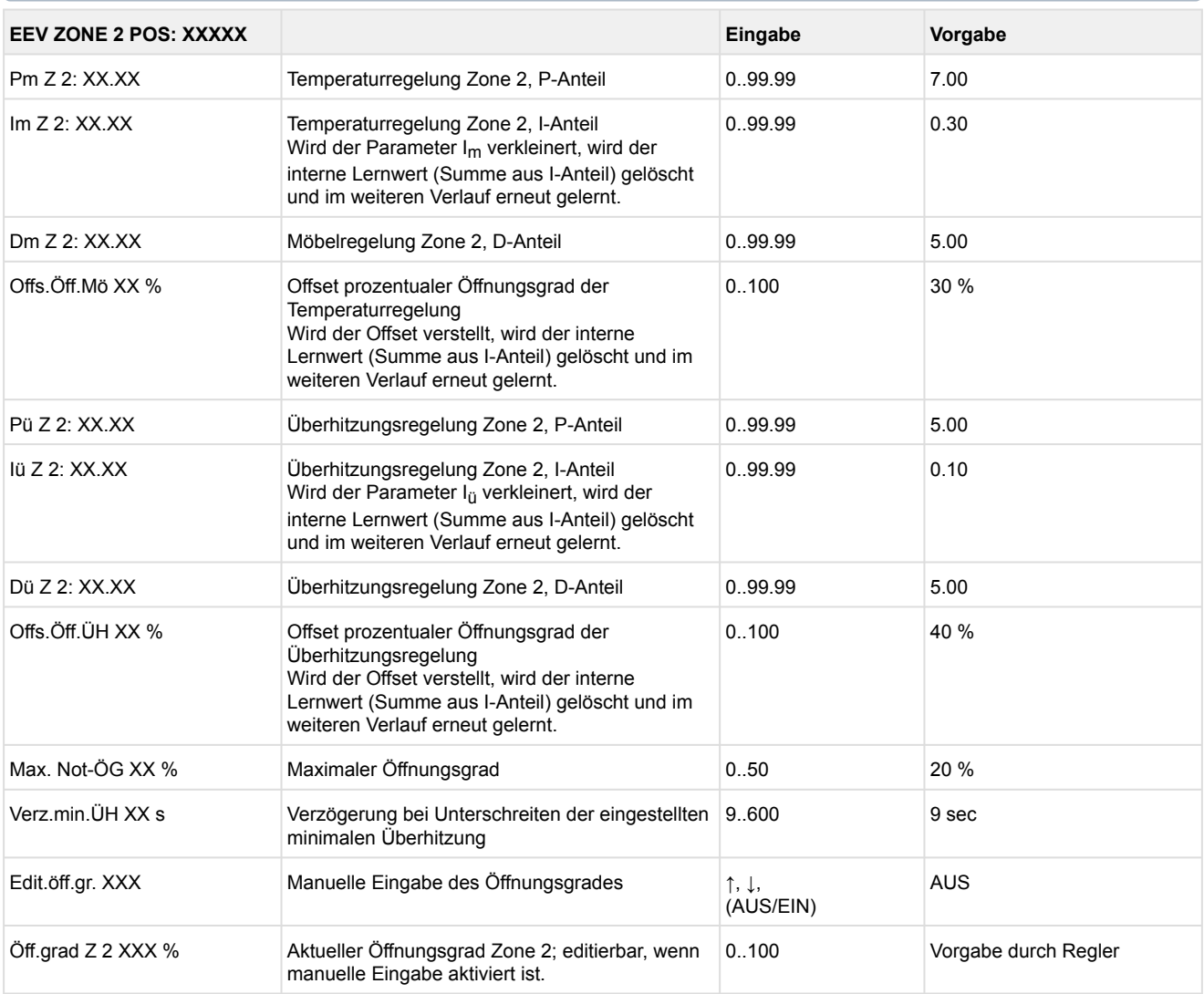

#### • Menü 6-3 Kühlung

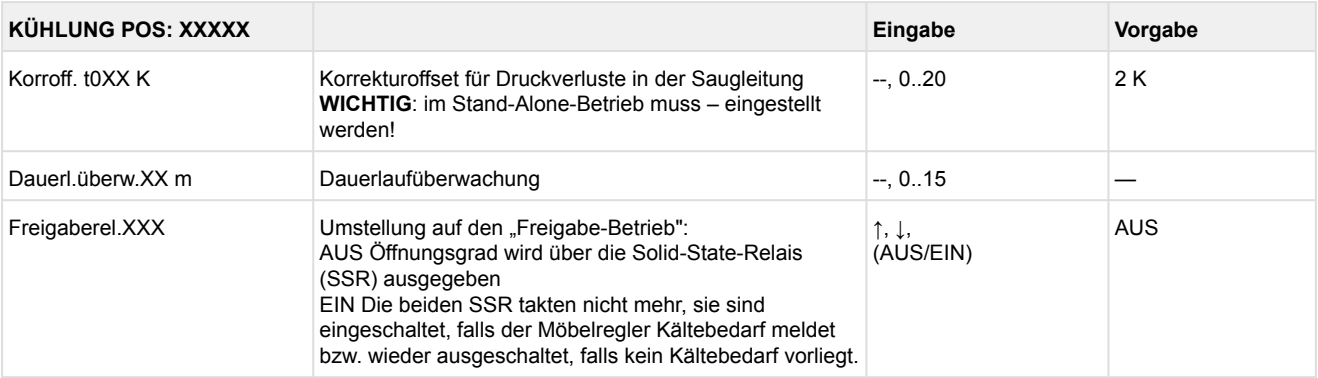

#### • Menü 6-4 Sprache

Entsprechend der Eingabe wird zwischen den Werten ausgewählt. Der Haken zeigt die aktuelle Einstellung an.

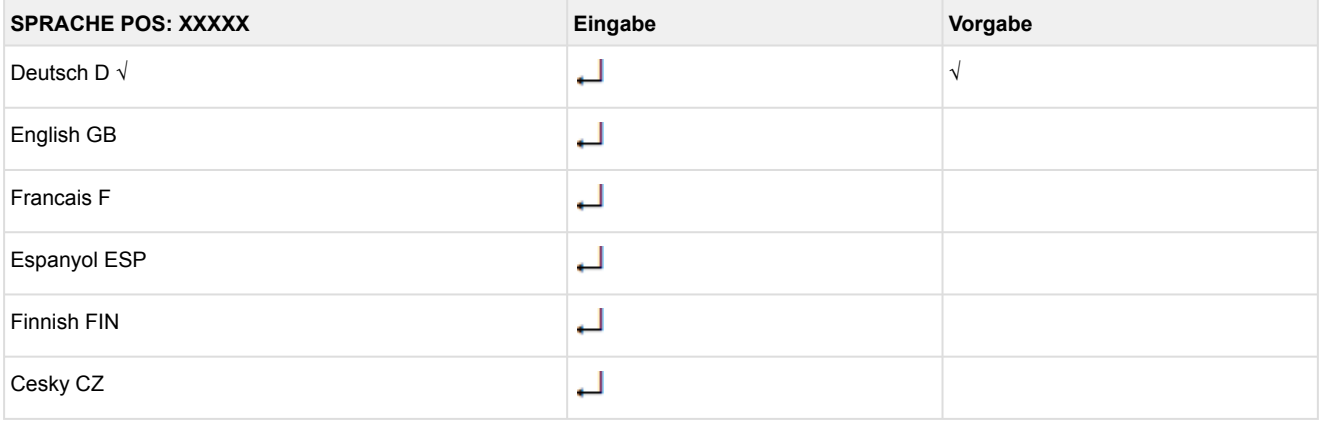

#### • Menü 6-5 Alarm-Prioritäten

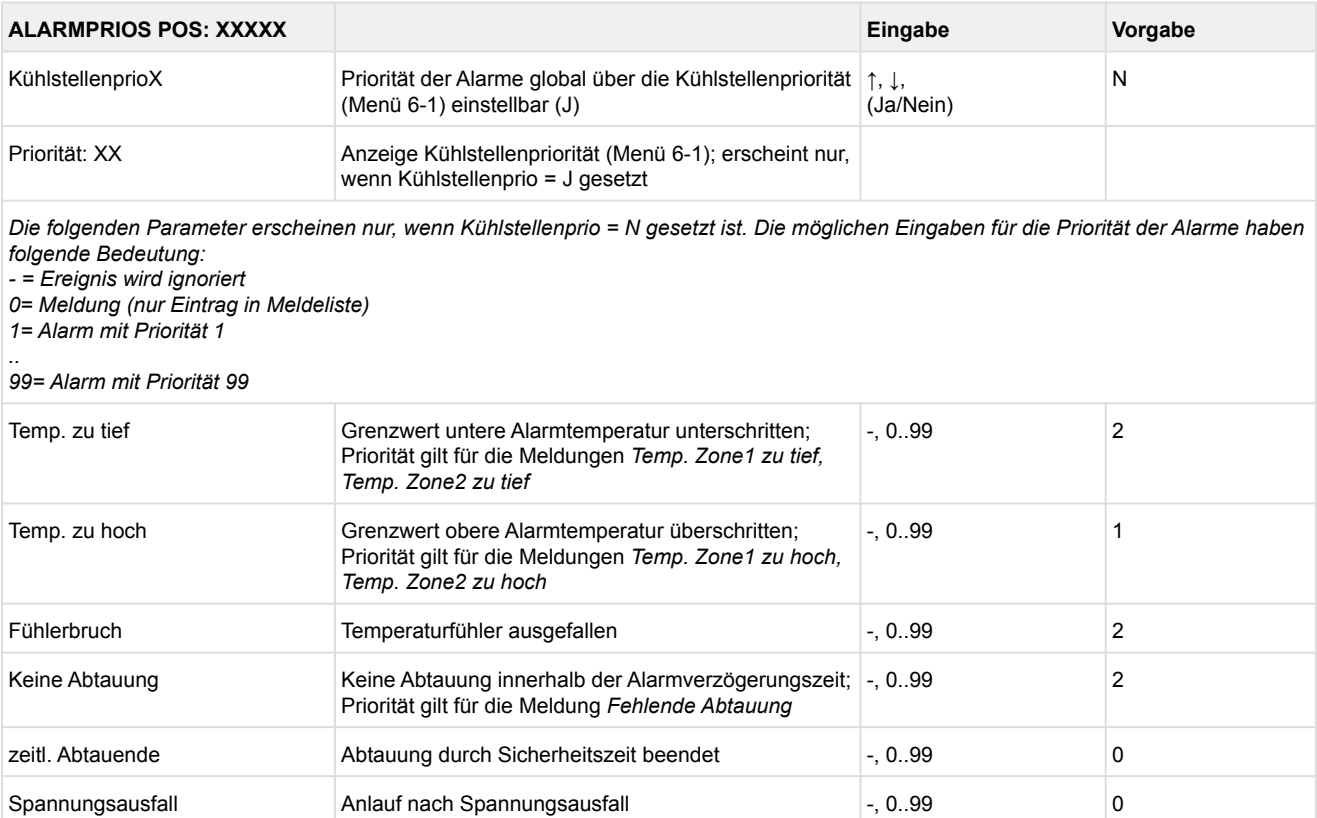

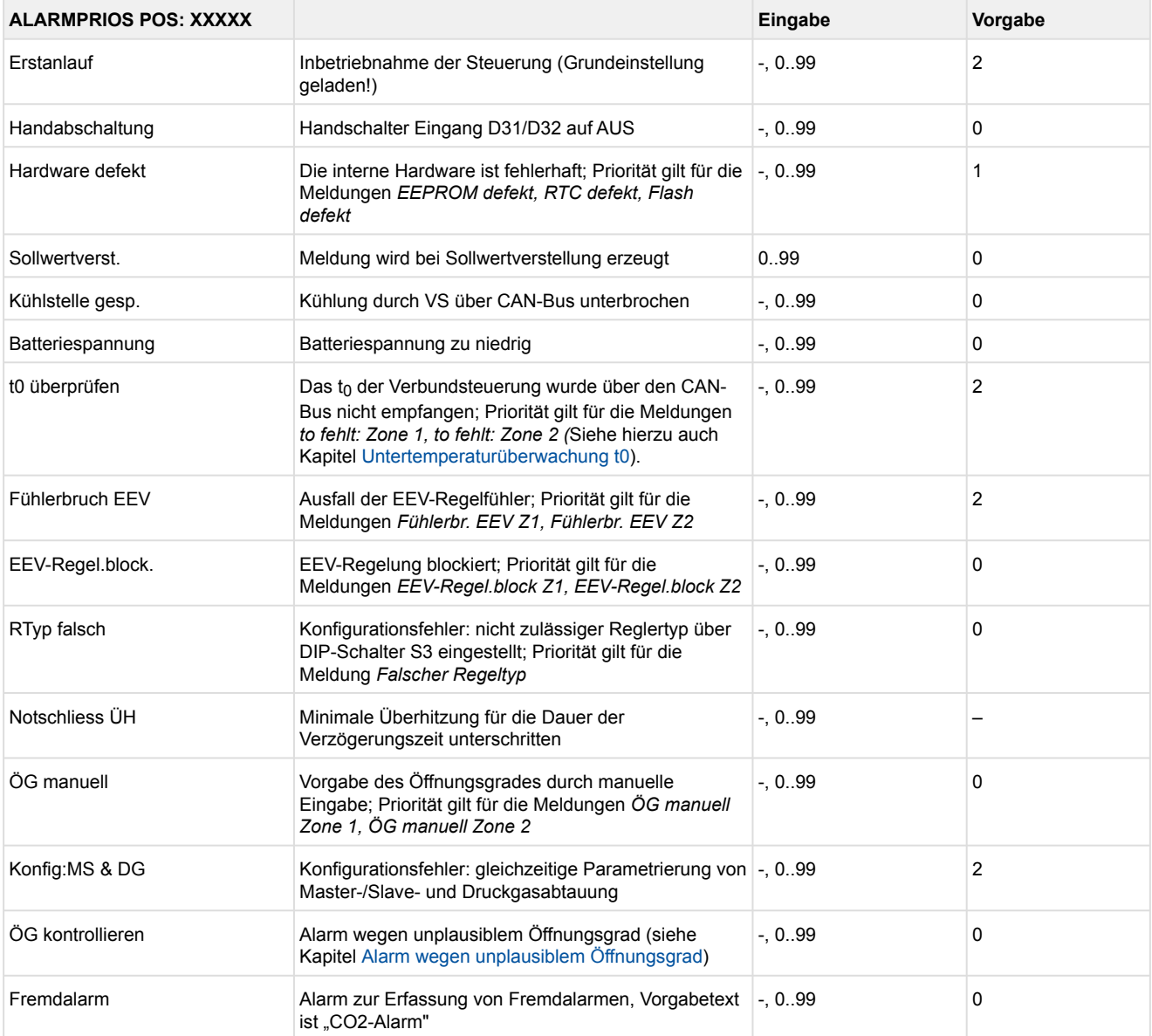

#### • Menü 6-6 Notnetzbetrieb

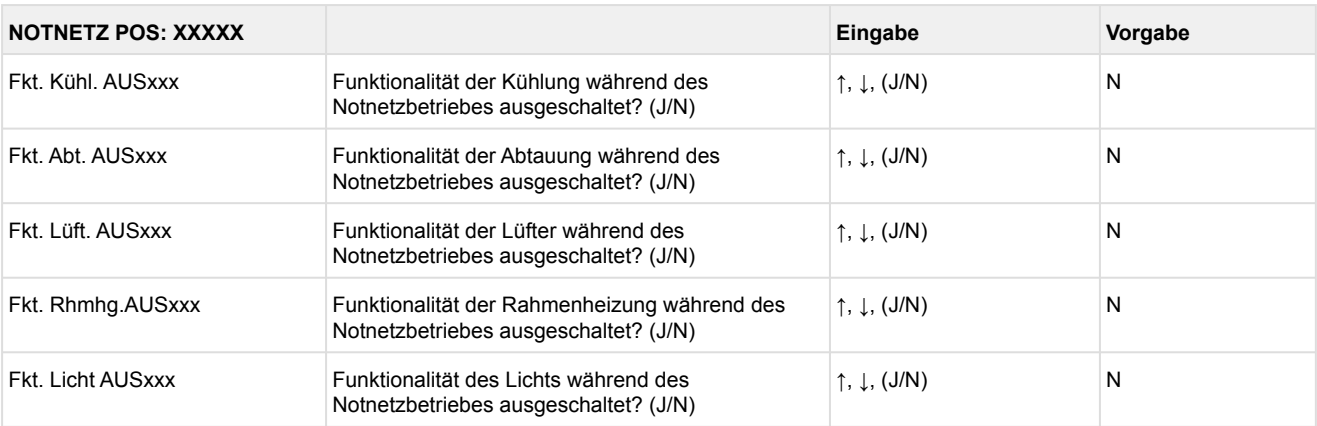

#### • Menü 6-7 COPT+

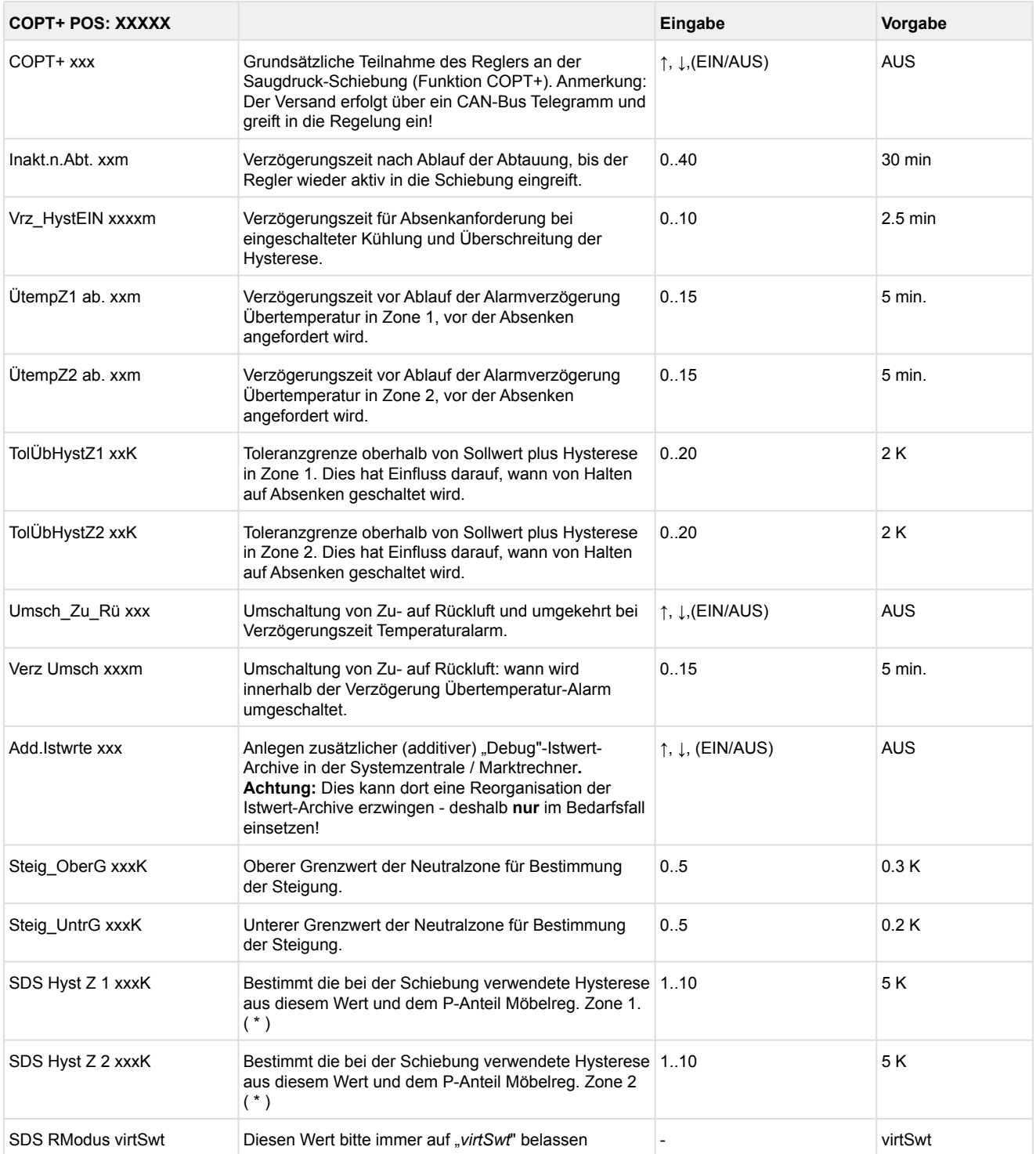

 Je niedriger dieser Parameter, desto früher wird die Verbundsteuerung angewiesen, den Saugdruck abzusenken und desto genauer kann der Regler seinen Sollwert halten. Zusätzlich wird der P-Anteil des Möbelreglers herangezogen. Je höher der P-Anteil des Möbelreglers, desto früher wird die Verbundsteuerung angewiesen, den Saugdruck abzusenken und desto genauer kann der Regler seinen Sollwert halten.

### **9.4 Reglertyp UR 141 NE - Menübaum**

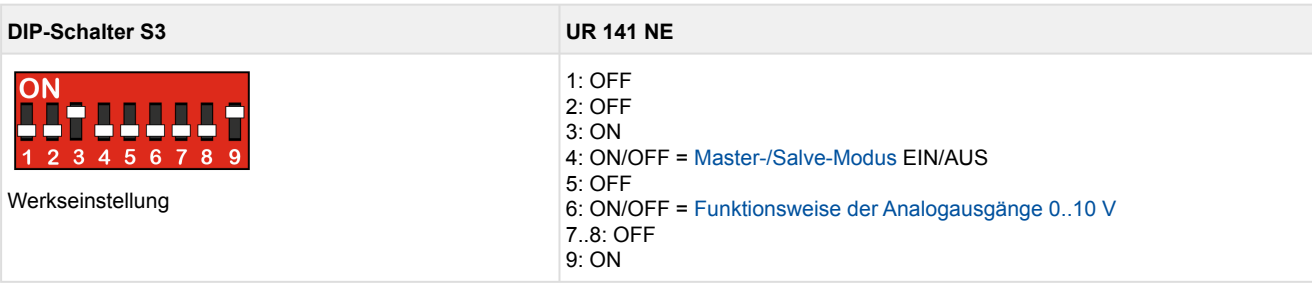

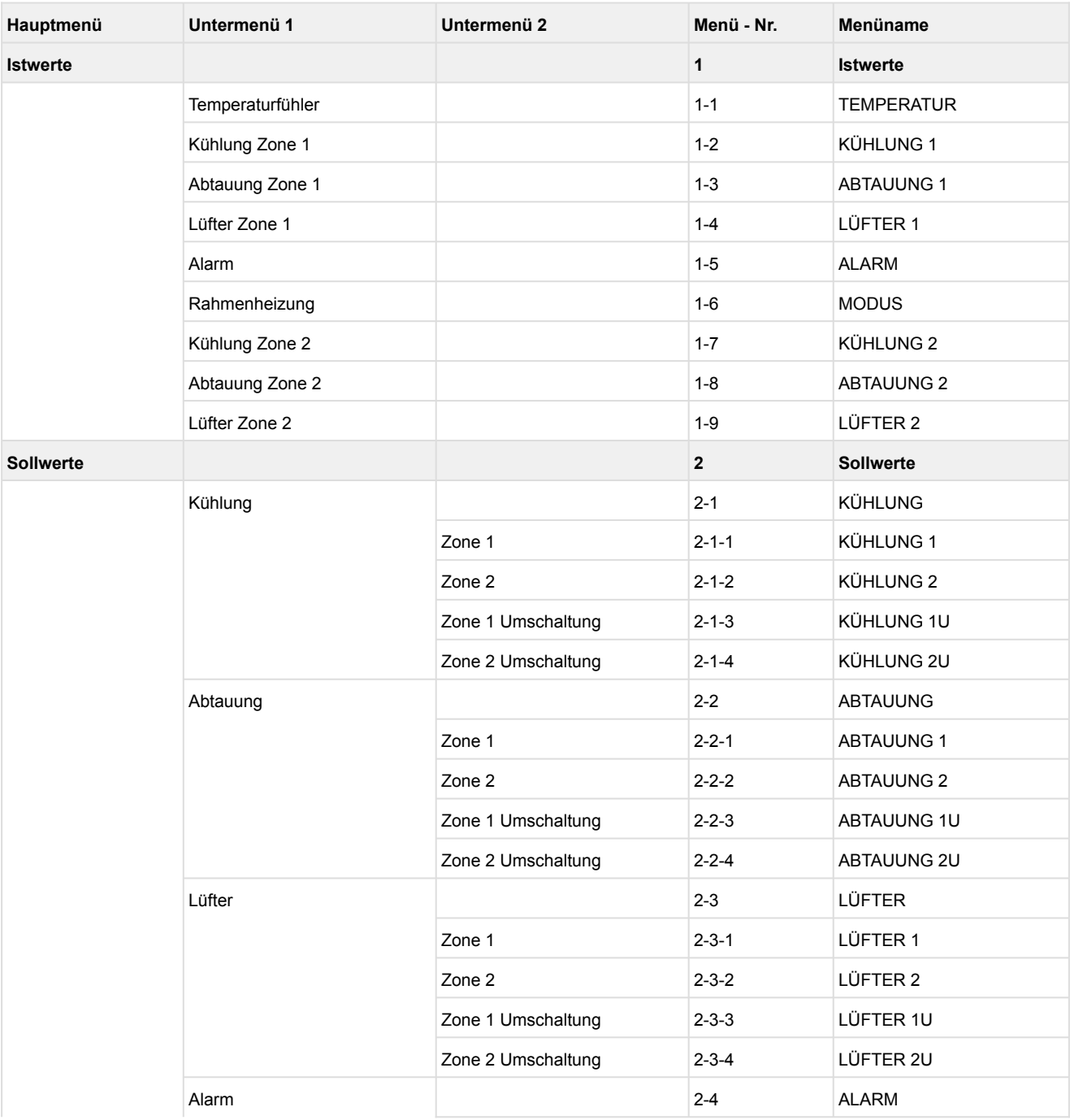

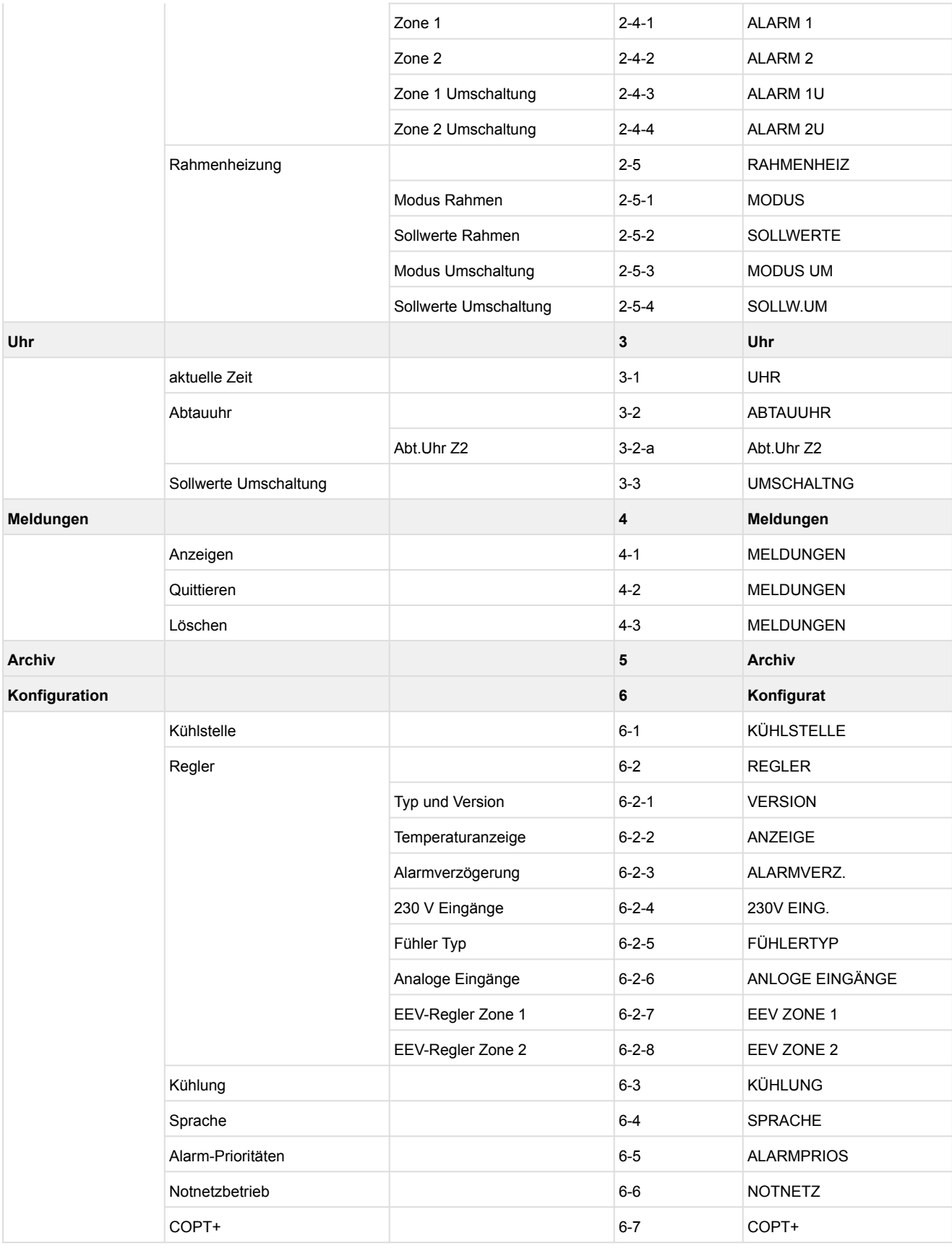

\*Nur UA 410 E AC
## **9.4.1 Hauptmenü UR 141 NE**

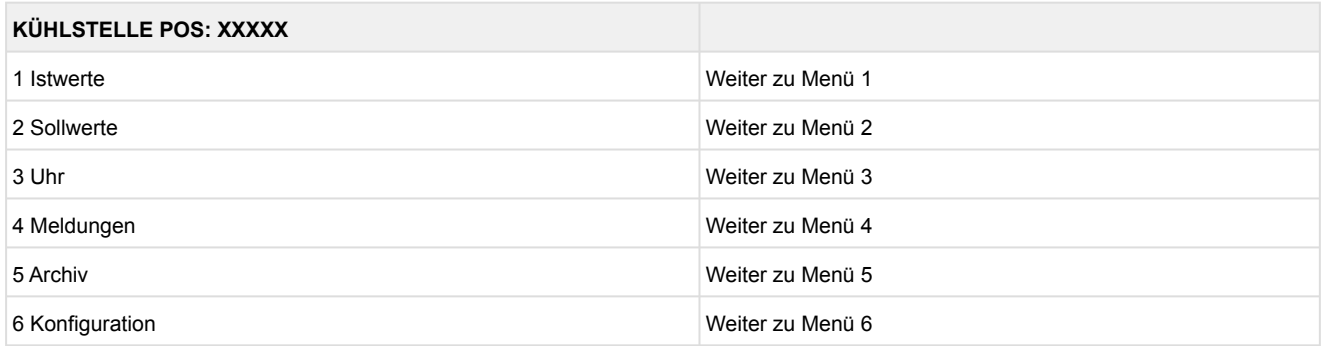

## **9.4.2 Menü 1 Istwerte UR 141 NE**

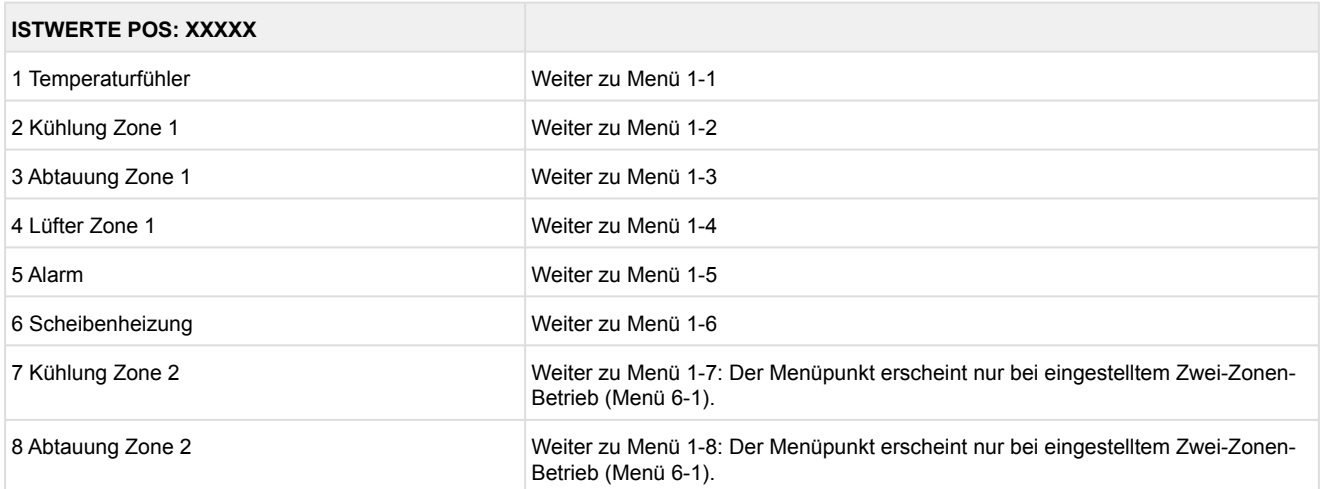

## • Menü 1-1 Temperaturfühler **TEMPERATUR XXXXX** Temperat. R2.1 XXX °C Anzeige momentane Zulufttemperatur Eingang Z11/Z12 Temperat. R4.1 XXX °C Anzeige momentane Rücklufttemperatur Eingang Z21/Z22 Temperat. R1.1 XXX °C Anzeige momentane Verdampfer-Abtauendtemperatur Eingang Z31/Z32 Temperat. R5.1 XXX °C Anzeige momentane Verdampfereingangs-Temperatur Eingang Z41/Z42 Temperat. R6.1 XXX °C Anzeige momentane Verdampferausgangs-Temperatur Eingang Z51/Z52 Temperat. R2.2 XXX °C Anzeige momentane Zulufttemperatur Eingang Z61/Z62 Temperat. R4.2 XXX °C Anzeige momentane Rücklufttemperatur Eingang Z71/Z72 Temperat. R1.2 XXX °C Anzeige momentane Verdampfer-Abtauendtemperatur Eingang Z81/Z82 Temperat. R5.2 XXX °C Anzeige momentane Verdampfereingangs-Temperatur Eingang Z91/Z92 Temperat. R6.2 XXX °C Anzeige momentane Verdampferausgangs-Temperatur Eingang Z01/Z02 t0 VS korr. XXX °C Anzeige momentane korrigierte Saugdrucktemperatur an der VS (über Verbundnummer zugeordnet) t0 lokal Z1 xxx  $^{\circ}$ C  $\overline{ }$  Anzeige momentane t<sub>0</sub>-Temperatur Zone 1<sup>1)</sup> t0 lokal Z2 xxx °C  $\overline{C}$  Anzeige momentane t<sub>0</sub>-Temperatur Zone 2<sup>1) 2)</sup> tc xxx  $^{\circ}$ C <br>Anzeige momentane t<sub>c</sub>-Temperatur <sup>1) 2)</sup> Feuchte xx % Anzeige momentane, relative Feuchte 1) 2)

 $1$ ): Nur UA 410 E AC

2): Wert wird **nur** in der Systemzentrale / im Marktrechner über den CAN-Bus aufgezeichnet - wird **nicht** zur Regelung verwendet!! Ausnahme: Verwendung der Funktion "toZ2Reg", Parameter "Fkt. AIN2" (Menü 6-2-6).

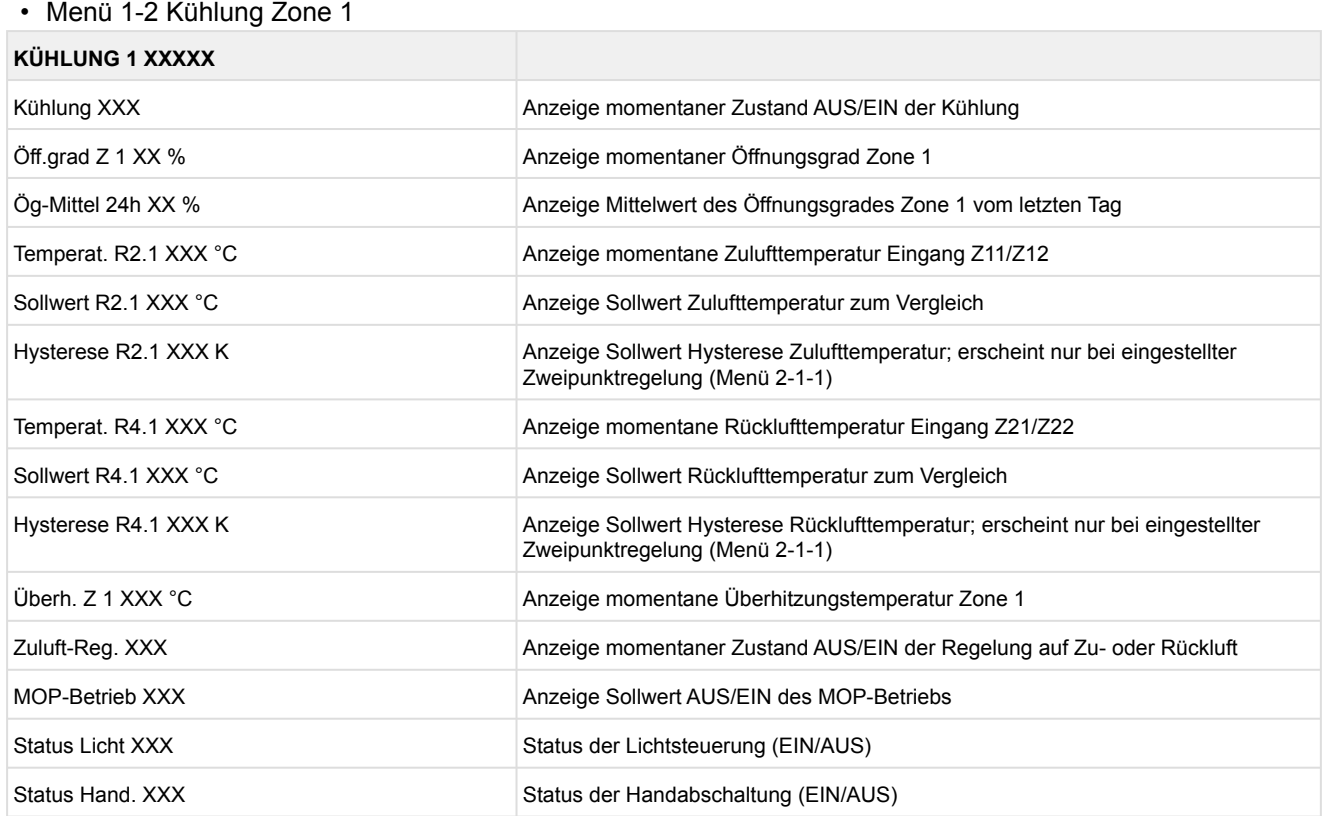

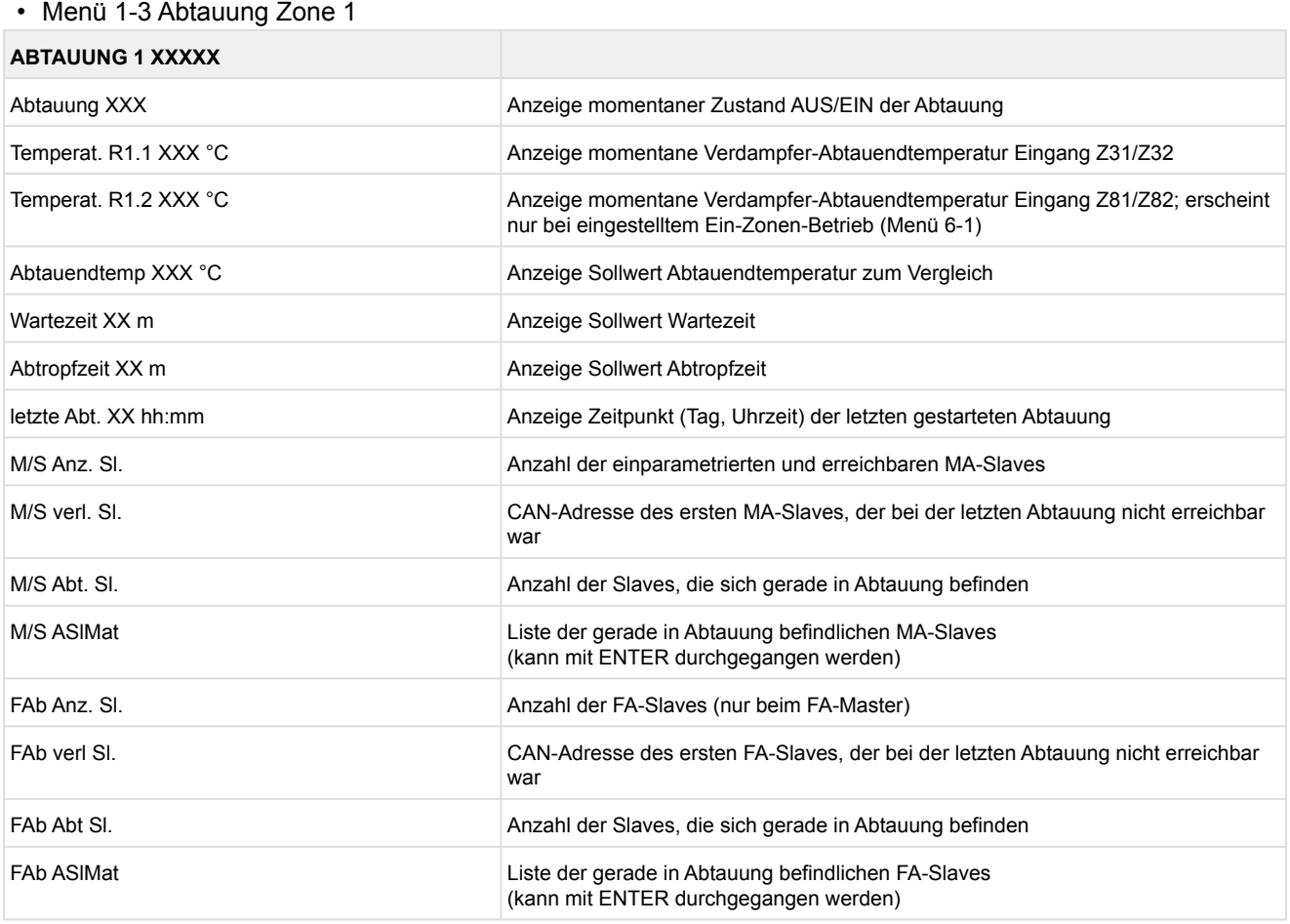

### • Menü 1-4 Lüfter Zone 1

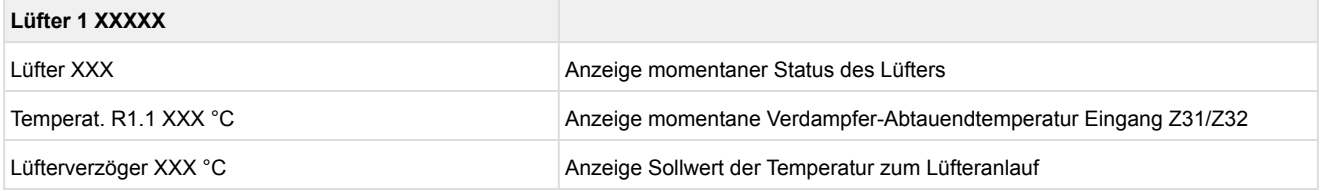

## • Menü 1-5 Alarm

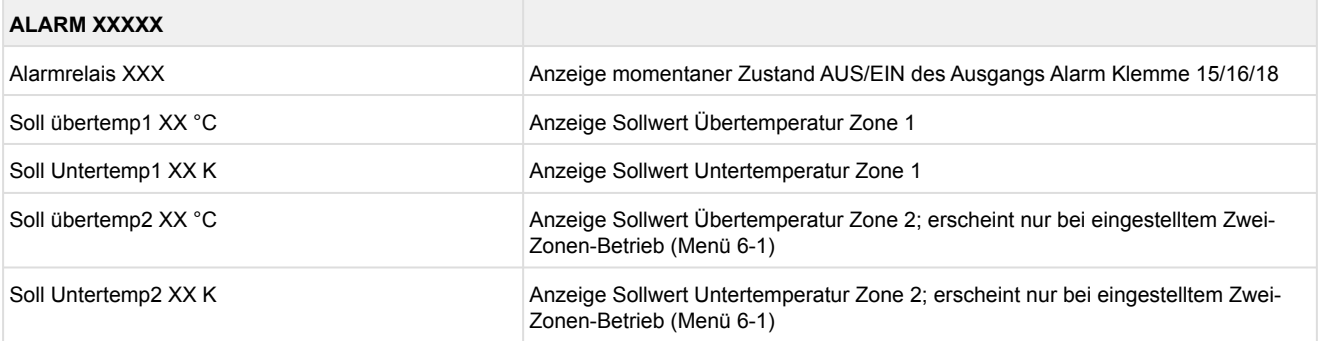

### • Menü 1-6 Scheibenheizung

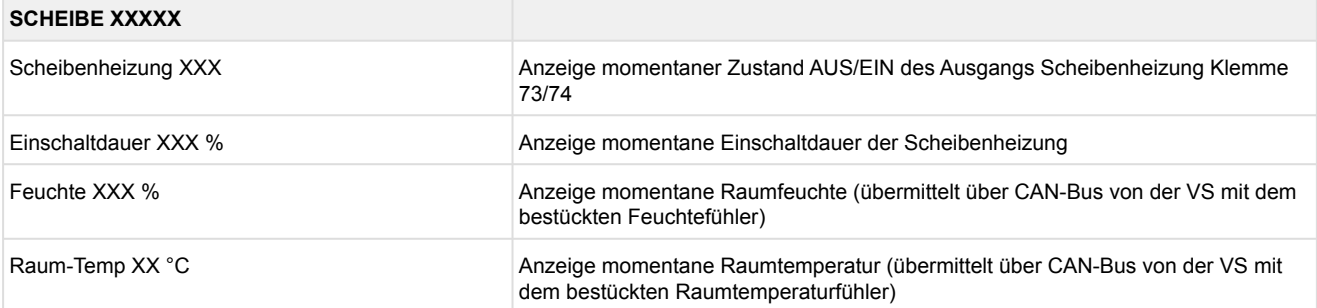

### • Menü 1-7 Kühlung Zone 2

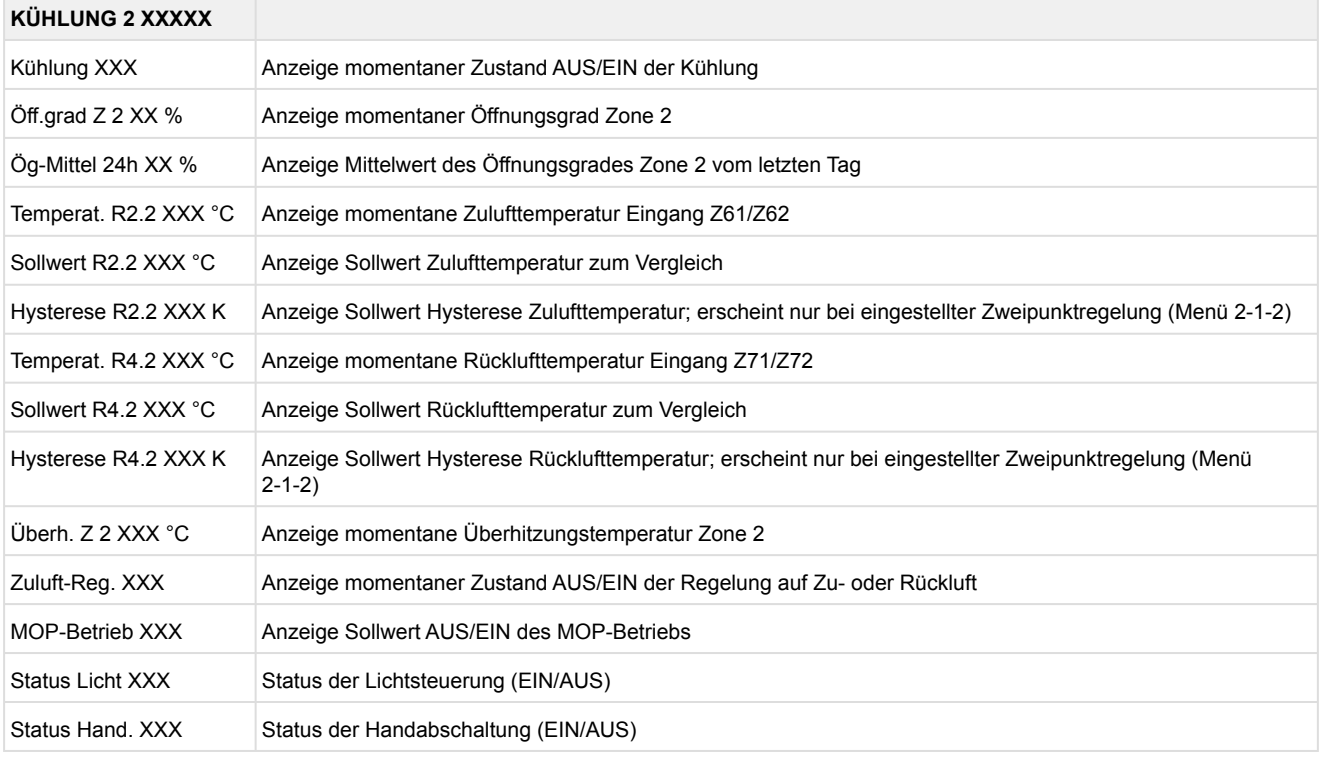

## • Menü 1-8 Abtauung Zone 2

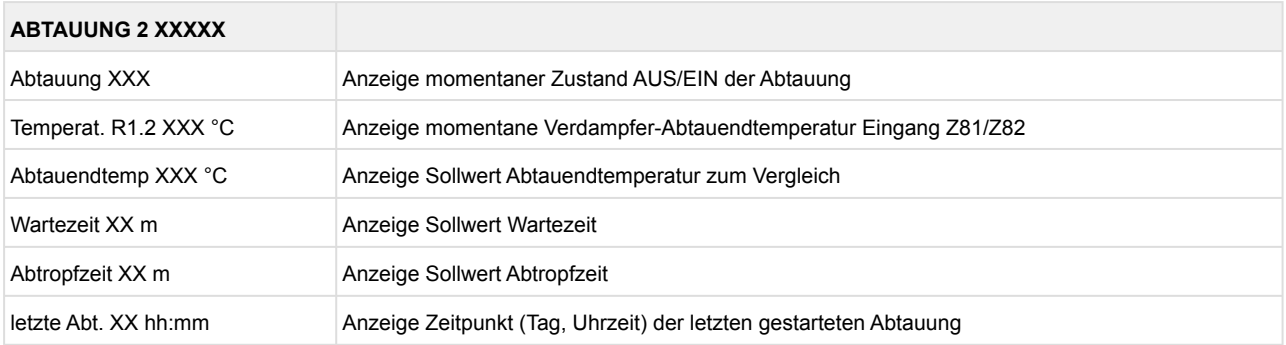

## **9.4.3 Menü 2 Sollwerte UR 141 NE**

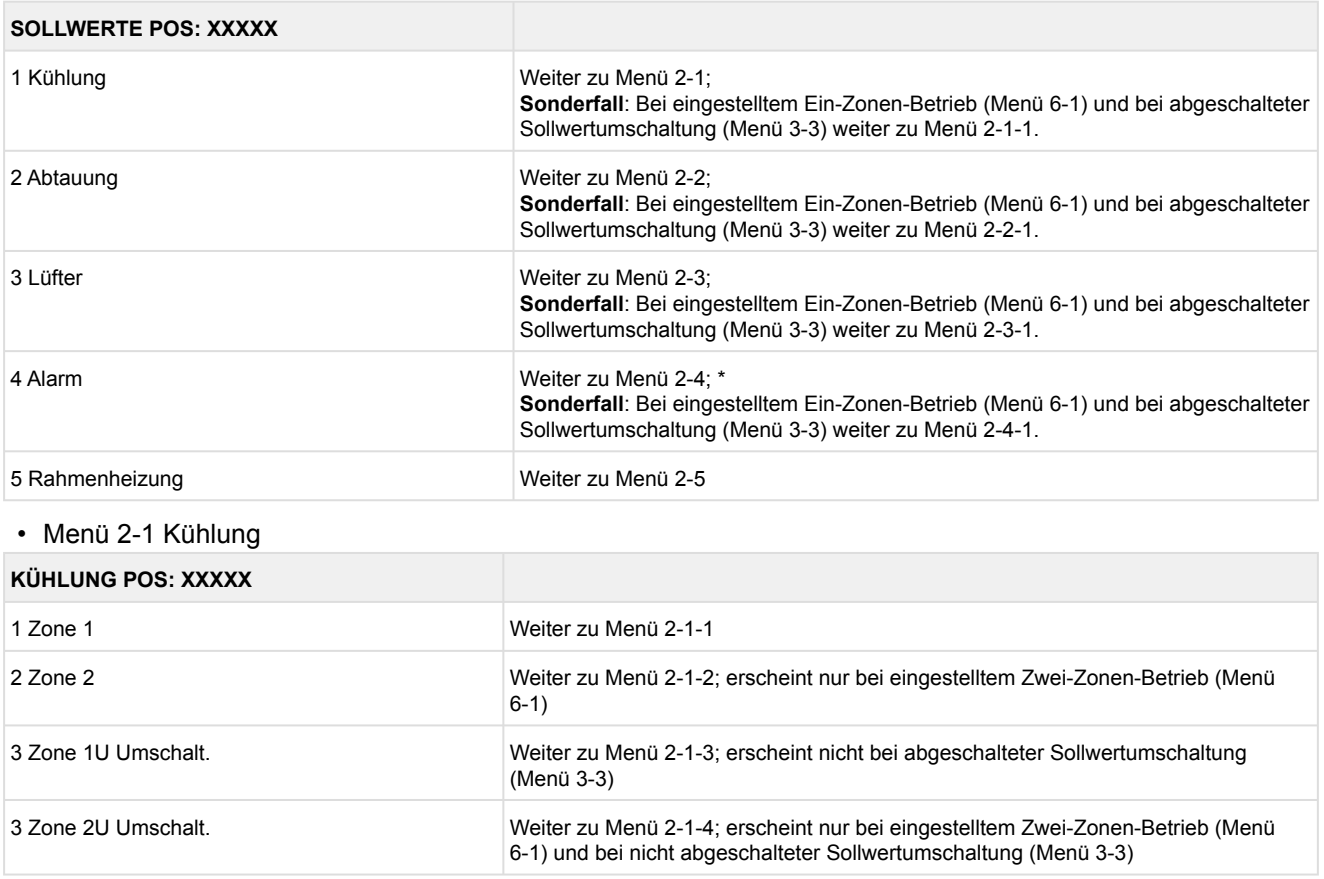

## • Menü 2-1-1 Zone 1

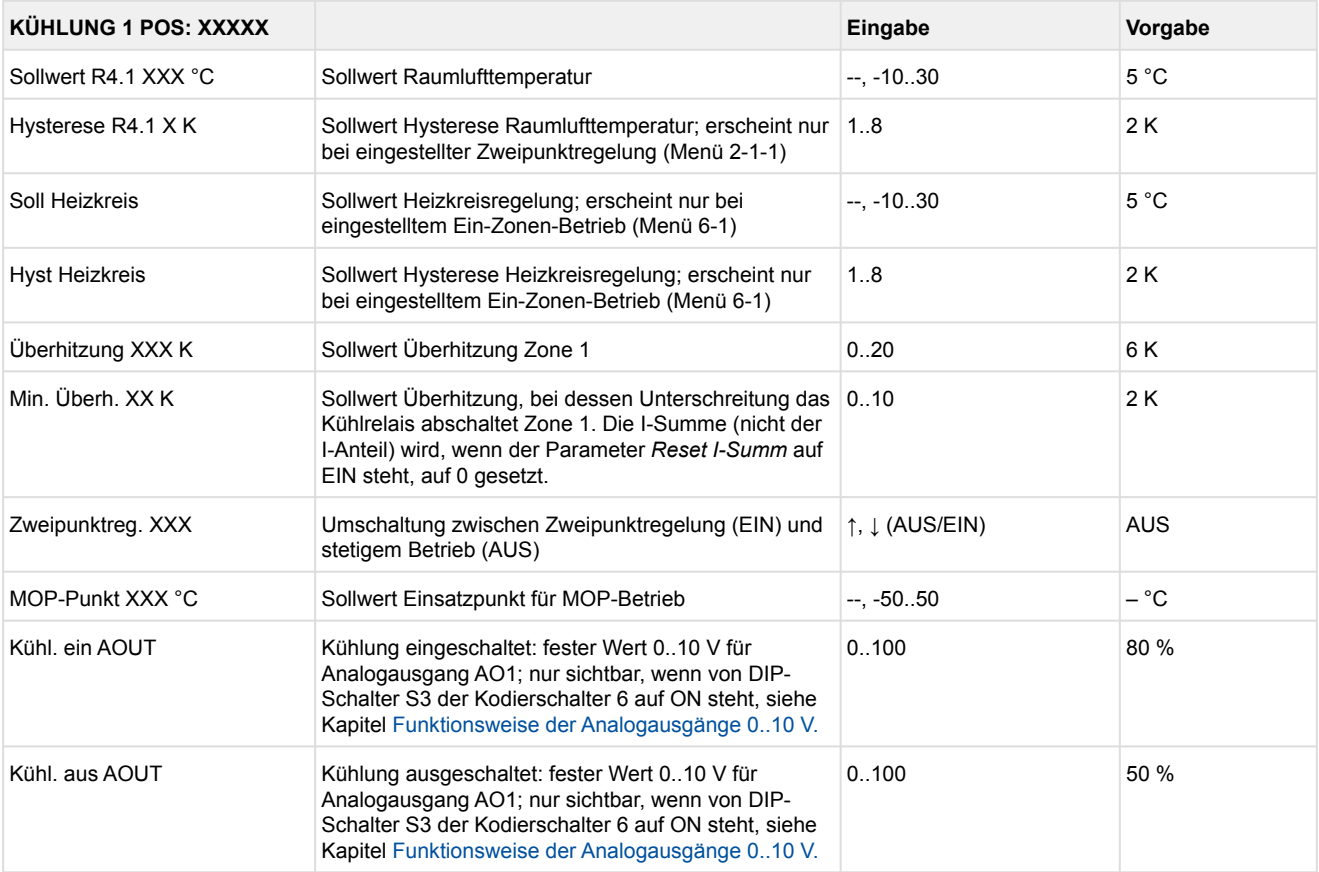

### • Menü 2-1-2 Zone 2

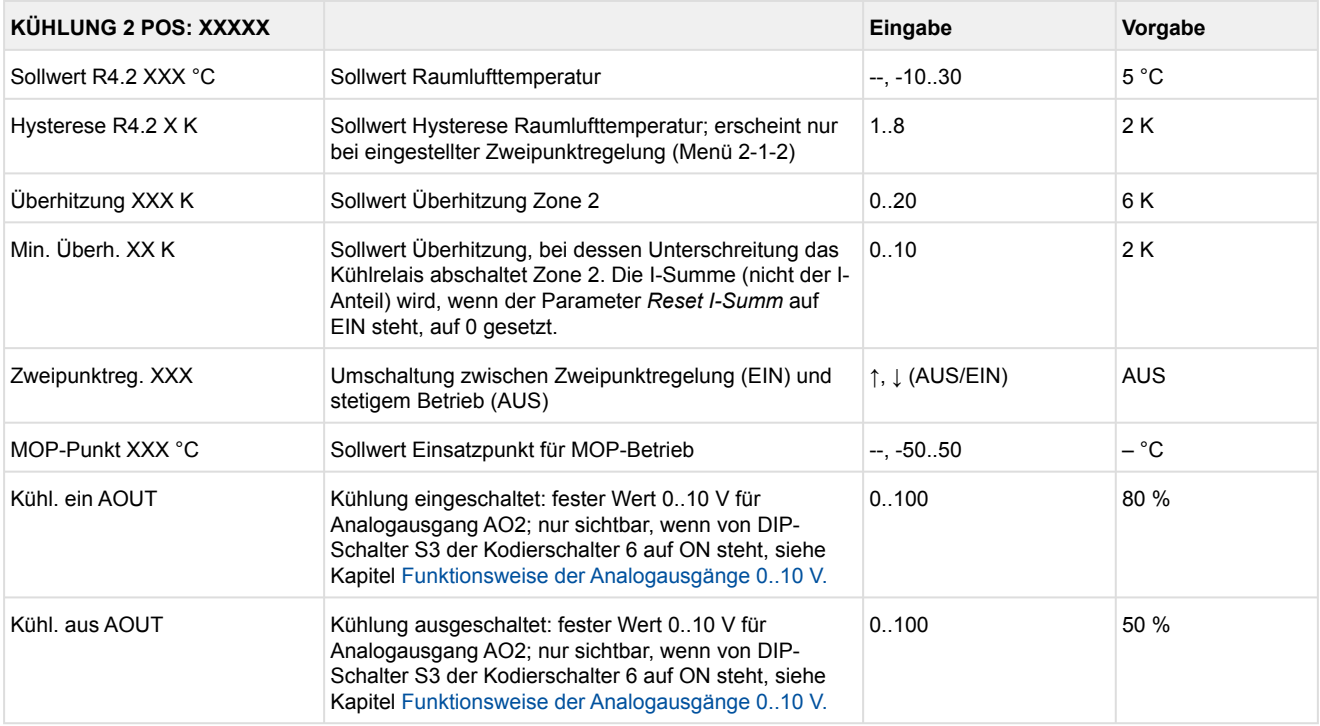

## • Menü 2-1-3 Zone 1U Umschalt.

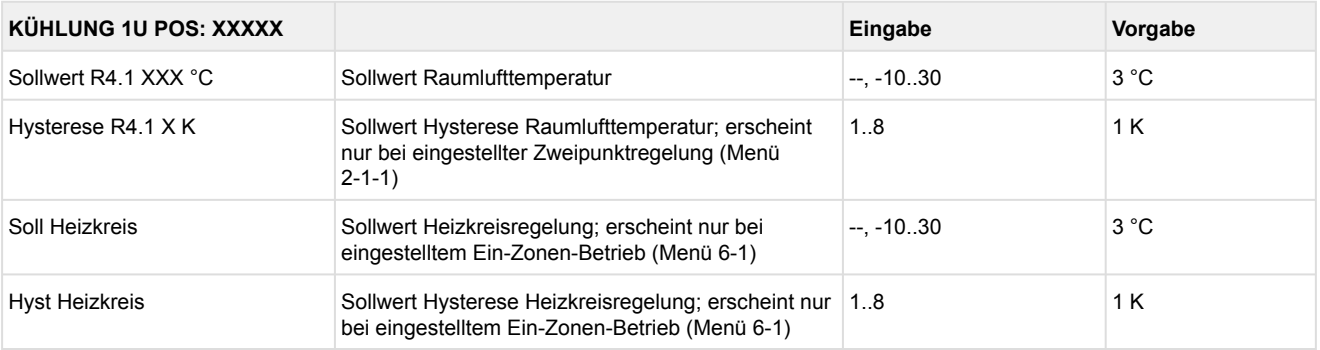

## • Menü 2-1-4 Zone 2U Umschalt.

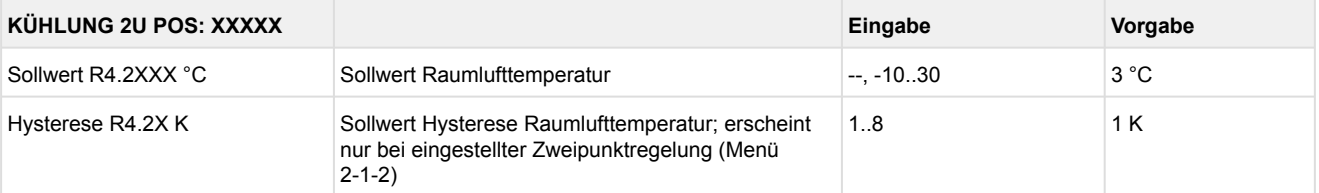

### • Menü 2-2 Abtauung

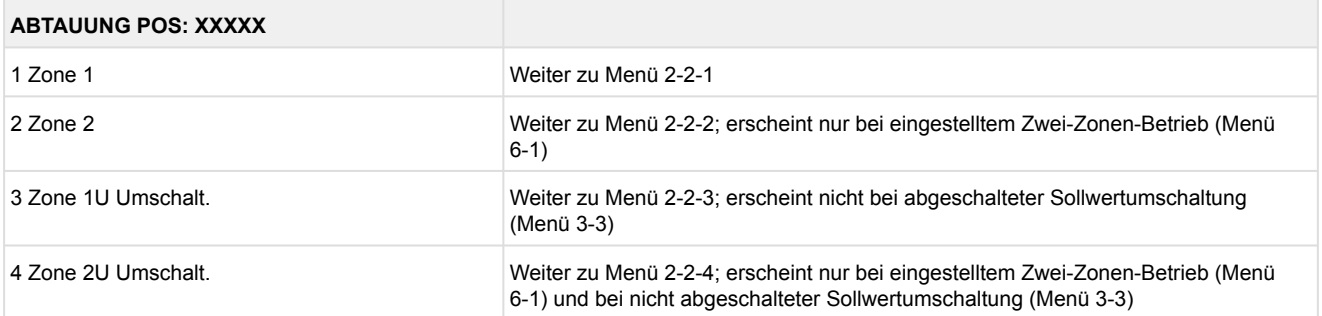

### • Menü 2-2-1 Zone 1

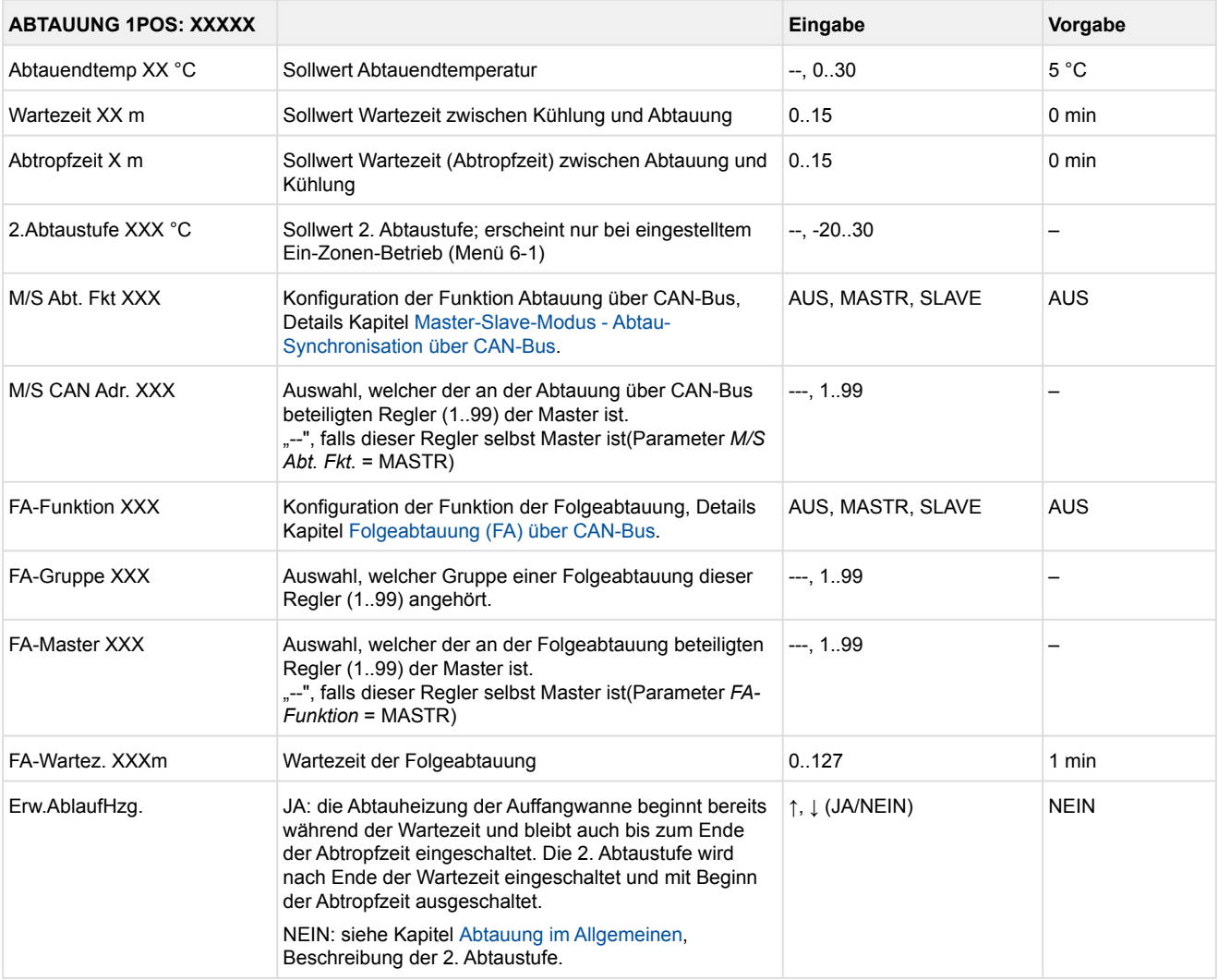

### • Menü 2-2-2 Zone 2

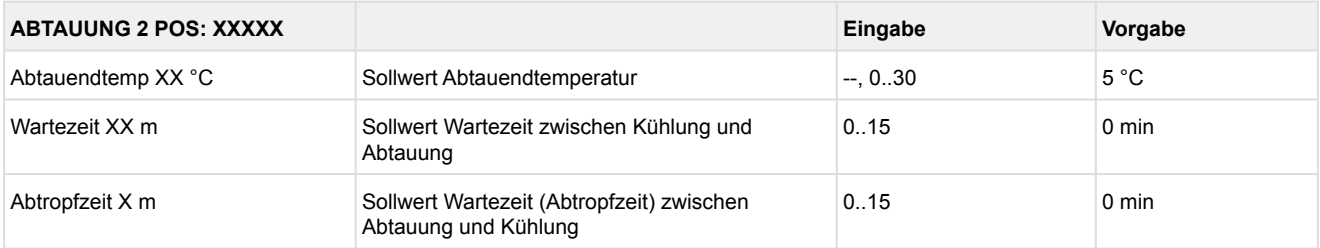

## • Menü 2-2-3 Zone 1U Umschalt.

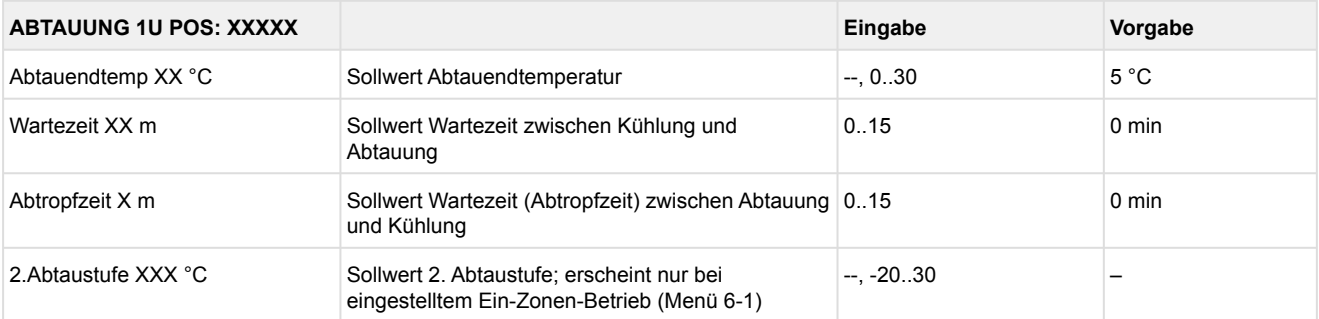

## • Menü 2-2-4 Zone 2U Umschalt.

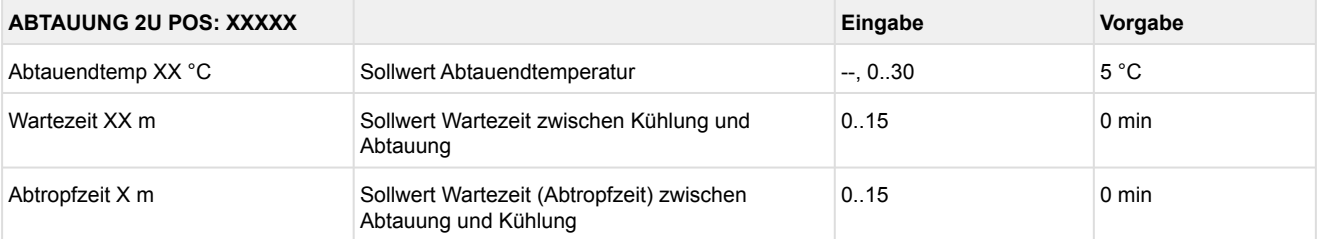

### • Menü 2-3 Lüfter

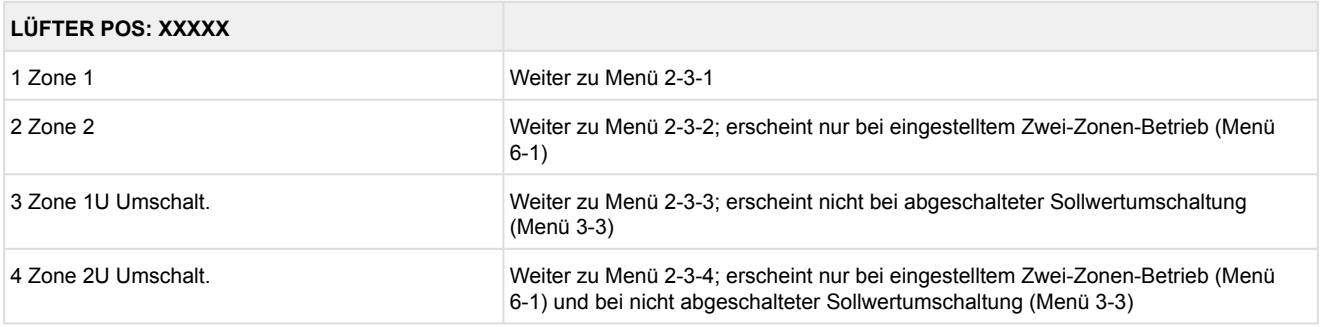

### • Menü 2-3-1 Zone 1

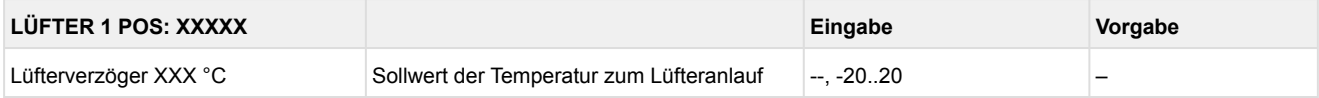

### • Menü 2-3-2 Zone 2

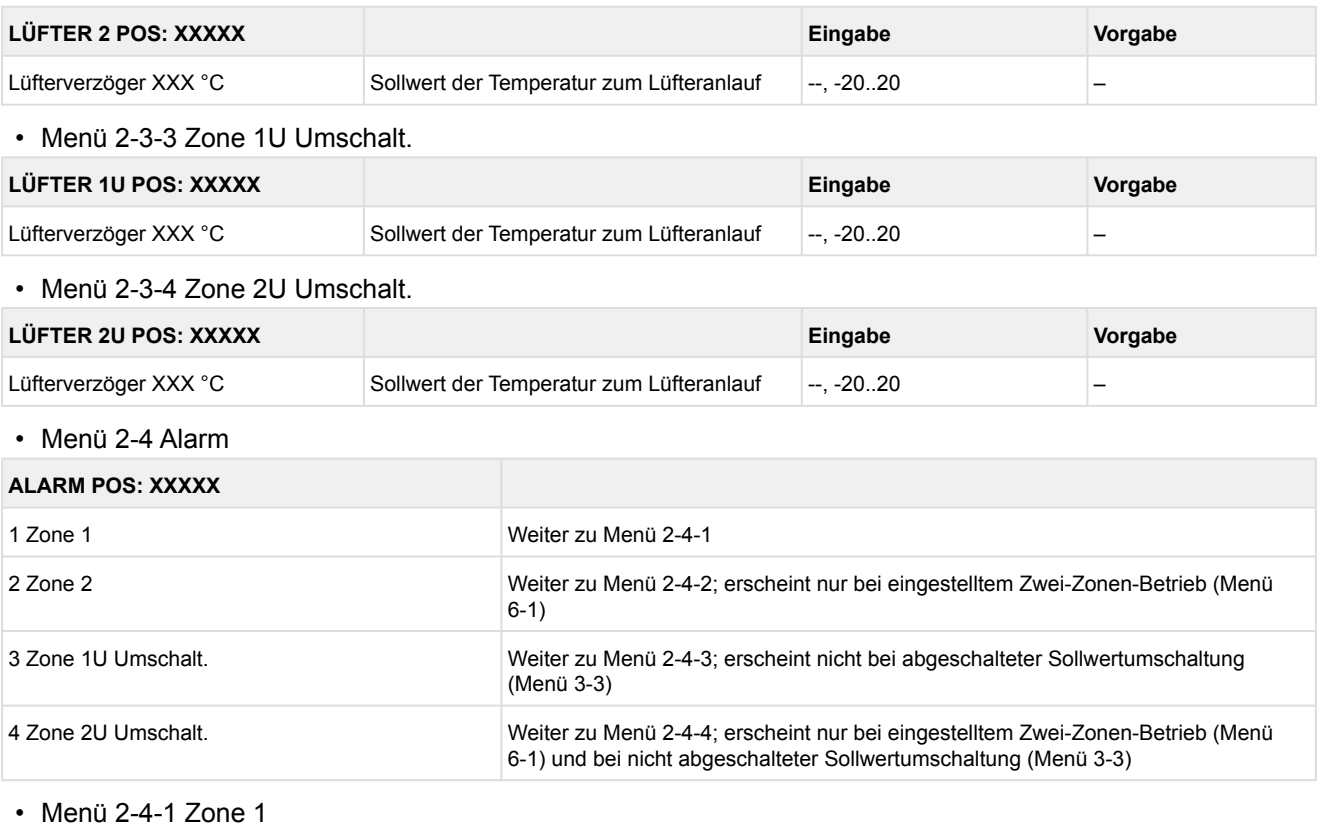

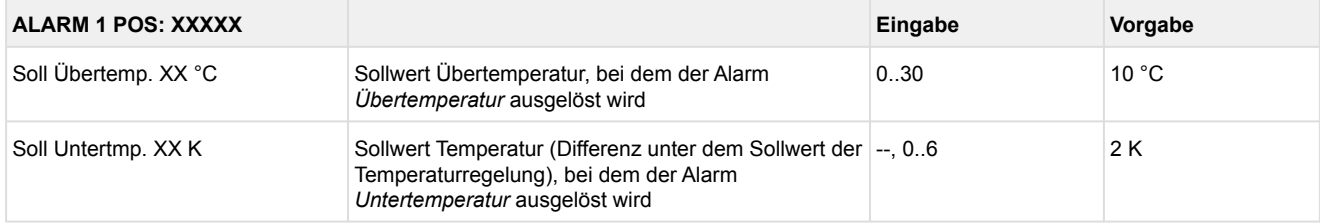

## • Menü 2-4-2 Zone 2

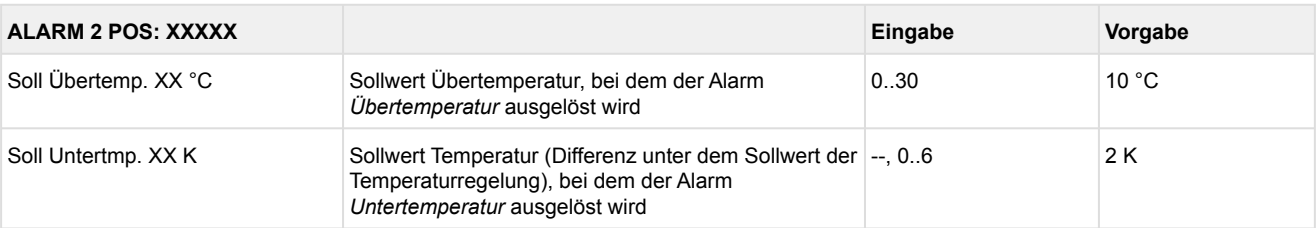

### • Menü 2-4-3 Zone 1U Umschalt.

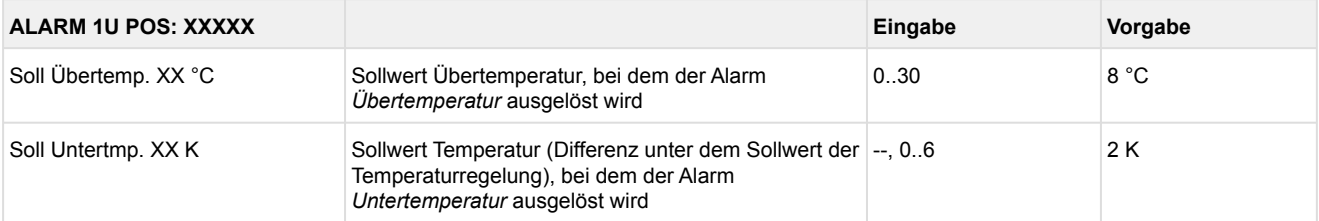

### • Menü 2-4-4 Zone 2U Umschalt.

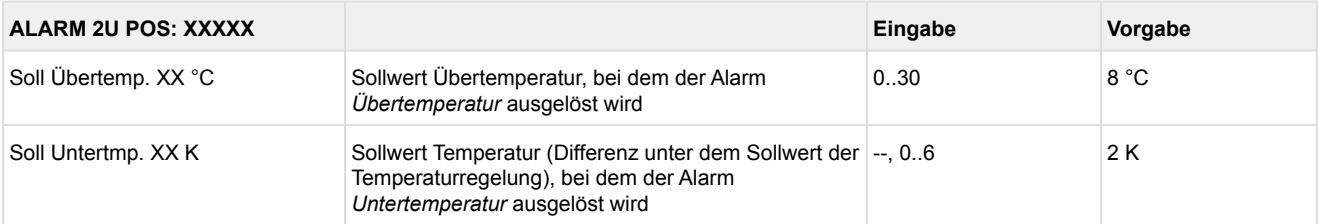

### • Menü 2-5 Rahmenheizung

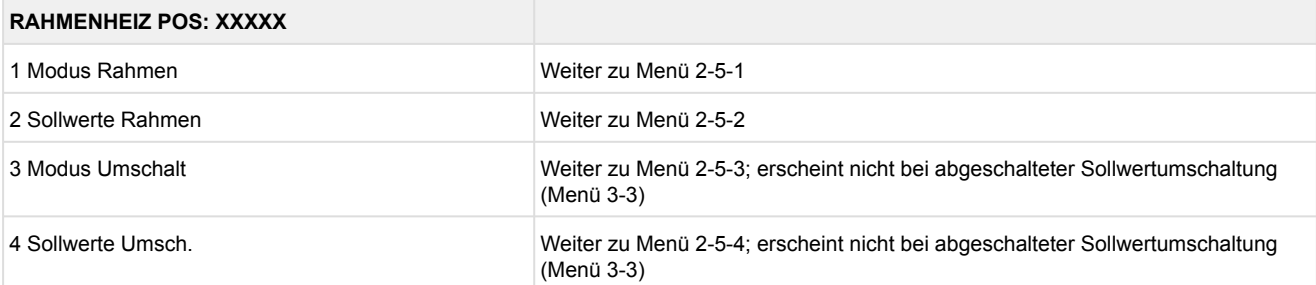

### • Menü 2-5-1 Modus Rahmen

Entsprechend der Eingabe wird zwischen den Werten ausgewählt. Der Haken zeigt die aktuelle Einstellung an.

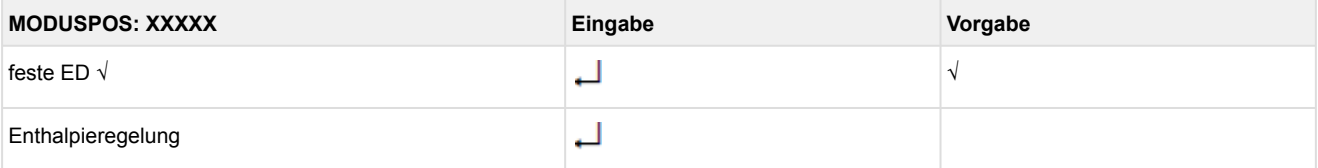

### • Menü 2-5-2 Sollwerte Rahmen

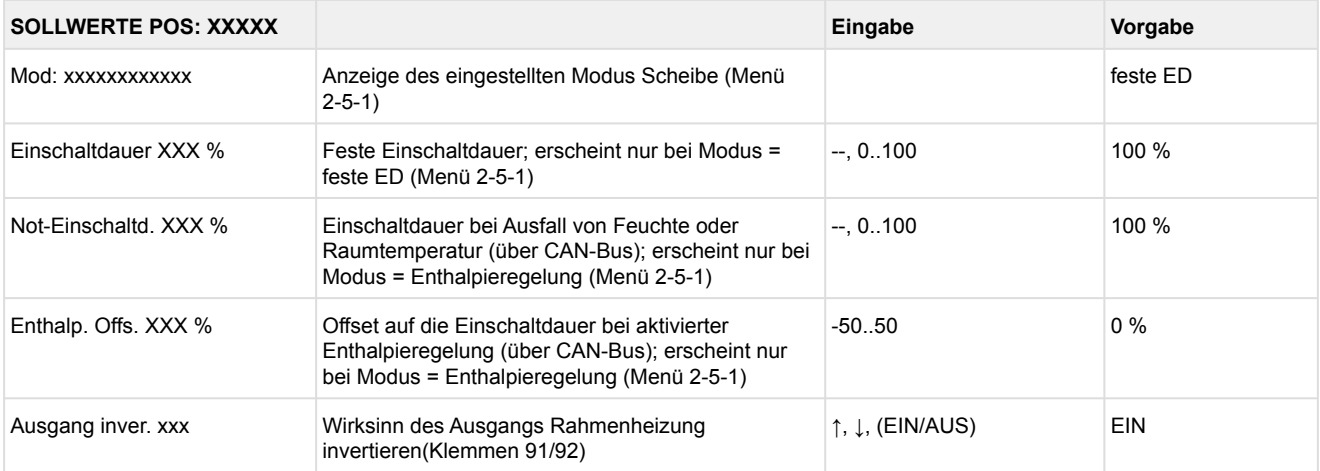

### • Menü 2-5-3 Modus Umschalt

Entsprechend der Eingabe wird zwischen den Werten ausgewählt. Der Haken zeigt die aktuelle Einstellung an.

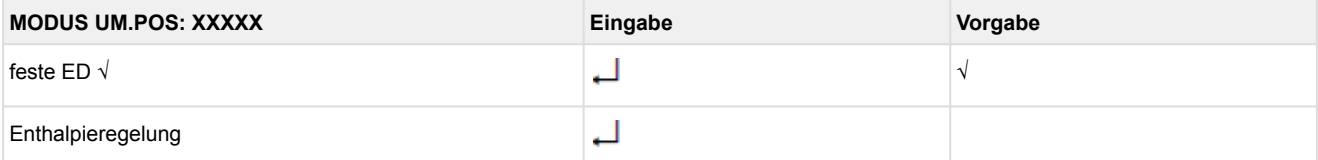

### • Menü 2-5-4 Sollwerte Umsch.

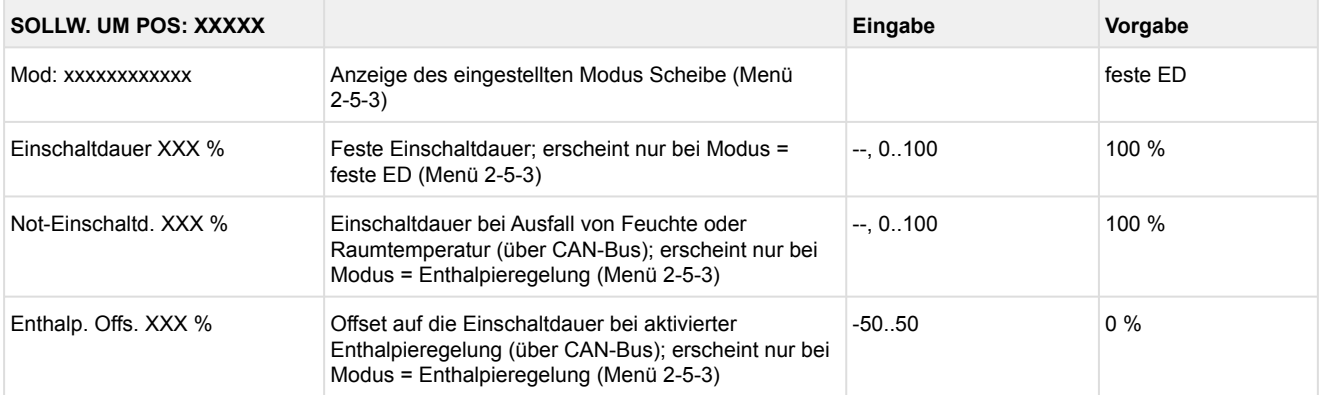

## **9.4.4 Menü 3 Uhr UR 141 NE**

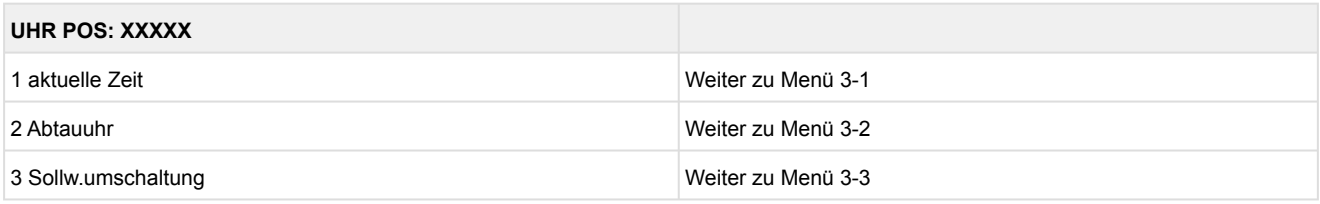

• Menü 3-1 aktuelle Zeit

 Die Vorgabe der Zeit erfolgt über den Uhrzeit-Master (Systemzentrale / Marktrechner / Bedienterminal) bei angeschlossenem CAN-Bus. Eine Eingabe wird in diesem Fall durch die Vorgabe überschrieben.

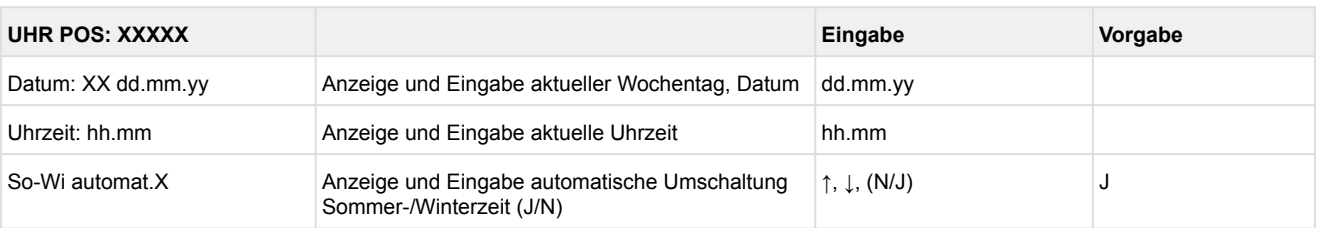

### • Menü 3-2 Abtauuhr

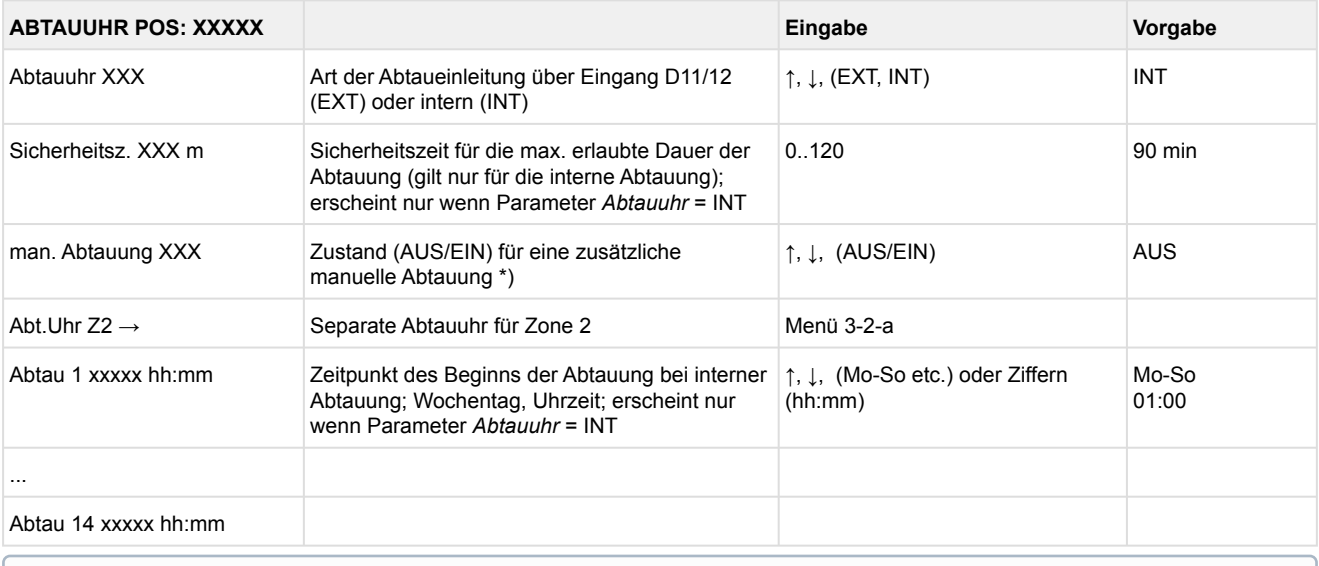

\***) Der Parameter wird nach dem Erstanlauf \*nicht** automatisch auf EIN gesetzt.

## • Menü 3-2-a Abt.Uhr Z2

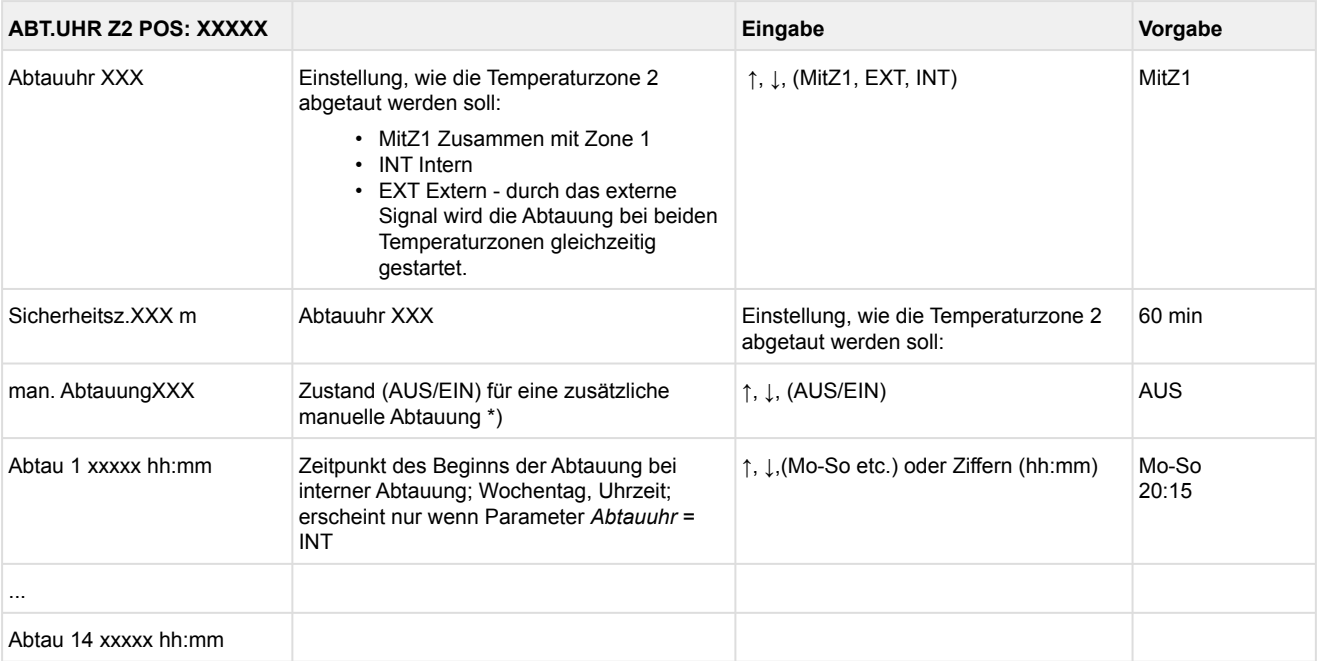

### • Menü 3-3 Sollw. Umschaltung

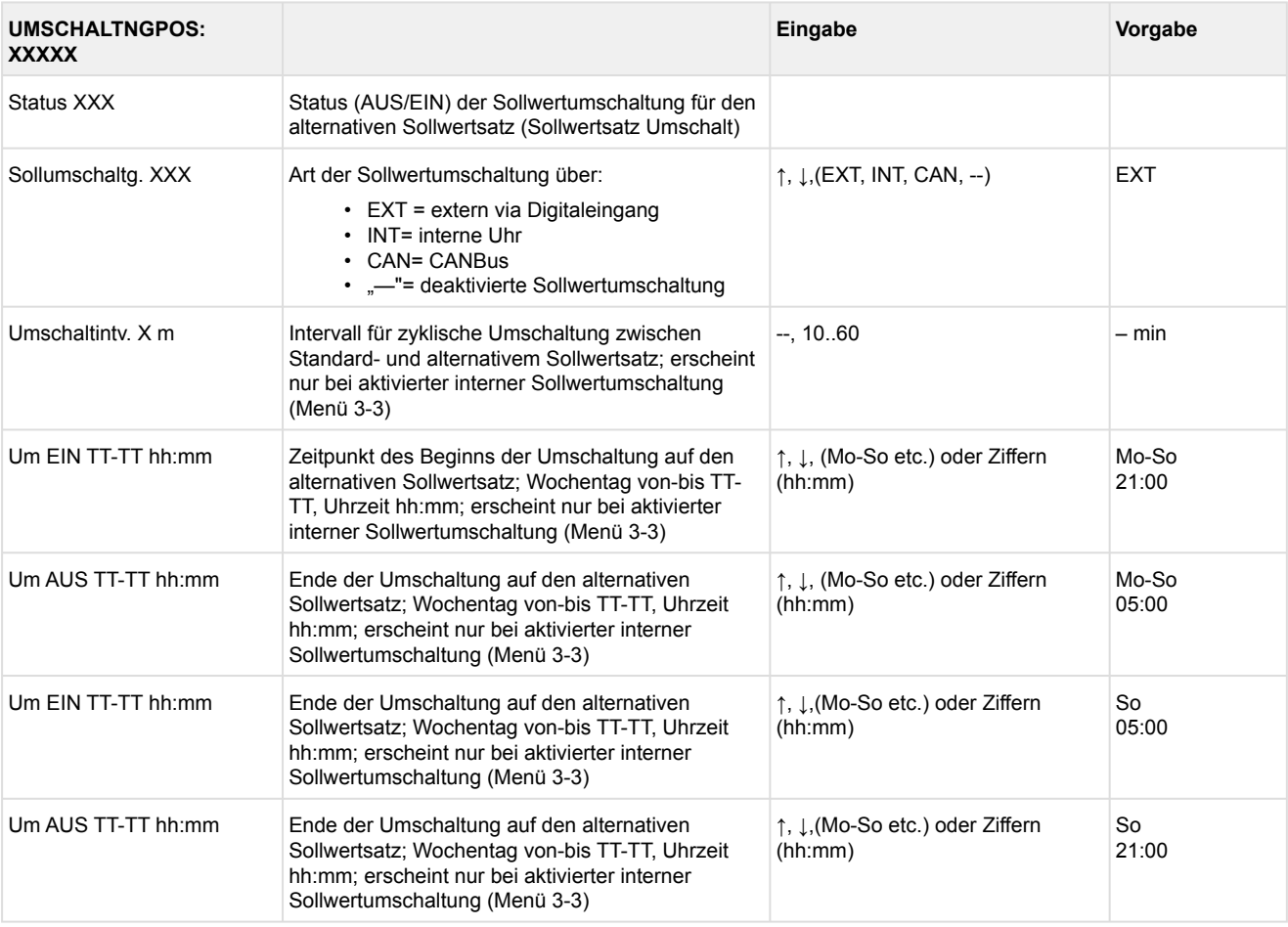

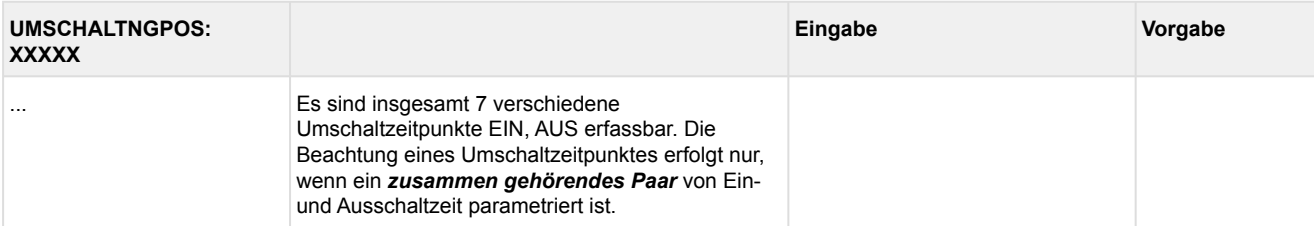

## **9.4.5 Menü 4 Meldungen UR 141 NE**

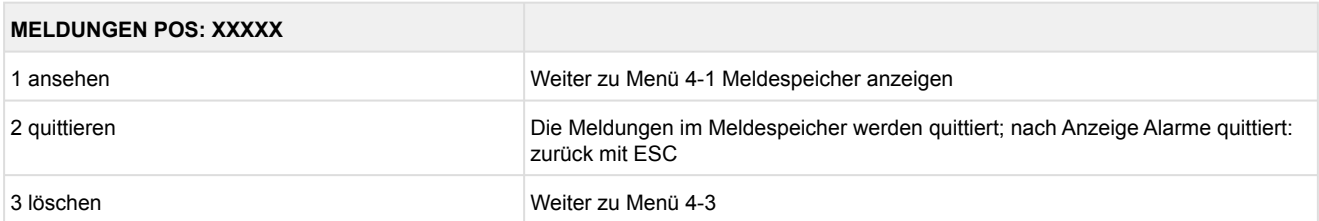

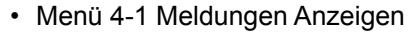

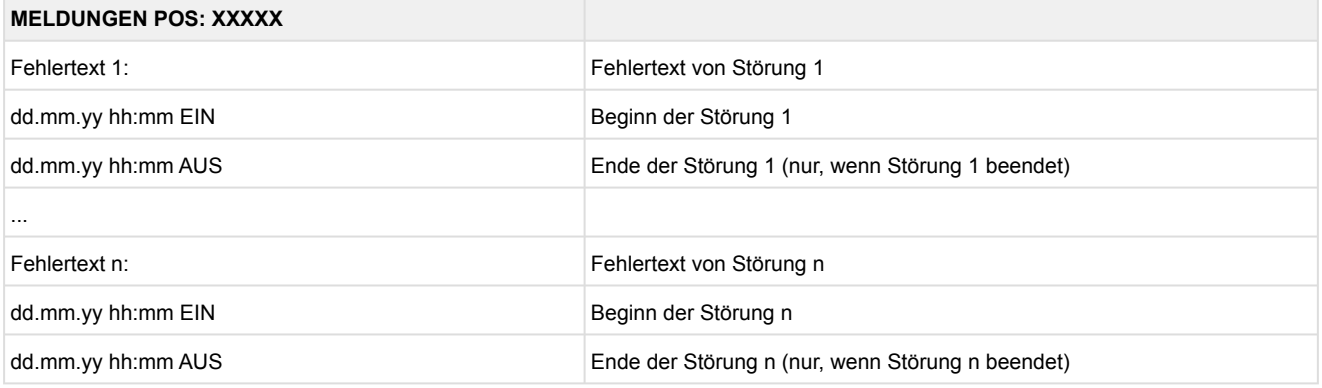

- Menü 4-2 Meldungen Quittieren Meldung *Alarme quittiert!* erscheint.
- Menü 4-3 Meldungen Löschen

#### **MELDUNGEN POS: XXXXX Eingabe** Löschen! Sind Sie sicher? Nein: ESC Ja: Sicherheitsabfrage für Meldungen löschen; Sicherheitsabfrage für Meldungen löschen;<br>nach Quittierungsanzeige: zurück mit ESC  $\Box$ , ESC

## **9.4.6 Menü 5 Archiv UR 141 NE**

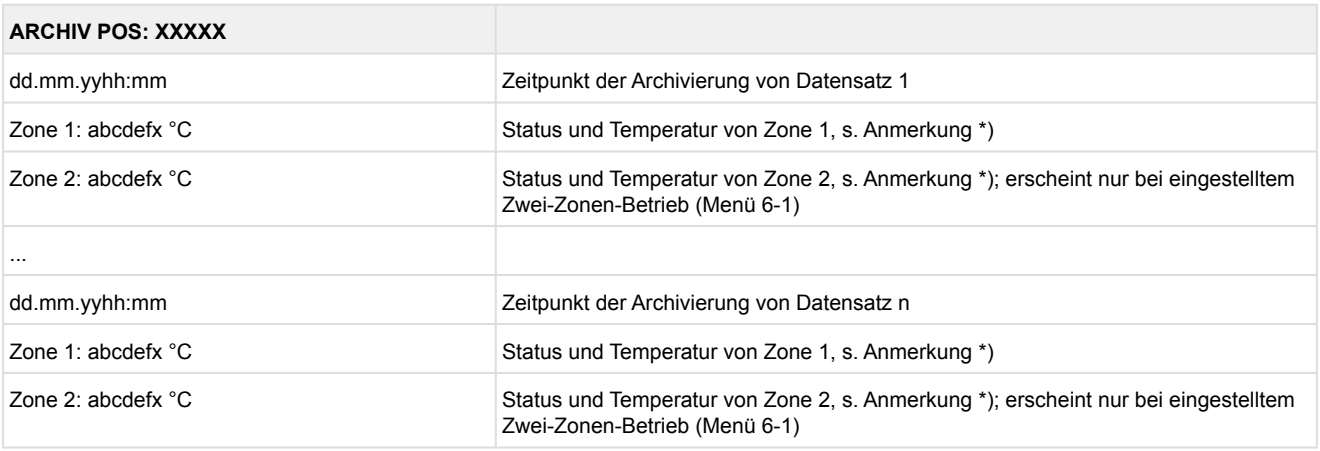

\*) Der Status abcdef enthält folgende Zustände der Kühlstelle. Wenn ein Zustand nicht aktiv ist, wird an dieser Stelle ein - eingetragen.  $\odot$ 

## Beispiel: Zone 1: abcdefx °C

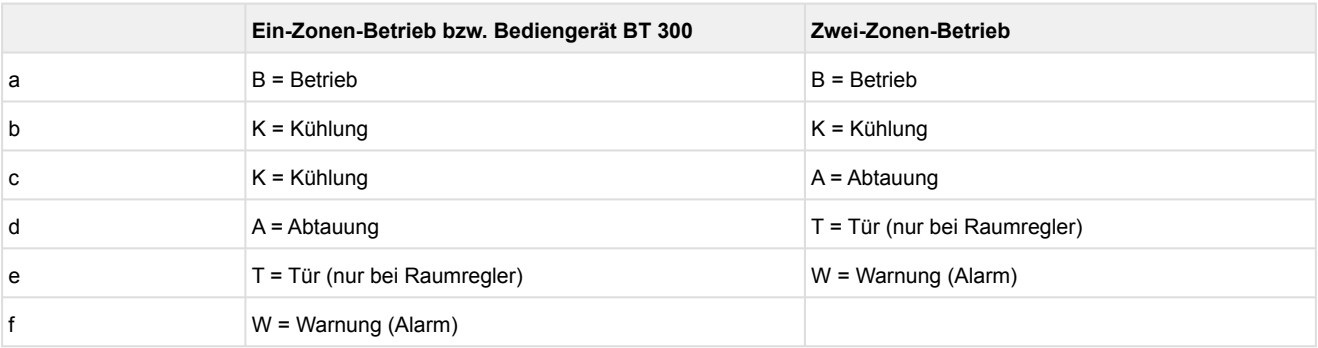

## **9.4.7 Menü 6 Konfiguration UR 141 NE**

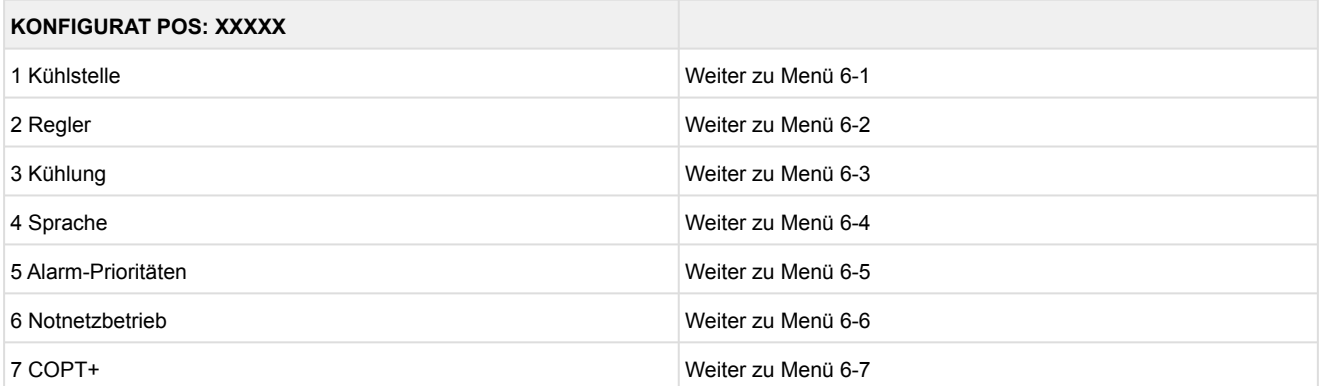

## • Menü 6-1 Kühlstelle

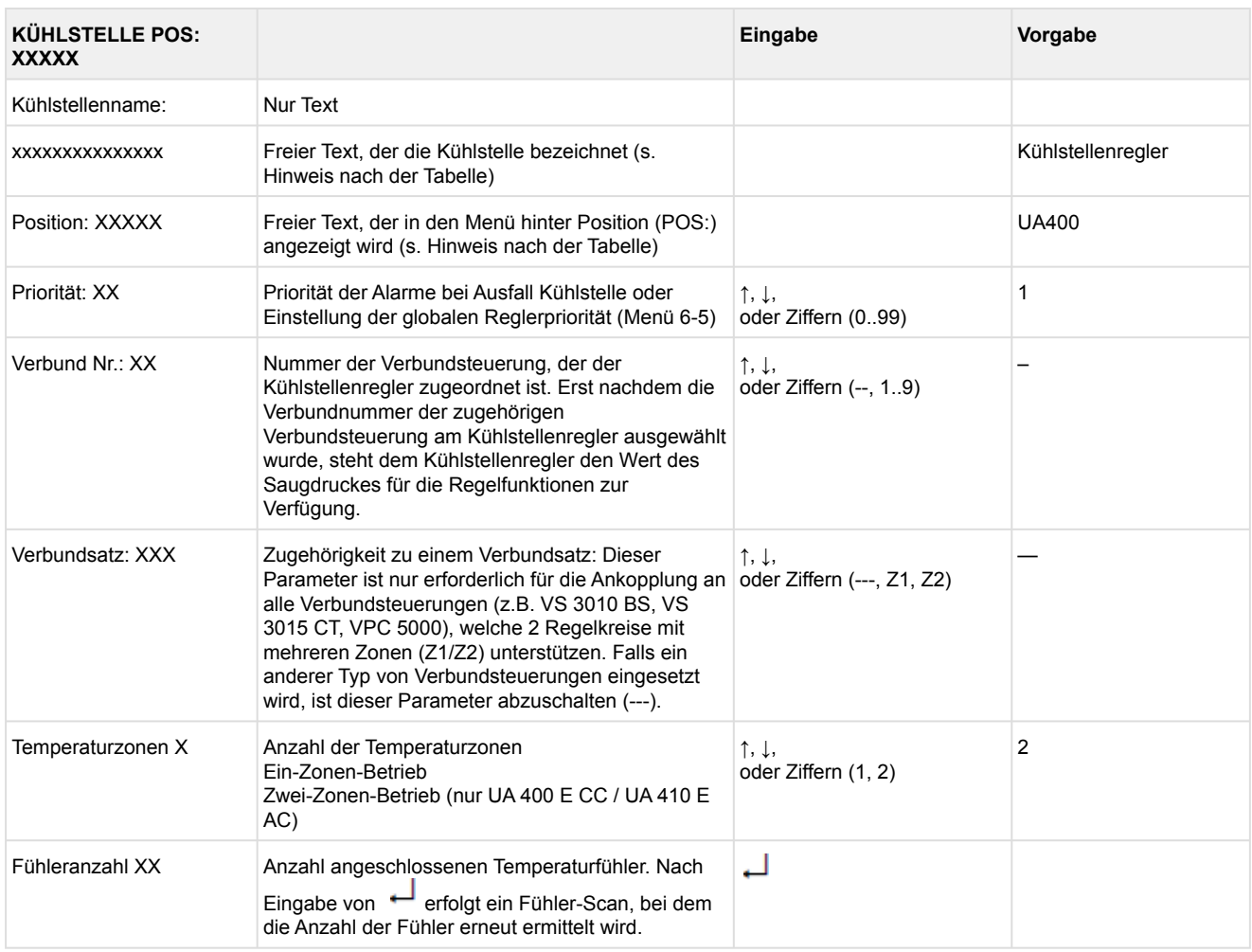

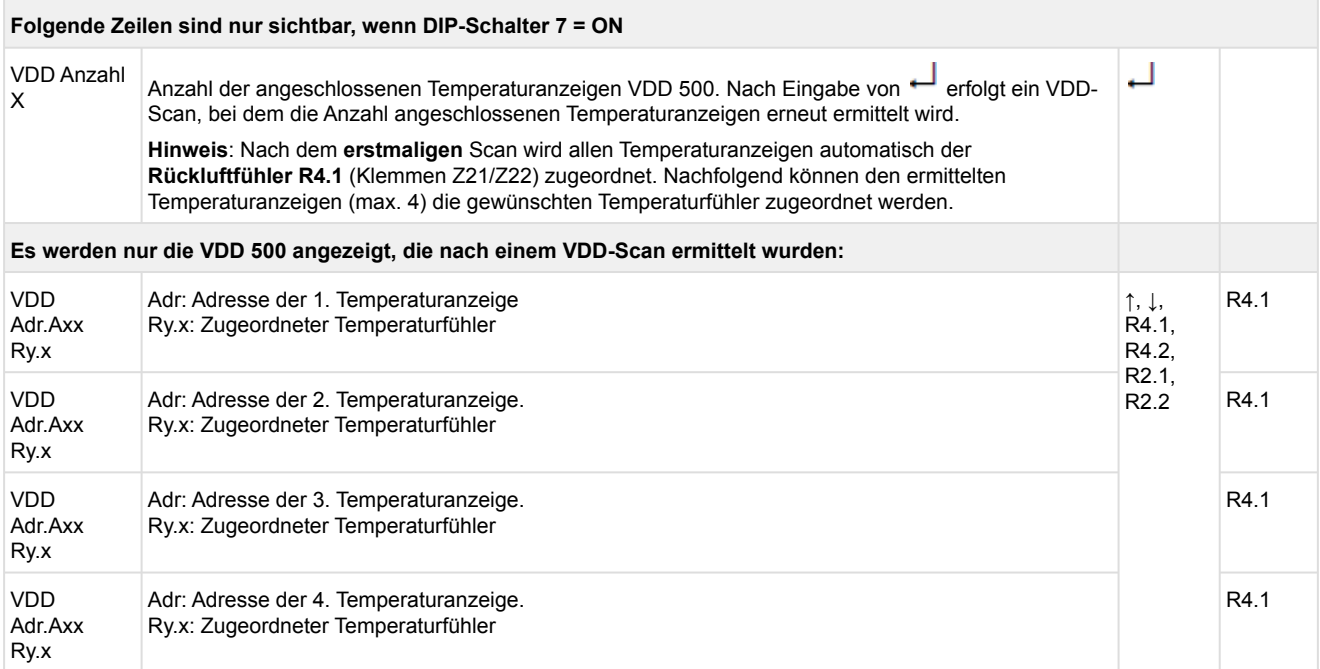

Axx = Adresse (z. B. "A09") der Temperaturanzeige. Die Adresse entspricht den letzten beiden Ziffern der Seriennummer.

Ry.x = Temperaturfühler, Details siehe Kapitel [Erläuterung zur Fühlerbezeichnung](#page-168-0).

## **ACHTUNG**

**Anlagen- und Warenschaden!** Es unbedingt darauf zu achten, dass die richtige Verbundnummer bzw. der richtige Verbundsatz eingestellt ist, da sonst Schäden an Anlage oder Ware auftreten können. Ferner darf der Parameter *Korroff. t<sub>0</sub>* (Menü 6-3) nicht auf "--" eingestellt sein, wenn das t<sub>0</sub> von der Verbundsteuerung zur Regelung verwendet werden soll.

Es sollte ein sinnvoller Name eingetragen werden, der die Kühlstelle näher beschreibt, z. B. Käsetheke 2 und KT2. Die Eingabe erfolgt über die Menüs vom Systemzentrale / Marktrechner / Bedienterminal. Eine direkte Eingabe über die in den Bedienterminals eingeblendeten Menüs des Kühlstellenreglers ist nicht möglich. Ebenso ist eine Eingabe über das Bedienteil BT 300 nicht möglich.

### • Menü 6-2 Regler

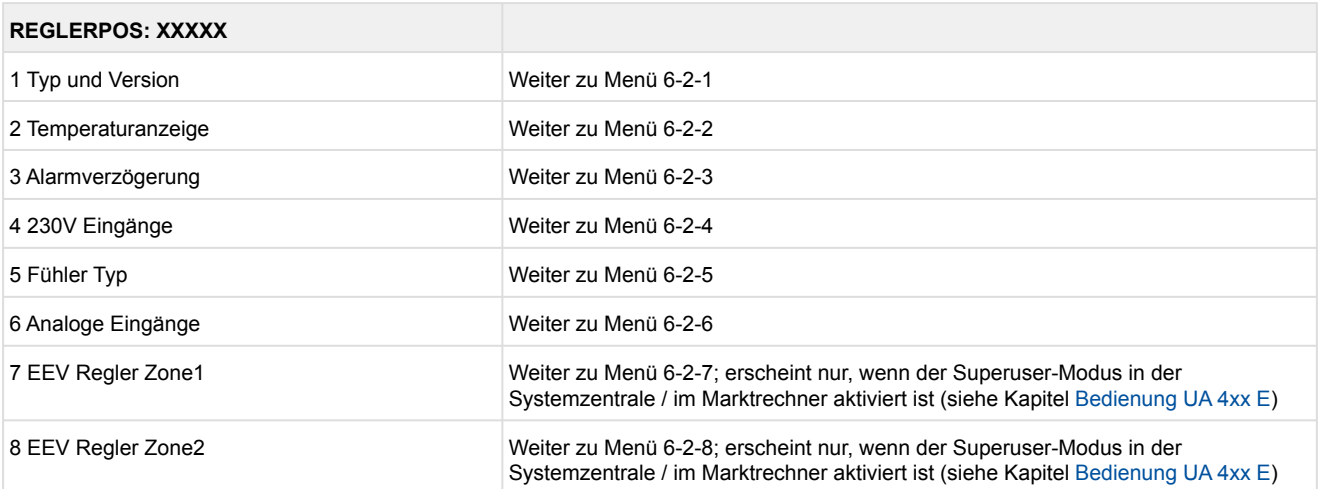

### • Menü 6-2-1 Typ und Version

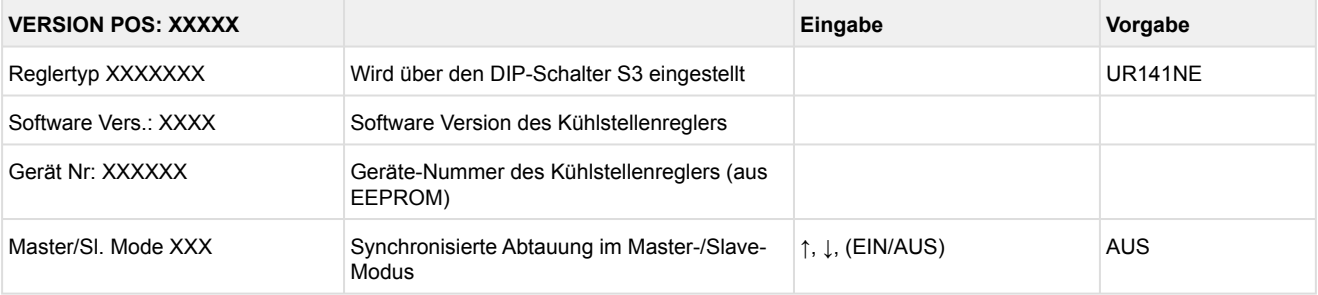

### • Menü 6-2-2 Temperaturanzeige

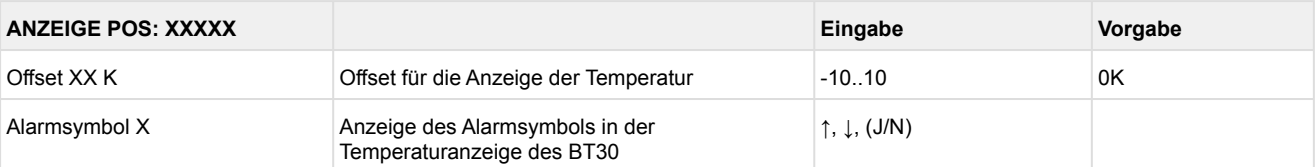

## • Menü 6-2-3 Alarmverzögerung

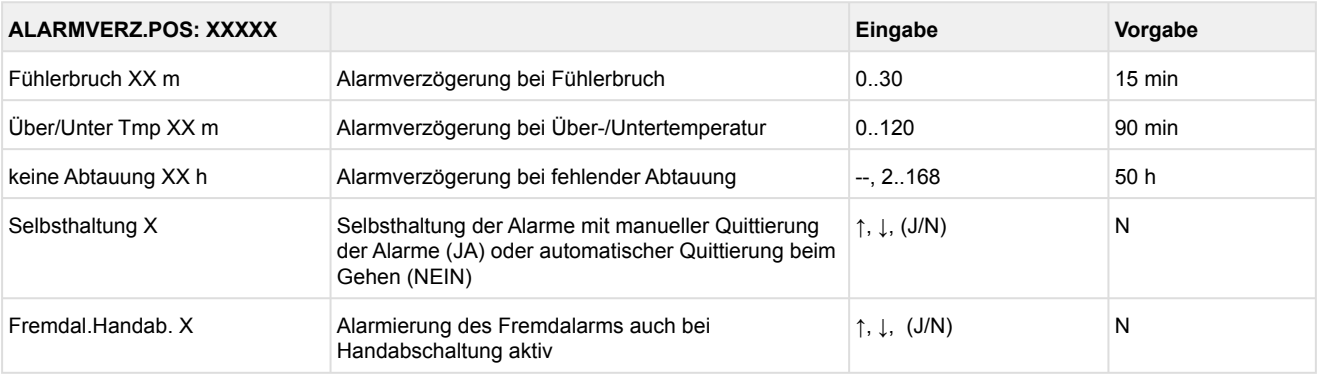

## • Menü 6-2-4 230 V Eingänge

## **ACHTUNG**

**Anlagen- und Warenschaden!** Die Umstellung der Digitaleingänge ist nur für ausgebildetes Personal gedacht, da Änderungen sich auf andere Funktionen auswirken können.

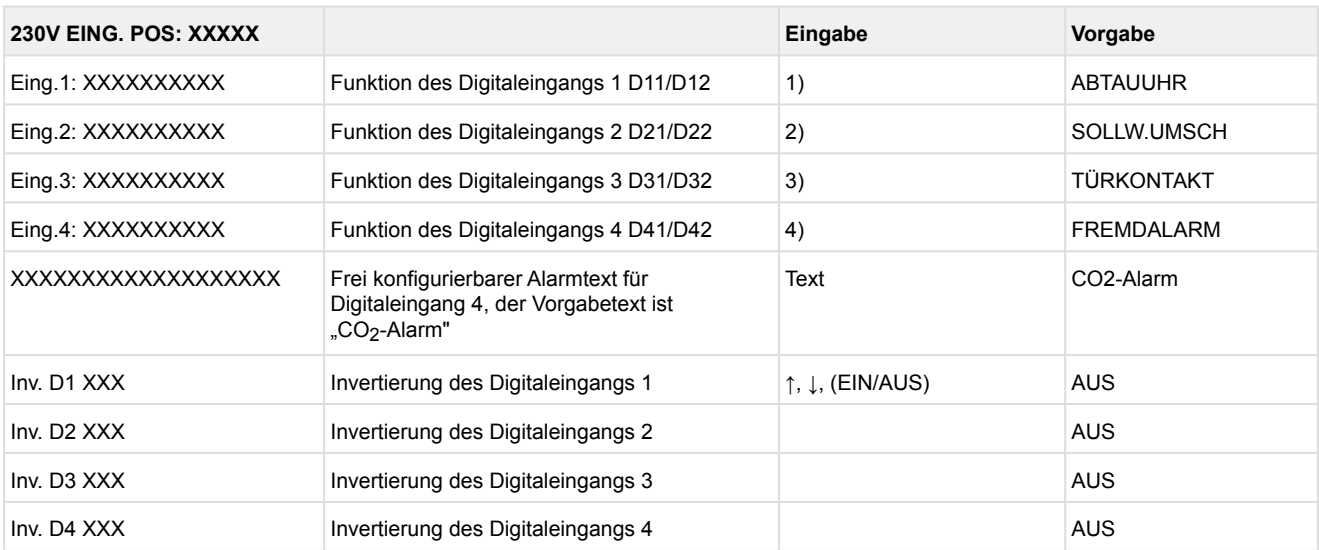

Mögliche Einstellungen für die Digitaleingänge:

- 1. ABTAUUHR Abtauuhr \* HANDABSCH. Handabschaltung beide Zonen HANDABSCH.Z1 Handabschaltung nur Z1 HANDABSCH.Z2 Handabschaltung nur Z2 SOLLW.UMSCH. Sollwertumschaltung
- 2. SOLLW.UMSCH.Sollwertumschaltung \* TÜRKONTAKT Türkontakt HANDABSCH. Handabschaltung beide Zonen HANDABSCH.Z1 Handabschaltung nur Z1 HANDABSCH.Z2Handabschaltung nur Z2
- 3. TÜRKONTAKT Türkontakt \* HANDABSCH. Handabschaltung beide Zonen HANDABSCH.Z1 Handabschaltung nur Z1 HANDABSCH.Z2 Handabschaltung nur Z2
- 4. FREMDALARM Fremdalarm \* HANDABSCH. Handabschaltung beide Zonen HANDABSCH.Z1 Handabschaltung nur Z1 HANDABSCH.Z2 Handabschaltung nur Z2 SOLLW.UMSCH.Sollwertumschaltung

\*Werkseinstellung

## • Menü 6-2-5 Fühler Typ

Entsprechend der Eingabe wird zwischen den Werten ausgewählt. Der Haken zeigt die aktuelle Einstellung an.

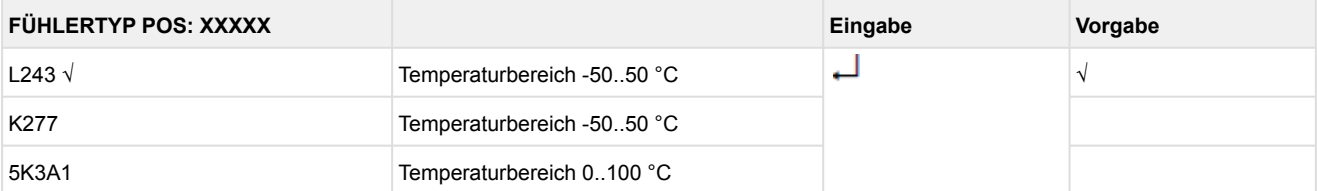

### • Menü 6-2-6 Analoge Eingänge

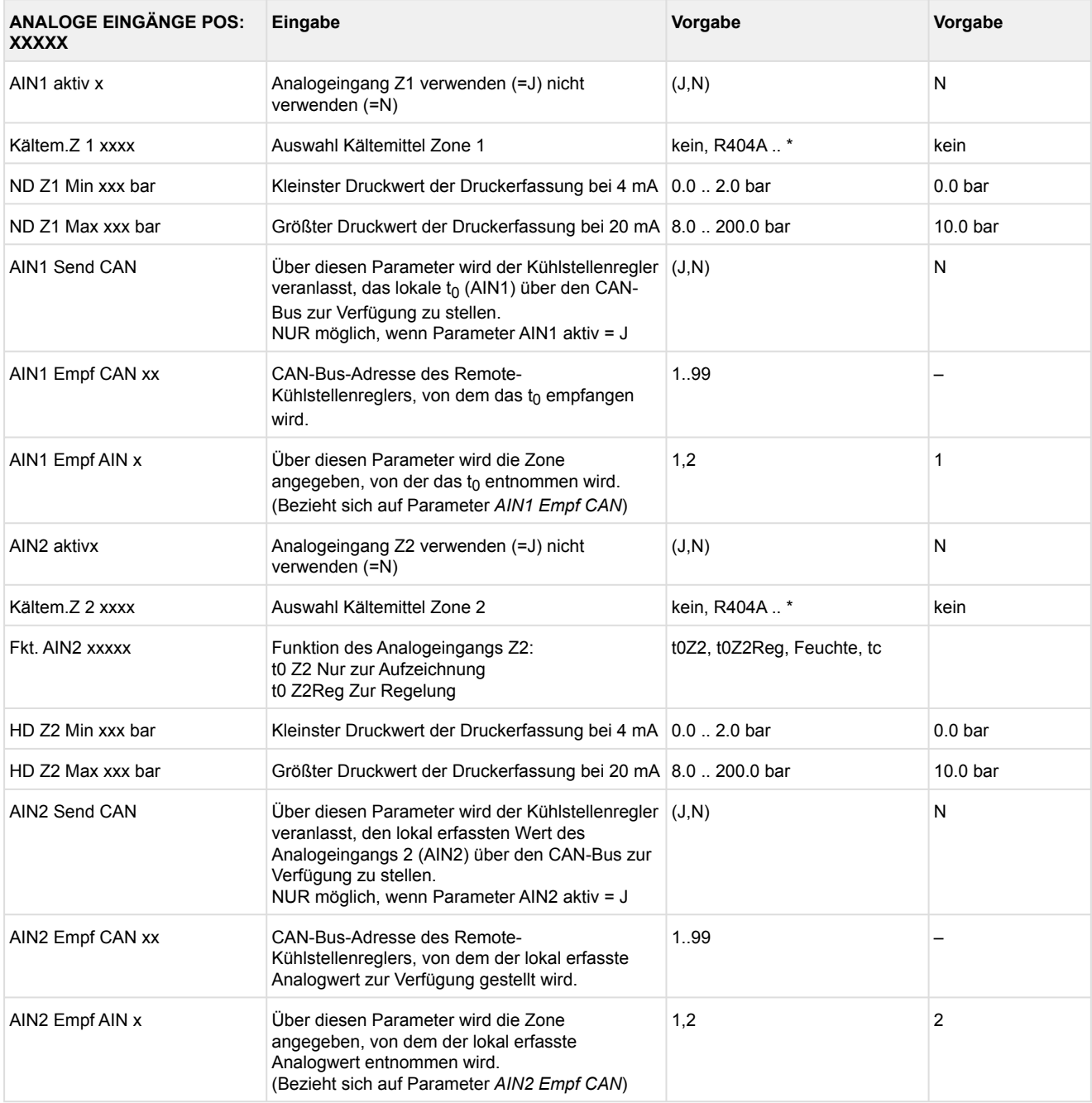

 $*$ Unterstützte Kältemittel: R404A, R744 (CO<sub>2</sub>), R134a, R410A, R717 (NH<sub>3</sub>), R22, R290, R407C, R507, R1270, R402A, R502, R407F, R422A, R422D, R408A, R407D, R407A, R427A, R438A, R152a, R170, R600, R600a, R449A, R450A, R448A, R455A, R447B, R1234ze, R1233zd, R1234yf, R513A

## **Praxis-Tipp am Beispiel "Anschluss eines Drucktransmitters -1 .. 7 bar":**

Die Angabe auf dem Drucktransmitter ist hier offensichtlich (> -1bar) relativ zum Umgebungsdruck. Der Abgleich der Drucktransmitter im Regler erfolgt mit absoluten Druckwerten (der Absolutdruck kann nicht negativ werden). Um obigen Drucktransmitter mit der Relativdruckangabe -1 bar (bei 4 mA bzw. 0 V) und 7 bar (bei 20 mA bzw. 10 V) zu parametrieren, muss der Umgebungsdruck (1 bar) hinzuaddiert werden. Die Eingabe erfolgt also in diesem Beispiel folgendermaßen: 0..8 bar.

### • Menü 6-2-7 EEV Regler Zone 1

## Dieses Menü ist nur sichtbar, falls

- in der Systemzentrale der Modus "Master" bzw.
- im Marktrechner der "Superuser-Modus" aktiviert ist Details siehe Kapitel [Bedienung UA 4xx E](#page-171-0).

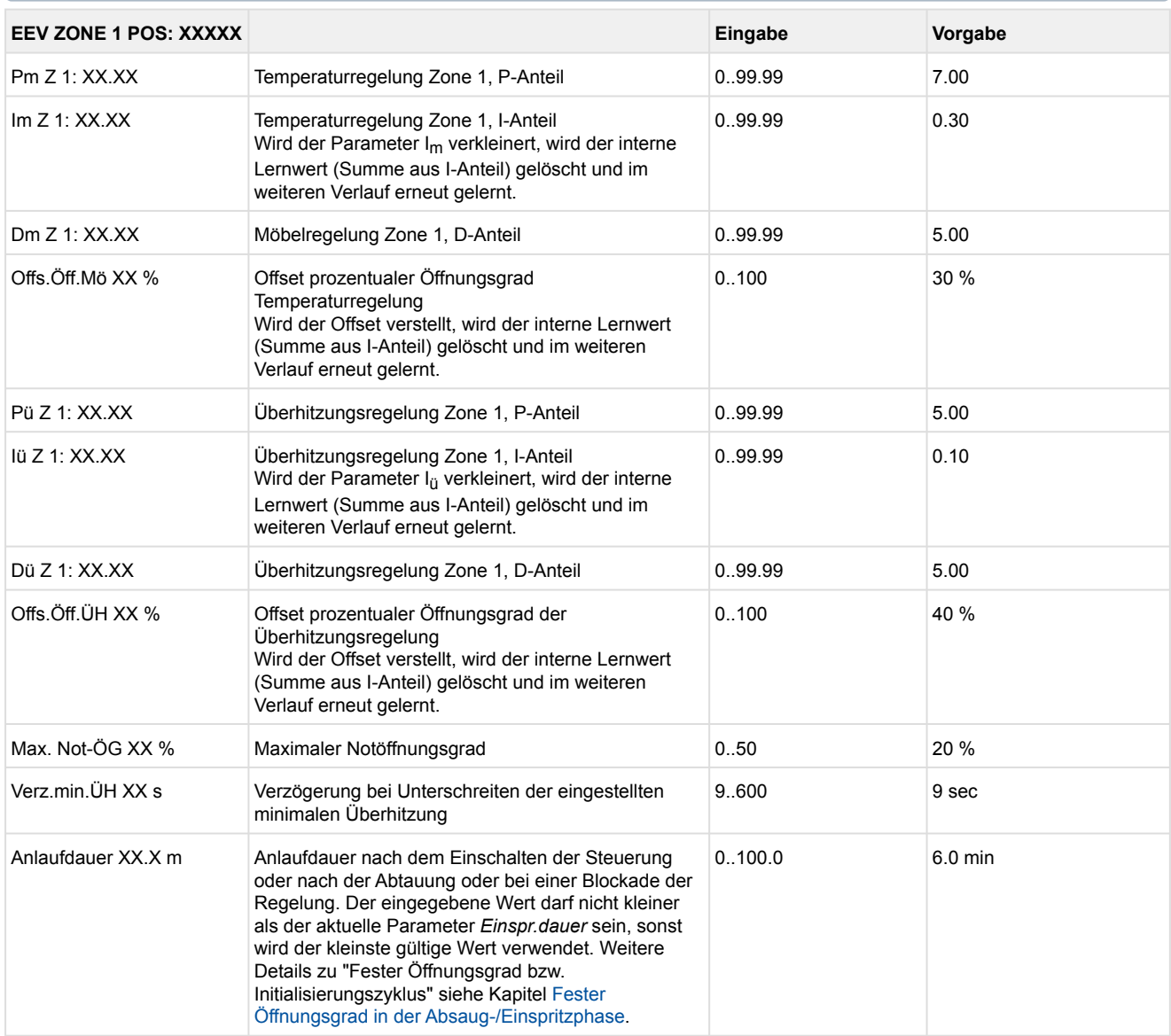

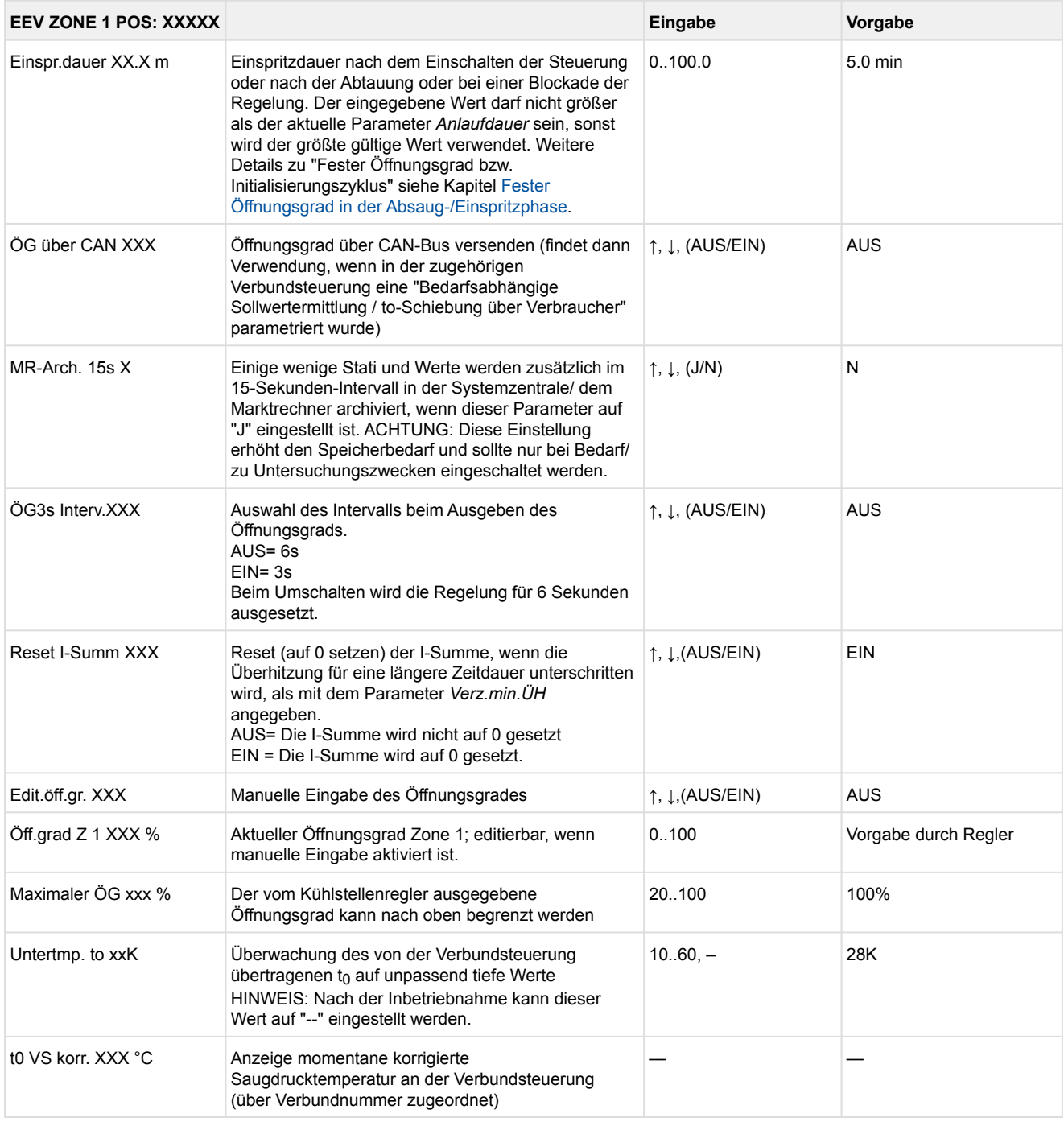

## • Menü 6-2-8 EEV Regler Zone 2

## Dieses Menü ist nur sichtbar, falls

- in der Systemzentrale der Modus "Master" bzw.
- im Marktrechner der "Superuser-Modus" aktiviert ist Details siehe Kapitel [Bedienung UA 4xx E](#page-171-0).

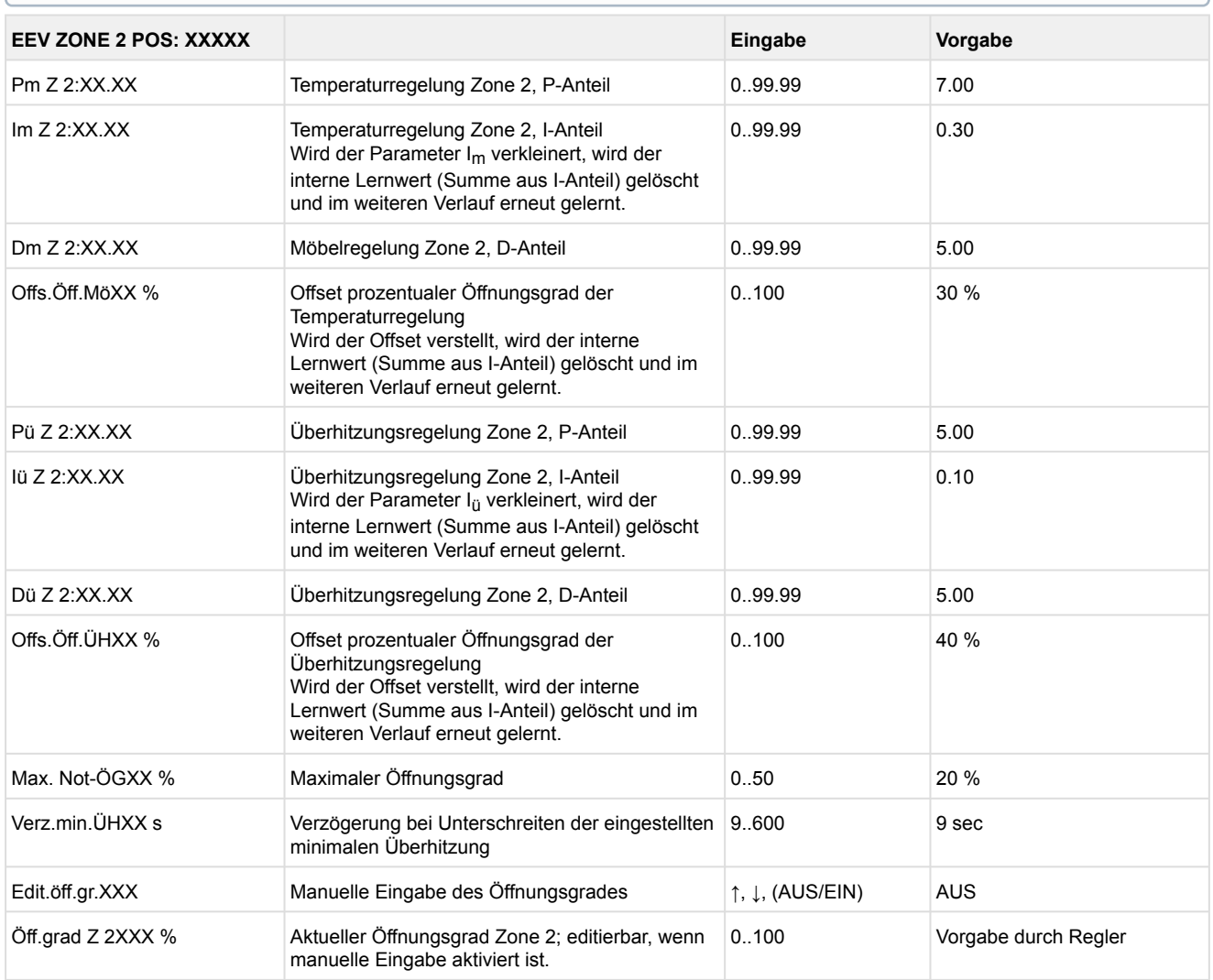

### • Menü 6-3 Kühlung

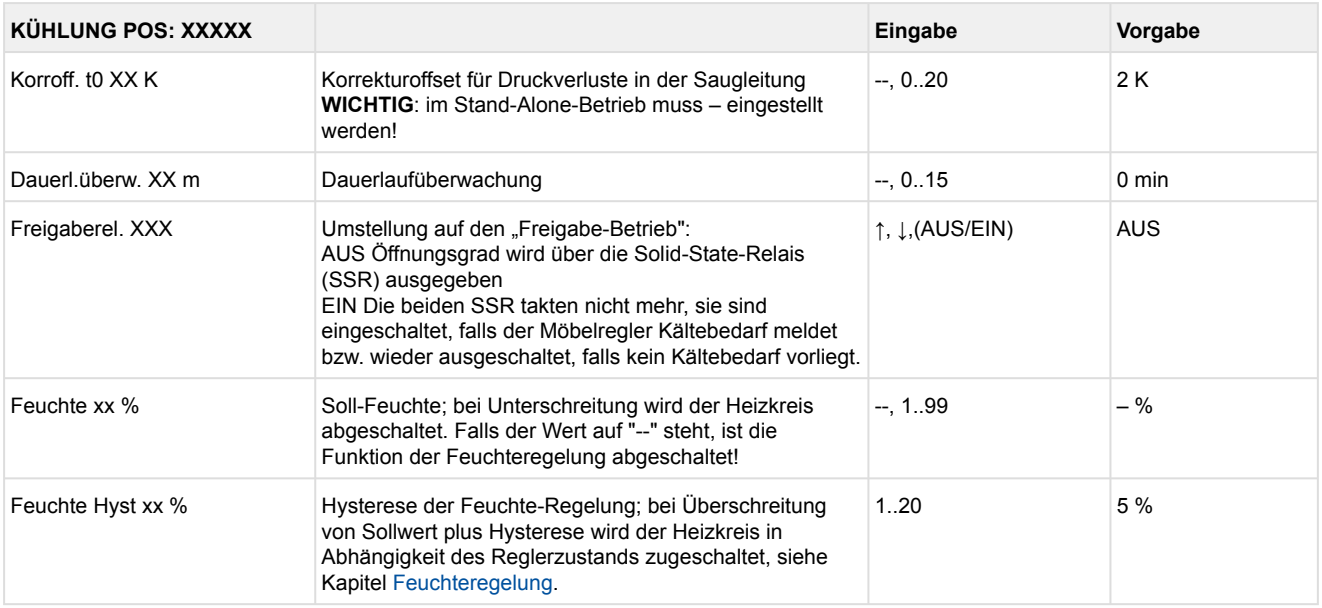

### • Menü 6-4 Sprache

Entsprechend der Eingabe wird zwischen den Werten ausgewählt. Der Haken zeigt die aktuelle Einstellung an.

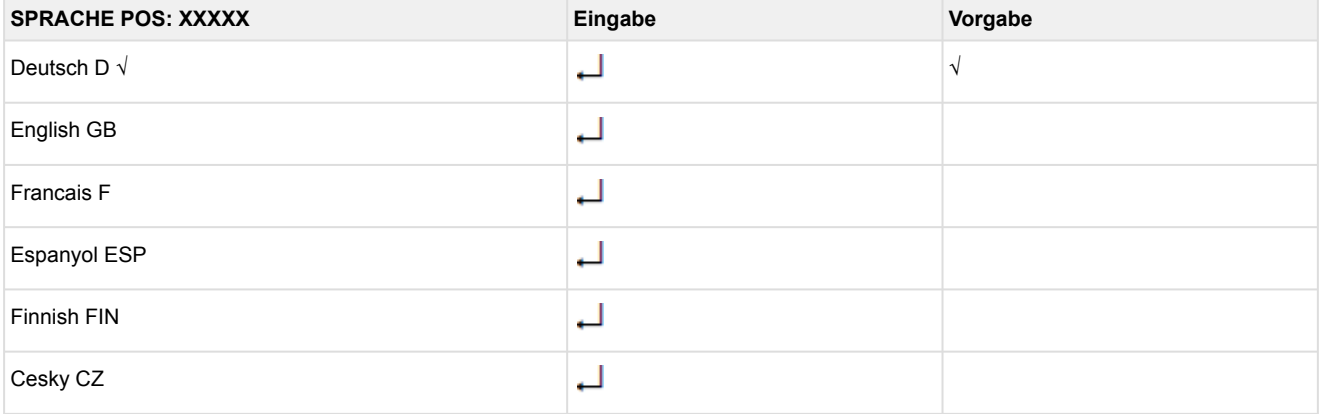

### • Menü 6-5 Alarm-Prioritäten

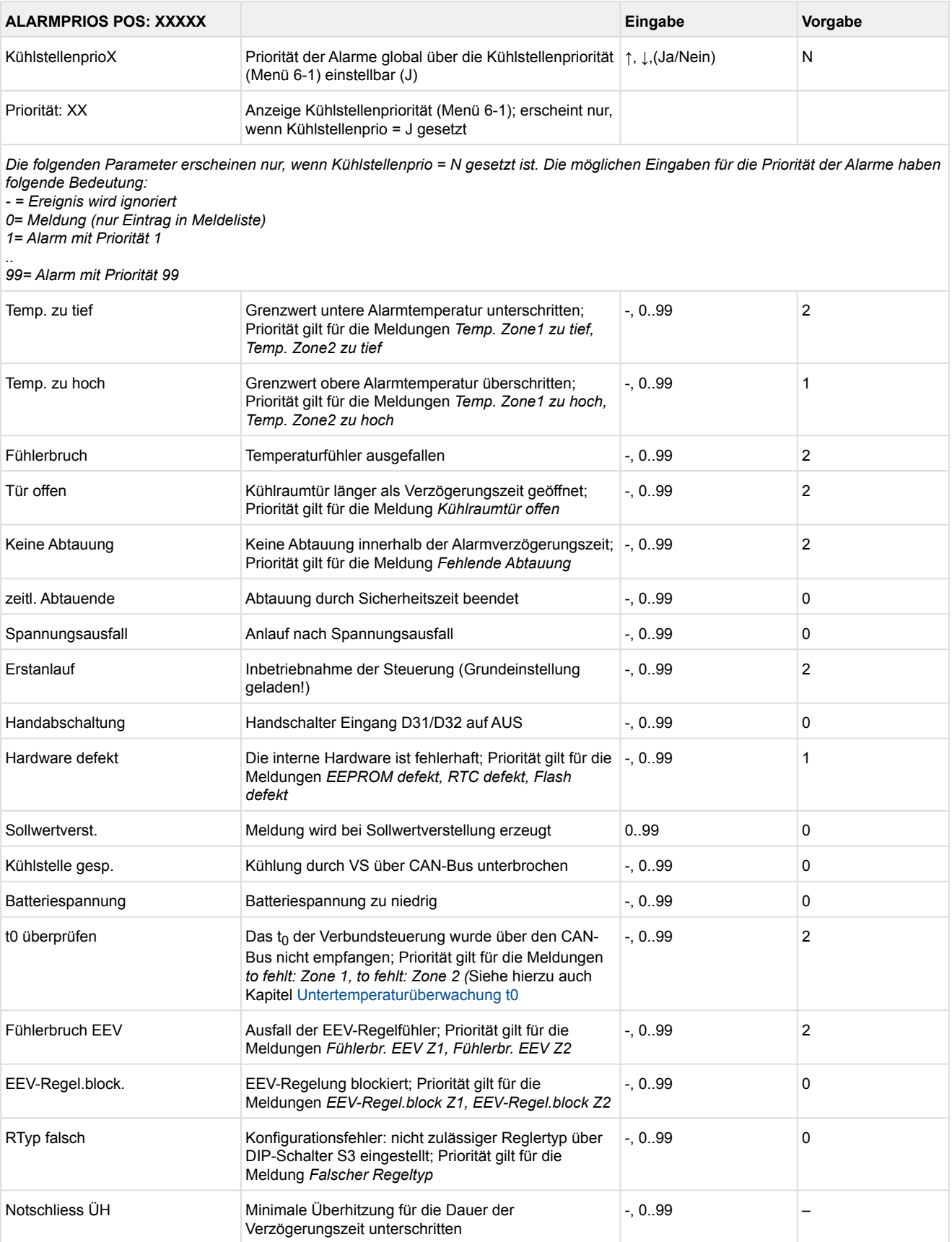

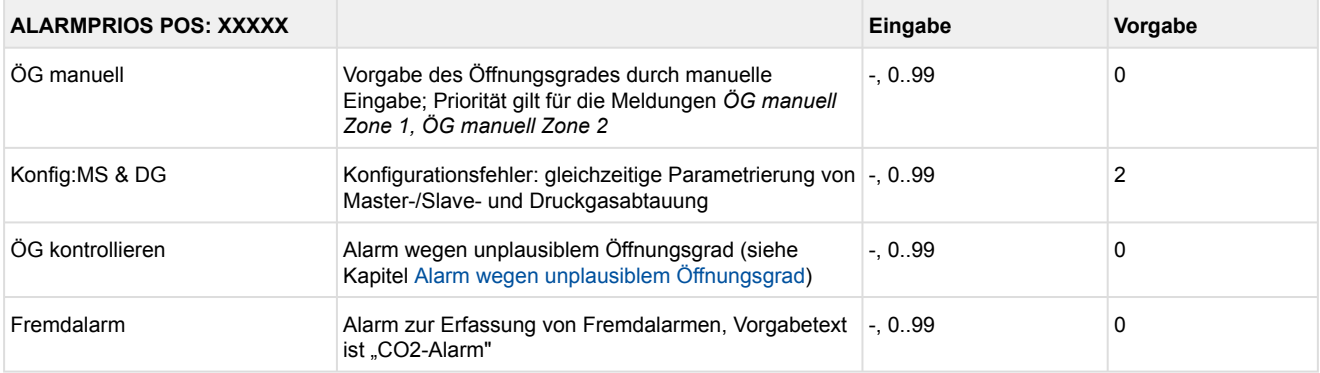

### • Menü 6-6 Notnetzbetrieb

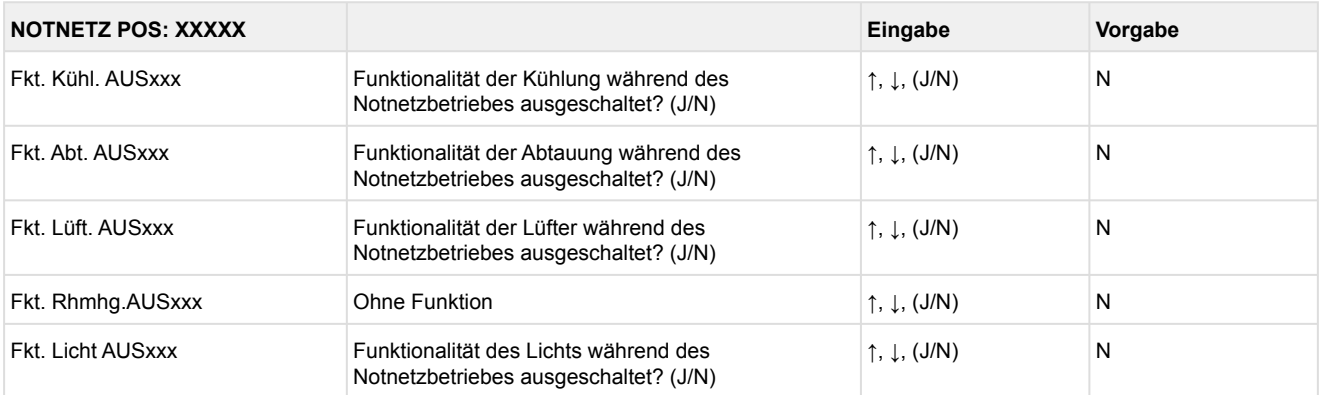

### • Menü 6-7 COPT+

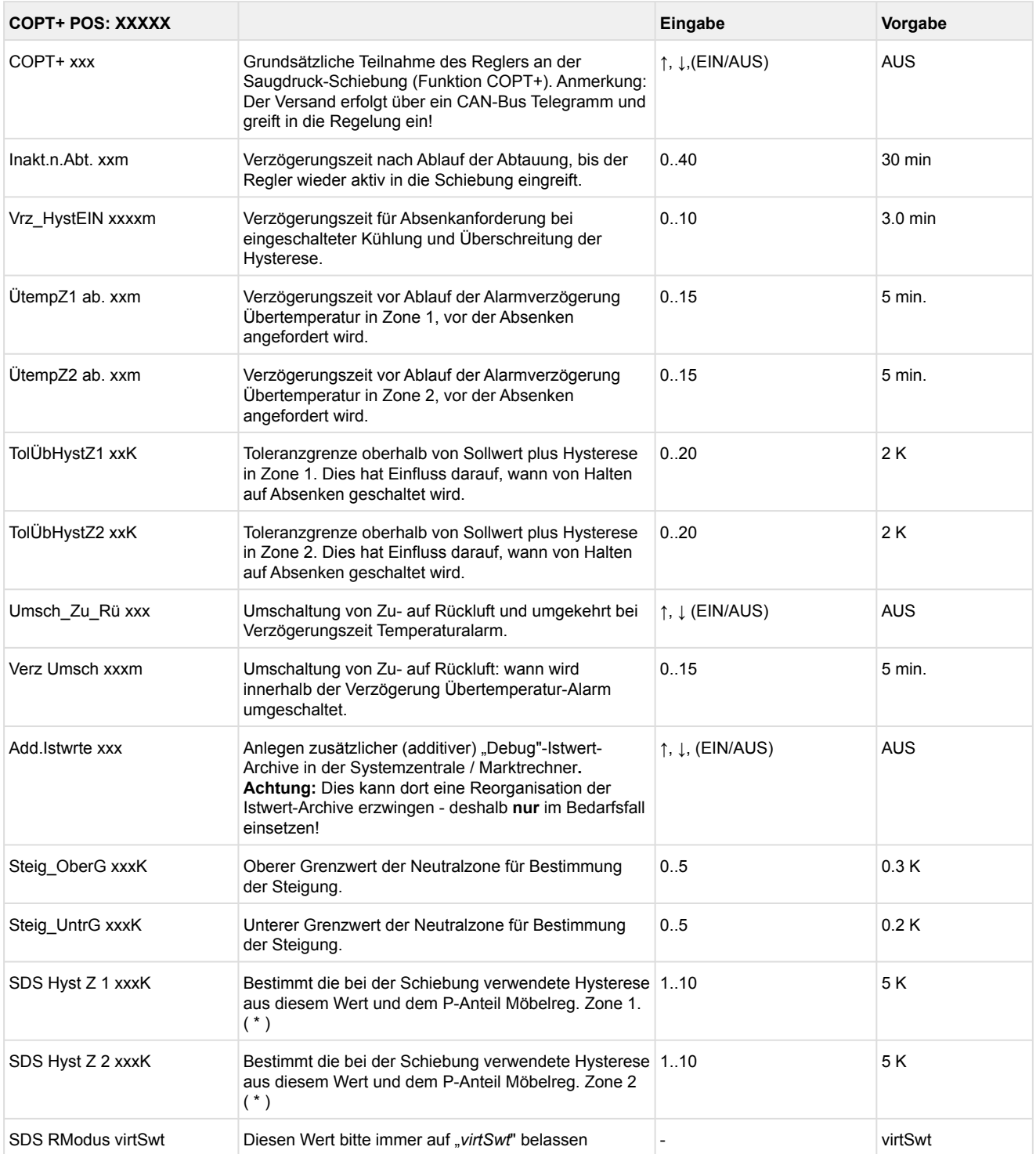

( \* ) Je niedriger dieser Parameter, desto früher wird die Verbundsteuerung angewiesen, den Saugdruck abzusenken und desto genauer kann der Regler seinen Sollwert halten. Zusätzlich wird der P-Anteil des Möbelreglers herangezogen. Je höher der P-Anteil des Möbelreglers, desto früher wird die Verbundsteuerung angewiesen, den Saugdruck abzusenken und desto genauer kann der Regler seinen Sollwert halten.

## **9.5 Reglertyp UR 141 TE - Menübaum**

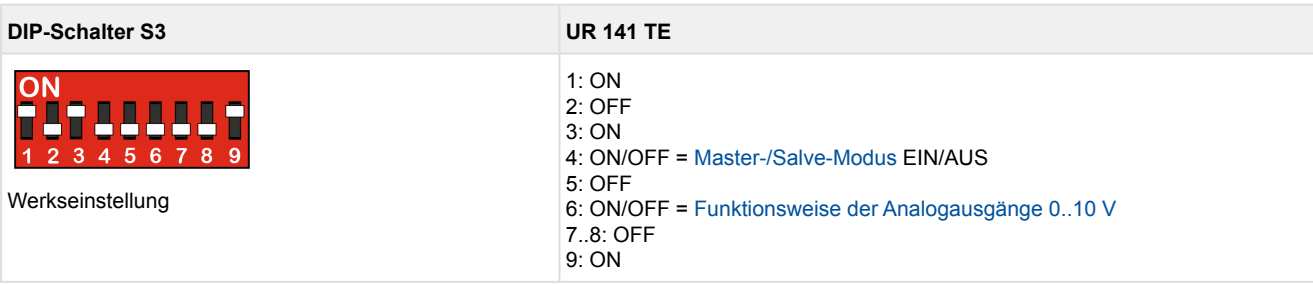

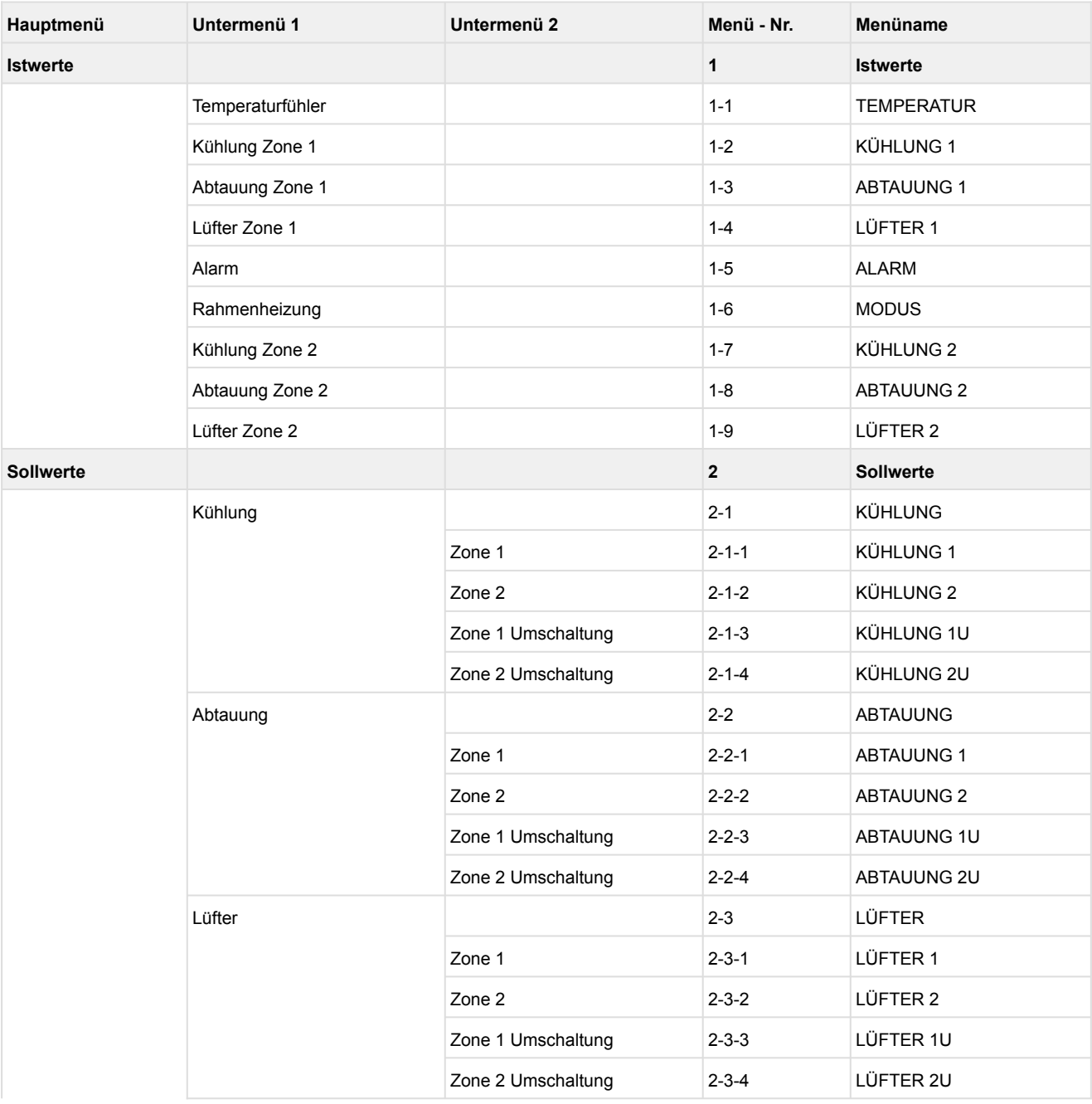

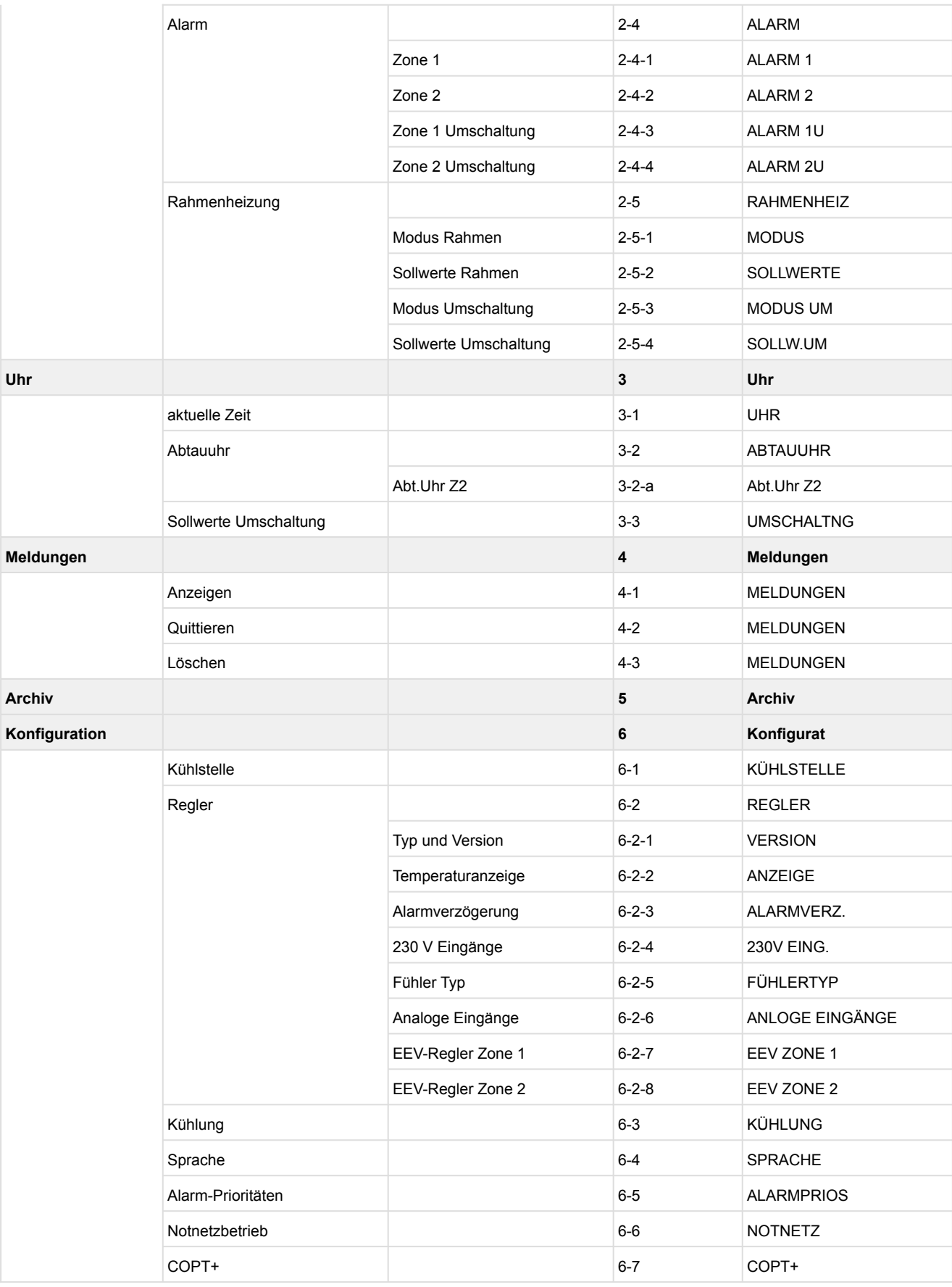

\*Nur UA 410 E AC

## **9.5.1 Hauptmenü UR 141 TE**

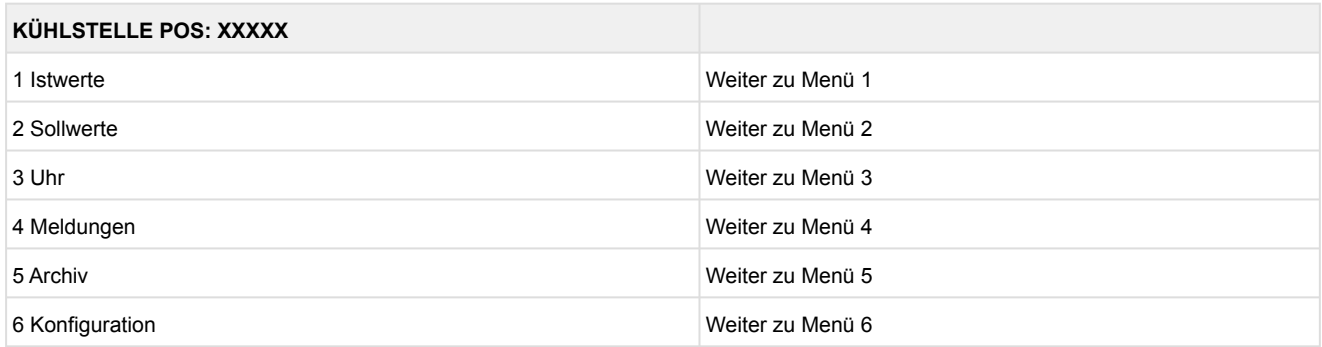
### **9.5.2 Menü 1 Istwerte UR 141 TE**

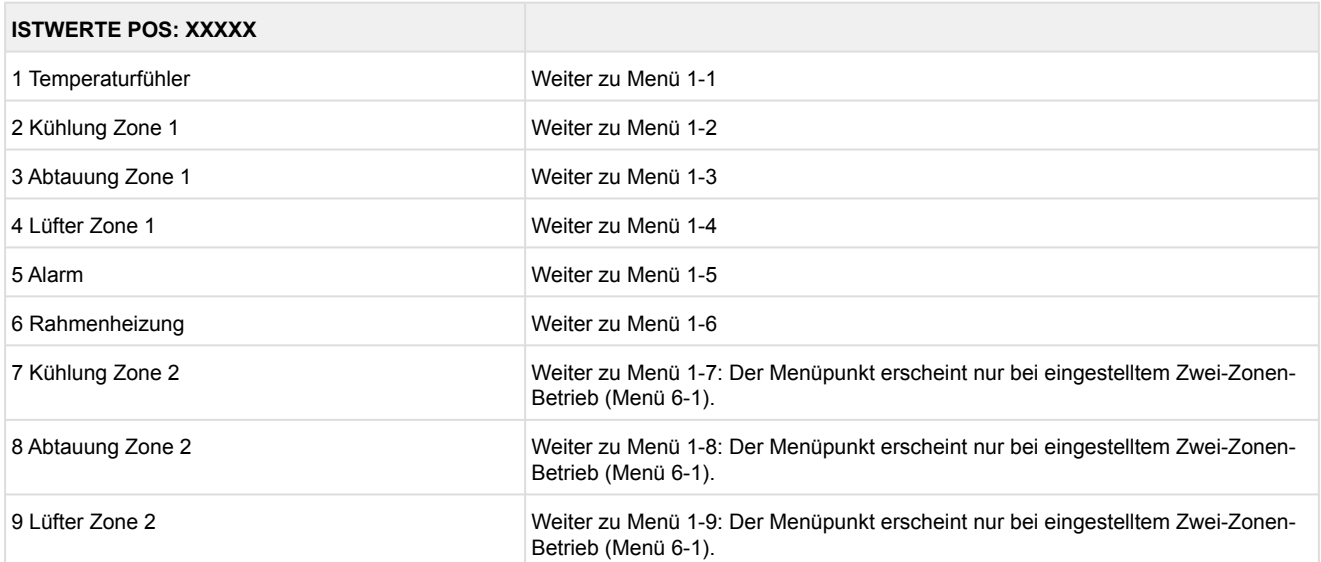

#### • Menü 1-1 Temperaturfühler

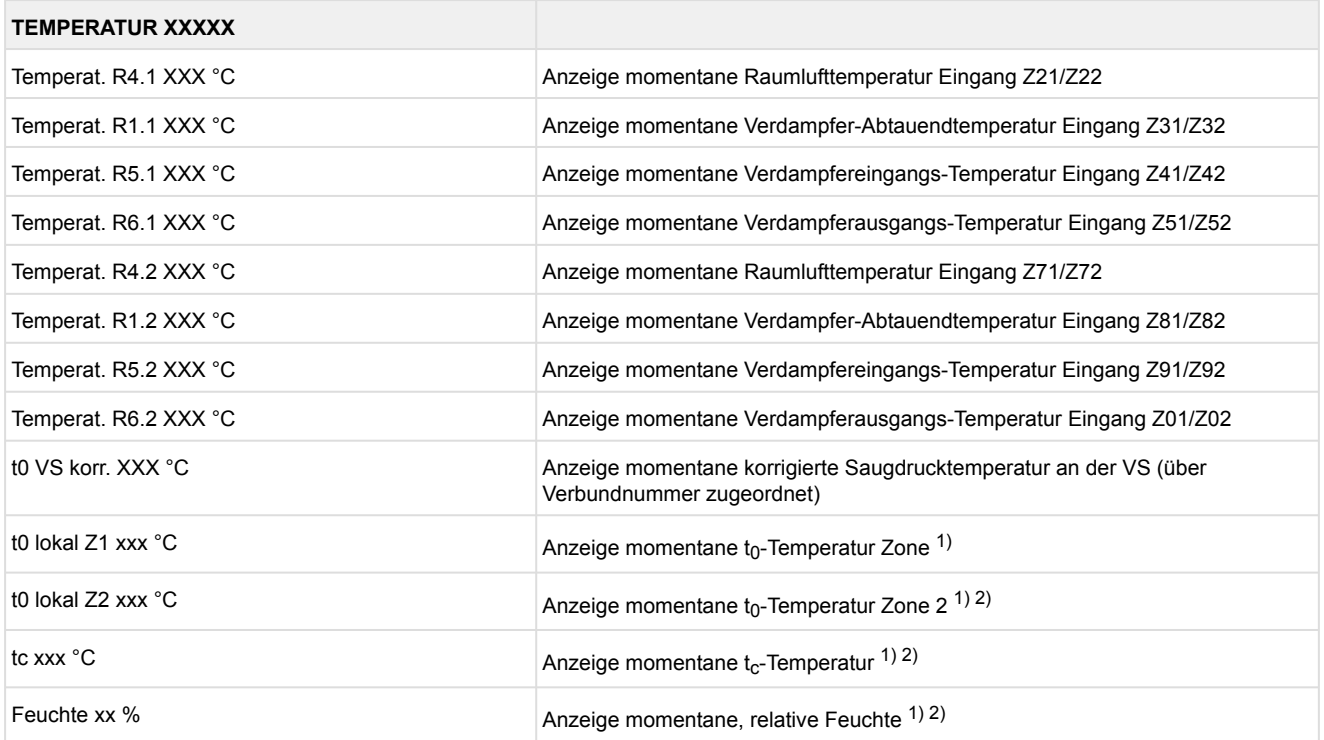

1): Nur UA 410 E AC

2): Wert wird **nur** in der Systemzentrale / im Marktrechner über den CAN-Bus aufgezeichnet - wird **nicht** zur Regelung verwendet!! Ausnahme: Verwendung der Funktion "toZ2Reg", Parameter "Fkt. AIN2" (Menü 6-2-6).

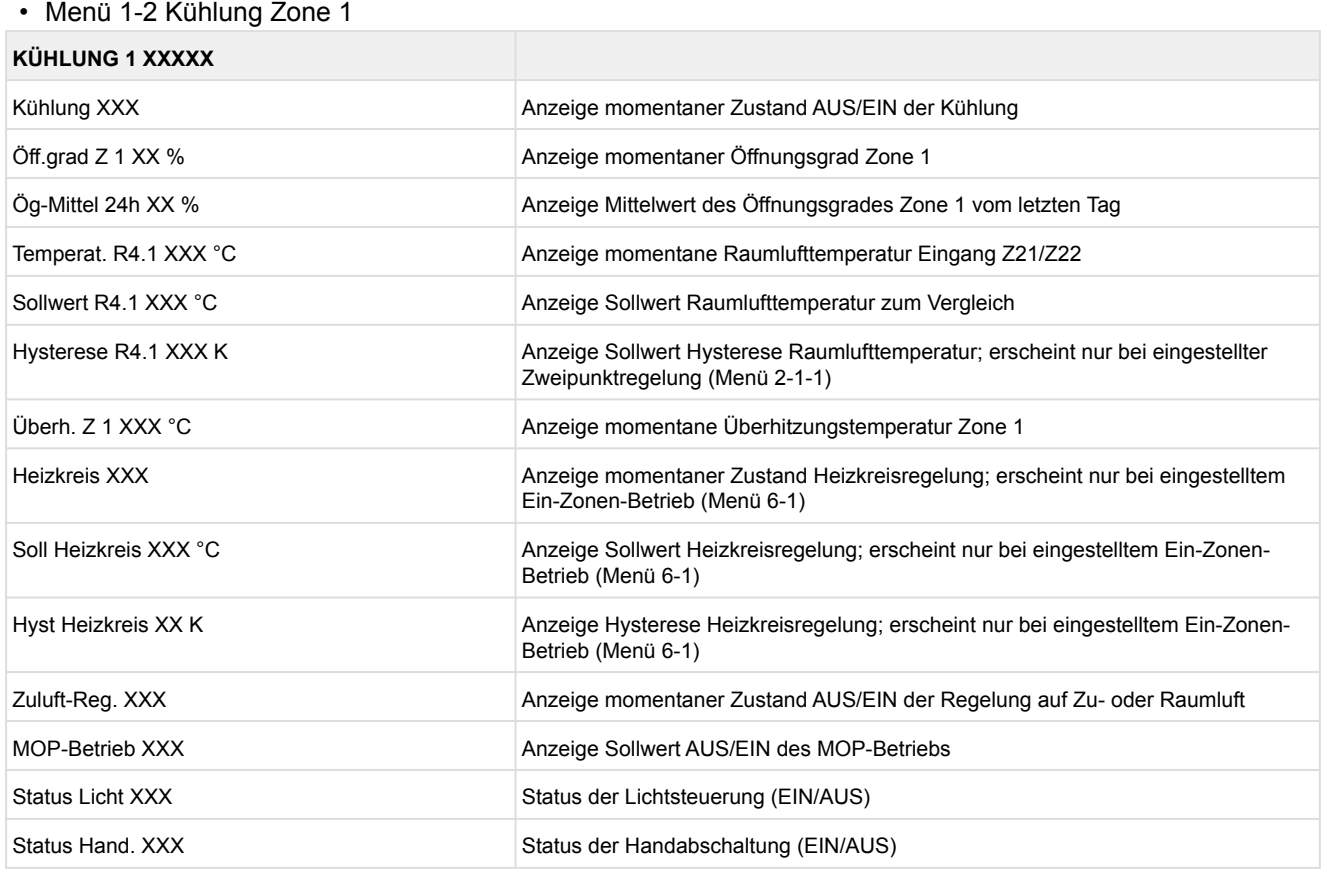

### • Menü 1-3 Abtauung Zone 1

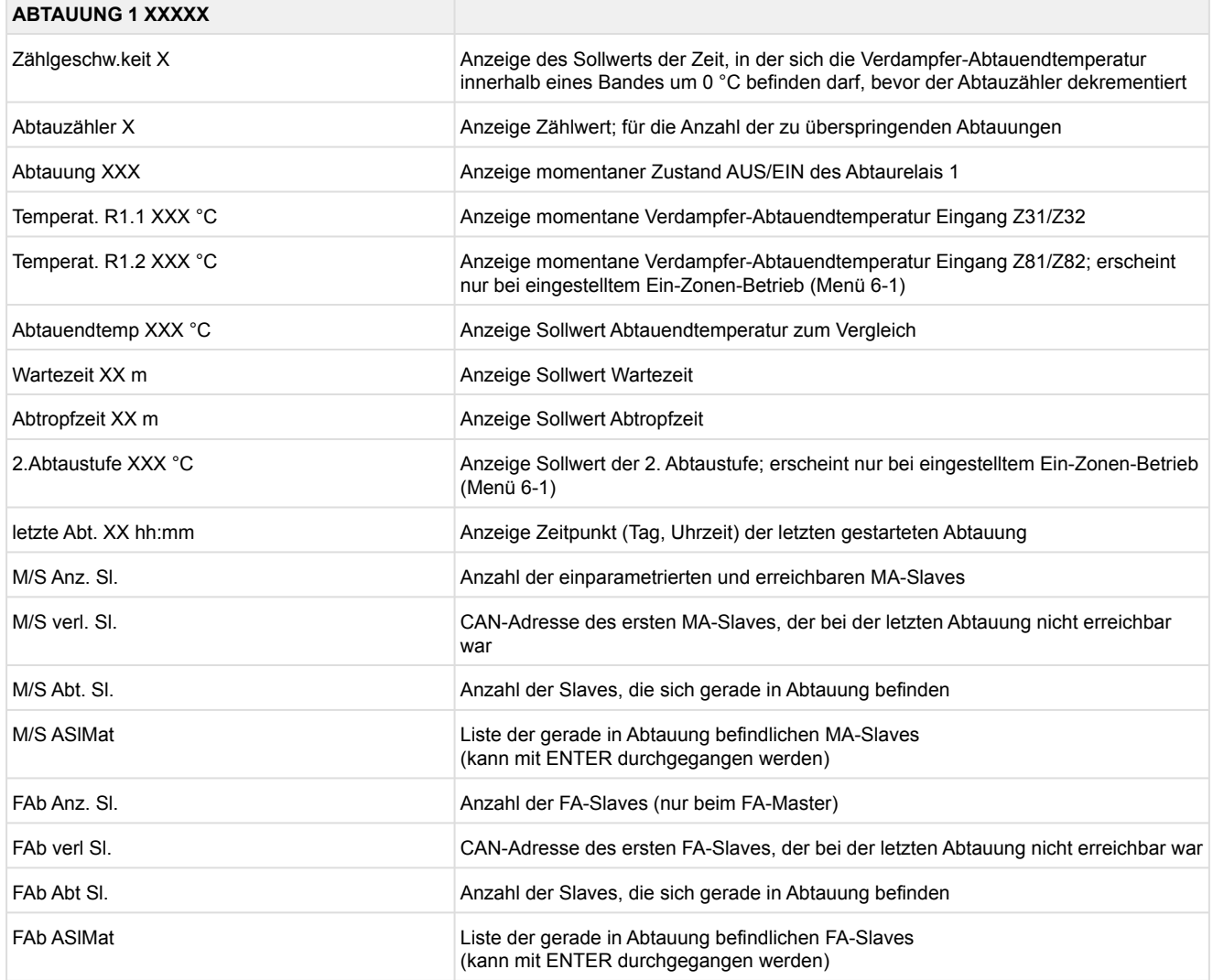

#### • Menü 1-4 Lüfter Zone 1

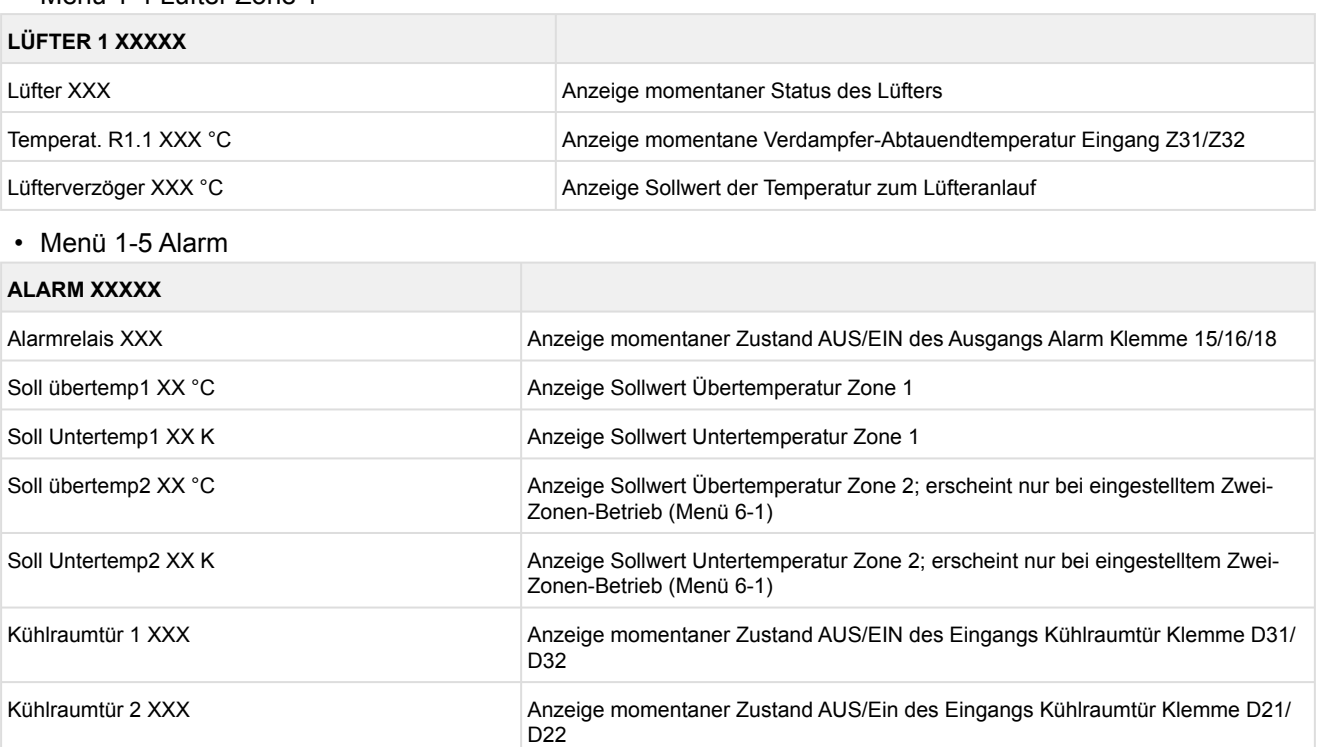

#### • Menü 1-6 Rahmenheizung

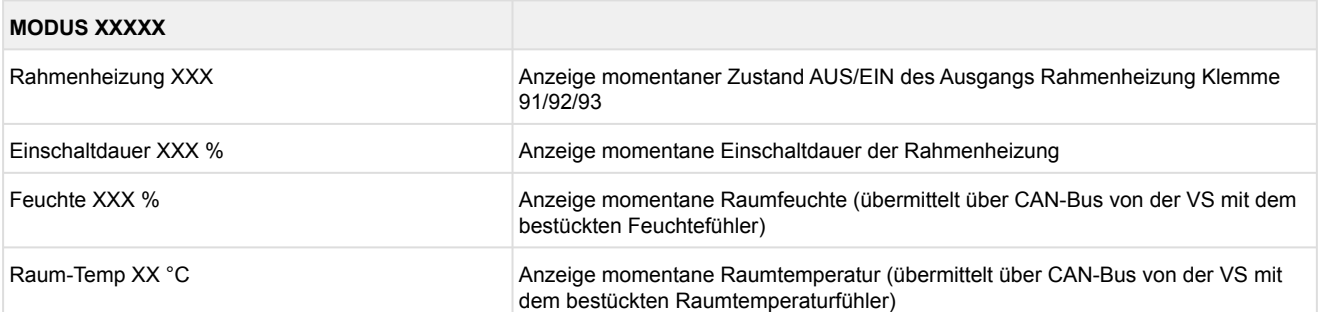

### • Menü 1-7 Kühlung Zone 2 **KÜHLUNG 2 XXXXX** Kühlung XXX Anzeige momentaner Zustand AUS/EIN der Kühlung Öff.grad Z 2 XX % Anzeige momentaner Öffnungsgrad Zone 2 Ög-Mittel 24h XX % <br>
Anzeige Mittelwert des Öffnungsgrades Zone 2 vom letzten Tag Temperat. R4.2 XXX °C Anzeige momentane Raumlufttemperatur Eingang Z71/Z72 Sollwert R4.2 XXX °C Anzeige Sollwert Raumlufttemperatur zum Vergleich Hysterese R4.2 XXX K Anzeige Sollwert Hysterese Raumlufttemperatur; erscheint nur bei eingestellter Zweipunktregelung (Menü 2-1-2) Überh. Z 2 XXX °C Anzeige momentane Überhitzungstemperatur Zone 2 Zuluft-Reg. XXX **Anzeige momentaner Zustand AUS/EIN der Regelung auf Zu- oder Raumluft** MOP-Betrieb XXX Anzeige Sollwert AUS/EIN des MOP-Betriebs Status Licht XXX Status der Lichtsteuerung (EIN/AUS) Status Hand. XXX Status der Handabschaltung (EIN/AUS)

#### • Menü 1-8 Abtauung Zone 2

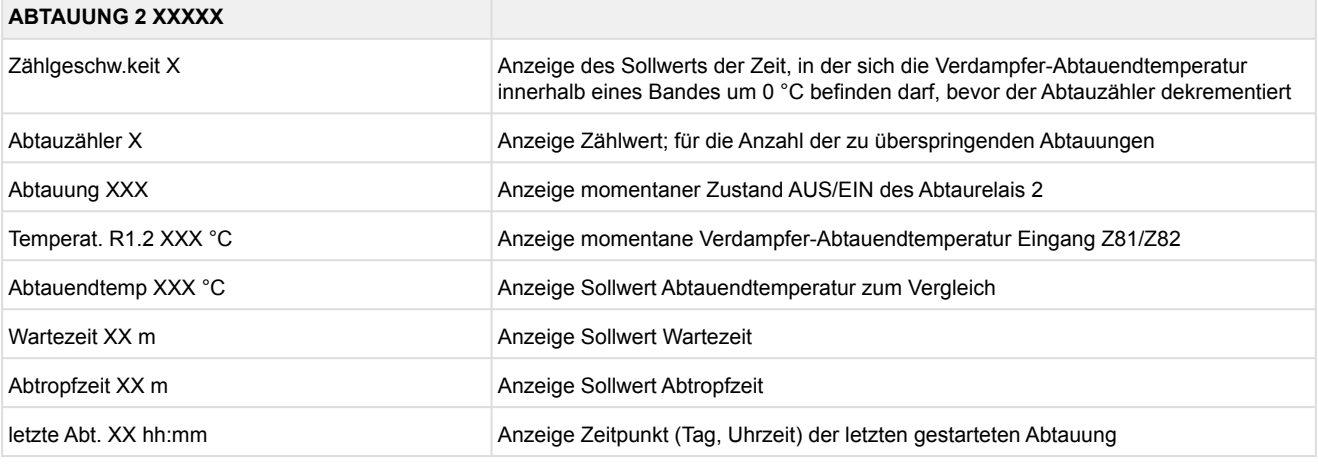

#### • Menü 1-9 Lüfter Zone 2

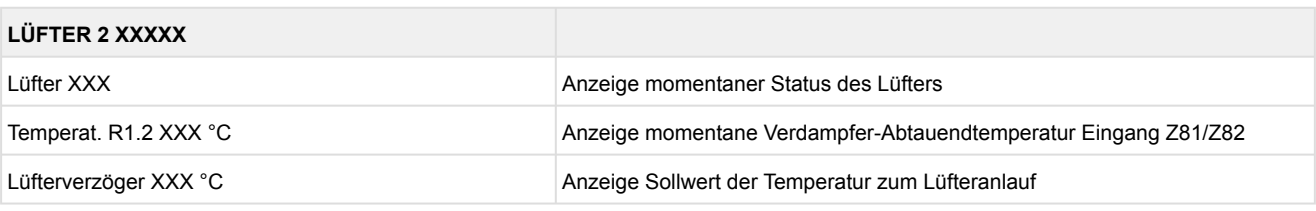

### **9.5.3 Menü 2 Sollwerte UR 141 TE**

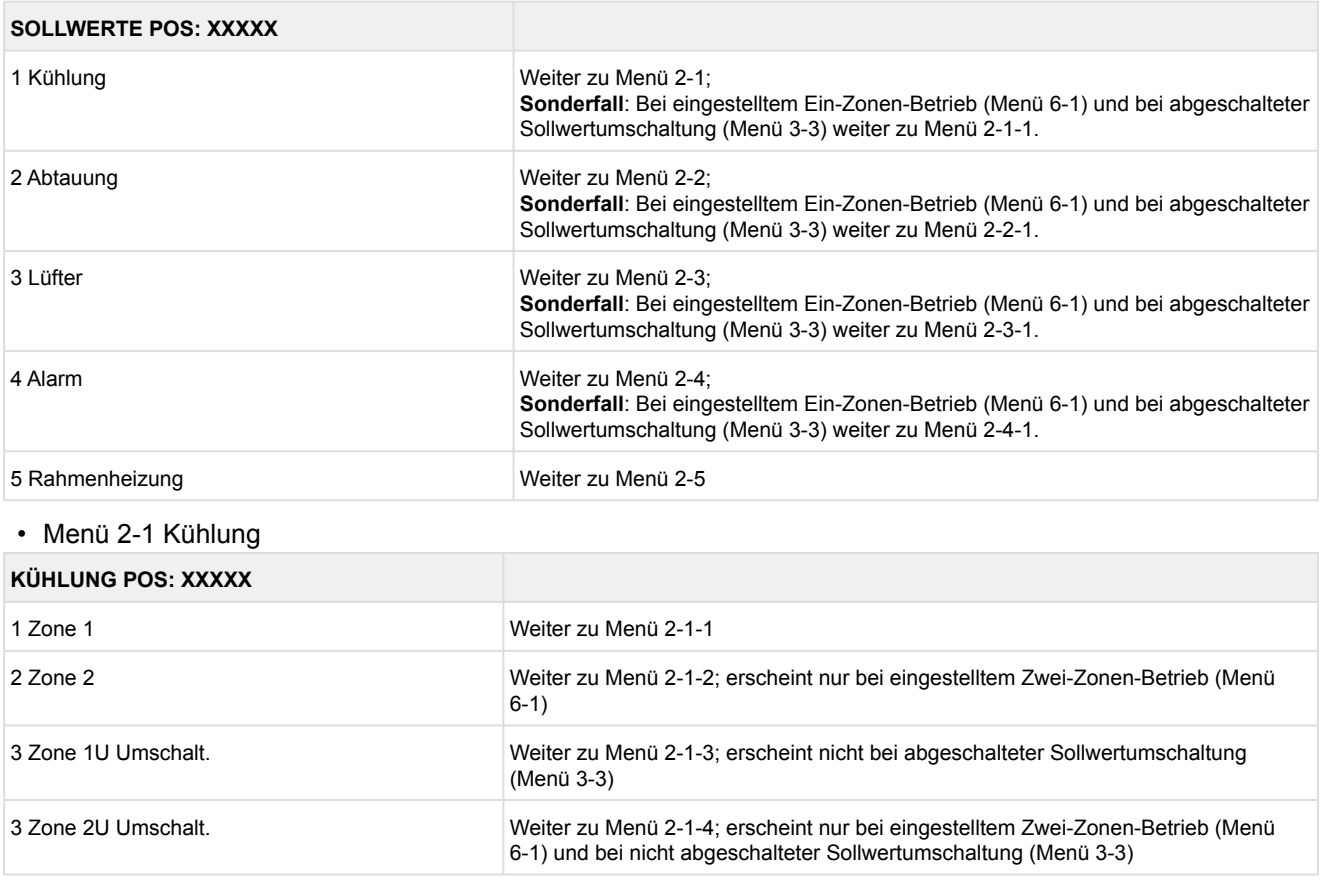

#### • Menü 2-1-1 Zone 1

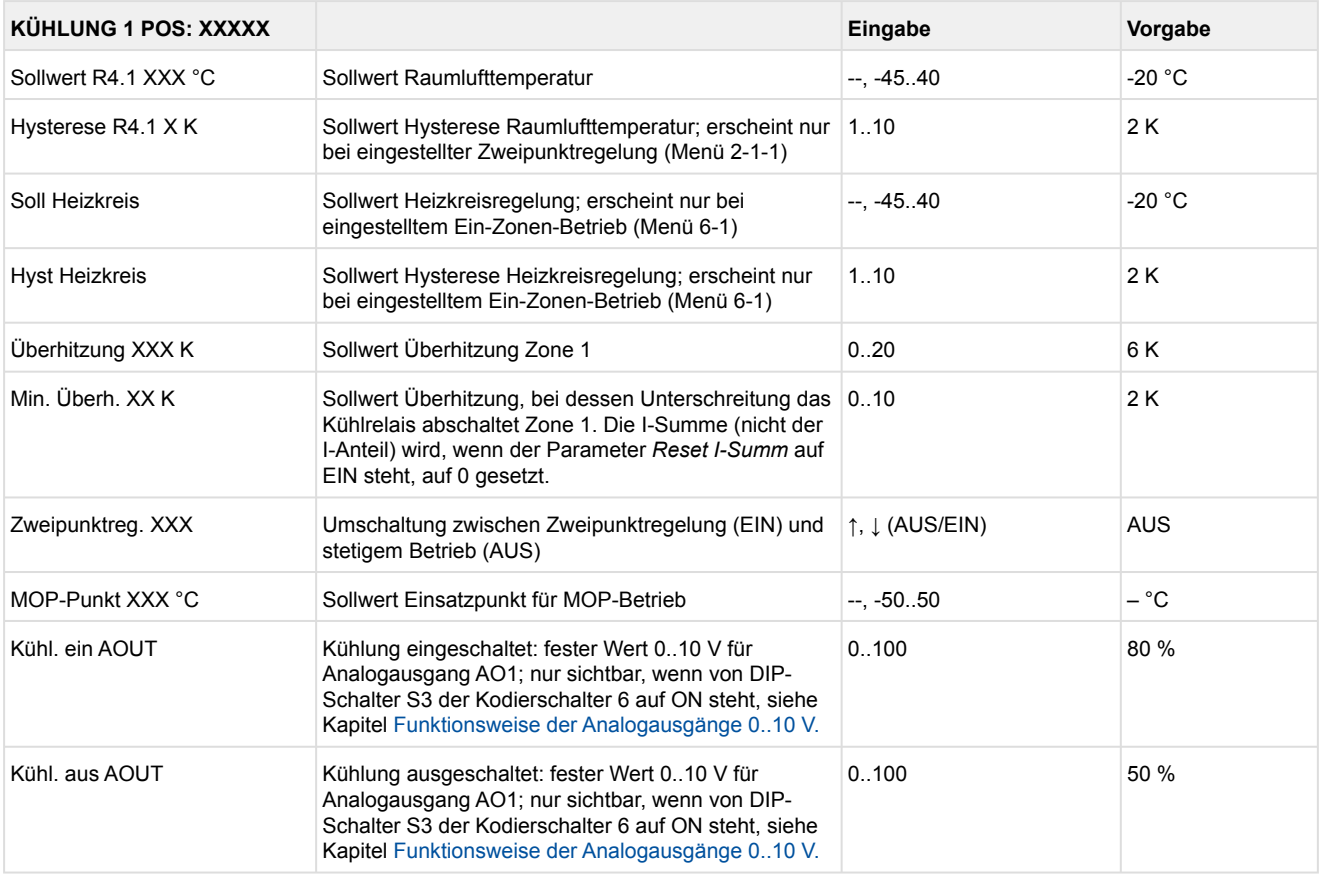

#### • Menü 2-1-2 Zone 2

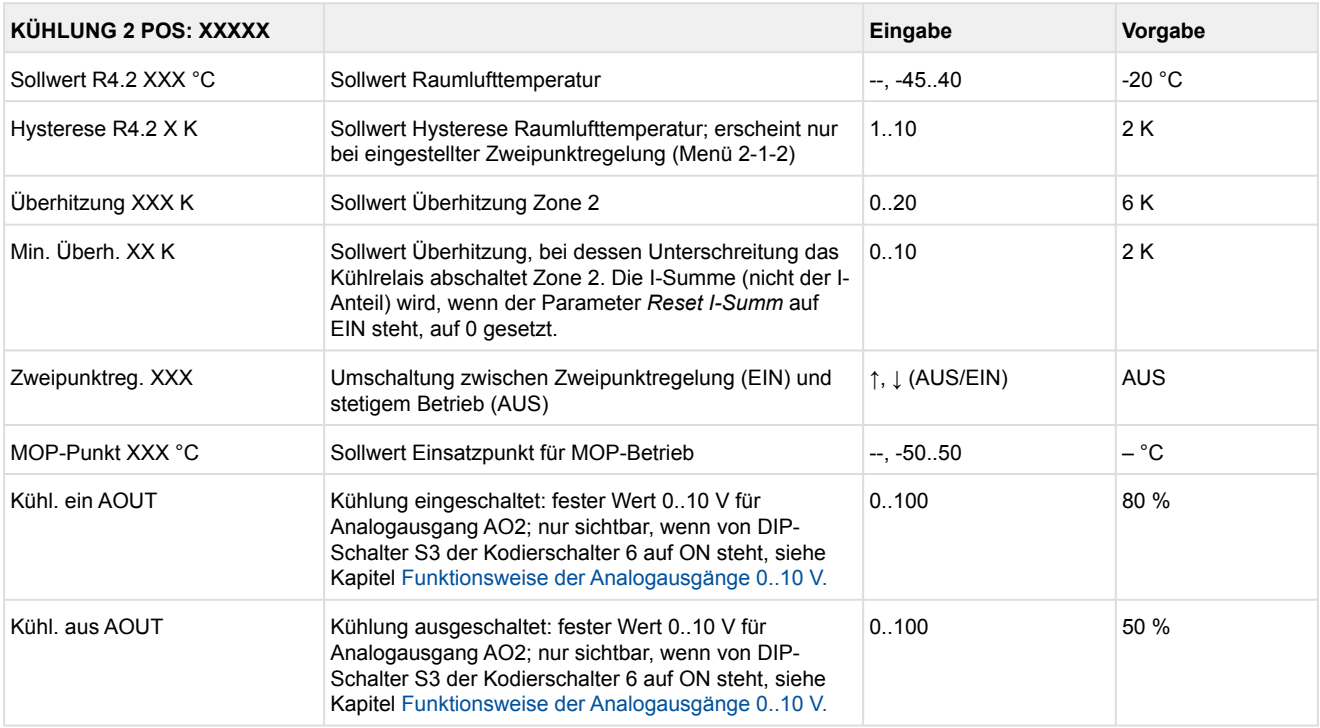

### • Menü 2-1-3 Zone 1U Umschalt.

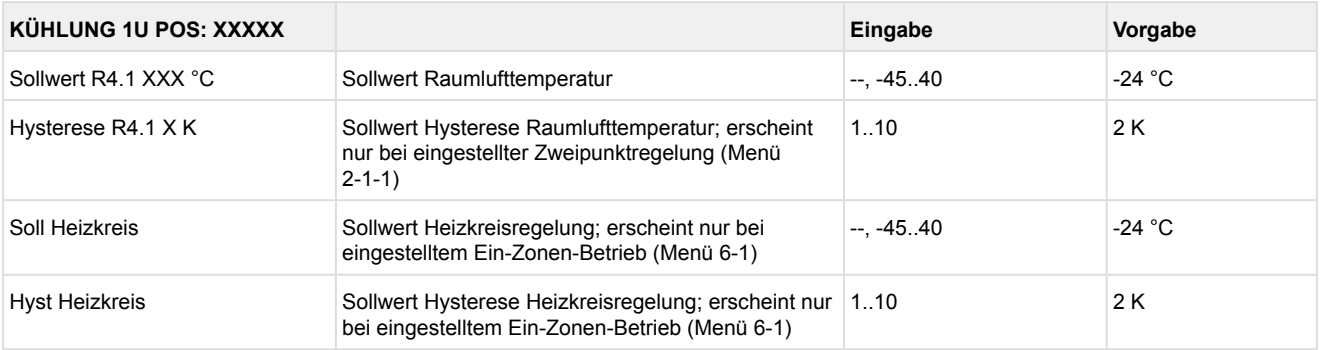

### • Menü 2-1-4 Zone 2U Umschalt.

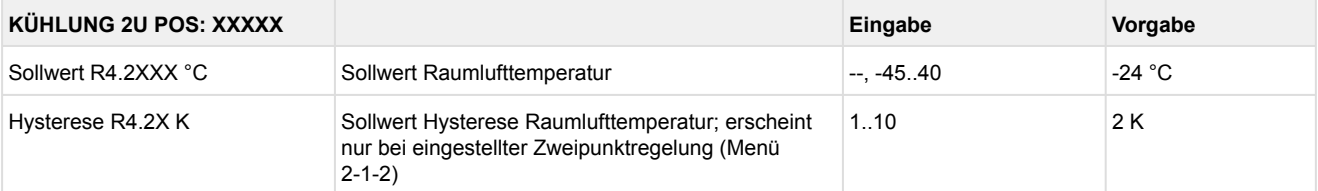

#### • Menü 2-2 Abtauung

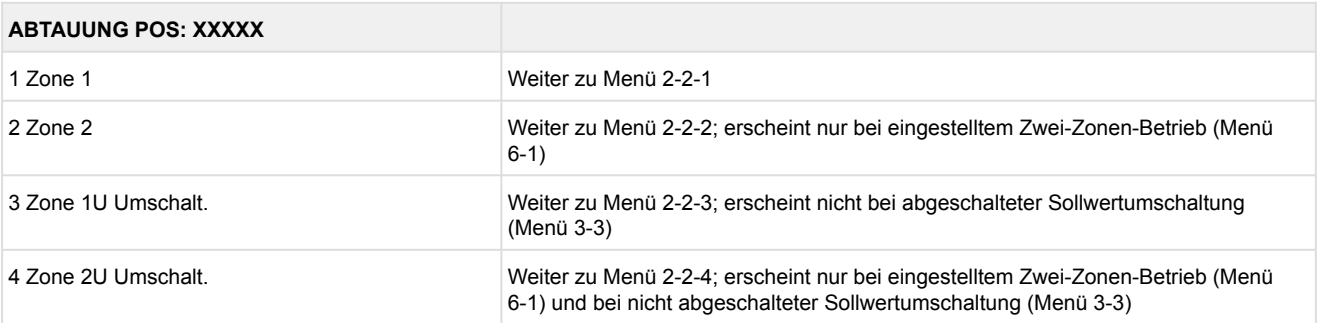

#### • Menü 2-2-1 Zone 1

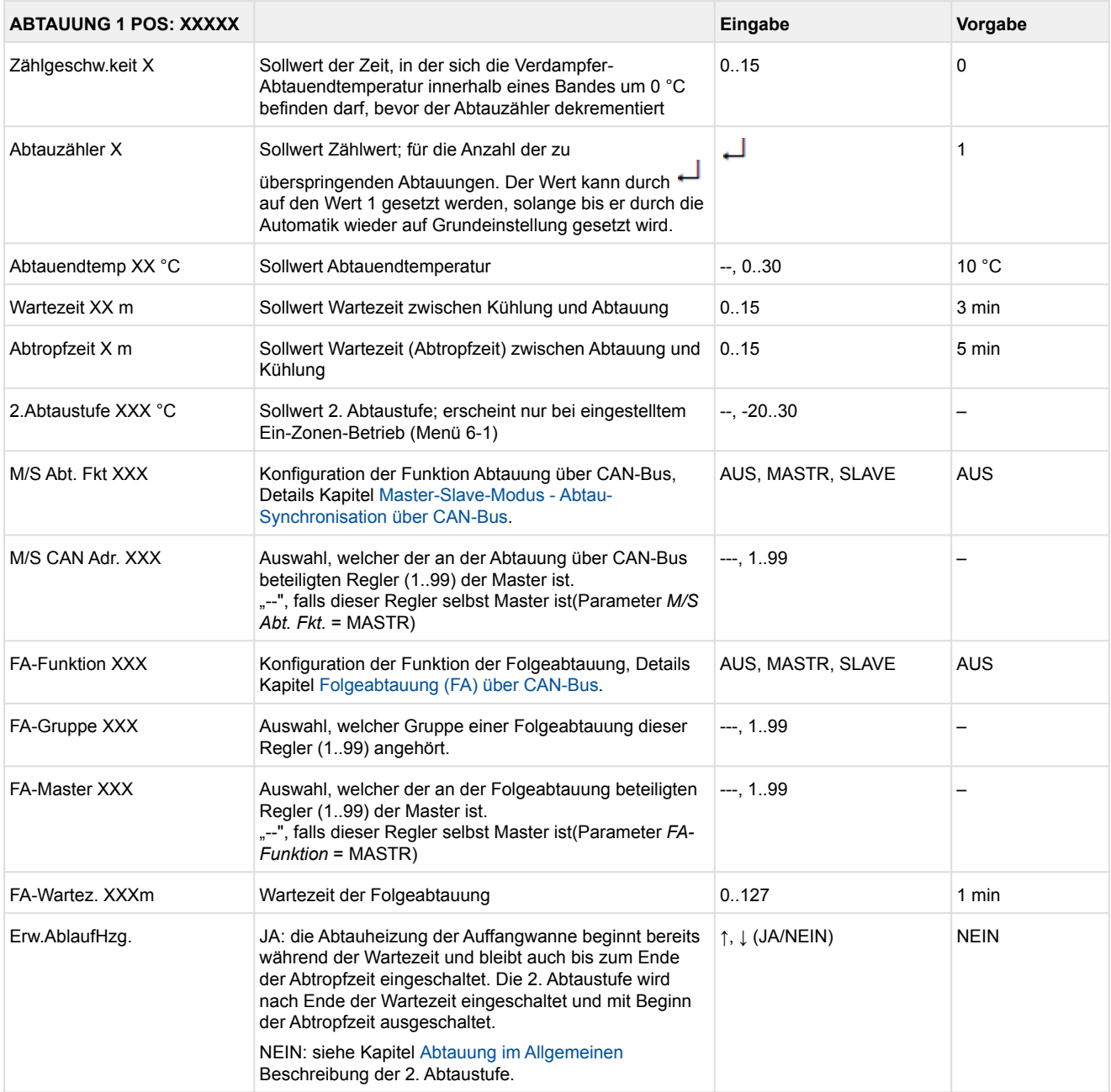

#### • Menü 2-2-2 Zone 2

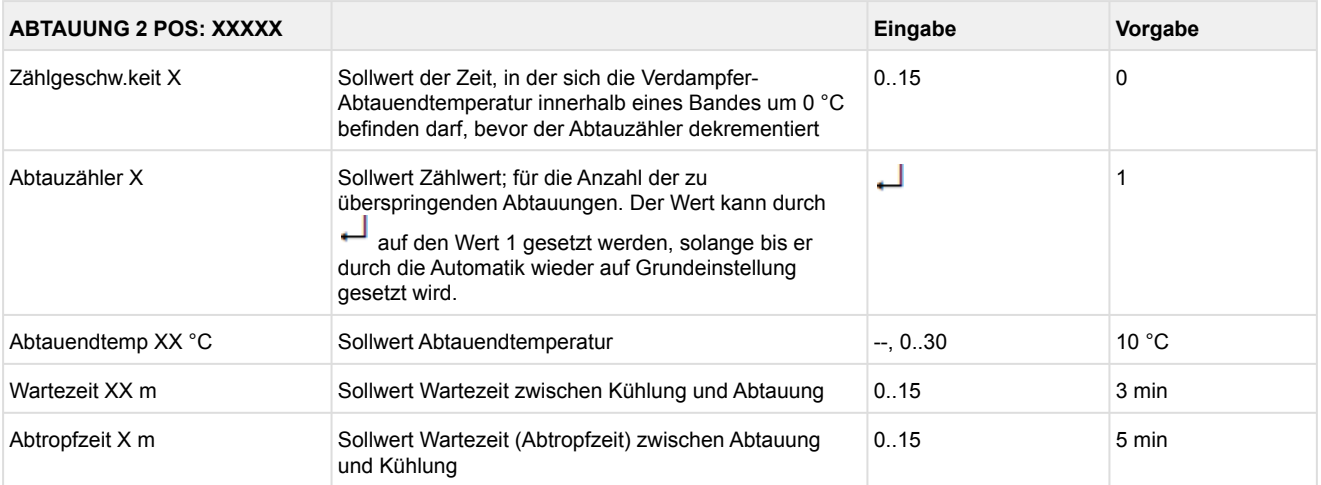

#### • Menü 2-2-3 Zone 1U Umschalt.

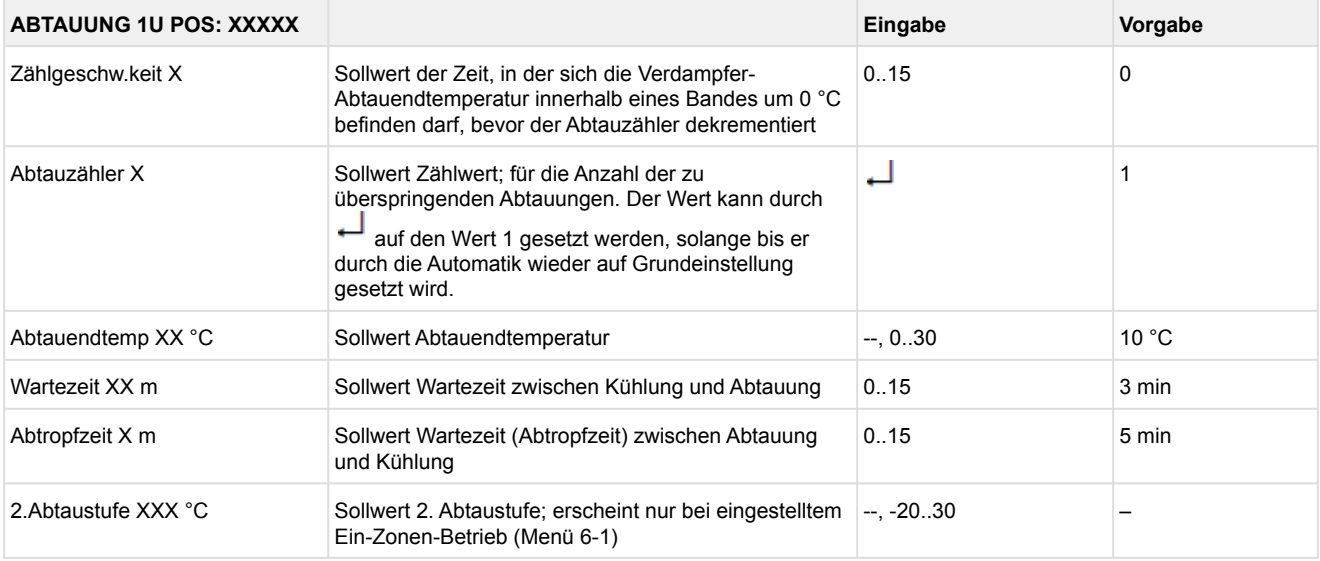

### • Menü 2-2-4 Zone 2U Umschalt.

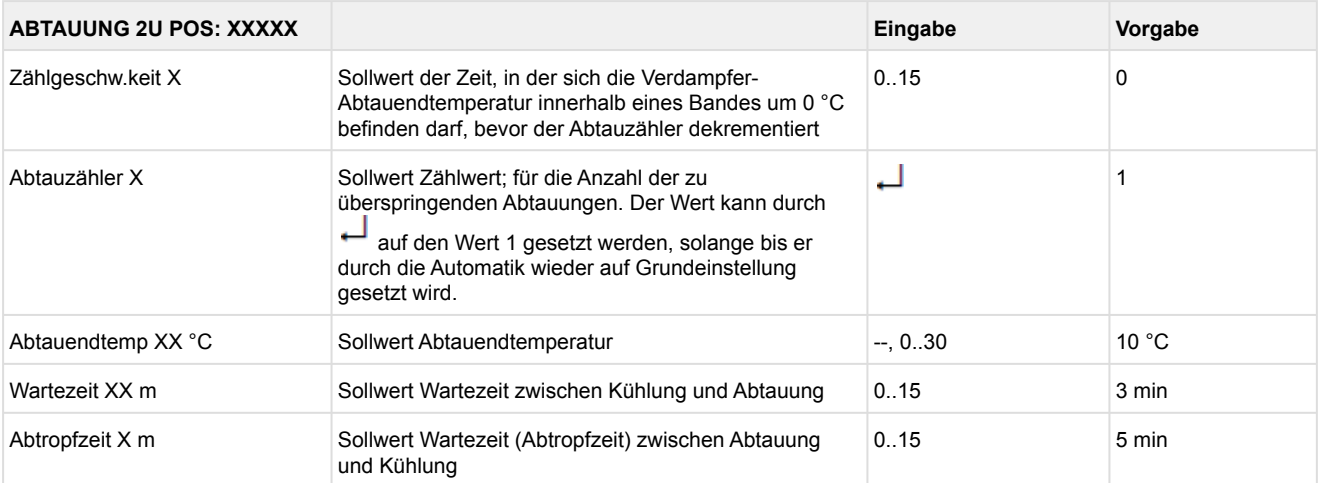

#### • Menü 2-3 Lüfter

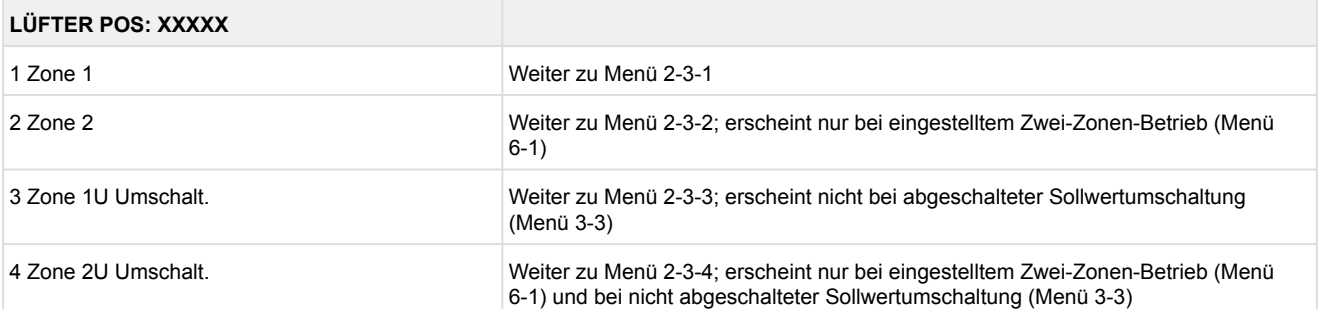

#### • Menü 2-3-1 Zone 1

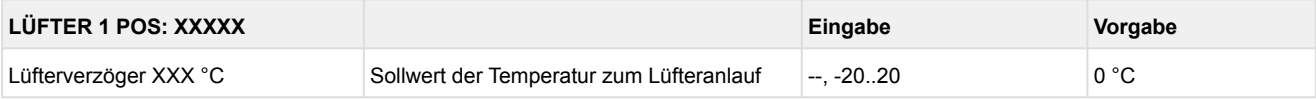

#### • Menü 2-3-2 Zone 2

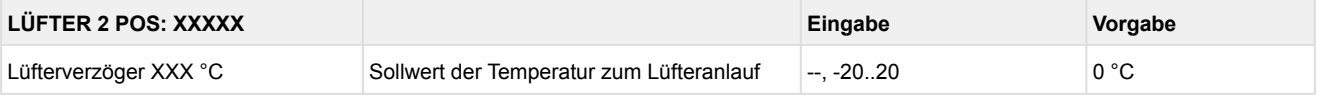

#### • Menü 2-3-3 Zone 1U Umschalt.

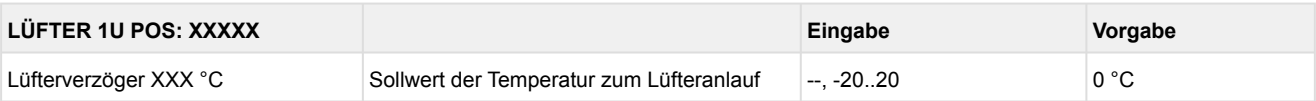

### • Menü 2-3-4 Zone 2U Umschalt.

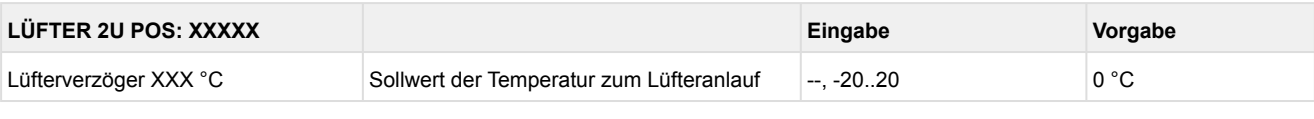

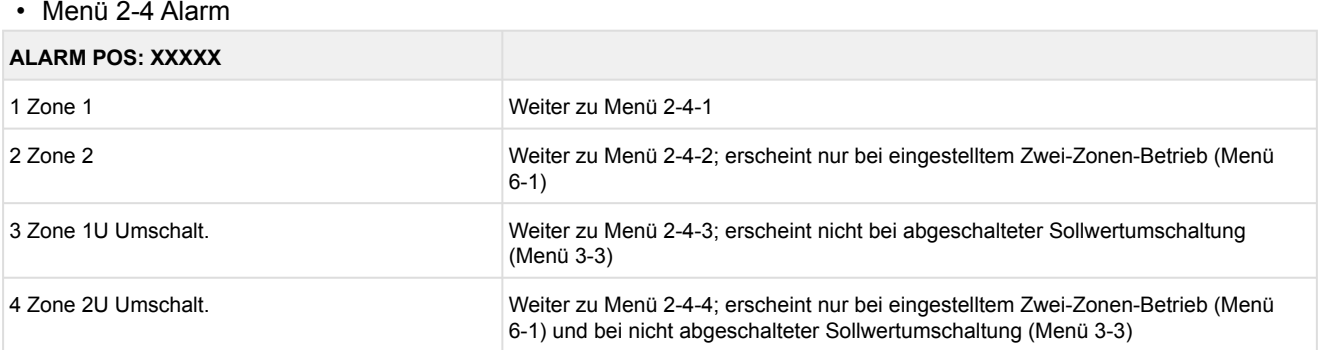

#### • Menü 2-4-1 Zone 1

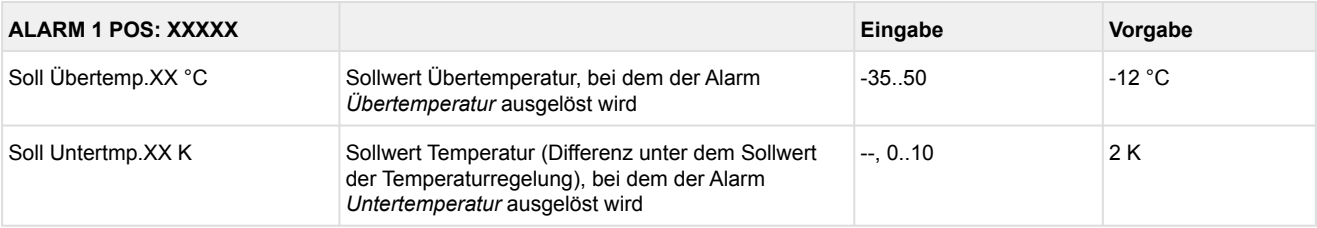

#### • Menü 2-4-2 Zone 2

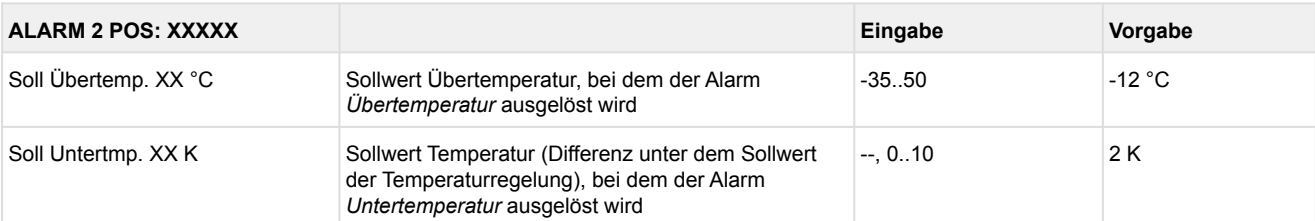

#### • Menü 2-4-3 Zone 1U Umschalt.

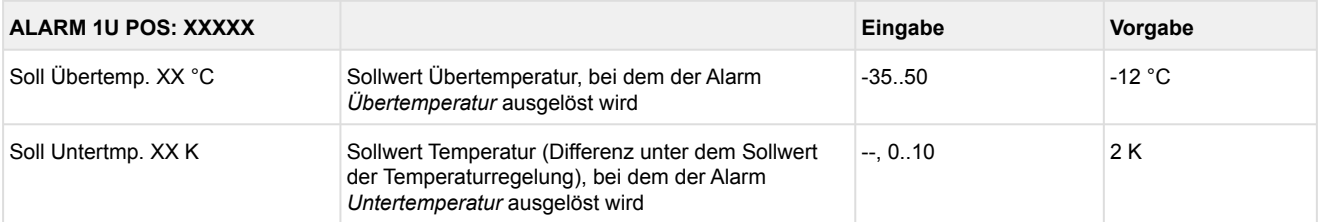

### • Menü 2-4-4 Zone 2U Umschalt.

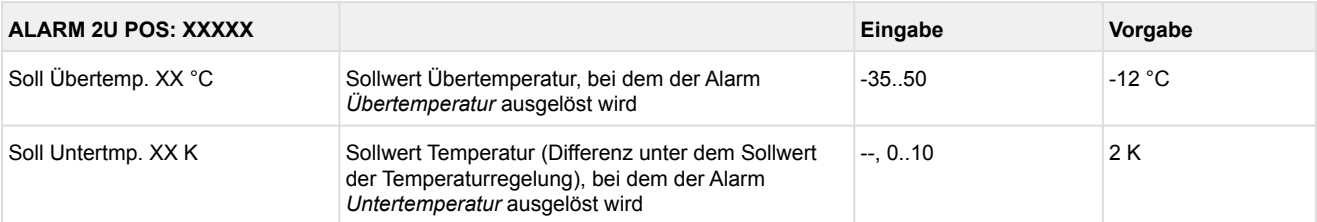

### • Menü 2-5 Rahmenheizung

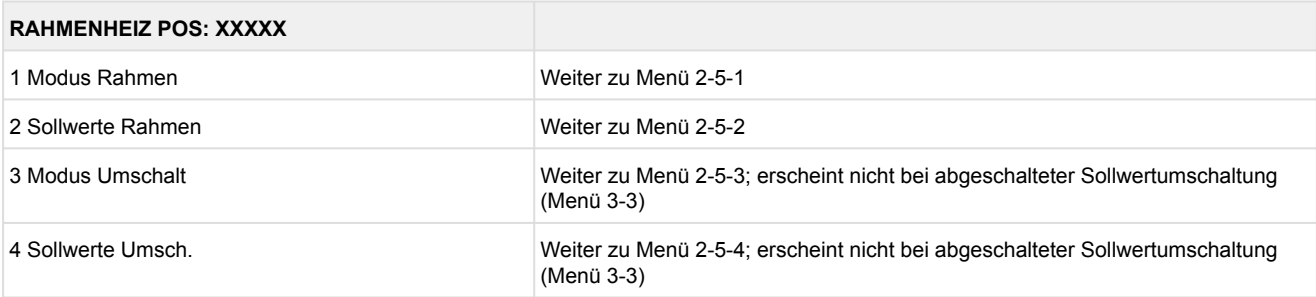

### • Menü 2-5-1 Modus Rahmen

### Entsprechend der Eingabe wird zwischen den Werten ausgewählt. Der Haken zeigt die aktuelle Einstellung an.

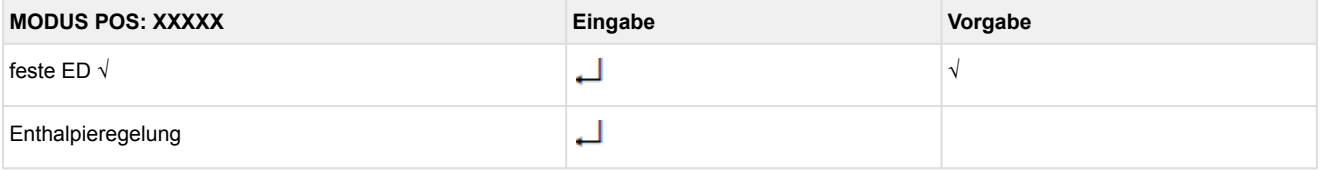

#### • Menü 2-5-2 Sollwerte Rahmen

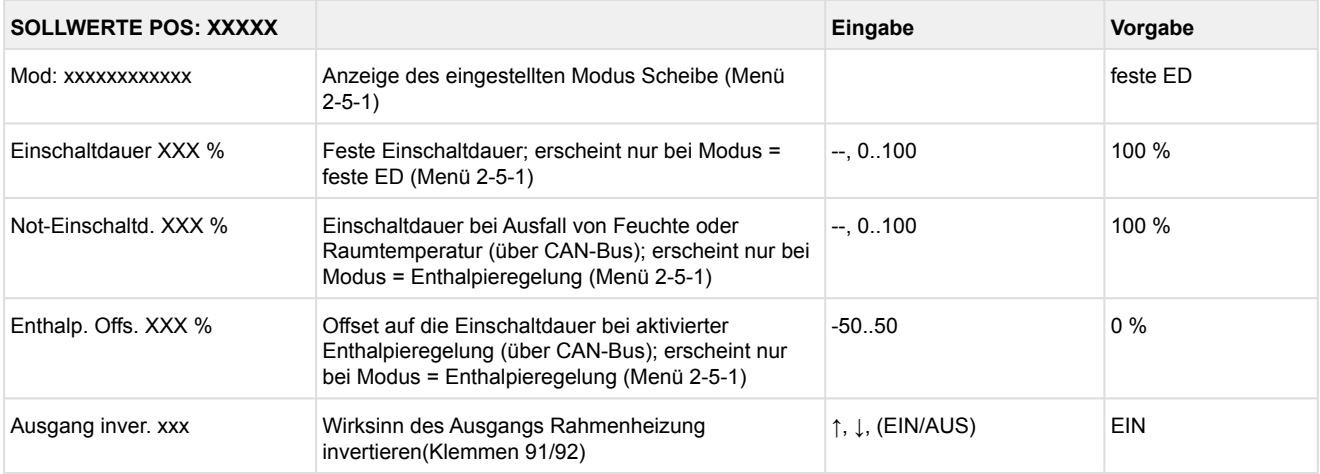

#### • Menü 2-5-3 Modus Umschalt

Entsprechend der Eingabe wird zwischen den Werten ausgewählt. Der Haken zeigt die aktuelle Einstellung an.

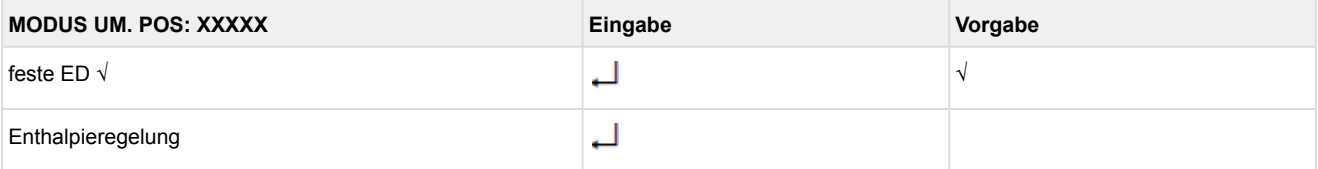

#### • Menü 2-5-4 Sollwerte Umsch.

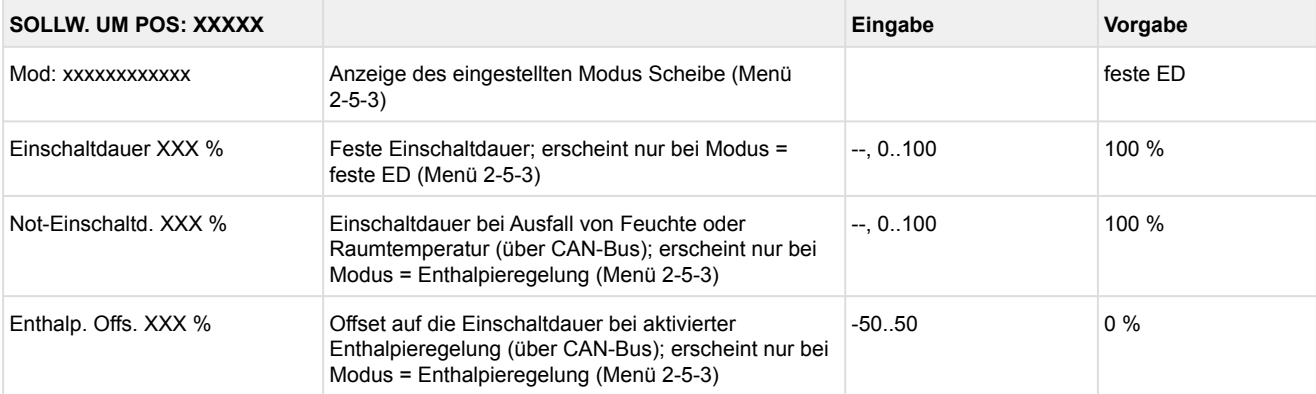

### **9.5.4 Menü 3 Uhr UR 141 TE**

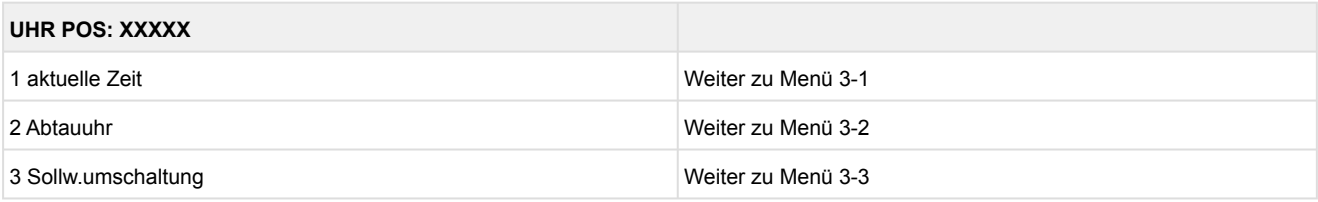

• Menü 3-1 aktuelle Zeit

Die Vorgabe der Zeit erfolgt über den Uhrzeit-Master (Systemzentrale / Marktrechner / Bedienterminal) bei angeschlossenem CAN-Bus. Eine Eingabe wird in diesem Fall durch die Vorgabe überschrieben.

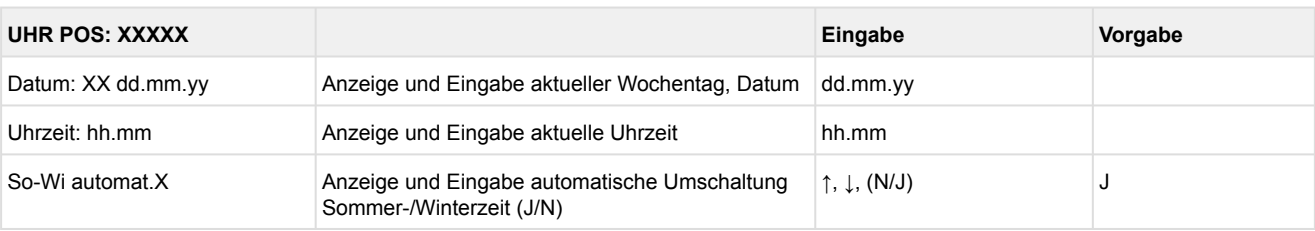

#### • Menü 3-2 Abtauuhr

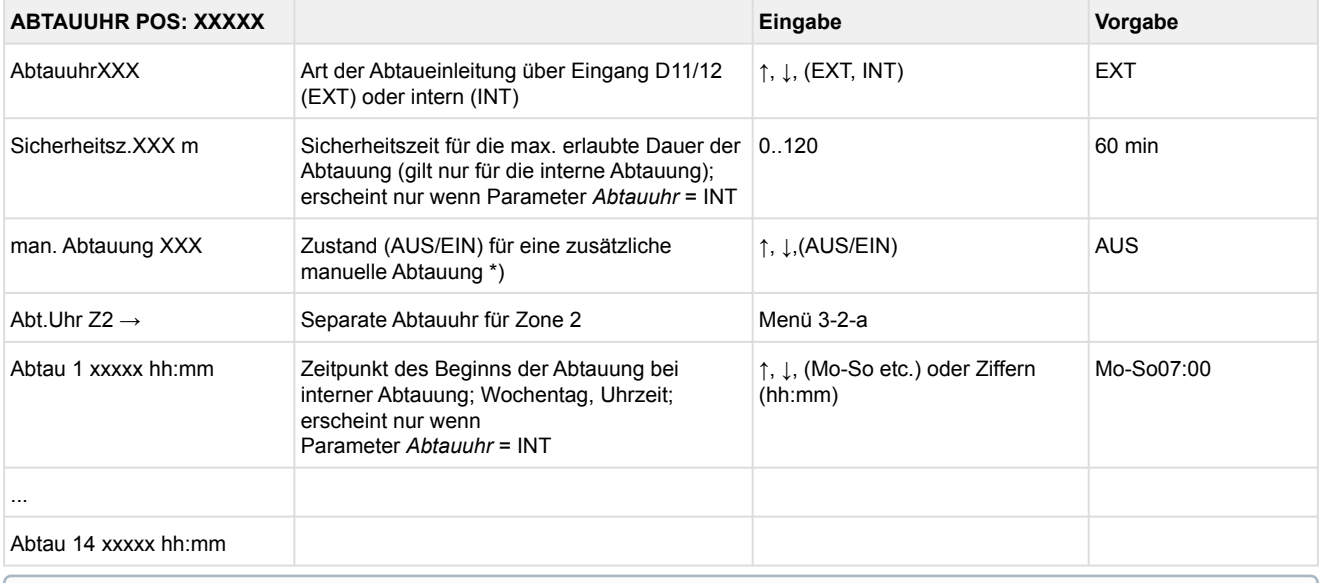

**\*) Der Parameter wird nach dem Erstanlauf \*nicht** automatisch auf EIN gesetzt.

### • Menü 3-2-a Abt.Uhr Z2

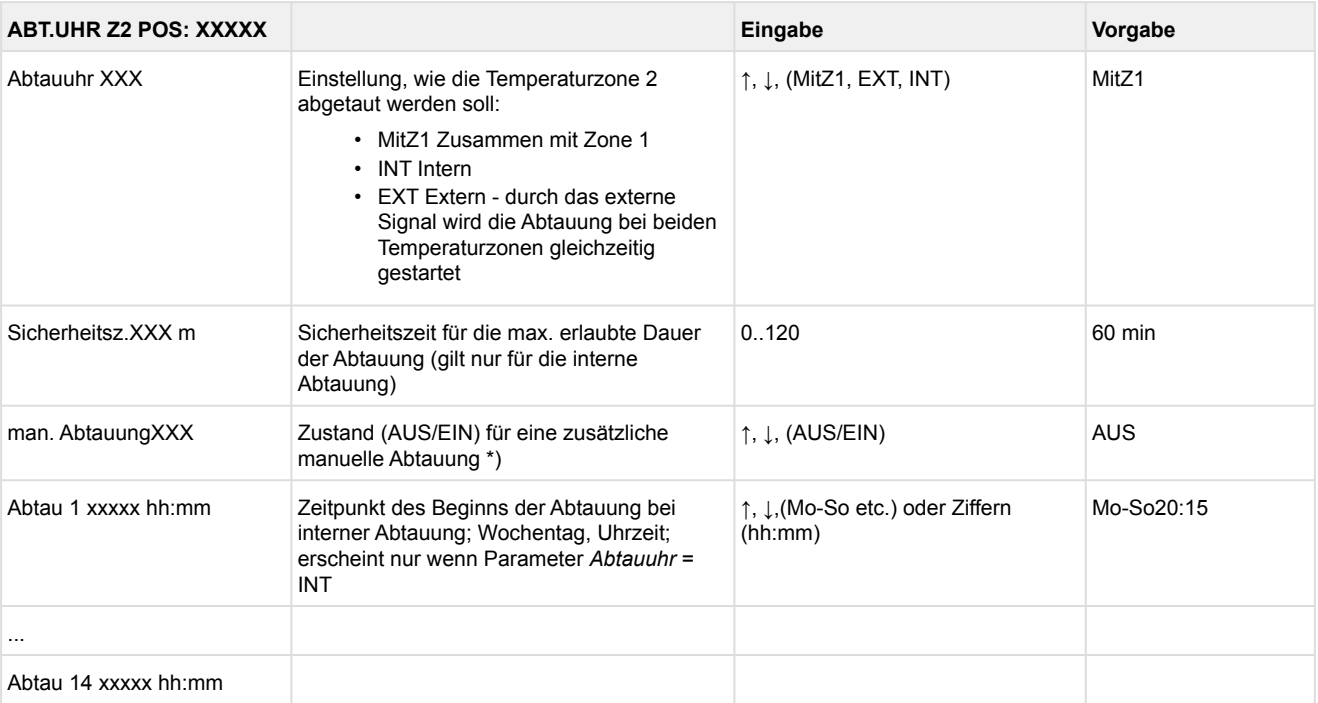

### • Menü 3-3 Sollw. Umschaltung

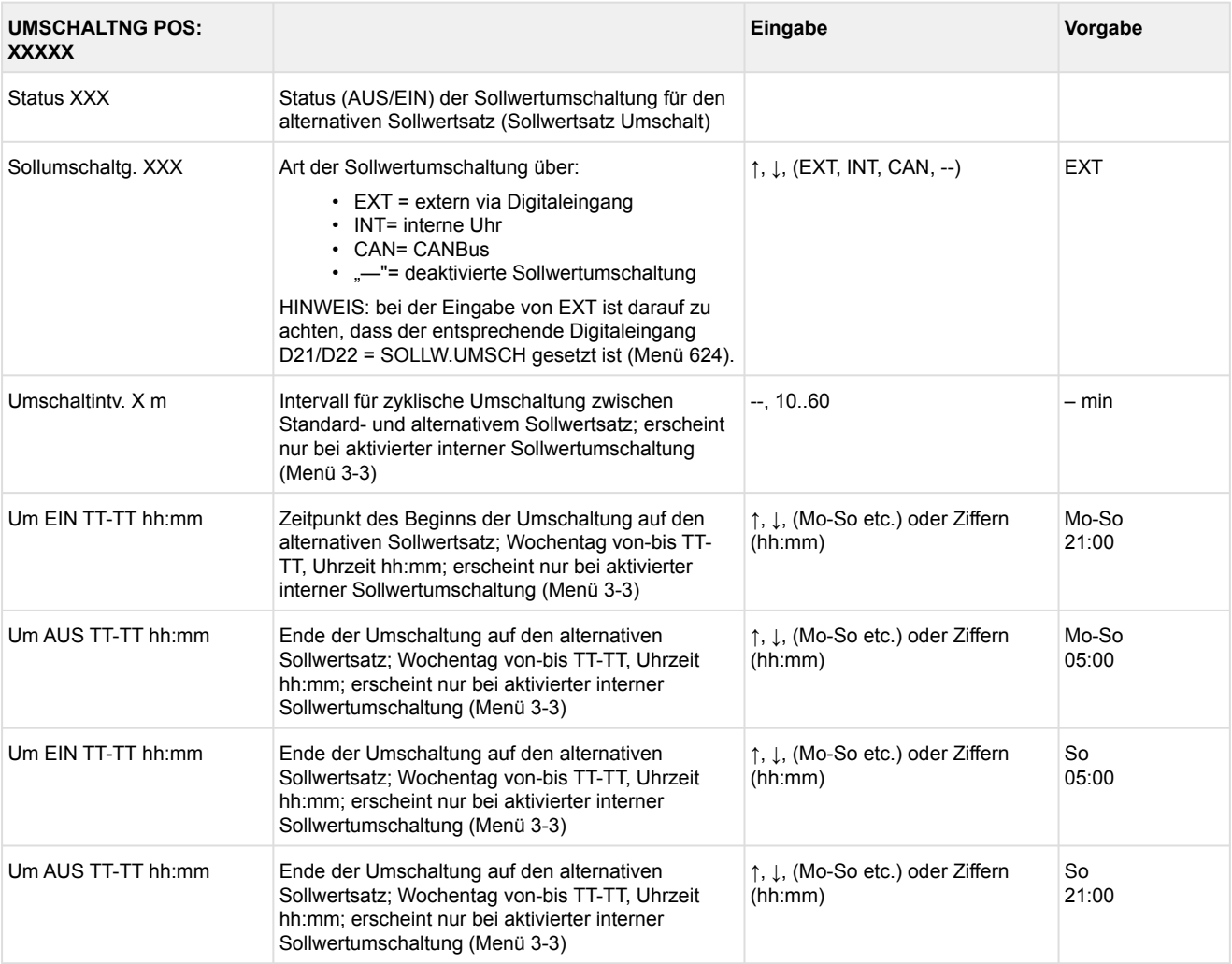

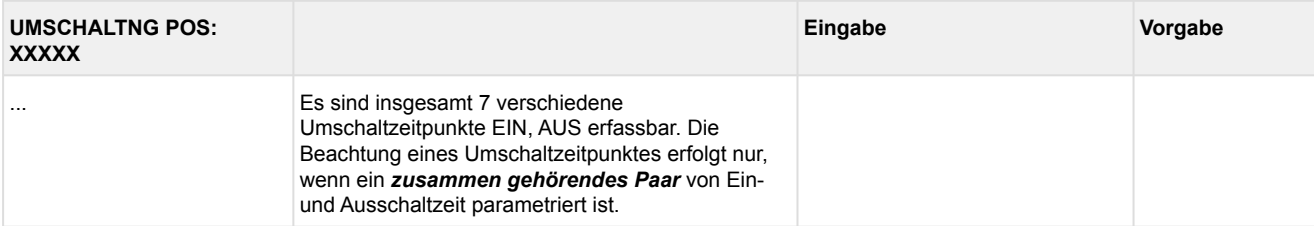

### **9.5.5 Menü 4 Meldungen UR 141 TE**

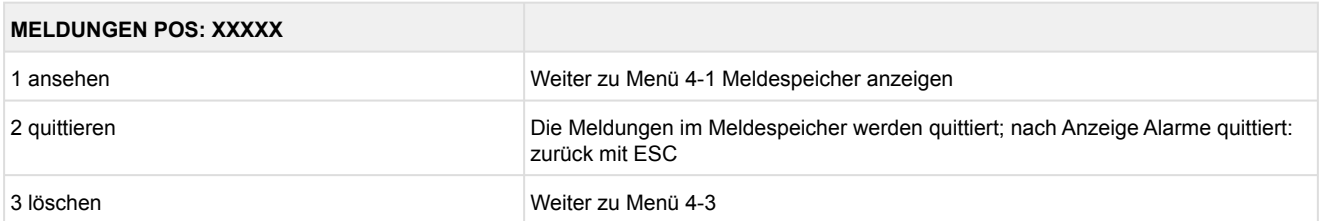

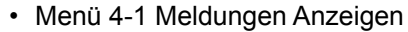

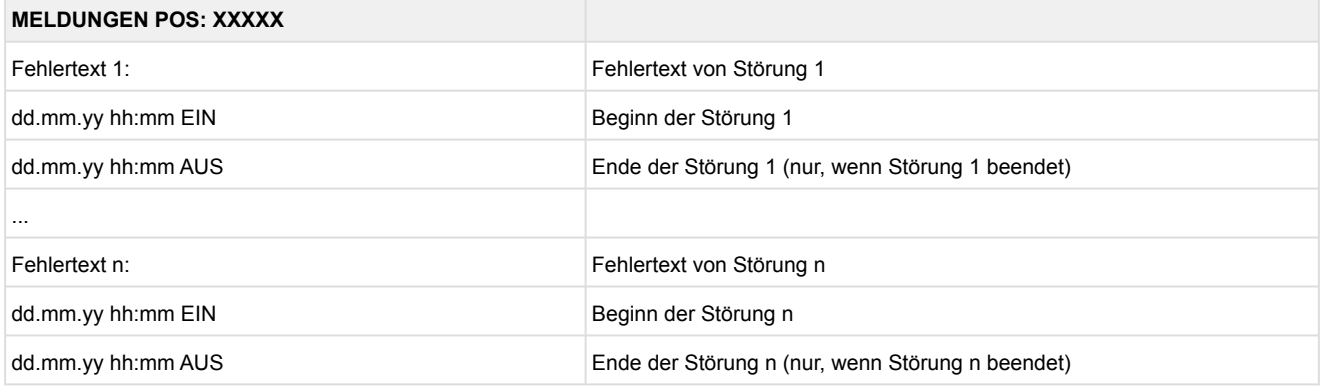

- Menü 4-2 Meldungen Quittieren Meldung *Alarme quittiert!* erscheint.
- Menü 4-3 Meldungen Löschen

#### **MELDUNGEN POS: XXXXX Eingabe** Löschen! Sind Sie sicher? Nein: ESC Ja: Sicherheitsabfrage für Meldungen löschen; Sicherheitsabfrage für Meldungen löschen;<br>nach Quittierungsanzeige: zurück mit ESC  $\Box$ , ESC

### **9.5.6 Menü 5 Archiv UR 141 TE**

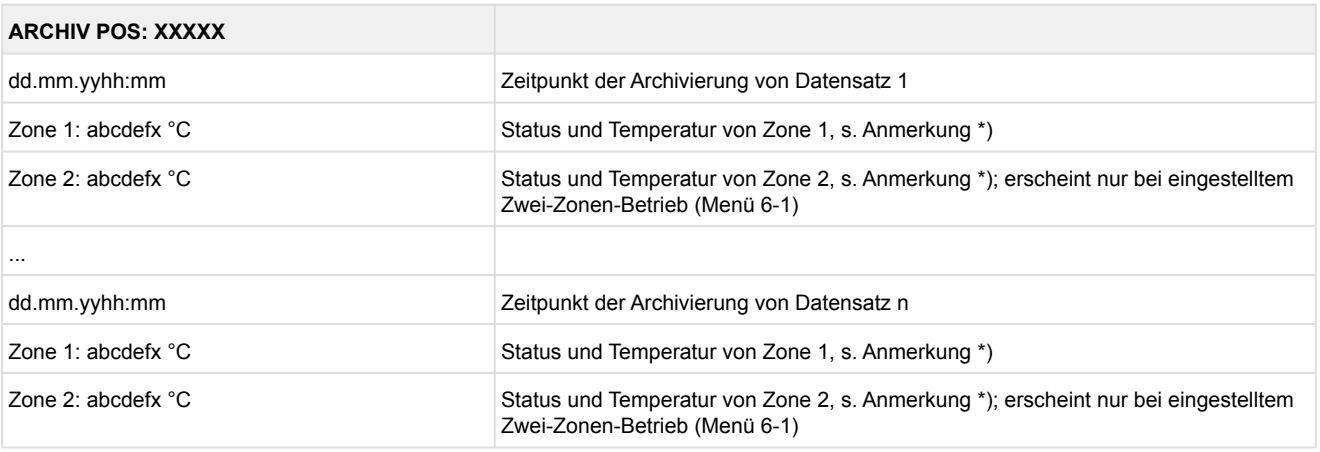

 \*) Der Status abcdef enthält folgende Zustände der Kühlstelle. Wenn ein Zustand nicht aktiv ist, wird an dieser Stelle ein - eingetragen.  $\odot$ 

### Beispiel: Zone 1: abcdefx °C

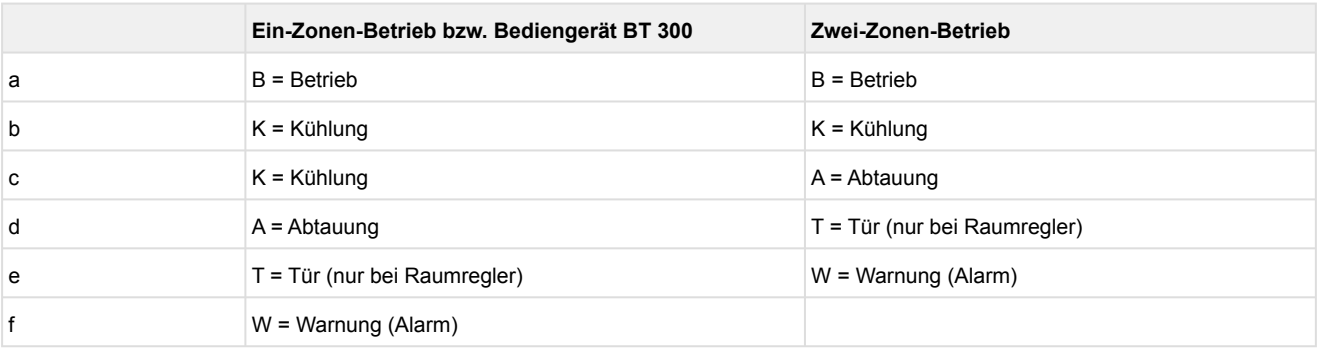

### **9.5.7 Menü 6 Konfiguration UR 141 TE**

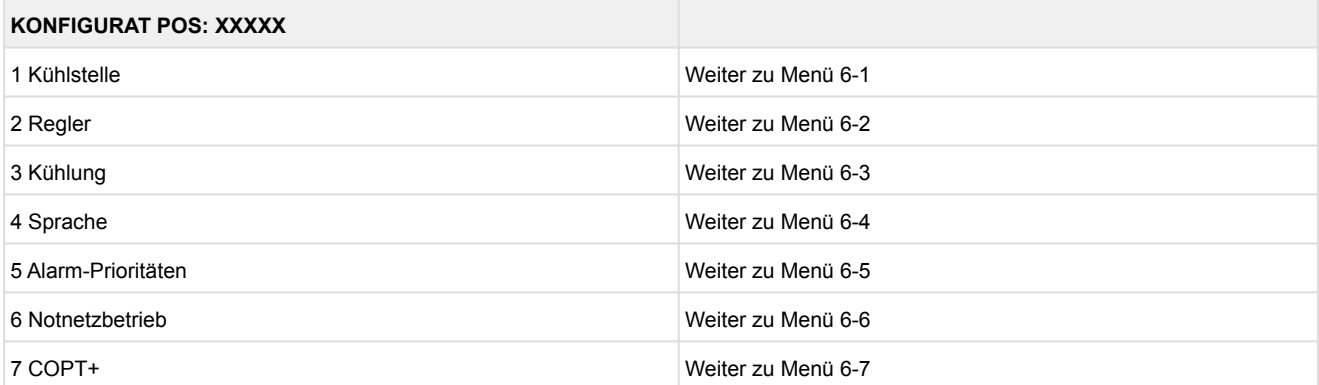

### • Menü 6-1 Kühlstelle

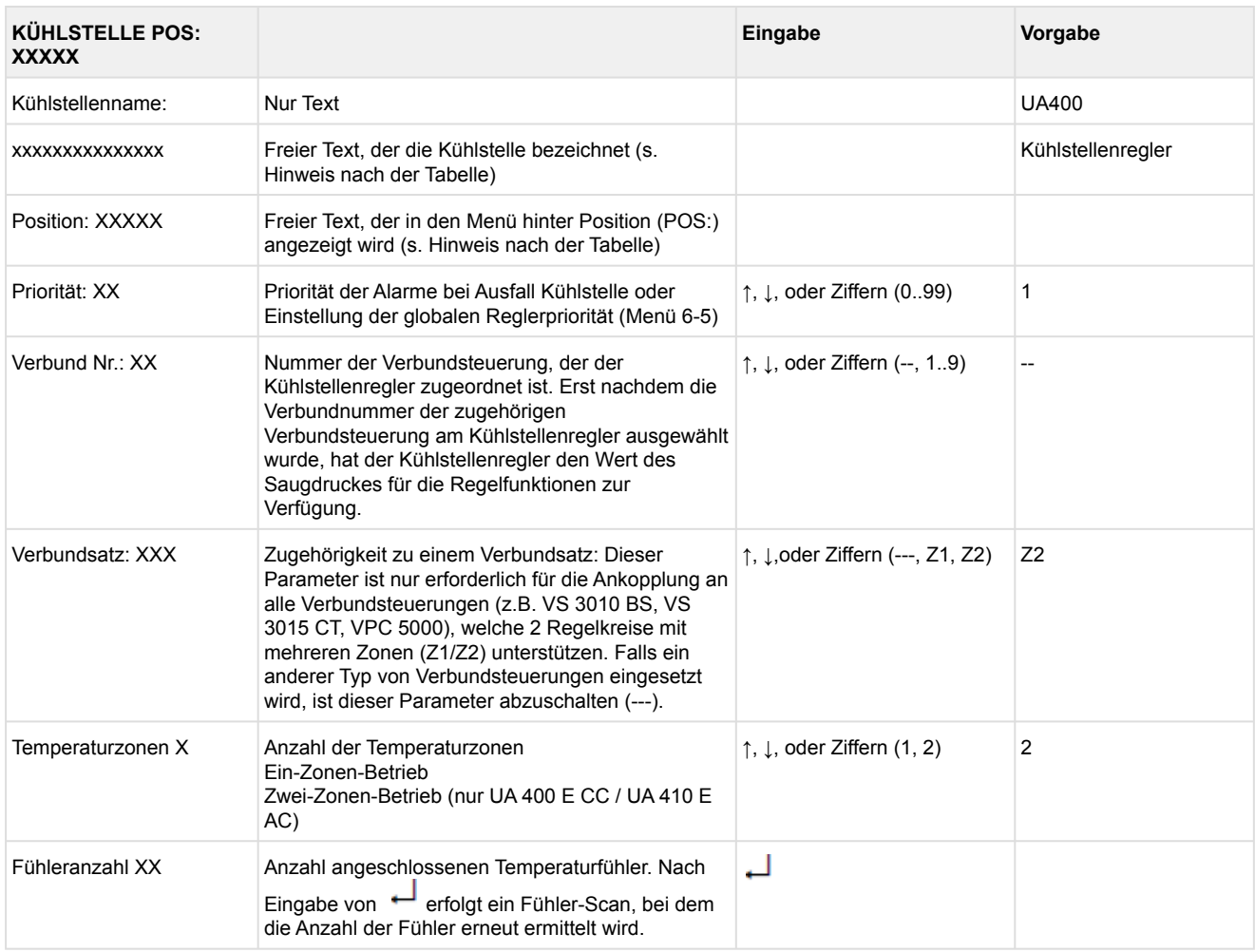

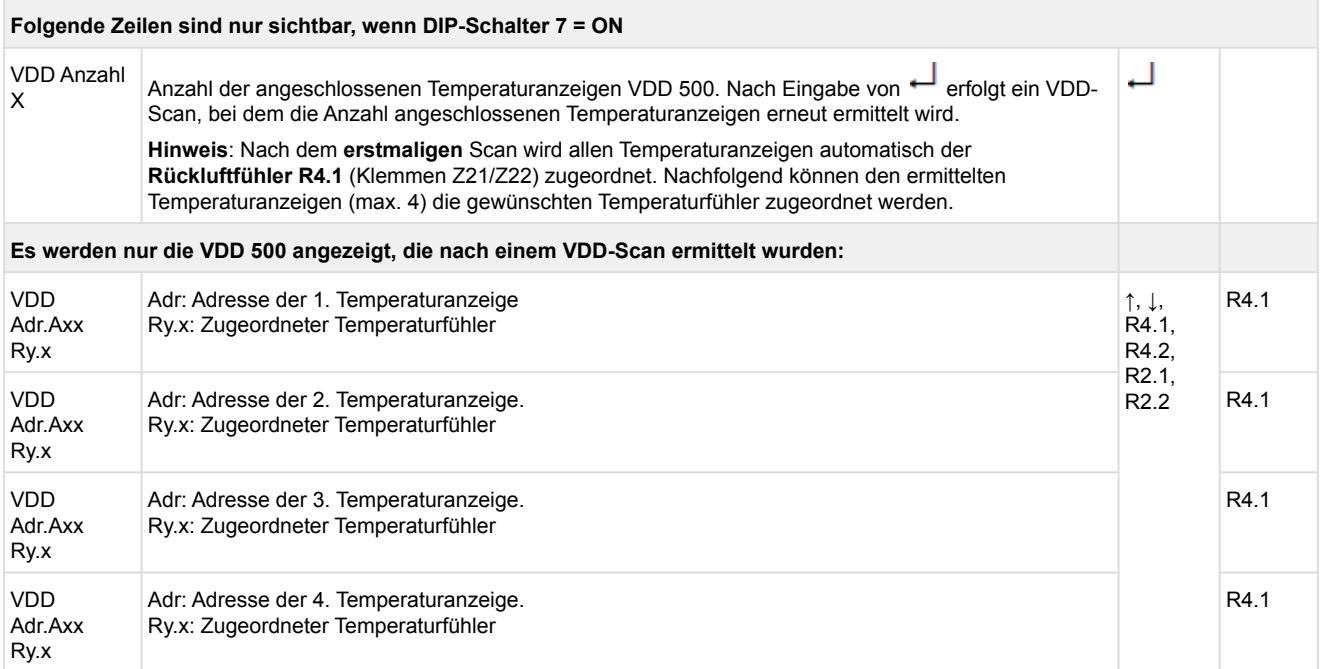

Axx = Adresse (z. B. "A09") der Temperaturanzeige. Die Adresse entspricht den letzten beiden Ziffern der Seriennummer.

Ry.x = Temperaturfühler, Details siehe Kapitel [Erläuterung zur Fühlerbezeichnung](#page-168-0).

### **ACHTUNG**

**Anlagen- und Warenschaden!** Es unbedingt darauf zu achten, dass die richtige Verbundnummer bzw. der richtige Verbundsatz eingestellt ist, da sonst Schäden an Anlage oder Ware auftreten können. Ferner darf der Parameter *Korroff. t<sub>0</sub>* (Menü 6-3) nicht auf "--" eingestellt sein, wenn das t<sub>0</sub> von der Verbundsteuerung zur Regelung verwendet werden soll.

Es sollte ein sinnvoller Name eingetragen werden, der die Kühlstelle näher beschreibt, z. B. Käsetheke 2 und KT2. Die Eingabe erfolgt über die Menüs vom Systemzentrale / Marktrechner / Bedienterminal. Eine direkte Eingabe über die in den Bedienterminals eingeblendeten Menüs des Kühlstellenreglers ist nicht möglich. Ebenso ist eine Eingabe über das Bedienteil BT 300 nicht möglich.

#### • Menü 6-2 Regler

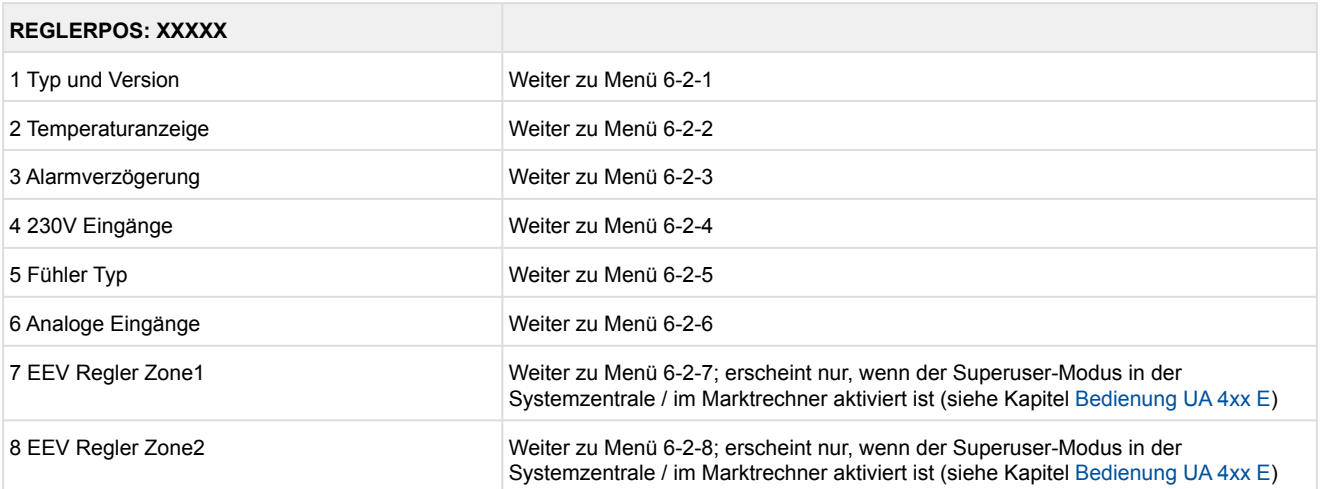

#### • Menü 6-2-1 Typ und Version

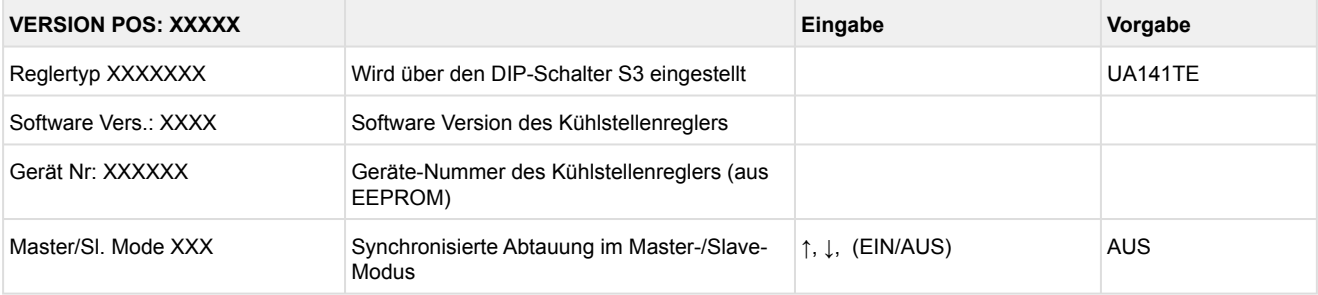

### • Menü 6-2-2 Temperaturanzeige

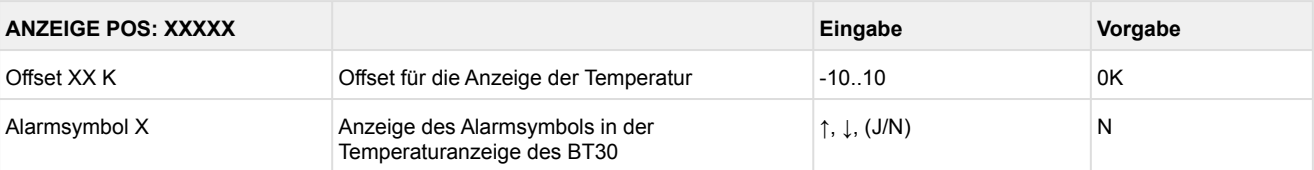

### • Menü 6-2-3 Alarmverzögerung

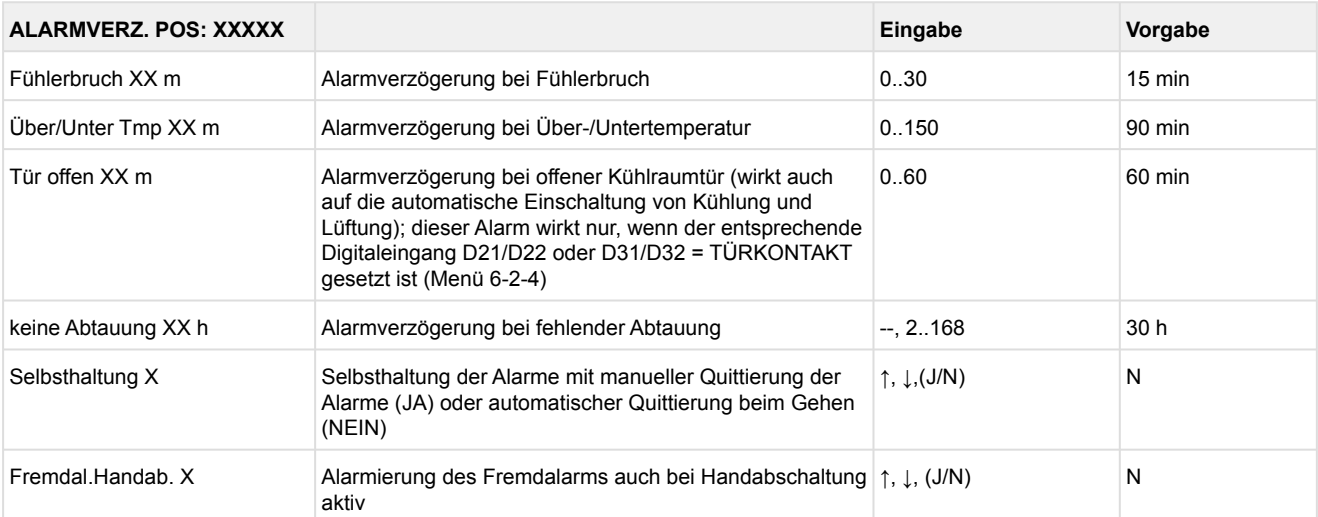

### • Menü 6-2-4 230 V Eingänge

### **ACHTUNG**

**Anlagen- und Warenschaden!** Die Umstellung der Digitaleingänge ist nur für ausgebildetes Personal gedacht, da Änderungen sich auf andere Funktionen auswirken können.

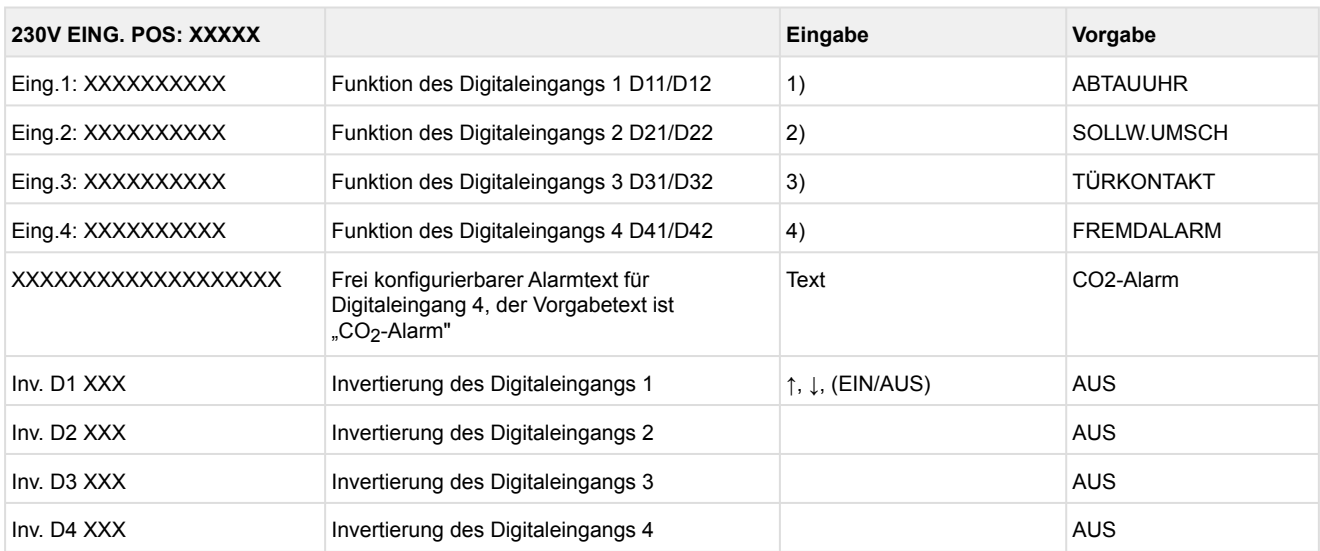

Mögliche Einstellungen für die Digitaleingänge:

- 1. ABTAUUHR Abtauuhr \* HANDABSCH. Handabschaltung beide Zonen HANDABSCH.Z1 Handabschaltung nur Z1 HANDABSCH.Z2 Handabschaltung nur Z2 SOLLW.UMSCH. Sollwertumschaltung
- 2. SOLLW.UMSCH.Sollwertumschaltung \* TÜRKONTAKT Türkontakt HANDABSCH. Handabschaltung beide Zonen HANDABSCH.Z1 Handabschaltung nur Z1 HANDABSCH.Z2Handabschaltung nur Z2
- 3. TÜRKONTAKT Türkontakt \* HANDABSCH. Handabschaltung beide Zonen HANDABSCH.Z1 Handabschaltung nur Z1 HANDABSCH.Z2 Handabschaltung nur Z2
- 4. FREMDALARM Fremdalarm \* HANDABSCH. Handabschaltung beide Zonen HANDABSCH.Z1 Handabschaltung nur Z1 HANDABSCH.Z2 Handabschaltung nur Z2 SOLLW.UMSCH.Sollwertumschaltung

\*Werkseinstellung

### • Menü 6-2-5 Fühler Typ

Entsprechend der Eingabe wird zwischen den Werten ausgewählt. Der Haken zeigt die aktuelle Einstellung an.

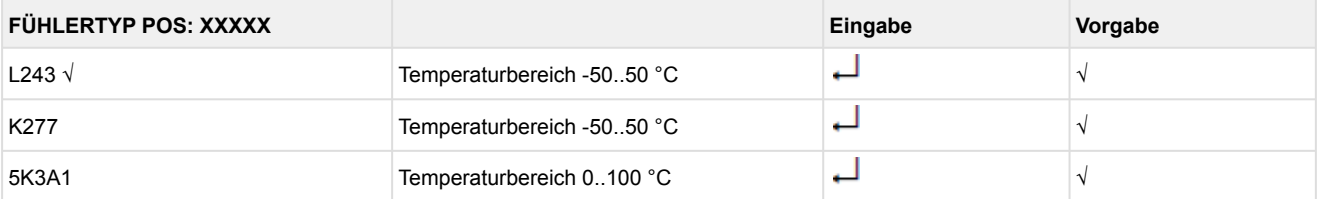

### • Menü 6-2-6 Analoge Eingänge

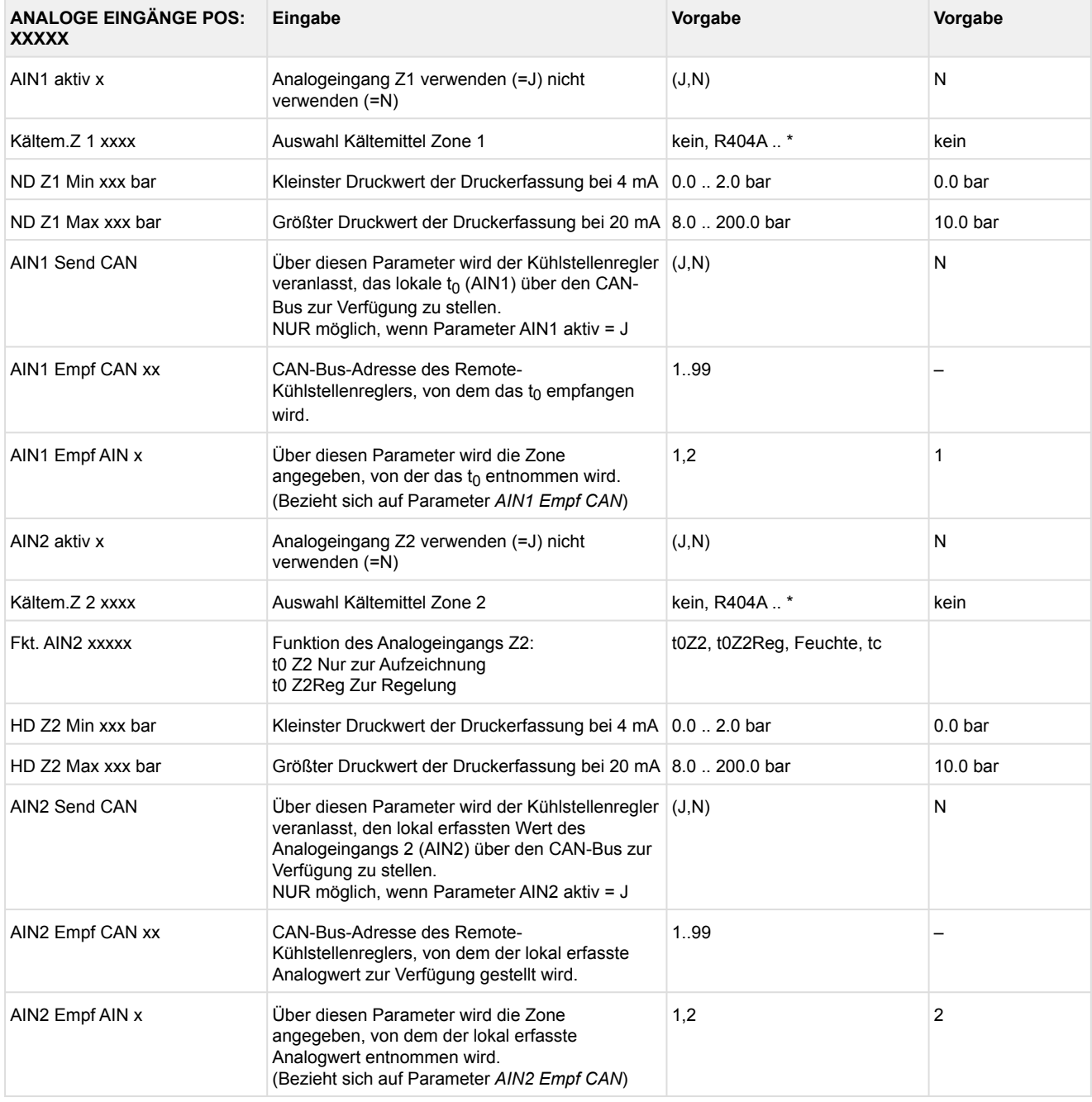

\*Unterstützte Kältemittel: R404A, R744 (CO<sub>2</sub>), R134a, R410A, R717 (NH<sub>3</sub>), R22, R290, R407C, R507, R1270, R402A, R502, R407F, R422A, R422D, R408A, R407D, R407A, R427A, R438A, R152a, R170, R600, R600a, R449A, R450A, R448A, R455A, R447B, R1234ze, R1233zd, R1234yf, R513A

**Praxis-Tipp am Beispiel "Anschluss eines Drucktransmitters -1 .. 7 bar":**

Die Angabe auf dem Drucktransmitter ist hier offensichtlich (> -1bar) relativ zum Umgebungsdruck. Der Abgleich der Drucktransmitter im Regler erfolgt mit absoluten Druckwerten (der Absolutdruck kann nicht negativ werden). Um obigen Drucktransmitter mit der Relativdruckangabe -1 bar (bei 4 mA bzw. 0 V) und 7 bar (bei 20 mA bzw. 10 V) zu parametrieren, muss der Umgebungsdruck (1 bar) hinzuaddiert werden. Die Eingabe erfolgt also in diesem Beispiel folgendermaßen: 0..8 bar.

### • Menü 6-2-7 EEV Regler Zone 1

### Dieses Menü ist nur sichtbar, falls

- in der Systemzentrale der Modus "Master" bzw.
- im Marktrechner der "Superuser-Modus" aktiviert ist Details siehe Kapitel [Bedienung UA 4xx E](#page-171-0).

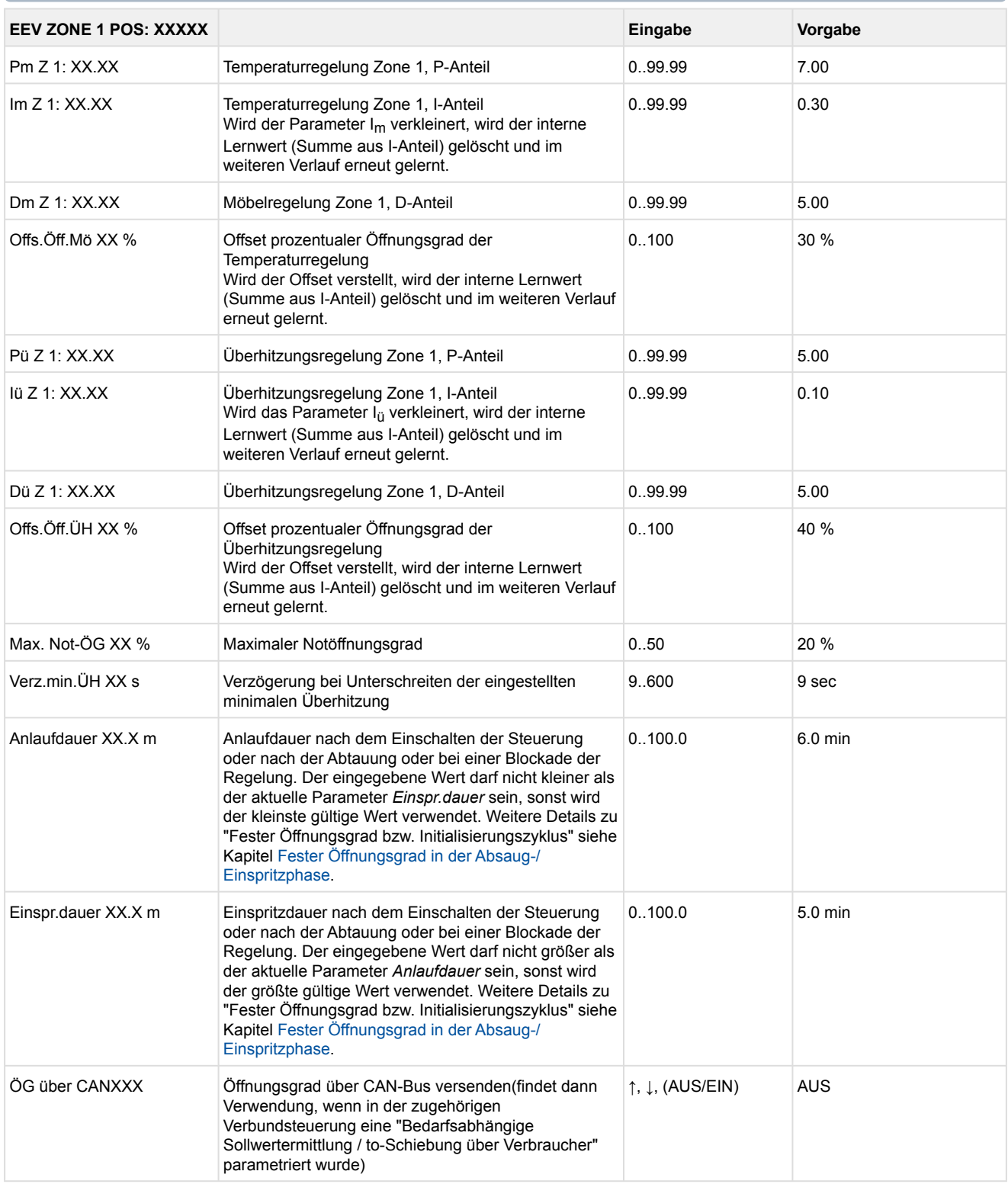

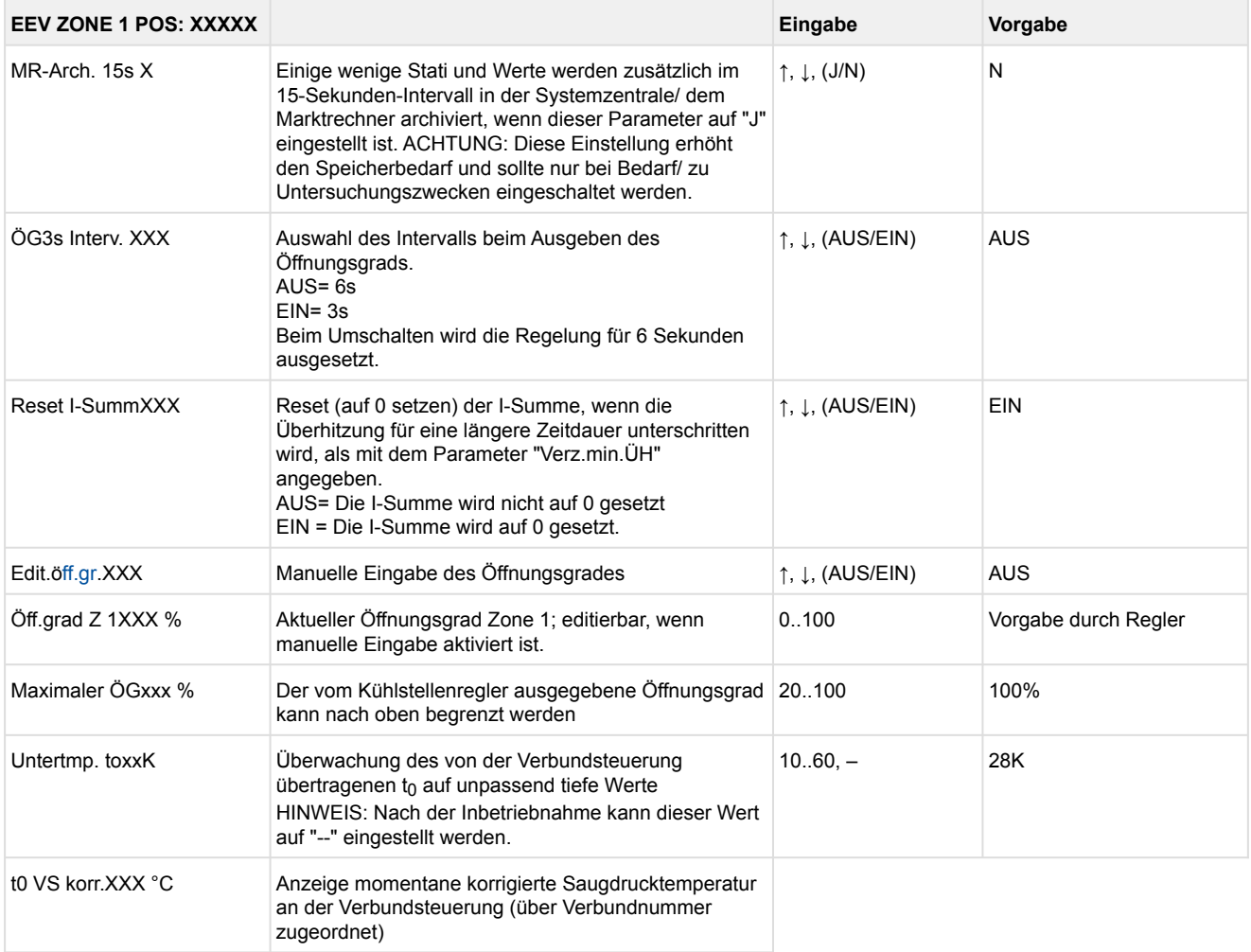

### • Menü 6-2-8 EEV Regler Zone 2

### Dieses Menü ist nur sichtbar, falls

- in der Systemzentrale der Modus "Master" bzw.
- im Marktrechner der "Superuser-Modus" aktiviert ist Details siehe Kapitel [Bedienung UA 4xx E](#page-171-0).

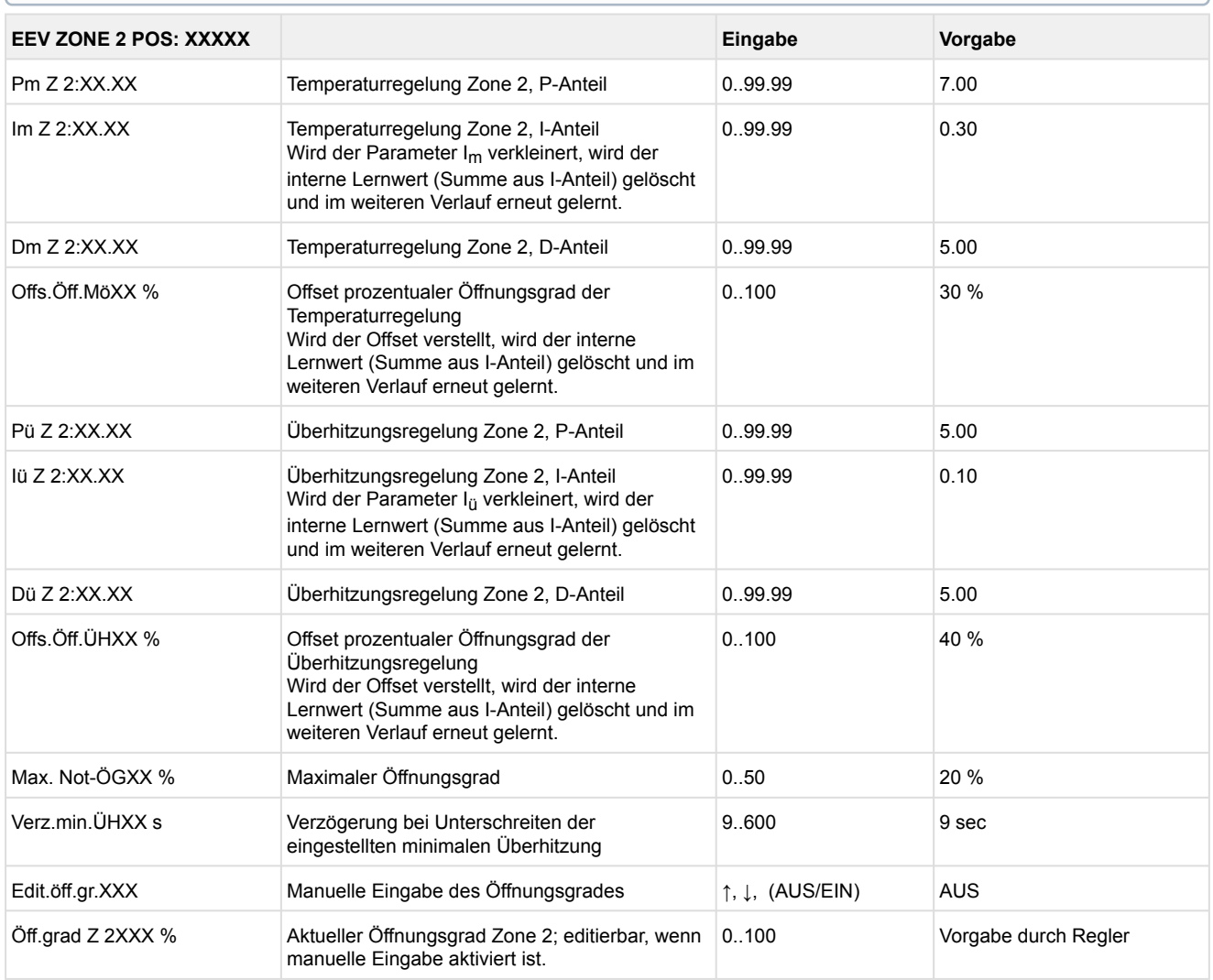

### • Menü 6-3 Kühlung

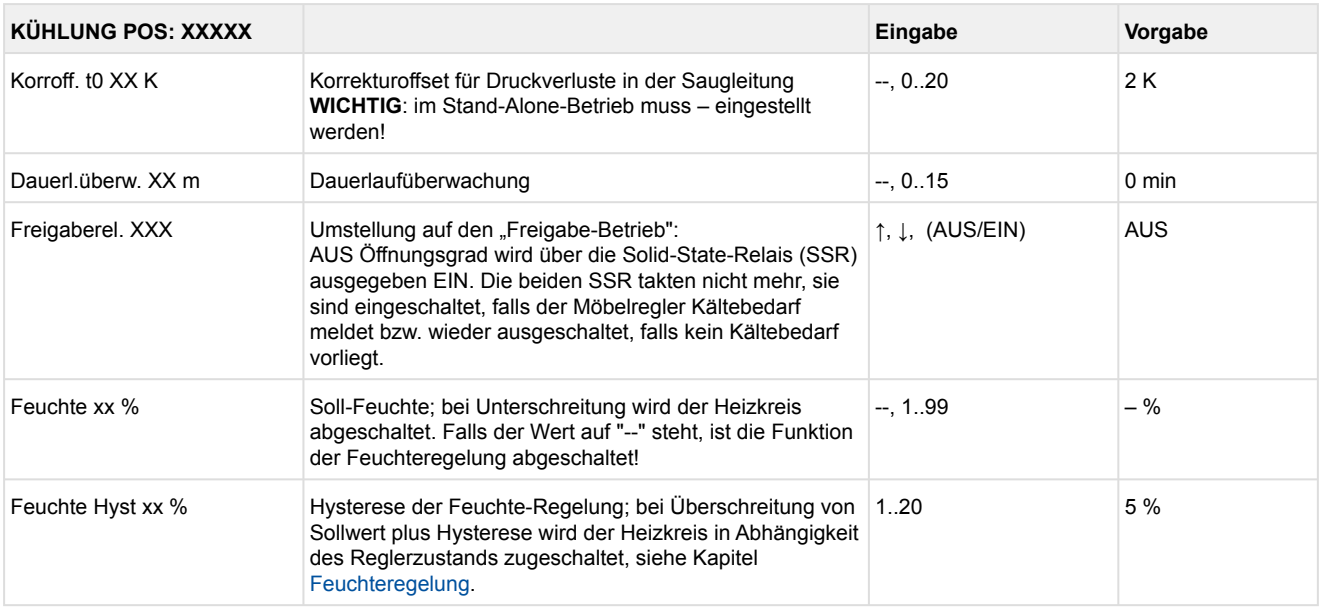

#### • Menü 6-4 Sprache

Entsprechend der Eingabe wird zwischen den Werten ausgewählt. Der Haken zeigt die aktuelle Einstellung an.

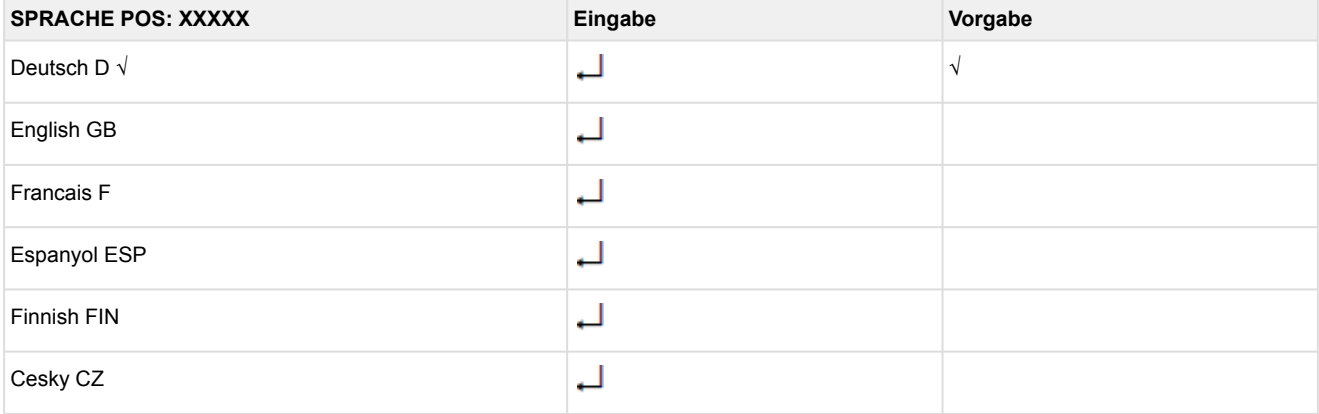

#### • Menü 6-5 Alarm-Prioritäten

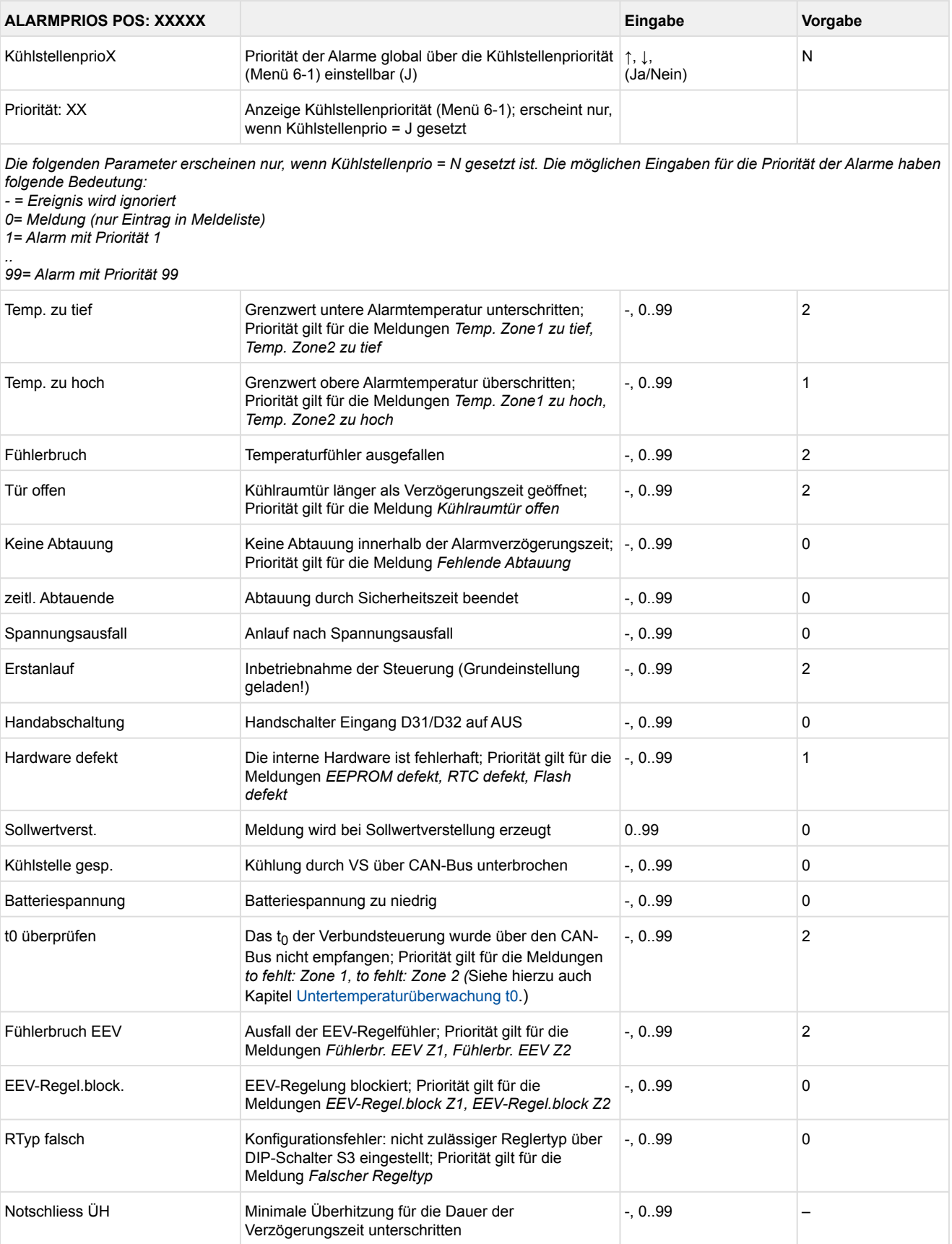

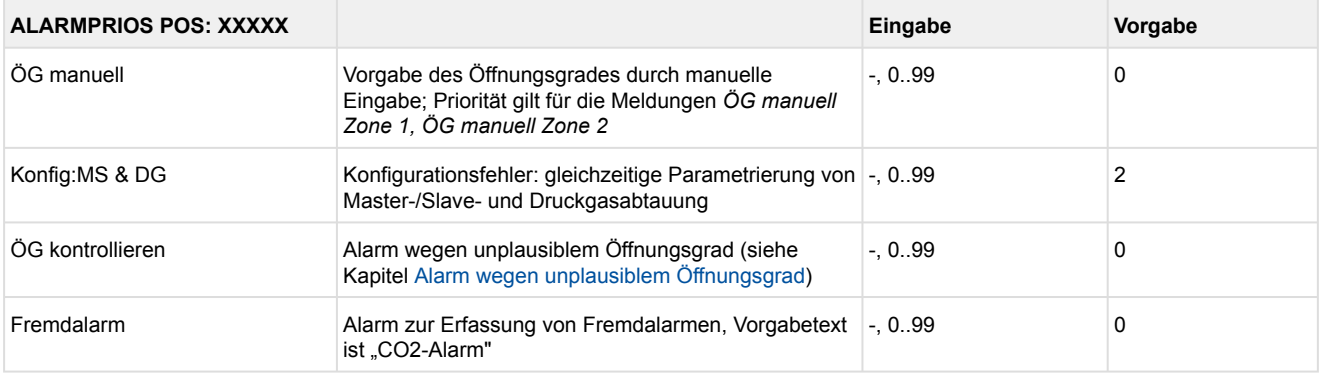

#### • Menü 6-6 Notnetzbetrieb

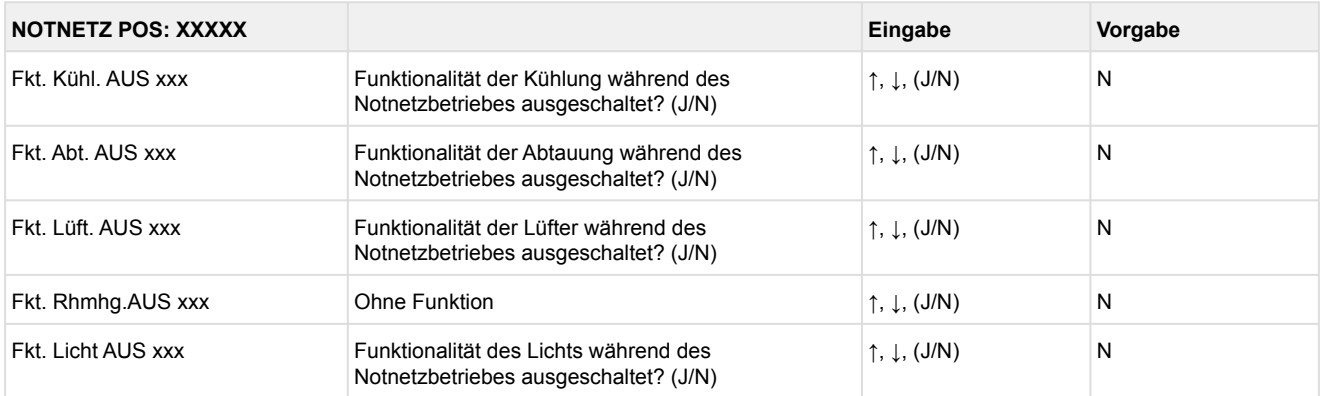

#### • Menü 6-7 COPT+

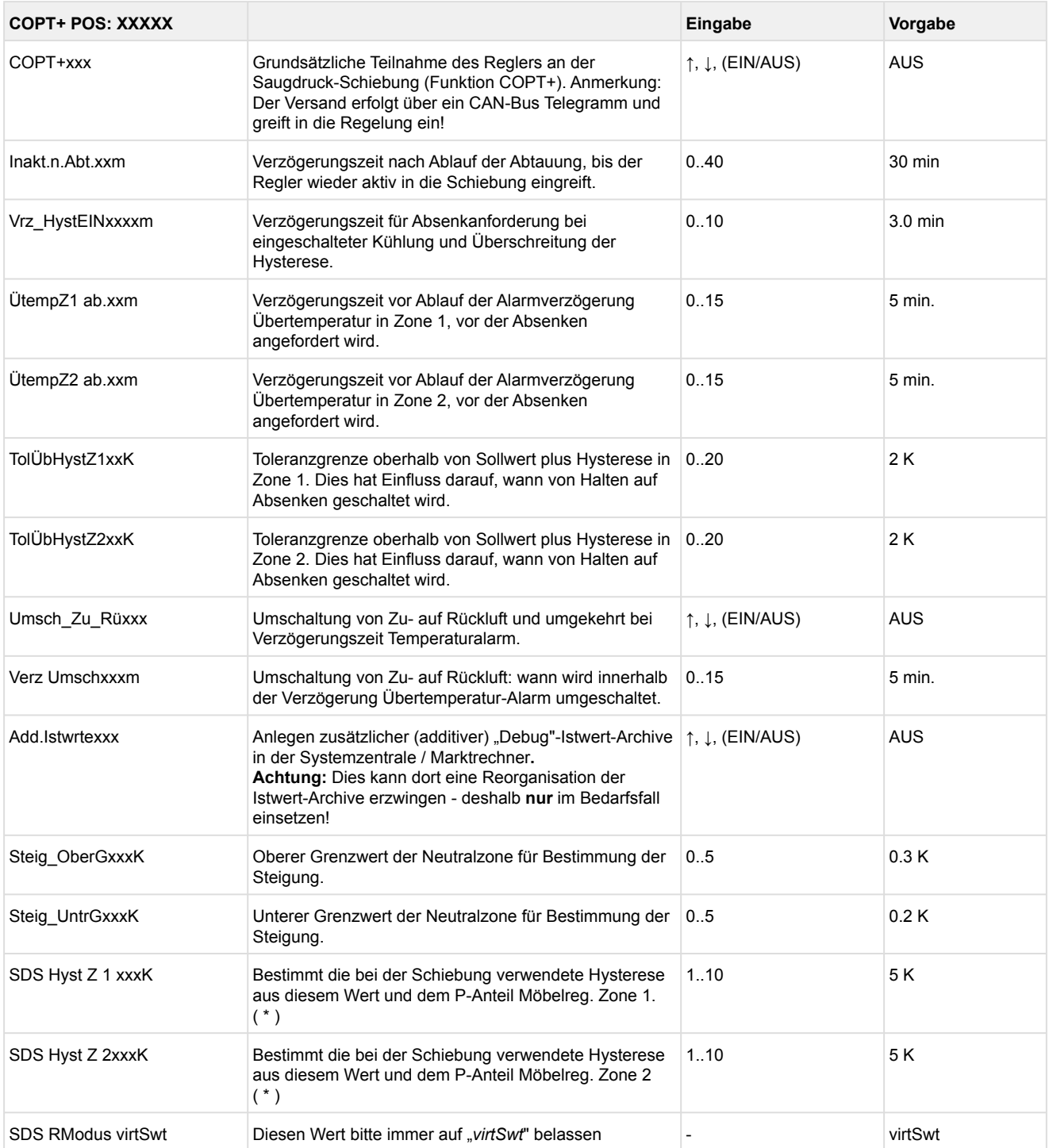

( \* ) Je niedriger dieser Parameter, desto früher wird die Verbundsteuerung angewiesen, den Saugdruck abzusenken und desto genauer kann der Regler seinen Sollwert halten. Zusätzlich wird der P-Anteil des Möbelreglers herangezogen. Je höher der P-Anteil des Möbelreglers, desto früher wird die Verbundsteuerung angewiesen, den Saugdruck abzusenken und desto genauer kann der Regler seinen Sollwert halten.

### **9.6 Reglertyp UK 100 E - Menübaum**

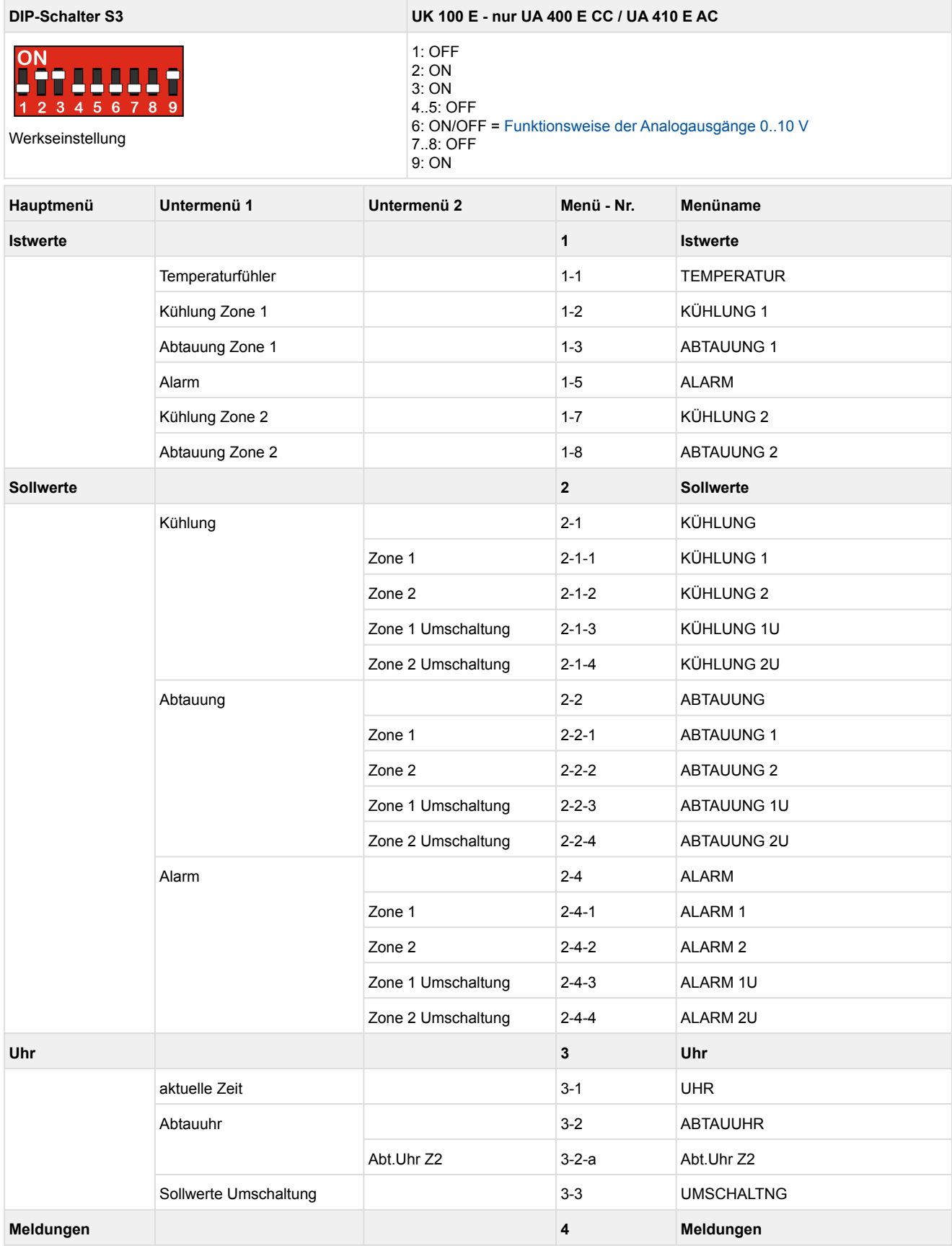

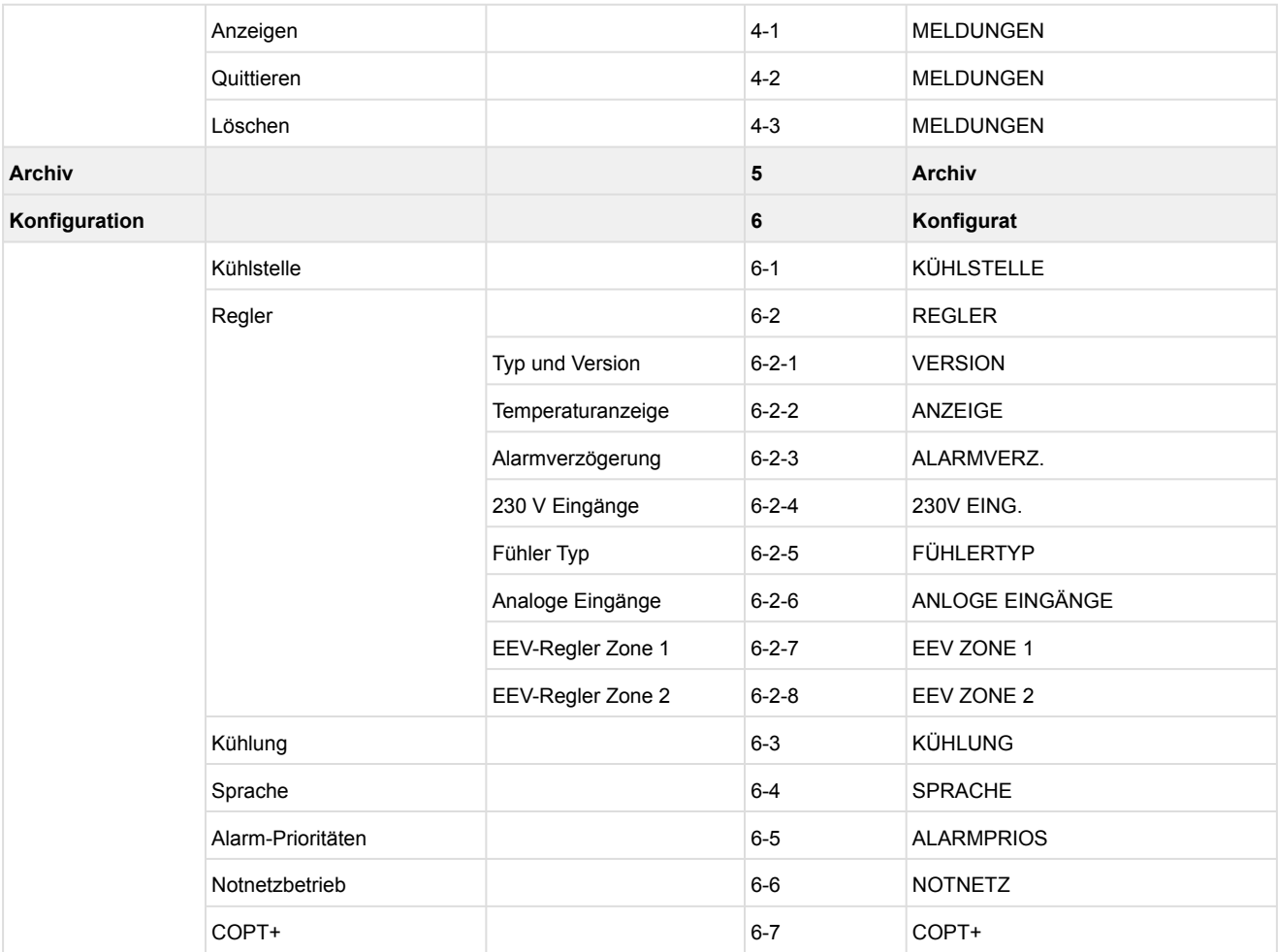

\*Nur UA 410 E AC
### **9.6.1 Hauptmenü UK 100 E**

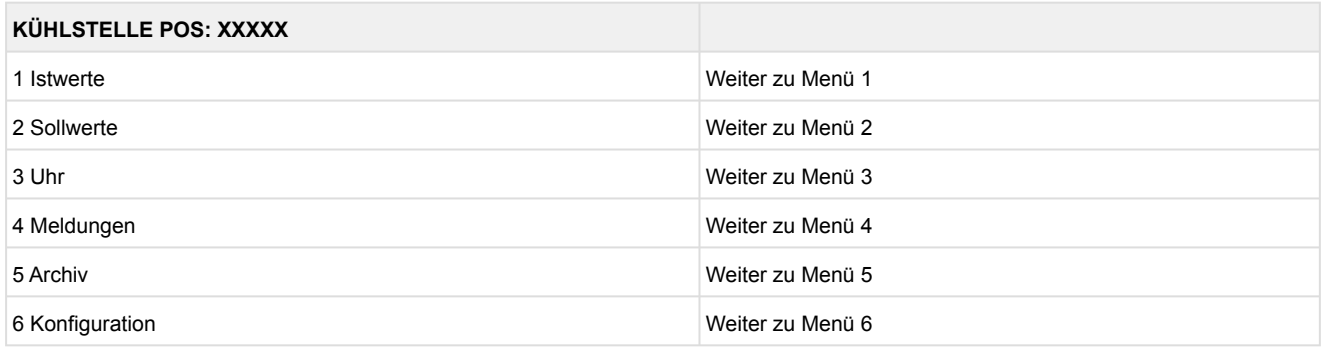

### **9.6.2 Menü 1 Istwerte UK 100 E**

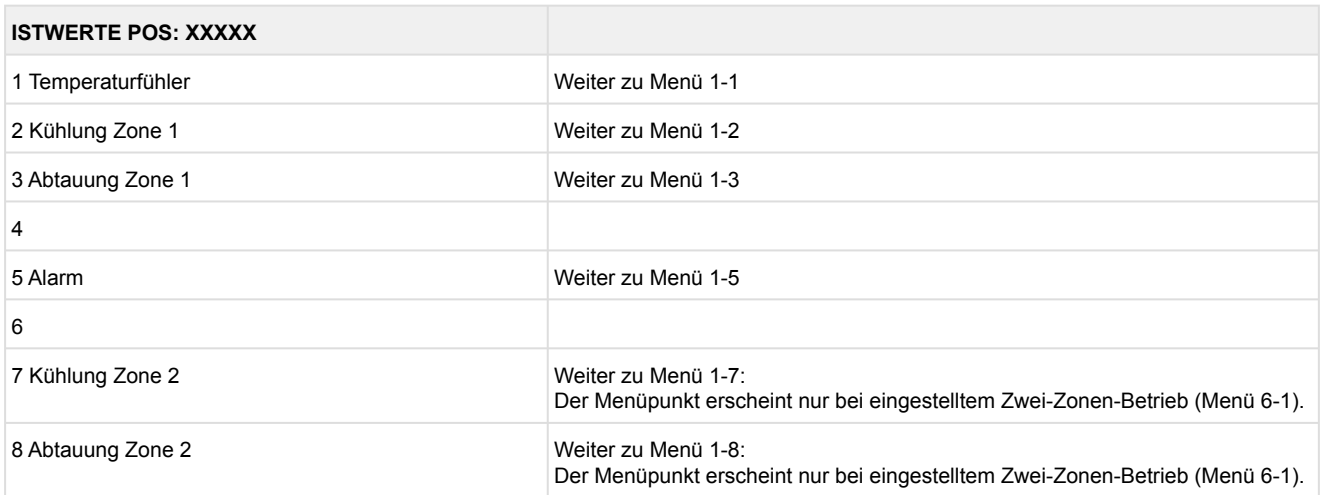

#### • Menü 1-1 Temperaturfühler

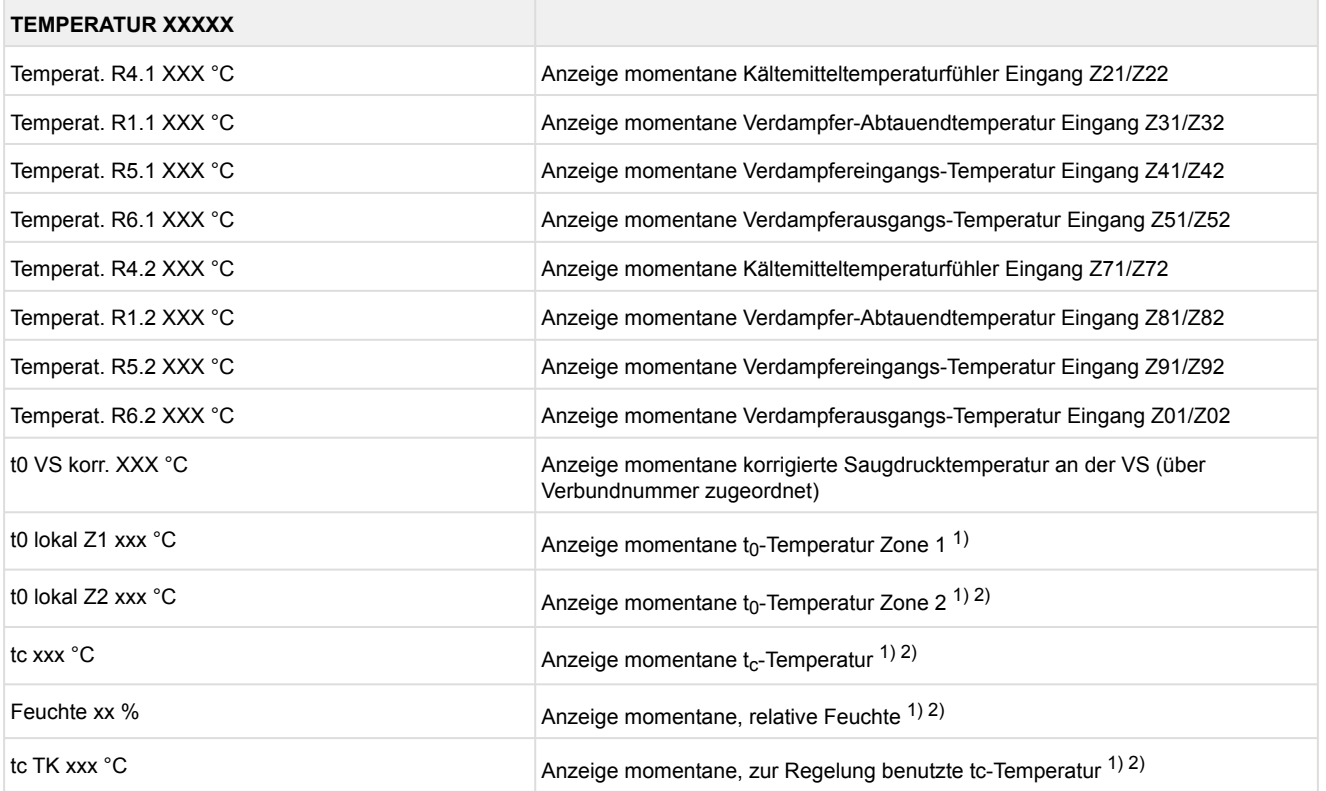

### 1): Nur UA 410 E AC

2): Wert wird **nur** in der Systemzentrale / im Marktrechner über den CAN-Bus aufgezeichnet - wird **nicht** zur Regelung verwendet!! Ausnahme: Verwendung der Funktion "*toZ2Reg*", Parameter "*Fkt. AIN2*" (Menü 6-2-6).

### • Menü 1-2 Kühlung Zone 1

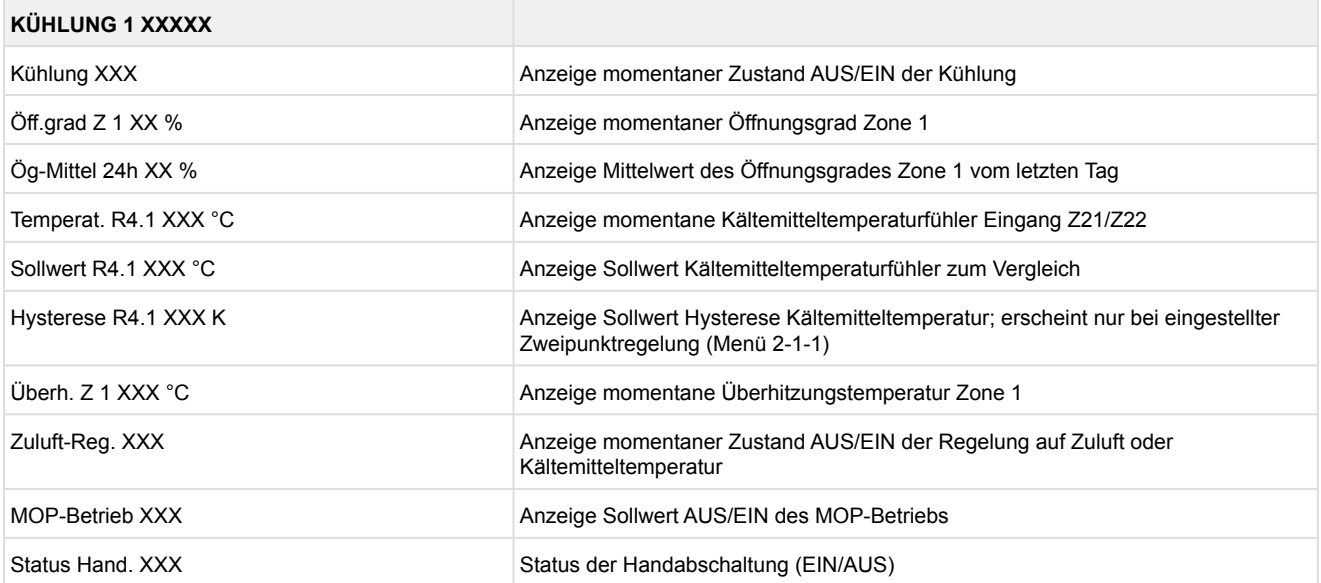

### • Menü 1-3 Abtauung Zone 1

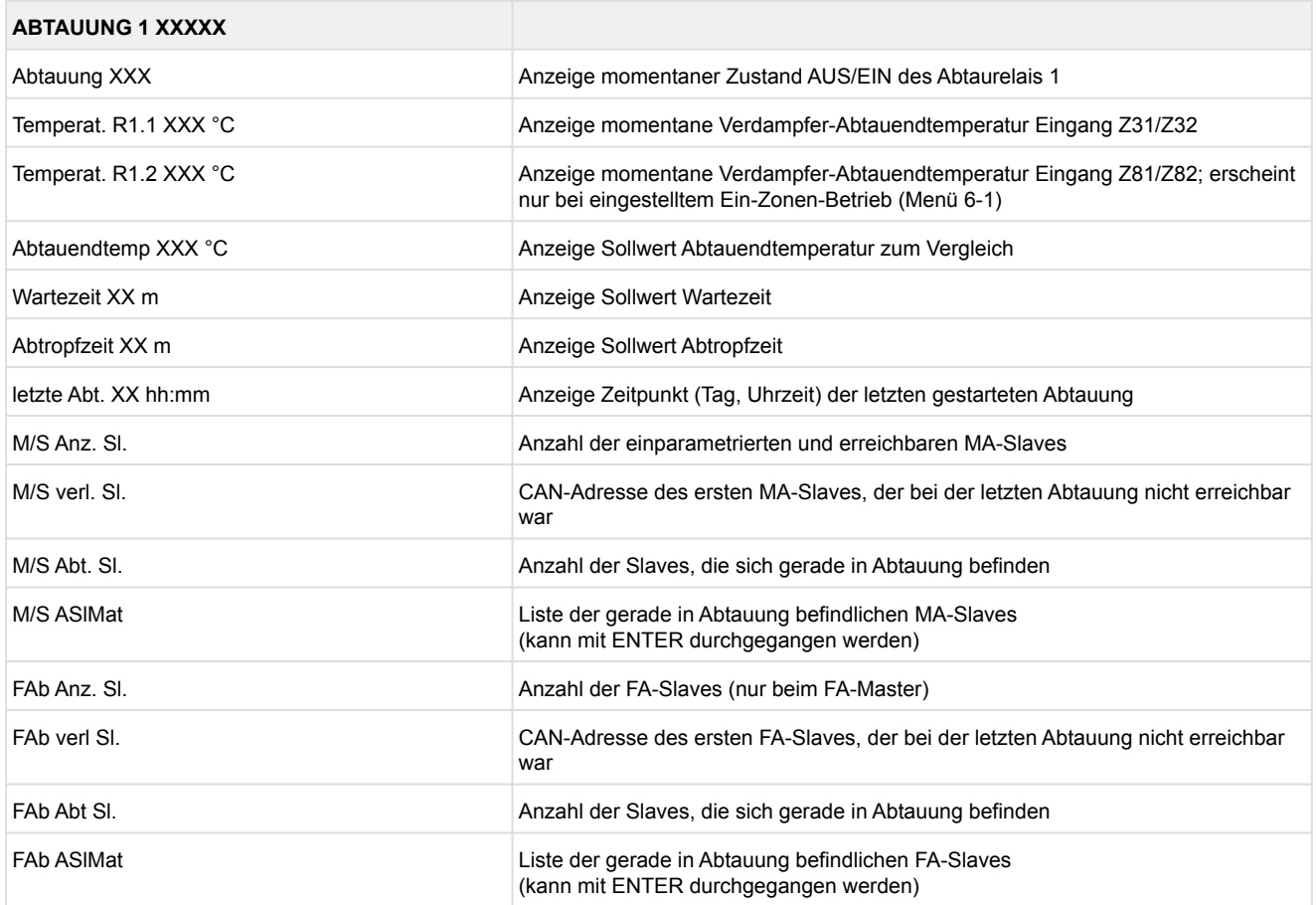

- Menü 1-4 Entfällt bei diesem Reglertyp.
- Menü 1-5 Alarm

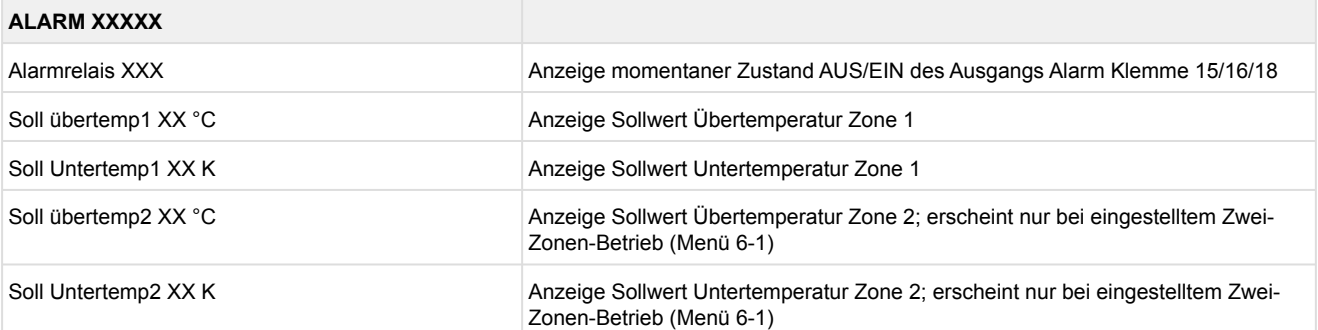

- Menü 1-6 Entfällt bei diesem Reglertyp.
- Menü 1-7 Kühlung Zone 2

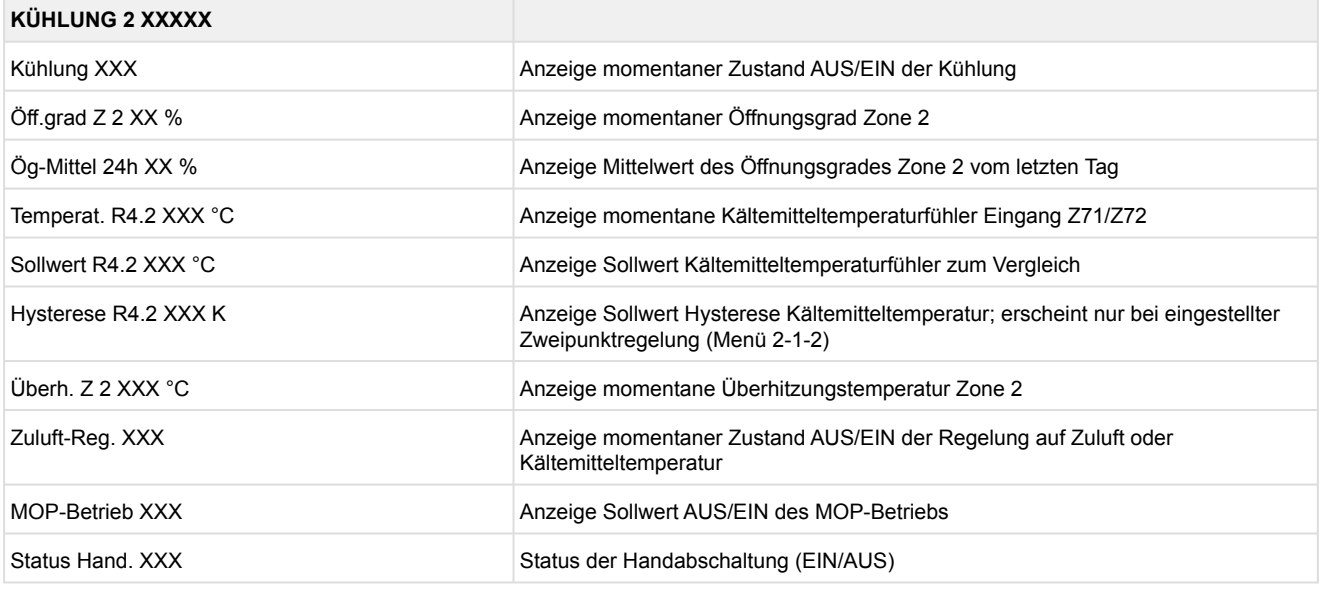

• Menü 1-8 Abtauung Zone 2

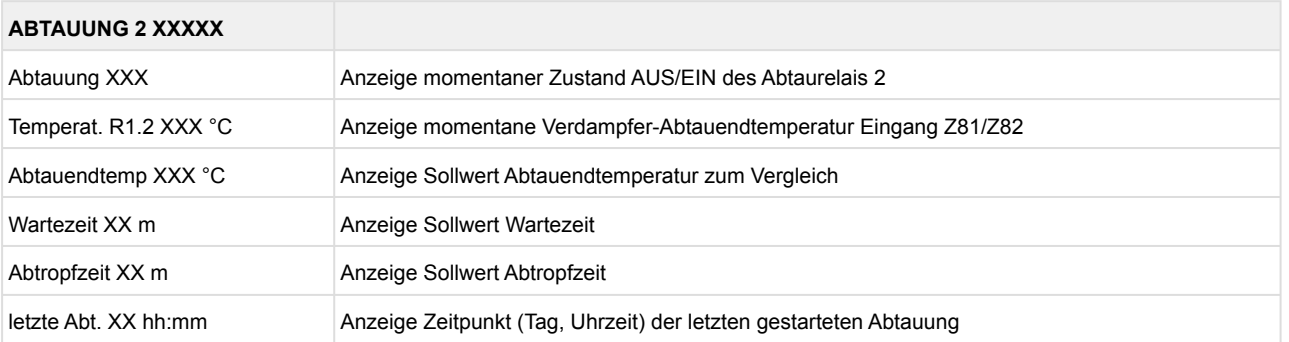

### **9.6.3 Menü 2 Sollwerte UK 100 E**

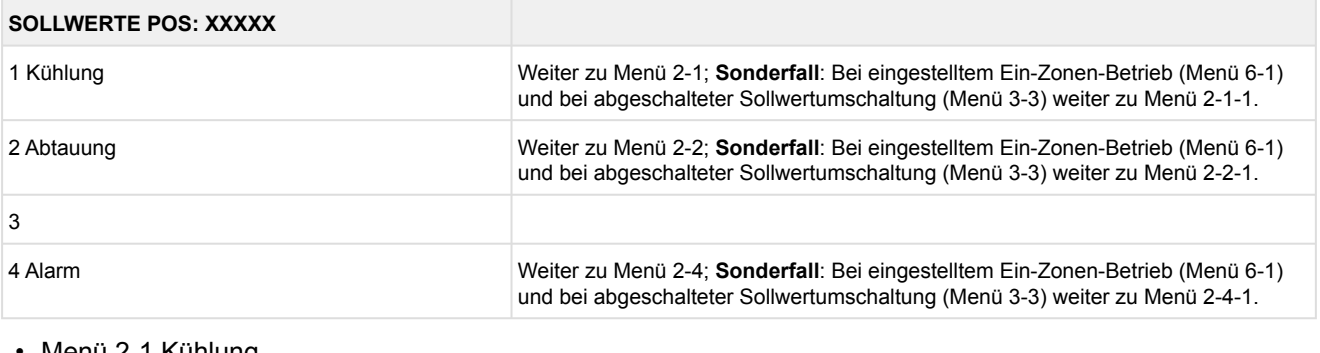

#### • Menü 2-1 Kühlung

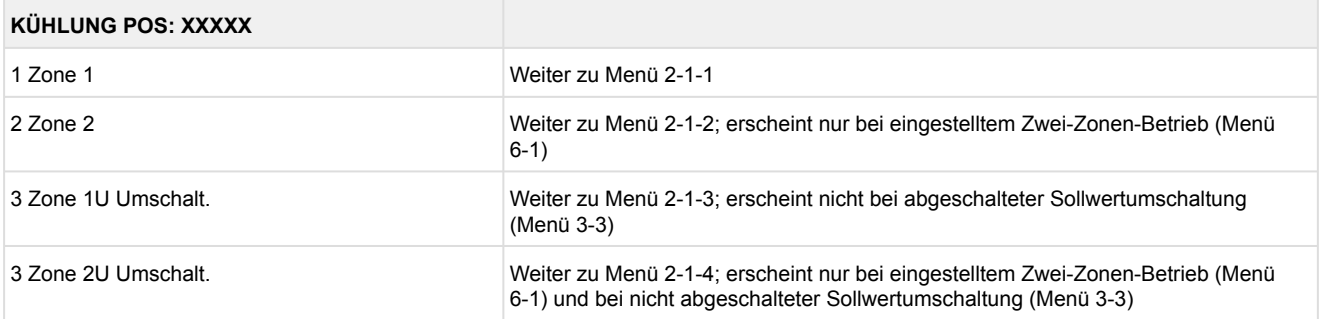

#### • Menü 2-1-1 Zone 1

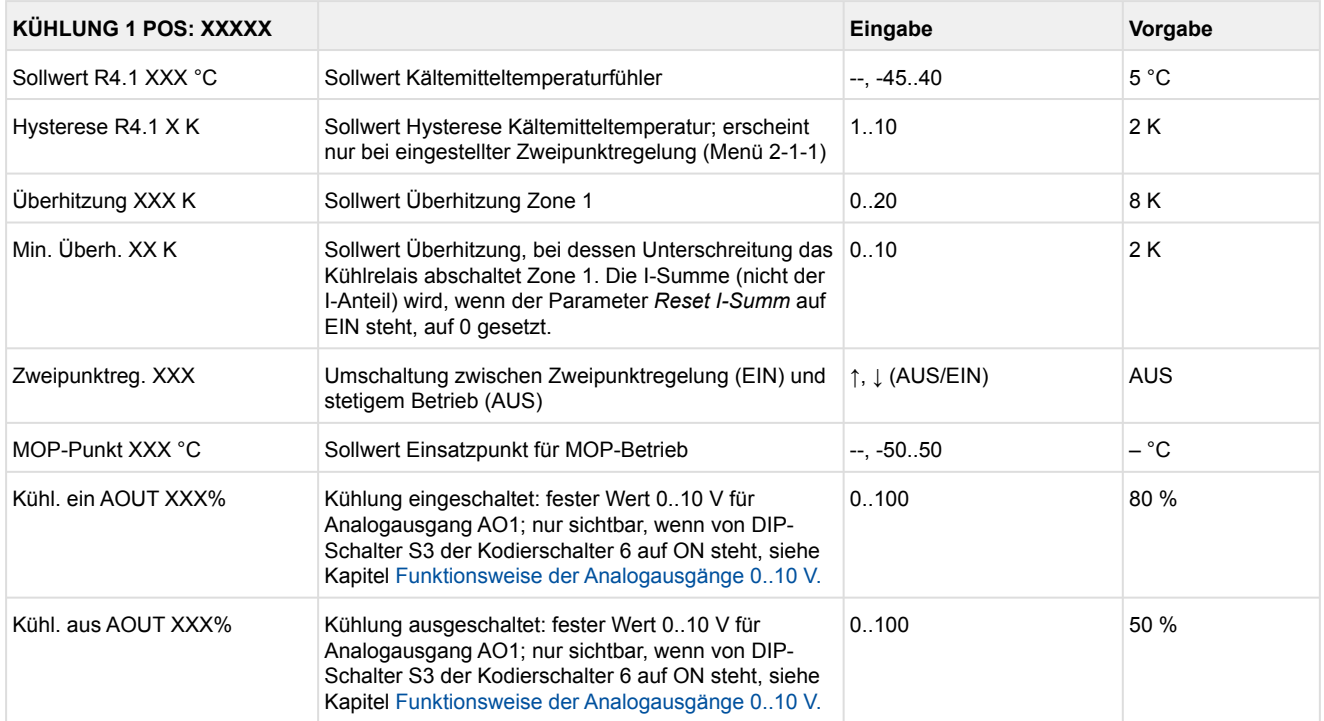

#### • Menü 2-1-2 Zone 2

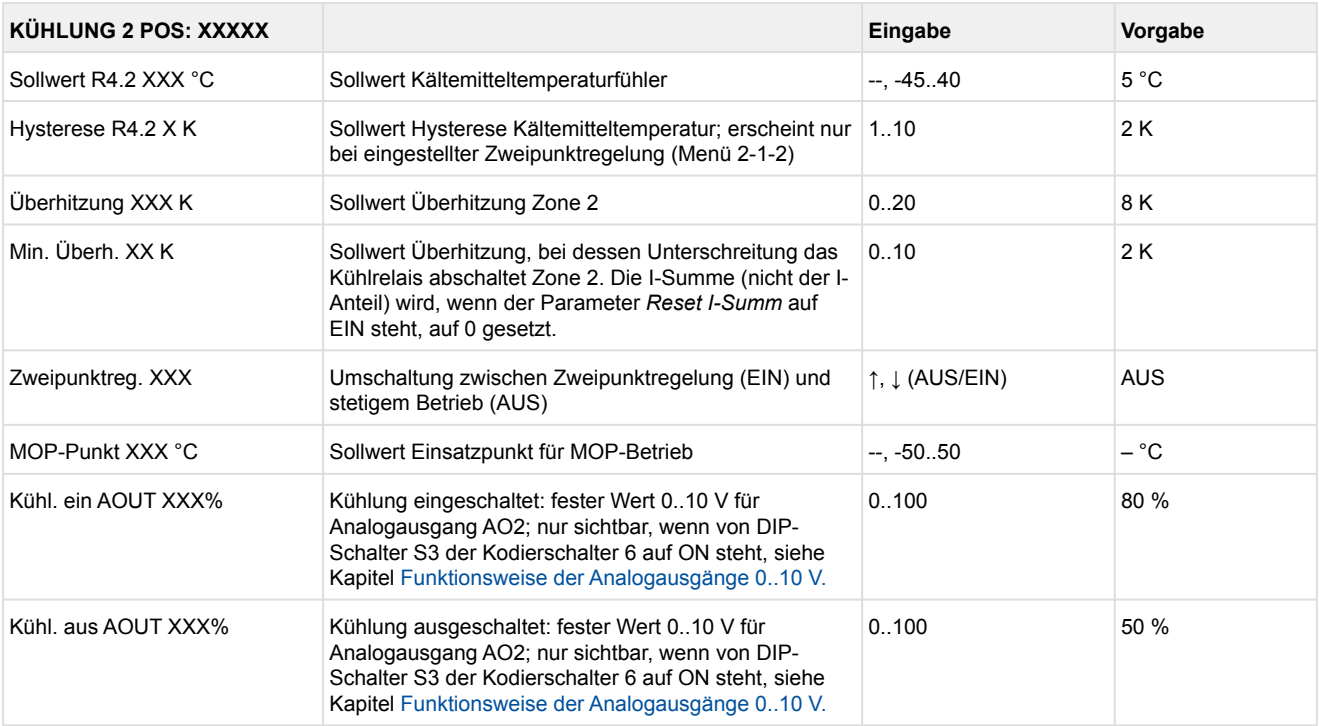

#### • Menü 2-1-3 Zone 1U Umschalt.

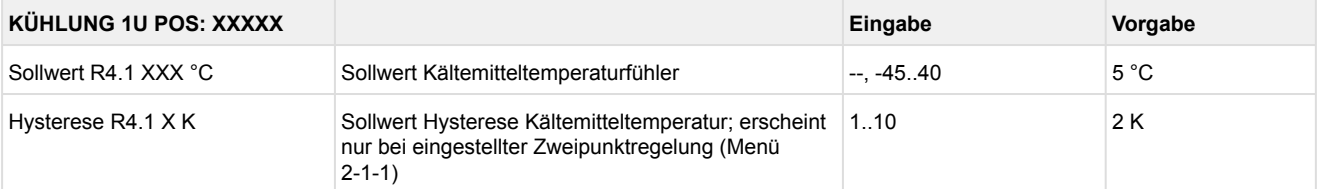

#### • Menü 2-1-4 Zone 2U Umschalt.

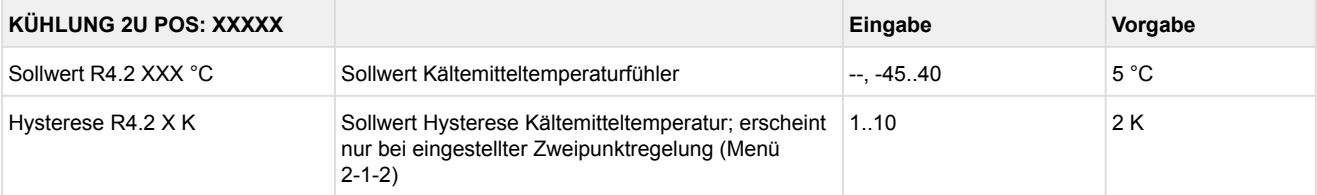

#### • Menü 2-2 Abtauung

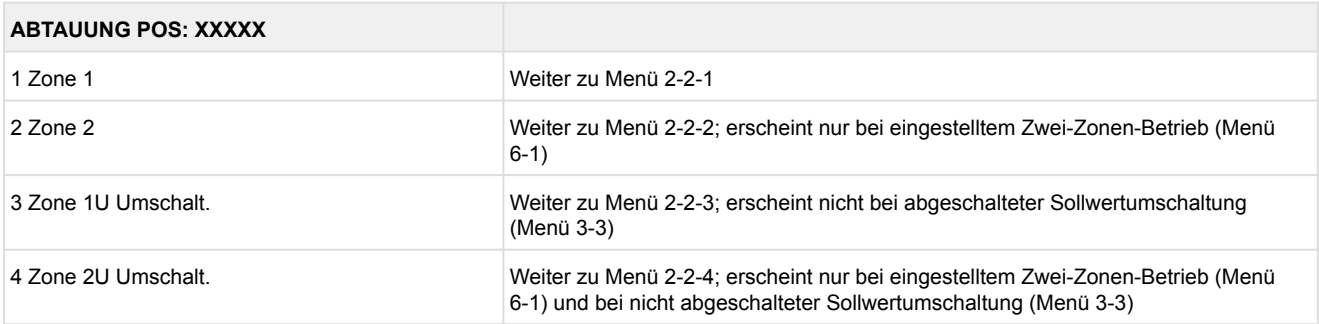

#### • Menü 2-2-1 Zone 1

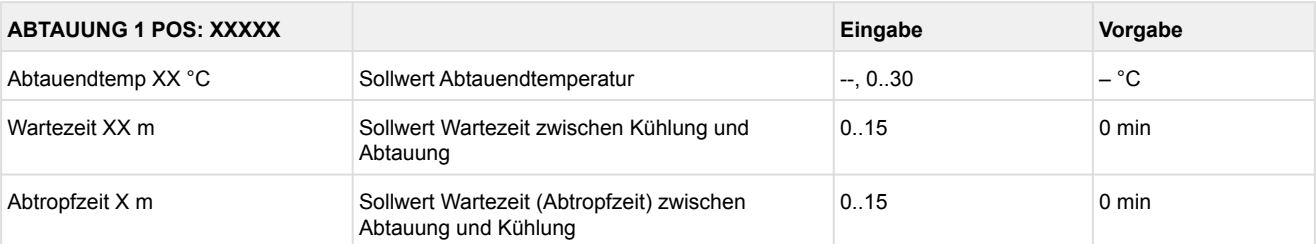

#### • Menü 2-2-2 Zone 2

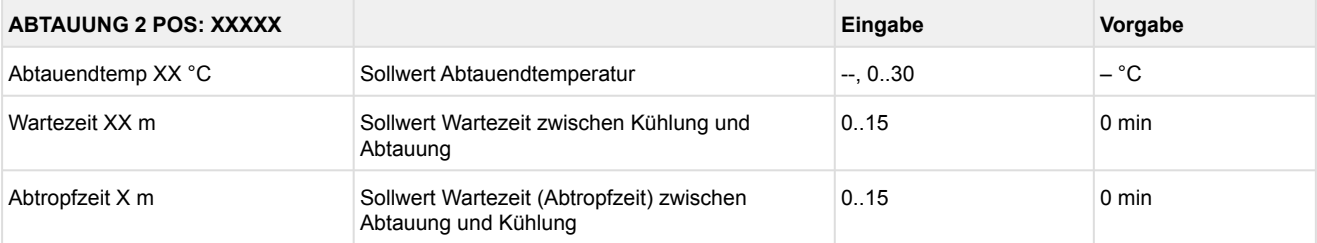

#### • Menü 2-2-3 Zone 1U Umschalt.

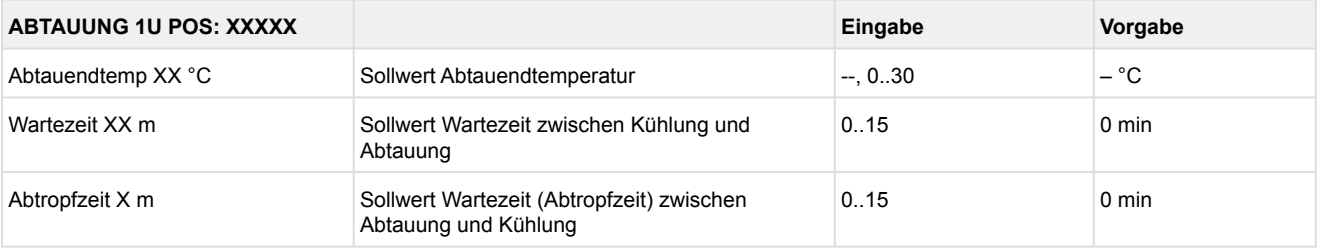

#### • Menü 2-2-4 Zone 2U Umschalt.

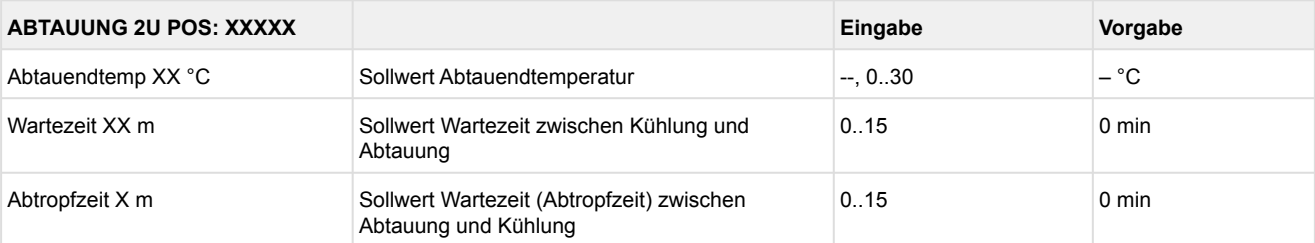

#### • Menü 2-3 Entfällt bei diesem Reglertyp

#### • Menü 2-4 Alarm

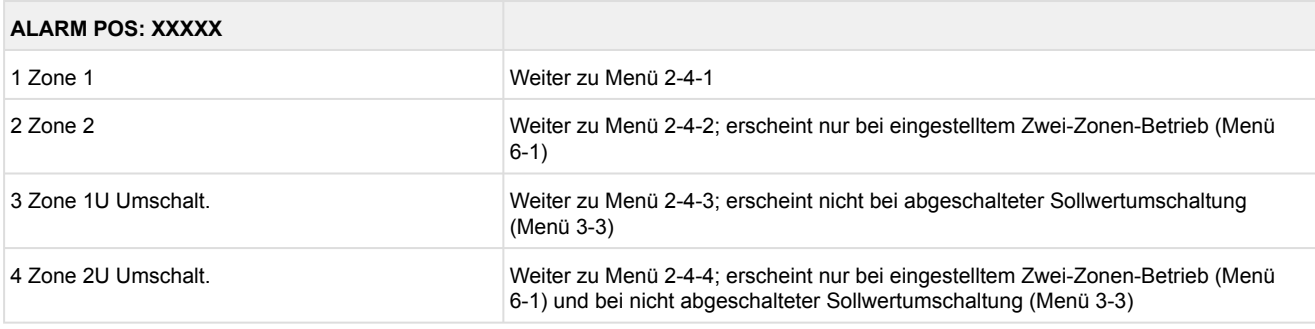

#### • Menü 2-4-1 Zone 1

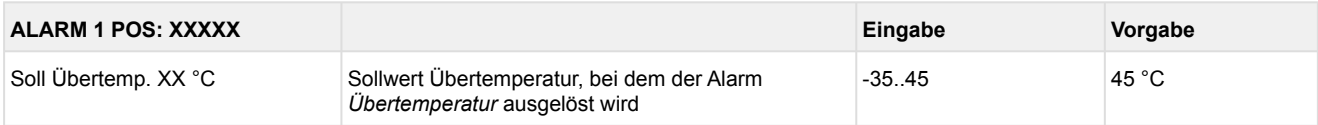

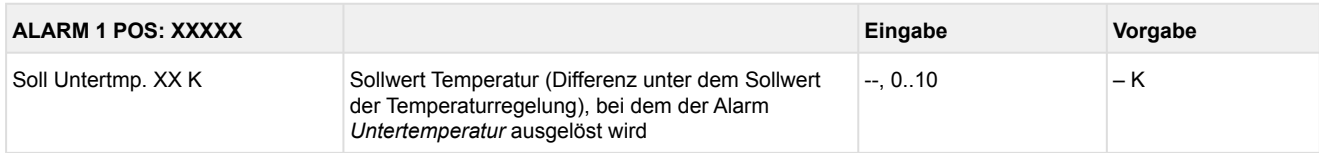

#### • Menü 2-4-2 Zone 2

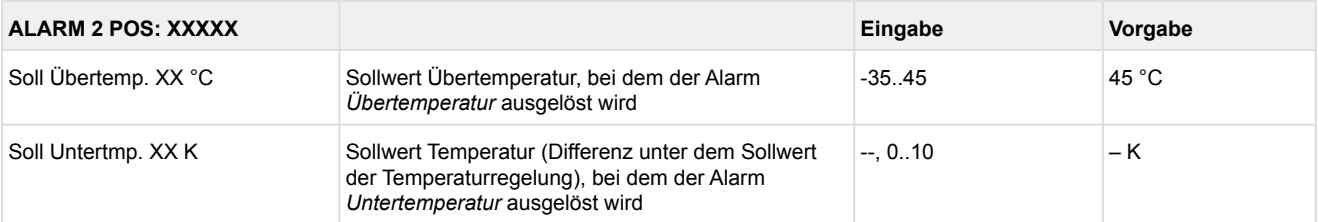

#### • Menü 2-4-3 Zone 1U Umschalt.

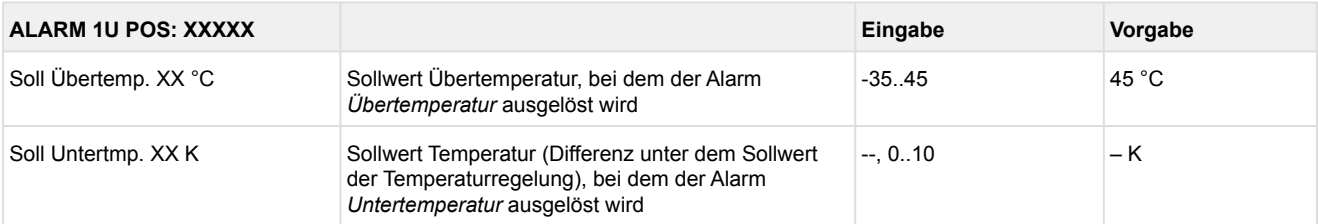

#### • Menü 2-4-4 Zone 2U Umschalt.

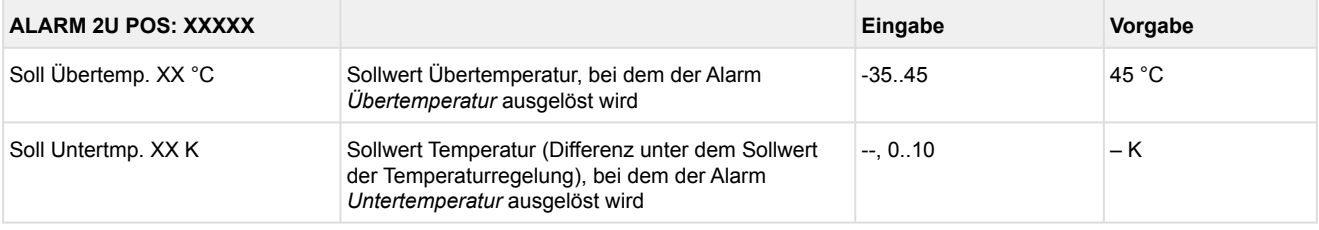

### **9.6.4 Menü 3 Uhr UK 100 E**

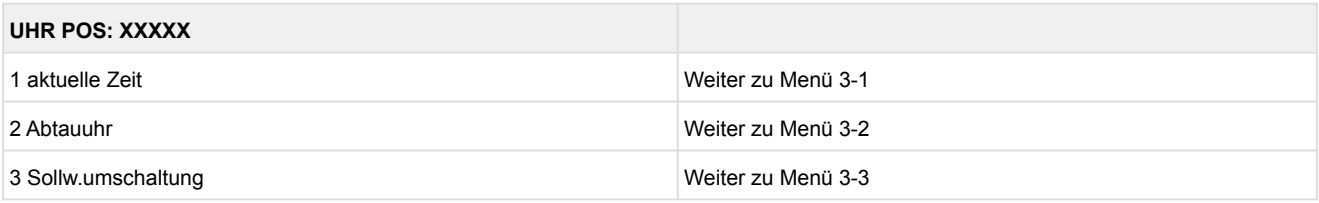

• Menü 3-1 aktuelle Zeit

Die Vorgabe der Zeit erfolgt über den Uhrzeit-Master (Systemzentrale / Marktrechner / Bedienterminal) bei angeschlossenem CAN-Bus. Eine Eingabe wird in diesem Fall durch die Vorgabe überschrieben.

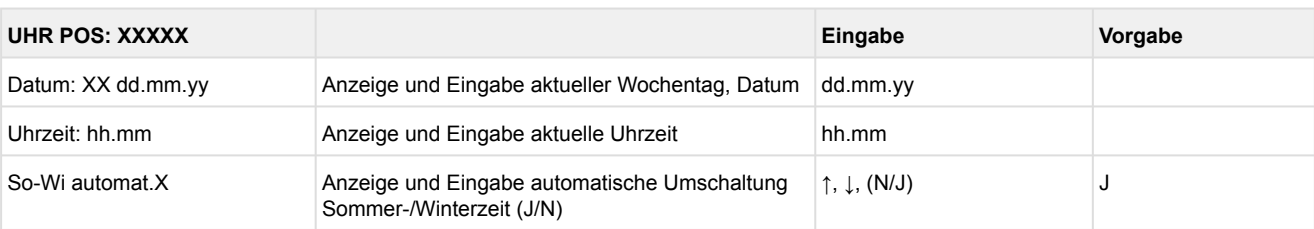

#### • Menü 3-2 Abtauuhr

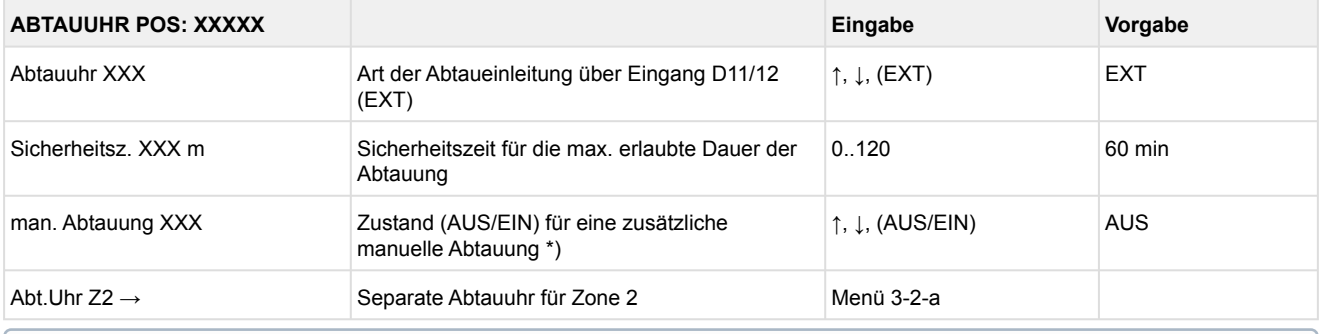

**\*) Der Parameter wird nach dem Erstanlauf \*nicht** automatisch auf EIN gesetzt.

#### • Menü 3-2-a Abt.Uhr Z2

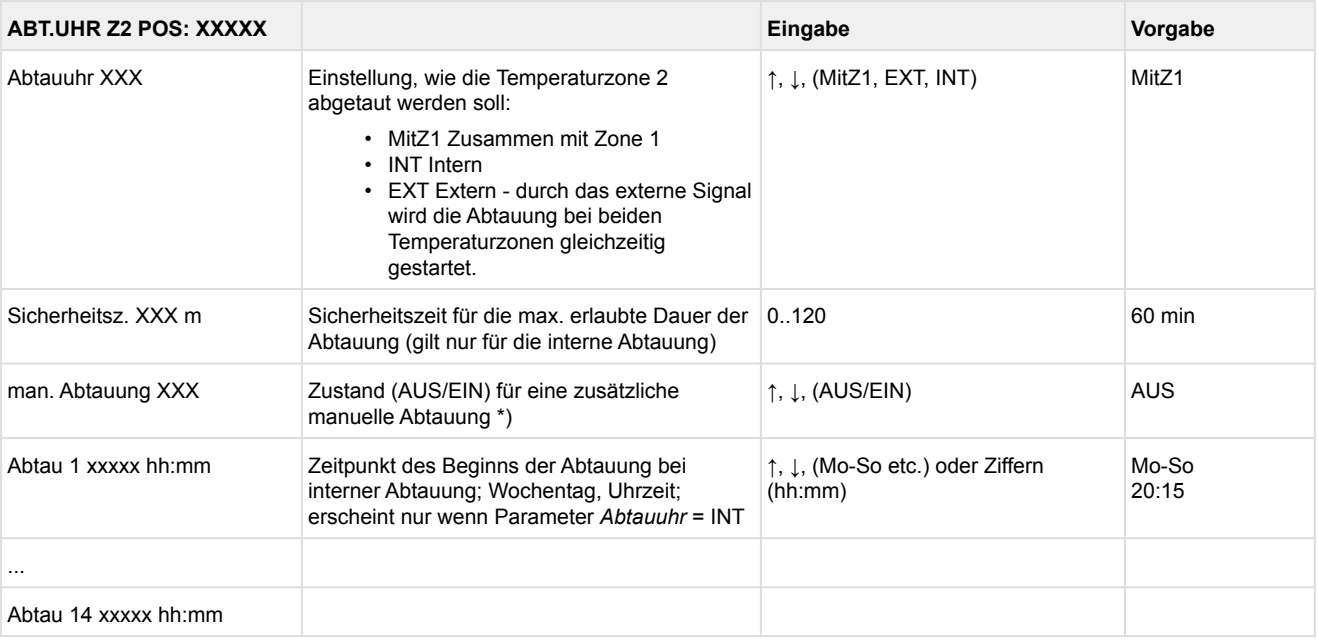

#### • Menü 3-3 Sollw. Umschaltung

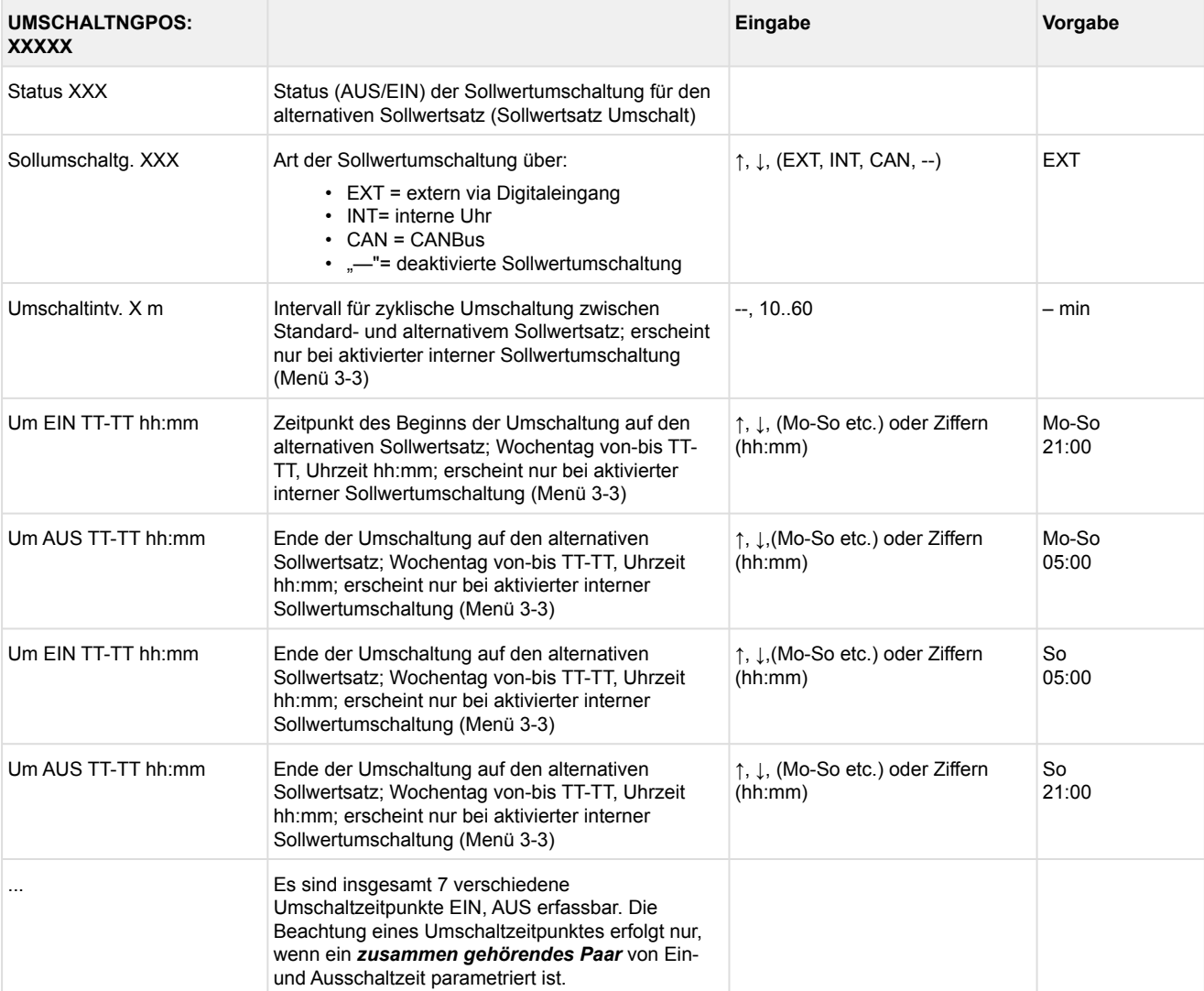

### **9.6.5 Menü 4 Meldungen UK 100 E**

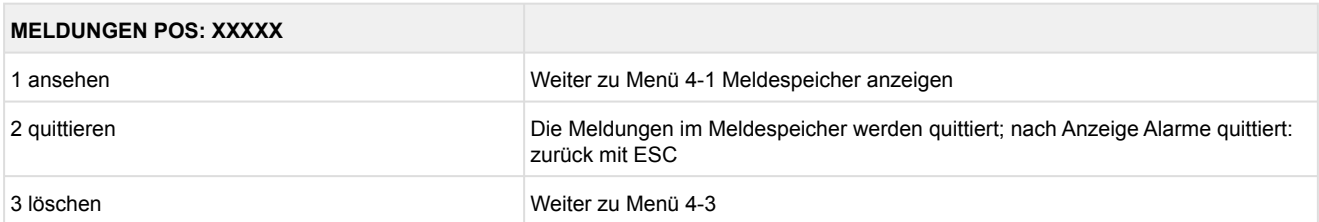

#### • Menü 4-1 Meldungen Anzeigen

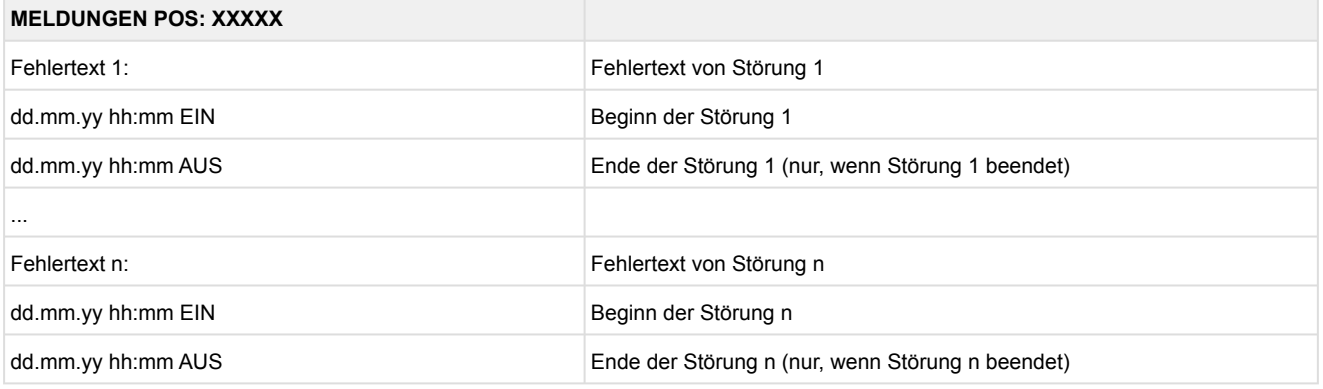

- Menü 4-2 Meldungen Quittieren Meldung *Alarme quittiert!* erscheint.
- Menü 4-3 Meldungen Löschen

### **MELDUNGEN POS: XXXXX Eingabe**

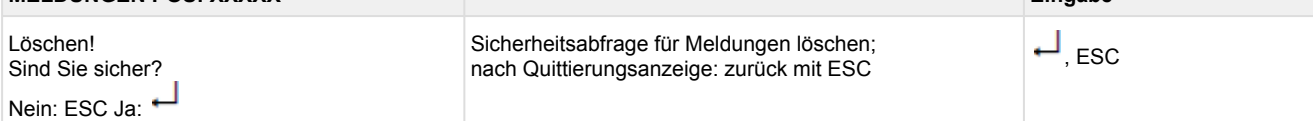

### **9.6.6 Menü 5 Archiv UK 100 E**

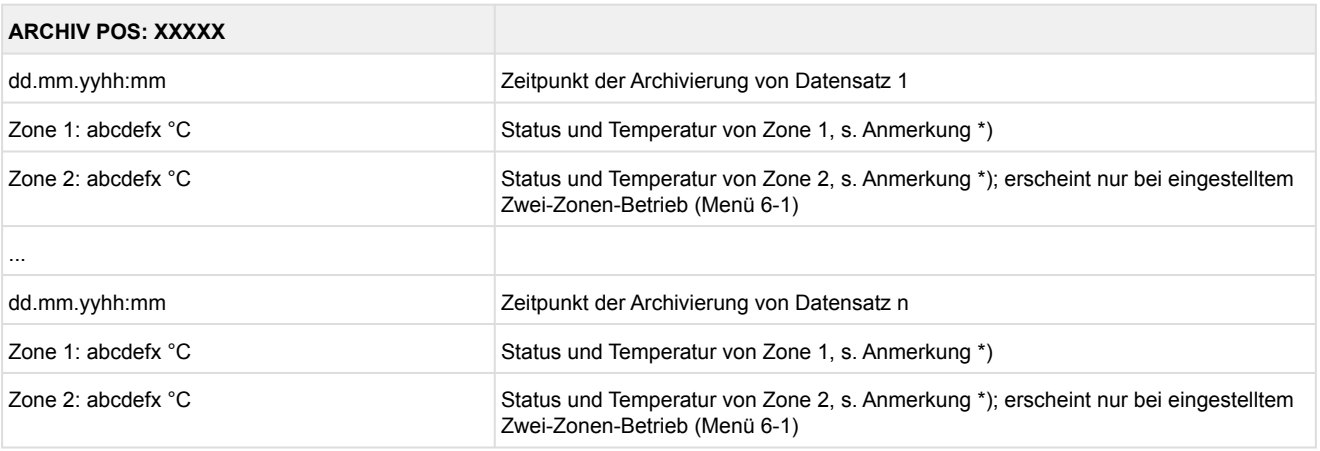

\*) Der Status abcdef enthält folgende Zustände der Kühlstelle. Wenn ein Zustand nicht aktiv ist, wird an dieser Stelle ein - eingetragen.  $\odot$ 

#### Beispiel: Zone 1: abcdefx °C

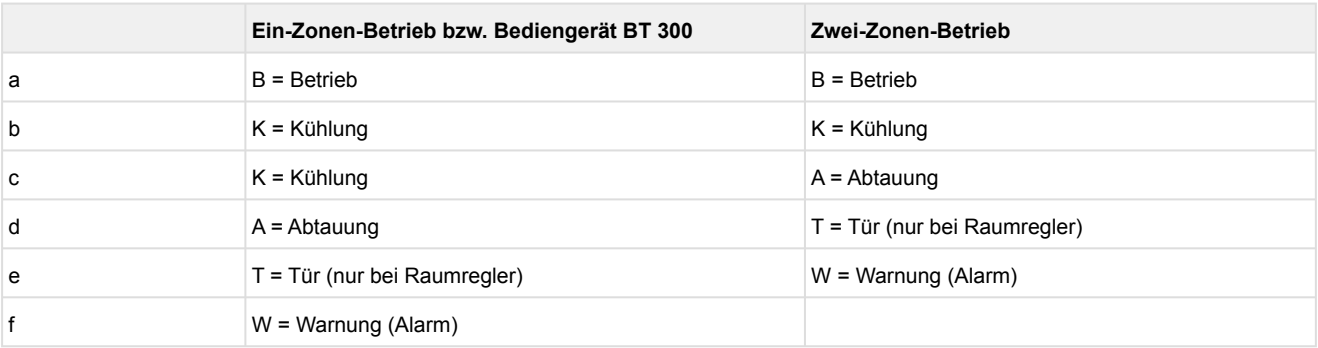

### **9.6.7 Menü 6 Konfiguration UK 100 E**

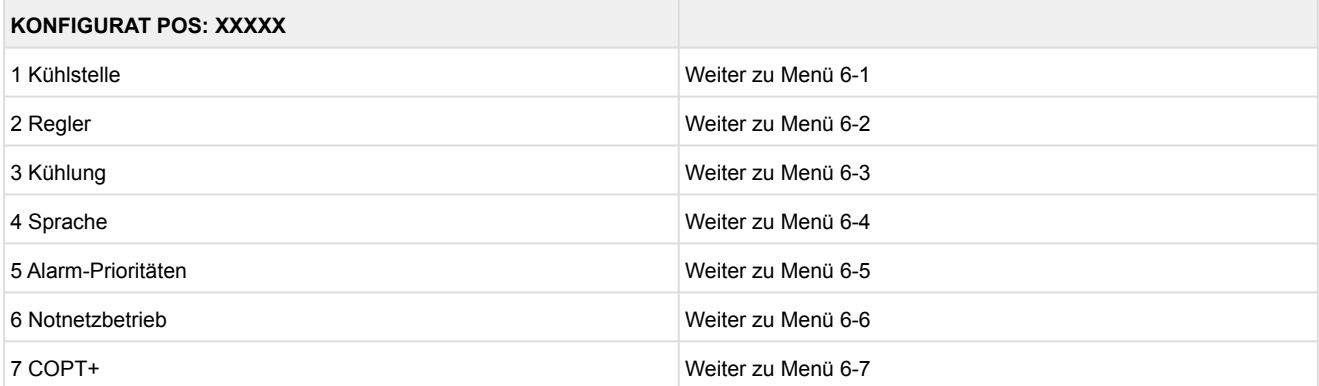

### • Menü 6-1 Kühlstelle

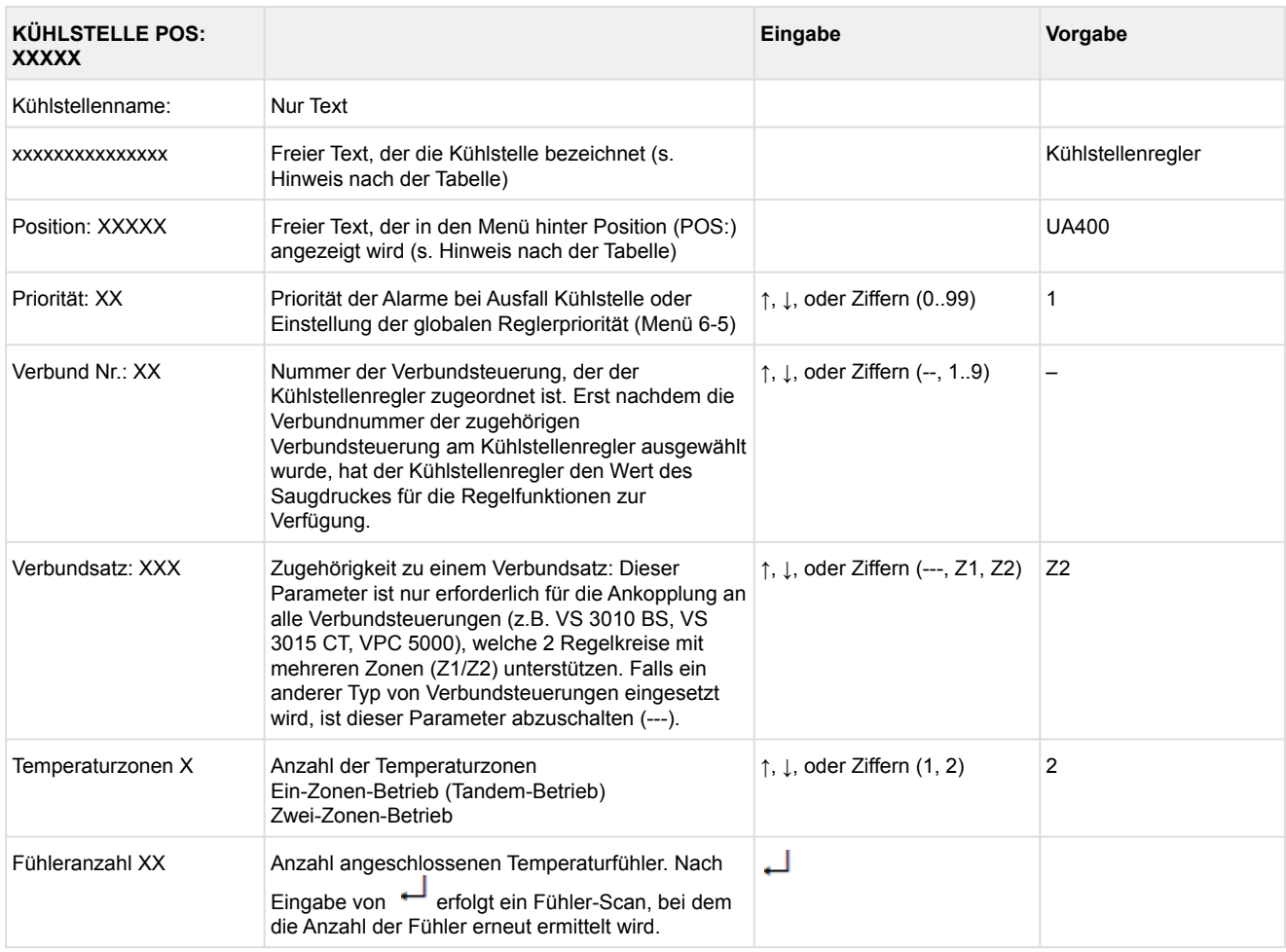

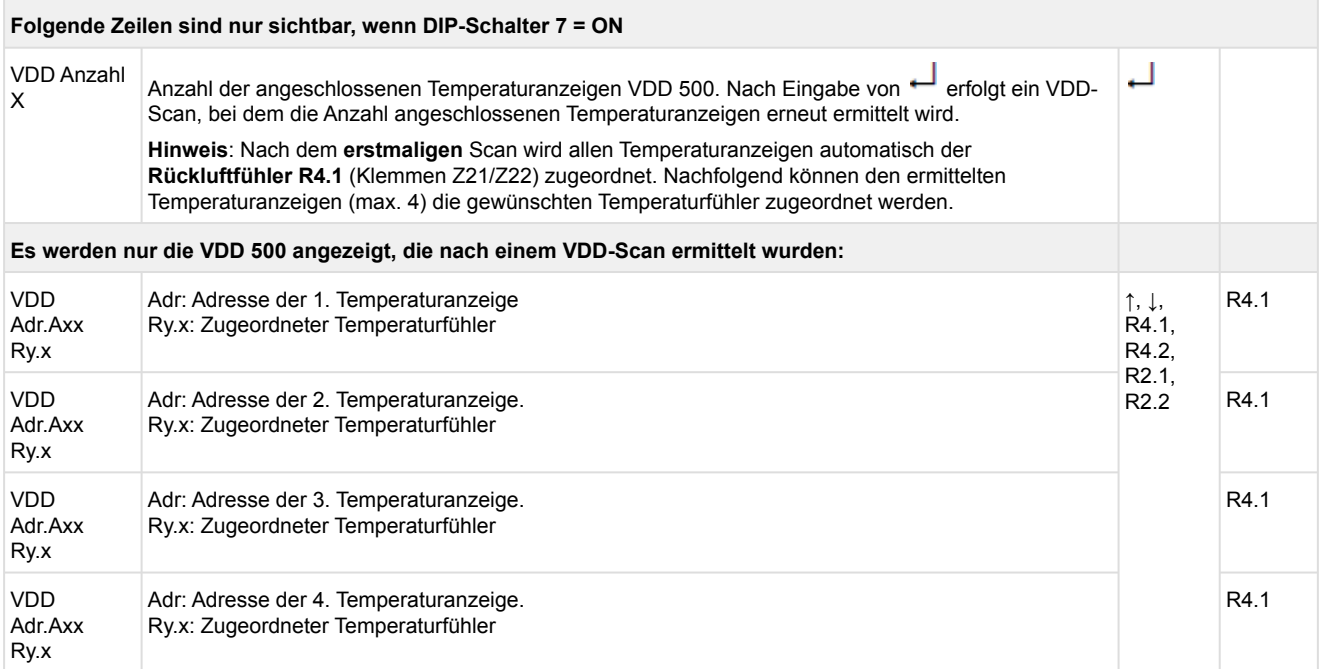

Axx = Adresse (z. B. "A09") der Temperaturanzeige. Die Adresse entspricht den letzten beiden Ziffern der Seriennummer.

Ry.x = Temperaturfühler, Details siehe Kapitel [Erläuterung zur Fühlerbezeichnung](#page-168-0).

### **ACHTUNG**

**Anlagen- und Warenschaden!** Es unbedingt darauf zu achten, dass die richtige Verbundnummer bzw. der richtige Verbundsatz eingestellt ist, da sonst Schäden an Anlage oder Ware auftreten können. Ferner darf der Parameter *Korroff. t<sub>0</sub>* (Menü 6-3) nicht auf "--" eingestellt sein, wenn das t<sub>0</sub> von der Verbundsteuerung zur Regelung verwendet werden soll.

Es sollte ein sinnvoller Name eingetragen werden, der die Kühlstelle näher beschreibt, z. B. Käsetheke 2 und KT2. Die Eingabe erfolgt über die Menüs vom Systemzentrale / Marktrechner / Bedienterminal. Eine direkte Eingabe über die in den Bedienterminals eingeblendeten Menüs des Kühlstellenreglers ist nicht möglich. Ebenso ist eine Eingabe über das Bedienteil BT 300 nicht möglich.

#### • Menü 6-2 Regler

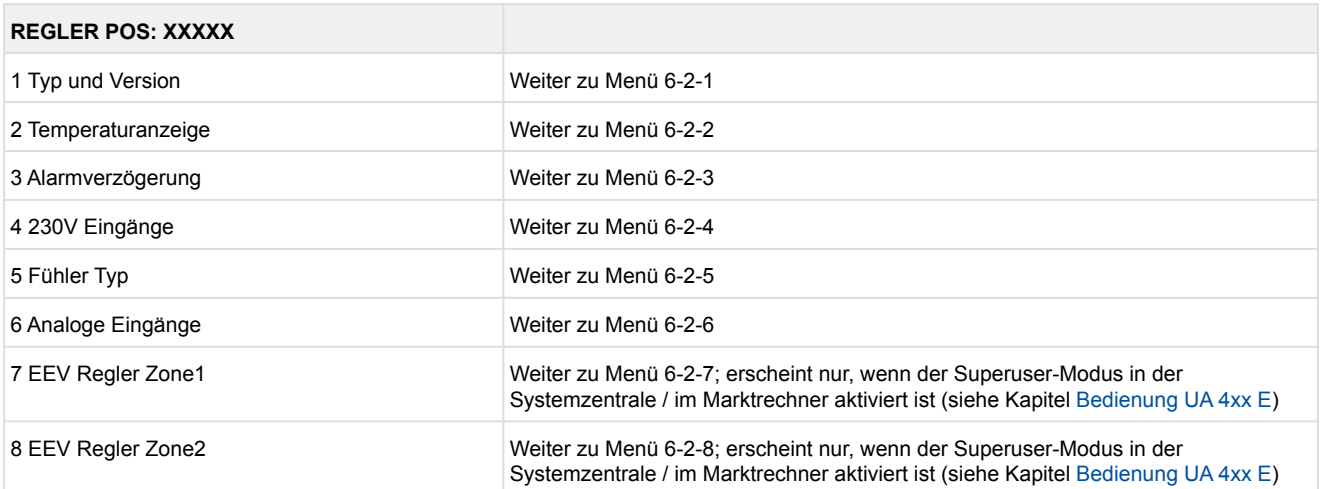

#### • Menü 6-2-1 Typ und Version

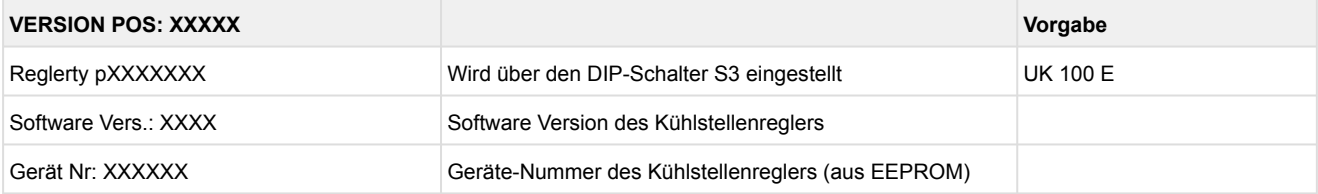

#### • Menü 6-2-2 Temperaturanzeige

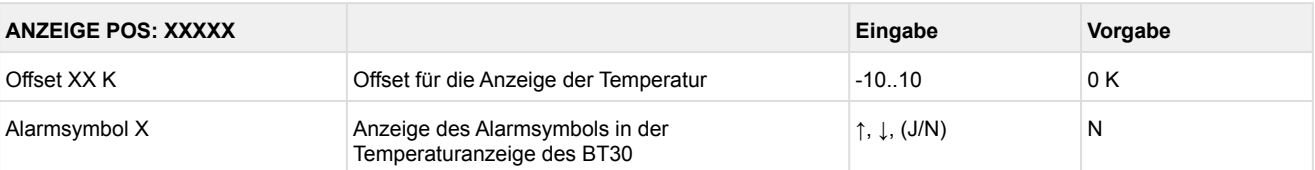

#### • Menü 6-2-3 Alarmverzögerung

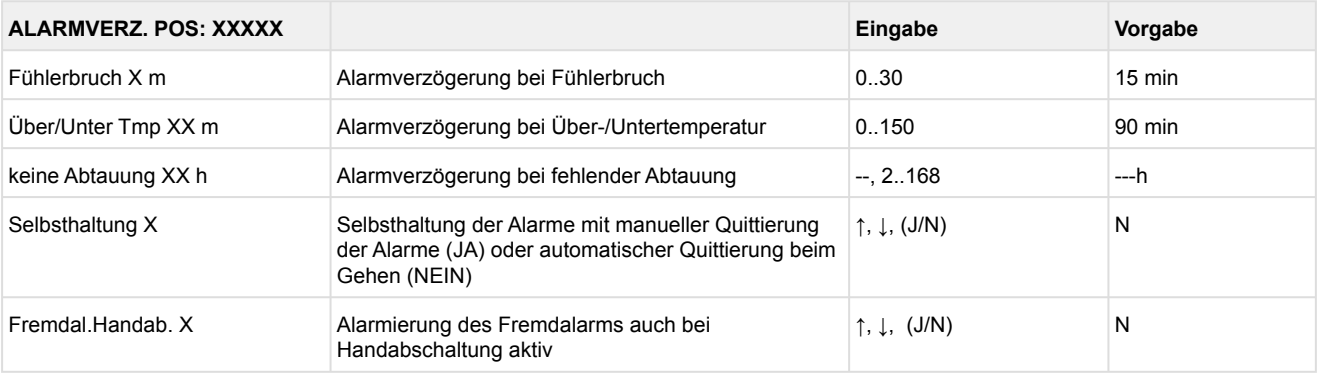

#### • Menü 6-2-4 230 V Eingänge

### **ACHTUNG**

**Anlagen- und Warenschaden!** Die Umstellung der Digitaleingänge ist nur für ausgebildetes Personal gedacht, da Änderungen sich auf andere Funktionen auswirken können.

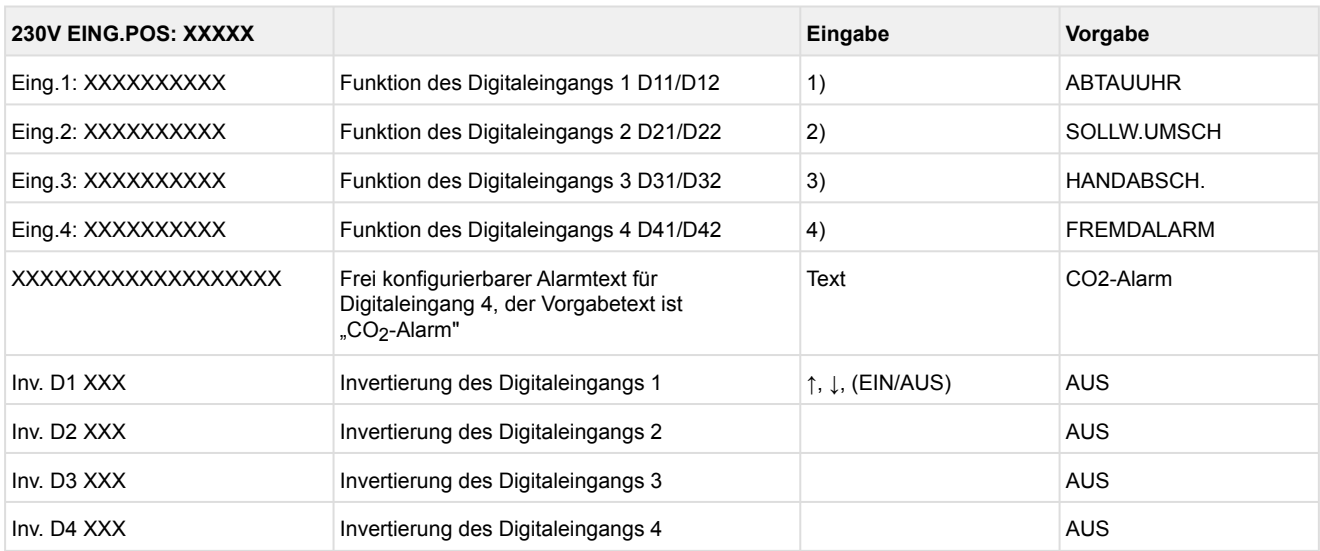

Mögliche Einstellungen für die Digitaleingänge:

- 1. ABTAUUHR Abtauuhr \* HANDABSCH. Handabschaltung beide Zonen HANDABSCH.Z1 Handabschaltung nur Z1 HANDABSCH.Z2 Handabschaltung nur Z2 SOLLW.UMSCH. Sollwertumschaltung
- 2. SOLLW.UMSCH.Sollwertumschaltung \* HANDABSCH. Handabschaltung beide Zonen HANDABSCH.Z1 Handabschaltung nur Z1 HANDABSCH.Z2Handabschaltung nur Z2
- 3. HANDABSCH.Handabschaltung beide Zonen \* HANDABSCH.Z1 Handabschaltung nur Z1 HANDABSCH.Z2Handabschaltung nur Z2
- 4. FREMDALARM Fremdalarm \* HANDABSCH. Handabschaltung beide Zonen HANDABSCH.Z1 Handabschaltung nur Z1 HANDABSCH.Z2 Handabschaltung nur Z2 SOLLW.UMSCH. Sollwertumschaltung

\*Werkseinstellung

#### • Menü 6-2-5 Fühler Typ

Entsprechend der Eingabe wird zwischen den Werten ausgewählt. Der Haken zeigt die aktuelle Einstellung an.

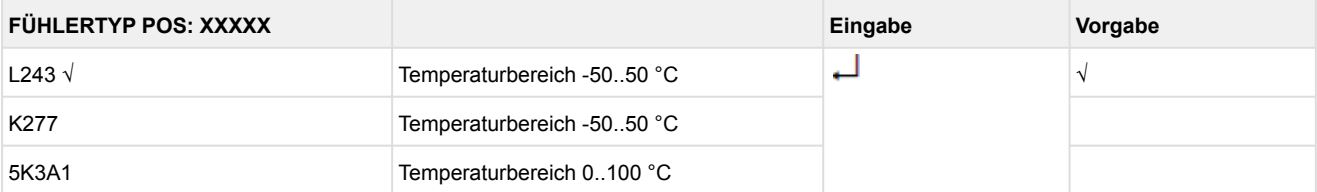

#### • Menü 6-2-6 Analoge Eingänge

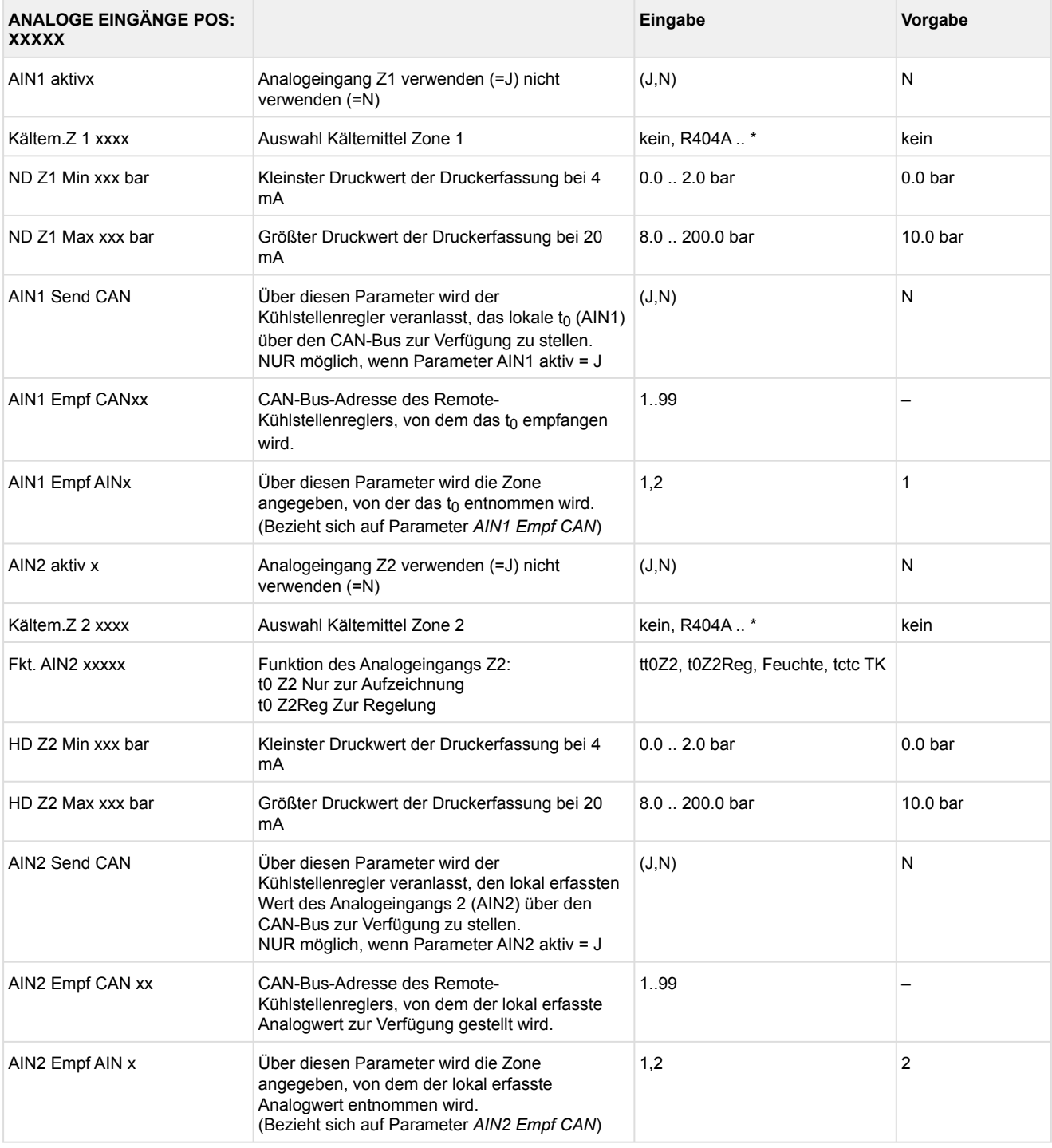

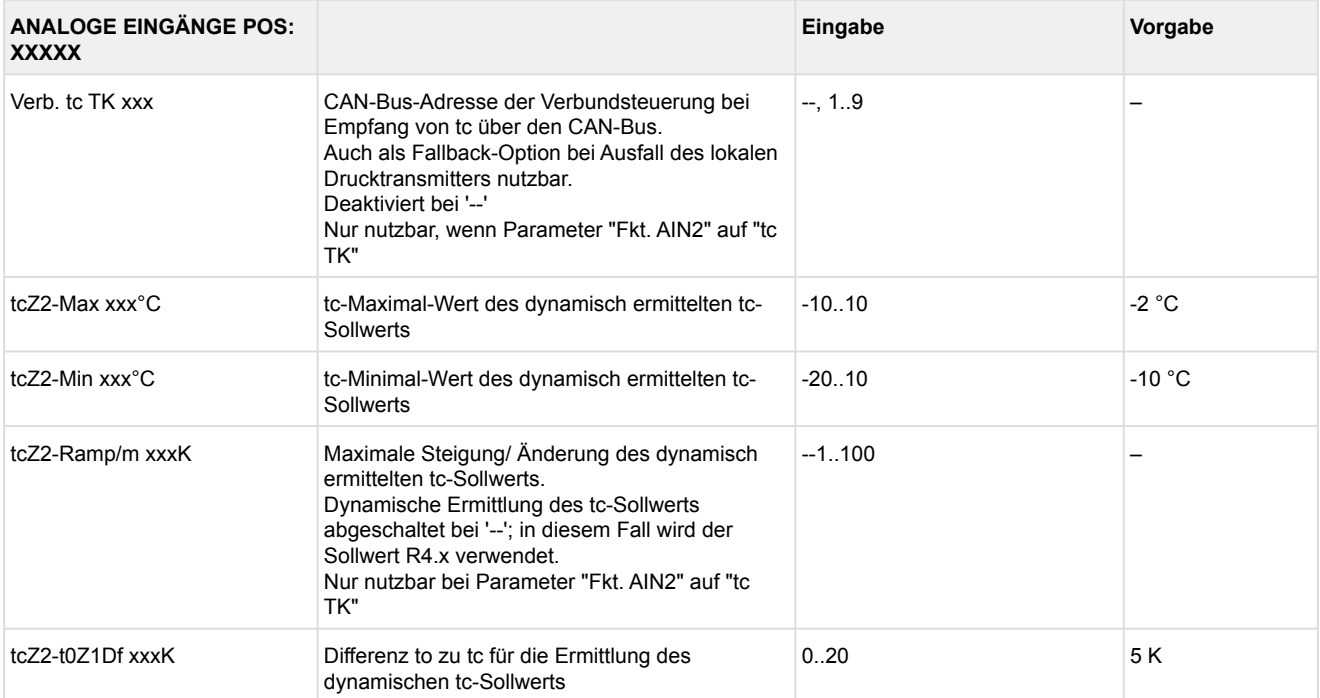

 $*$ Unterstützte Kältemittel: R404A, R744 (CO<sub>2</sub>), R134a, R410A, R717 (NH<sub>3</sub>), R22, R290, R407C, R507, R1270, R402A, R502, R407F, R422A, R422D, R408A, R407D, R407A, R427A, R438A, R152a, R170, R600, R600a, R449A, R450A, R448A, R455A, R447B, R1234ze, R1233zd, R1234yf, R513A

### **Praxis-Tipp am Beispiel "Anschluss eines Drucktransmitters -1 .. 7 bar":**

Die Angabe auf dem Drucktransmitter ist hier offensichtlich (> -1 bar) relativ zum Umgebungsdruck. Der Abgleich der Drucktransmitter im Regler erfolgt mit absoluten Druckwerten (der Absolutdruck kann nicht negativ werden). Um obigen Drucktransmitter mit der Relativdruckangabe -1 bar (bei 4 mA bzw. 0 V) und 7 bar (bei 20 mA bzw. 10 V) zu parametrieren, muss der Umgebungsdruck (1 bar) hinzuaddiert werden. Die Eingabe erfolgt also in diesem Beispiel folgendermaßen: 0..8 bar.

#### • Menü 6-2-7 EEV Regler Zone 1

### Dieses Menü ist nur sichtbar, falls

- in der Systemzentrale der Modus "Master" bzw.
- im Marktrechner der "Superuser-Modus" aktiviert ist Details siehe Kapitel [Bedienung UA 4xx E](#page-171-0).

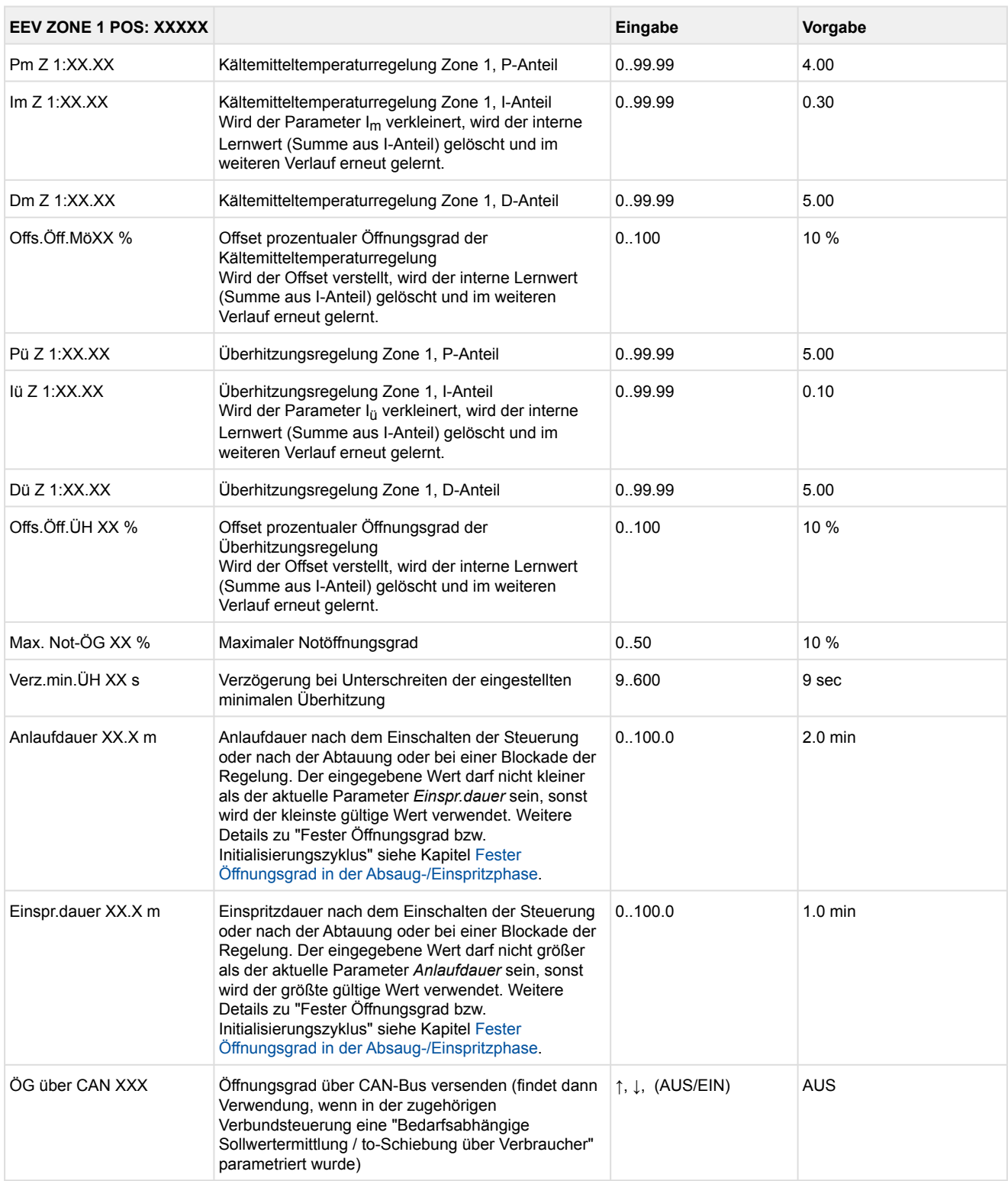

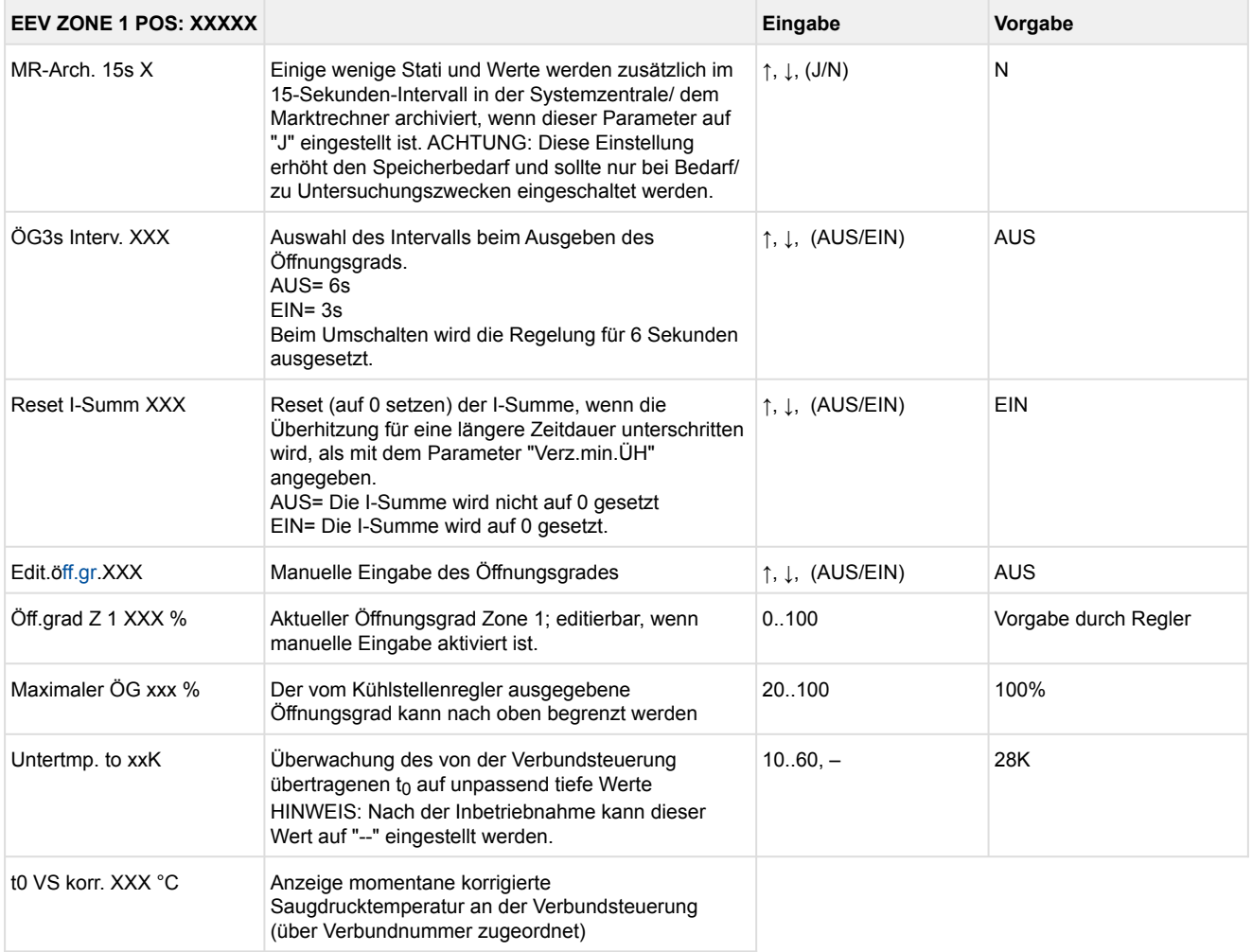

#### • Menü 6-2-8 EEV Regler Zone 2

### Dieses Menü ist nur sichtbar, falls

• in der Systemzentrale der Modus "Master" bzw.

• im Marktrechner der "Superuser-Modus" aktiviert ist - Details siehe Kapitel [Bedienung UA 4xx E](#page-171-0).

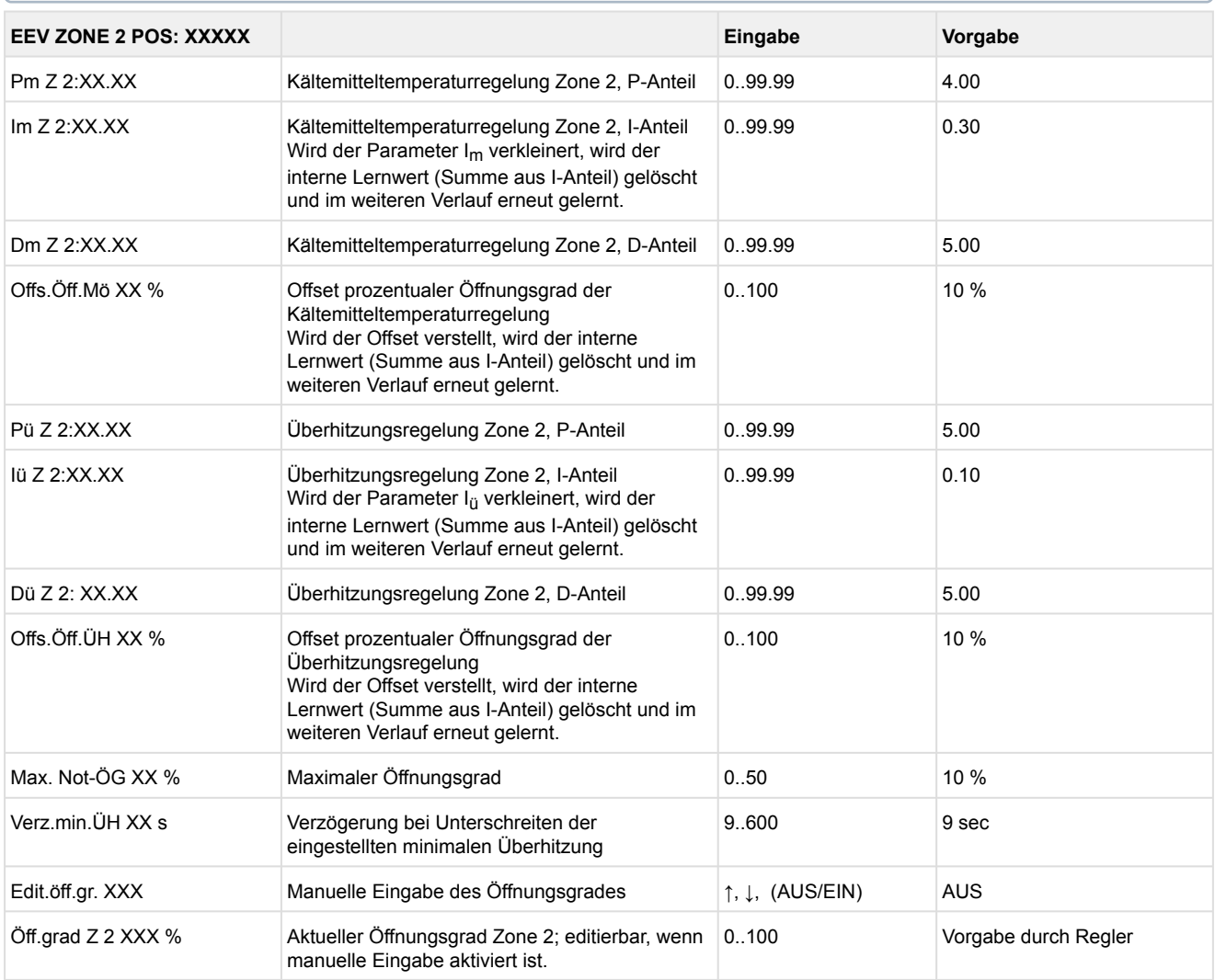

#### • Menü 6-3 Kühlung

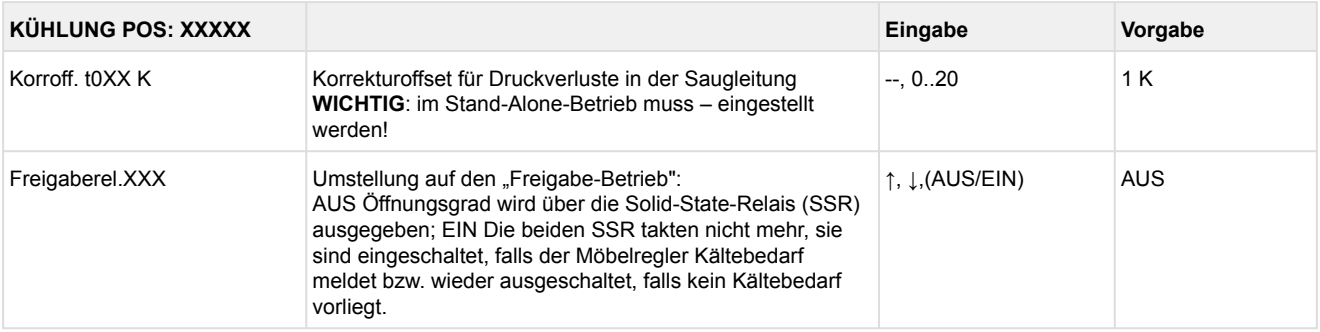

#### • Menü 6-4 Sprache

### Entsprechend der Eingabe wird zwischen den Werten ausgewählt. Der Haken zeigt die aktuelle Einstellung an.

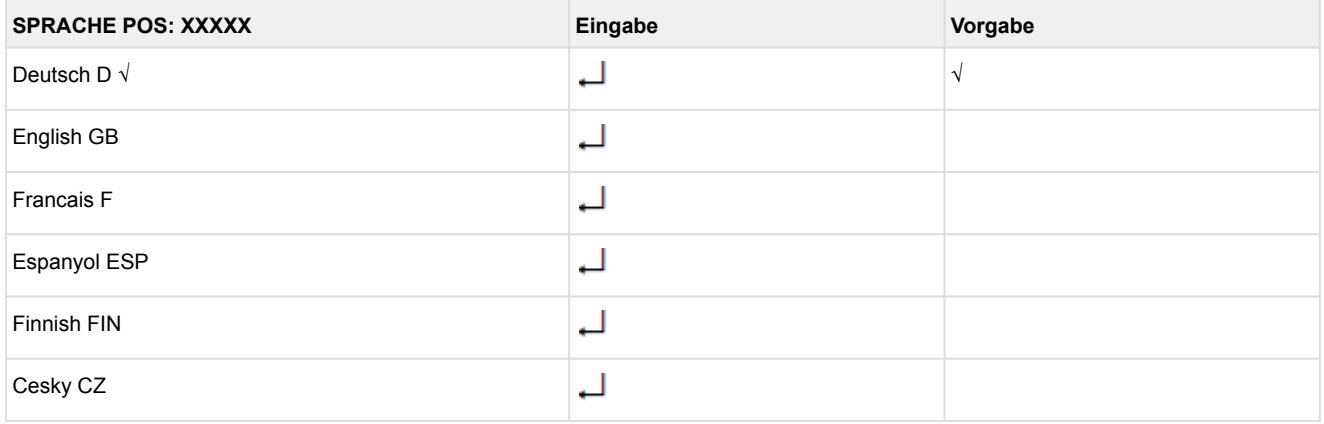

#### • Menü 6-5 Alarm-Prioritäten

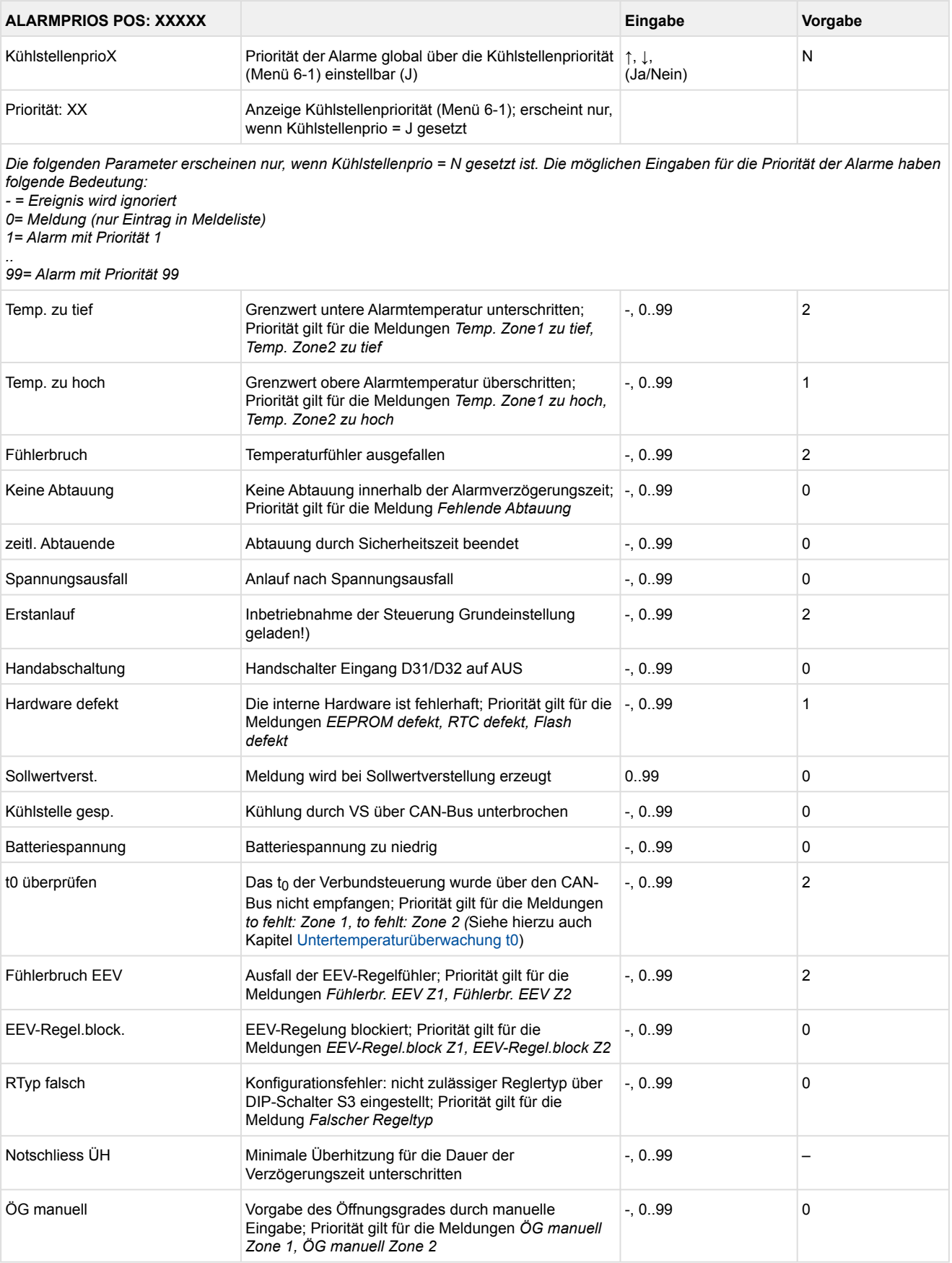

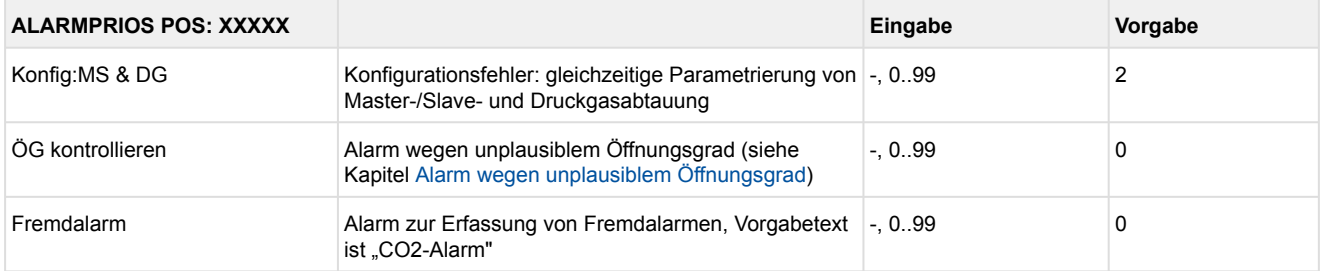

#### • Menü 6-6 Notnetzbetrieb

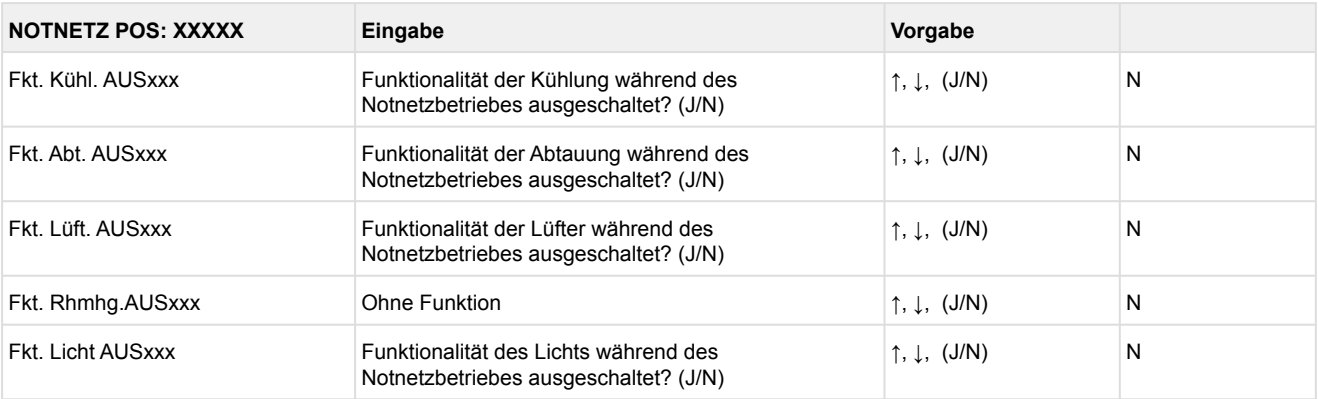

#### • Menü 6-7 COPT+

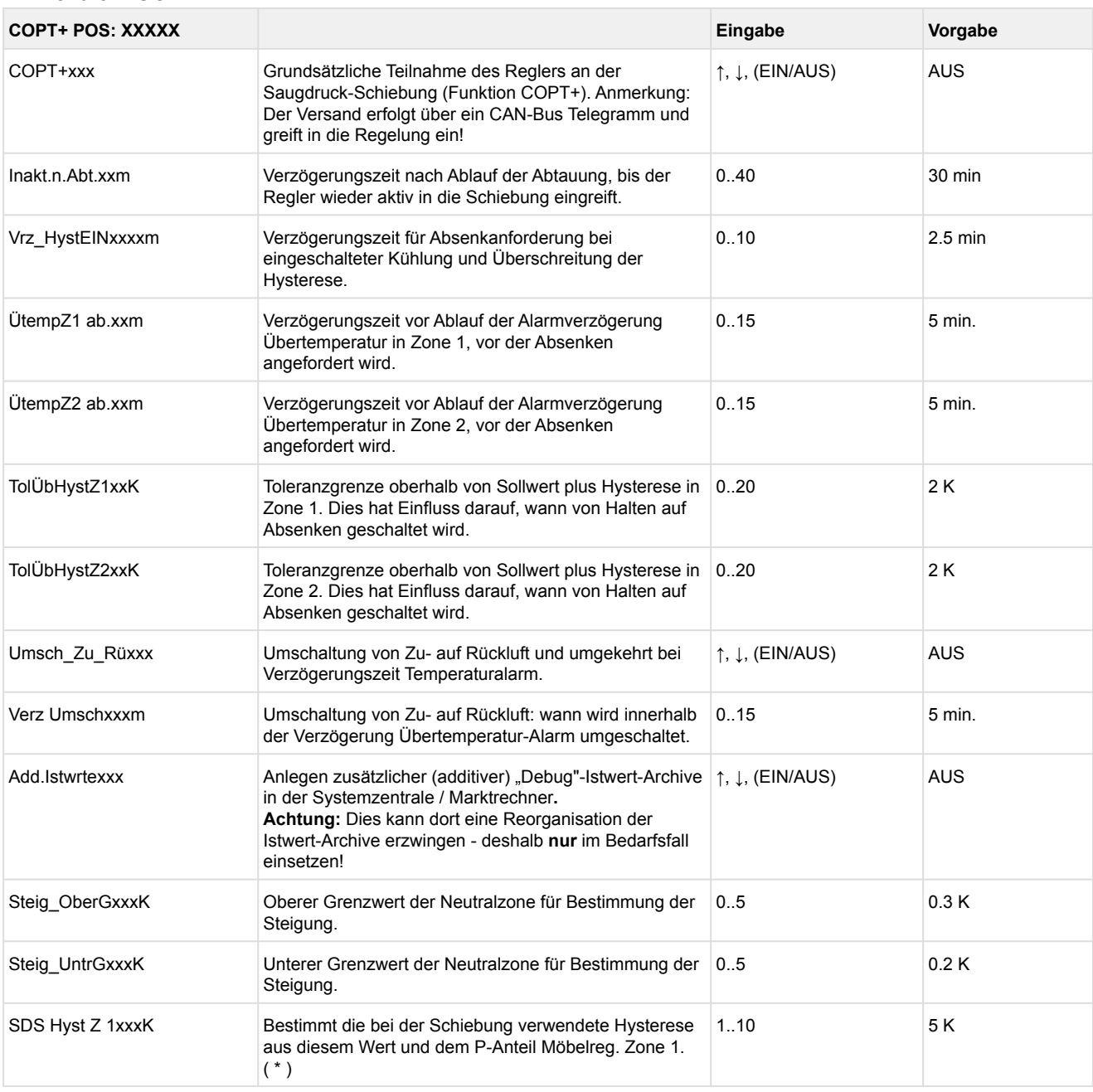

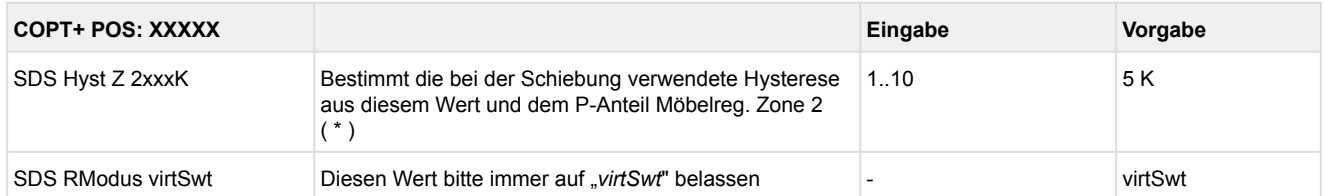

( \* ) Je niedriger dieser Parameter, desto früher wird die Verbundsteuerung angewiesen, den Saugdruck abzusenken und desto genauer kann der Regler seinen Sollwert halten. Zusätzlich wird der P-Anteil des Möbelreglers herangezogen. Je höher der P-Anteil des Möbelreglers, desto früher wird die Verbundsteuerung angewiesen, den Saugdruck abzusenken und desto genauer kann der Regler seinen Sollwert halten.

### **9.7 Reglertyp KR 160 E - Menübaum**

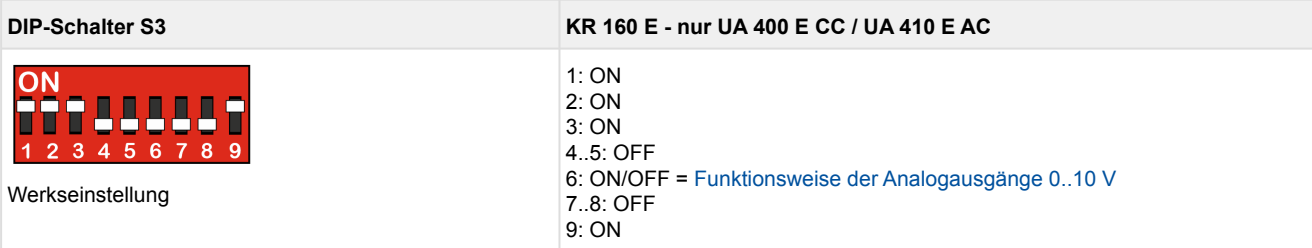

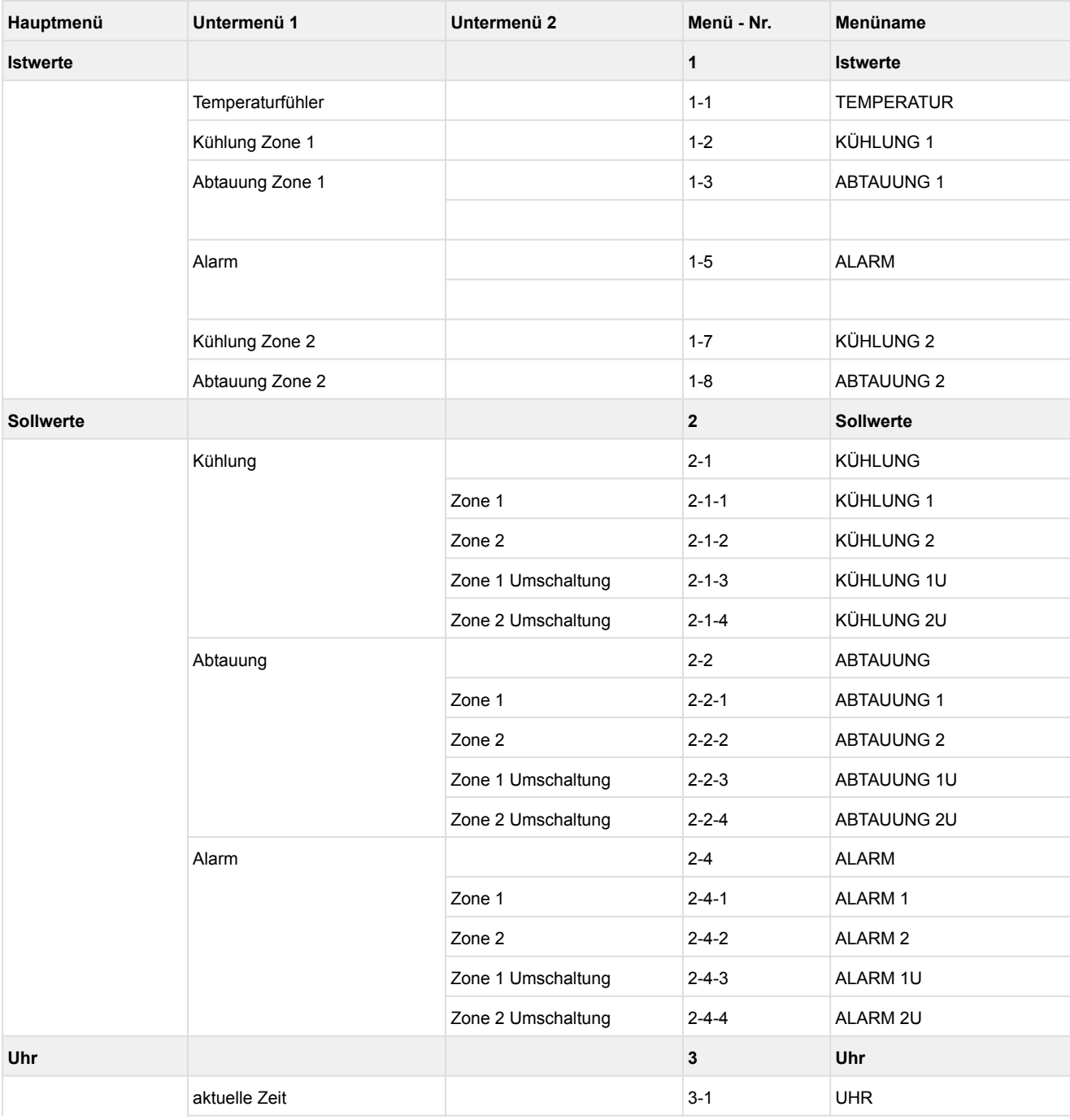

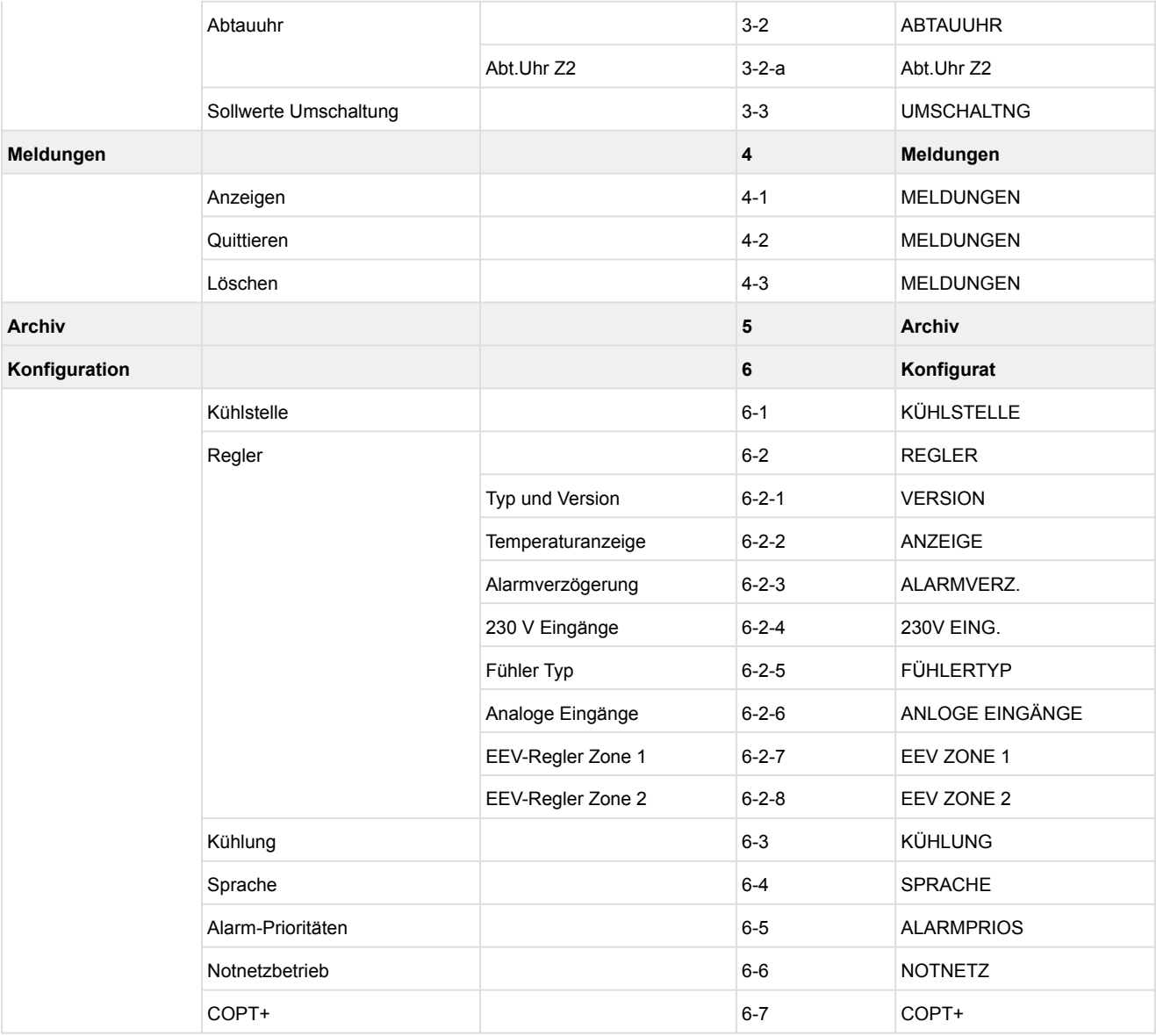

\*Nur UA 410 E AC

### **9.7.1 Hauptmenü KR 160 E**

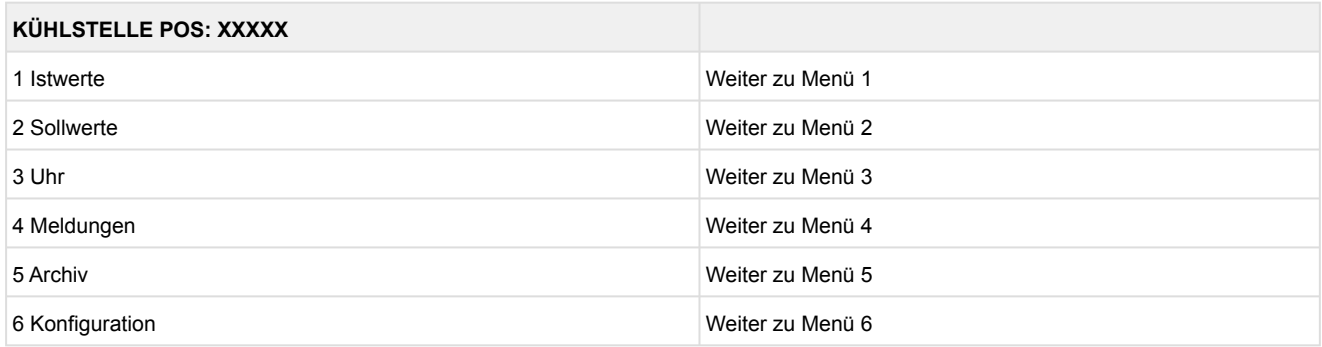

### **9.7.2 Menü 1 Istwerte KR 160 E**

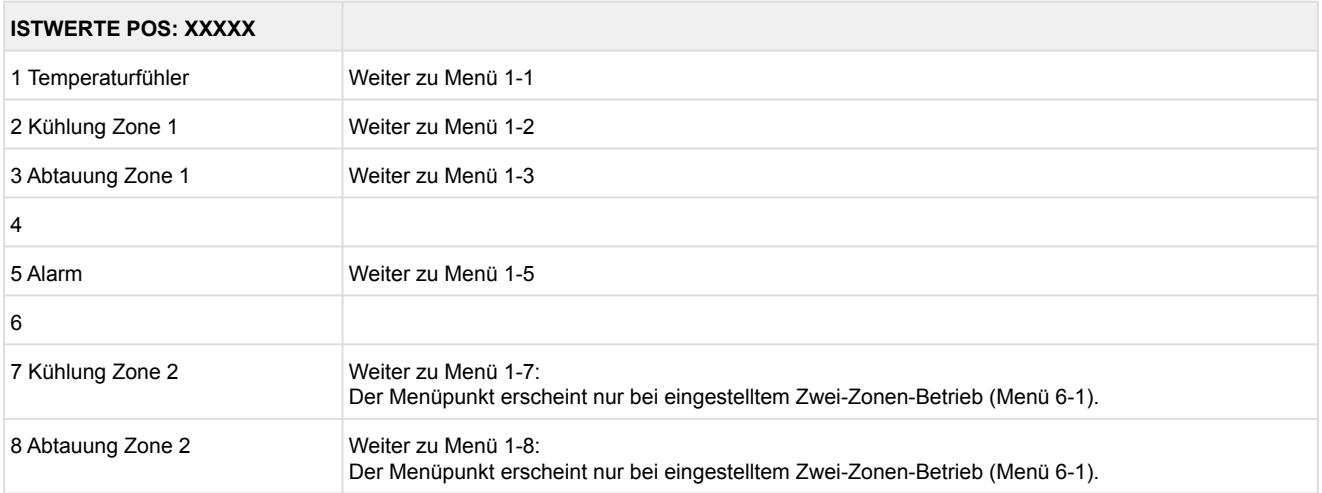
#### • Menü 1-1 Temperaturfühler

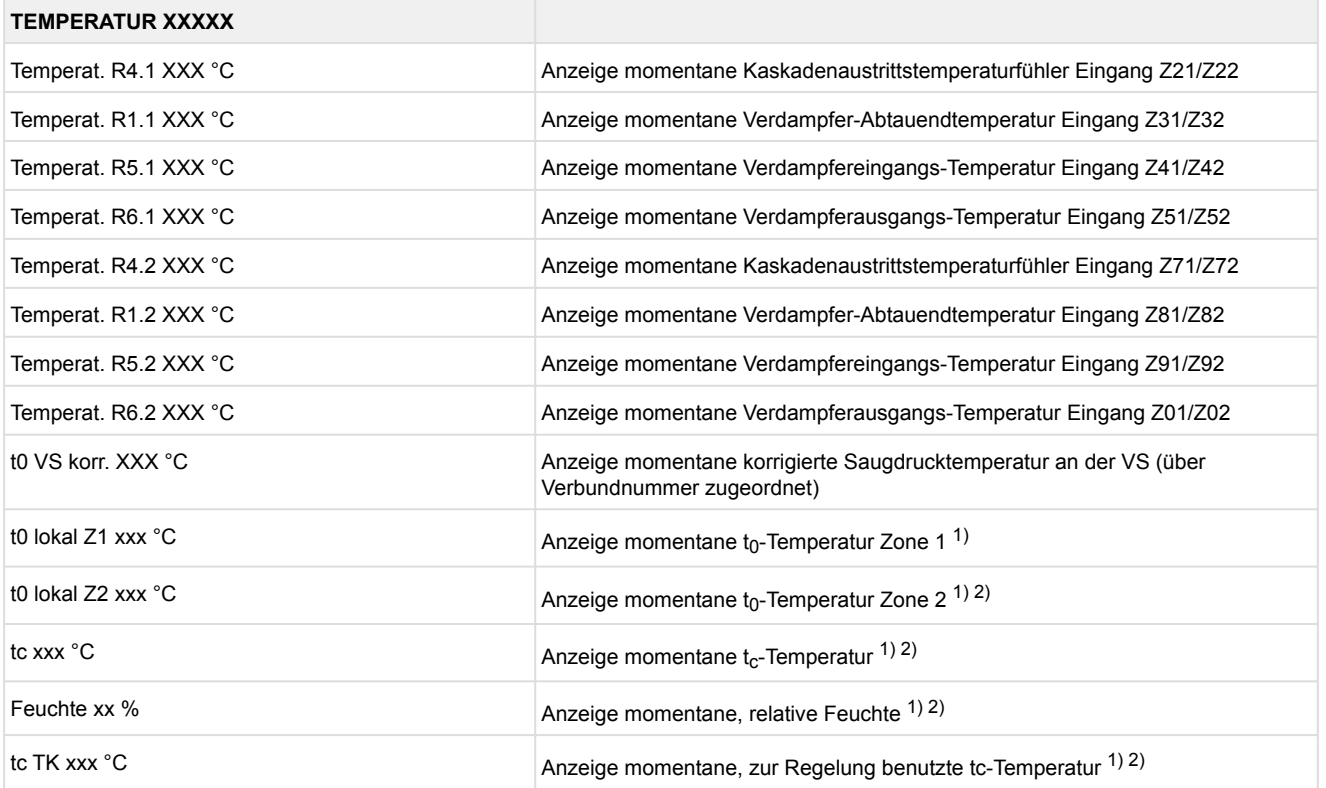

# 1): Nur UA 410 E AC

2): Wert wird **nur** in der Systemzentrale / im Marktrechner über den CAN-Bus aufgezeichnet - wird **nicht** zur Regelung verwendet!! Ausnahme: Verwendung der Funktion "*toZ2Reg*", Parameter "*Fkt. AIN2*" (Menü 6-2-6).

# • Menü 1-2 Kühlung Zone 1 **KÜHLUNG 1 XXXXX** Kühlung XXX Anzeige momentaner Zustand AUS/EIN der Kühlung Öff.grad Z 1 XX % Anzeige momentaner Öffnungsgrad Zone 1 Ög-Mittel 24h XX % Anzeige Mittelwert des Öffnungsgrades Zone 1 vom letzten Tag Temperat. R4.1 XXX °C Anzeige momentane Kaskadenaustrittstemperaturfühler Eingang Z21/Z22 Sollwert R4.1 XXX °C Anzeige Sollwert Kaskadenaustrittstemperaturfühler zum Vergleich Hysterese R4.1 XXX K Anzeige Sollwert Hysterese Kaskadenaustrittstemperatur; erscheint nur bei eingestellter Zweipunktregelung (Menü 2-1-1) Überh. Z 1 XXX °C Anzeige momentane Überhitzungstemperatur Zone 1 Zuluft-Reg. XXX Anzeige momentaner Zustand AUS/EIN der Regelung auf Zuluft oder Kaskadenaustrittstemperatur MOP-Betrieb XXX Anzeige Sollwert AUS/EIN des MOP-Betriebs Status Hand. XXX Status der Handabschaltung (EIN/AUS)

#### • Menü 1-3 Abtauung Zone 1

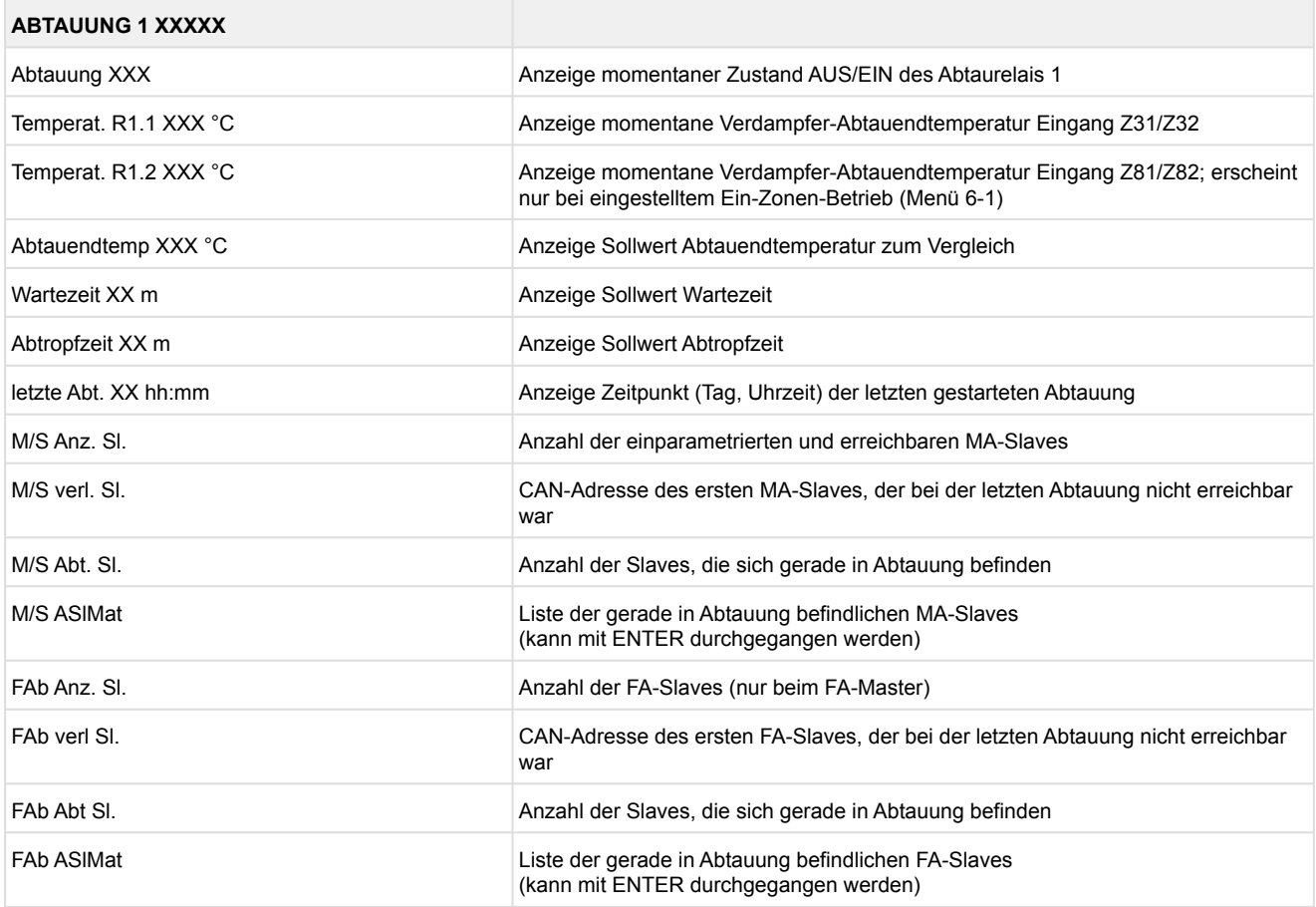

- Menü 1-4 Entfällt bei diesem Reglertyp.
- Menü 1-5 Alarm

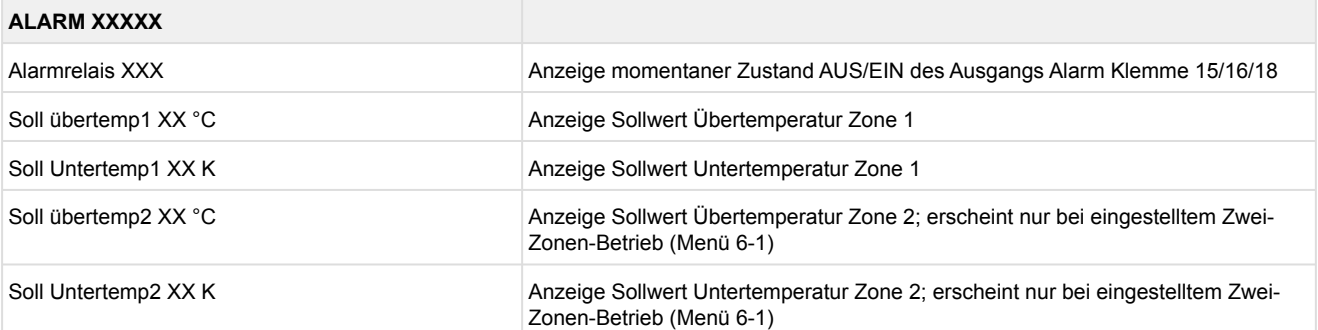

- Menü 1-6 Entfällt bei diesem Reglertyp.
- Menü 1-7 Kühlung Zone 2

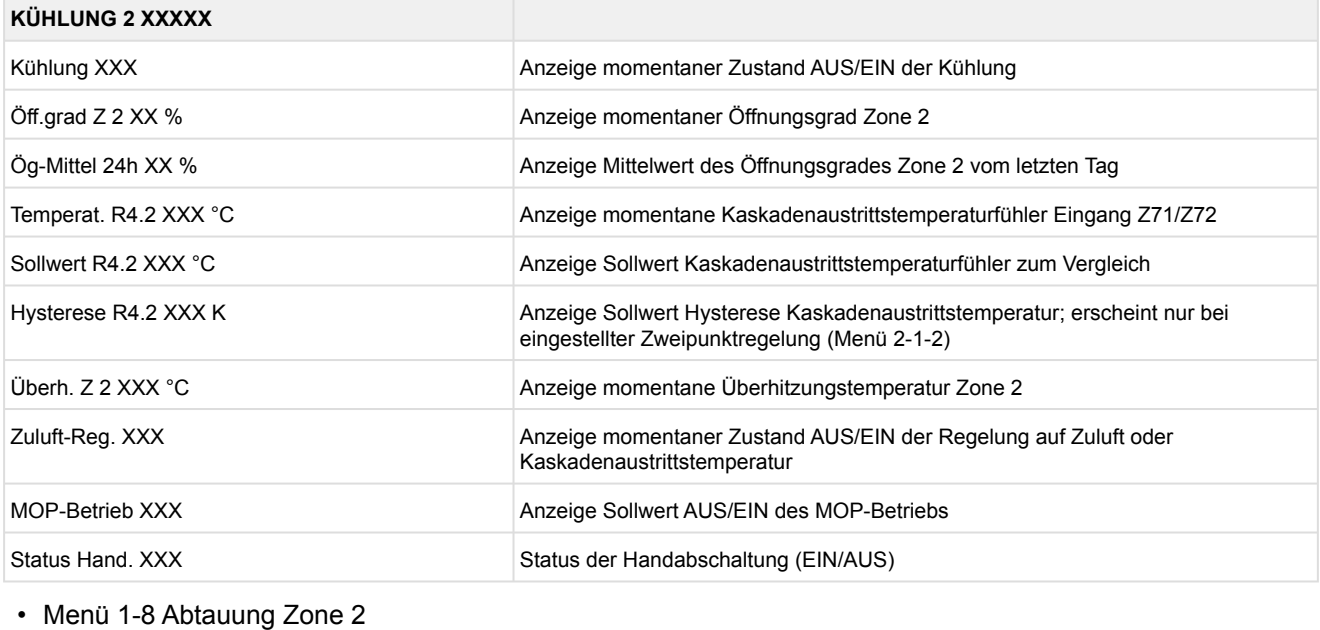

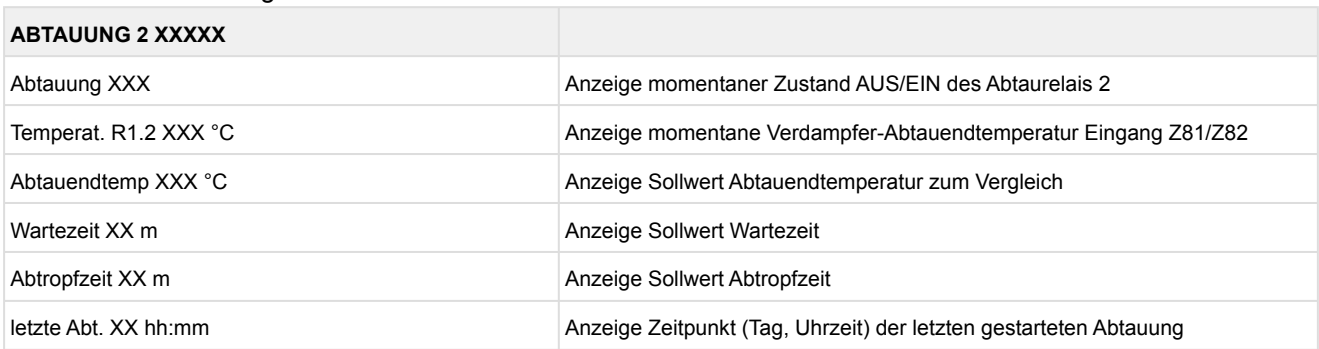

# **9.7.3 Menü 2 Sollwerte KR 160 E**

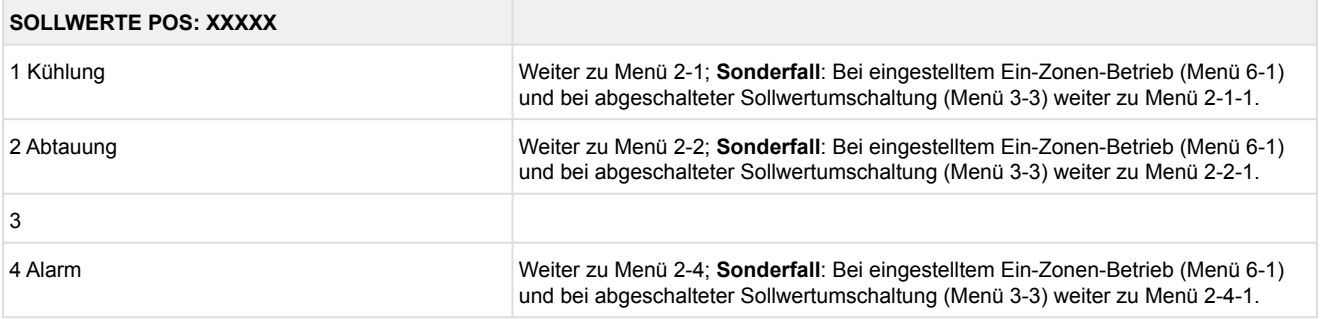

#### • Menü 2-1 Kühlung

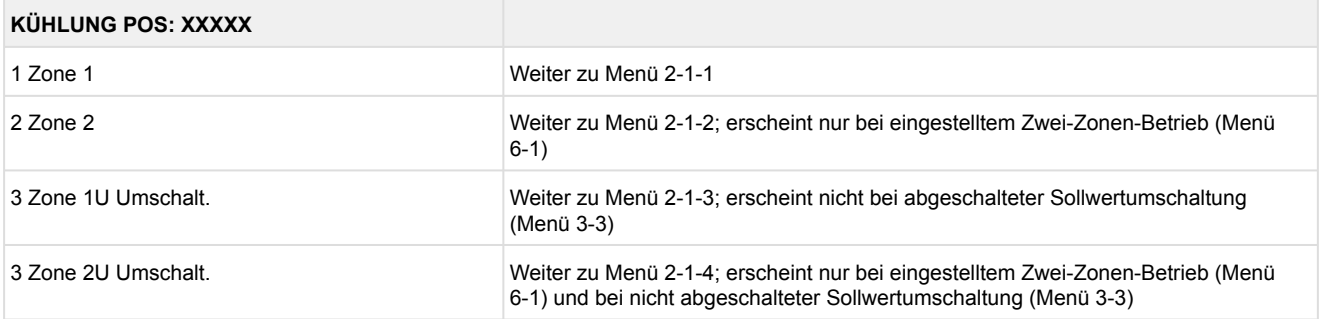

#### • Menü 2-1-1 Zone 1

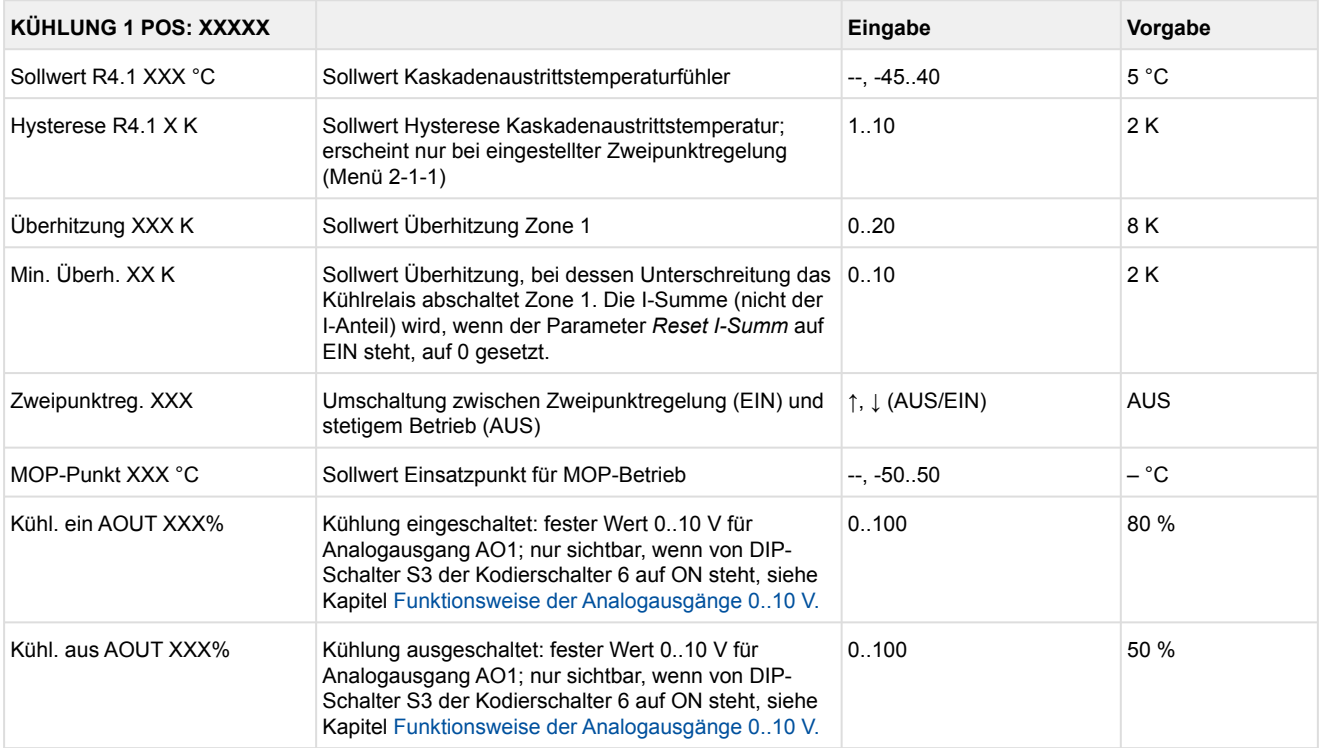

#### • Menü 2-1-2 Zone 2

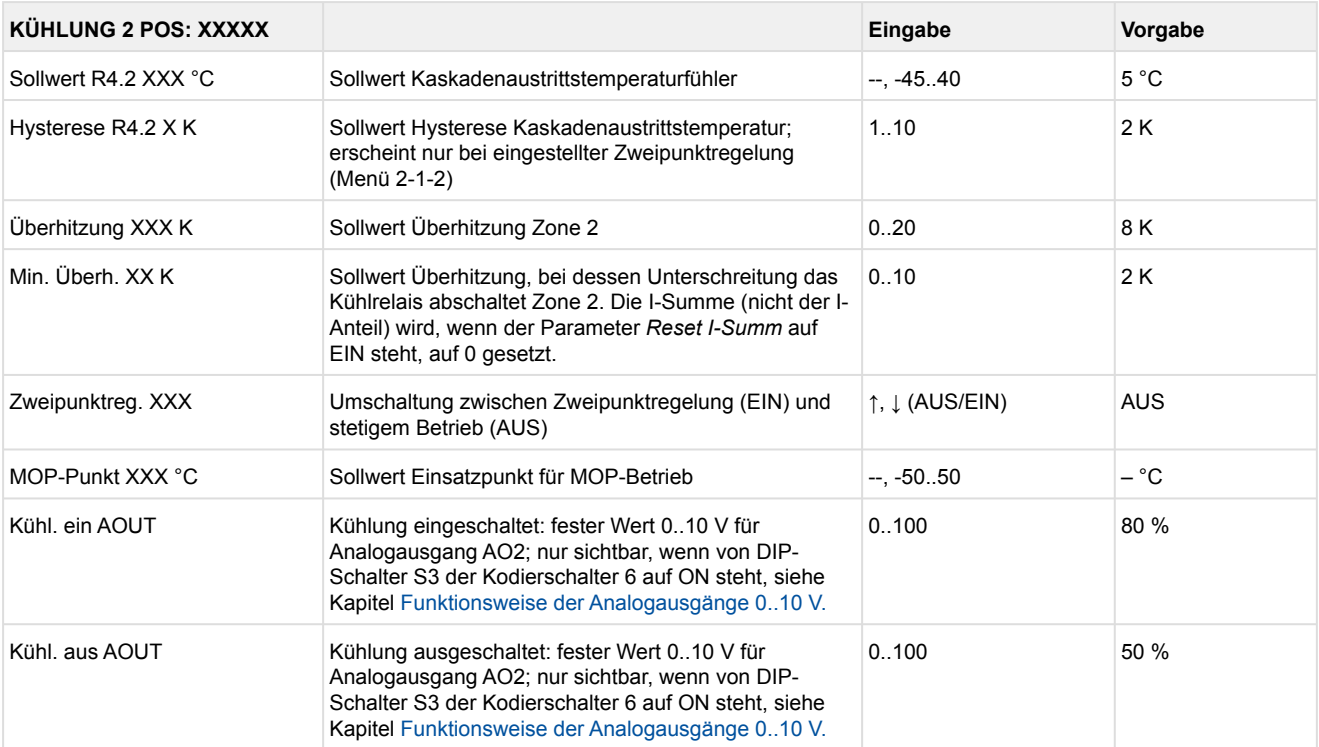

### • Menü 2-1-3 Zone 1U Umschalt.

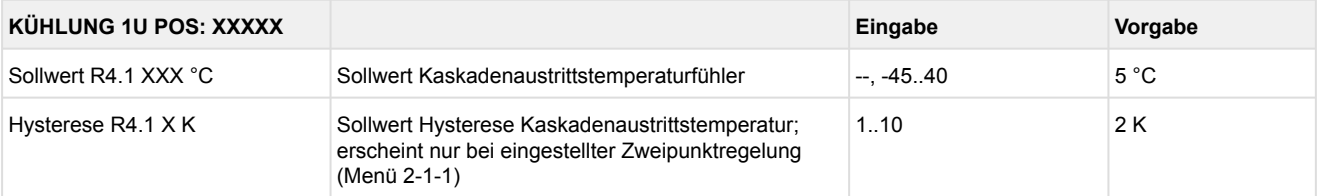

#### • Menü 2-1-4 Zone 2U Umschalt.

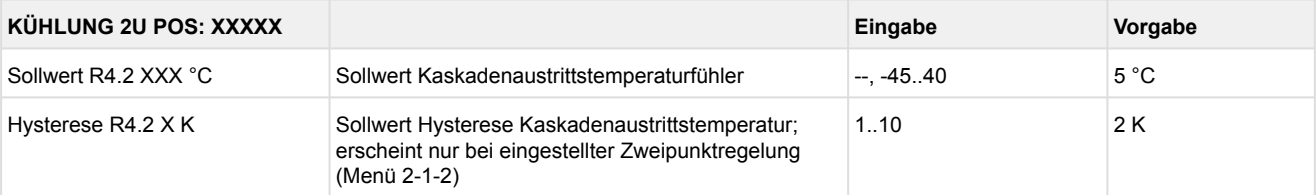

#### • Menü 2-2 Abtauung

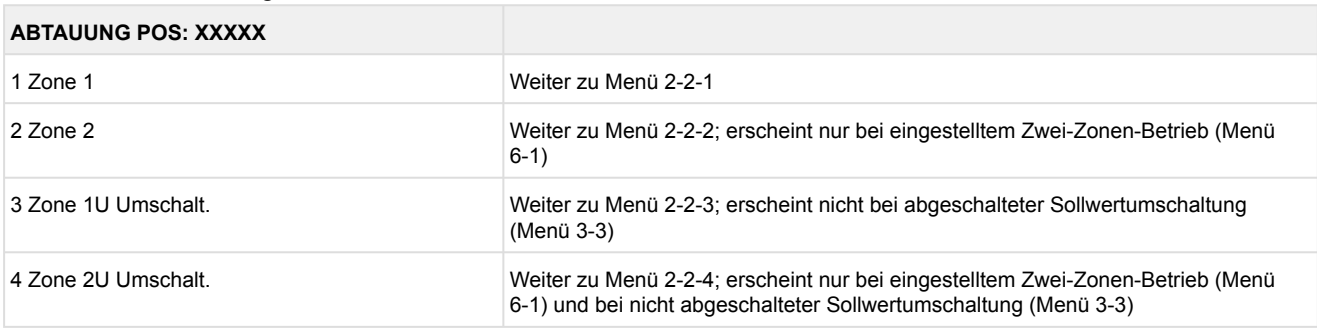

### • Menü 2-2-1 Zone 1

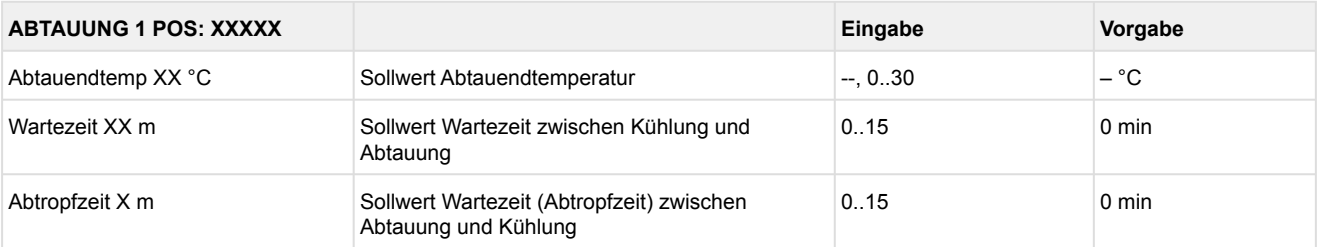

### • Menü 2-2-2 Zone 2

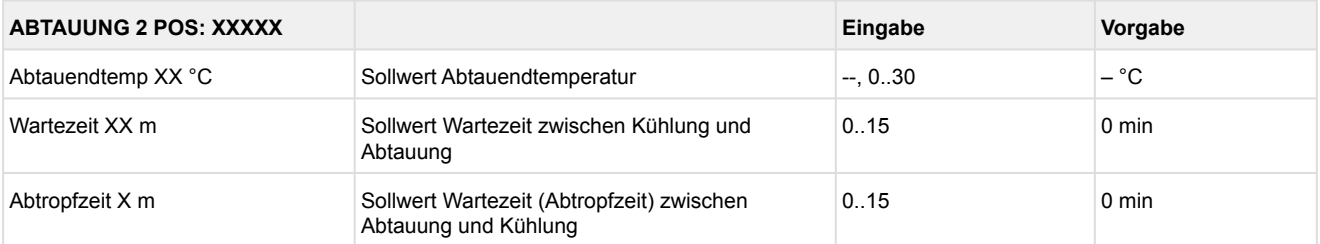

#### • Menü 2-2-3 Zone 1U Umschalt.

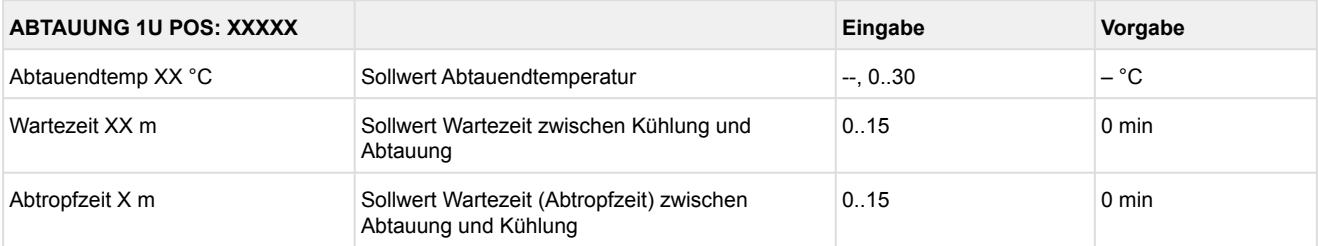

#### • Menü 2-2-4 Zone 2U Umschalt.

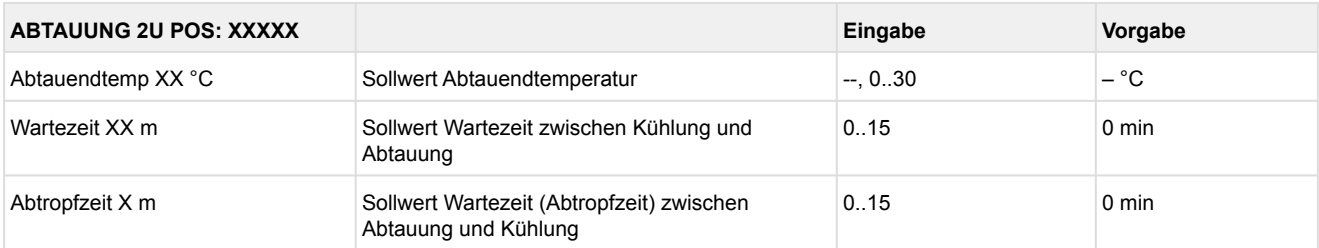

- Menü 2-3 Entfällt bei diesem Reglertyp
- Menü 2-4 Alarm

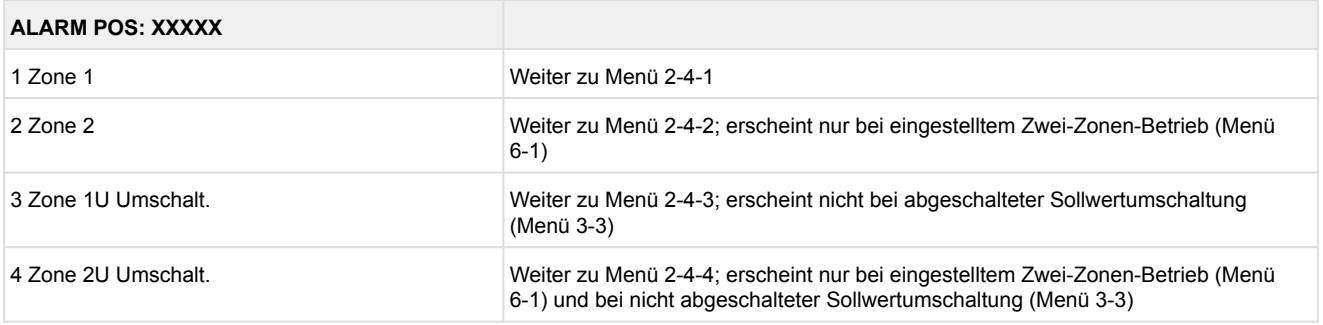

#### • Menü 2-4-1 Zone 1

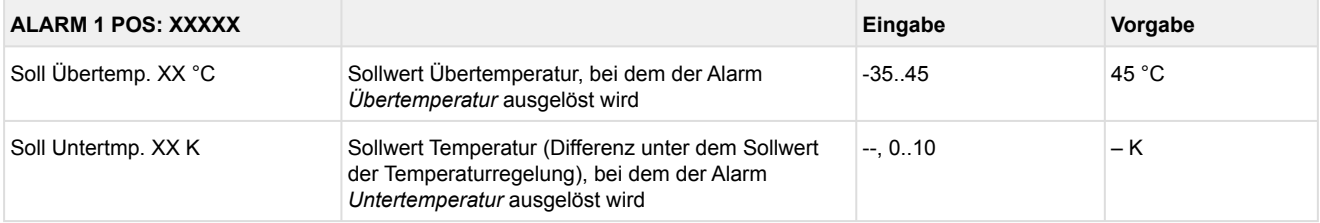

#### • Menü 2-4-2 Zone 2

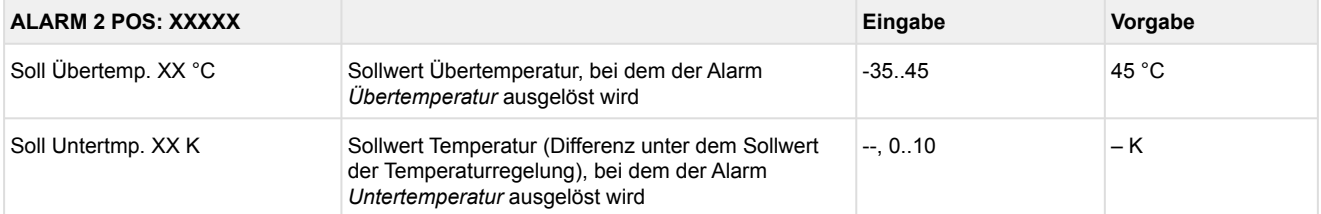

### • Menü 2-4-3 Zone 1U Umschalt.

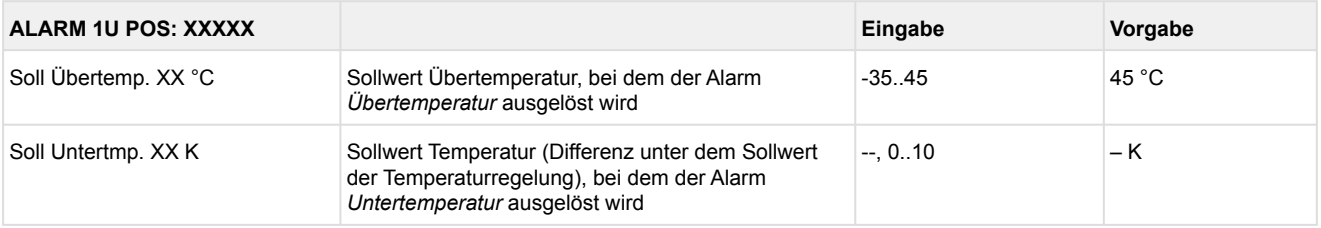

#### • Menü 2-4-4 Zone 2U Umschalt.

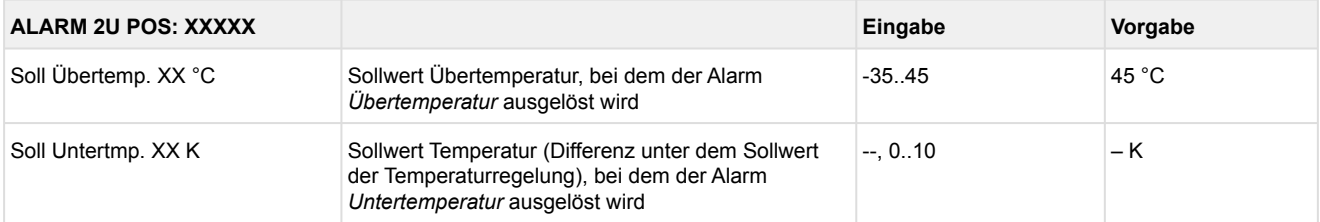

### **9.7.4 Menü 3 Uhr KR 160 E**

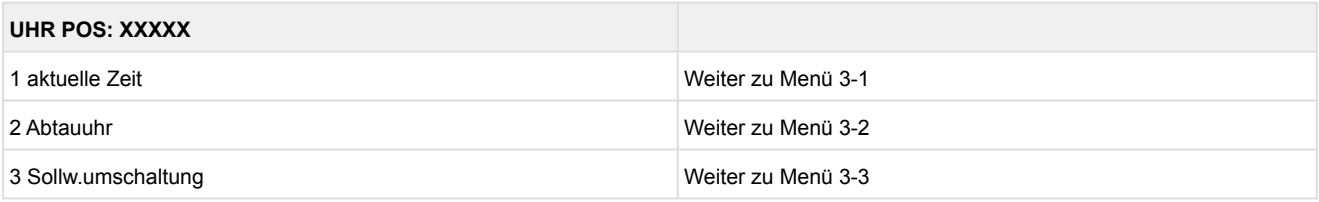

• Menü 3-1 aktuelle Zeit

Die Vorgabe der Zeit erfolgt über den Uhrzeit-Master (Systemzentrale / Marktrechner / Bedienterminal) bei angeschlossenem CAN-Bus. Eine Eingabe wird in diesem Fall durch die Vorgabe überschrieben.

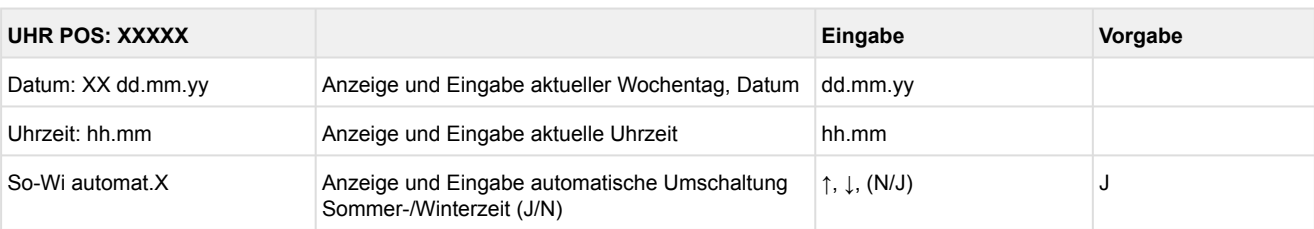

#### • Menü 3-2 Abtauuhr

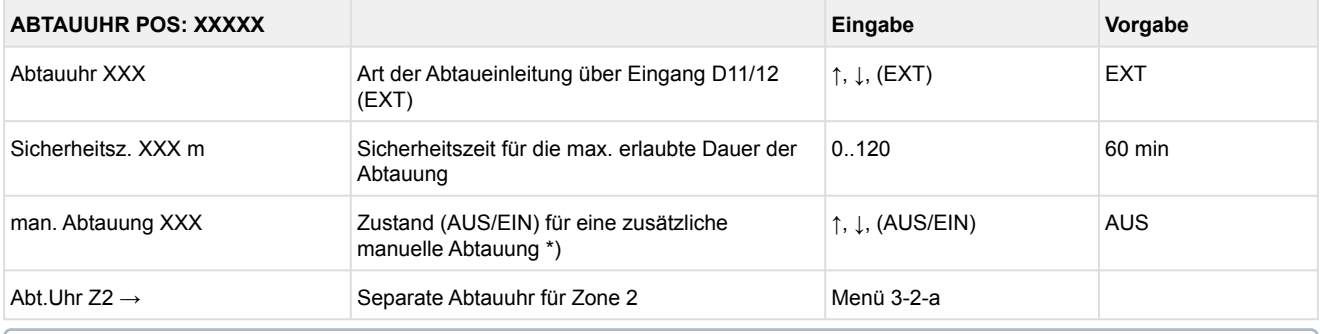

**\*) Der Parameter wird nach dem Erstanlauf \*nicht** automatisch auf EIN gesetzt.

### • Menü 3-2-a Abt.Uhr Z2

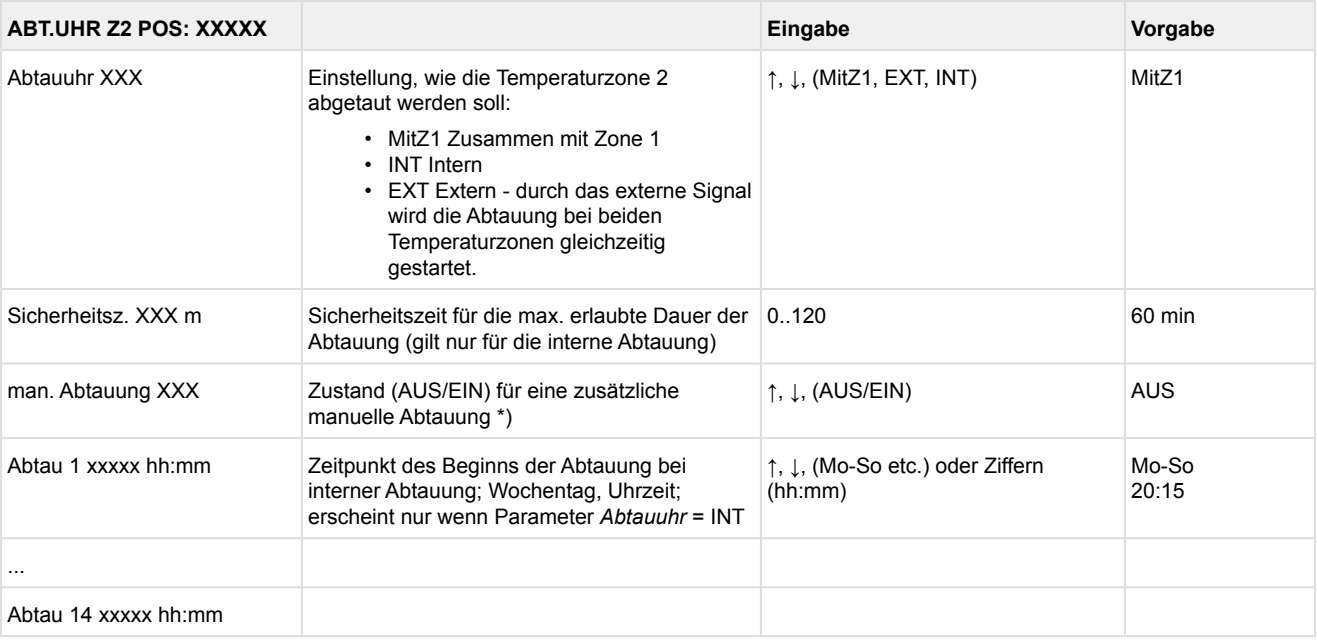

#### • Menü 3-3 Sollw. Umschaltung

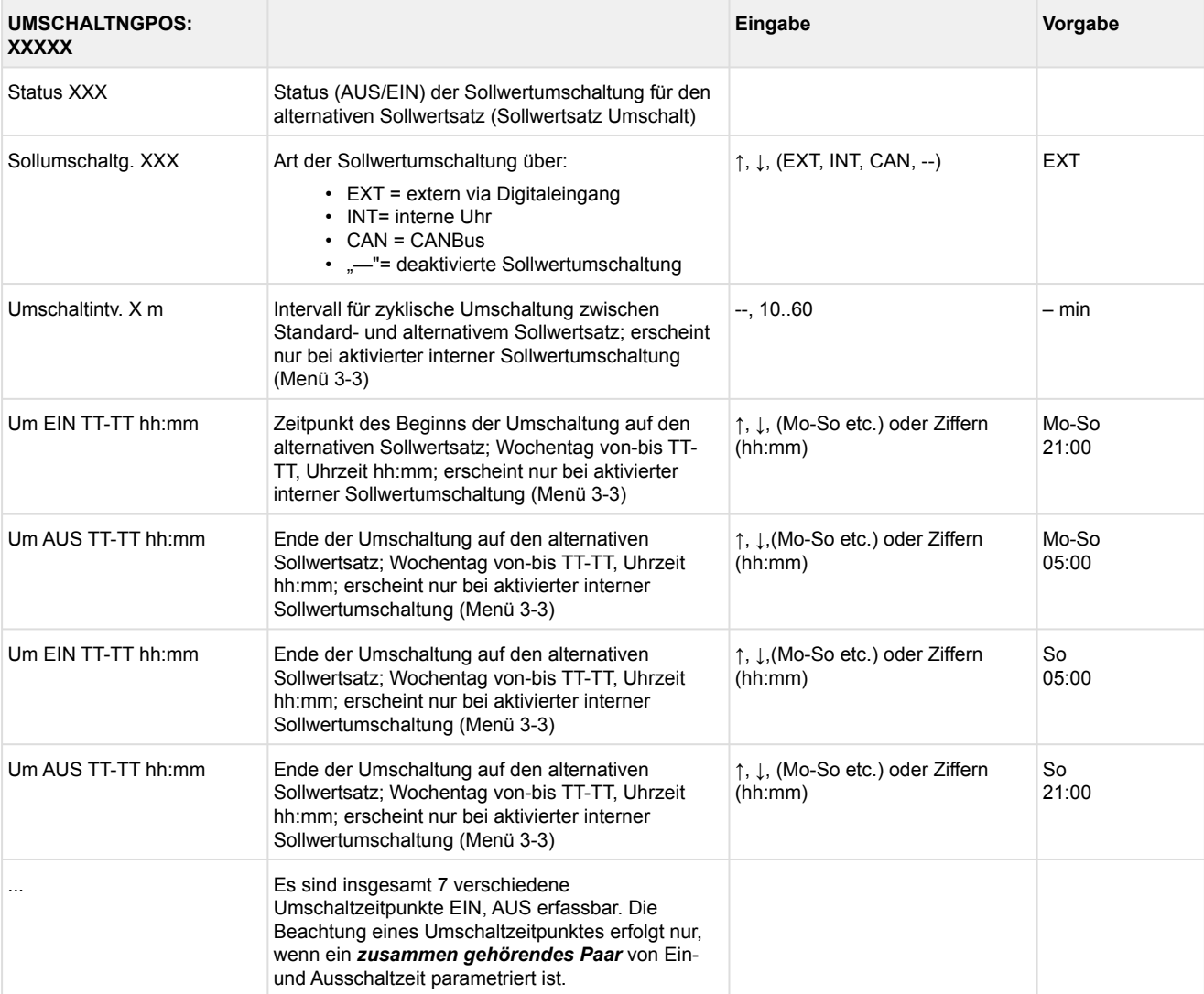

### **9.7.5 Menü 4 Meldungen KR 160 E**

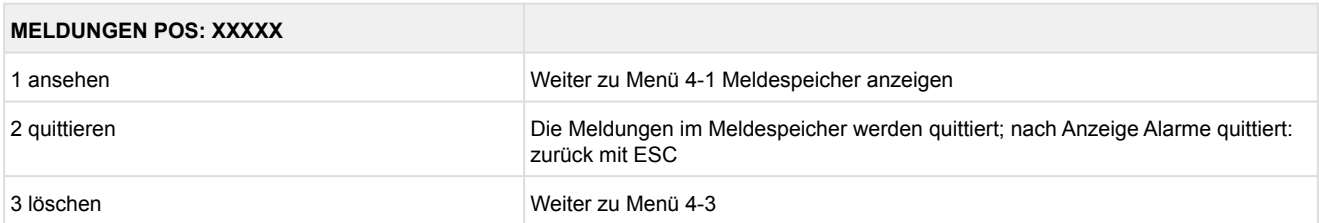

#### • Menü 4-1 Meldungen Anzeigen

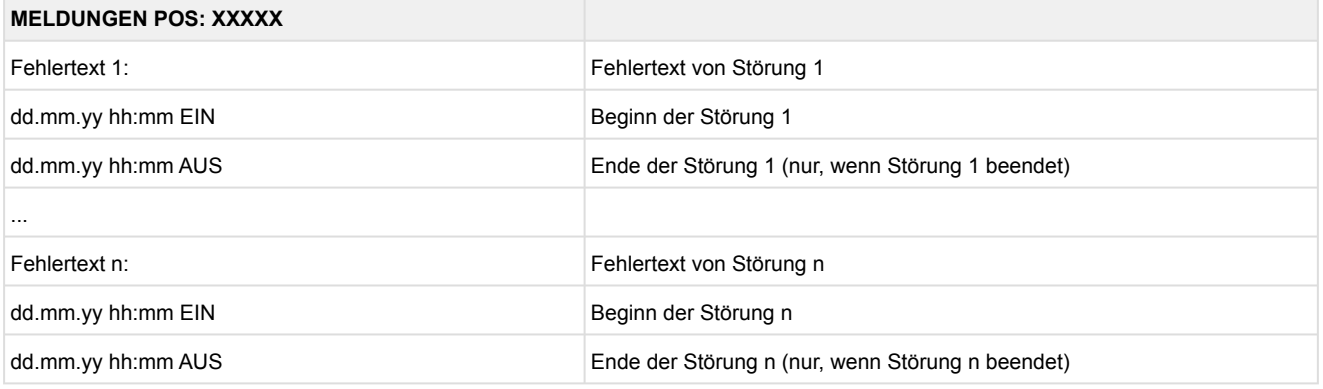

- Menü 4-2 Meldungen Quittieren Meldung *Alarme quittiert!* erscheint.
- Menü 4-3 Meldungen Löschen

# **MELDUNGEN POS: XXXXX Eingabe**

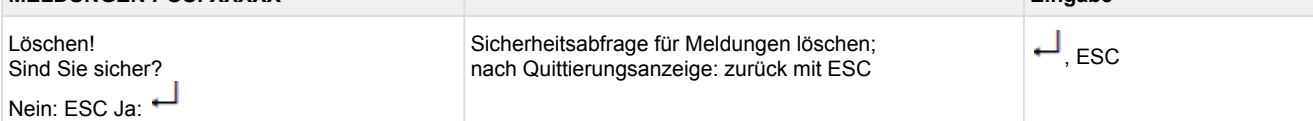

# **9.7.6 Menü 5 Archiv KR 160 E**

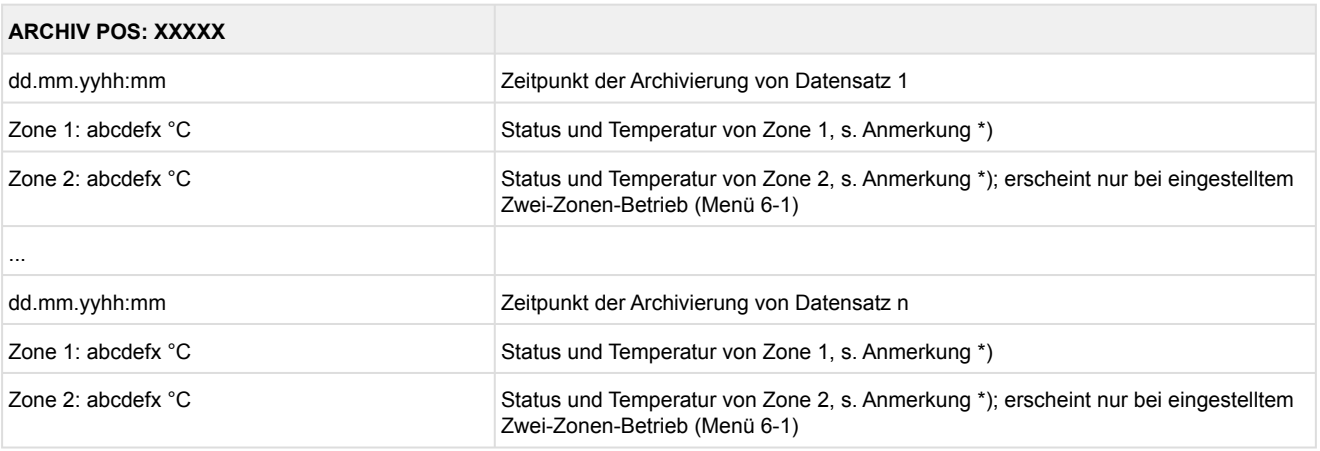

\*) Der Status abcdef enthält folgende Zustände der Kühlstelle. Wenn ein Zustand nicht aktiv ist, wird an dieser Stelle ein - eingetragen.  $\odot$ 

### Beispiel: Zone 1: abcdefx °C

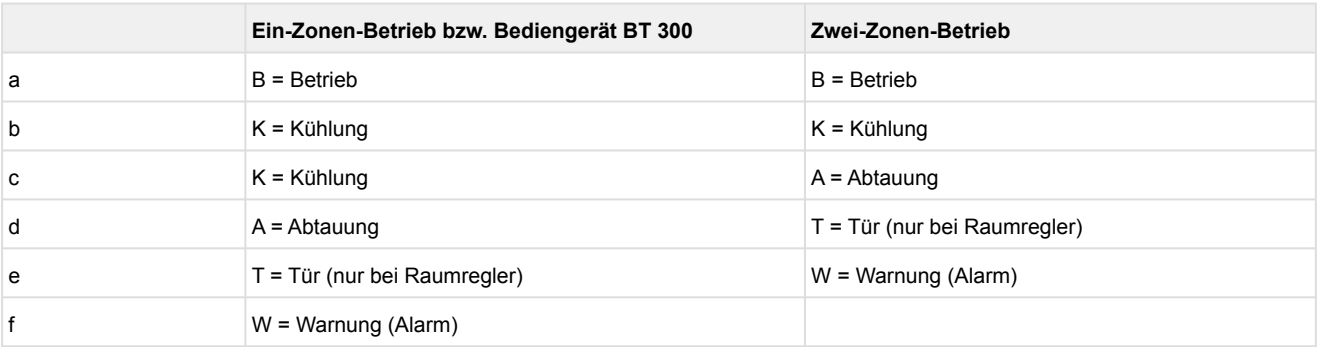

# **9.7.7 Menü 6 Konfiguration KR 160 E**

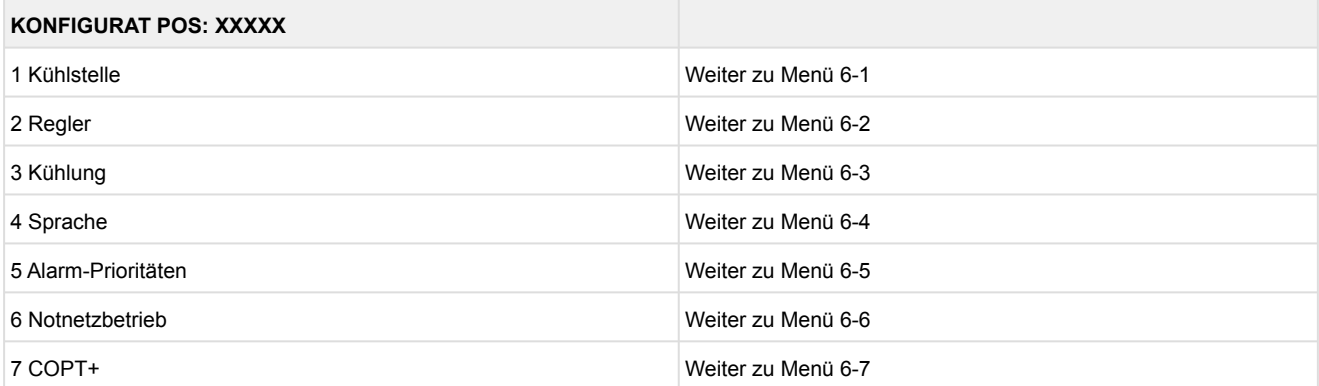

### • Menü 6-1 Kühlstelle

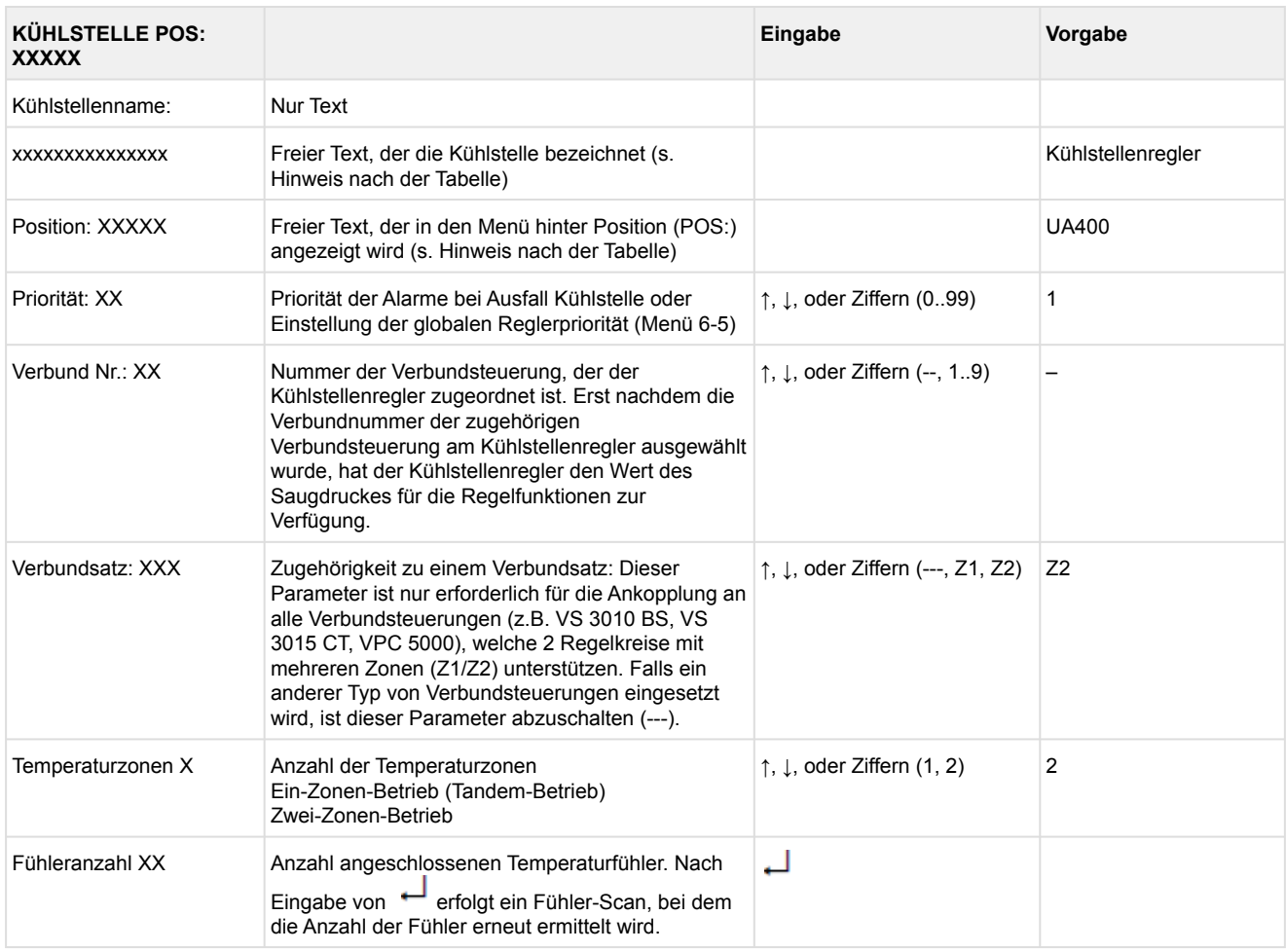

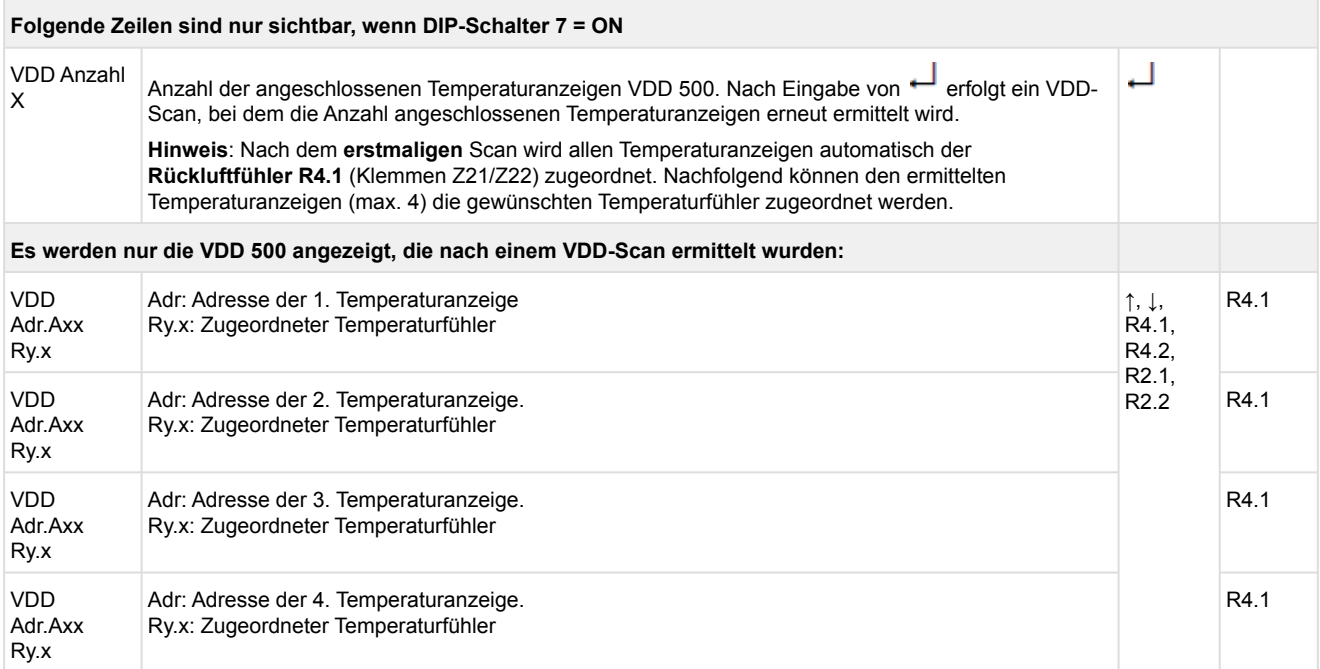

Axx = Adresse (z. B. "A09") der Temperaturanzeige. Die Adresse entspricht den letzten beiden Ziffern der Seriennummer.

Ry.x = Temperaturfühler, Details siehe Kapitel [Erläuterung zur Fühlerbezeichnung](#page-168-0).

# **ACHTUNG**

**Anlagen- und Warenschaden!** Es unbedingt darauf zu achten, dass die richtige Verbundnummer bzw. der richtige Verbundsatz eingestellt ist, da sonst Schäden an Anlage oder Ware auftreten können. Ferner darf der Parameter *Korroff. t<sub>0</sub>* (Menü 6-3) nicht auf "--" eingestellt sein, wenn das t<sub>0</sub> von der Verbundsteuerung zur Regelung verwendet werden soll.

Es sollte ein sinnvoller Name eingetragen werden, der die Kühlstelle näher beschreibt, z. B. Käsetheke 2 und KT2. Die Eingabe erfolgt über die Menüs vom Systemzentrale / Marktrechner / Bedienterminal. Eine direkte Eingabe über die in den Bedienterminals eingeblendeten Menüs des Kühlstellenreglers ist nicht möglich. Ebenso ist eine Eingabe über das Bedienteil BT 300 nicht möglich.

#### • Menü 6-2 Regler

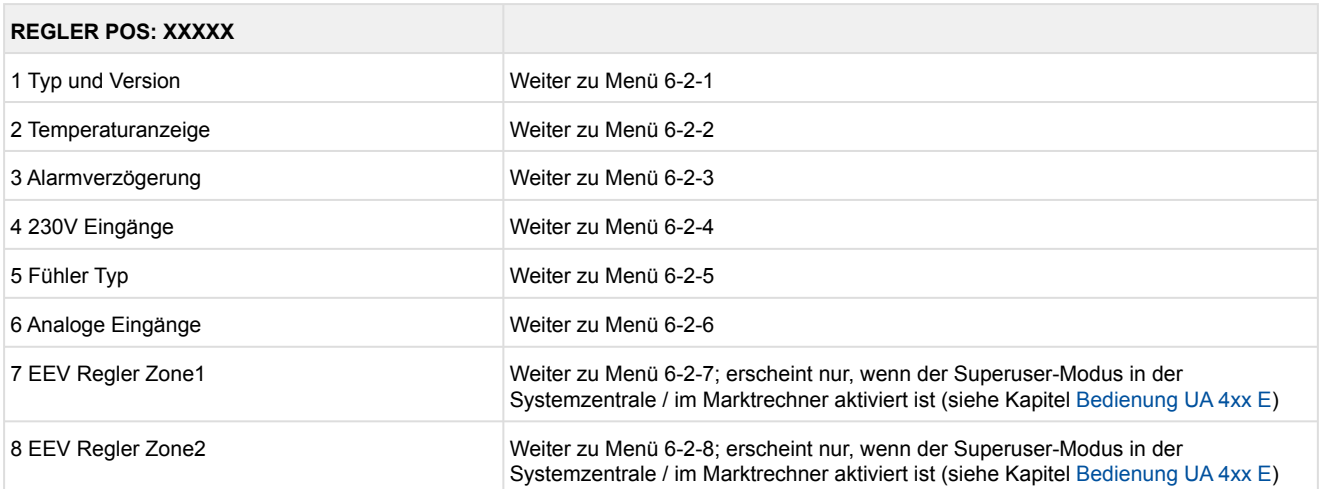

#### • Menü 6-2-1 Typ und Version

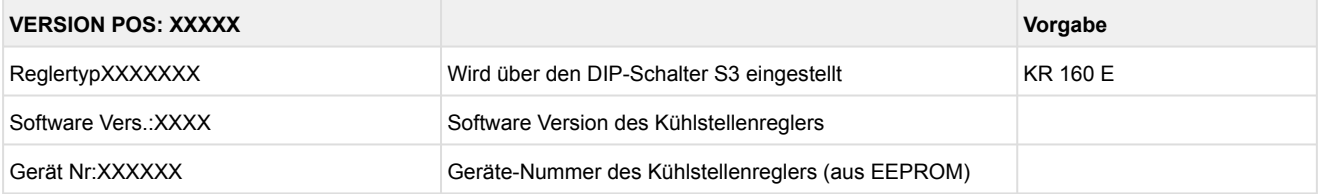

### • Menü 6-2-2 Temperaturanzeige

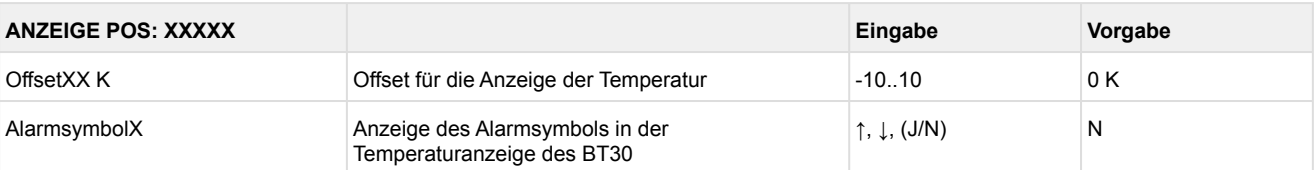

### • Menü 6-2-3 Alarmverzögerung

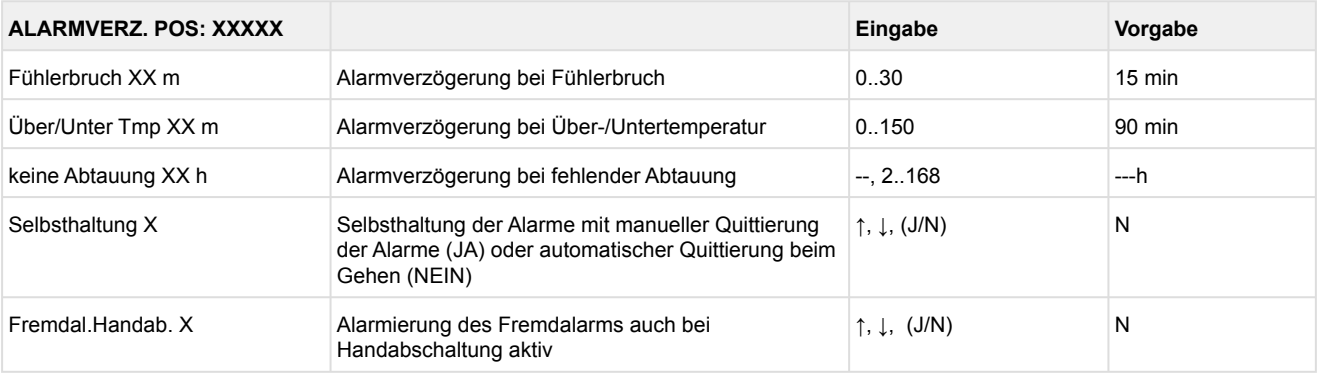

### • Menü 6-2-4 230 V Eingänge

# **ACHTUNG**

**Anlagen- und Warenschaden!** Die Umstellung der Digitaleingänge ist nur für ausgebildetes Personal gedacht, da Änderungen sich auf andere Funktionen auswirken können.

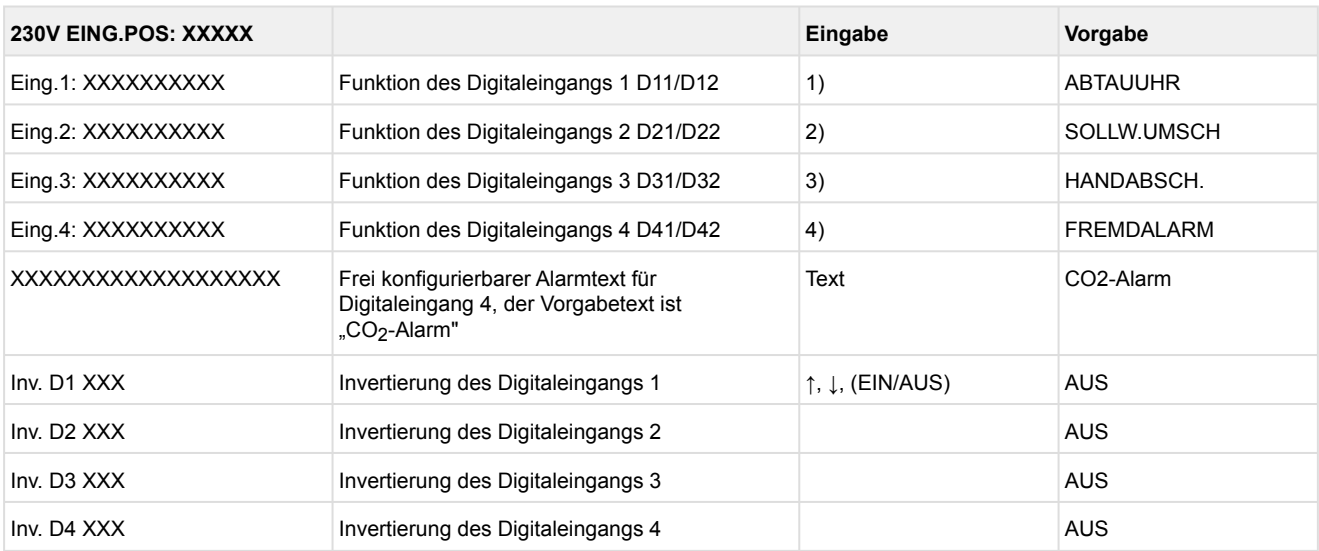

Mögliche Einstellungen für die Digitaleingänge:

- 1. ABTAUUHR Abtauuhr \* HANDABSCH. Handabschaltung beide Zonen HANDABSCH.Z1 Handabschaltung nur Z1 HANDABSCH.Z2 Handabschaltung nur Z2 SOLLW.UMSCH. Sollwertumschaltung
- 2. SOLLW.UMSCH.Sollwertumschaltung \* HANDABSCH. Handabschaltung beide Zonen HANDABSCH.Z1 Handabschaltung nur Z1 HANDABSCH.Z2Handabschaltung nur Z2
- 3. HANDABSCH.Handabschaltung beide Zonen \* HANDABSCH.Z1 Handabschaltung nur Z1 HANDABSCH.Z2Handabschaltung nur Z2
- 4. FREMDALARM Fremdalarm \* HANDABSCH. Handabschaltung beide Zonen HANDABSCH.Z1 Handabschaltung nur Z1 HANDABSCH.Z2 Handabschaltung nur Z2 SOLLW.UMSCH. Sollwertumschaltung

\*Werkseinstellung

### • Menü 6-2-5 Fühler Typ

Entsprechend der Eingabe wird zwischen den Werten ausgewählt. Der Haken zeigt die aktuelle Einstellung an.

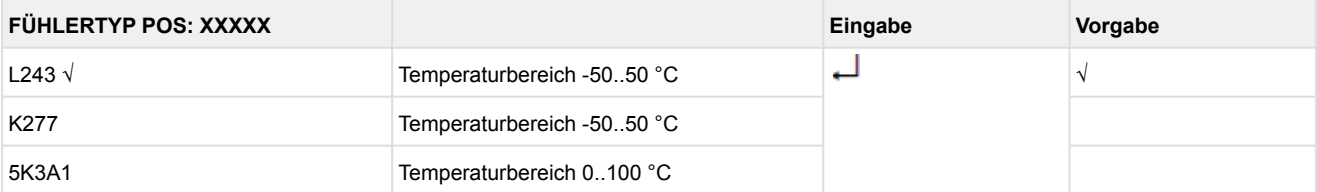

### • Menü 6-2-6 Analoge Eingänge

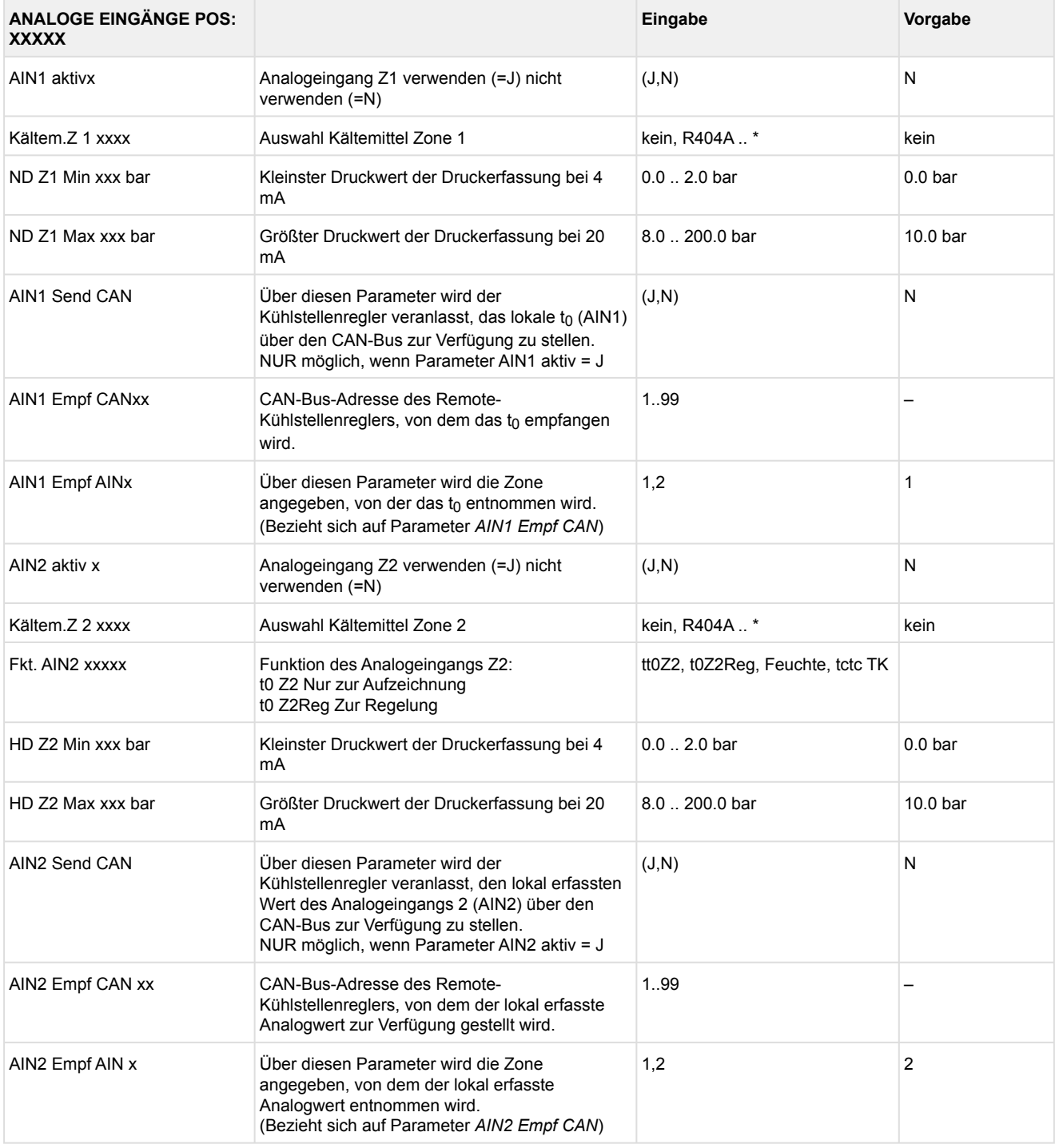

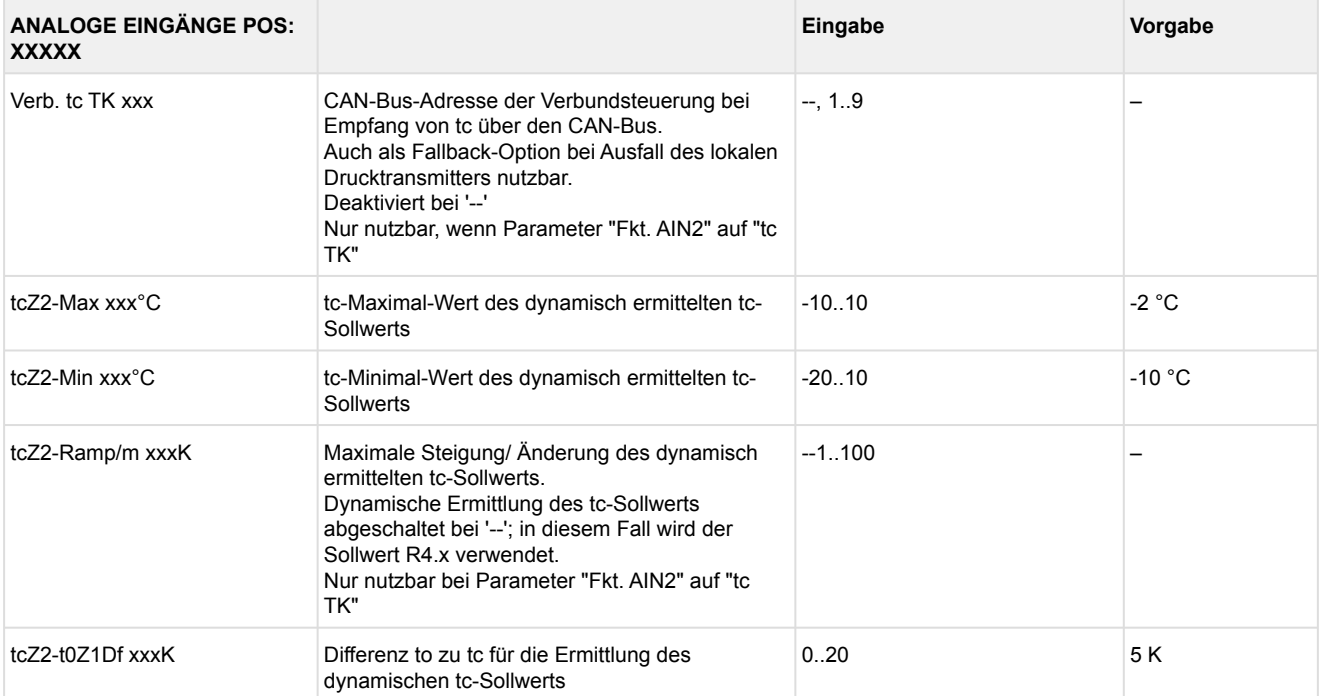

 $*$ Unterstützte Kältemittel: R404A, R744 (CO<sub>2</sub>), R134a, R410A, R717 (NH<sub>3</sub>), R22, R290, R407C, R507, R1270, R402A, R502, R407F, R422A, R422D, R408A, R407D, R407A, R427A, R438A, R152a, R170, R600, R600a, R449A, R450A, R448A, R455A, R447B, R1234ze, R1233zd, R1234yf, R513A

### **Praxis-Tipp am Beispiel "Anschluss eines Drucktransmitters -1 .. 7 bar":**

Die Angabe auf dem Drucktransmitter ist hier offensichtlich (> -1 bar) relativ zum Umgebungsdruck. Der Abgleich der Drucktransmitter im Regler erfolgt mit absoluten Druckwerten (der Absolutdruck kann nicht negativ werden). Um obigen Drucktransmitter mit der Relativdruckangabe -1 bar (bei 4 mA bzw. 0 V) und 7 bar (bei 20 mA bzw. 10 V) zu parametrieren, muss der Umgebungsdruck (1 bar) hinzuaddiert werden. Die Eingabe erfolgt also in diesem Beispiel folgendermaßen: 0..8 bar.

### • Menü 6-2-7 EEV Regler Zone 1

### Dieses Menü ist nur sichtbar, falls

- in der Systemzentrale der Modus "Master" bzw.
- im Marktrechner der "Superuser-Modus" aktiviert ist Details siehe Kapitel [Bedienung UA 4xx E](#page-171-0).

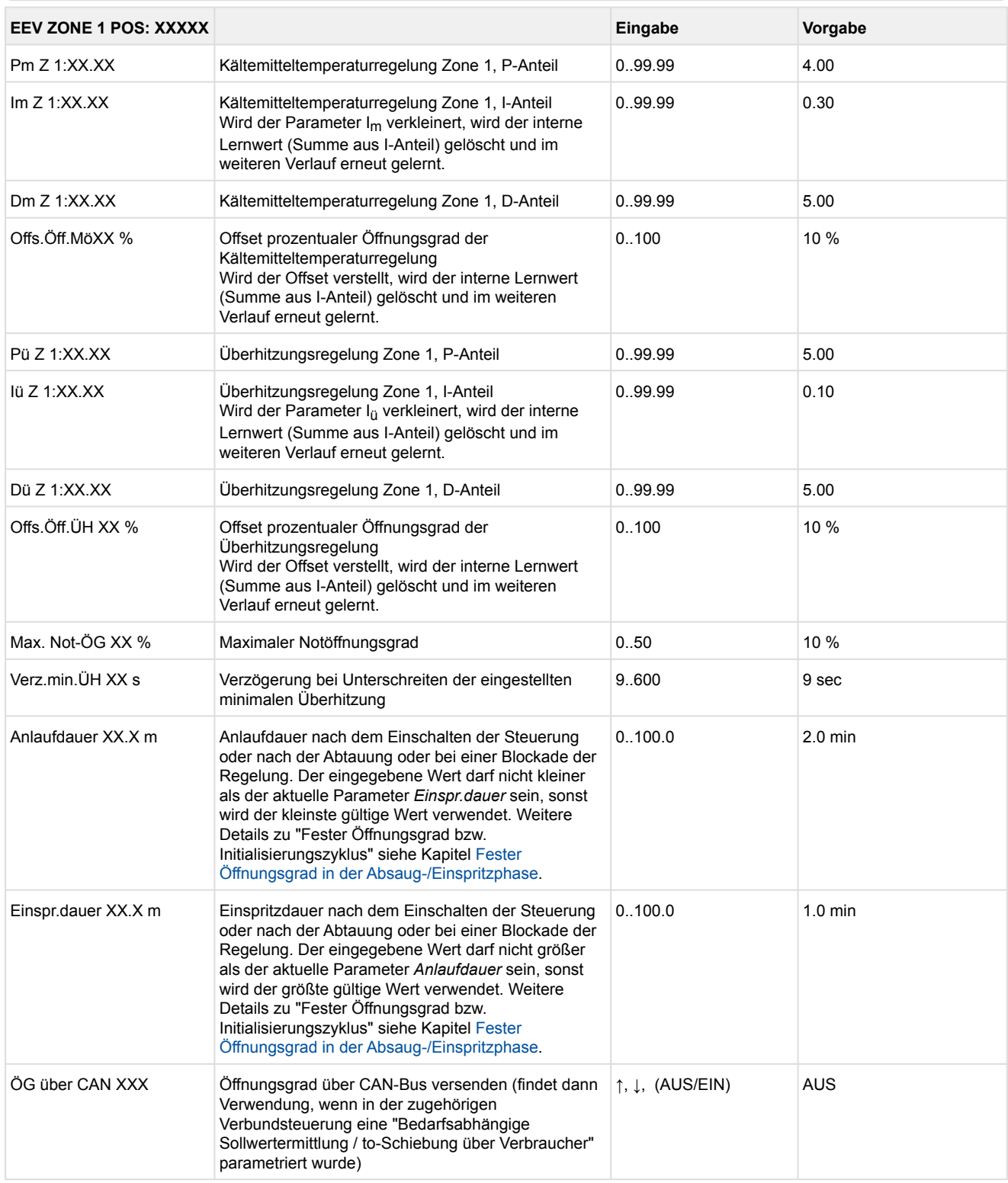

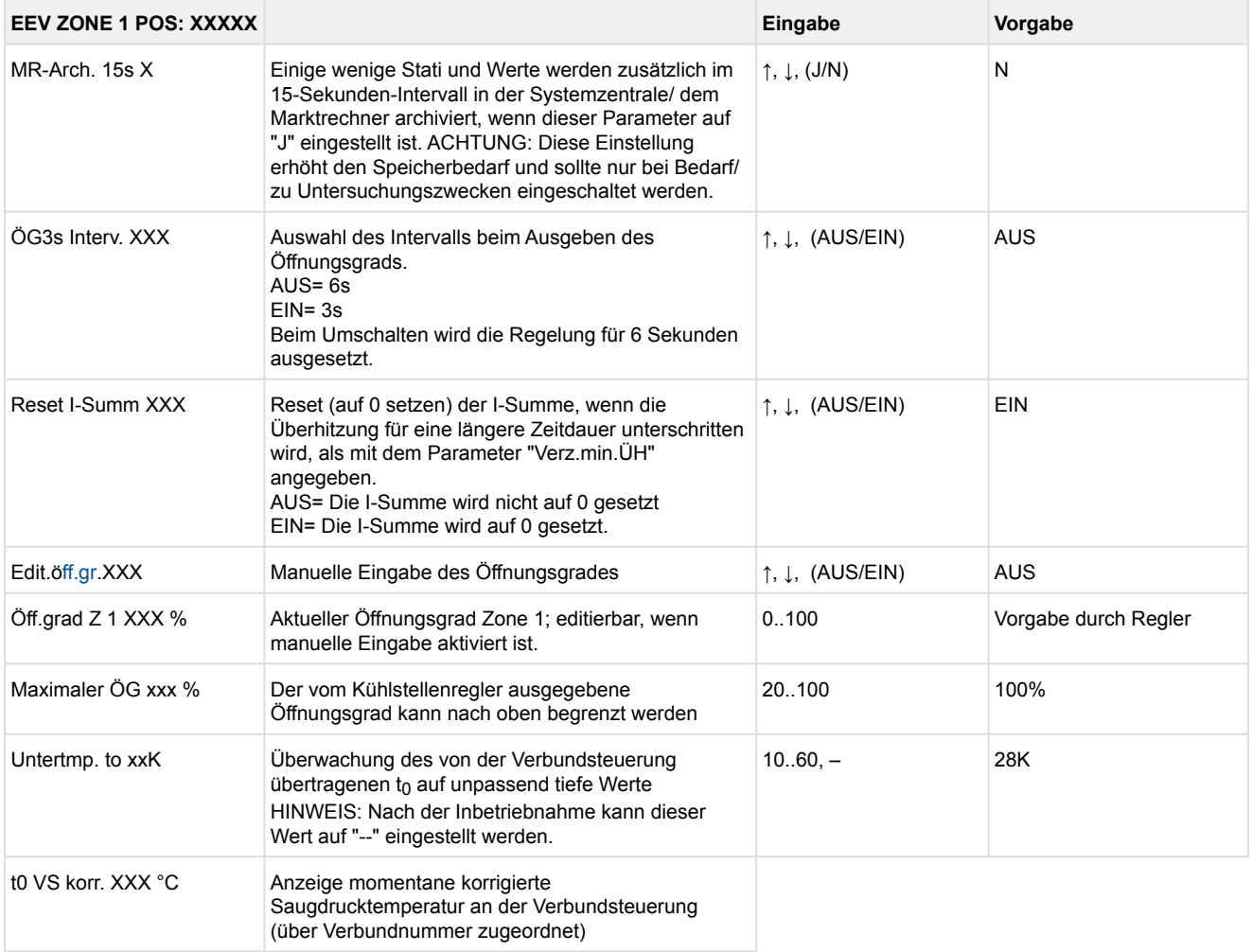

### • Menü 6-2-8 EEV Regler Zone 2

### Dieses Menü ist nur sichtbar, falls

- in der Systemzentrale der Modus "Master" bzw.
- im Marktrechner der "Superuser-Modus" aktiviert ist Details siehe Kapitel [Bedienung UA 4xx E](#page-171-0).

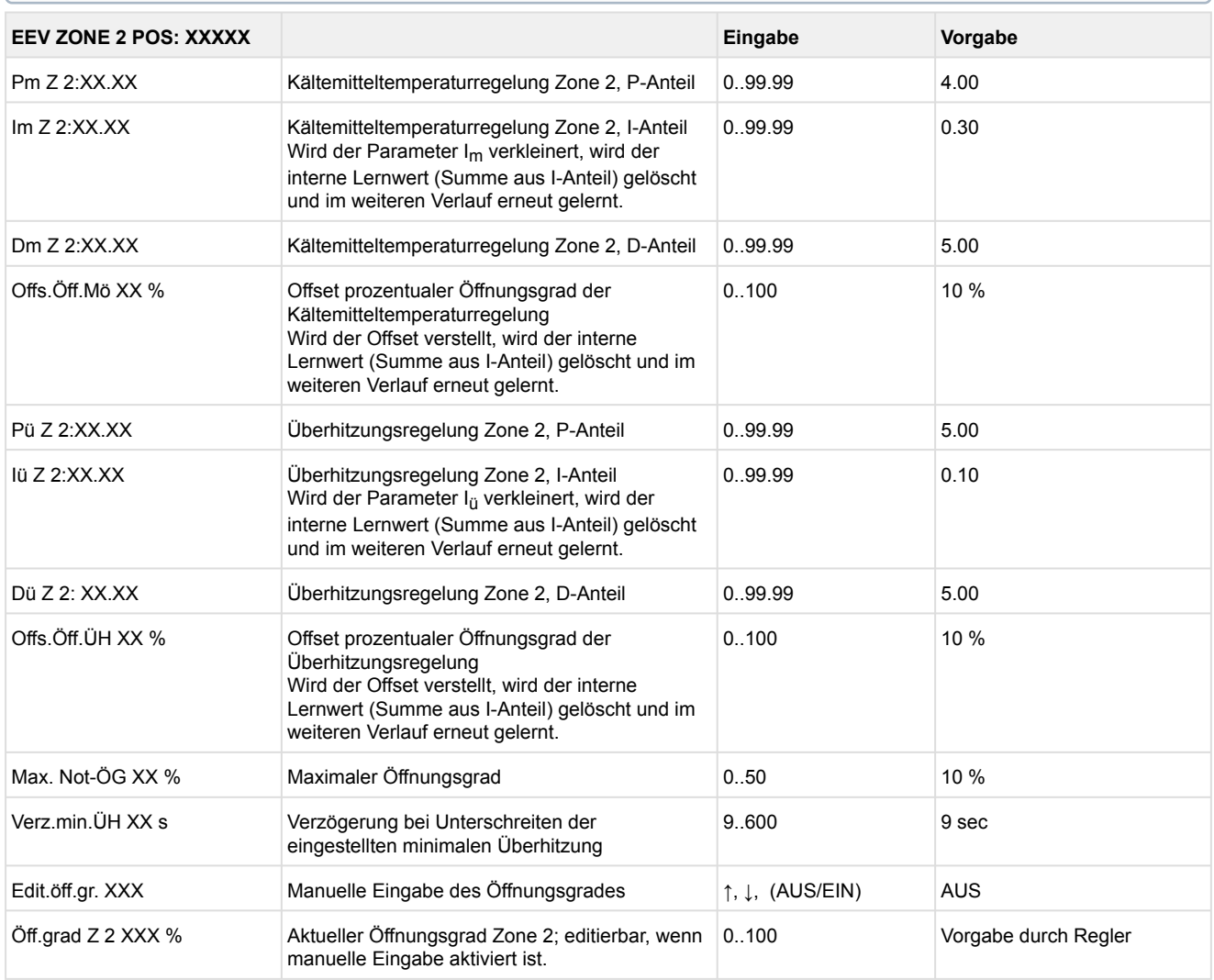

### • Menü 6-3 Kühlung

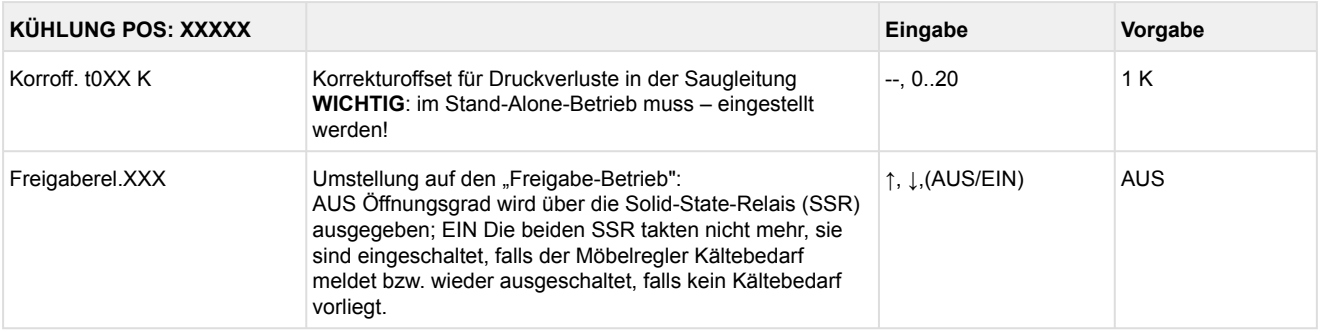

#### • Menü 6-4 Sprache

# Entsprechend der Eingabe wird zwischen den Werten ausgewählt. Der Haken zeigt die aktuelle Einstellung an.

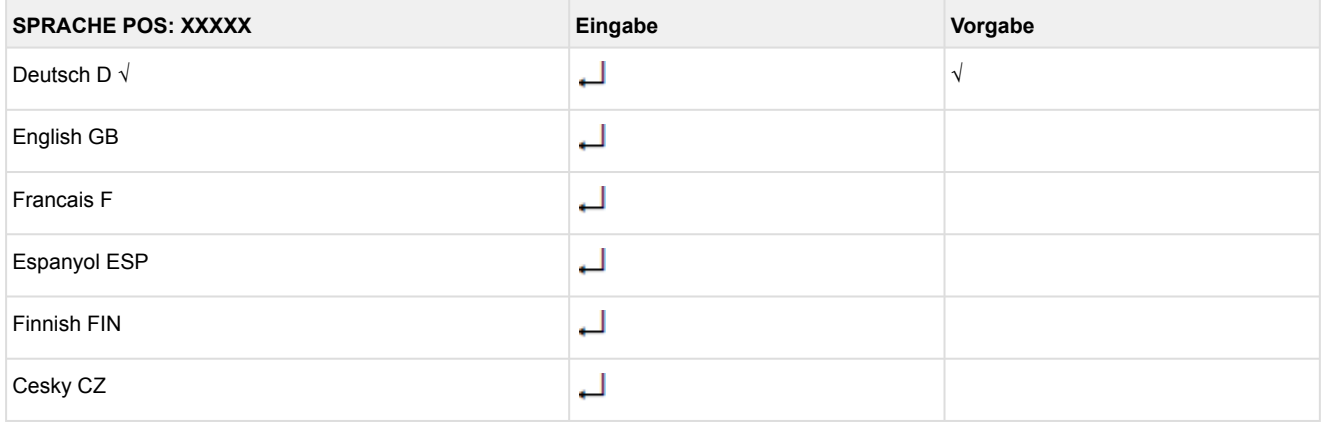

#### • Menü 6-5 Alarm-Prioritäten

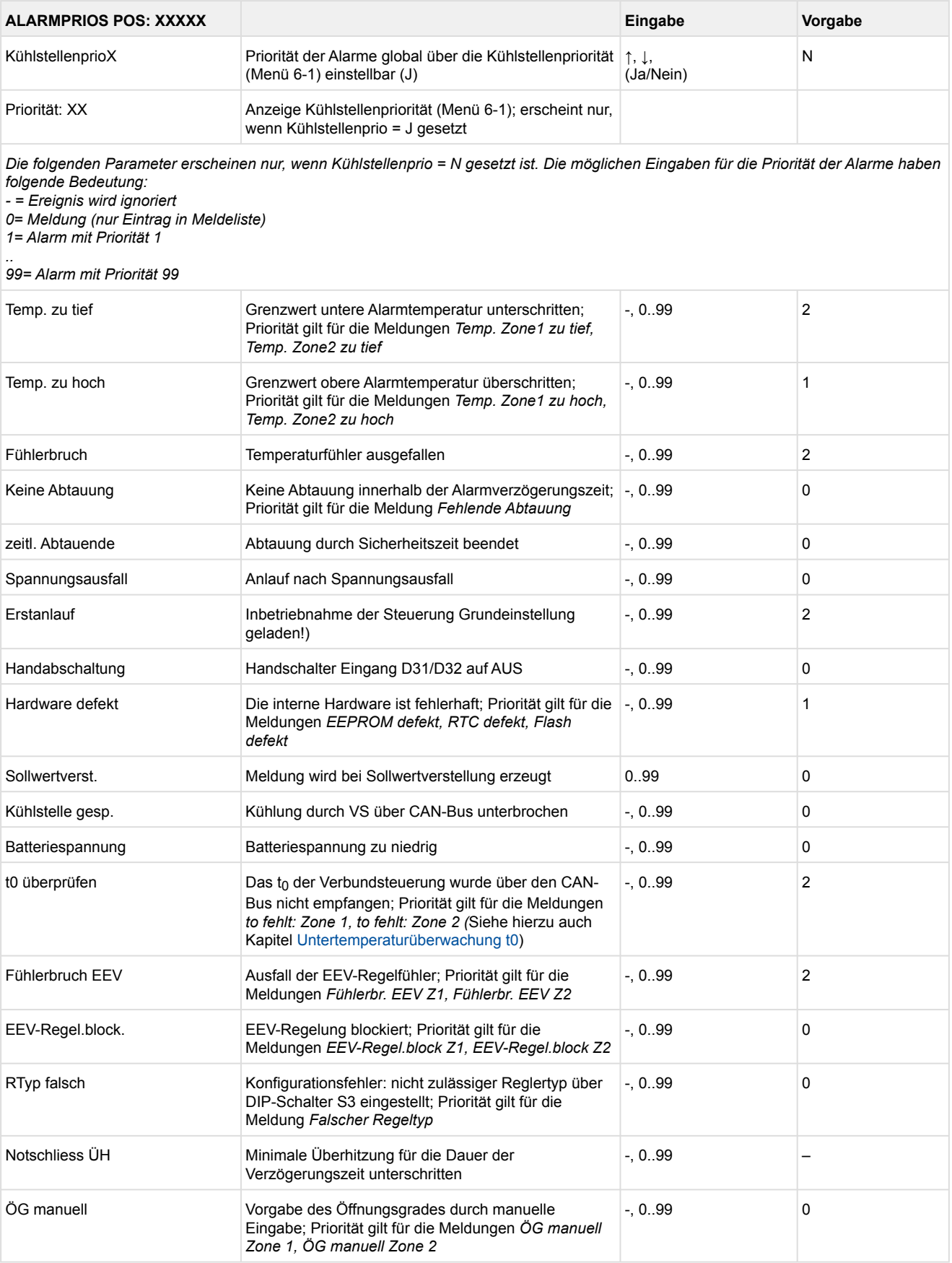

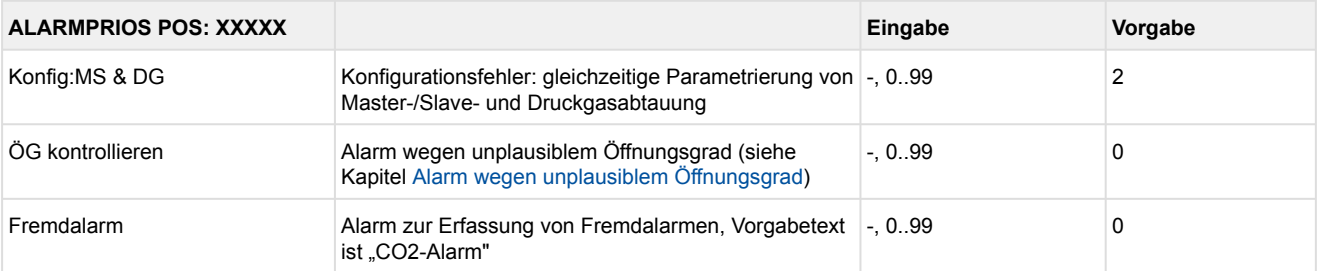

#### • Menü 6-6 Notnetzbetrieb

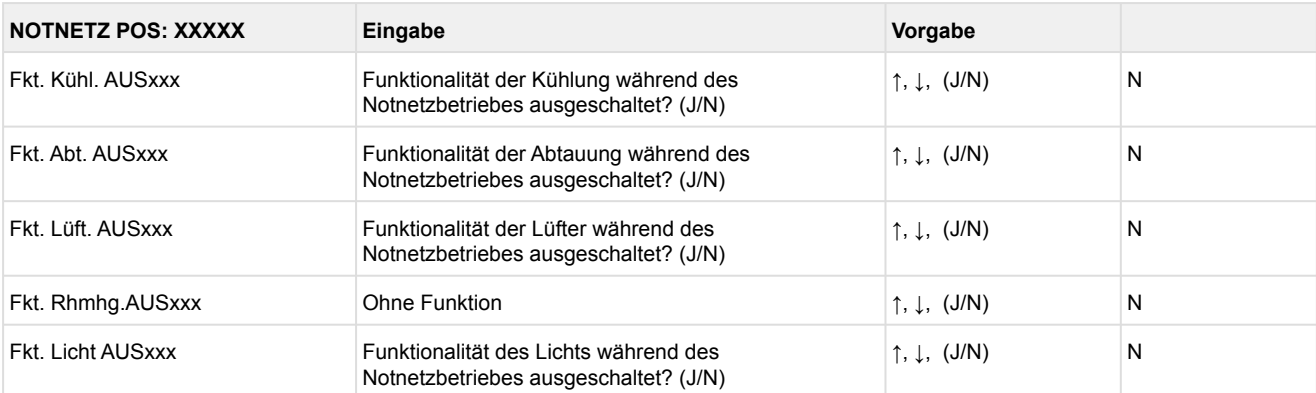

#### • Menü 6-7 COPT+

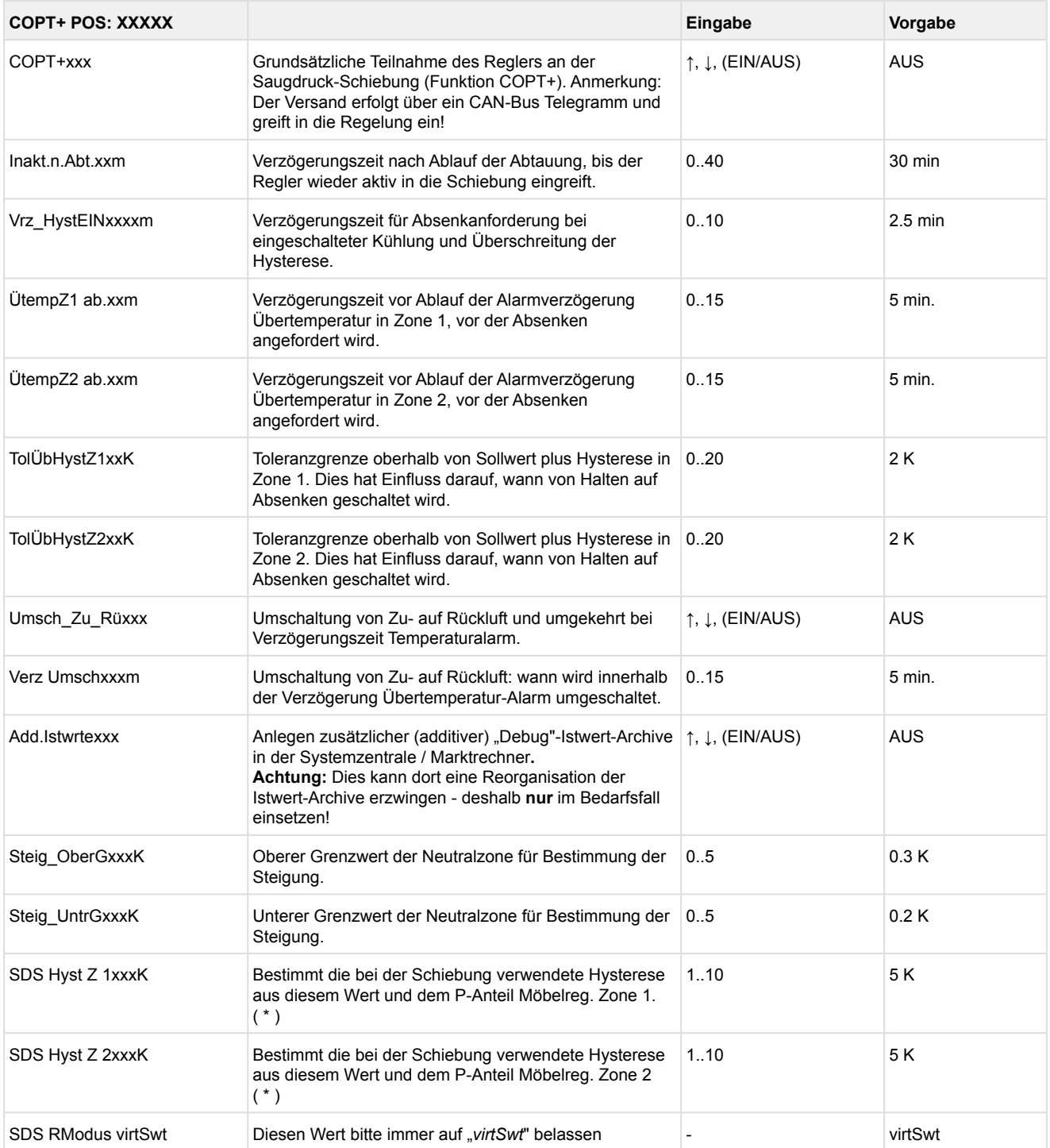

( \* ) Je niedriger dieser Parameter, desto früher wird die Verbundsteuerung angewiesen, den Saugdruck abzusenken und desto genauer kann der Regler seinen Sollwert halten. Zusätzlich wird der P-Anteil des Möbelreglers herangezogen. Je höher der P-Anteil des Möbelreglers, desto früher wird die Verbundsteuerung angewiesen, den Saugdruck abzusenken und desto genauer kann der Regler seinen Sollwert halten.

### **10 Außerbetriebnahme und Entsorgung**

### **10.1 Außerbetriebnahme / Demontage**

Die Demontage des Geräts darf nur von dazu befugtem und ausgebildetem Personal durchgeführt werden.

#### **GEFAHR**  $\bullet$

**Warnung vor gefährlicher elektrischer Spannung! Lebensgefahr - Gefahr eines Stromschlages!** Bei der Demontage sind dieselben Sicherheits- und Gefahrenhinweise wie bei der Installation, Inbetriebnahme und Wartung zu beachten, siehe hierzu Kapitel Sicherheitshinweise.

# **ACHTUNG**

Bei der Demontage ist die umgekehrte Vorgehensweise wie bei der Montage zu beachten, siehe Kapitel Installation und Inbetriebnahme.

### **10.2 Entsorgung**

### **HINWEIS** WEEE-Reg.-Nr. DE 12052799 • Gemäß der vertraglichen Vereinbarung ist der Kunde verpflichtet, die Entsorgung • Dieses Gerät enthält eine Lithium-Batterie (Details siehe Kapitel Elektrische • **Geräte mit Batteriehalterung:** Die Batterie **muss** durch den Endnutzer • **Geräte ohne Batteriehalterung:** Die im Gerät enthaltene Batterie kann • Entsorgen Sie die Verpackung, das Produkt sowie seine Komponenten nach ihrer **Negative Folgen für Lebewesen und Umwelt durch nicht umweltverträgliche Entsorgung sind möglich!**  Das Symbol für die getrennte Sammlung von Elektro- und Elektronikgeräten stellt eine durchgestrichene Abfalltonne auf Rädern dar und besagt, dass ein mit diesem Symbol gekennzeichnetes Elektro- bzw. Elektronikgerät am Ende seiner Lebensdauer nicht im Hausmüll entsorgt werden darf, sondern vom Endnutzer einer getrennten Sammlung zugeführt werden muss. von Elektro- und Elektronikschrott entsprechend den gesetzlichen Bestimmungen auf Basis der "Richtlinie 2012/19/EU des europäischen Parlaments über Elektround Elektronik-Altgeräte" durchzuführen. Daten), die getrennt entsorgt werden muss! dem Gerät entnommen und **muss** getrennt entsorgt werden, Details siehe Kapitel Batteriewechsel. **nicht** durch den Endnutzer entnommen werden, da diese fest im Gerät verbaut und ein Batteriewechsel **nicht** vorgesehen ist. Lebensdauer umweltgerecht. Befolgen Sie hierbei die für Sie geltenden nationalen Richtlinien und Gesetze. Nutzer haben die Möglichkeit, ein durch uns in Verkehr gebrachtes B2B-Gerät am Ende seiner Lebensdauer an uns zurückzugeben. Bitte wenden Sie sich an Ihren Kundenbetreuer von der Eckelmann AG, um eine Rücknahme des Gerätes zu veranlassen und es einer ordnungsgemäßen Entsorgung zuzuführen. Bitte informieren Sie sich über die örtlichen Bestimmungen zur getrennten Entsorgung von elektrischen und elektronischen Produkten und Batterien. Weitere Informationen zum Elektrogesetz finden Sie unter [www.elektrogesetz.de.](http://www.elektrogesetz.de) G)

# **11 Alarme und Meldungen UA 4xx E**

 In der Tabelle sind alle Meldetexte und deren mögliche Ursache enthalten. Jeder Meldetext hat eine Priorität, die in der Maske *Alarmprioritäten* (Menü 6-5) eingestellt werden kann.

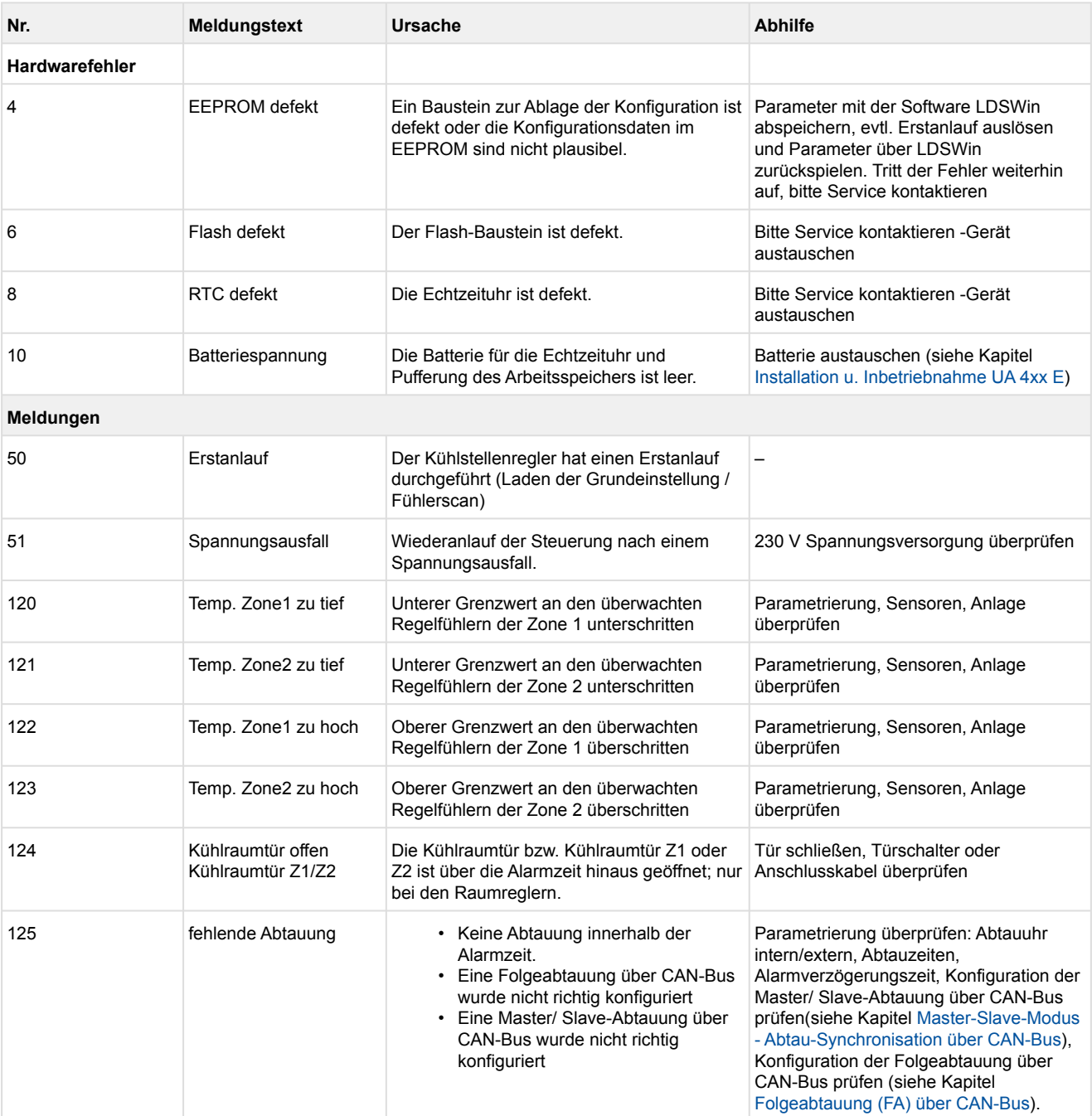

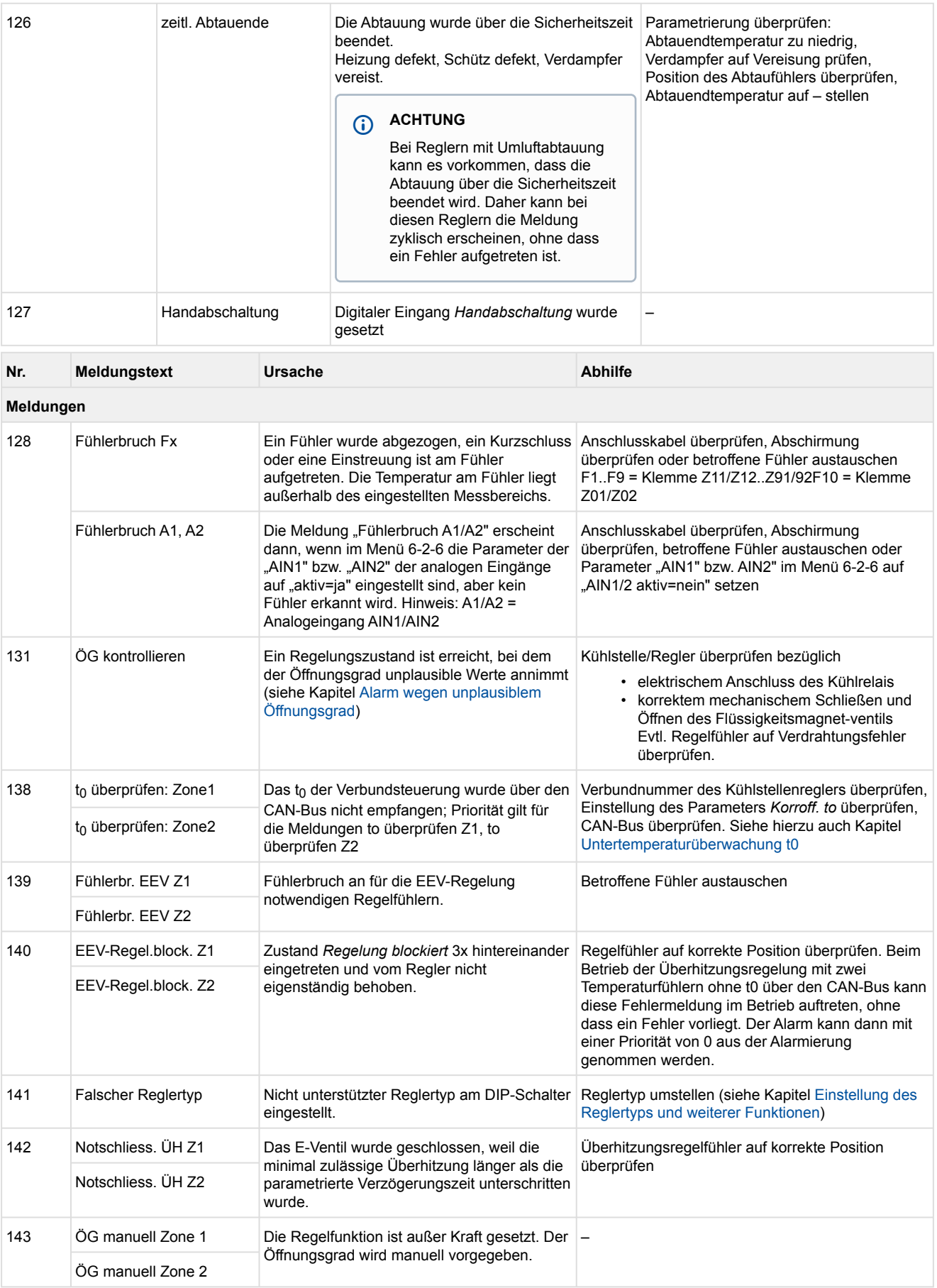

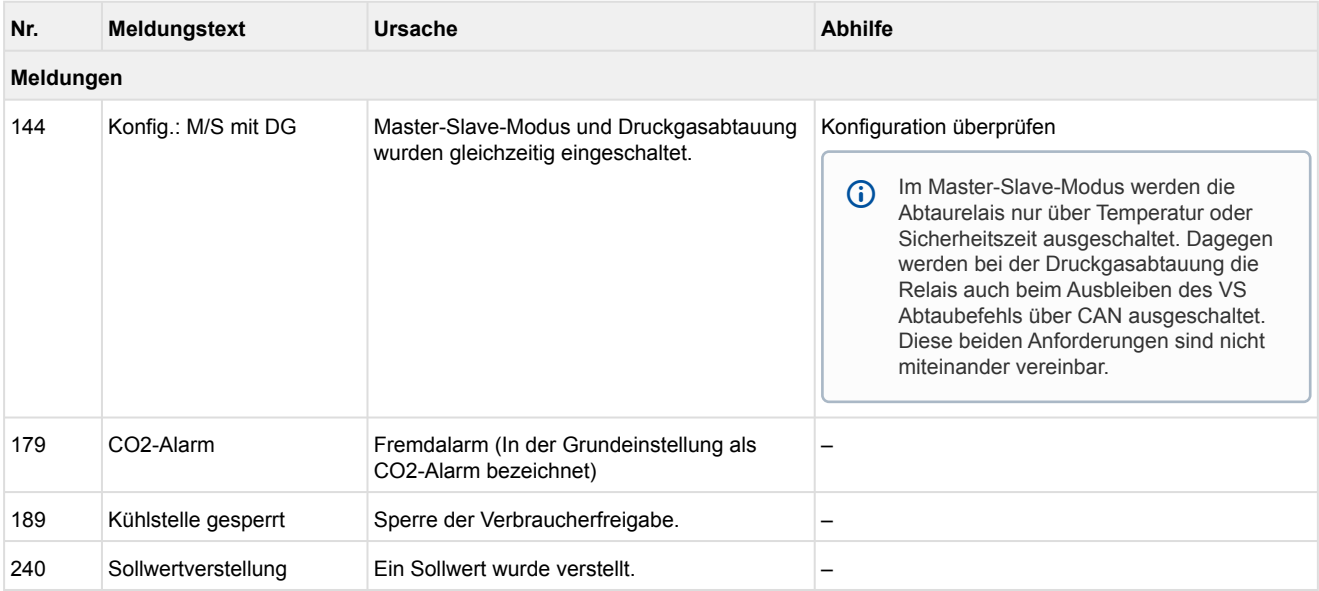

# **11.1 Alarmierung und Überwachung**

### **11.1.1 Alarm bei offener Kühlraumtür**

Reglertyp UR 141 NE, UR 141 TE

Bleibt nach einer einstellbaren Zeit die Kühlraumtür offen (Menü 6-2-3), so erfolgt ein Alarm. Bei dauerhaft aufstehender Tür wird nach Ablauf der einstellbaren Alarmverzögerungszeit ein Alarm ausgelöst und der Regler geht wieder in den Kühlbetrieb über.

### **11.1.2 Alarm bei Über- oder Untertemperatur**

Ein Alarm wegen Über- oder Untertemperatur erfolgt, wenn ein Zuluft- oder Rückluftfühler seine eingestellte Warntemperatur erreicht und die Verzögerungszeit abgelaufen ist.

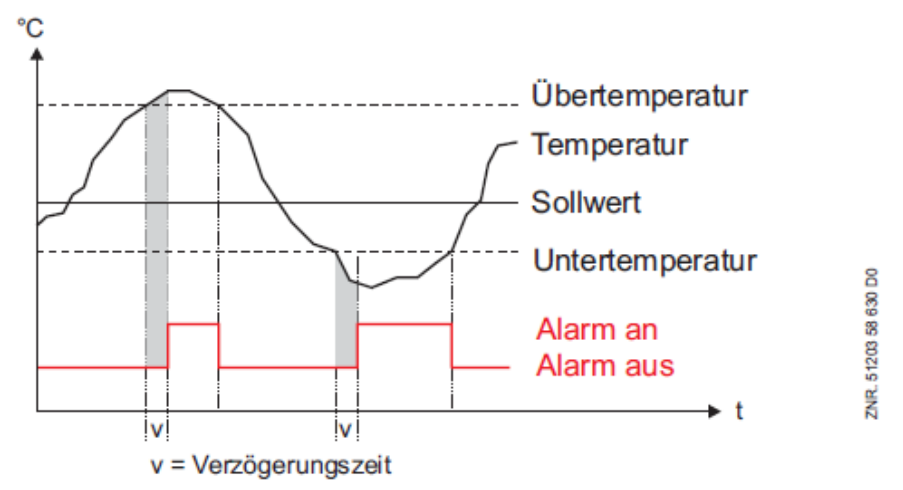

### **Standard-Einstellung**

Der Sollwert für die Übertemperatur wird in °C eingegeben, während der Sollwert für die Untertemperatur als Abstand zum Sollwert der Kühlung in K eingegeben wird. Die Sollwerte für Über- und Untertemperatur können für jede Temperaturzone separat eingestellt werden. Die Verzögerungszeit gilt für beide gemeinsam. Für den Reglertyp UA 141 E werden die Rückluftfühler nur auf den Sollwert der Untertemperatur überprüft. Bei den anderen Reglertypen gibt es keine Unterscheidung nach Fühlerart bezüglich der Alarmierung.

Während einer Abtauung ist dieser Alarm außer Betrieb. Eine evtl. schon verstrichene Verzögerungszeit wird beim Beginn einer Abtauung wieder zurückgesetzt und läuft nach deren Ende wieder bei Null los. Der Parameter "Zuluft Übertmp." muss auf den Wert "--" eingestellt sein (Werkseinstellung).

### **Erweiterte Einstellungen**

Für die Zuluftfühler kann wahlweise ein eigener Warnwert verwendet werden. Es gibt dann eine separate Alarmmeldung, falls die Zuluft über diesem Warnwert liegt.

Im Allgemeinen wird im Kühlstellenregler ein gemeinsamer Übertemperatur-Warnwert für Zu- und Rückluftfühler verwendet. In Sonderfällen ist es wünschenswert, dass ein separater Warnwert für den Zuluftfühler konfiguriert werden kann (Menü 2-4-1.. 2-4-4).

Sobald der Parameter "Zuluft Übertmp." auf einen von "--" abweichenden Wert eingestellt wird, verwendet der Regler die nach Zuluft und Rückluft getrennten Warnschwellen.

### <span id="page-427-0"></span>**11.1.3 Untertemperaturüberwachung t0**

Anhand dieser Funktion erfolgt eine Überwachung des von der Verbundsteuerung übertragenen  $t_0$  auf unpassend tiefe Werte und dient u.a. der Früherkennung, dass der Kühlstellenregler nicht versehentlich einer "falschen" Verbundsteuerung zugeordnet wurde (Zuordnung siehe Menü 6-1).

Der Kühlstellenregler überprüft ständig, ob der Wert des von der Verbundsteuerung übertragenen t<sub>0</sub> zu tief ist. Dazu wird der Zuluft-, Rückluft-, Raum- oder Unterkühler-Sollwert verwendet. Wenn dieser Sollwert abzüglich des Parameters *Untertmp. t<sub>0</sub>* (Menü 6-2-7) für die Verzögerungszeit von einer Minute größer ist als t<sub>0</sub>, wird der Alarm *t0überprüfen* ausgelöst. Der Alarm wird mit einer Hysterese von 2K wieder aufgehoben. Die Funktion kann abgeschaltet werden, wenn der Parameter auf "--" eingestellt wird.

Solange der Alarm *to überprüfen* ansteht, regelt der Kühlstellenregler die Überhitzung über die Temperaturfühler R5.x/R6.x und **nicht** über den von der Verbundsteuerung empfangenen Wert *t0*. **Praxis-Tipp:** Nach der Inbetriebnahme kann dieser Wert auf "--" eingestellt werden.

Folgende Zuordnung gilt für den zur Überwachung herangezogenen Sollwert:

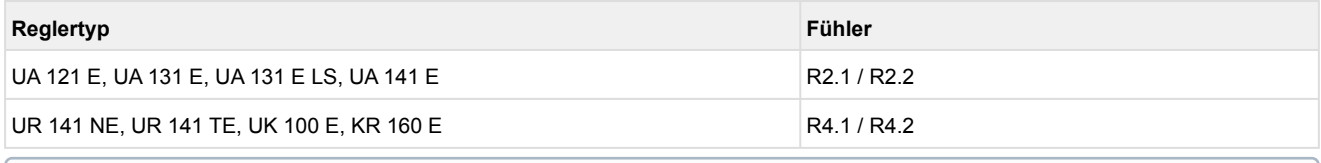

Der hierfür verwendete Alarm *t<sup>0</sup> überprüfen* wird auch für die Alarmierung benutzt, falls von derzugeordneten Verbundsteuerung überhaupt kein  $t_0$  mehr über den CAN-Bus übertragen wird.

### **11.1.4 Alarm bei ausbleibender Abtauung**

Findet während einer einstellbaren Zeit keine Abtauung statt, so erfolgt der Alarm "*fehlende Abtauung*". Dies gilt nicht, wenn die Abtauung wegen zu hoher Temperatur oder der Bedarfsabtauung unterdrückt wird.

Die Verzögerungszeit für den Alarm *"fehlende Abtauung"* sollte nicht zu klein gewählt sein, um Fehlalarme zu vermeiden (Parameter *"keine Abtauung"* im Menü 6-2-3). Ist der maximale Abstand zwischen den eingestellten Abtauzeiten (Menü 3-2) z. B. 48 Stunden, dann muss die Verzögerungszeit für den Alarm "fehlende Abtauung" mindestens 1 Stunde größer, also auf 49 Stunden, eingestellt werden.

### **Master-/Slave-Abtauung / Folgeabtauung über CAN-Bus**

Sowohl vom Master als auch vom Slave-Regler wird eine Meld*ung "fehlende Abtauung" ausg*egeben, wenn die Abtauung nicht durchgeführt wurde. Die Ausgabe dieser Meldung ist an die Verzögerungszeit für diesen Alarm geknüpft und wird deshalb bei ausbleibenden Abtauungen automatisch von jedem betroffenen Regler abgesetzt.

**Nur bei Folgeabtauung über CAN-Bus:** Bei Master/Slave Betrieb kann Alarm *"fehlende Abtauung"* auch bedeuten, dass ein Slave keinen Kontakt mehr zum Master hat. Erhält ein Slave über 60 Minuten kein Signal mehr von seinem AbtauMaster, so wird diese Meldung generiert. G)

# **11.1.5 Alarm bei Unterschreitung der minimal zulässigen Überhitzung**

Die Alarmmeldung erfolgt, wenn der Grenzwert "*Minimale Überhitzung*" nach Ablauf der Verzögerungszeit von 10 Minuten unterschritten wurde und der Öffnungsgrad größer als 0 % war.

### **11.1.6 Alarm wegen Fühlerbruch**

Erkennt die Elektronik einen Fühlerbruch oder Fühlerkurzschluss, so erfolgt nach Ablauf der eingestellten Verzögerungszeit ein Alarm.

Alarme wegen Fühlerbruch werden bei Fühlern, die für die Regelfunktionen unabdingbar sind, in jedem Fall ausgelöst. Bei optionalen Fühlern wird ein Fühlerbruch nur dann gemeldet, wenn diese Fühler nicht durch einen Fühlerscan (Menü 6-1) aus der Überwachung herausgenommen wurden.

Die Fühlerbruch-Meldung gilt auch für die per Parameter *AIN1 aktiv* bzw. *AIN2 aktiv* einkonfigurierten Drucktransmitter (Menü 6-2-6) und wird bei diesen mit einer fest eingestellten Verzögerung von einer Minute ausgelöst. Für Fühlerbrüche an den Temperatursensoren gilt weiterhin die eingestellte zeitliche Verzögerung (Menü 6-2-3).

### **11.1.7 Alarmunterdrückung des Fühlerbruch-Alarms während der Abtauung**

Während einer Abtauung können insbesondere die Verdampferfühler so heiß werden, dass sich ihre Temperatur außerhalb der Grenzen der Temperaturerfassung des Kühlstellenreglers befindet. Um Fehlalarme wegen Fühlerbruchs zu vermeiden, wird der Fühlerbruch-Alarm während der Abtauung unterdrückt. Dabei gelten folgende Bedingungen:

- Ein Fühlerbruch-Alarm, der vor der Abtauung bereits anstand, wird **nicht** unterdrückt.
- Während einer eventuell parametrierten Abtropfzeit findet bereits wieder eine um die Verzögerungszeit verzögerte Fühlerbruchalarmierung statt.
- Ein Fühlerbruch, der während der Abtauung auftrat und über die Abtauung hinaus bestehen bleibt, wird nach Ablauf der Verzögerungszeit alarmiert.
- Die Fühlerbruch-Alarmunterdrückung kommt bei allen Abtauarten (interne Abtauung, externe Abtauung, Druckgasabtauung, manuelle Abtauung und Master-Slave-Abtauung) zur Anwendung. Bei interner und manueller Abtauung geht die Fühlerbruch-Alarmunterdrückung immer über die komplette Sicherheitszeit, auch wenn die Abtauung bereits vorher beendet wurde.

Im ungünstigsten Fall verlängert sich die Alarmierung eines Fühlerbruchs. Die längstmögliche Verzögerung wäre (2 \* T<sub>Fühlerbruchverzögerung</sub>) + TAbtauung Ist die Verzögerungszeit für den Fühlerbruchalarm auf Null Minuten eingestellt, so erfolgt keine Alarmunterdrückung und der Alarm erfolgt unmittelbar nach dem Erkennen des Fühlerbruchs. Diese Einstellung wird für den Dauerbetrieb der Steuerung **nicht** empfohlen!  $\Omega$ 

### **11.1.8 Alarm wegen fehlender und für die Regelung notwendiger Fühler**

Erkennt die Steuerung, dass für die Regelung unabdingbare Fühler nicht aufgesteckt sind (Verdampferausgangs-Fühler; Verdampfereingangs-Fühler bei fehlendem  $t_0$  von der VS; Rückluft- und Zuluft-Fühler gleichzeitig), wird der Alarm *Fühlerbr. EEV Z1/2* ausgelöst. Dieser Alarm erfolgt ohne Verzögerung mit der eingestellten Reglerpriorität. Dieser Alarm verhindert außerdem, dass eine Abtauung eingeleitet wird.

### **11.1.9 Regelung blockiert (stall detect)**

Die EEV-Regelung wurde blockiert. Diese Meldung wird generiert, wenn der Zustand *stall detect* über die Zeitspanne von 3 Wiederholungen des Wiederanlaufs x 10 Minuten = 30 Minuten ansteht. Es erfolgt eine Meldung mit Prio 0.

### <span id="page-429-0"></span>**11.1.10 Alarm wegen unplausiblem Öffnungsgrad**

Es wird der Alarm *ÖG kontrollieren* ausgelöst, wenn folgende Bedingungen eintreten:

• Die minimale Überhitzung ist für 30 Minuten unterschritten und es steht keine Abtauung an. Dieser Fall tritt im Allgemeinen dann ein, wenn das Magnetventil für das Kältemittel dauerhaft geöffnet hat, obwohl der Regler das Ventil schließen möchte.

(i) Nach einer Abtauung wird die Alarmverzögerung auf 60 Minuten ausgeweitet.

• Es steht 100% Öffnungsgrad für 30 Minuten an und dabei ist R5.x > Rückluft-Sollwert. Ist der R5.x nicht angeschlossen, dann findet keine Alarmierung statt, selbst wenn der Öffnungsgrad länger als 30 Minuten bei 100% liegt.

Der Alarm ÖG kontrollieren ist konfigurierbar. Die Voreinstellung sieht die Priorität 1 vor.

Die Priorität dieses Alarms sollte im Zwei-Punkt-Reglerbetrieb auf 0 eingestellt werden, um Fehlalarme zu vermeiden.

### **11.1.11 Alarm wegen Hardware-Problemen**

Erkennt die Elektronik Hardware-Probleme, so erfolgt ohne Verzögerung ein Alarm. Fehlfunktionen folgender Komponenten werden erkannt:

- Temperaturmessung
- t<sub>0</sub> nicht empfangen (wenn zumindest mit R5.x weitergeregelt werden kann, erfolgt eine Meldung mit Prio 0, andernfalls mit der Priorität des Reglers).
- allgemeiner Fehler
- Sollwertverlust (Speicherprobleme)
- Uhrzeit/Datum
- Erstanlauf

Die Priorität für die Weitermeldung des Alarms ergibt sich aus der Reglerpriorität sowie der Art des Alarms.

### **11.2 Individuelle Vergabe der Prioritäten**

Im Kühlstellenregler besteht die Möglichkeit, für die meisten Alarme eine eigene Priorität zu vergeben (Parameter *Kühlstellenregler prio* auf NEIN, Menü 6-5). Dadurch wird das gezielte Ansprechen von Alarmzielen und eine Abstimmung der Alarmierung auf individuelle Anforderungen möglich.

Die reglerseitige Priorität wird verwendet, wenn der Parameter *Kühlstellenregler prio* auf *JA* eingestellt ist (Menü 6-5). Außerdem wird sie immer für die Alarmierung bei Ausfall der Steuerung durch die Systemzentrale / den Marktrechner verwendet.

Der Wertebereich der Prioritäten ist auf 0..99 erweitert, so dass jetzt bis zu 100 Alarmziele unterschieden werden können. Dieser Prioritätsbereich ist aufgeteilt in 10 Alarmgruppen (Dekaden).

- Die 1er- und 2er-Prioritäten (1,11, 21,... 91 bzw. 2, 12, 22,... 92) sind für hochpriore Alarme reserviert, die auf die Alarmrelais "PRIO1" und "PRIO2" als auch auf die LEDs "PRIO1 bzw. PRIO2" auf der Front des Marktrechners zu wirken.
- Die höchste Priorität jeder Gruppe (9,19,29,...99) ist für niederpriore Alarme reserviert, die nur lokal alarmiert werden sollen (z.B. offene Kühlraumtür).
- Alle anderen Prioritäten sind für niederpriore Alarme vorgesehen.
- Die niedrigste Priorität jeder Gruppe (0,10,20,..90) ist für Meldungen reserviert, die nur in die Meldeliste eingetragen werden.
- Ist die Priorität auf eingestellt, wird keine Meldung erzeugt.

Diese Unterteilung in Alarmgruppen (Dekaden) ermöglicht ein gewerkeorientiertes Alarmmanagement.

 Die Alarmprioritäten --, 0..2 entsprechen dem Konzept der Fernalarmierung älterer Marktrechnerversionen mit der Firmware <5.0. Werden Prioritäten von 3..99 in der Steuerung konfiguriert, muss der Marktrechner über ein Firmware-Update auf die Version 5.0 oder höher aktualisiert werden. Nähere Informationen sind in der Betriebsanleitung des Marktrechners erläutert.

Die jeweiligen Alarme (Ausnahme: Kühlstellen-Priorität und Sollwertverstellung) können außerdem auf den Wert ..-- eingestellt werden und somit ganz aus der Alarmierung herausgenommen werden. Wird der Parameter *Kühlstellen-Priorität* auf den Wert *NEIN* gesetzt (Menü 6-5), dann wird die Vergabe individueller Prioritäten ermöglicht. Bei der Einstellung *JA* werden die Alarmprioritäten nach dem bisherigen Schema mit dem Wert der Kühlstellen-Priorität vergeben. Dadurch vereinfacht sich die Konfiguration für Standardanwendungen.

Bei der Vergabe der globalen Priorität ergeben sich folgende Zuordnungen:

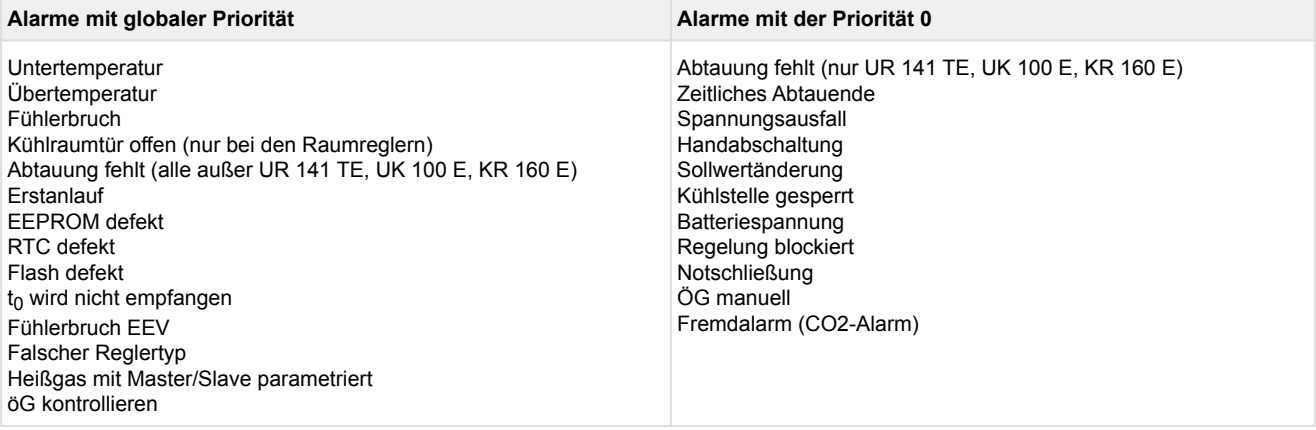

**Besonderheit:** Bei den Reglertypen UR 141 TE, KR 160 E und UK 100 E steht die Priorität für die Alarmierung *Abtauung fehlt* auf 0, während bei allen anderen Reglertypen dieser Wert der globalen Reglerpriorität entspricht.

Steht ein Alarm mit einer Reglerpriorität > 0 an und wird diese Priorität auf 0 gesetzt, bevor der Alarm als gegangen markiert wurde, hat die Steuerung keine Möglichkeit, den Alarm im Marktrechner zurückzusetzen. Deshalb empfiehlt es sich, nach einer Änderung von Alarm-Prioritäten auf den Wert 0, die Steuerung neu anlaufen zu lassen oder darauf zu achten, dass die verstellten Alarme zum Zeitpunkt der Verstellung nicht aktiv sind.  $\bigcirc$ 

Wird der Kühlstellenregler mit Marktrechnern ohne erweiterte Prioritätenvergabe eingesetzt, dürfen die Prioritäten nur zwischen 0..2 oder – vergeben werden (zur Prioritätenvergabe siehe Betriebsanleitung Marktrechner). Bei falscher Parametrierung ist das Alarmierungsverhalten des Marktrechners (besonders bzgl. der Zuordnung von Prioritäten zu Alarmzielen) nicht definiert. Das gilt auch für die Kühlstellenpriorität.

### **11.3 Alarmierungswege**

Wird ein Alarmzustand erkannt, so wird er vom Kühlstellenregler auf folgenden Wegen weitergeleitet:

- an das Alarmrelais (potentialfreier Wechslerkontakt 15/16/18, nur UA 400 E CC / UA 410 E AC),
- ein lokales Bediengerät BT 300 x an der DISPLAY-Schnittstelle,
- über die CAN-Bus-Schnittstelle an eine Systemzentrale / einen Marktrechner / ein Bedienterminal im E\*LDS-System (falls vorhanden).

### **11.4 Ende eines Alarms**

Die Bedingung zum Beenden eines Alarms kann aus 2 Grundprinzipien gewählt werden:

- Automatisches Rücksetzen aller Alarme nach Beseitigung der Ursache
- Manuelles Rücksetzen aller Alarme nach Beseitigung der Ursache

Das manuelle Rücksetzen kann durchgeführt werden:

- Durch Ausschalten des Reglers. Das ist auch möglich, wenn der Alarm noch ansteht.
- Über ein lokales Bediengerät BT 300 an der DISPLAY-Schnittstelle.
- Über die CAN-Bus-Schnittstelle durch eine Systemzentrale / einen Marktrechner / ein Bedienterminal im E\*LDS-System,
- Über die Handabschaltung (digitaler Eingang 230 V AC). Das ist auch möglich, wenn der Alarm noch ansteht.
### **11.5 Meldungen**

Zustände außerhalb der normalen Betriebsbedingungen, die jedoch keinen Alarm darstellen, werden über die Schnittstellen gemeldet und in die Meldeliste eingetragen. Beispiele für Meldungen:

- Spannungsausfall
- Sollwertverstellung
- Handabschaltung
- Abtauende über die Sicherheitszeit
- Ausfall der Verdampfungsdruckmessung (Erfassung und Übermittlung durch VS 3010 über den CAN-Bus)
- Meldung bei manueller Verstellung des Öffnungsgrades (nur im Superuser-Modus); Schaltet der Benutzer auf manuelle Vorgabe des Öffnungsgrads, so wird die Reglung ausgesetzt und eine Warnmeldung (Prio 0) in die Störmeldeliste eingetragen.

### **11.5.1 Transiente Alarme und Meldungen**

Transiente Alarme sind Alarme für einmalige Ereignisse und werden nicht mit einem Gehen-Zeitstempel versehen. Aufgrund dieser Eigenschaft werden transiente Alarme nach dem Alarmereignis nicht von selbst gelöscht, sondern müssen immer manuell quittiert werden. Dies gilt auch unabhängig von der Einstellung *Selbsthaltung* (Menü 6-2-3).

Folgende Alarme sind transiente Alarme:

- Zeitliches Abtauende
- Sollwertverstellung
- Spannungsausfall
- Erstanlauf

### **11.5.2 Meldeliste**

In der internen Meldeliste werden maximal 25 Alarme und Meldungen mit Datum und Uhrzeit für *Kommen* und *Gehen* eingetragen.

Diese werden in einem Ringpuffer gespeichert. Ist der Ringpuffer voll, wird bei jedem neuen Eintrag die älteste Meldung gelöscht.

### **12 Technische Daten UA 4xx E**

#### **12.1 Elektrische Daten**

**Warnung vor gefährlicher elektrischer Spannung! Lebensgefahr - Gefahr eines Stromschlages! Überspannungskategorie III (Prüfspannung 4,0 kV) / Verschmutzungsgrad 2:** Alle für den Betrieb mit 230 V AC Netzspannung vorgesehenen Anschlüsse des Gerätes **müssen** mit dem gleichen Außenleiter beschaltet werden. 400 V AC zwischen benachbarten Anschlussklemmen sind **nicht** zulässig!  $\bullet$ 

**Überspannungskategorie II (Prüfspannung 2,5 kV) / Verschmutzungsgrad 2** oder **Überspannungskategorie II (Prüfspannung 2,5 kV) / Verschmutzungsgrad 1:** Verschiedene Außenleiter dürfen verwendet werden. 400 V AC zwischen benachbarten Anschlussklemmen sind zulässig

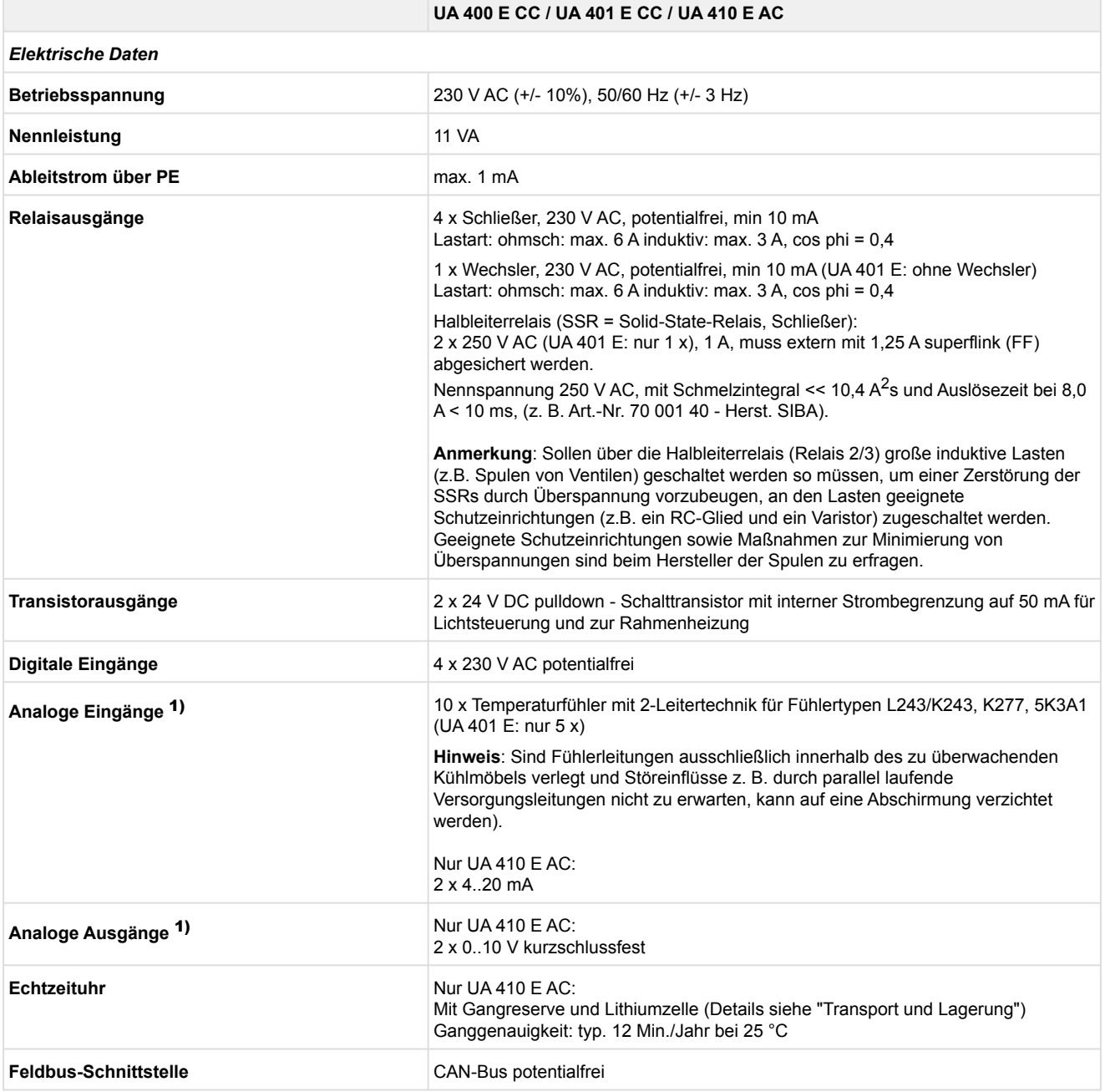

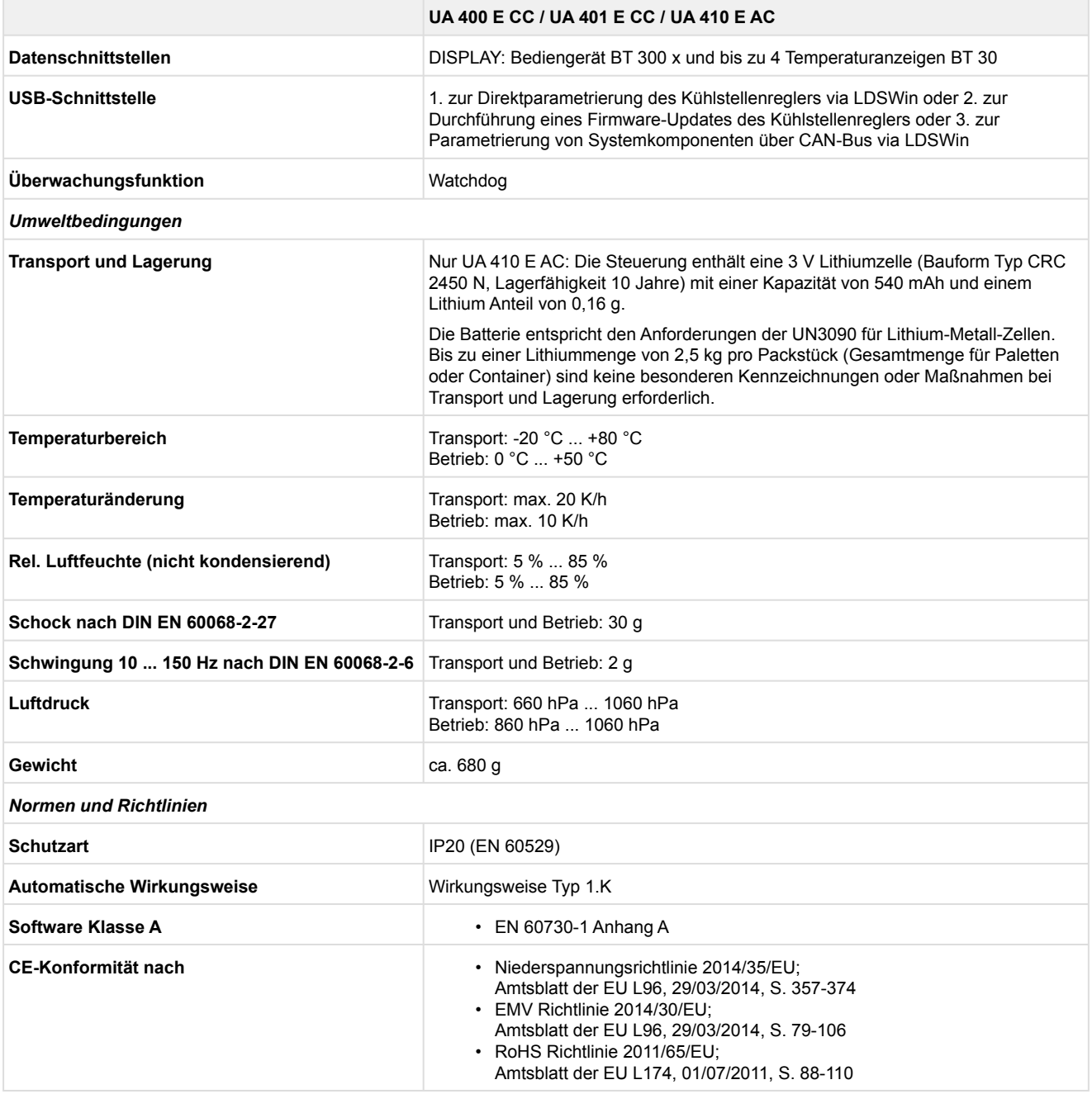

 $1)$  Zuleitungen an analogen Ein-/Ausgängen müssen geschirmt ausgeführt sein.

### **12.2 Mechanische Daten**

#### **Hutschienenmontage**

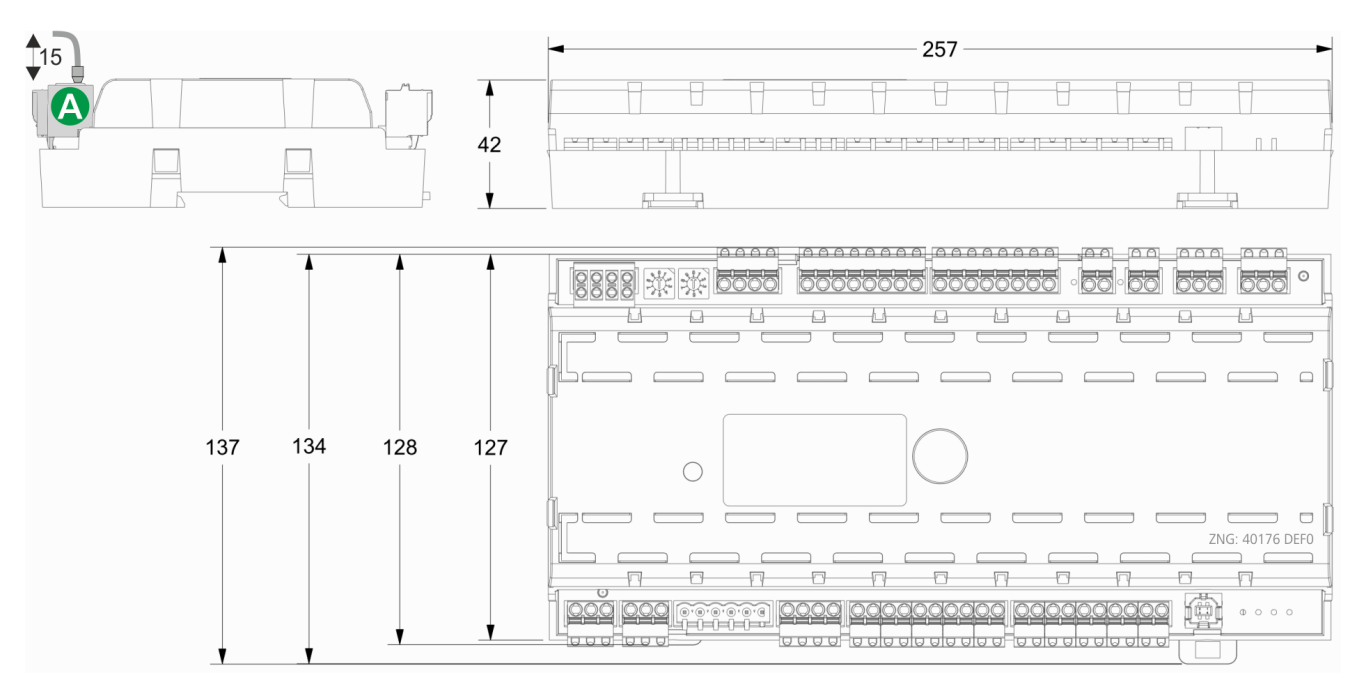

**(A)**: Gegenstecker mit Kabel

Alle Abmessungen in mm

### **12.3 Mechanische Daten der Temperaturfühler L243 / 5K3A1**

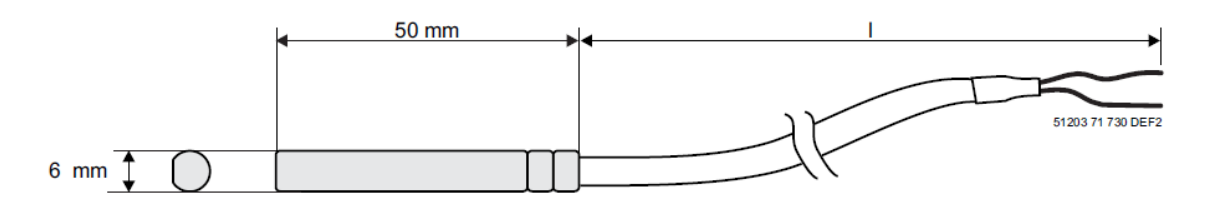

Alle Abmessungen in mm Fühlertyp / Länge / Artikelnummer:

• **L243**

- l = 3,0 m (KGLZTEMP56) l = 5,8 m (KGLZTEMP58)
- **5K3A1**
	- l = 8,5 m (KGLZ5K3A1 / KGLZ5K3A1S)

Detaillierte Informationen zu den Temperaturfühlern sind dem Datenblatt "[Temperaturfühler](https://edp.eckelmann.de/edp/lds/_4HVoh0Kmgd)" zu entnehmen.

### **13 Artikel-Nummern und Zubehör UA 4xx E**

### **13.1 Kühlstellenregler**

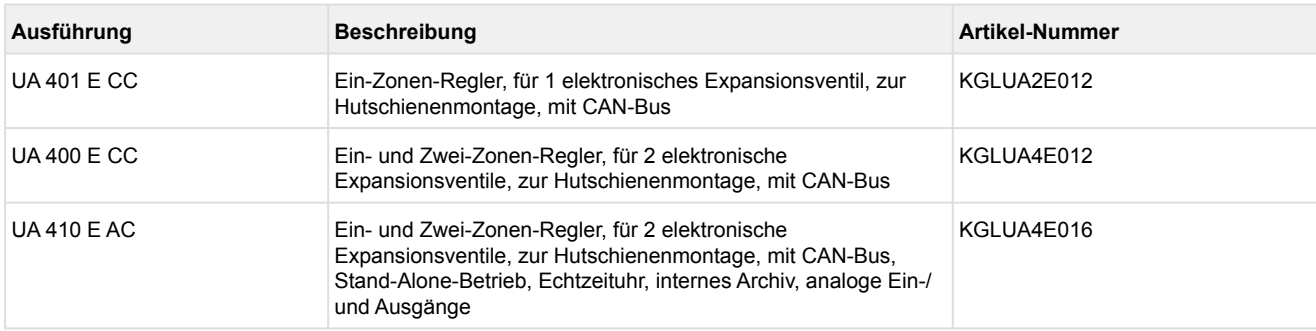

### **13.2 Zubehör**

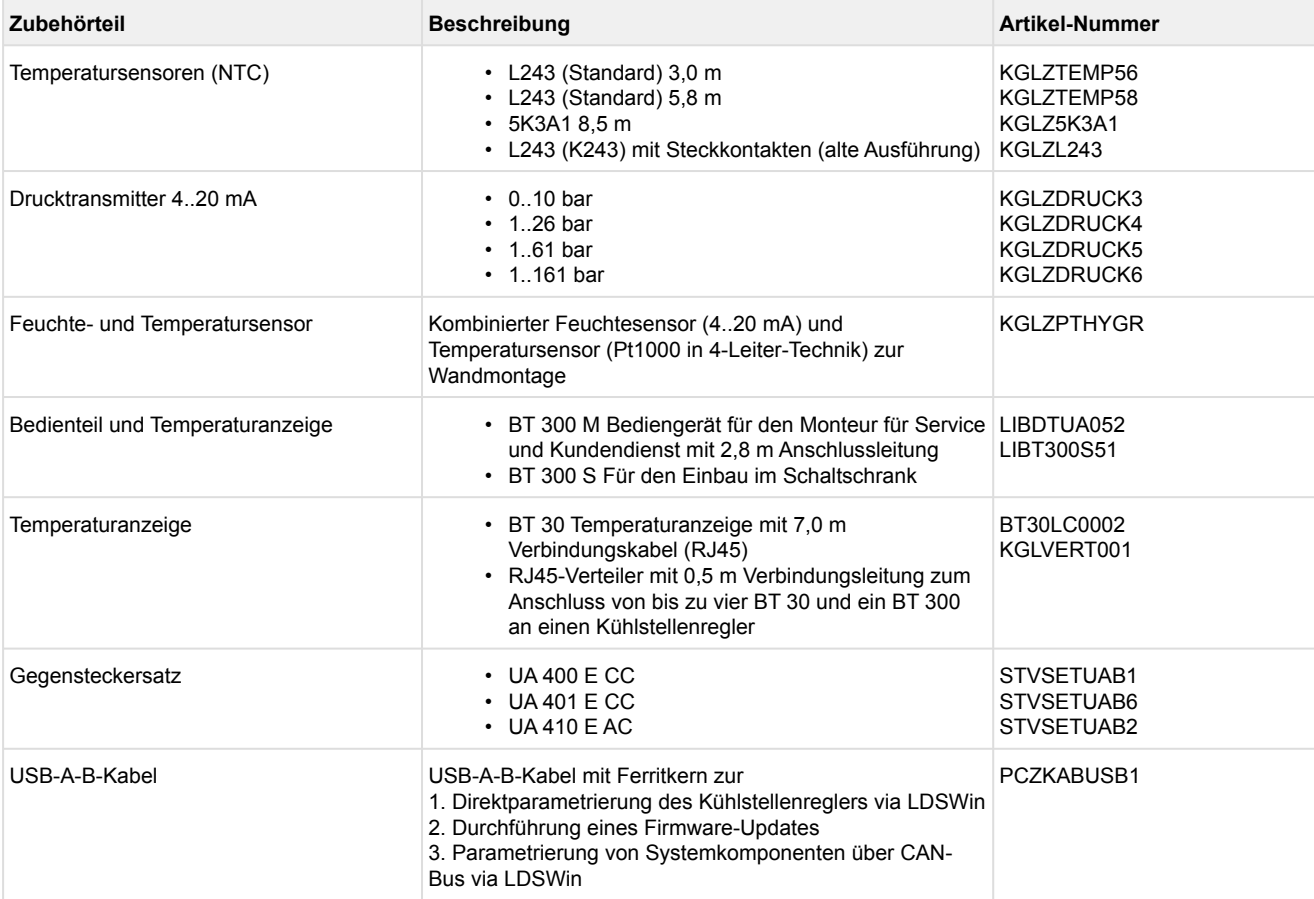